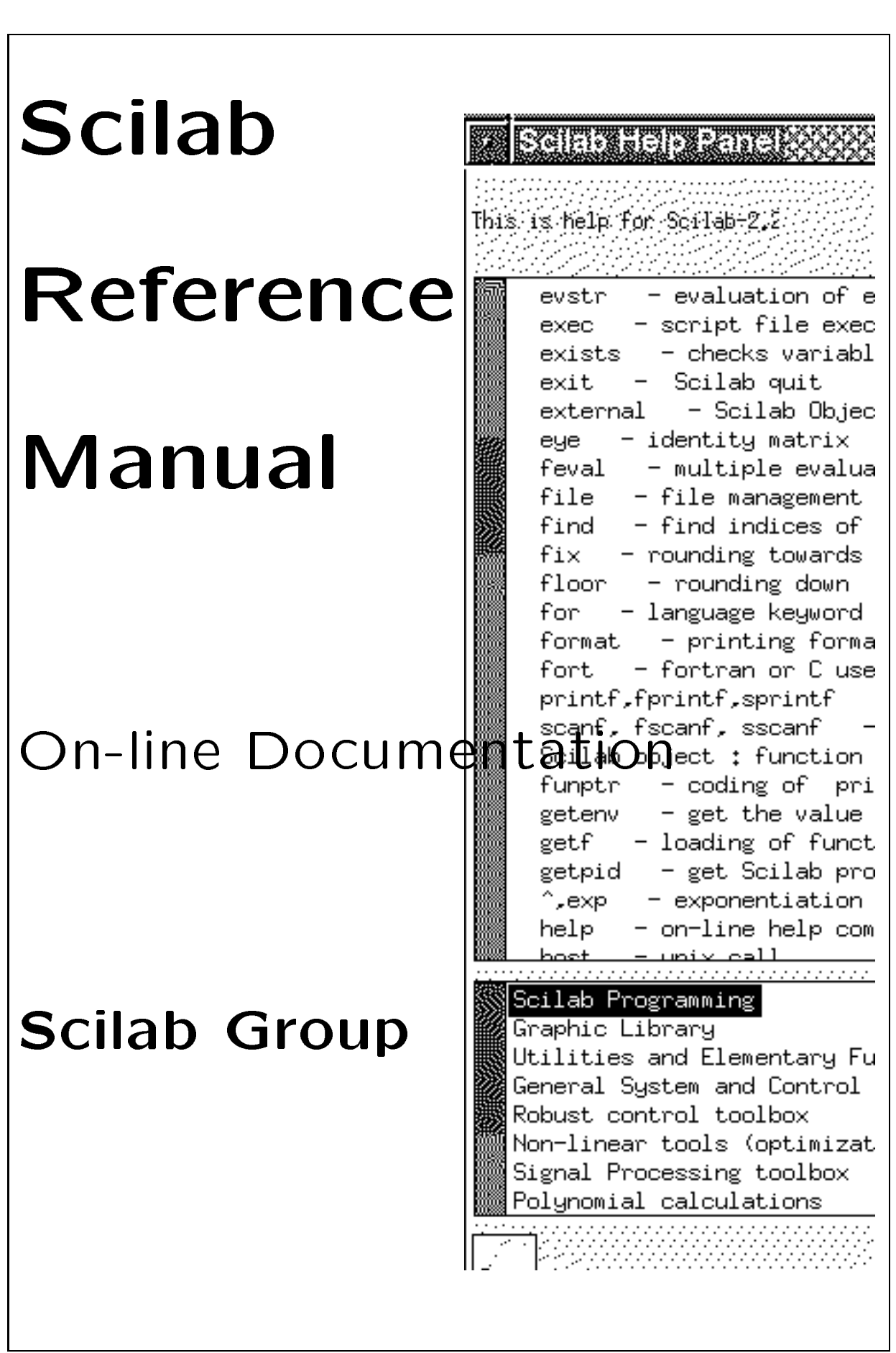

# **SCILAB REFERENCE MANUAL**

**Scilab Group INRIA Meta2 Project/ENPC Cergrene**

INRIA - Unité de recherche de Rocquencourt - Projet Meta2 Domaine de Voluceau - Rocquencourt - BP 105 - 78153 Le Chesnay Cedex (France) **Email: Scilab@inria.fr**

# **Contents**

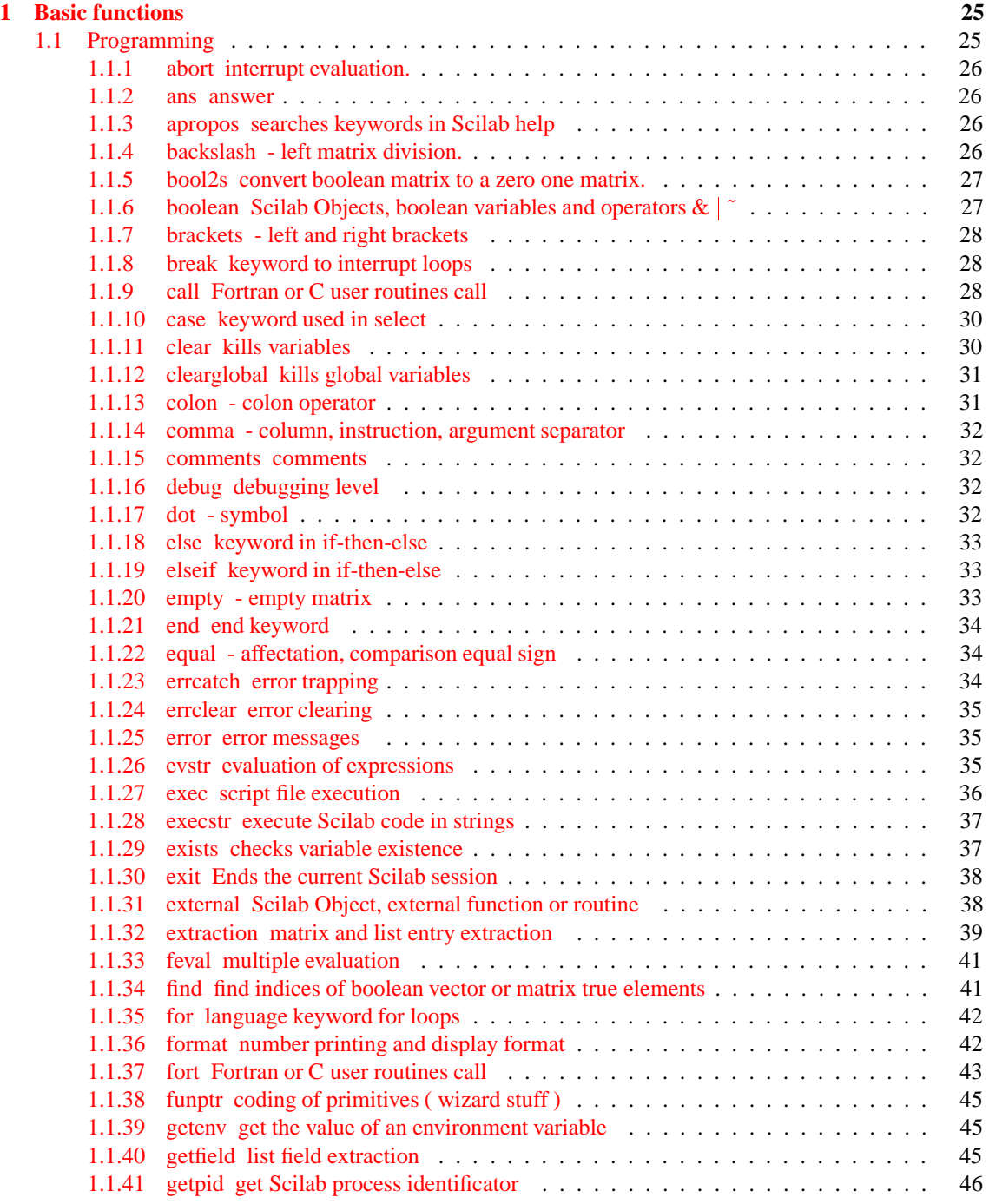

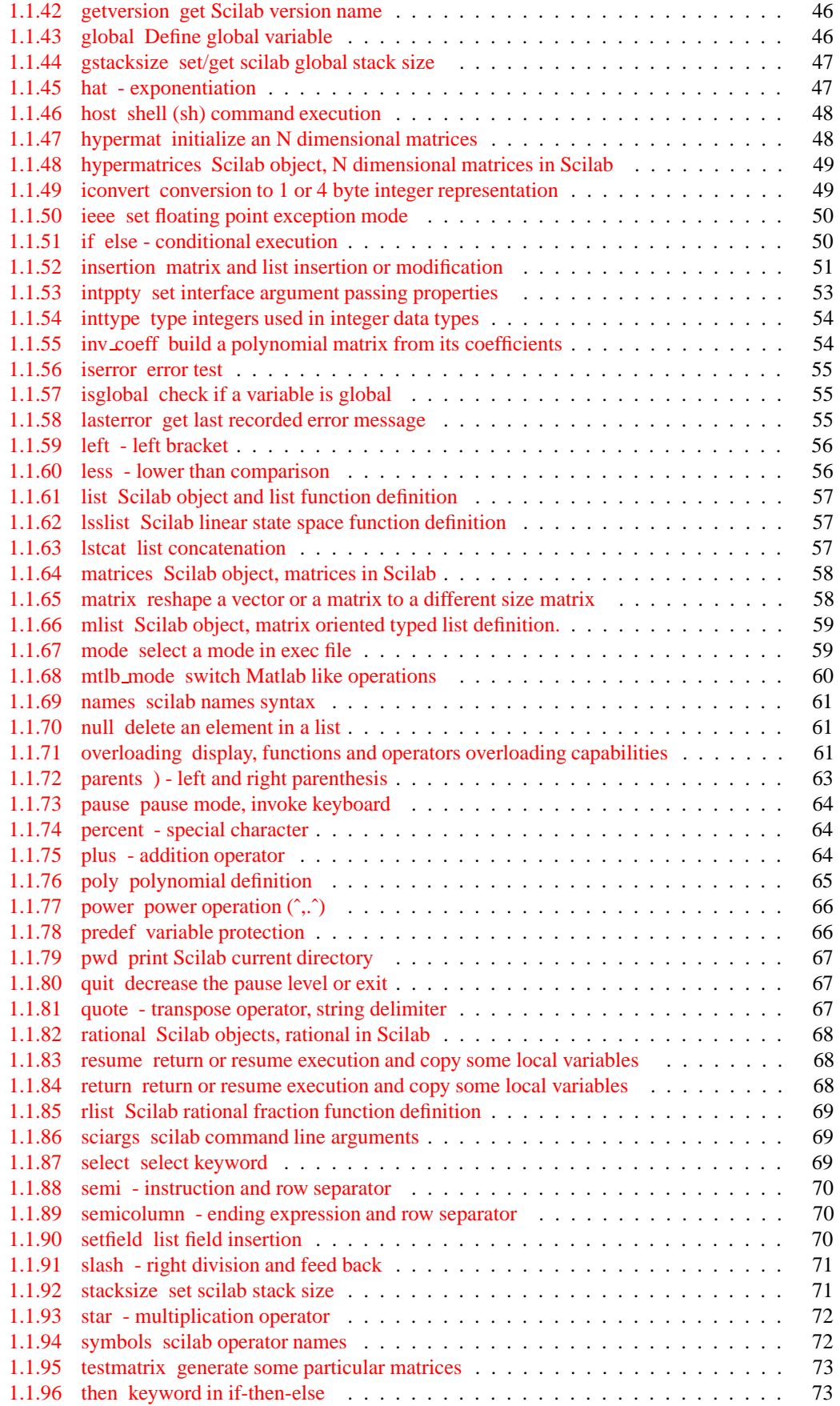

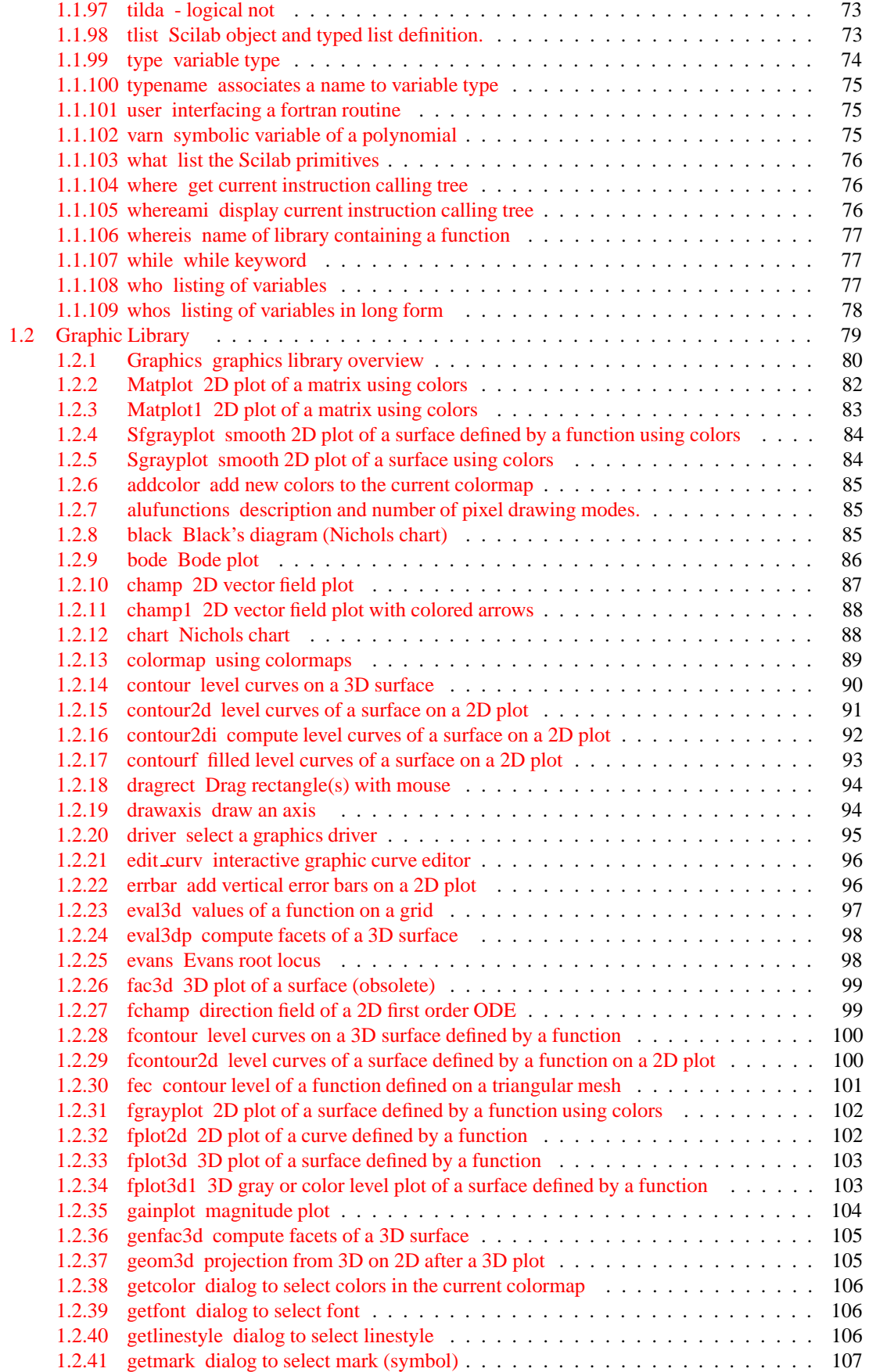

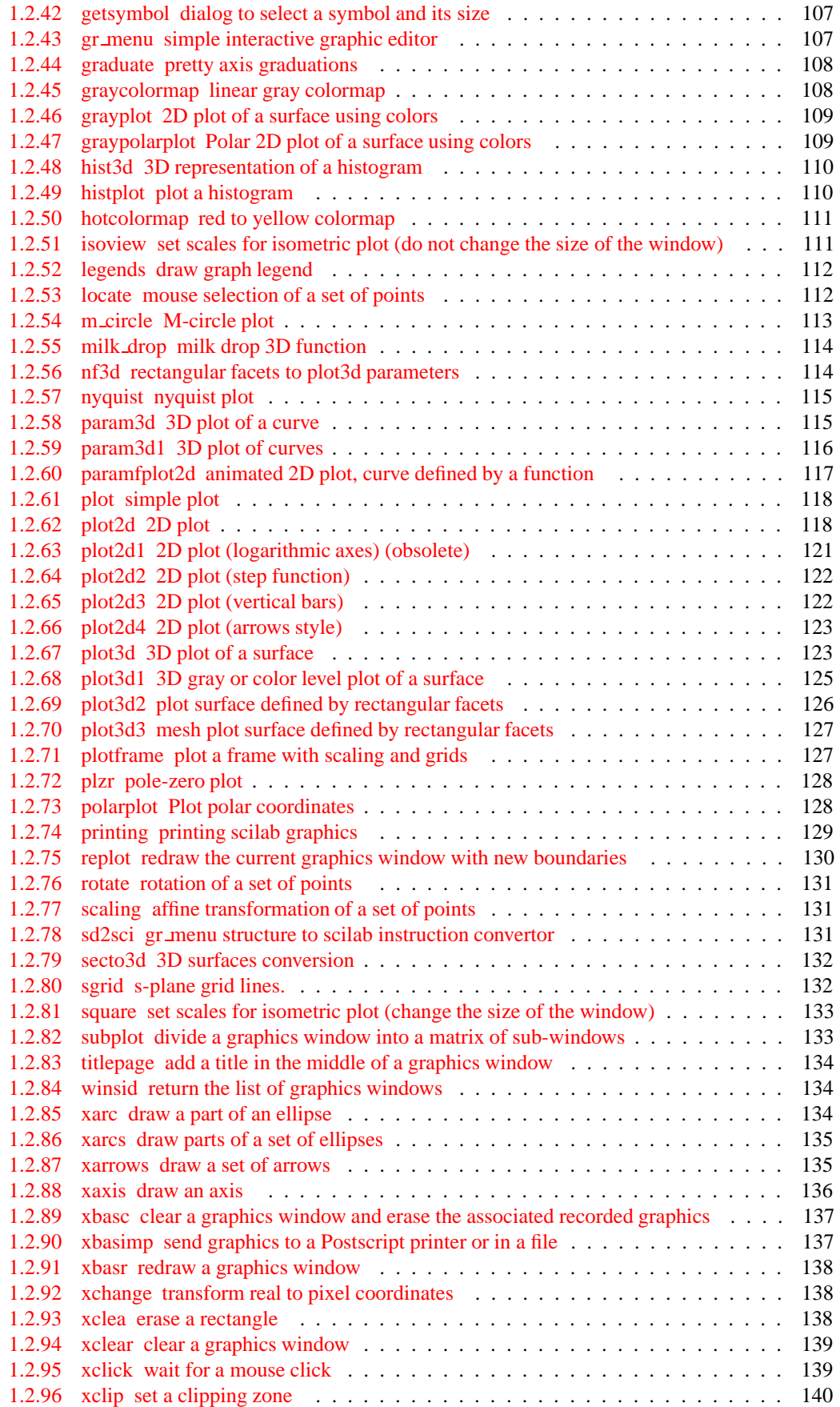

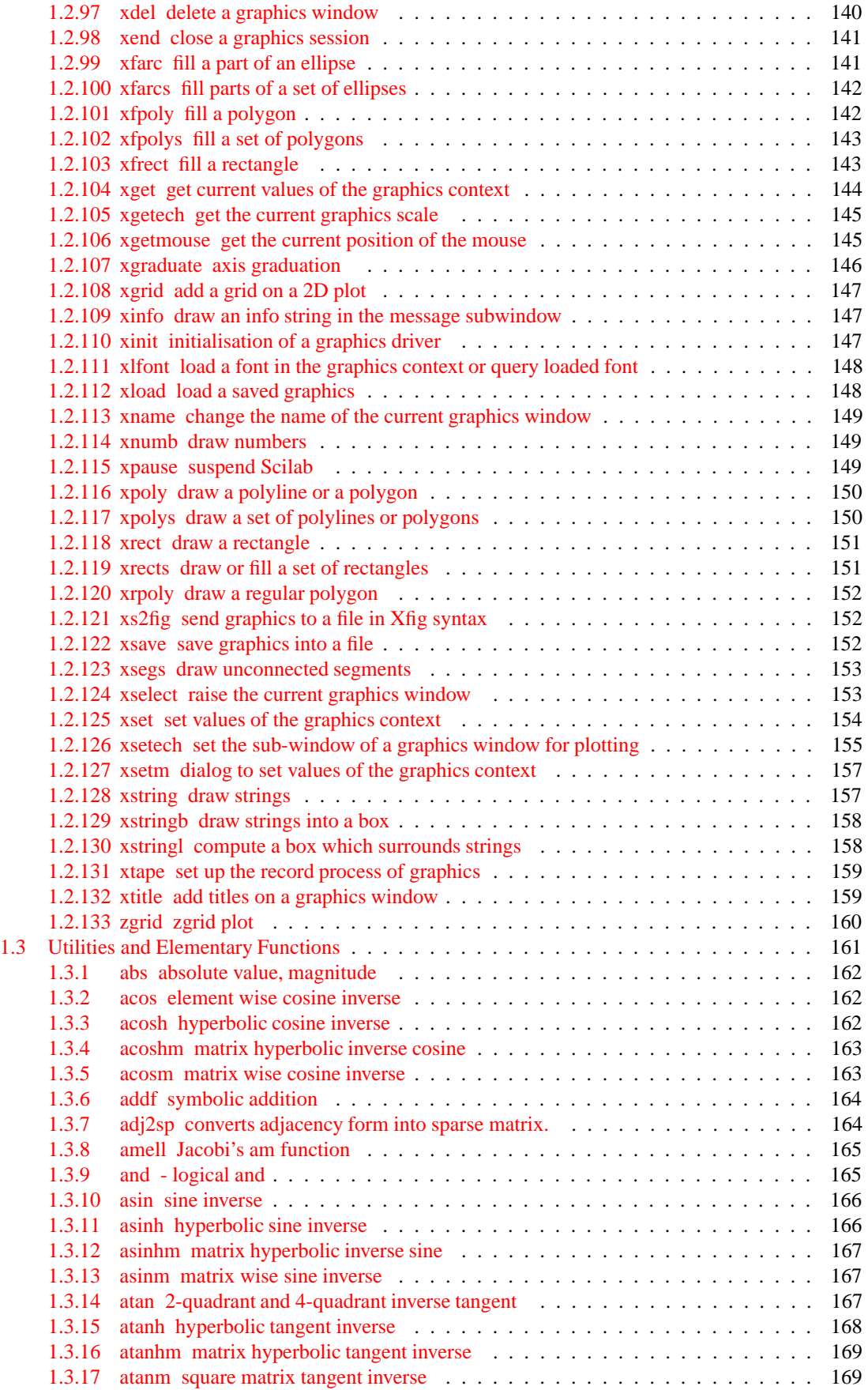

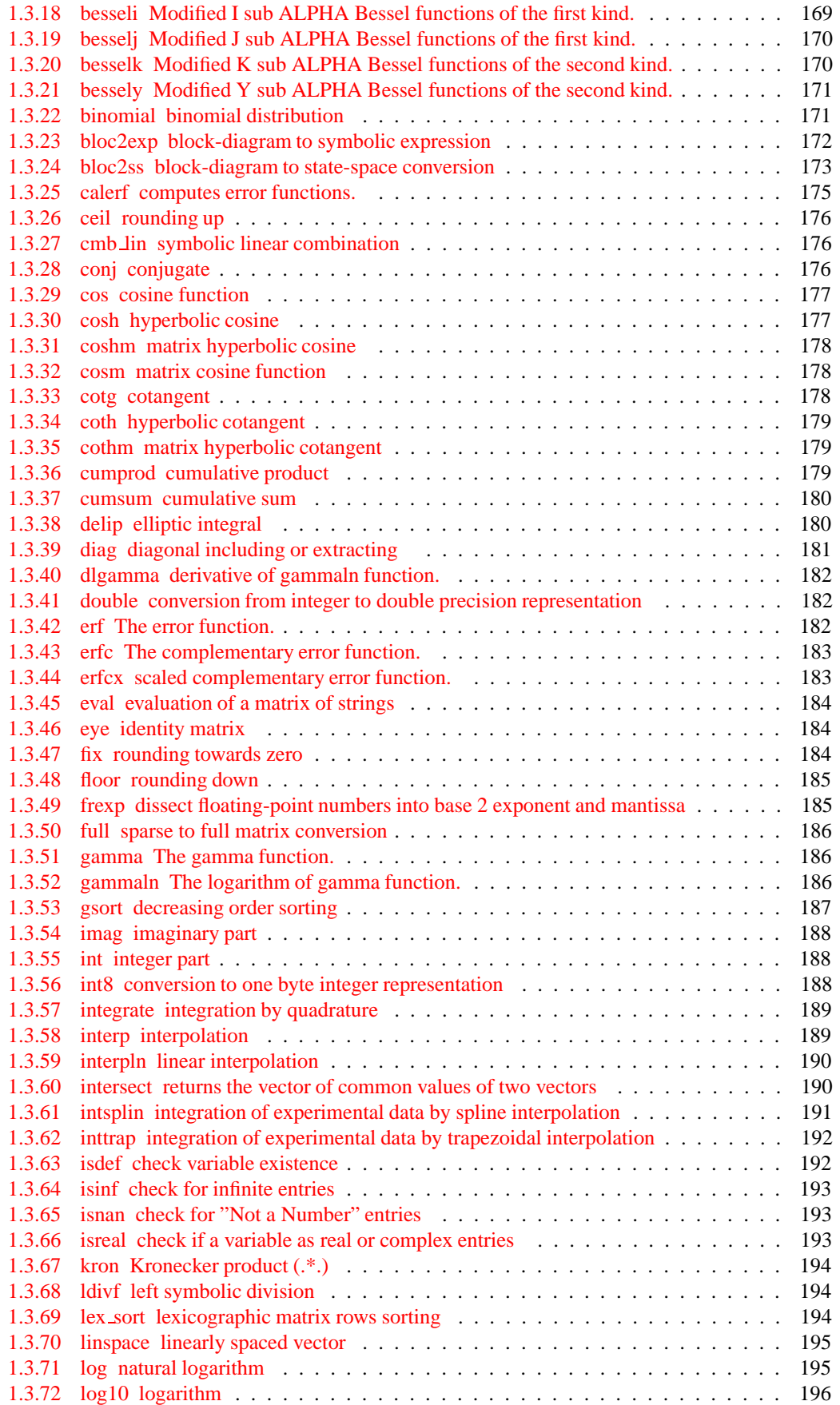

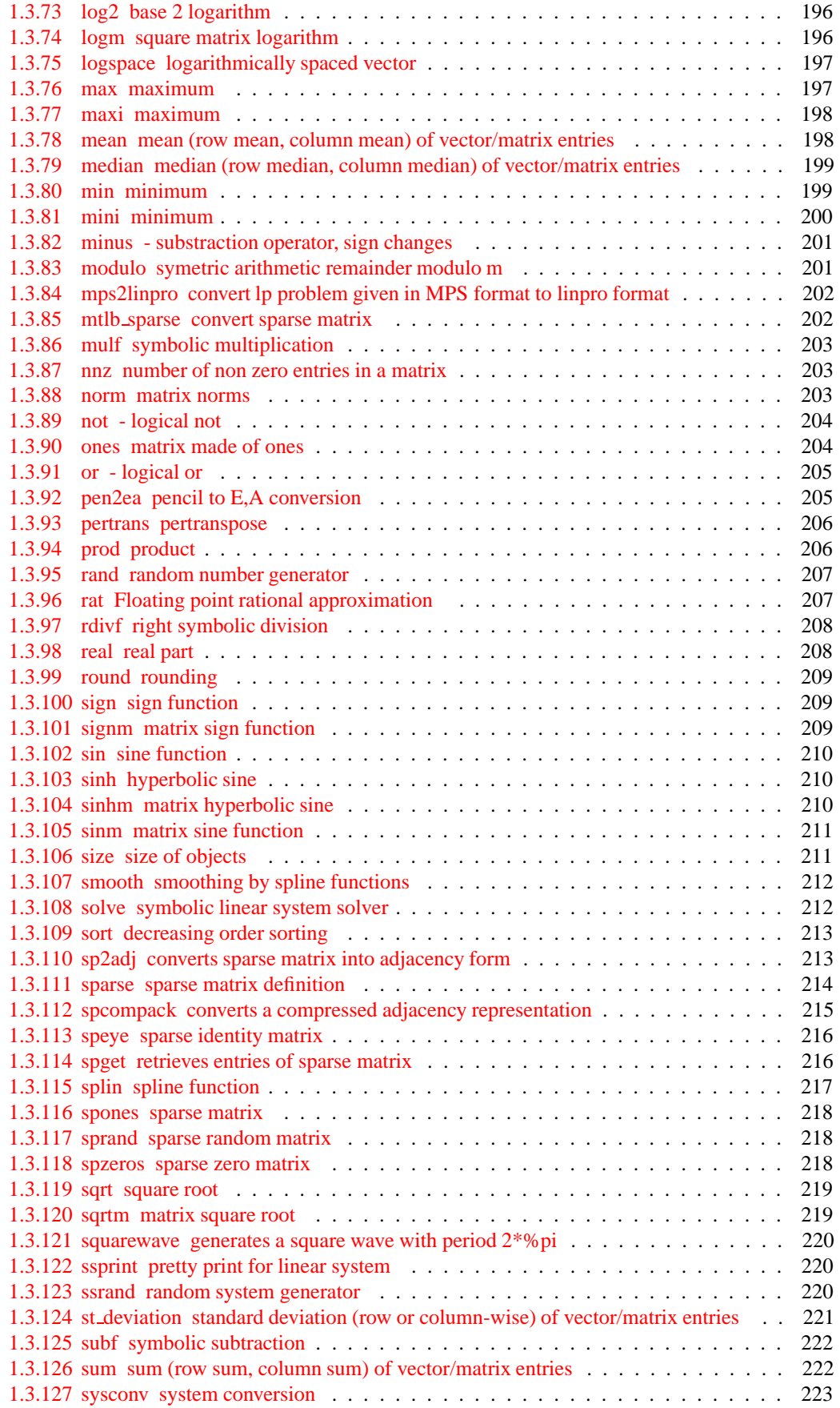

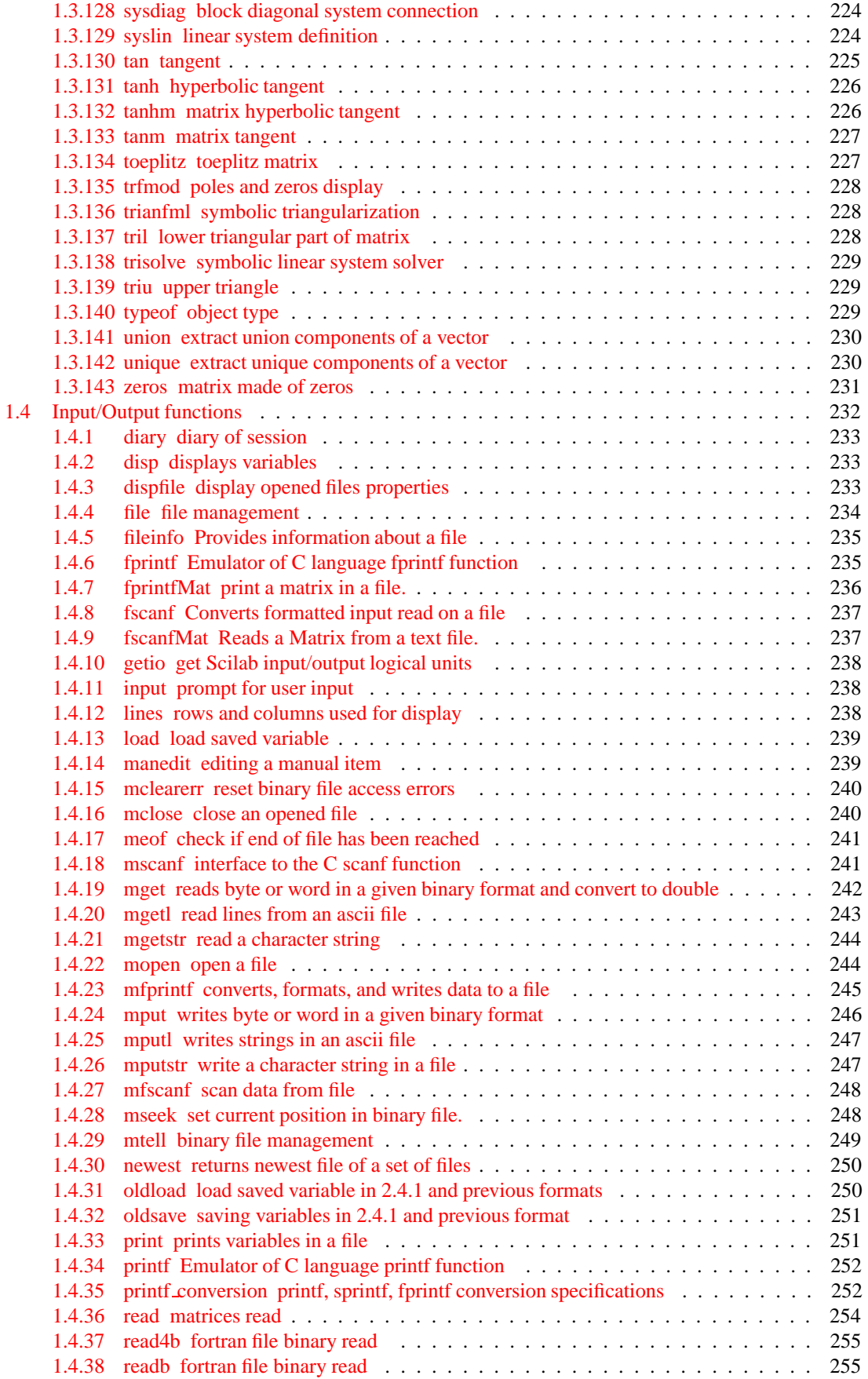

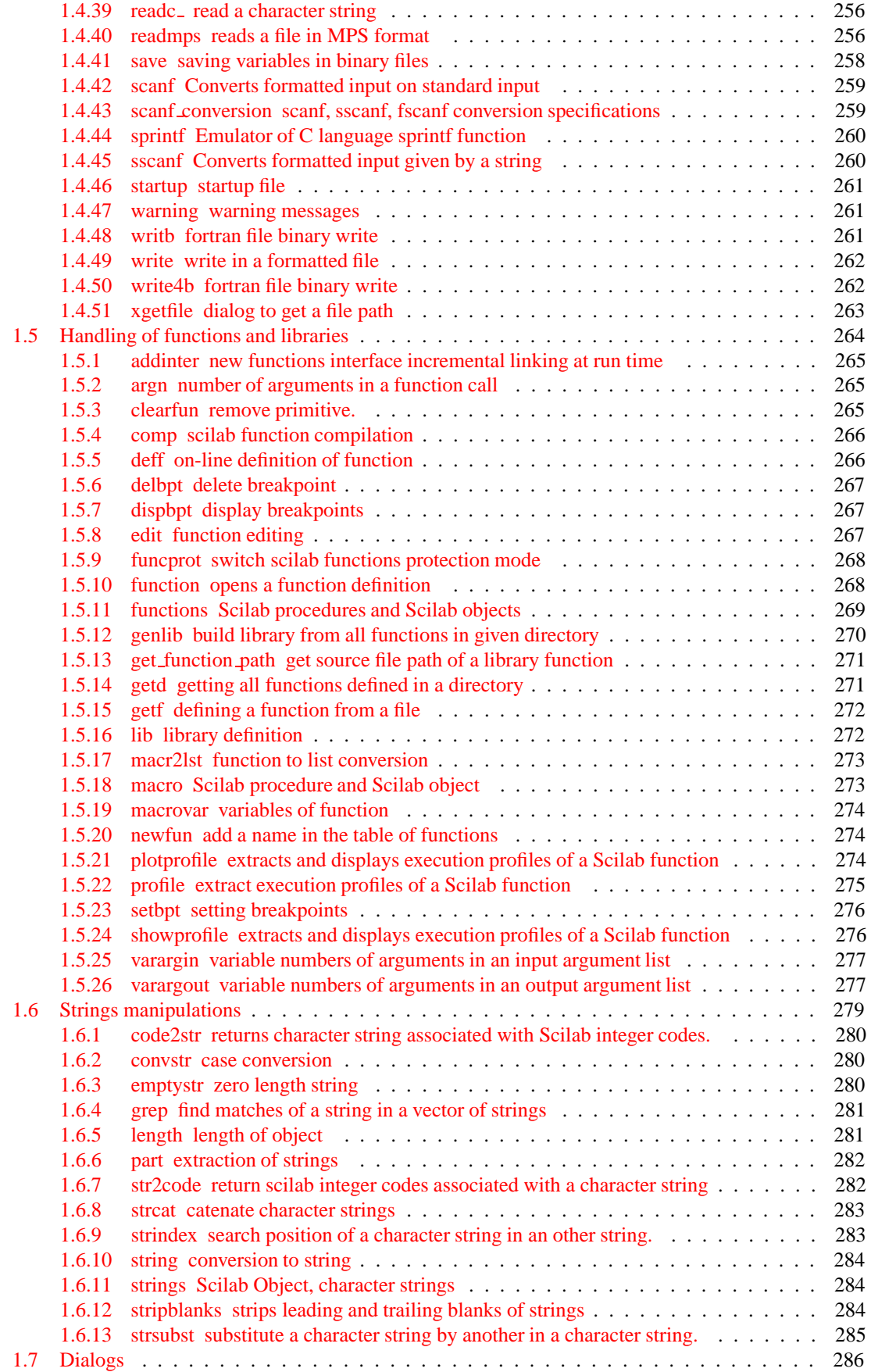

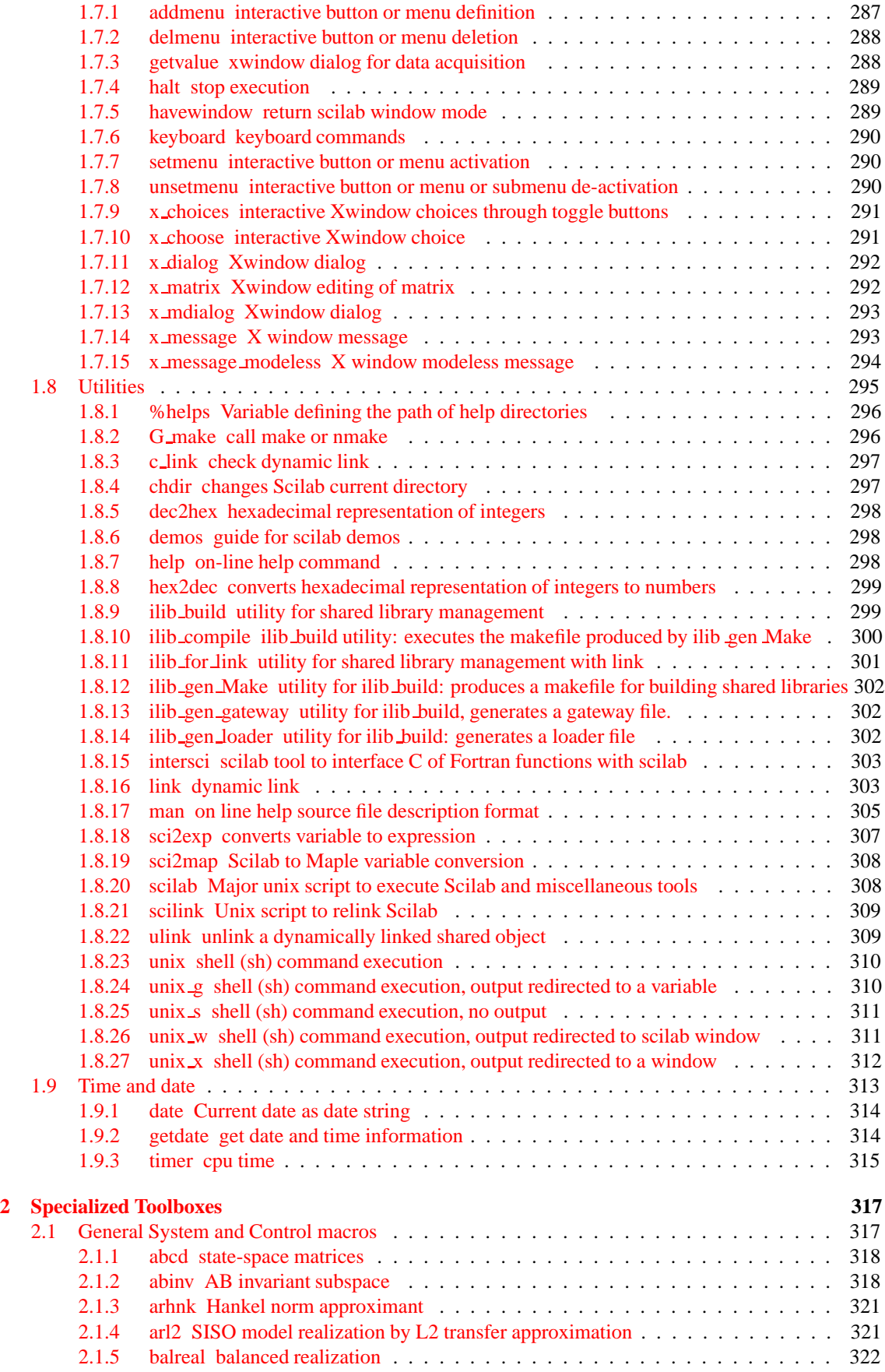

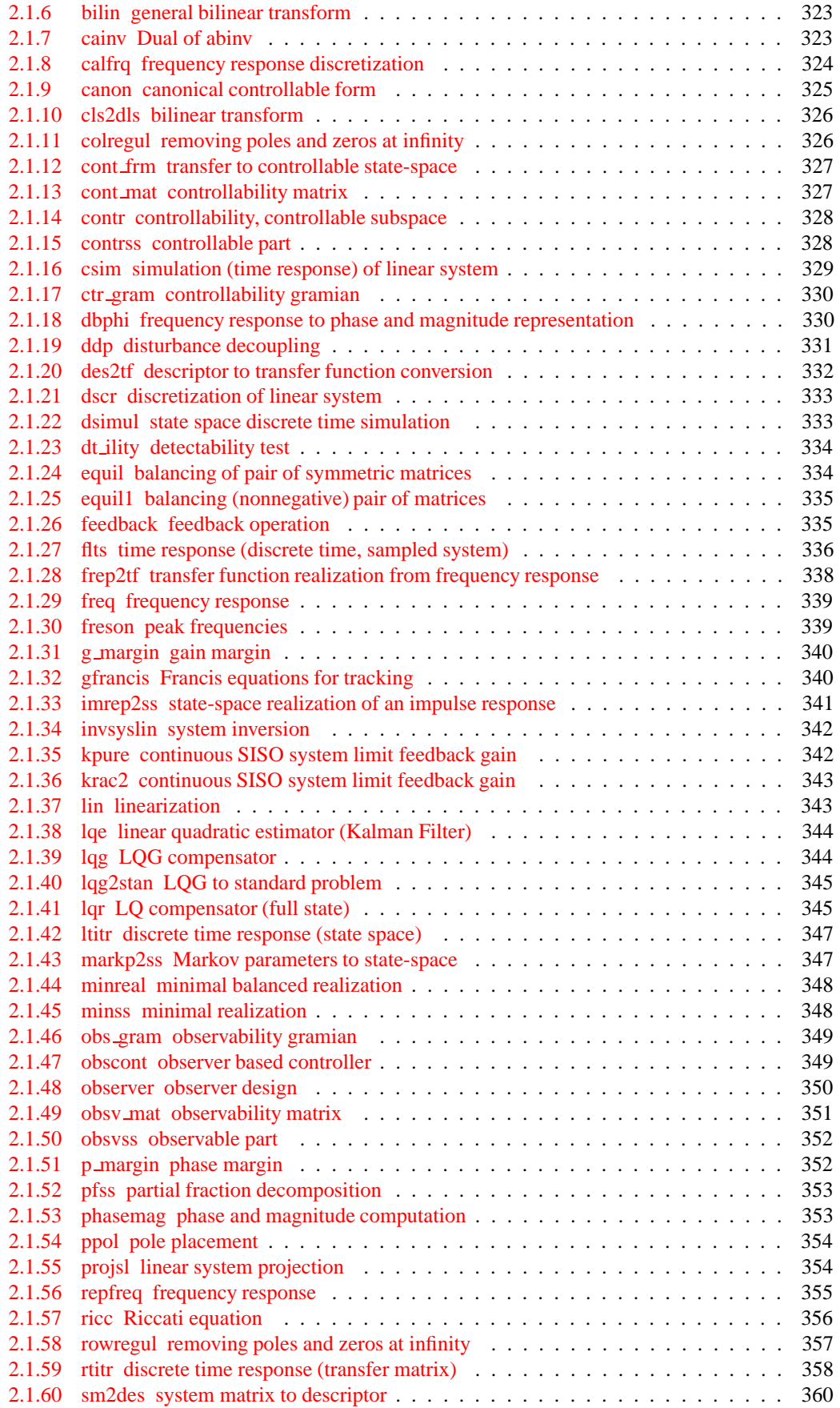

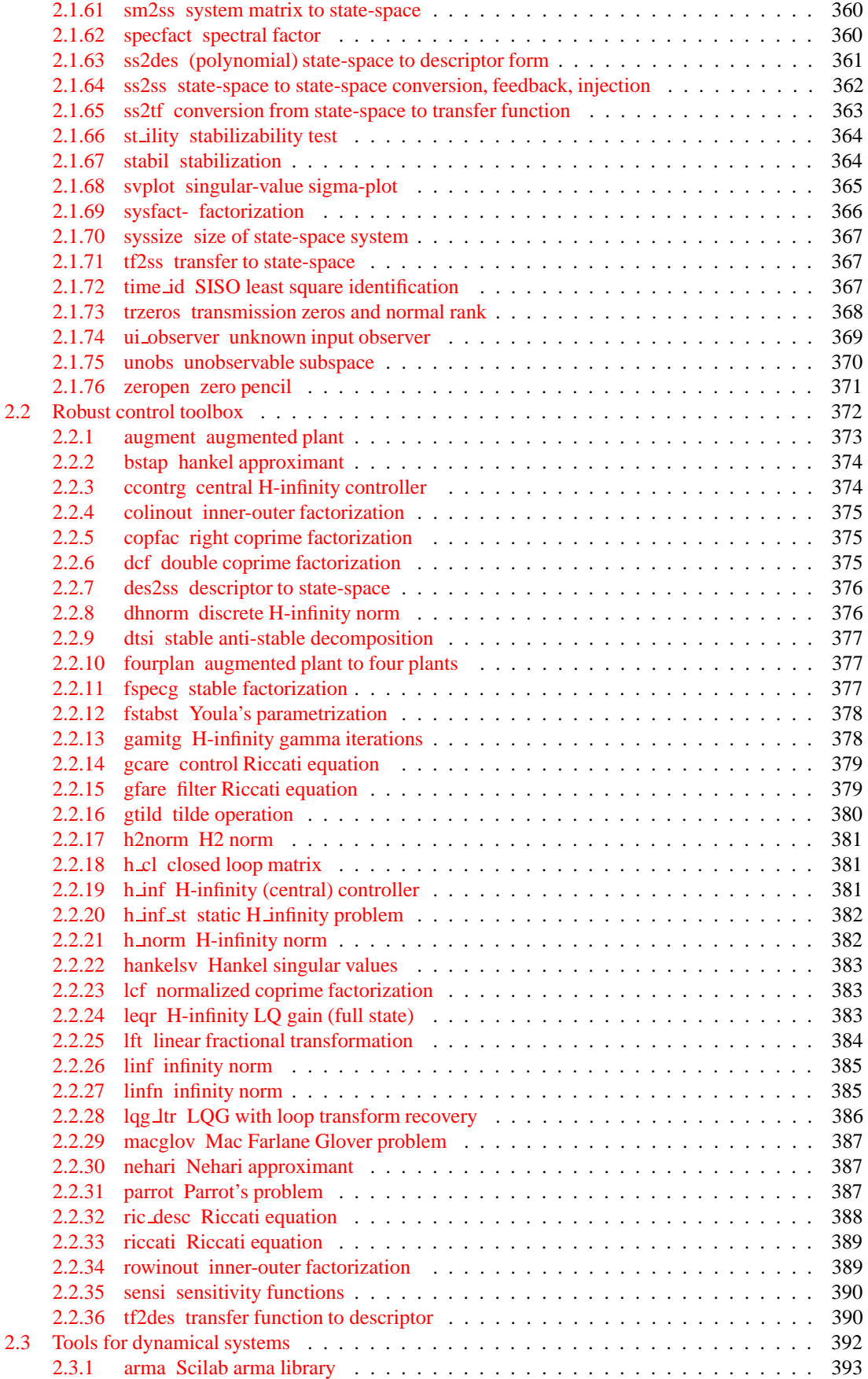

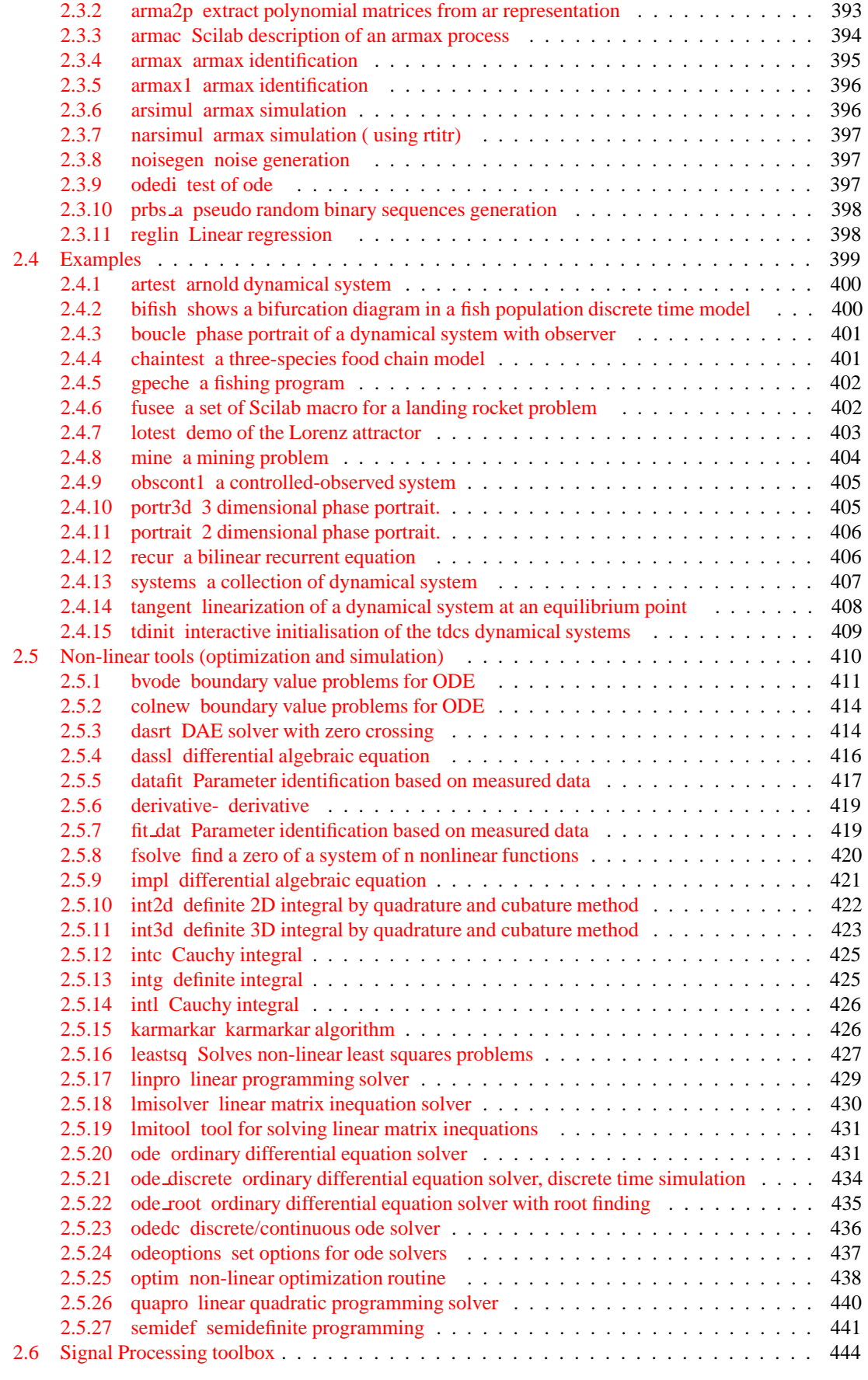

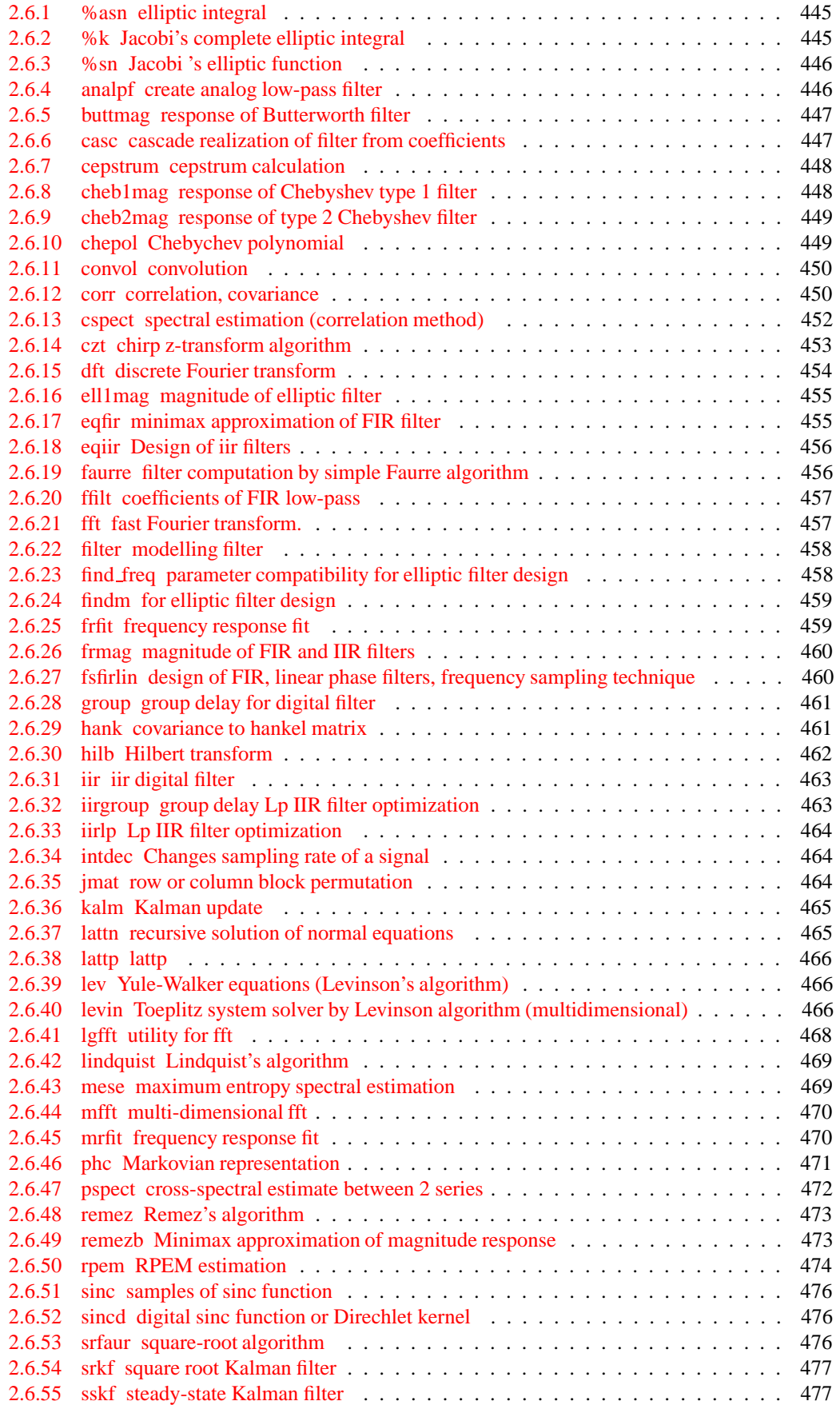

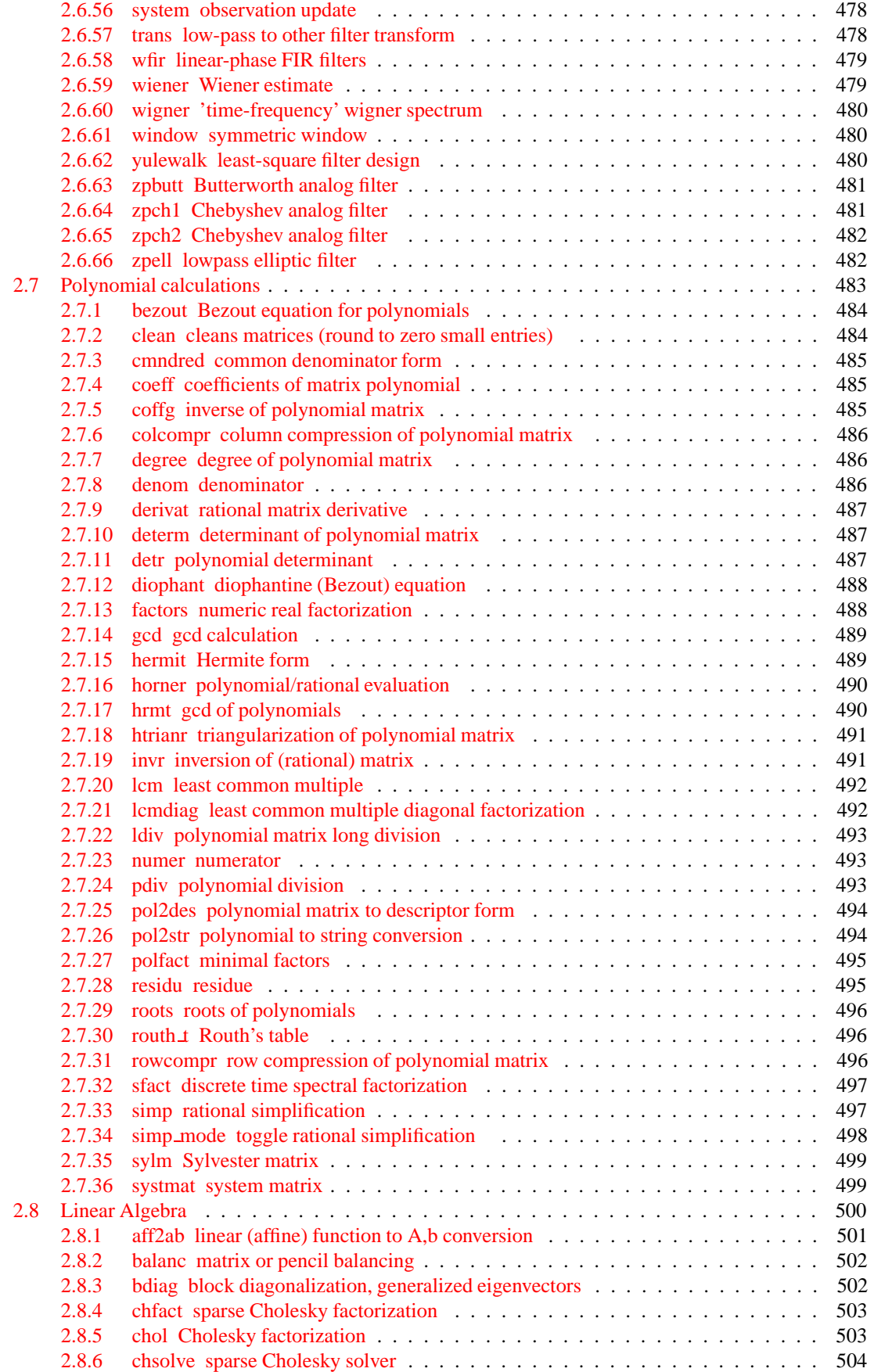

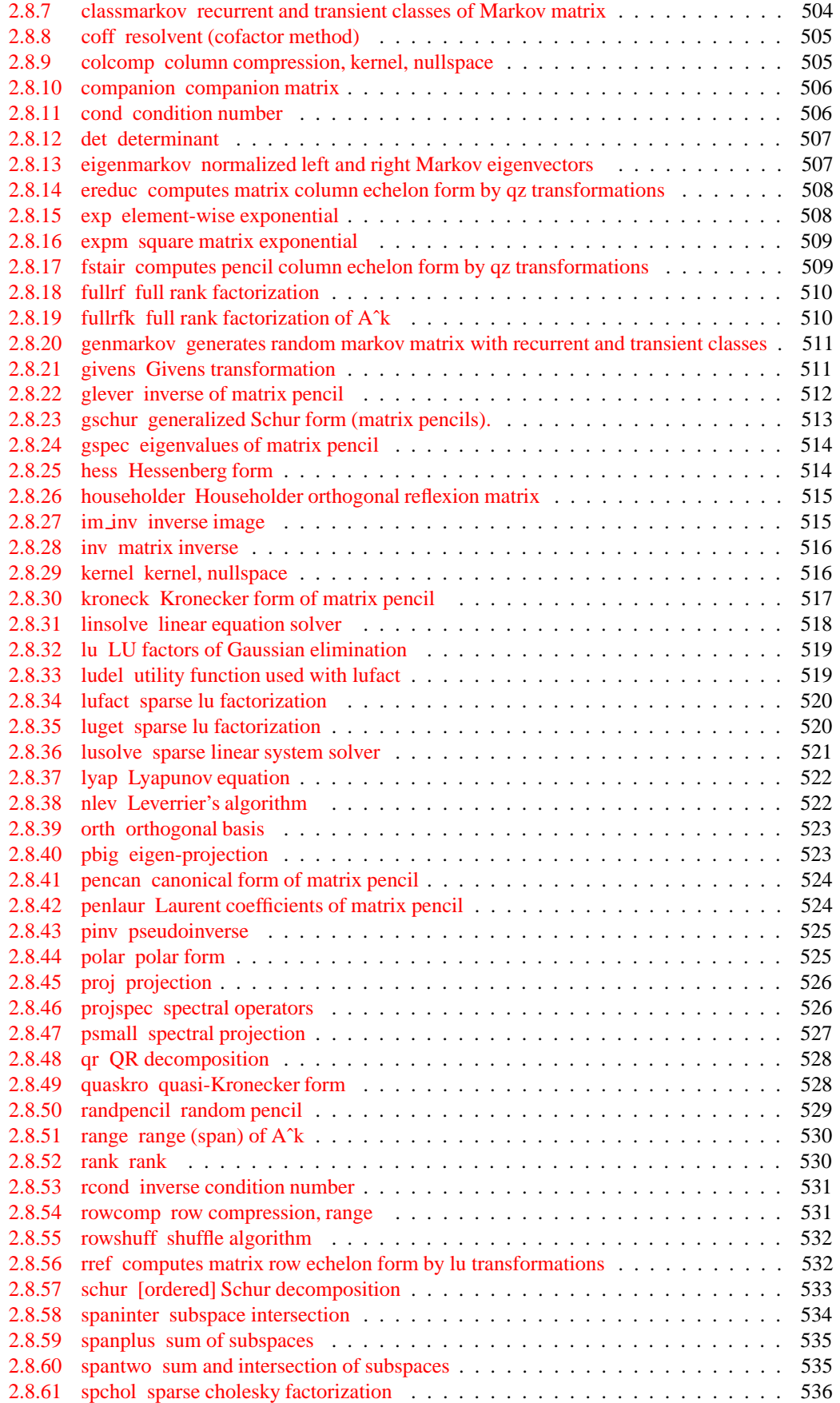

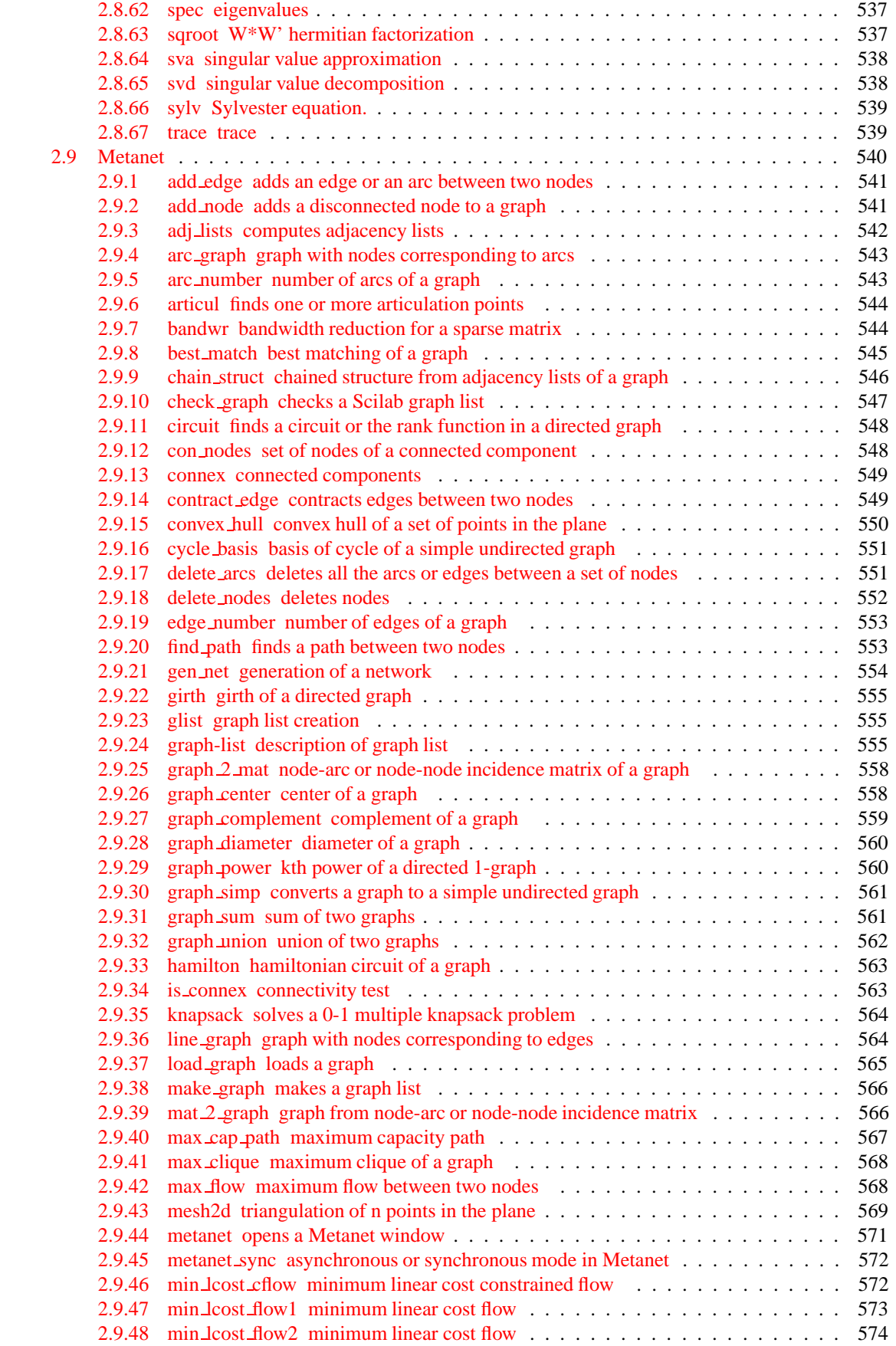

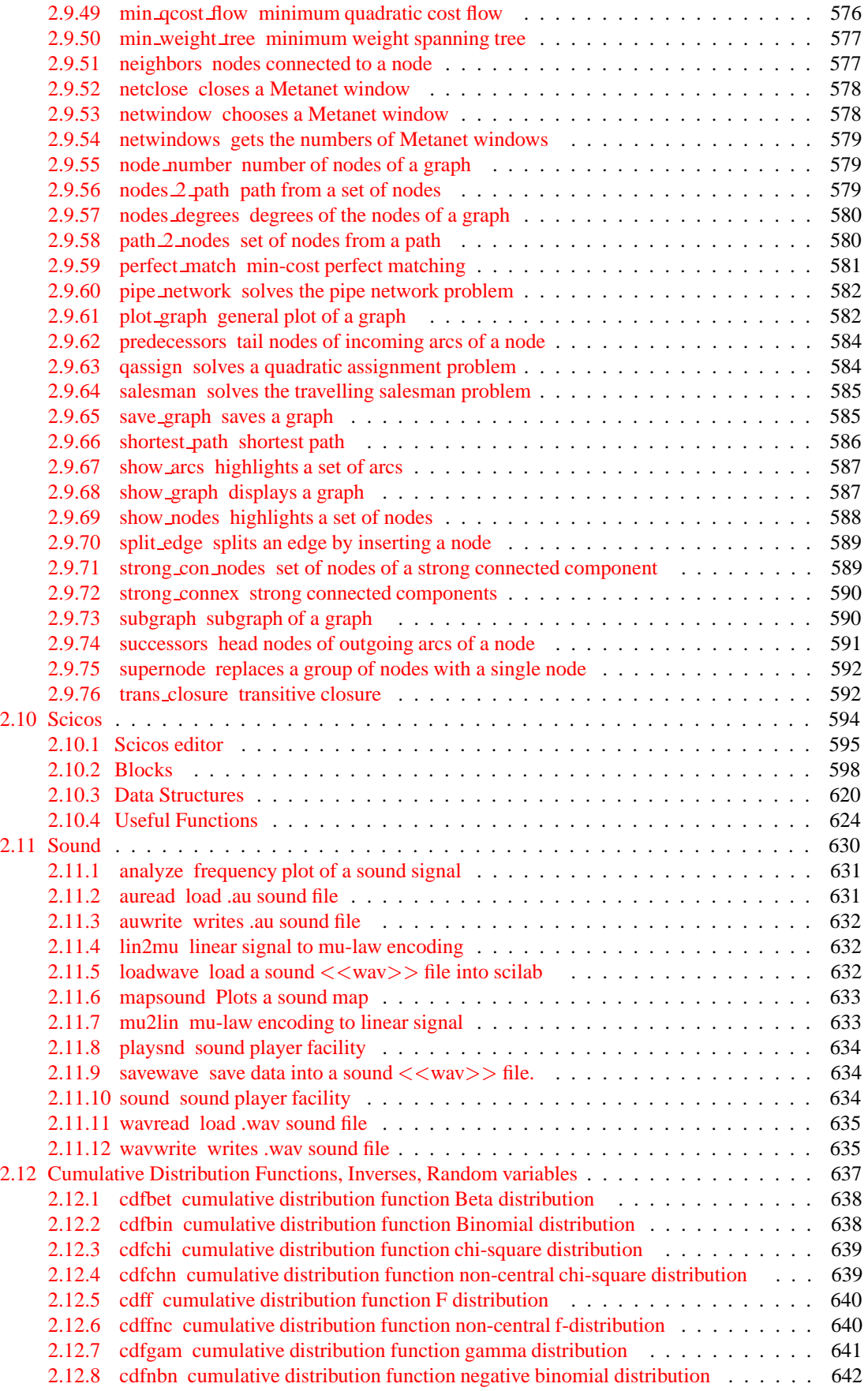

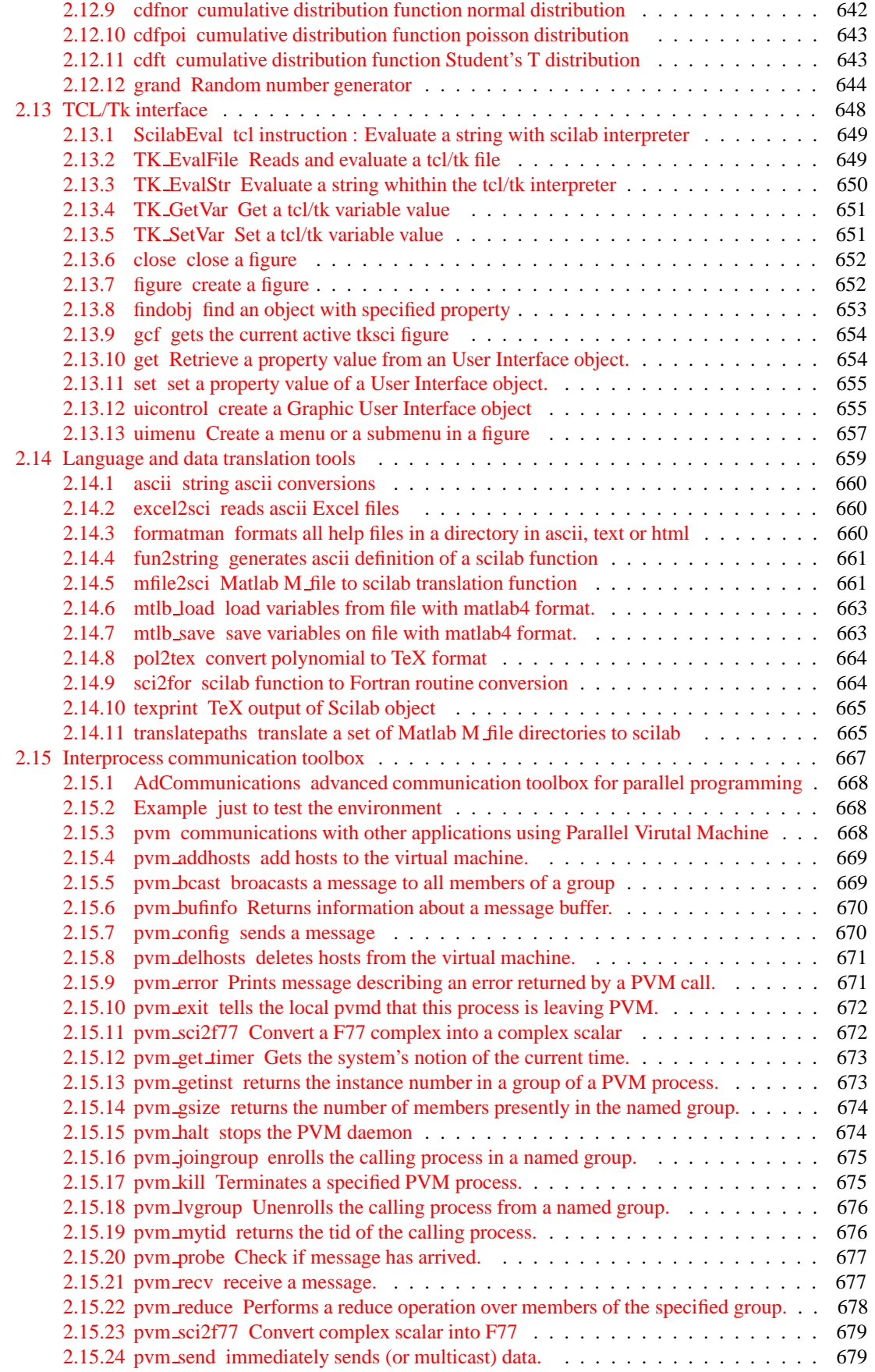

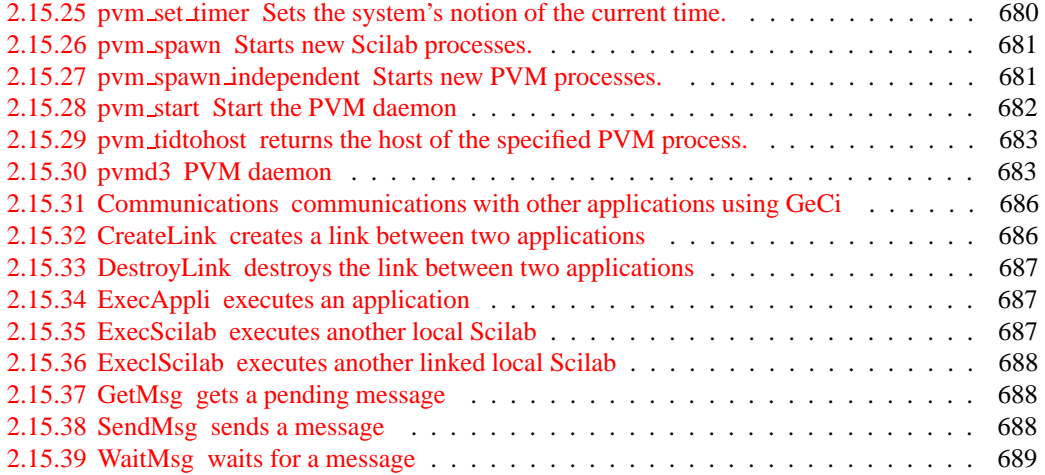

# <span id="page-24-0"></span>**Chapter 1**

# **Basic functions**

<span id="page-24-1"></span>**1.1 Programming**

# <span id="page-25-0"></span>**1.1.1** abort **intervaluation. intervaluation.**

#### **DESCRIPTION :**

abort interrupts current evaluation and gives the prompt. Within a pause level abort return to level 0 prompt.

<span id="page-25-1"></span>SEE ALSO: quit  $67$ , pause  $64$ , break  $28$ , abort  $26$ , quit  $67$ 

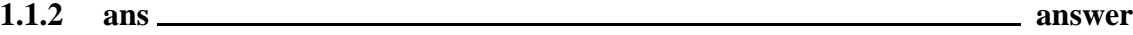

#### **DESCRIPTION :**

ans means "answer". Variable ans is created automatically when expressions are not assigned. ans contains the last unassigned evaluated expression.

<span id="page-25-2"></span>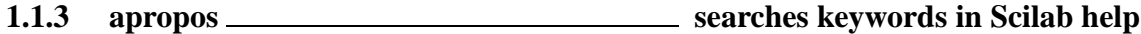

#### **CALLING SEQUENCE :**

apropos word apropos 'string'

**DESCRIPTION :** Looks for keywords in man/\*/whatis files. **EXAMPLE :**

apropos '+' apropos ode apropos 'list of'

SEE ALSO: help [298](#page-297-2)

#### <span id="page-25-3"></span>**1.1.4 backslash - left matrix division.**

#### **CALLING SEQUENCE :**

x=A\\b

#### **DESCRIPTION :**

Backslash denotes left matrix division.  $x = A \ b$  is a solution to  $A^*x = b$ .

If A is nonsingular  $x = A \bmod$  (uniquely defined) is equivalent to  $x = inv(A) * b$ .

If A is singular,  $x$  is a least square solution. i.e. norm( $A^*x-b$ ) is minimal. If A is full column rank, the least square solution,  $x = A \bmod$ , is uniquely defined (there is a unique x which minimizes norm( $A^*x - b$ )). If A is not full column rank, then the least square solution is not unique, and  $x = A \bigr| b$ , in general, is not the solution with minimum norm (the minimum norm solution is  $x = \pi n v(A) * b$ ).

A.  $\Bbb B$  is the matrix with  $(i, j)$  entry  $A(i, j)$   $B(i, j)$ . If A (or B) is a scalar A.  $\Bbb B$  is equivalent to  $A*ones(B)$ .  $B (or A. \ (B*ones(A)))$ 

 $A \setminus B$  is an operator with no predefined meaning. It may be used to define a new operator (see overloading) with the same precedence as \* or /.

#### **EXAMPLE :**

Scilab Group 26 and September 1997 26

A=rand(3,2);b=[1;1;1];  $x=A\ib; y=pinv(A)*b; x-y$  $A=rand(2,3); b=[1;1]; x=A\\b; y=pinv(A)*b; x-y, A*x-b, A*y-b$ A=rand(3,1)\*rand(1,2); b=[1;1;1]; x=A\\b; y=pinv(A)\*b; A\*x-b, A\*y-b  $A=rand(2,1)*rand(1,3); b=[1;1]; x=A\bb{}y=pinv(A)*b; A*x-b, A*y-b$ 

SEE ALSO: slash [71,](#page-70-0) inv [516,](#page-515-0) pinv [525,](#page-524-0) percent  $64$ , ieee  $50$ 

<span id="page-26-0"></span>**1.1.5 bool2s convert boolean matrix to a zero one matrix.**

#### **CALLING SEQUENCE :**

 $bool2s(x)$ 

#### **PARAMETERS :**

x : a boolean vector or a boolean matrix or a constant matrix

#### **DESCRIPTION :**

If x is a boolean matrix,  $b \circ 12s(x)$  returns the matrix where "true" values are replaced by 1 and "false" value by 0.

If x is a "standard" matrix,  $bool2s(x)$  returns the matrix where non-zero values are replaced by 1.

#### **EXAMPLE :**

bool2s([%t %t %f %t]) bool2s([2.3 0 10 -1])

SEE ALSO: boolean [27,](#page-26-1) find [41](#page-40-1)

<span id="page-26-1"></span>**1.1.6** boolean **Scilab Objects, boolean variables and operators &**  $\vert \tilde{\ }$ 

#### **DESCRIPTION :**

A boolean variable is %T (for "true") or %F (for "false"). These variables can be used to define matrices of booleans, with the usual syntax. Boolean matrices can be manipulated as ordinary matrices for elements extraction/insertion and concatenation. Note that other usual operations  $(+, *, -, \hat{\ })$ , etc) are undefined for booleans matrices, three special operators are defined for boolean matrices:

 $\tilde{\in}$  b : is the element wise negation of boolean b (matrix).

b1&b2 : is the element wise logical and of b1 and b2 (matrices).

 $b1|b2$ : is the element wise logical or of  $b1$  and  $b2$  (matrices).

Boolean variables can be used for indexing matrices or vectors. For instance  $a([8T, 8F, 8T],: )$  returns the submatrix made of rows 1 and 3 of a. Boolean sparse matrices are supported.

#### **EXAMPLE :**

```
[1,2] == [1,3][1,2]==1
a=1:5; a(a>2)
58,205,165,204
Scilab Group 27 April 1993 27
```
### <span id="page-27-0"></span>**1.1.7 brackets - left and right brackets**

#### **CALLING SEQUENCE :**

 $[a11, a12, \ldots, ia21, a22, \ldots, i \ldots]$  $[s1,s2,\ldots]$ =func $(\ldots)$ 

#### **PARAMETERS :**

 $a11, a12, \ldots$ : any matrix (real, polynomial, rational, syslin list ...) with appropriate dimensions s1, s2, ... : any possible variable name

#### **DESCRIPTION :**

Left and right brackets are used to note vector and matrix concatenation. These symbols are also used to denote a multiple left-hand-side for a function call

Inside concatenation brackets, blank or comma characters mean "column concatenation", semicolumn and carriage-return mean "row concatenation".

Note : to avoid confusions it is safer to use commas instead of blank to separate columns.

Within multiple lhs brackets variable names must be separated by comma.

## **EXAMPLES :**

```
[6.9, 9.64; sqrt(-1) 0][1 +%i 2 -%i 3]
[ ]['this is';'a string';'vector']
s = poly(0,'s');[1/s,2/s][tf2ss(1/s),tf2ss(2/s)]
```
 $[u,s]$ =schur(rand(3,3))

SEE ALSO: comma [32,](#page-31-0) semicolumn [70](#page-69-1)

<span id="page-27-1"></span>**1.1.8** break **keyword to interrupt loops** 

**DESCRIPTION :** Inside a for or while loop, the command break forces the end of the loop. **EXAMPLE :**

 $k=0$ ; while 1==1,  $k=k+1$ ; if  $k > 100$  then break, end; end

SEE ALSO: while  $77$ , if  $50$ , for  $42$ , abort  $26$ , return  $68$ 

<span id="page-27-2"></span>**1.1.9 call Fortran or C user routines call**

#### **CALLING SEQUENCE :**

// long form 'out' is present  $[y1,...,yk]=call("ident",x1,px1,"tx1",...,xn,pxn,"txn",$ "out", $[ny1,my1], py1, "ty1", \ldots, [ny1,my1], py1, "ty1")$ // short form : no 'out' parameter  $[y1,...,yk]=call('ident'',x1,...,xn)$ 

Scilab Group 28 and 200 april 1993 28 and 200 april 1993 28

#### **PARAMETERS :**

"ident" : string. xi : real matrix or string pxi, pyi : integers txi, tyi : character string "d", "r", "i" or "c".

#### **DESCRIPTION :**

Interactive call of Fortran (or C) user program from Scilab. The routine must be previously linked with Scilab. This link may be done:

- with Scilab "link" command (incremental "soft" linking) during the Scilab session.(see link)
- by "hard" re-linking. Writing the routine call within Scilab routine default/Ex-fort.f, adding the entry point in the file default/Flist and then re linking Scilab with the command make bin/scilex in main Scilab directory.

There are two forms of calling syntax, a short one and a long one. The short one will give faster code and an easier calling syntax but one has to write a small (C or Fortran) interface in order to make the short form possible. The long one make it possible to call a Fortran routine (or a C one) whitout modification of the code but the syntax is more complex and the interpreted code slower.

The meaning of each parameter is described now:

"ident" is the name of the called subroutine.

x1,...,xn are input variables (real matrices or strings) sent to the routine,

- px1,...,pxn are the respective positions of these variables in the calling sequence of the routine "ident" and
- $\text{tx1}, \ldots$ , txn are their types ("r", "i", "d" and "c" for real (float), integer, double precision and strings)
- "out" is a keyword used to separate input variables from output variables. when this key word is present it is assumes that the long form will be used and when it is not prsent, the short form is used.
- [ny1, my1] are the size (# of rows and columns. For 'c' arguments,m1  $\pi$ n1 is the number of charaters ) of output variables and
- $py1$ , ... are the positions of output variables (possibly equal to  $pxi$ ) in the calling sequence of the routine. The pyi's integers must be in increasing order.
- "ty1", ... are the Fortran types of output variables. The k first output variables are put in y1, ..., yk.

If an output variable coincides with an input variable (i.e.  $pyi = pxj$ ) one can pass only its position  $pyi$ . The size and type of yi are then the same as those of xi. If an output variable coincides with an input variable and one specify the dimensions of the output variable  $[my1, ny1]$  must follow the compatibility condition  $\text{mxk*}$   $\text{mxk}$   $\text{myl*}$ 

In the case of short syntax,  $[y_1, \ldots, y_k] = \text{call}(\text{right}, x_1, \ldots, x_n)$ , the input parameters xi's and the name "ident" are sent to the interface routine Ex-fort. This interface routine is then very similar to an interface (see the source code in the directory SCIDIR/default/Ex-fort.f). For example the following program:

```
subroutine foof(c,a,b,n,m)
integer n,m
double precision a(*), b, c(*)do 10 i=1,m*n
 c(i) = sin(a(i)) + b10 continue
end
link("foof.o","foof")
a=[1,2,3:4,5,6]; b= 8pi;
```
Scilab Group 29 April 1993

```
clear Scilab Function Contract of the Scilab Function Contract of the Scilab Function
[\mathfrak{m},\mathfrak{n}] = size(a);
// Inputs:
```
// a is in position 2 and double  $1/ b$  3 double // n 4 integer // m 5 integer // Outputs: // c is in position 1 and double with size [m,n] c=call("foof",a,2,"d",b,3,"d",n,4,"i",m,5,"i","out",[m,n],1,"d"); returns the matrix  $c=2*a+b$ . If your machine is a DEC Alpha, SUN Solaris or SGI you may have to change the previous command line link("foo.o","foo") by one of the followings: link('foof.o -lfor -lm -lc','foof'). link('foof.o -lftn -lm -lc','foof'). link('foof.o -L/opt/SUNWspro/SC3.0/lib/lib77 -lm -lc','foof'). The same example coded in C: void fooc(c,a,b,m,n) double a[],\*b,c[]; int \*m,\*n; { double sin(); int i; for ( i = 0 ; i <  $(*m)*(*n)$  ; i++)  $c[i] = sin(a[i]) + *b;$ } link("fooc.o","fooc","C") // note the third argument  $a=[1,2,3:4,5,6]$ ; b=  $%pi$ ;  $[m,n]$ =size(a); c=call("fooc",a,2,"d",b,3,"d",m,4,"i",n,5,"i","out",[m,n],1,"d"); SEE ALSO: link [303,](#page-302-0) c\_link [297,](#page-296-0) intersci 303, addinter [265](#page-264-0) **1.1.10 case keyword used in select**

<span id="page-29-0"></span>**DESCRIPTION :**

Keyword used in select ... case Use it in the following way:

select expr0, case expr1 then instructions1, case expr2 then instructions2, ... case exprn then instructionsn, [else instructions], end

SEE ALSO: select  $69$ , while  $77$ , end  $34$ , for  $42$ 

<span id="page-29-1"></span>**1.1.11 clear kills variables**

**CALLING SEQUENCE :**

Scilab Group **April 1993** 30

clear a

### **DESCRIPTION :**

This command kills variables which are not protected. It removes the named variables from the environment. By itself clear kills all the variables except the variables protected by predef. Thus the two commands predef(0) and clear remove all the variables.

Normally, protected variables are standard libraries and variables with the percent prefix.

Note the particular syntax clear a and not clear(a). Note also that  $a = [ ]$  does not kill a but sets a to an empty matrix.

SEE ALSO: predef [66,](#page-65-1) who [77](#page-76-2)

<span id="page-30-0"></span>**1.1.12 clearglobal kills global variables**

#### **CALLING SEQUENCE :**

clearglobal() clearglobal nam1 .. namn clearglobal('nam1', ..,'namn')

#### **PARAMETERS :**

nam1,..., namn : valid variable names

#### **DESCRIPTION :**

clearglobal() kills all the global variables. clearglobal nam1 .. namn kills the global variables given by their names Note that clearglobal() only clears the global variables, the local variables pointing on these global variables are not destroyed.

SEE ALSO: global [46,](#page-45-2) who [77](#page-76-2)

# **EXAMPLE :**

global a b c  $a=1$ ;  $b=2$ ;  $c=3$ ; who('global') clearglobal b who('global')

<span id="page-30-1"></span>**1.1.13** colon **- colon contract to the colon operator** colon operator

#### **DESCRIPTION :**

: : Colon. Used in subscripts and loops.

j:k is the vector  $[j, j+1, ..., k]$  (empty if  $J>K$ ).  $j: d:k$  is the vector  $[j, j+d, \ldots, j+m*d]$ 

The colon notation can also be used to pick out selected rows, columns and elements of vectors and matrices.

 $A$ (:) is the vector of all the elements of A regarded as a single column.  $A$ (:, j) is the j-th column of A  $A(j:k)$  is  $[A(j),A(j+1),...,A(k)]$  $A(:,j:k)$  is  $[A(:,j),A(:,j+1),\ldots,A(:,k)]$  $A($ :  $)=w$  fills the matrix A with entries of w (taken column by column if w is a matrix).

SEE ALSO: matrix [58](#page-57-1)

Scilab Group **April 1993** 31

# <span id="page-31-0"></span>**1.1.14 comma - column, instruction, argument separator**

#### **DESCRIPTION :**

Commas are used to separate parameters in functions or to separate entries of row vectors. Blanks can also be used to separate entries in a row vector but use preferably commas. Also used to separate Scilab instructions. (Use ; to have the result not displayed on the screen).

### **EXAMPLES :**

a=[1,2,3;4,5,6];  $a=1$ ,  $b=1$ ;  $c=2$ 

SEE ALSO: semi [70,](#page-69-0) brackets [28](#page-27-0)

## <span id="page-31-1"></span>**1.1.15 comments comments**

#### **DESCRIPTION :**

Command lines which begin by // are not interpreted by Scilab. Comments must not begin with //end !

<span id="page-31-2"></span>**1.1.16 debug debugging level**

#### **CALLING SEQUENCE :**

```
debug(level-int)
level-int=debug()
```
#### **PARAMETERS :**

 $level-int : integer (0 to 4)$ 

#### **DESCRIPTION :**

For the values 0,1,2,3,4 of level-int , debug defines various levels of debugging. (For Scilab experts only).

<span id="page-31-3"></span>**1.1.17 dot - symbol**

```
CALLING SEQUENCE :
```

```
123.33
a.*b
[123,..
456]
.SH DESCRIPTION
.TP 6
.
Dot is used to mark decimal point for numbers : 3.25 and 0.001
.TP
.<op>
used in cunjunction with other operator symbols (* / \ N *) to form
other operators. Element-by-element multiplicative operations are
```

```
Scilab Group April 1993 32
```

```
obtained using .* , .^ , ./ , .\\ or .'. For example, C = A ./ B is
the matrix with elements c(i,j) = a(i,j)/b(i,j). Kronecker product is
noted .*. .
Note that when dot follows a number it is alway prt of the number so 2.*xis evaluated as 2.0*x and 2.*x is evaluated as (2).*x.TP
..
Continuation. Two or more decimal points at the end of
a line causes the following line to be a continuation.
.SH EXAMPLE
.nf
1.345
x=[1 2 3];x.^2.*x // a space is required between 2 and dot
[123, \ldots]456]
72,47,71,26
1.1.18 else <u>keyword in if-then-else</u>
DESCRIPTION :
Used with if.
SEE ALSO: if 501.1.19 elseif keyword in if-then-else
DESCRIPTION :
See if, then, else.
1.1.20 empty <u>empty</u> - empty matrix
DESCRIPTION :
[] denotes the empty matrix. It is uniquely defined and has 0 row and 0 column, i.e. size([1])=[0,0] . The following convenient conventions are made:
[ ] * A = A * [ ] = [ ][ ] + A = A + [ ] = A[[], A] = [A, []] = A inv([]) =[]
det([])=cond([])=rcond([])=1, rank([])=0
Matrix functions return [] or an error message when there is no obvious answer. Empty linear systems (
syslin lists) may have several rows or columns.
EXAMPLE :
s = poly(0, 's'); A = [s, s+1];
A+[], A*[]
A = rand(2, 2); A = A([], 1), size(AA)svd([])w=ssrand(2,2,2); wr=[\ ]*w; size(wr), w1=ss2tf(wr), size(w1)58,65, string 284, boolean 2768, syslin
224
```
<span id="page-32-2"></span>Scilab Group **April 1993** 33

#### errclear Scilab Function and the set of the set of the set of the set of the set of the set of the set of the set of the set of the set of the set of the set of the set of the set of the set of the set of the set of the se

# <span id="page-33-0"></span>**1.1.21** end <u>**example 2018** end keyword</u> end keyword

#### **DESCRIPTION :**

Used at end of loops or conditionals. for, while, if, select must be terminated by end .

SEE ALSO: for [42,](#page-41-0) while [77,](#page-76-1) if  $50$ , select  $69$ 

<span id="page-33-1"></span>**1.1.22 equal - affectation, comparison equal sign**

#### **DESCRIPTION :**

Equal sign is used to denote a value affectation to a variable.  $=$  denote equality comparison between two expressions and returns a boolean matrix. **EXAMPLES :**

 $a=sin(3.2)$  $[u,s]$ =schur(rand(3,3))  $[1:10] == 4$  $1^{\sim}$  = 2

SEE ALSO: less [56,](#page-55-1) boolean [27](#page-26-1)

# <span id="page-33-2"></span>**1.1.23 errcatch error trapping**

#### **CALLING SEQUENCE :**

errcatch(n [,'action'] [,'option'])

#### **PARAMETERS :**

n : integer action, option : strings

#### **DESCRIPTION :**

errcatch gives an "action" (error-handler) to be performed when an error of type n occurs. n has the following meaning:

if  $n>0$ , n is the error number to trap

if  $n < 0$  all errors are to be trapped

action is one of the following character strings:

"pause" : a pause is executed when trapping the error. This option is useful for debugging purposes. Use whereami() to get informations on the current context.

- "continue" : next instruction in the function or exec files is executed, current instruction is ignored. It is possible to check if an error has occured using the iserror function. Do not forget to clear the error using the errclear function as soon as possible This option is useful for error recovery. In many cases, usage of  $errcatch(n, "continue",...)$  can be replaced by the use of execstr function.
- "kill" : default mode, all intermediate functions are killed, scilab goes back to the level 0 prompt.
- "stop" : interrupts the current Scilab session (useful when Scilab is called from an external program).

option is the character string 'nomessage' for killing error message.

To set back default mode, enter  $erroratch(-1, "kill")$  or similarly  $errorch(-1)$ .

Then called in a scilab function the errcatch is automatically reset to the default mode when the function returns.

```
SEE ALSO: errclear 35, iserror 55, whereami 76, execstr 37
```
Scilab Group 34

#### exec Scilab Function Scilab Function

## <span id="page-34-0"></span>**1.1.24 errclear error clearing**

#### **CALLING SEQUENCE :**

errclear([n])

#### **DESCRIPTION :**

clears the action (error-handler) connected to error of type n. If n is positive, it is the number of the cleared error ; otherwise all errors are cleared (default case) SEE ALSO: errcatch [34,](#page-33-2) iserror [55,](#page-54-0) lasterror [55](#page-54-2)

<span id="page-34-1"></span>**1.1.25** error <u>example 1.1.25</u> error messages

#### **CALLING SEQUENCE :**

error('string' [,n]) error(m)

#### **DESCRIPTION :**

prints the character string 'string' in an error message and stops the current instruction. If n is given, it is associated to the number of the error. n should be larger than 10000 (default value). error (m) prints the message associated with the error number m.

SEE ALSO: warning [261](#page-260-1)

<span id="page-34-2"></span>**1.1.26 evstr evaluation of expressions**

#### **CALLING SEQUENCE :**

H=evstr(Z)  $[H, ierr] = evstr(Z)$ 

#### **PARAMETERS :**

Z : matrix of character strings M or list(M,Subexp) M : matrix of character strings Subexp : vector of character strings H : matrix ierr : integer, error indicator

#### **DESCRIPTION :**

Returns the result of the evaluation of the matrix of character strings M. Each element of the matrix must define a valid Scilab expression.

If the evaluation of M expression leads to an error, the single return value version,  $H=evstr(M)$ , raises the error as usual. The two return values version,  $[H, ierr] = \text{evstr}(M)$ , on the other hand, produces no error, but returns the error number in ierr.

If Z is a list, Subexp is a vector of character strings, that defines sub expressions which are evaluated before evaluating M. These sub expressions must be referred to as  $*(k)$  in M, where k is the subexpression's index in Subexp.

evstr('a=1') is not valid (use execstr instead). **EXAMPLES :**

 $a=1; b=2; Z=['a', 'b'] ; evstr(Z)$ 

 $a=1; b=2; Z=list([{'\s(1)'',{'\s(1)-\s(2)'']},['a+1', 'b+1']);$ evstr(Z)

 $SEF ALSO$  : execstr [37](#page-36-0)

Scilab Group 35

## <span id="page-35-0"></span>**1.1.27 exec script file execution**

#### **CALLING SEQUENCE :**

```
exec(path [,mode])
exec(fun [,mode])
ierr=exec(path,'errcatch' [,mode])
ierr=exec(fun,'errcatch' [,mode])
```
### **PARAMETERS :**

path : a string, the path of the script file mode : an integer scalar, the execution mode (see below) fun : a scilab function ierr : integer, 0 or error number

#### **DESCRIPTION :**

exec (path [, mode]) executes sequentialy the scilab instructions contained in the file given by path with an optional execution mode mode. The different cases for mode are :

0 : the default value

- -1 : nothing is printed
- 1 : echo of each command line
- 2 : prompt --<sup>&</sup>gt; is printed
- 3 : echoes + prompts
- 4 : stops before each prompt
- 7 : stops + prompts + echoes : useful mode for demos.

exec(fun [, mode]) executes function fun as a script: no input nor output argument nor specific variable environment. This form is more efficient, because script code may be pre-compiled (see getf, comp). This method for script evaluation allows to store scripts as function in libraries.

If an error is encountered while executing , if 'errcatch' flag is present exec issues an error message, aborts execution of the instructions and resume with ierr equal to the error number,if 'errcatch' flag is not present, standard error handling works.

### **REMARK :**

exec files may now be used to define functions using the inline function definition syntax (see function). **EXAMPLES :**

```
// create a script file
write(TMPDIR+'/myscript','a=1;b=2')
// execute it
exec(TMPDIR+'/myscript')
who
//create a function
deff('y=foo(x)','a=x+1;y=a^2')
clear a b
//execute the function
foo(1)// a is a variable created in the environment of the function foo
// it is destroyed when foo returns
who
x=1 //create x to make it known by the script foo
```
Scilab Group 36
```
exec(foo)
// a and y are created in the current environment
who
```
SEE ALSO : getf [272,](#page-271-0) execstr [37,](#page-36-0) evstr [35,](#page-34-0) comp [266,](#page-265-0) mode [59,](#page-58-0) chdir [297,](#page-296-0) getcwd [67](#page-66-0)

<span id="page-36-0"></span>**1.1.28 execstr execute Scilab code in strings**

## **CALLING SEQUENCE :**

```
execstr(instr)
ierr=execstr(instr,'errcatch' [,msg])
```
#### **PARAMETERS :**

instr : vector of character strings, Scilab instruction to be executed. ierr : integer, 0 or error number. msg : character string with values 'm' or 'n'. Default value is 'n'.

#### **DESCRIPTION :**

Executes the Scilab instructions given in argument instr.

If the 'errcatch' flag is not present, error handling works as usual.

If the 'errcatch' flag is set, and an error is encountered while executing the instructions defined in instr, execstr issues no error message, but aborts execution of the instructions (at the point where the error occurred), and resumes with ierr equal to the error number. In this case the display of the error message is controlled by the msg option:

"m" : error message is displayed and recorded.

"n" : no error message is displayed, but the error message is recorded (see lasterror). This is the default.

# **EXAMPLE :**

```
execstr('a=1') // sets a=1.
execstr('1+1') // does nothing (while evstr('1+1') returns 2)
execstr(['if %t then';
        ' a=1';
        b=a+1'i'else'
        ' b=0''end'])
execstr('a=zzzzzzz','errcatch')
execstr('a=zzzzzzz','errcatch','m')
35,55,35
```
**1.1.29** exists <u>checks</u> variable existence

## **CALLING SEQUENCE :**

exists(name [,where])

## **PARAMETERS :**

name : a character string where : an optional character string with default value 'all'

# **DESCRIPTION :**

exists(name) returns 1 if the variable named name exists and 0 otherwise.

Caveats: a function which uses exists may return a result which depends on the environment! exists(name,'local') returns 1 if the variable named name exists in the local environment of the current function and 0 otherwise.

# **EXAMPLE :**

```
deff('foo(x) ', ..['disp([exists(''a12''),exists(''a12'',''local'')])'
'disp([exists(''x''),exists(''x'',''local'')])'])
foo(1)a12=[];foo(1)
192,77,74,229,274
```
<span id="page-37-1"></span>**1.1.30 exit Ends the current Scilab session**

#### **DESCRIPTION :**

Ends the current Scilab session.

SEE ALSO: quit  $67$ , abort  $26$ , break  $28$ , return  $68$ , resume  $68$ 

# <span id="page-37-0"></span>**1.1.31 external Scilab Object, external function or routine**

#### **DESCRIPTION :**

External function or routine for use with specific commands.

An "external" is a function or routine which is used as an argument of some high-level primitives (such as ode, optim, schur...).

The calling sequence of the external (function or routine) is imposed by the high-level primitive which sets the arguments of the external.

For example the external function cost func is an argument of the optim primitive. Its calling sequence must be:  $[f,g,ind]=\text{costfunc}(x,ind)$  and  $\text{optim}$  (the high-level optimization primitive) is invoked as follows:

optim(costfunc,...)

Here cost function to be minimized by the primitive optim) evaluates  $f = f(x)$  and  $g=$  gradient of  $f$  at  $x$  (ind is an integer which is not useful here).

If other values are needed by the external function these variables can be defined in the environment. Also, they can be put in a list. For example,the external function

 $[f,q,ind]=\text{costfunc}(x,ind,a,b,c)$ 

is valid for optim if the external is list(costfunc,  $a, b, c$ ) and the call to optim is then:

optim(list(costfunc,a1,b1,c1),....

An external can also be a Fortran routine : this is convenient to speed up the computations.

The name of the routine is given to the high-level primitive as a character string. The calling sequence of the routine is also imposed. Examples are given in the routines/default directory (see the README file).

External Fortran routines can also be dynamically linked (see link)

SEE ALSO: ode [431,](#page-430-0) optim [438,](#page-437-0) impl [421,](#page-420-0) dassl [416,](#page-415-0) intg [425,](#page-424-0) schur [533,](#page-532-0) gschur [513](#page-512-0)

Scilab Group September 1996 38

# <span id="page-38-0"></span>**1.1.32 extraction matrix and list entry extraction**

# **CALLING SEQUENCE :**

 $x(i,j)$  $x(i)$  $[...] = 1(i)$  $[...]=1(k1)...(kn)(i)$  or  $[...]=1(list(k1,...,kn,i))$  $l(k1)...(kn)(i,j)$  or  $l(list(k1,...,kn,list(i,j)))$ 

# **PARAMETERS :**

x : matrix of any possible types l : list variable i, j : indices k1,...kn : indices

# **DESCRIPTION :**

MATRIX CASE i and j, can be:

- real scalars or vectors or matrices with positive elements.
- \*  $r=x(i,j)$  designs the matrix r such as  $r(1,k)=x(int(i(1))$ , int(j(k))) for 1 from 1 to  $size(i,'')$  and k from 1 to  $size(j,'')$ .
	- i (j) Maximum value must be less or equal to  $size(x,1)$  ( $size(x,2)$ ).
- \*  $r=x(i)$  with x a 1x1 matrix designs the matrix r such as  $r(1,k)=x(int(i(1))),int(i(k)))$ for  $l$  from  $l$  to  $size(i,1)$  and  $k$  from  $l$  to  $size(i,2)$ .

Note that in this case index  $\pm$  is valid only if all its entries are equal to one.

- \*  $r=x(i)$  with x a row vector designs the row vector r such as  $r(1)=x(int(i(1)))$  for l from 1 to  $size(i, '*/)$  i Maximum value must be less or equal to  $size(x, '*/)$ .
- \*  $r=x(i)$  with x a matrix with one or more columns designs the column vector r such as  $r(1)$ (1 from 1 to  $size(i,'*)$ ) designs the int(i(l)) entry of the column vector formed by the concatenation of the x's columns.
	- i Maximum value must be less or equal to  $size(x, ' *')$ .
- the : symbol which stands for "all elements".
- $r = x(i,:)$  designs the matrix r such as  $r(1,k) = x(int(i(1)),k))$  for l from 1 to size(i,'\*') and k from  $1$  to  $size(x, 2)$
- \*  $r=x($ :, j) designs the matrix r such as  $r(1,k)=x(1,int(j(k)))$  for l from 1 to size(r, 1) and k from  $1$  to  $size(i, ' *')$ .
- \*  $r=x$  : ) designs the column vector r formed by the column concatenations of x columns. It is equivalent to matrix( $x$ , size( $x'$ , '\*'),1).
- vector of boolean. If an index  $(i \text{ or } j)$  is a vector of booleans it is interpreted as  $find(i)$  or respectively  $find(j)$
- a polynomial. If an index (i or j )is a vector of polynomials or implicit polynomial vector it is interpreted as horner(i,m) or respectively horner(j,n) where m and n are associated  $x$  dimensions.

Even if this feature works for all polynomials, it is recommended to use polynomials in  $\frac{1}{5}$  for readability.

LIST OR TLIST CASE If they are present the ki give the path to a sub-list entry of 1 data structure. They allow a recursive extraction without intermediate copies.

The  $[\ldots] = 1(k1)\ldots(kn)(i)$  and  $[\ldots] = 1($ list(k1,...,kn,i)) instructions are interpreted as:

 $1k1 = 1(k1)$ .. = ..  $1kn = 1kn-1(kn)$  [...] =  $1kn(i)$  And the  $1(k1)$ ...(kn)( $i, j$ ) and  $l(list(k1,...,kn,list(i,j))$  instructions are interpreted as:

Scilab Group September 1996 39

 $lk1 = l(k1)$  .. = ..  $lkn = lkn-1(kn)$   $lkn(i,j)$  i and j, can be:

When path points on more than one list component the instruction must have as many left hand side arguments as selected components. But if the extraction syntax is used within a function input calling sequence each returned list component is added to the function calling sequence.

Note that, l(list() is the same as l.

- real scalar or vector or matrix with positive elements.
	- $[r1,...rn]=1(i)$  extracts the i(k) elements from the list l and store them in rk variable for k from  $1$  to  $size(i, ' *')$
- the : symbol which stands for "all elements".
- a vector of booleans. If i is a vector of booleans it is interpreted as  $find(i)$ .
- a polynomial. If i is a vector of polynomials or implicit polynomial vector it is interpreted as horner (i,m) where  $m=size(1)$ .

Even if this feature works for all polynomials, it is recommended to use polynomials in  $\frac{1}{2}$  for readability.

k1, ..kn may-beeal positive scalar.

- a polynomial, interpreted as horner  $(ki, m)$  where m is the corresponding sub-list size.

### **REMARKS :**

For soft coded matrix types such as rational functions and state space linear systems,  $x(i)$  syntax may not be used for vector element extraction due to confusion with list element extraction.  $x(1, j)$  or  $x(i, 1)$ syntax must be used.

# **EXAMPLE :**

- a character string associated with a sub-list entry name. // MATRIX CASE

```
a=[1 2 3; 4 5 6]a(1,2)
a([1 1], 2)a(:,1)a(:,3:-1:1)a(1)
a(6)
a(:)a([%t %f %f %t])
a([%t %f],[2 3])
a(1:2,5-1)a(5:-1:1,2)a($)
//
x='test'
x([1 1:1 1:1 1])//
b=[1/\s, (\s+1)/(ss-1)]b(1,1)b(1,\xi)b(2) // the numerator
// LIST OR TLIST CASE
l=list(1,'qwerw',%s)
l(1)
[a,b]=l([3 2])
1(S)x=tlist(1(2:3)) //form a tlist with the last 2 components of 1
```

```
//
dts=list(1,tlist(['x';'a';'b'],10,[2 3]));
dts(2)('a')
dts(2)('b')(1,2)
[a,b]=dts(2)(['a','b'])
```
SEE ALSO: find [41,](#page-40-0) horner [490,](#page-489-0) parents [63](#page-62-0)

**1.1.33** feval <u>**numerical contract and multiple evaluation**</u>

#### **CALLING SEQUENCE :**

 $[z]$ =feval(x,y,f)  $[z]$ =feval(x,f)

# **PARAMETERS :**

x,y : two vectors

f : function or character string (for Fortran call)

#### **DESCRIPTION :**

Multiple evaluation of a function for one or two arguments of vector type :

 $z = f = val(x, f)$  returns the vector z defined by  $z(i) = f(x(i))$  $z = f = val(x, y, f)$  returns the matrix  $z, z(i, j) = f(x(i), y(j))$ 

f is an external (function or routine) depending on one or two arguments which are supposed to be real. The result returned by  $f$  can be real or complex. In case of a Fortran call, the function ' $f'$  must be defined in the subroutine ffeval.f (in directory SCIDIR/routines/default)

## **EXAMPLE :**

```
deff('[z]=f(x,y)','z=x^2+y^2');
feval(1:10,1:5,f)deff('[z]=f(x,y)','z=x+8i*y');
feval(1:10,1:5,f)
feval(1:10,1:5,'parab') //See ffeval.f file
feval(1:10,'parab')
// For dynamic link (see example ftest in ffeval.f)
// you can use the link command (the parameters depend on the machine):
// unix('make ftest.o');link('ftest.o','ftest); feval(1:10,1:5,'ftest')
```
SEE ALSO: evstr [35,](#page-34-0) horner [490,](#page-489-0) execstr [37,](#page-36-0) external [38,](#page-37-0) link [303](#page-302-0)

# <span id="page-40-0"></span>**1.1.34 find find indices of boolean vector or matrix true elements**

#### **CALLING SEQUENCE :**

 $[i] = find(x)$  $[ir, ic]=find(x)$ 

#### **PARAMETERS :**

x : a boolean vector or a boolean matrix or a "standard" matrix ii, ir, ic : integer vectors of indices or empty matrices

```
If x is a boolean matrix,
\text{ii}=\text{find}(x) returns the vector of indices i for which x(i) is "true". If no true element found find
returns an empty matrix.
[ir, ic] = find(x) returns two vectors of indices ir (for rows) and ic (for columns) such that x(ir(n), ic(n))is "true". If no true element found find returns empty matrices in ir and ic.
if x is standard matrix \text{find}(x) is interpreted as \text{find}(x\leq>0)find([]) returns []
EXAMPLE :
A=rand(1,20);
w = find(A < 0.5);
A(w)w = find(A>100);
27,39,51
1.1.35 for language keyword for loops
```
#### <span id="page-41-0"></span>**DESCRIPTION :**

Used to define loops. Its syntax is:

for variable=expression , instruction, , instruction, end

for variable=expression do instruction, , instruction, end

If expression is a matrix or a row vector, variable takes as values the values of each column of the matrix.

Useful example : for variable=n1:step:n2, ...,end

If expression is a list variable takes as values the successive entries of the list. Warning: the number of characters used to define the body of any conditionnal instruction (if while for or select/case) must be limited to 16k.

# **EXAMPLE :**

 $n=5;$ for  $i = 1:n$ , for  $j = 1:n$ ,  $a(i, j) = 1/(i+j-1)$ ; end; end for  $j = 2:n-1$ ,  $a(j, j) = ji$  end; a for  $e=eye(3,3)$ ,  $e$ , end for v=a, write(6,v),end for  $j=1:n, v=a(:,j)$ , write(6,v), end for l=list(1,2,'example'); l,end

**1.1.36 format number printing and display format**

#### **CALLING SEQUENCE :**

format([type],[long]) format()

#### **PARAMETERS :**

type : character string long : integer ( max number of digits (default 10))

#### **DESCRIPTION :**

Sets the current printing format with the parameter type; it is one of the following:

"v" : for a variable format (default)

"e" : for the e-format.

long defines the max number of digits (default 10). format() returns a vector for the current format: first component is the type of format (0 if  $v$ ; 1 if  $e$ ); second component is the number of digits. In "variable format" mode, vectors entries which are less than %eps times the maximum absolute value of

the entries were displayed as "0" in the previous Scilab versions. It is no more the case, the clean function can be used to set neglitible entries to zeros.

# **EXAMPLE :**

```
x=rand(1,5);
format('v',10)ixformat(20);x
format('e', 10);xformat(20);x
x=[100 \; \text{&} \text{eps}];format('e', 10); x
format('v',10);x
format()
262,233,251
```
**1.1.37** fort **Fortran or C** user routines call

## **CALLING SEQUENCE :**

```
// long form 'out' is present
[y1,...,yk]=fort("ident",x1,px1,"tx1",...,xn,pxn,"txn",
                 "out",[ny1,my1],py1,"ty1",...,[nyl,myl],pyl,"tyl")
// short form : no 'out' parameter
[y1,...,yk]=fort("ident",x1,...,xn)
```
# **PARAMETERS :**

"ident" : string. xi : real matrix or string pxi, pyi : integers txi, tyi : character string "d", "r", "i" or "c".

## **DESCRIPTION :**

Interactive call of Fortran (or C) user program from Scilab. The routine must be previously linked with Scilab. This link may be done:

- with Scilab "link" command (incremental "soft" linking) during the Scilab session.(see link)

- by "hard" re-linking. Writing the routine call within Scilab routine default/Ex-fort.f, adding the entry point in the file default/Flist and then re linking Scilab with the command make bin/scilex in main Scilab directory.

There are two forms of calling syntax, a short one and a long one. The short one will give faster code and an easier calling syntax but one has to write a small (C or Fortran) interface in order to make the short form possible. The long one make it possible to call a Fortran routine (or a C one) whitout modification of the code but the syntax is more complex and the interpreted code slower.

The meaning of each parameter is described now:

- "ident" is the name of the called subroutine.
- $x1, \ldots$ , xn are input variables (real matrices or strings) sent to the routine,

```
px1,...,pxn are the respective positions of these variables in the calling sequence of the routine "ident"
      and
```
- $\text{tx1}, \ldots, \text{txn}$  are their types ("r", "i", "d" and "c" for real (float), integer, double precision and strings)
- "out" is a keyword used to separate input variables from output variables. when this key word is present it is assumes that the long form will be used and when it is not prsent, the short form is used.
- [ny1, my1] are the size (# of rows and columns. For 'c' arguments,m1  $\pi$ n1 is the number of charaters ) of output variables and
- $py1$ , ... are the positions of output variables (possibly equal to  $pxi$ ) in the calling sequence of the routine. The pyi's integers must be in increasing order.
- "ty1", ... are the Fortran types of output variables. The k first output variables are put in y1, ..., yk.

If an output variable coincides with an input variable (i.e.  $pyi = pxj$ ) one can pass only its position  $pyi$ . The size and type of  $yi$  are then the same as those of  $xi$ . If an output variable coincides with an input variable and one specify the dimensions of the output variable  $[my1,ny1]$  must follow the compatibility condition  $m x k \times n x k \ge m y l \times n y l$ .

In the case of short syntax,  $[y_1, \ldots, y_k]=f$  or  $t$  ("ident",  $x_1, \ldots, x_n$ ), the input parameters xi's and the name "ident" are sent to the interface routine Ex-fort. This interface routine is then very similar to an interface (see the source code in the directory SCIDIR/default/Ex-fort.f). For example the following program:

```
subroutine foof(c,a,b,n,m)
integer n,m
double precision a(*), b, c(*)do 10 i=1,m*n
 c(i) = \sin(a(i)) + b10 continue
end
link("foof.o","foof")
a=[1,2,3;4,5,6];b= %pi;
[m,n]=size(a);
// Inputs:
// a is in position 2 and double
\frac{1}{2} b 3 double
// n 4 integer
// m 5 integer
// Outputs:
// c is in position 1 and double with size [m,n]
c=fort("foof",a,2,"d",b,3,"d",n,4,"i",m,5,"i","out",[m,n],1,"d");
```

```
returns the matrix c=2*a+b.
```
If your machine is a DEC Alpha, SUN Solaris or SGI you may have to change the previous command line link("foo.o","foo") by one of the followings:

```
link('foof.o -lfor -lm -lc','foof').
link('foof.o -lftn -lm -lc','foof').
link('foof.o -L/opt/SUNWspro/SC3.0/lib/lib77 -lm -lc','foof').
```
The same example coded in C:

```
void fooc(c,a,b,m,n)
double a[],*b,c[];
int *m,*n;
```

```
{ double sin();
int i;
for ( i = 0 ; i < (*m)*(*n) ; i++)c[i] = sin(a[i]) + *b;}
link("fooc.o","fooc","C") // note the third argument
a=[1,2,3:4,5,6]; b= %pi;
[m,n]=size(a);c=fort("fooc",a,2,"d",b,3,"d",m,4,"i",n,5,"i","out",[m,n],1,"d");
303,297,265
```

```
1.1.38 funptr coding of primitives (wizard stuff)
```
Utility function (for experts only) funptr ('name') returns  $100*$  fun + fin where (fun, fin) is the internal coding of the primitive 'name' . fun is the interface number and fin the routine number

SEE ALSO: clearfun [265,](#page-264-1) newfun [274](#page-273-1)

<span id="page-44-2"></span>**1.1.39** getenv **get in** get the value of an environment variable

# **CALLING SEQUENCE :**

env=getenv(str [, rep] )

#### **PARAMETERS :**

- str : character string specifying environment variable name rep : an optional character string. When this optional value is used, the function getenv returns the value rep when the environment variable str is not found.
- env : character string which contain the environment variable value

#### **DESCRIPTION :**

Return the value of an environment variable if it exists. **EXAMPLE :**

```
getenv('SCI')
getenv('FOO','foo')
```
<span id="page-44-1"></span>**1.1.40** getfield **list field extraction** 

#### **CALLING SEQUENCE :**

 $[x, \ldots]$ =getfield(i,l)

#### **PARAMETERS :**

- x : matrix of any possible types
- l : list, tlist or mlist variable
- i : field index, see extraction for more details.

Scilab Group 31 and September 1999 45

This function is an equivalent of  $[x, \ldots] = 1(i)$  syntax for field extraction with the only difference that it also applies to mlist objects.

# **EXAMPLE :**

 $l=list(1,'qwerw',\$ s)  $[a,b]$ =getfield( $[3 2],1$ )

 $a=$ hypermat([2,2,2], rand(1:2^3));// hypermatrices are coded using mlists  $a(1)$  // the  $a(1,1,1)$  entry getfield(1,a) // the mlist first field

SEE ALSO: extraction [39](#page-38-0)

# **1.1.41 getpid get Scilab process identificator**

## **CALLING SEQUENCE :**

id=getpid()

**DESCRIPTION :** Return an the scilab process identificator integer **EXAMPLE :**

 $d='SD '+string(qetpid()) +' '$ 

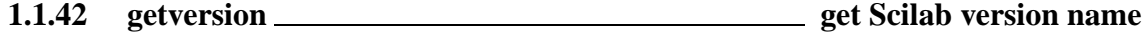

### **CALLING SEQUENCE :**

version=getversion()

#### **PARAMETERS :**

version : a string

#### **DESCRIPTION :**

return in version the Scilab version name **EXAMPLE :**

getversion()

# <span id="page-45-0"></span>**1.1.43 global Define global variable**

# **CALLING SEQUENCE :**

global('nam1',...,'namn') global nam1 ... namn

#### **PARAMETERS :**

nam1,..., namn : valid variable names

# Scilab Group Mai 1999 Mai 1999 46

Ordinarily, each Scilab function, has its own local variables and can "read" all variables created in the base workspace or by the calling functions. The qlobal allow to make variables read/write across functions. Any assignment to that variable, in any function, is available to all the other functions declaring it q l obal.

If the global variable doesn't exist the first time you issue the global statement, it will be initialized to the empty matrix.

# **EXAMPLE :**

```
//first: calling environnment and a function share a variable
global a
a=1deff('y=f1(x)','global a, a=x^2, y=a^2')
f1(2)
a
//second: three functions share variables
deff('initdata()','global A C ;A=10,C=30')
deff('letsgo()','global A C ;disp(A) ;C=70')
deff('letsgo1()','global C ;disp(C)')
initdata()
letsgo()
letsgo1()
```
SEE ALSO: who [77,](#page-76-1) isglobal [55,](#page-54-1) clearglobal [31,](#page-30-0) gstacksize [47,](#page-46-0) resume [68](#page-67-1)

# <span id="page-46-0"></span>**1.1.44 gstacksize set/get scilab global stack size**

#### **CALLING SEQUENCE :**

gstacksize(n) sz=gstacksize()

#### **PARAMETERS :**

n : integer, the required global stack size given in number of double precision words sz : 2-vector [total used]

### **DESCRIPTION :**

Scilab stores gobal variables in a stack

gstacksize(n) allows the user to increase or decrease the size of this stack. The maximum allowed size depends on the amount of free memory and swap space available at the time. Note that Scilab can increase automatically the global stacksize when needed

sz=gstacksize() returns a 2-vector which contains the current total and used global stack size.

SEE ALSO: who [77,](#page-76-1) stacksize [71](#page-70-0)

**1.1.45 hat - exponentiation**

**CALLING SEQUENCE :**

Aˆb

Exponentiation of matrices or vectors by a constant vector.

If A is a vector or a rectangular matrix the exponentiation is done element-wise, with the usual meaning. For square A matrices the exponentiation is done in the matrix sense.

For boolean, polynomial and rational matrices, the exponent must be an integer

Remark that 123.ˆb is interpreted as (123).ˆb. In such cases dot is part of the operator, not of the number.

# **EXAMPLES :**

 $2^{\wedge}4$  $[1 2:2 4]^(1+8i)$  $s = poly(0, "s")$ ;  $[1 2 s]$ <sup>2</sup>4  $[s 1; 1 s]^(1)$ 

SEE ALSO: exp [508,](#page-507-0) inv [516](#page-515-0)

**1.1.46** host <u>shell</u> (sh) command execution

# **CALLING SEQUENCE :**

stat=host(command-name)

### **PARAMETERS :**

command-name : A character string containing Unix sh instruction stat : An integer flag

#### **DESCRIPTION :**

Sends a string command-name to Unix for execution by the sh shell. Standard output and standard errors of the shell command are written in the calling shell. stat gives -1 if host can't be called (Not enough system memory available) or the sh return code.

# **EXAMPLE :**

```
host("ls $SCI/demos");
host("emacs $SCI/demos/wheel2/Makefile");
deff('wd=getdir()','if MSDOS then host(''cd>''+TMPDIR+''\\path'');..
                 else host(''pwd>''+TMPDIR+''/path'');end..
      wd=read(TMPDIR+''/path'',1,1,''(a)'')')
wd=getdir()
```
SEE ALSO: edit [267,](#page-266-0) manedit [239,](#page-238-0) unix q [310,](#page-309-0) unix s [311,](#page-310-1) unix w 311, unix x [312](#page-311-0)

<span id="page-47-0"></span>**1.1.47 hypermat initialize an N dimensional matrices**

#### **CALLING SEQUENCE :**

M=hypermat(dims [,v])

#### **PARAMETERS :**

dims : vector of hypermatrix dimensions v : vector of hypermatrix entries (default value zeros(prod(dims),1))

Initialize an hypermatrix whose dimensions are given in the vector dims and entries are given in optional argument  $v$  M data structure contains the vector of matrix dimensions  $M('dims')$  and the vector of entries  $M('entries')$  such as the leftmost subcripts vary first  $[M(1,1,\ldots),...;M(n1,1,\ldots),...;M(1,n2,\ldots),...;M(n1,n)]$ 

# **EXAMPLES :**

<span id="page-48-0"></span>M=hypermat([2 3 2 2],1:24)

# **1.1.48 hypermatrices Scilab object, N dimensional matrices in Scilab**

#### **DESCRIPTION :**

Hypermatrix type allows to manipulate multidimensional arrays They can be defined by extension of 2D matrices as follows  $a=[1\ 2;3\ 4]; a(:,2)=rand(2,2)$ or directly using hypermat function Entries can be real or complex numbers, polynomials, rationals, strings, booleans. Hypermatrices are mlists: mlist(['hm','dims','entries'],sz,v) where sz is the row vector of dimensions and v the column vector of entries (first dimension are stored first)

# **EXAMPLES :**

a(1,1,1,1:2)=[1 2]  $a=[1 2;3 4];a(:,:2)=rand(2,2)$  $a(1,1,:)$ [a a]

SEE ALSO: hypermat [48](#page-47-0)

# **1.1.49 iconvert conversion to 1 or 4 byte integer representation**

#### **CALLING SEQUENCE :**

y=iconvert(X,itype)

#### **PARAMETERS :**

X : matrix of floats or integers

y : matrix of integers coded on one, two or four bytes.

# **DESCRIPTION :**

converts and stores data two one, two or four bytes integers.

itype=0 : return floating point numbers itype=1 : return int8 numbers in the range [-128,127] itype=11 : return uint8 numbers in the range [0,255] itype=2 : return int16 numbers in the range [-32768,32767] itype=12 : return uint16 numbers in the range [0, 65535] itype=4 : return int32 numbers in the range [-2147483648,2147483647] itype=14 : return uint32 numbers in the range [0, 4294967295]

#### **EXAMPLE :**

b=int32([1 -120 127 312]) y=iconvert(b,8)

SEE ALSO: double [182,](#page-181-0) inttype [54](#page-53-0)

# <span id="page-49-1"></span>**1.1.50** ieee <u>**set floating point exception mode**</u>

#### **CALLING SEQUENCE :**

mod=ieee() ieee(mod)

#### **PARAMETERS :**

mod : integer scalar whose possible values are 0,1,or 2

#### **DESCRIPTION :**

ieee() returns the current floating point exception mode.

- 0 : floating point exception produce an error
- 1 : floating point exception produce a warning
- 2 : floating point exception procudes Inf or Nan

ieee(mod) sets the current floating point exception mode.

The initial mode value is 0.

## **REMARKS :**

Floating point exeception arizing inside some library algorithms are not yet handled by ieee modes.

#### **EXAMPLE :**

```
ieee(1);1/0ieee(2);1/0,log(0)
```
SEE ALSO: errcatch [34](#page-33-0)

<span id="page-49-0"></span>**1.1.51** if <u>else - conditional execution</u>

# **SYNTAX :**

```
if expr1 then statements
elseif expri then statements
  ....
else statements
end
```
#### **DESCRIPTION :**

The if statement evaluates a logical expression and executes a group of statements when the expression is true.

The expri are expressions with numeric or boolean values. If expri are matrix valued the condition is true only if all matrix entries are true.

The optional elseif and else provide for the execution of alternate groups of statements. An end keyword, which matches the if, terminates the last group of statements. The line structure given above is not significant, the only constraint is that each then keyword must be on the same line line as its corresponding if or elseif keyword.

The keyword then can be replaced by a carriage return or a comma.

Warning: the number of characters used to define the body of any conditionnal instruction (if while for or select/case) must be limited to 16k.

# **EXAMPLE :**

```
Scilab Group April 1993 50
```
 $i=2$ 

```
for j = 1:3,
    if i == j then
     a(i, j) = 2ielseif abs(i-j) == 1 then
     a(i, j) = -1;else a(i,j) = 0;
    end,
  end
77,69,27,34,73,33
```
# <span id="page-50-0"></span>**1.1.52** insertion **matrix and list insertion or modification**

#### **CALLING SEQUENCE :**

```
x(i,j)=ax(i)=al(i)=al(k1)...(kn)(i)=a or l(list(k1,...,kn,i))=al(k1)...(kn)(i,j)=a or l(list(k1,...,kn,list(i,j))=a
```
# **PARAMETERS :**

x : matrix of any kind (constant, sparse, polynomial,...) l : list i, j : indices k<sub>1</sub>, ...kn : indices with integer value a : new entry value

#### **DESCRIPTION :**

MATRIX CASE i and j, may be:

- real scalars or vectors or matrices with positive elements.
- \* if a is a matrix with dimensions (size(i,'\*'),size(j,'\*'))  $x(i,j)=a$  returns a new x matrix such as  $x(int(i(1)),int(j(k)))=a(1,k)$  for l from 1 to  $size(i,'*)$  and k from 1 to  $size(j,'')$ , other initial entries of x are unchanged.

if a is a scalar  $x(i,j)=a$  returns a new x matrix such as  $x(int(i(1))$ , int(j(k))) = a for l from 1 to size(i,'\*') and k from 1 to size(j,'\*'), other initial entries of x are unchanged.

If i or j maximum value exceed corresponding x matrix dimension x is previously extended to the required dimensions with zeros entries for standard matrices, 0 length character string for string matrices and false values for boolean matrices.

- \*  $x(i, j) = [ ]$  kills rows specified by i if j matches all columns of x or kills columns specified by j if i matches all rows of x. In other cases  $x(i, j) = [ ]$  produce an error.
- \*  $x(i)$ =a with a a vector returns a new x matrix such as  $x(int(i(1)))=a(1)$  for 1 from 1 to  $size(i, ' *')$ , other initial entries of x are unchanged.

 $x(i)=a$  with a a scalar returns a new x matrix such as  $x(int(i(1)))=a$  for l from 1 to size(i,'\*') , other initial entries of x are unchanged.

If i maximum value exceed  $size(x,1)$ , x is previously extended to the required dimension with zeros entries for standard matrices, 0 length character string for string matrices and false values for boolean matrices.

Scilab Group September 1996 51

- if x is a 1x1 matrix a may be a row (respectively a column) vector with dimension  $size(i, '*)$ . Resulting x matrix is a row (respectively a column) vector
- if x is a row vector a must be a row vector with dimension  $size(i, '*)$
- if x is a column vector a must be a column vector with dimension  $size(i, '*/)$
- if x is a general matrix a must be a row or column vector with dimension  $size(i, ' *')$  and i maximum value cannot exceed  $size(x, ' *')$ ,
- \*  $x(i) = [ ]$  kills entries specified by i.

- the : symbol which stands for "all elements".

- \*  $x(i,:)=a$  is interpreted as  $x(i,1:size(x,2))=a$
- \*  $x$ (:,j)=a is interpreted as  $x(1:size(x,1),j)=a$
- \*  $x(:)=a$  returns in x the a matrix reshaped according to x dimensions. size(x,'\*') must be equal to  $size(a,'')$
- vector of boolean. If an index  $(i \text{ or } j)$  is a vector of booleans it is interpreted as find  $(i)$  or respectively  $find(j)$
- a polynomial. If an index (i or j ) is a vector of polynomials or implicit polynomial vector it is interpreted as horner(i,m) or respectively horner(j,n) where m and n are associated x dimensions.

Even if this feature works for all polynomials, it is recommended to use polynomials in  $\hat{S}$  for readability.

LIST OR TLIST CASE If they are present the ki give the path to a sub-list entry of l data structure. They allow a recursive extraction without intermediate copies.

The  $1(k1) \ldots(kn)(i)$  = a and  $1(list(k1,\ldots,kn,i)=a)$  instructions are interpreted as:

 $lk1 = l(k1)$  .. = ..  $lkn = lkn - l(kn)$   $lkn(i) = a lkn - l(kn) = lkn$ .  $=$  ..  $1(k1) = lk1$  And the  $1(k1)...(kn)(i,j)=a$  and  $1(list(k1,...,kn,list(i,j)))=a$ instructions are interpreted as:

```
lk1 = l(k1) .. = .. lkn = lkn - l(kn) lkn(i,j) = a lkn - l(kn) = lkn.
= .. 1(k1) = lk1
```
i may-be real non negative scalar.  $l(0)$  = a adds an entry on the "left" of the list

 $l(i)=a$  sets the i entry of the list l to a. if  $i>size(1)$ , l is previously extended with zero length entries (undefined).

 $l(i) = null()$  suppress the ith list entry.

- a polynomial. If i is a polynomial it is interpreted as horner(i,m) where  $m = size(1)$ .

Even if this feature works for all polynomials, it is recommended to use polynomials in  $\frac{1}{5}$  for readability.

k1,..kn may be :

- real positive scalar.

- a polynomial, interpreted as horner  $(ki, m)$  where m is the corresponding sub-list size.

# **REMARKS :**

For soft coded matrix types such as rational functions and state space linear systems,  $x(i)$  syntax may not be used for vector entry insertion due to confusion with list entry insertion.  $x(1,j)$  or  $x(i,1)$ syntax must be used.

# **EXAMPLE :**

- a character string associated with a sub-list entry name. // MATRIX CASE  $a=[1 2 3; 4 5 6]$  $a(1,2)=10$  $a([1 1], 2) = [-1; -2]$  $a(:,1)=[8:5]$  $a(1,3:-1:1)=[77 44 99]$ 

Scilab Group September 1996 52

```
a(1)=8sa(6)=8s+1a(:)=1:6a([%t %f],1)=33
a(1:2, $-1) = [2:4]a(5:-1:1,1)=[8:7]a(5)=123//
x='test'
x([4 5])=[14', 5']//
b=[1/%s,(%s+1)/(%s-1)]
b(1,1)=0b(1,\xi)=b(1,\xi)+1b(2) = [1 2] // the numerator
// LIST OR TLIST CASE
l=list(1, 'qwerw', %s)1(1) = 'Changed'
l(0)=\prime Added\prime1(6) = ['one more';'added']
//
//
dts=list(1,tlist(['x';'a';'b'],10,[2 3]));
dts(2)('a')=33
dts(2)('b')(1,2)=-100
```
SEE ALSO: find [41,](#page-40-0) horner [490,](#page-489-0) parents [63,](#page-62-0) extraction [39](#page-38-0)

# **1.1.53 intppty set interface argument passing properties**

#### **CALLING SEQUENCE :**

funs=intppty() intppty(fun)

#### **PARAMETERS :**

fun : integer an interface number (see funptr) funs : integer vector, vector of interface number (see funptr)

## **DESCRIPTION :**

The interface programs may be written in 2 different ways for the mode of function argument passing. In the first and default way, the arguments are passed by value. With the following syntax:

foo(A,1+2)

the argument associated with A will be passed by value (a copy of A is made before foo is called, and the argument associated with  $1+2$  will be passed by value.

In the second way arguments may be passed be reference if there are "named arguments" (no copy of the variable value is done).  $intppty(fun)$  with  $fun>0$  tells Scilab that the interface with number fun can handle arguments passed by reference. With the following syntax:

foo(A,1+2)

Scilab Group 53

the argument associated with A will be passed by reference, and the argument associated with 1+2 will be passed by value.

Warning, declaring that the interface with number fun can handle arguments passed by reference if it is not the case should produce unpredictable results.

intppty(fun) with fun<0 suppress this property for the interface -fun.

intppty() returns the vector of interfaces which handle arguments passed by reference.

This function may be useful for dynamically loaded interface (see addinter).

SEE ALSO: funptr [45,](#page-44-0) addinter [265](#page-264-0)

<span id="page-53-0"></span>**1.1.54 inttype type integers used in integer data types**

#### **CALLING SEQUENCE :**

 $[i] = inttype(x)$ 

#### **PARAMETERS :**

x : an matrix of integers (see int8,..)

i : integer

#### **DESCRIPTION :**

 $inttype(x)$  returns an integer which is the type of the entries of x as following :

1 : one byte integer representation

- 2 : two bytes integer representation
- 4 : four bytes integer representation
- 11 : one byte unsigned integer representation
- 12 : two bytes unsigned integer representation
- 14 : four bytes unsigned integer representation

### **EXAMPLE :**

 $x =$ uint $16(1:10);$ inttype(x)

SEE ALSO: int8 [188](#page-187-0)

# **1.1.55 inv coeff build a polynomial matrix from its coefficients**

## **CALLING SEQUENCE :**

 $[P]=inv\_coeff(C,[d,[name])$ 

## **PARAMETERS :**

C : big matrix of the coefficients

d: Polynomial matrix degree, optional parameter with default value  $d=-1+size(C, 'c')/size(C, 'r')$ name: string giving the polynomial variable name (default value 'x').

#### **DESCRIPTION :**

 $P=inv\mathrm{coeff}(Mp,k)$ . When k is compatible with Mp size it returns a polynomial matrix of degree k.  $C=[C0, C1, \ldots, Ck]$  and  $P= C0 + C1*x + \ldots +Ck*x^k$ . **EXAMPLE :**

**lasterror** Scilab Function **Scilab Function** 

```
A=int(10*rand(2,6))// Building a degree 1 polynomial matrix
P=inv_coeff(A,1)
norm(coeff(P)-A)
// Using default value for degree
P1=inv_coeff(A)
norm(coeff(P1)-A)
```
SEE ALSO: poly [65,](#page-64-0) degree [486,](#page-485-0) coeff [485](#page-484-0)

# **1.1.56** iserror **example 1.1.56** is error test

# **CALLING SEQUENCE :**

iserror([n])

# **DESCRIPTION :**

tests if error number n has occurred (after a call to errcatch). iserror returns 1 if the error occurred a nd 0 otherwise

 $n>0$  is the error number; all errors are tested with  $n<0$ .

SEE ALSO: error [35,](#page-34-1) erreatch [34](#page-33-0)

# <span id="page-54-1"></span>**1.1.57 isglobal check if a variable is global**

## **CALLING SEQUENCE :**

t=isglobal(x)

## **PARAMETERS :**

x : any variable t : a boolean

## **DESCRIPTION :**

isglobal( $x$ ) returns true if x has been declared to be a global variable and false otherwise. **EXAMPLE :**

isglobal(1) global a isglobal(a)

SEE ALSO: global [46,](#page-45-0) clearglobal [31,](#page-30-0) who [77](#page-76-1)

# <span id="page-54-0"></span>**1.1.58 lasterror get last recorded error message**

# **CALLING SEQUENCE :**

str=lasterror( [opt] ) [str,n]=lasterror([opt])

# **PARAMETERS :**

## Scilab Group 655

str : vector of character strings or an empty matrix. The last recorded error message.

n : integer, 0 or the last recorded error number.

opt : boolean, if %t recorded message is cleared. Default is %t.

#### **DESCRIPTION :**

Each time an error occur, the Scilab error handler records it in internal tables (only the last one is retained). The lasterror function allows to get the message and the error number out of these tables. This function is useful while using errcatch or execstr.

The recorded error message may be retained for a further call to lasterror using lasterror(%f). **EXAMPLE :**

# ierr=execstr('a=zzzzzzz','errcatch')

if ierr>0 then disp(lasterror()),end

SEE ALSO: errcatch [34,](#page-33-0) execstr [37,](#page-36-0) error [35,](#page-34-1) errclear [35](#page-34-2)

**1.1.59 left - left bracket**

# **CALLING SEQUENCE :**

```
[a11, a12, \ldots, ia21, a22, \ldots, a][s1,s2,...]=func(...)
```
#### **PARAMETERS :**

a11, a12, ... : matrix of any compatibles types with compatibles dimensions s1,s2,... : any possible variable name

#### **DESCRIPTION :**

Left and right brackets are used for vector and matrix concatenation. These symbols are also used to denote a multiple left-hand-side for a function call

Inside concatenation brackets blank or comma characters mean "column concatenation", semicolumn and carriage-return mean "row concatenation".

Note : to avoid confusions it is safer to use comma instead of blank to separate columns. Within multiple lhs brackets variable names must be separated by comma.

## **EXAMPLES :**

```
[6.9, 9.64; sqrt(-1) 0][1 +%i 2 -%i 3]
[['this is';'a string';'vector']
```
 $[u,s]$ =schur(rand(3,3))

**1.1.60 less - lower than comparison**

#### **DESCRIPTION :**

logical comparison symbol

 $\langle$  means "different" (same as  $\sim$  =) < means "lower than" > means "larger than"  $\leq$  means lower than or equal to. >= means larger than or equal to

 $SEE ALSO:$  if  $50$ 

# <span id="page-56-0"></span>**1.1.61 list Scilab object and list function definition**

#### **CALLING SEQUENCE :**

 $list(a1, \ldots, an)$ 

#### **DESCRIPTION :**

Creates a list with elements ai's which are arbitrary Scilab objects (matrix, list,...). Type of list objects is 15. list() is the empty list (0 element).

Operations on lists:

extraction :  $[x, y, z, \ldots] = 1(y)$  where v is a vector of indices;  $[x, y, z] = 1$  (:) extracts all the elements. insertion :  $l(i)$ =a

deletion :  $l(i)$  =null() removes the i-th element of the list l.

# **EXAMPLE :**

 $x = list(1, 2, 3);$  $x(4)=10;$  $x(10) = 'a'$ SEE ALSO: null [61,](#page-60-0) tlist [73,](#page-72-1) insertion [51,](#page-50-0) extraction [39,](#page-38-0) size [211,](#page-210-0) length [281](#page-280-0)

# **1.1.62 lsslist Scilab linear state space function definition**

#### **CALLING SEQUENCE :**

lsslist() lsslist(a1,....an)

#### **DESCRIPTION :**

 $lsslist(al,...an)$  is a shortcut to to thist (['lss','A';'B';'C';'X0','dt'], a1,...an) Creates a tlist with ['lss','A';'B';'C';'X0','dt'] as first entry and ai's as next entries if any. No type nor size checking is done on ai's. SEE ALSO: tlist [73,](#page-72-1) syslin [224](#page-223-0)

**1.1.63** lstcat <u>**lateration**</u> list concatenation

#### **CALLING SEQUENCE :**

lc=lstcat(l1,..ln)

#### **PARAMETERS :**

li : list or any other type of variable lc : a list

#### **DESCRIPTION :**

lc=lstcat(l1,..ln) catenates components of li lists in a single list. If li are other type of variables they are simply added to the resulting list.

# **EXAMPLE :**

lstcat(list(1,2,3),33,list('foo',%s))  $lstcat(1,2,3)$ 

SEE ALSO: list [57](#page-56-0)

# <span id="page-57-0"></span>**1.1.64 matrices Scilab object, matrices in Scilab**

# **DESCRIPTION :**

Matrices are basic objects defined in Scilab. They can be defined as follows:

 $E=[e11, e12, \ldots, e1n;$ e21,e22,...,e2n; .... em1,em2,...,emn];

Entries eij can be real or complex numbers, polynomials, rationals, strings, booleans. Vectors are seen as matrices with one row or one column. syslin lists in state-space form or transfer matrices can also be defined as above.

# **EXAMPLES :**

```
E=[1,2;3,4]E=[8T, 8F; 1==1, 1^{\sim} = 1]s = poly(0,'s'); E = [s,s^2:1,1+s]E=[1/s, 0:s, 1/(s+1)]E=['A11','A12';'A21','A22']
```
SEE ALSO : poly [65,](#page-64-0) string [284,](#page-283-0) boolean [27,](#page-26-0) rational [68,](#page-67-2) syslin [224,](#page-223-0) empty [33,](#page-32-1) hypermatrices [49](#page-48-0)

# **1.1.65 matrix reshape a vector or a matrix to a different size matrix**

### **CALLING SEQUENCE :**

```
y=matrix(v,n,m)
y=matrix(v,[sizes])
```
#### **PARAMETERS :**

v : a vector, a matrix or an hypermatrix n,m : integers sizes : vector of integers y : a vector matrix or hypermatrix

#### **DESCRIPTION :**

For a vector or a matrix with  $n \times m$  entries  $y = matrix(v, n, m)$  or similarily  $y = matrix(v, [n, m])$ . transforms the v vector (or matrix) into an  $n \times m$  matrix by stacking columnwise the entries of v. if one of the dimension m or n is equal to -1 it is automatically assigned to the quotient of size(v,'\*') by the other dimension,

For an hypermatrix such as  $\text{prod}(\text{size}(v))$  ==prod(sizes), y=matrix(v, sizes) (or equivalently  $y = matrix(v, n1, n2, \ldots, nm)$  transforms v into an matrix or hypermatrix by stacking columnwise the entries of v.  $y = matrix(v, sizes)$  results in a regular matrix if sizes is a scalar or a 2-vector.

```
SEE ALSO : matrices 58, hypermatrices 49, ones 204, zeros 231, rand 207,
poly 65, empty 33
```

```
EXAMPLES :
```

```
a=[1 2 3:4 5 6]matrix(a,1,6)matrix(a, 1, -1)matrix(a, 3, 2)
```
Scilab Group September 1995 58

# **1.1.66 mlist Scilab object, matrix oriented typed list definition.**

### **CALLING SEQUENCE :**

mlist(typ,a1,....an )

#### **PARAMETERS :**

typ : vector of character strings ai : any Scilab object (matrix, list,string...).

## **DESCRIPTION :**

mlist object are very similar to tlist objects. But if M is an mlist, for any index i which is not a field name,  $M(i)$  is not the ith field of the list but is interpreted as the i th entry of M seen as a vector. This is the only difference between mlist and tlist.

mlist fields must then be designed by their names. They can also be handled using the getfield and setfield functions.

# **EXAMPLE :**

```
M=mlist(['V','name','value'],['a','b','c'],[1 2 3]);
//define display
deff('%V_p(M)','disp(M.name+'':''+string(M.value))')
//define extraction operation
deff('r=%000)(1.001)(1.001)(1.001)(1.001)(1.001)(1.001)(1.001)(1.001)(1.001)(1.001)(1.001)(1.001)(1.001)(1.001)(1.001)(1.001)(1.001)(1.001)(1.001)(1.001)(1.001)(1.001)(1.001)(1.001)(1.001)(1.001)(1.001)(1.001)(1.001)(1.001)(1.001)(1.001)(1.001)(1.001)(1.001)(1'r=mlist([''V'',''name'',''value''],M.name(i),M.value(i))')
M(2) // the second entry of the vector M
M(2).value
//define M as a tlist
M=tlist(['V','name','value'],['a','b','c'],[1 2 3]);
M(2)
M('name')
//with two indices
M=mlist(['V','name','value'],['a','b';'c' 'd'],[1 2;3 4]);
deff('r=%V_e(varargin)',[
     'M=varargin($)';
     'H=[''V'',''name'',''value'']'
     'r=mlist(H,M.name(varargin(1:$-1)),M.value(varargin(1:$-1)))'])
M(: , 2)
// multidimensionnal array
str=['a','b','c','d','e','f','g','h'];
n=hypermat([2,2,2],str);
v=hypermat([2,2,2],1:8);
M=mlist(['V','name','value'],n,v);
M(1,1:2,2)73,57,61,45,70
1.1.67 mode select a mode in exec file
```
<span id="page-58-0"></span>

## **CALLING SEQUENCE :**

mode(k) k=mode()

## **DESCRIPTION :**

Used inside an exec-file or a scilab function mode  $(k)$  allows to change the information displayed during the execution, depending on the value of k:

k=0 : The new variable values are displayed if required (see help on semi or comma).

- $k=-1$  : the exec file or scilab function executes silently. (this is the default value for scilab functions)
- $k=1$  or  $k=3$ : each line of instructions is echoed preceded of the prompt. The new variable values are displayed if required. This is the default for exec files.
- $k=7$  : The new variable values are displayed if required, each line of instructions is echoed (if possible) and a prompt  $(\gg)$  is issued after each line waiting for a carriage return.

line display is disable for compiled scilab function (see getf or comp)

```
SEE ALSO: exec 36, getf 272, semi 70, comma 32
```
<span id="page-59-0"></span>**1.1.68 mtlb mode switch Matlab like operations**

## **CALLING SEQUENCE :**

```
mmode=mtlb_mode()
mtlb_mode(mmode)
```
#### **PARAMETERS :**

mmode : boolean

# **DESCRIPTION :**

Scilab and Matlab additions and substractions work differently when used with empty matrices:

Scilab :

```
a+[] -->a
    a-[] -->a
    []+a -->a
    []-a -->-a
Matlab a+[] -->[]
    a-[] -->[]
    []+a -->[]
    [ ]-a ->[ ]
```
mtlb mode(%t) switches to Matlab evaluation mode for additions and substractions. mtlb mode(%f) switches back to Scilab mode.

mtlb mode() return the current mmode' value

SEE ALSO: empty [33](#page-32-1)

# **1.1.69 names scilab names syntax**

# **DESCRIPTION :**

Names of variables and functions must begin with a letter or one of the following special characters '<sup>8</sup>'.  $'$ ;,'#','!','\$','?'.

Next characters may be letters or digits or any special character in ' $\therefore$ , '#', '!', '\$', '?'

Names may be as long as you want but only the first 24 characters are taken into account. Upper and lower case letters are different.

# **EXAMPLES :**

```
//Valid names
%eps
A1=123
#Color=8
My_Special_Color_Table=rand(10,3)
//Non valid names
//1A , b%, .C
```
<span id="page-60-0"></span>**1.1.70 null delete** an element in a list

# **CALLING SEQUENCE :**

 $l(i)=null()$ 

**DESCRIPTION :** Deletion of objects inside a list **EXAMPLE :**

 $l=$ list $(1, 2, 3)$ ; l(2)=null() // get list(1,3)

SEE ALSO: list [57,](#page-56-0) clear [30](#page-29-0)

# <span id="page-60-1"></span>**1.1.71 overloading display, functions and operators overloading capabilities**

# **DESCRIPTION :**

In scilab, variable display, functions and operators may be defined for new objects using functions (scilab coded or primitives).

- Display: The display of new objects defined by tlist structure may be overloaded (the default display is similar to list's one). The overloading function must have no output argument a single input argument. It's name is formed as follow  $\{\text{exists type}\}$  where  $\{\text{exists type}\}$ stands for the first entry of the tlist type component.
- Operators : Each operator which is not defined for given operands type may be defined. The overloading function must have a single output argument and one or two inputs according to the number of operands. The function name is formed as follow:

for binary operators: %<first operand type><op code><second operand type>

for unary operators:  $\degree$ <operand type> <op code>

extraction and insertion operators which are n-nary operators are described below.

 $\langle$ operand\_type $\rangle$ ,  $\langle$ first\_operand\_type $\rangle$ ,  $\langle$ second\_operand\_type $\rangle$  are sequence of characters associated with each data type as described in the following table:

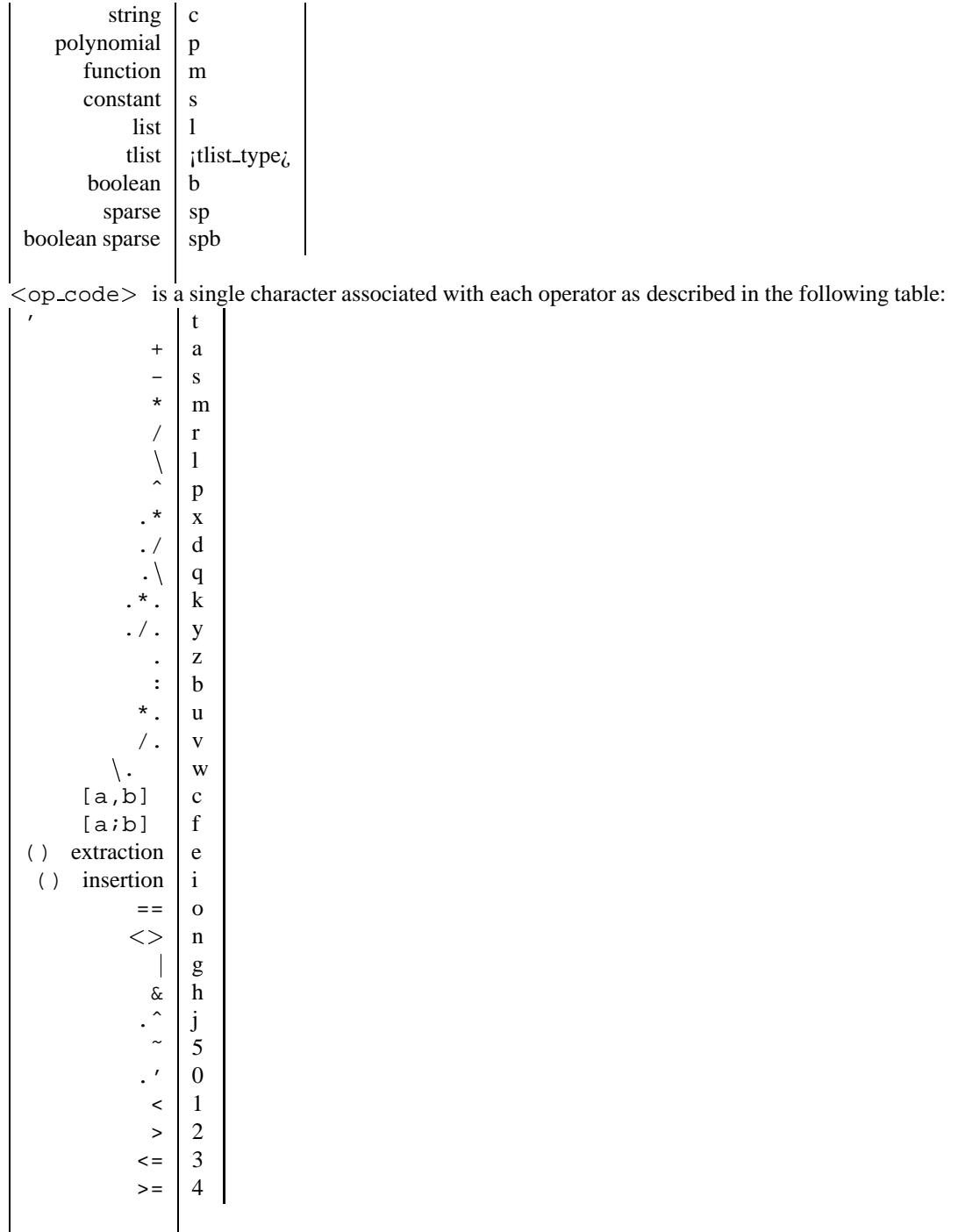

The overloading function for extraction syntax  $b=a(i1,...,in)$  has the following calling sequence:  $b=\frac{1}{2}$   $\text{type-of-a} > e$  (i1,...,in,a) and the syntax  $[x1,..,xm]=a(i1,..,in)$  has the following calling sequence:  $[x1, \ldots, xm]=%$  < type of  $a>=(i1, \ldots, in, a)$ The overloading function associated to the insertion syntax  $a(i1,...,in)$ =b has the following calling sequence: a=%<type\_of\_a>\_i\_<type\_of\_b>(i1,...,in,b,a).

Functions : Some basic primitive function may also be overloaded for new data type. W such a function is undefined for a particular data types the function  $\frac{2}{\sqrt{2}}$  of an argument > <function name> is called. User may add in this called function the definition associated with the input data types.

SEE ALSO: tlist [73,](#page-72-1) disp [233,](#page-232-0) symbols [72](#page-71-0)

#### **EXAMPLES :**

```
//DISPLAY
deff('[]=%tab_p(l)','disp([['' '';l(3)] [l(2);string(l(4))]])')
tlist('tab',['a','b'],['x';'y'],rand(2,2))
//OPERATOR
deff('x=\frac{2}{3}c_as(a,b)','x=\frac{2}{3}'s'+1//FUNCTION
deff('x=%c_sin(a)','x=''sin(''+a+'')''')
sin('2*x')
```
<span id="page-62-0"></span>**1.1.72 parents ) - left and right parenthesis**

# **CALLING SEQUENCE :**

```
(expression)
[...]=func(e1,e2,...)
[x1, x2, \ldots] = (e1, e2, \ldots)x(i, j)v(i)
[...]=1(i)
```
# **PARAMETERS :**

x : matrix of any possible type v : row or column vector of any possible type l : list variable func : any function name e1,e2,... : any possible type expression

#### **DESCRIPTION :**

Left and right parenthesis are used to

- \* Specify evaluation order within expressions,
- \* Form right-hand-side functions argument list. Within multiple rhs arguments must be separated by comma.
- \* Select elements within vectors, matrices and lists. see help on extraction and insertion for more precisions
- \* [x1,x2,...]=(e1,e2,...) is equivalent to first performing %t 1 = e1, %t 2 = e2, ..., and then x1 = %t 1, x2 = %t.2, ..., where the variables %t i,  $i = 1, 2, ...$  are invisible to the user.

# **EXAMPLE :**

```
3^{\sim}(-1)x = poly(0, "x");
//
(x+10)/2i3=eye(3,3)
//
a=[1 2 3; 4 5 6; 7 8 9], a(1,3), a([1 3],:), a(:,3)a(:,3)=[]
a(1, \n$)=33a(2,[5 5-1])
```

```
a(:, $+1)=[10;11;12]//
w=ssrand(2,2,2); ssprint(w)
ssprint(w(:,1))ss2tf(w(:,1))//
l=list(1,2,3,4)
[a,b,c,d]=1(:)
1($+1) = 'new'
//
v=%t([1 1 1 1 1])
//
[x,y,z]=(1,2,3)31,32,28,57,39, insertion
51
```
<span id="page-63-0"></span>**1.1.73 pause pause mode, invoke keyboard**

#### **DESCRIPTION :**

Switch to the pause mode; inserted in the code of a function, pause interrupts the execution of the function: one receives a prompt symbol which indicates the level of the pause (e.g.  $-1->$ ). The user is then in a new session in which all the lower-level variables (and in particular all the variable of the function) are available. To return to lower session enter "return"

In this mode,  $[\dots]$ =return(...) returns the variables of the argument (...) to lower session with names in the output [...]. Otherwise, the lower-level variables are protected and cannot be modified. The pause is extremely useful for debugging purposes.

This mode is killed by the command "abort".

<span id="page-63-1"></span>SEE ALSO: halt [289,](#page-288-0) return [68,](#page-67-0) abort [26,](#page-25-0) quit [67,](#page-66-1) whereami [76,](#page-75-0) where [76](#page-75-1)

**1.1.74 percent - special character**

## **DESCRIPTION :**

Some predefined variables begin with  $\hat{\mathbf{r}}$ , such as  $\hat{\mathbf{r}}$  if (for sqrt(-1)),  $\hat{\mathbf{r}}$  inf (for Infinity),  $\hat{\mathbf{r}}$ pi (for  $3.14...$ ),  $T$  (for the boolean variable "true"),...

In addition, functions whose names begin with % are special : they are used for coding (extensions of usual) operations .

For example the function  $\pi r$  performs the multiplication (m) operation  $x \star y$  for x and y rational matrices (r). The coding conventions are given by the readme file in directory SCIDIR/macros/percent.

### **EXAMPLE :**

 $x1 = tlist('x', 1, 2);$  $x2=tlist('x',2,3);$ deff('x=%xmx(x1,x2)','x=list(''x'',x1(2)\*x2(2),x2(3)\*x2(3))'); x1\*x2

**1.1.75 plus - addition operator**

# **CALLING SEQUENCE :**

X+Y str1+str2

# **PARAMETERS :**

X : scalar or vector or matrix of numbers, polynomials or rationals. It may also be a syslin list

Y : scalar or vector or matrix of numbers, polynomials or rationals. It may also be a syslin list

str1 : a character string, a vector or a matrix of character strings

str2 : a character string, a vector or a matrix of character strings

## **DESCRIPTION :**

Addition.

For numeric operands addition as its usual meaning. If one of the operands is a matrix and the other one a scalar the scalar is added to each matrix entries. if one of the operands is an empty matrix the other operand is returned.

For character strings + means concatenation.

Addition may also be defined for other data types through "soft-coded" operations.

# **EXAMPLE :**

```
[1,2]+1
[ ]+2s = poly(0, "s");
s+21/s + 2"cat"+"enate"
```
SEE ALSO: addf [164,](#page-163-0) mtlb\_mode [60](#page-59-0)

<span id="page-64-0"></span>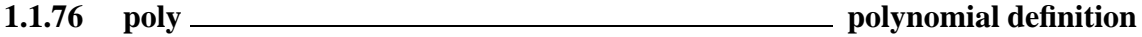

## **CALLING SEQUENCE :**

 $[p] = poly(a, "x", [ "flag"] )$ 

## **PARAMETERS :**

a : matrix or real number

x : symbolic variable

"flag" : string ("roots", "coeff"), default value is "roots".

## **DESCRIPTION :**

If a is a matrix, p is the characteristic polynomial i.e. determinant  $(x*eye()-a)$ , x being the symbolic variable.

If v is a vector,  $poly(v, "x", ['roots"] )$  is the polynomial with roots the entries of v and "x" as formal variable. (In this case, roots and poly are inverse functions).

 $poly(v, "x", "coeff")$  creates the polynomial with symbol "x" and with coefficients the entries of v. (Here poly and coeff are inverse functions).

 $s = poly(0, "s")$  is the seed for defining polynomials with symbol "s".

# **EXAMPLE :**

```
s = poly(0, "s");p = 1 + s + 2*s^2;A = rand(2,2);poly(A, "x")485,58,68
```
**1.1.77** power **power power power power power power power power power power power power** 

# **CALLING SEQUENCE :**

t=Aˆb t=A\*\*b t=A.ˆb

# **PARAMETERS :**

A,t : scalar, polynomial or rational matrix.

b :a scalar, a vector or a scalar matrix.

## **DESCRIPTION :**

- $(A:square)^{\wedge}(b:scalar)$ : If A is a square matrix and b is a scalar then  $A^{\wedge}b$  is the matrix A to the power b.
- $(A:\text{matrix}) \cdot (b:\text{scalar})$ : If b is a scalar and A a matrix then A.  $\circ$  b is the matrix formed by the element of A to the power b (elementwise power). If A is a vector and b is a scalar then Aˆb and A.ˆb performs the same operation (i.e elementwise power).
- $(A:scalar)$ .  $\hat{b}:matrix$  If A is a scalar and b is a scalar matrix (or vector) A $\hat{b}$  and A.  $\hat{b}$  are the matrices (or vectors) formed by  $a^{\hat{ }}(b(i,j))$ .
- (A:matrix).ˆ(b:matrix) If A and b are vectors (matrices) with compatible dimensions A.ˆb is the  $A(i)$ <sup>^</sup>b(i) vector  $(A(i,j)$ <sup>^</sup>b(i,j) matrix).

#### Notes:

- For square matrices Aˆp is computed through successive matrices multiplications if p is a positive integer, and by diagonalization if not.
- **\*\*** and ^ operators are synonyms.

# **EXAMPLE :**

```
A=[1 2;3 4];A^2.5,
A.ˆ2.5
(1:10)^2(1:10).<sup>2</sup>
s = poly(0, 's')s^(1:10)
```
SEE ALSO: exp [508](#page-507-0)

**1.1.78 predef variable protection**

## **CALLING SEQUENCE :**

```
n=predef()
oldnew=predef(n)
oldnew=predef('all')
oldnew=predef('clear')
```
Utility function used for defining "oldest" variables as "protected". Protected variables cannot be killed. They are not saved by the 'save' command. The "oldest" are those appearing last in the fVwho('get'). predef() gets the number of protected variables

predef('a[ll]') sets all the variables protected, it also return the old and new value of protected variables number.

predef('c[lear]') unprotect all but the last 7 variables, it also return the old and new value of protected variables number.

predef(n) sets the max(n,7) last defined variables as protected, it also return the old and new value of protected variables number.

# **REMARK :**

A number of protected variables are set in the start-up file scilab.star.

User may in particular set its own predefined variables in user's startup file home / . scilable

SEE ALSO: clear [30,](#page-29-0) save [258](#page-257-0)

<span id="page-66-0"></span>**1.1.79 pwd print Scilab current directory**

getcwd - get Scilab current directory

**CALLING SEQUENCE :**

pwd x=pwd() x=getwcd()

# **DESCRIPTION :**

pwd returns in ans the Scilab current directory.  $x=pxd()$  or  $fVx=getcwd()$  returns in x the Scilab current directory.

# **EXAMPLE :**

pwd x=pwd()

SEE ALSO: chdir [297,](#page-296-0) unix [310](#page-309-1)

<span id="page-66-1"></span>**1.1.80 quit decrease the pause level or exit**

#### **DESCRIPTION :**

quit terminates Scilab or decreases the pause level. SEE ALSO: pause  $64$ , break  $28$ , abort  $26$ , exit  $38$ 

**1.1.81 quote - transpose operator, string delimiter**

### **DESCRIPTION :**

quote (')is used for (Conjugate) Transpose of matrix.

quote (.')is used for (non Conjugate) Transpose of matrix.

Simple (') or double (") quotes are also used to define character strings. (Character strings are defined between two quotes). A Quote within a character string is denoted by two quotes.

# **EXAMPLES :**

[1+%i, 2]' [1+%i, 2].' x='This is a character string' 'He said:''Good'''

# <span id="page-67-2"></span>**1.1.82 rational Scilab objects, rational in Scilab**

## **DESCRIPTION :**

A rational  $r$  is a quotient of two polynomials  $r = num/den$ . The internal representation of a rational is a list. r=tlist('['r','num','den','dt'],num,den,[]) is the same as r=num/den. A rational matrix can be defined with the usual syntax e.g.  $[r11, r12; r21, r22]$  is a 2x2 matrix where rij are 1x1 rationals. A rational matrix can also be defined as above as a list tlist(['r','num','den','dt'],num,den,[]) with num and den polynomial matrices.

# **EXAMPLES :**

```
s = poly(0,'s');
W = [1/s, 1/(s+1)]W'*W
Num=[s,s+2:1,s]; Den=[s*s,s:s,s*s];
tlist(['r','num','den','dt'],Num,Den,[])
H=Num./Den
syslin('c',Num,Den)
syslin('c',H)
[Num1,Den1]=simp(Num,Den)
```
SEE ALSO: poly [65,](#page-64-0) syslin [224,](#page-223-0) simp [497](#page-496-0)

# <span id="page-67-1"></span>**1.1.83 resume return or resume execution and copy some local variables**

#### **CALLING SEQUENCE :**

resume  $[x1,...,xn]$ =resume(a1,..,an)

#### **PARAMETERS :**

x

#### **DESCRIPTION :**

In a function resume stops the execution of the function,  $[\cdot,\cdot]$ =resume(..) stops the execution of the function and put the local variables  $a_i$  in calling environnement under names  $x_i$ .

In pause mode, it allows to return to lower level  $[\ldots]$  = resume  $(\ldots)$  returns to lower level and put the local variables ai in calling environnement under names xi.

In an execstr called by a function  $[ . . ]$ =resume $( . . )$  stops the execution of the function and put the local variables ai in calling environnement under names xi.

resume is equivalent to return.

SEE ALSO: abort [26,](#page-25-0) break [28](#page-27-0)

# <span id="page-67-0"></span>**1.1.84** return \_\_\_\_\_\_\_\_ return or resume execution and copy some local variables

## **CALLING SEQUENCE :**

return  $[x1,...,xn]$ =return(a1,..,an)

## **PARAMETERS :**

x

#### **DESCRIPTION :**

In a function return stops the execution of the function,  $[\ldots]$ =return(..) stops the execution of the function and put the local variables  $a_i$  in calling environnement under names  $x_i$ .

In pause mode, it allows to return to lower level  $[\cdot, \cdot]$ =return $(\cdot, \cdot)$  returns to lower level and put the local variables  $\alpha$  in calling environnement under names  $x$  i.

In an execstr called by a function  $[\ldots]$  = return( $\ldots$ ) stops the execution of the function and put the local variables ai in calling environnement under names xi. resume is equivalent to return.

SEE ALSO: abort [26,](#page-25-0) break [28](#page-27-0)

**1.1.85 rlist Scilab rational fraction function definition**

## **CALLING SEQUENCE :**

rlist() rlist(a1,....an)

#### **DESCRIPTION :**

rlist(a1,....an) is a shortcut to tlist(['r','num';'den','dt'], a1,....an) Creates a tlist with ['r','num';'den','dt'] as first entry and ai's as next entries if any. No type nor size checking is done on ai's.

SEE ALSO: tlist [73,](#page-72-1) syslin [224](#page-223-0)

**1.1.86 sciargs scilab command line arguments**

### **CALLING SEQUENCE :**

args=sciargs()

# **DESCRIPTION :**

This function returns a vector of character strings containing the arguments of the Scilab command line. First args entry contains the path of the lanched executable file. This function correspond to the getarg function in C langage

SEE ALSO: getenv [45](#page-44-2)

<span id="page-68-0"></span>**1.1.87** select **select select select select select select select select select** 

# **DESCRIPTION :**

select expr, case expr1 then instructions1, case expr2 then instructions2, ... case exprn then instructionsn, [else instructions], end

Notes:

- The only constraint is that each "then" keyword must be on the same line line as corresponding "case" keyword.
- The "keyword "then" can be replaced by a carriage return or a comma.

instructions1 are executed if expr1=expr, etc.

Warning: the number of characters used to define the body of any conditionnal instruction (if while for or select/case) must be limited to 16k.

# **EXAMPLE :**

```
while %t do
 n=round(10*rand(1,1))select n
 case 0 then
   disp(0)
 case 1 then
   disp(1)
 else
   break
  end
end
```
SEE ALSO: if  $50$ , while  $77$ , for  $42$ 

<span id="page-69-1"></span>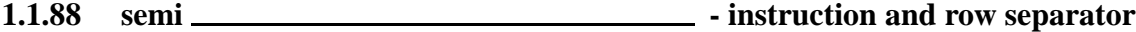

# **DESCRIPTION :**

semicolumns are used to separate rows in a matrix definition.

semicolumns may also be used at the end of an instruction. In this case it means that the result(s) are not displayed. Conversely use comma (,) to get the display

# **EXAMPLES :**

 $a=[1,2,3;4,5,6]$ ;  $a=1$ ;  $b=1$ ,  $c=2$ 

SEE ALSO: comma [32,](#page-31-0) brackets [28](#page-27-1)

**1.1.89** semicolumn \_\_\_\_\_\_\_\_\_\_\_\_\_\_\_\_\_\_\_\_\_\_\_\_\_ - ending expression and row separator

## **DESCRIPTION :**

In a file, the line separator ";" suppresses the display of the line. Within brackets ; denotes row separator in matrix definition.

**EXAMPLES :** sin(%pi) sin(%pi); a=[1,2;3 4]

<span id="page-69-0"></span>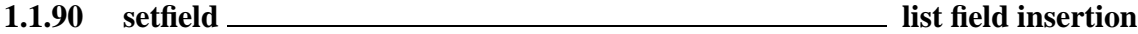

# **CALLING SEQUENCE :**

setfield(i,x,l)

Scilab Group 30 and September 1999 30 and September 1999 30 and 30 and 30 and 30 and 30 and 30 and 30 and 30 and 30 and 30 and 30 and 30 and 30 and 30 and 30 and 30 and 30 and 30 and 30 and 30 and 30 and 30 and 30 and 30 a

# **PARAMETERS :**

- x : matrix of any possible types
- l : list, tlist or mlist variable
- i : field index, see insertion for more details.

# **DESCRIPTION :**

This function is an equivalent of  $l(i) = x$  syntax for field extraction with the only difference that it also applies to mlist objects.

# **EXAMPLE :**

```
l=list(1,'qwerw',%s)
l(1) = 'Changed'
1(0) = 'Added'
1(6)=['one more';'added']
//
```
a=hypermat( $[2,2,2]$ , rand( $1:2^3$ ));// hypermatrices are coded using mlists setfield(3,1:8,a);a // set the field value to  $1:8$ 

SEE ALSO: insertion [51](#page-50-0)

**1.1.91 slash - right division and feed back**

#### **DESCRIPTION :**

Right division.  $x = A / b$  is the solution of  $x * b = A$ .

 $b/a = (a' \ b')'$ .

a ./ b is the matrix with entries  $a(i,j)/b(i,j)$ . If b is scalar (1x1 matrix) this operation is the same as  $a$ .  $/b^*$  ones  $(a)$ . (Same convention if a is a scalar).

Remark that 123./b is interpreted as (123.)/b. In this cases dot is part of the number not of the operator.

Backslash stands for left division.

System feed back.  $S = G / K$  evaluates  $S = G * (eye() + K * G) ( -1)$  this operator avoid simplification problem.

Remark that  $G/\sqrt{5}$  is interpreted as  $G/(\sqrt{5})$ . In such cases dot is part of the number, not of the operator. Comment // comments a line i.e lines which begin by // are ignored by the interpreter.

SEE ALSO: inv [516,](#page-515-0) percent [64,](#page-63-1) backslash [26,](#page-25-1) ieee [50](#page-49-1)

#### <span id="page-70-0"></span>**1.1.92 stacksize set scilab stack size**

## **CALLING SEQUENCE :**

```
stacksize(n)
sz=stacksize()
```
# **PARAMETERS :**

n : integer, the required stack size given in number of double precision words sz : 2-vector [total used]

Scilab Group **Community** Corollary **Community** October 1995 71

Scilab stores all variables in a unique stack stk.

stacksize(n) allows the user to increase or decrease the size of this stack. The maximum allowed size depends on the amount of free memory and swap space available at the time.

This function with the n argument may only be called at the main prompt; it cannot be called within a scilab function.

sz=stacksize() returns a 2-vector which contains the current total and used stack size. It can be used everywhere.

SEE ALSO: who [77](#page-76-1)

**1.1.93 star - multiplication operator**

#### **DESCRIPTION :**

Multiplication. Usual meaning. Valid for constant, boolean, polynomial and rational matrices. Element-wise multiplication is denoted x. \*y. If x or y is scalar (1x1 matrix) . \* is the same as \*. Kronecker product is  $x.*.y$ 

SEE ALSO: mulf [203](#page-202-0)

<span id="page-71-0"></span>**1.1.94 symbols scilab operator names**

# **DESCRIPTION :**

Use the following names to get help on a specific symbol.

| operator                                           | name in Scilab help |
|----------------------------------------------------|---------------------|
| $^{\prime}$ , ", . $^{\prime}$                     | quote               |
| $^{+}$                                             | plus                |
|                                                    | minus               |
| $^{\star}$ , $^{\star}$                            | star                |
| $/$ ,./                                            | slash               |
| $\setminus$ .                                      | backslash           |
|                                                    | dot                 |
| $=$ , $=$ $=$                                      | equal               |
| $\lt, \gt, \lt = \gt, \gt = \gt, \lt >$            | less                |
|                                                    | tilda               |
| [                                                  | left                |
| ľ                                                  | right               |
| ( )                                                | parents             |
| ಕ್ಗಿ                                               | percent             |
| $\ddot{\phantom{a}}$                               | column              |
| $\mathbf{r}$                                       | comma               |
| $\frac{1}{2}$                                      | semi                |
|                                                    | hat                 |
|                                                    | power               |
|                                                    | <sub>or</sub>       |
| &                                                  | and                 |
| $\cdot$ * $\cdot$ , $\cdot$ / $\cdot$ , $\cdot$ \. | kron                |
|                                                    |                     |

SEE ALSO: overloading [61](#page-60-1)
## **1.1.95 testmatrix generate some particular matrices**

#### **CALLING SEQUENCE :**

[y]=testmatrix(name,n)

#### **PARAMETERS :**

name : a character string n : integers, matrix size y : n x m matrix

#### **DESCRIPTION :**

Create some particular matrices

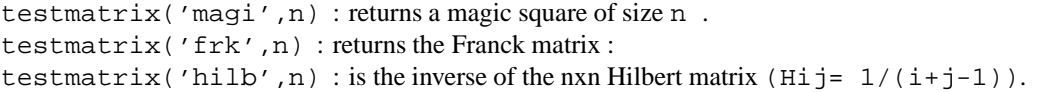

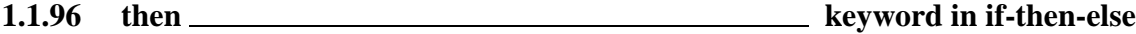

#### **DESCRIPTION :**

Used with if. SEE ALSO: if [50](#page-49-0)

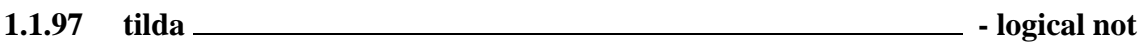

#### **CALLING SEQUENCE :**

 $\mathbin{\widetilde{\hspace{1ex}}}$ m

#### **PARAMETERS :**

m : boolean matrix

**DESCRIPTION :** ˜m is the negation of m.

<span id="page-72-0"></span>**1.1.98 tlist Scilab object and typed list definition.**

#### **CALLING SEQUENCE :**

tlist(typ,a1,....an )

#### **PARAMETERS :**

typ : Character string or vector of character strings ai : Any Scilab object (matrix, list,string...).

Scilab Group September 1995 73

#### **DESCRIPTION :**

Creates a typed-list with elements ai's. The typ argument specifies the list type. Such typed-list allow the user to define new operations working on these object through scilab functions. The only difference between typed-list and list is the value of the type (16 instead of 15).  $type(1)$  specifies the list type (character string used to define soft coded operations) if specified  $\text{typ}(i)$  may give the  $i+1$ th element formal name Standard Operations on list work similarly for typed-list: extraction :  $[x, y, z, \ldots]=1(y)$  where v is a vector of indices;  $[x, y, z]=1$ (:) extracts all the elements. insertion :  $l(i)$ =a deletion :  $l(i)$  =null() removes the i-th element of the tlist l. display Moreover if  $typ(2:n+1)$  are specified, user may point elements by their names We give below examples where tlist are used. Linear systems are represented by specific typed-list e.g. a linear system [A,B,C,D] is represented by the tlist Sys=tlist(['lss';'A';'B';'C';'D';'X0';'dt'],A,B,C,D,x0,'c') and this specific list may be created by the function syslin.  $Sys(2)$  or  $Sys('A')$  is the state-matrix and  $Sys('td')$  is the time domain A rational matrix H is represented by the typed-list H=tlist(['r';'num';'den';'dt'],Num,Den,[]) where Num and Den are two polynomial matrices and a (e.g. continuous time) linear system with transfer matrix  $H$  maybe created by  $systin('c',H)$ . H(2) or H('num') is the transfer matrix numerator

SEE ALSO: null [61,](#page-60-0) percent [64,](#page-63-0) syslin [224,](#page-223-0) list [57](#page-56-0)

<span id="page-73-0"></span>**1.1.99 type variable type**

#### **CALLING SEQUENCE :**

 $[i]$ =type $(x)$ 

#### **PARAMETERS :**

- x : Scilab object
- i : integer

#### **DESCRIPTION :**

type  $(x)$  returns an integer which is the type of x as following :

1 : real or complex constant matrix.

- 2 : polynomial matrix.
- 4 : boolean matrix.
- 5 : sparse matrix.
- 8 : matrix of integers stored on 1 2 or 4 bytes
- 10 : matrix of character strings.
- 11 : un-compiled function.
- 13 : compiled function.
- 14 : function library.
- 15 : list.
- 16 : typed list (tlist)
- 128 : pointer

SEE ALSO: typeof [229](#page-228-0)

#### varn Scilab Function Contract of the Contract of the Contract of the Scilab Function

#### **1.1.100 typename associates a name to variable type**

## **CALLING SEQUENCE :**

[types [ [,names]]=typename() typename(name, type)

## **PARAMETERS :**

types : integer column vector: the types codes of each defined data types.

names : column vector of strings: the names associated to type codes.

type : integer: the type code of new data type.

name : string: the name associated to the type code

## **DESCRIPTION :**

The function and operator overloading make use of a formal name associated to data types to form the name of the overloading function (see overloading). The typename can be used to handle this formal names for hard coded data types (the tlist or mlist coded data types formal names are defined in an other way, see overloading).

Called without right hand side argument, typename returns informations on defined data types. Called with right hand side argument, typename associates a name to a data type code.

typename ('', type) suppress the data type given by its code type out of the table of known data types.

SEE ALSO: type [74,](#page-73-0) typeof [229,](#page-228-0) overloading [61,](#page-60-1) tlist [73,](#page-72-0) mlist [59](#page-58-0)

**1.1.101** user <u>interfacing</u> a fortran routine

## **CALLING SEQUENCE :**

 $[s_1, s_2, ..., s_1]$ hs]=user(e\_1,e\_2,...,e\_rhs)

## **DESCRIPTION :**

With this command it is possible to use an external program as a Scilab command where (s  $\perp$ , s  $\perp$ , ..., s  $\perp$ hs) are the output variables and  $(e_1, e_2, \ldots, e_r)$  are the input variables. To insert this command in Scilab one has to write a few lines in the user fortran subroutine of Scilab. See intersci or the Scilab documentation for more information.

SEE ALSO: fort [43,](#page-42-0) link [303](#page-302-0)

**1.1.102 varn symbolic variable of a polynomial**

## **CALLING SEQUENCE :**

 $[symb]=varn(p)$  $[pm] = \text{varn}(x, \text{var})$ 

## **PARAMETERS :**

p : polynomial (or matrix polynomial) symb : character string x : polynomial or polynomial matrix var : symbolic variable (character string) pm : matrix or polynomial matrix

## **DESCRIPTION :**

symb=varn(p) returns in symb the symbolic variable of the polynomial p (i.e. varn(poly(0,'x')) is  $'x'$ ). varn(x, 's') returns a polynomial matrix with same coefficients as x but with 's' as symbolic variable (change of variable name). **EXAMPLE :**  $s = poly(0,'s');p = [s^2+1,s];$ varn(p) is the string 's' and varn(p, 'x') is the polynomial matrix  $[x^2+1,x]$ SEE ALSO: horner [490,](#page-489-0) poly [65](#page-64-0)

## **1.1.103** what **lates and <b>list is set of the Scilab** primitives **list the Scilab primitives**

#### **DESCRIPTION :**

List of low level primitives and commands.

<span id="page-75-1"></span>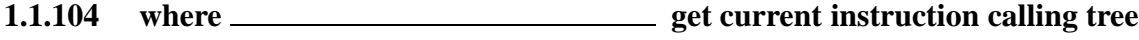

#### **CALLING SEQUENCE :**

[linenum, mac]=where()

#### **PARAMETERS :**

linenum : column vector of integer mac : column vector of strings

### **DESCRIPTION :**

returns linenum and mac such as current instruction has been called by the linenum(1) line of function  $mac(1)$ , mac(1) has been called by the linenum(2) line of function mac(2) and so on

mac(i) is in general the name of a function but it may also be "exec" or "execstr" if instruction lies in ans exec file or an execstr instruction

SEE ALSO: whereami [76,](#page-75-0) pause [64](#page-63-1)

## <span id="page-75-0"></span>**1.1.105 whereami display current instruction calling tree**

#### **CALLING SEQUENCE :**

whereami()

#### **DESCRIPTION :**

Displays calling tree to instruction which contain whereami(). May be used within pause levels. **EXAMPLE :**

```
deff('y=test(a)',['y=sin(a)+1';
              'y=t1(y)';
              'y=y+1'])
deff('y=t1(y)',['y=y^2';'whereami()'])
test(1)
SEE ALSO: where 76, pause 64, errcatch 34Scilab Group April 1993 76
```
## **1.1.106 whereis name of library containing a function**

## **CALLING SEQUENCE :**

[librname]=whereis(function-name)

## **DESCRIPTION :**

returns as a character string the name of the library containing the function function-name. The path of the library is returned by typing "librname". SEE ALSO: lib [272](#page-271-0)

**1.1.107** while **while** while **with the series while keyword** 

#### **DESCRIPTION :**

while clause. Must be terminated by "end"

while expr ,instructions,...[,else instructions], end while expr do instructions,...[,else instructions], end while expr then instructions,...[,else instructions], end Notes:

- The only constraint is that each "then" or "do" keyword must be on the same line line as "while" keyword.

- The "keyword "then" or "do" can be replaced by a carriage return or a comma.
- The optional ,else instructions construction allows to gives instructions which are executed when expr expression becomes false.

Warning: the number of characters used to define the body of any conditionnal instruction (if while for or select/case) must be limited to 16k.

## **EXAMPLE :**

```
e=1; a=1; k=1;while norm(a-(a+e),1) > %eps, e=e/2; k=k+1; ende,k
SEE ALSO: for 42, select 69, break 28, return 68, pause 64
```
<span id="page-76-0"></span>**1.1.108** who **lacks are some contract to the set of variables** by **listing of variables** 

### **CALLING SEQUENCE :**

```
who
who()
names=who('local')
[names,mem]=who('local')
names=who('global')
[names,mem]=who('global')
```
#### **DESCRIPTION :**

who displays current variable names.

who('local') or who('get') Returns current variable names and memory used in double precision worlds.

who('global') returns global variable names and memory used in double precision worlds. SEE ALSO: whos [78](#page-77-0)

Scilab Group Jan 1997 **Jan 1997** 77

## <span id="page-77-0"></span>**1.1.109** whos <u>**lates in long form**</u> listing of variables in long form

### **CALLING SEQUENCE :**

whos() whos -type typ whos -name nam

#### **PARAMETERS :**

typ : name of selected variable type (see typeof) nam : first characters of selected names

### **DESCRIPTION :**

whos() displays all current variable names, types and memory used whos -type typ displays all current variables with specified type whos -name nam displays all current variables whose names begin with nam

## **EXAMPLE :**

whos()

whos -type boolean

whos -name %

SEE ALSO: who [77,](#page-76-0) typeof [229](#page-228-0)

# **1.2 Graphic Library**

## **1.2.1 Graphics graphics library overview**

#### **2D PLOTTING :**

plot2d : plot a curve plot2d2 : plot a curve as step function plot2d3 : plot a curve with vertical bars plot2d4 : plot a curve with arrows fplot2d : plot a curve defined by a function champ : 2D vector field champ1 : 2D vector field with colored arrows fchamp : direction field of a 2D first order ODE contour2d : level curves of a surface on a 2D plot fcontour2d : level curves of a surface defined by a function on a 2D plot grayplot : 2D plot of a surface using colors fgrayplot : 2D plot of a surface defined by a function using colors Sgrayplot : smooth 2D plot of a surface using colors Sfgrayplot : smooth 2D plot of a surface defined by a function using colors xgrid : add a grid on a 2D plot errbar : add vertical error bars on a 2D plot histplot : plot a histogram Matplot : 2D plot of a matrix using colors

#### **3D PLOTTING :**

plot3d : plot a surface plot3d1 : plot a surface with gray or color level fplot3d : plot a surface defined by a function fplot3d1 : plot a surface defined by a function with gray or color level param3d : plot one curve param3d1 : plots curves contour : level curves on a 3D surface fcontour : level curves on a 3D surface defined by a function hist3d : 3D representation of a histogram genfac3d : compute facets of a 3D surface eval3dp : compute facets of a 3D surface geom3d : projection from 3D on 2D after a 3D plot

#### **LINE AND POLYGON PLOTTING :**

xpoly : draw a polyline or a polygon xpolys : draw a set of polylines or polygons xrpoly : draw a regular polygon xsegs : draw unconnected segments xfpoly : fill a polygon xfpolys : fill a set of polygons

#### **RECTANGLE PLOTTING :**

xrect : draw a rectangle xfrect : fill a rectangle xrects : draw or fill a set of rectangles

#### **ARC PLOTTING :**

xarc : draw a part of an ellipse

xarcs : draw parts of a set of ellipses xfarc : fill a part of an ellipse xfarcs : fill parts of a set of ellipses

#### **ARROW PLOTTING :**

xarrows : draw a set of arrows

#### **STRINGS :**

xstring : draw strings xstringl : compute a box which surrounds strings xstringb : draw strings into a box xtitle : add titles on a graphics window titlepage : add a title in the middle of a graphics window xinfo : draw an info string in the message subwindow

#### **FRAMES AND AXES :**

xaxis : draw an axis graduate : pretty axis graduations plotframe : plot a frame with scaling and grids

#### **COORDINATES TRANSFORMATIONS :**

isoview : set scales for isometric plot (do not change the size of the window) square : set scales for isometric plot (change the size of the window) scaling : affine transformation of a set of points rotate : rotation of a set of points xsetech : set the sub-window of a graphics window for plotting subplot : divide a graphics window into a matrix of sub-windows xgetech : get the current graphics scale xchange : transform real to pixel coordinates

### **COLORS :**

colormap : using colormaps getcolor : dialog to select colors in the current colormap addcolor : add new colors to the current colormap graycolormap : linear gray colormap hotcolormap : red to yellow colormap

#### **GRAPHICS CONTEXT :**

xset : set values of the graphics context xget : get current values of the graphics context xlfont : load a font in the graphics context or query loaded font getsymbol : dialog to select a symbol and its size

#### **SAVE AND LOAD :**

xsave : save graphics into a file xload : load a saved graphics xbasimp : send graphics to a Postscript printer or in a file xs2fig : send graphics to a file in Xfig syntax

#### **GRAPHICS PRIMITIVES :**

xbasc : clear a graphics window and erase the associated recorded graphics xclear : clear a graphics window

driver : select a graphics driver xinit : initialisation of a graphics driver xend : close a graphics session xbasr : redraw a graphics window replot : redraw the current graphics window with new boundaries xpause : suspend Scilab xselect : raise the current graphics window xclea : erase a rectangle xclip : set a clipping zone xdel : delete a graphics window winsid : return the list of graphics windows xname : change the name of the current graphics window

#### **MOUSE POSITION :**

xclick : wait for a mouse click locate : mouse selection of a set of points xgetmouse : get the current position of the mouse

## **INTERACTIVE EDITOR :**

edit curv : interactive graphics curve editor gr menu : simple interactives graphic editor sd2sci : gr menu structure to scilab instruction convertor

#### **GRAPHICS FUNCTIONS FOR AUTOMATIC CONTROL :**

bode : Bode plot gainplot : magnitude plot nyquist : Nyquist plot m circle : M-circle plot chart : Nichols chart black : Black's diagram evans : Evans root locus sgrid : s-plane grid lines plzr : pole-zero plot zgrid : zgrid plot

## <span id="page-81-0"></span>**1.2.2 Matplot 2D plot of a matrix using colors**

#### **CALLING SEQUENCE :**

Matplot(a,[strf,rect,nax])

#### **PARAMETERS :**

a : real matrix of size (n1,n2). strf, rect, nax : optional arguments, see plot2d.

#### **DESCRIPTION :**

The entries of matrix  $int(a)$  are used as colormap entries in the current colormap. The color associated to  $a(i,j)$  is used do draw a small square of length 1 with center at location  $(x=j, y=(n2-i+1))$ .

Enter the command Matplot () to see a demo.

### **EXAMPLE :**

```
Matplot([1 2 3;4 5 6])
// draw the current colormap
Matplot((1:xget("lastpattern")))
```
SEE ALSO: colormap [89,](#page-88-0) plot2d [118,](#page-117-0) Matplot1 [83](#page-82-0)

AUTHOR : J.Ph.C.

## <span id="page-82-0"></span>**1.2.3 Matplot1 2D plot of a matrix using colors**

#### **CALLING SEQUENCE :**

Matplot1(a,rect)

#### **PARAMETERS :**

a : real matrix of size (n1,n2). rect : [xmin;ymin,xmax,ymax]

#### **DESCRIPTION :**

The entries of matrix  $int(a)$  are used as colormap entries in the current colormap. rect specify a rectangle in the current scale and the matrix is drawn inside this rectangle. Each matrix entry will be rendered as a small rectangle filled with its associated color.

#### **EXAMPLE :**

```
//--- first example
// fix current scale
xsetech(frect=[0,0,10,10])
xrect(0,10,10,10)
a=5*ones(11,11); a(2:10,2:10)=4; a(5:7,5:7)=2;// first matrix in rectangle [1,1,3,3]
Matplot1(a,[1,1,3,3])
a = ones(10, 10); a = 3*tril(a) + 2*ai// second matrix in rectangle [5,6,7,8]
Matplot1(a,[5,6,7,8])
xset('default')
xbasc()
//--- second example
xsetech(frect=[0,0,10,10])
xrect(0,10,10,10)
n=100;
xset('pixmap',1)
driver('X11');
for k=-n:n,
  a=ones(n,n);
  a= 3*tril(a,k)+ 2*a;
  a= a + a';
 k1= 3*(k+100)/200;
 Matplot1(a,[k1,2,k1+7,9])
 xset('wshow')
 xset('wwpc')
end
xset('pixmap',0)
xset('default')
xbasc()
89,118,82
```
AUTHOR : J.Ph.C.

```
Scilab Group April 1993 83
```
## <span id="page-83-1"></span>**1.2.4 Sfgrayplot smooth 2D plot of a surface defined by a function using colors**

## **CALLING SEQUENCE :**

```
Sfgrayplot(x,y,f,[strf,rect,nax])
```
## **DESCRIPTION :**

Sfgrayplot is the same as fgrayplot but the plot is smoothed. The function fec is used for smoothing. The surface is plotted assuming that it is linear on a set of triangles built from the grid:

$$
\begin{array}{c|c|c|c} & & & & & \\ \hline & & & & & \\ \hline & & & & & & \\ \hline & & & & & & \\ \hline & & & & & & \\ \hline & & & & & & \\ \hline & & & & & & \\ \hline & & & & & & \\ \hline & & & & & & \\ \hline & & & & & & & \\ \hline & & & & & & & \\ \hline & & & & & & & \\ \hline & & & & & & & \\ \hline & & & & & & & & \\ \hline \end{array}
$$

Enter the command Sfgrayplot () to see a demo.

## **EXAMPLE :**

```
t=-1:0.1:1;deff("[z]=surf(x,y)","z=x**2+y**2")
Sfgrayplot(t,t,surf,"111",[-2,-2,2,2])
```
SEE ALSO: fec [101,](#page-100-0) fgrayplot [102,](#page-101-0) grayplot [109,](#page-108-0) Sgrayplot [84](#page-83-0)

AUTHOR : J.Ph.C.

## <span id="page-83-0"></span>**1.2.5 Sgrayplot smooth 2D plot of a surface using colors**

## **CALLING SEQUENCE :**

Sgrayplot(x,y,z,[strf,rect,nax])

#### **DESCRIPTION :**

Sgrayplot is the same as grayplot but the plot is smoothed. The function fec is used for smoothing. The surface is plotted assuming that it is linear on a set of triangles built from the grid:

 $\overline{\phantom{a}}$  $| 1 | 1 |$  $|/|/|$ | /| /|  $|/|/|$ 

Enter the command Sgrayplot () to see a demo.

## **EXAMPLE :**

```
x=-10:10; y=-10:10;m = rand(21,21);Sgrayplot(x,y,m,"111",[-20,-20,20,20])
t=-8pi:0.1:8pi; m=sin(t)' * cos(t);xbasc()
Sgrayplot(t,t,m)
```
SEE ALSO: fec [101,](#page-100-0) fgrayplot [102,](#page-101-0) grayplot [109,](#page-108-0) Sfgrayplot [84](#page-83-1)

AUTHOR : J.Ph.C.

```
Scilab Group April 1993 84
```
## <span id="page-84-1"></span>**1.2.6 addcolor add new colors to the current colormap**

## **CALLING SEQUENCE :**

new=addcolor(c)

## **PARAMETERS :**

new : ids of the colors defined in c in the new color table. c : matrix with 3 columns, RGB color definition.

## **DESCRIPTION :**

addcolor adds new colors given in the c argument to the current colormap. c must be a matrix with 3 columns [R G B] R is red component, G is green component, B is blue component). Each entry in c must be a non negative number less or equal to 1.

The ids of the new colors are returned into new.

If a color defined in  $\sigma$  is already present in the current colormap it is not added.

SEE ALSO: colormap [89](#page-88-0)

## **1.2.7 alufunctions description and number of pixel drawing modes.**

## **DESCRIPTION :**

src is the source ie the "value of the pixel" which we want to draw. dst is the destination ie "value of the pixel" which is already drawn.

0: clear ie "0" 1: and ie "src AND dst" 2: and reverse ie "src AND NOT dst" 3: copy ie "src" 4: and inverted ie "(NOT src) AND dst" 5: noop ie "dst" 6: xor ie "src XOR dst" 7: or ie "src OR dst" 8: nor ie "(NOT src) AND (NOT dst)" 9: equiv ie "(NOT src) XOR dst" 10: invert ie "NOT dst" 11: or reverse ie "src OR (NOT dst)" 12: copy inverted ie "NOT src" 13: or inverted ie "(NOT src) OR dst" 14: nand ie "(NOT src) OR (NOT dst)" 15: set ie "1"

## <span id="page-84-0"></span>**1.2.8 black Black's diagram (Nichols chart)**

## **CALLING SEQUENCE :**

black( sl,[fmin,fmax] [,step] [,comments] ) black( sl,frq [,comments] ) black(frq,db,phi [,comments]) black(frq,repf [,comments])

## **PARAMETERS :**

sl : list ( linear system syslin) fmin,fmax : real scalars (frequency bounds) frq : row vector or matrix (frequencies) db,phi : row vectors or matrices (modulus, phase) repf : row vectors or matrices (complex frequency response) step : real comments : string

#### **DESCRIPTION :**

Black's diagram (Nichols'chart) for a linear system sl. sl can be a continuous-time or discrete-time SIMO system (see syslin). In case of multi-output the outputs are plotted with different symbols. The frequencies are given by the bounds  $fmin$ ,  $fmax$  (in Hz) or by a row-vector (or a matrix for multioutput) frq.

step is the (logarithmic) discretization step. (see calfrq for the choice of default value).

comments is a vector of character strings (captions). db,phi are the matrices of modulus (in Db) and phases (in degrees). (One row for each response).

repf matrix of complex numbers. One row for each response.

To plot the grid of iso-gain and iso-phase of  $y/(1+y)$  use chart().

Default values for fmin and fmax are  $1.d-3, 1.d+3$  if sl is continuous-time or  $1.d-3, 0.5$  if sl is discrete-time.

#### **EXAMPLE :**

```
s = poly(0, 's')h=syslin('c',(sˆ2+2*0.9*10*s+100)/(sˆ2+2*0.3*10.1*s+102.01))
chart();
sstr='(sˆ2+2*0.9*10*s+100)/(sˆ2+2*0.3*10.1*s+102.01)';
black(h,0.01,100,sstr);
h1=h*syslin('c',(sˆ2+2*0.1*15.1*s+228.01)/(sˆ2+2*0.9*15*s+225))
xbasc()
black([h1;h],0.01,100,['h1';'h'])
```
SEE ALSO : bode [86,](#page-85-0) nyquist [115,](#page-114-0) chart [88,](#page-87-0) freq [339,](#page-338-0) repfreq [355,](#page-354-0) calfrq [324,](#page-323-0) phasemag [353](#page-352-0)

## <span id="page-85-0"></span>**1.2.9 bode Bode plot**

#### **CALLING SEQUENCE :**

bode(sl,[fmin,fmax] [,step] [,comments] ) bode(sl,frq [,comments] ) bode(frq,db,phi [,comments]) bode(frq, repf [,comments])

#### **PARAMETERS :**

sl : syslin list (SISO or SIMO linear system) in continuous or discrete time. fmin, fmax : real (frequency bounds (in Hz)) step : real (logarithmic step.) comments : vector of character strings (captions). frq : row vector or matrix (frequencies (in Hz)) (one row for each SISO subsystem). db : row vector or matrix ( magnitudes (in Db)). (one row for each SISO subsystem). phi : row vector or matrix ( phases (in degree)) (one row for each SISO subsystem). repf : row vector or matrix of complex numbers (complex frequency response).

## **DESCRIPTION :**

Bode plot, i.e magnitude and phase of the frequency response of sl.

sl can be a continuous-time or discrete-time SIMO system (see syslin). In case of multi-output the outputs are plotted with different symbols.

The frequencies are given by the bounds  $fmin$ ,  $fmax$  (in Hz) or by a row-vector (or a matrix for multioutput) frq.

step is the ( logarithmic ) discretization step. (see calfrq for the choice of default value). comments is a vector of character strings (captions).

db,phi are the matrices of modulus (in Db) and phases (in degrees). (One row for each response).

repf matrix of complex numbers. One row for each response.

Default values for fmin and fmax are  $1 \cdot d - 3$ ,  $1 \cdot d + 3$  if  $s1$  is continuous-time or  $1 \cdot d - 3$ ,  $0 \cdot 5$  if  $s1$ is discrete-time. Automatic discretization of frequencies is made by calfrq.

#### **EXAMPLE :**

 $s = poly(0, 's')$ h=syslin('c',(sˆ2+2\*0.9\*10\*s+100)/(sˆ2+2\*0.3\*10.1\*s+102.01)) title='(sˆ2+2\*0.9\*10\*s+100)/(sˆ2+2\*0.3\*10.1\*s+102.01)'; bode(h,0.01,100,title); h1=h\*syslin('c',(sˆ2+2\*0.1\*15.1\*s+228.01)/(sˆ2+2\*0.9\*15\*s+225)) xbasc() bode([h1;h],0.01,100,['h1';'h'])

SEE ALSO: black  $85$ , nyquist [115,](#page-114-0) gainplot [104,](#page-103-0) repfreq [355,](#page-354-0) q margin [340,](#page-339-0) p\_margin [352,](#page-351-0) calfrq [324,](#page-323-0) phasemag [353](#page-352-0)

## <span id="page-86-0"></span>**1.2.10 champ 2D vector field plot**

#### **CALLING SEQUENCE :**

champ(x,y,fx,fy,[arfact,rect,strf]) champ(x,y,fx,fy,<opt\_args>)

#### **PARAMETERS :**

- $x, y$ : two vectors which define the grid.
- $f(x)$ : a matrix which describes the x component of the vector field.  $f(x)$ , j is the x component of the vector field at point  $(x(i),y(i))$ .
- $fy$ : a matrix which describes the y component of the vector field.  $fy(i, j)$  is the y component of the vector field at point  $(x(i),y(j))$ .
- $\langle$  opt args>: This represents a sequence of statements key1=value1, key2=value2,... where key1, key2,... can be one of the following: arfact, rect, strf (see below).
- arfact : an optional argument of type real which gives a scale factor for the display of the arrow heads on the plot (default value is 1.0).
- rect : a vector rect= $[xmin, ymin, xmax, ymax]$  which gives the boundaries of the graphics frame to use.
- strf : a string of length 3 "xyz" which has the same meaning as the strf parameter of plot2d. The first character x has no effect with champ.

#### **DESCRIPTION :**

champ draws a 2D vector field. The length of the arrows is proportional to the intensity of the field.

If you want colored arrows with the color of the arrows depending on the intensity of the field, use champ1.

Enter the command champ () to see a demo.

#### **EXAMPLE :**

```
// using rect as plot boundaries
\texttt{champ}(-5:5,-5:5,rand(11,11),rand(11,11),1,[-10,-10,10,10],"011")// using (x,y) to get boundaries
xbasc()
champ(-5:5,-5:5,rand(11,11),rand(11,11),2,[-10,-10,10,10],"021")
88,99,118
```
AUTHOR : J.Ph.C.

```
1.2.11 champ1 2D vector field plot with colored arrows
```
#### **CALLING SEQUENCE :**

champ1(x,y,fx,fy,[arfact,rect,strf])

#### **PARAMETERS :**

x,y : two vectors which define the grid.

- $f \times$ : a matrix which describes the x component of the vector field.  $f \times (i, j)$  is the x component of the vector field at point  $(x(i),y(j))$ .
- $fy$ : a matrix which describes the y component of the vector field.  $fy$ ( $i$ ,  $j$ ) is the y component of the vector field at point  $(x(i),y(j))$ .
- arfact : an optional argument of type real which gives a scale factor for the display of the arrow heads on the plot (default value is 1.0).
- rect : a vector rect=[xmin,ymin,xmax,ymax] which gives the boundaries of the graphics frame to use.
- strf : a string of length 3 "xyz" which has the same meaning as the strf parameter of plot2d. The first character x has no effect with champ1.

#### **DESCRIPTION :**

champ1 draws a 2D vector field with colored arrows. The color of the arrows depends on the intensity of the field.

If you want arrows proportional to the intensity of the field, use champ. Enter the command champ1() to see a demo.

#### **EXAMPLE :**

xset("use color",1) champ1(-5:5,-5:5,rand(11,11),rand(11,11),2,[-10,-10,10,10],"021")

SEE ALSO: champ [87,](#page-86-0) fchamp [99,](#page-98-0) plot2d [118](#page-117-0)

AUTHOR : J.Ph.C.

<span id="page-87-0"></span>**1.2.12 chart Nichols chart**

#### **CALLING SEQUENCE :**

```
chart([flags])
chart(gain [,flags])
chart(gain,phase [,flags])
```
#### **PARAMETERS :**

gain : real vector ( gains (in DB))

phase : real vector (phases (in degree)) flags : a list of at most 4 flags list(sup [,leg [,cm [,cphi]]]) sup : 1 indicates superposition on the previous plot 0 no superposition is done leg : 1 indicates that legends are drawn, o: no legends cm : color number (see plot2d) for gain curves cphi : color number (see plot2d) for phase curves

#### **DESCRIPTION :**

plot the Nichols'chart. The default values for gain and phase are respectively : [-12 -8 -6 -5 -4 -3 -2 -1.4 -1 -.5 0.25 0.5 0.7 1 1.4 2 2.3 3 4 5 6 8 12]  $[-(1:10)$ ,  $-(20:10:160)]$ 

## **EXAMPLE :**

```
s = poly(0, 's')h=syslin('c',(sˆ2+2*0.9*10*s+100)/(sˆ2+2*0.3*10.1*s+102.01))
black(h,0.01,100,'(sˆ2+2*0.9*10*s+100)/(sˆ2+2*0.3*10.1*s+102.01)')
chart(list(1,0,2,3));
```
Another example :

xbasc() h1=h\*syslin('c',(sˆ2+2\*0.1\*15.1\*s+228.01)/(sˆ2+2\*0.9\*15\*s+225)) black([h1;h],0.01,100,['h1';'h']) chart([-8 -6 -4],[80 120],list(1,0));

## <span id="page-88-0"></span>**1.2.13 colormap using colormaps**

#### **DESCRIPTION :**

A colormap cmap is defined by a m x 3 matrix. m is the number of colors. Color number i is given as a 3-uple cmap(i,1), cmap(i,2) cmap(i,3) corresponding respectively to red, green and blue intensity between 0 and 1.

At the beginning, 32 colors are defined in the colormap. You can change the colormap by using xset("colormap",cmap).

Each color in the colormap has an id you have to use to specify color in most plot functions. To see the ids, use xset() or xgetcolor().

You can come back to default colormap with xset ("default").

#### **EXAMPLE :**

```
m=228;
n = \frac{fix(3/8*m)}{i}r=[(1:n)'/n; ones(m-n,1)];
g=[zeros(n,1); (1:n)'/n; ones(m-2*n,1)];b=[zeros(2*n,1); (1:m-2*n)'/(m-2*n)];
h=[r g b];xset("colormap",h)
plot3d1()
xset("default")
85,106,154
Scilab Group April 1993 89
```
## <span id="page-89-0"></span>**1.2.14 contour level curves on a 3D surface**

#### **CALLING SEQUENCE :**

contour(x,y,z,nz,[theta,alpha,leg,flag,ebox,zlev]) contour(x,y,z,nz,<opt\_args>)

#### **PARAMETERS :**

 $x, y$  : two real row vectors of size n1 and n2.

 $z$  : real matrix of size (n1,n2), the values of the function.

nz : the level values or the number of levels.

- If nz is an integer, its value gives the number of level curves equally spaced from zmin to zmax as follows:

```
z= zmin + (1:nz)*(zmax-zmin)/(nz+1)
```
Note that the zmin and zmax levels are not drawn (generically they are reduced to points) but they can be added with

 $[im,jm] = find(z == zmin);$  // or zmax  $plot2d(x(im)$ ', $y(jm)$ ', $-9$ ,"000")

- If nz is a vector, nz(i) gives the value of the ith level curve. Note that it can be useful in order to see zmin and zmax level curves to add an epsilon tolerance:  $nz = [ \text{zmin+}\$ eps,.., $zmax-\$ eps].
- $\langle$  opt args> : a sequence of statements key1=value1, key2=value2, ... where keys may be theta,alpha,leg, flag, ebox,zlev (see below). In this case, the order has no special meaning.
- theta, alpha : real values giving in degree the spherical coordinates of the observation point.
- leg : string defining the captions for each axis with @ as a field separator, for example " $X@Y@Z$ ".
- flag : a real vector of size three flag=[mode, type, box].
- mode : string (treatment of hidden parts).
- $mode > 0$  the hidden parts of the surface are removed and the surface is painted with color mode.

mode=0 the hidden parts of the surface are drawn.

- $mode < 0$  only the shadow of the surface is painted with color or pattern id  $-mode$ . Use  $xset()$  to see the meaning of the ids.
- type : an integer (scaling).
- type=0 the plot is made using the current 3D scaling (set by a previous call to param3d, plot3d, contour or plot3d1).
- type=1 rescales automatically 3d boxes with extreme aspect ratios, the boundaries are specified by the value of the optional argument ebox.
- type=2 rescales automatically 3d boxes with extreme aspect ratios, the boundaries are computed using the given data.
- $type=3$  3d isometric with box bounds given by optional ebox, similarly to  $type=1$
- type=4 3d isometric bounds derived from the data, to similarilytype=2
- type=5 3d expanded isometric bounds with box bounds given by optional ebox, similarily to type=1
- type=6 3d expanded isometric bounds derived from the data, similarily to type=2
- box : an integer (frame around the plot).
- box=0 nothing is drawn around the plot.
- box=1 unimplemented (like box=0).
- box=2 only the axes behind the surface are drawn.
- box=3 a box surrounding the surface is drawn and captions are added.
- box=4 a box surrounding the surface is drawn, captions and axes are added.

ebox : used when type in flag is 1. It specifies the boundaries of the plot as the vector [xmin,xmax,ymin,ymax,zmin, zlev : real number.

## **DESCRIPTION :**

contour draws level curves of a surface  $z=f(x,y)$ . The level curves are drawn on a 3D surface. The optional arguments are the same as for the function plot3d (except zlev) and their meanings are the same. They control the drawing of level curves on a 3D plot. Only  $f \text{lag}(1)$  =mode has a special meaning.

mode=0 : the level curves are drawn on the surface defined by  $(x,y,z)$ .

mode=1 : the level curves are drawn on a 3D plot and on the plan defined by the equation z=zlev.

mode=2 : the level curves are drawn on a 2D plot.

You can change the format of the floating point number printed on the levels by using xset ("fpf", string) where string gives the format in C format syntax (for example string="%.3f"). Use string="" to switch back to default format.

Usually we use contour2d to draw levels curves on a 2D plot.

Enter the command contour () to see a demo.

### **EXAMPLE :**

```
t=%pi*[-10:10]/10;
deff("[z]=surf(x,y)","z=sin(x)*cos(y)"); z=feval(t,t,surf);
rect=[-%pi,%pi,-%pi,%pi,-1,1];
contour(t,t,z,10,35,45," ",[0,1,0],rect)
// changing the format of the printing of the levels
xset("fpf","%.2f")
xbasc()
contour(t,t,z,10,flag=[0,1,0],ebox=rect)
```
SEE ALSO: contour2d [91,](#page-90-0) fcontour [100,](#page-99-1) fcontour2d 100, plot3d [123,](#page-122-0) xset [154](#page-153-0)

AUTHOR : J.Ph.C.

## <span id="page-90-0"></span>**1.2.15 contour2d level curves of a surface on a 2D plot**

#### **CALLING SEQUENCE :**

contour2d(x,y,z,nz,[style,strf,leg,rect,nax]) contour2d(x,y,z,nz,<opt\_args>)

## **PARAMETERS :**

- $x, y$  : two real row vectors of size n1 and n2: the grid.
- $z$ : real matrix of size (n1,n2), the values of the function.
- nz : the level values or the number of levels.
- If nz is an integer, its value gives the number of level curves equally spaced from zmin to zmax as follows:

 $z=$  zmin +  $(1:nz)*(zmax-zmin)/(nz+1)$ 

Note that the zmin and zmax levels are not drawn (generically they are reduced to points) but they can be added with

 $[im,jm] = find(z == zmin);$  // or zmax plot2d(x(im)',y(jm)',-9,"000")

- If nz is a vector, nz(i) gives the value of the ith level curve.

 $\langle opt_args \rangle$ : This represents a sequence of statements key1=value1, key2=value2,... where  $key1, key2, \ldots$  can be one of the following: style, leg, rect, nax, strf or axes flag and frameflag (see plot2d)

style,strf,leg,rect,nax : see plot2d. The argument style gives the dash styles or colors which are to be used for level curves. It must have the same size as the number of levels.

#### **DESCRIPTION :**

contour 2d draws level curves of a surface  $z = f(x, y)$  on a 2D plot. The values of  $f(x, y)$  are given by the matrix z at the grid points defined by  $x$  and  $y$ .

You can change the format of the floating point number printed on the levels by using xset ("fpf", string) where string gives the format in C format syntax (for example string="%.3f"). Use string="" to switch back to default format.

```
The optional arguments style, strf, leq, rect, nax, can be passed by a sequence of statements
key1=value1, key2=value2, ... where keys may be style,strf,leg,rect,nax. In this case,
the order has no special meaning.
```
Use contour to draw levels curves on a 3D surface.

Enter the command contour 2d() to see a demo.

#### **EXAMPLE :**

```
contour2d(1:10,1:10,rand(10,10),5,rect=[0,0,11,11])
// changing the format of the printing of the levels
xset("fpf","%.2f")
xbasc()
contour2d(1:10,1:10,rand(10,10),5,rect=[0,0,11,11])
90,100,92, plot2d
118, xset 154
```
AUTHOR : J.Ph.C.

## <span id="page-91-0"></span>**1.2.16 contour2di compute level curves of a surface on a 2D plot**

#### **CALLING SEQUENCE :**

[xc,yc]=contour2di(x,y,z,nz)

#### **PARAMETERS :**

 $x, y$  : two real row vectors of size n1 and n2: the grid.

 $z$ : real matrix of size (n1,n2), the values of the function.

nz : the level values or the number of levels.

- If nz is an integer, its value gives the number of level curves equally spaced from zmin to zmax as follows:

 $z=$  zmin +  $(1:nz)*(zmax-zmin)/(nz+1)$ 

Note that the zmin and zmax levels are not drawn (generically they are reduced to points) but they can be added with

 $[im,jm] = find(z == zmin);$  // or zmax plot2d(x(im)',y(jm)',-9,"000")

- If  $nz$  is a vector,  $nz(i)$  gives the value of the ith level curve.

xc,yc : vectors of identical sizes containing the contours definitions. See below for details.

#### **DESCRIPTION :**

contour 2di computes level curves of a surface  $z = f(x, y)$  on a 2D plot. The values of  $f(x, y)$  are given by the matrix z at the grid points defined by  $x$  and  $y$ .

 $xc(1)$  contains the level associated with first contour path,  $yc(1)$  contains the number N1 of points defining this contour path and  $(xc(1+(1:N1)), yc(1+(1:N1))$  ) contain the coordinates of the paths points. The second path begin at  $xc(2+N1)$  and  $yc(2+N1)$  and so on. **EXAMPLE :**

Scilab Group sept 2000 92

```
[xc,yc] = \text{contour2di}(1:10,1:10,rand(10,10),5);k=1; n=yc(k); c=1;while k+yc(k)<size(xc,'*')
 n=yc(k);plot2d(xc(k+(1:n)),yc(k+(1:n)),c)c=c+1;k=k+n+1;end
90,100,91, plot2d
118, xset 154
```
AUTHOR : J.Ph.C.

## **1.2.17 contourf filled level curves of a surface on a 2D plot**

#### **CALLING SEQUENCE :**

contourf(x,y,z,nz,[style,strf,leg,rect,nax])

#### **PARAMETERS :**

- $x, y$  : two real row vectors of size n1 and n2: the grid.
- $z$ : real matrix of size (n1,n2), the values of the function.
- nz : the level values or the number of levels.
- If nz is an integer, its value gives the number of level curves equally spaced from zmin to zmax as follows:

```
z= zmin + (1:nz)*(zmax-zmin)/(nz+1)
```
Note that the zmin and zmax levels are not drawn (generically they are reduced to points) but they can be added with

 $[im,jm] = find(z == zmin);$  // or zmax  $plot2d(x(im)'/y(jm)'/-9,'000")$ 

- If  $nz$  is a vector,  $nz(i)$  gives the value of the ith level curve.

style,strf,leg,rect,nax : see plot2d. The argument style gives the dash styles or colors which are to be used for level curves. It must have the same size as the number of levels.

#### **DESCRIPTION :**

contourf paints surface between two consecutives level curves of a surface  $z = f(x, y)$  on a 2D plot. The values of  $f(x,y)$  are given by the matrix z at the grid points defined by x and y.

You can change the format of the floating point number printed on the levels by using xset ("fpf", string) where string gives the format in C format syntax (for example string="%.3f"). Use string="" to switch back to default format.

Enter the command contour 2d() to see a demo.

#### **EXAMPLE :**

contourf(1:10,1:10,rand(10,10),5,1:5,"011"," ",[0,0,11,11])

SEE ALSO: contour [90,](#page-89-0) fcontour [100,](#page-99-1) fcontour2d 100, contour2di [92,](#page-91-0) plot2d [118,](#page-117-0) xset [154](#page-153-0)

AUTHOR : J.Ph.C.

```
Scilab Group 2000 93
```
**1.2.18 dragrect Drag rectangle(s) with mouse**

#### **CALLING SEQUENCE :**

final\_rect=dragrect(initial\_rect)

#### **PARAMETERS :**

initial rect : 4 4xn matrix containing the initial rectangles definition. Each column contains [x left; y top; width; height]. If only one rectangle is present the initial rect may also be a vector.

final rect : a rectangle defined by [x left, y top, width, height]

## **DESCRIPTION :**

dragrect tracks one or more rectangles anywhere on the screen. The 4xn matrix rect defines the rectangles. Each column of initial rect must contain the initial rectangle position as [left;top;width;height] values. When a button is clicked dragrect returns the final rectangles definition in final Rect.

## **EXAMPLE :**

```
xsetech(frect=[0,0,100,100])
r=dragrect([10;10;30;10])
xrect(r)
```
SEE ALSO : xrect [151,](#page-150-0) xrects [151,](#page-150-1) xclick [139,](#page-138-0) xmouse **??**

#### **1.2.19 drawaxis draw an axis**

#### **CALLING SEQUENCE :**

drawaxis([options]) // options: x,y,dir,sub\_int,fontsize,format\_n,seg,textcolor,ticscolor,tics

#### **PARAMETERS :**

- dir=string : used to specify the tics direction. string can be chosen among 'u','r','d','l' and 'l' is the default value. the values 'u','r','d','l' stands respectively for up, right, down, left
- tics=string : A flag which describes how the tics are given. string can be chosen among 'v','r', and 'i', and, 'v' is the default value
- x,y : two vectors which give tics positions.
- val= string matrix : A string matrix, which, when given, gives the string to be drawn along the axis at tics positions.
- fontsize=int : specifies the fontsize to use for displaying values along the axis. Default value is  $-1$ which stands for current fontsize

format n=string : format to use for displaying numbers along the axis

seg=  $1$  or  $0$  : A flag which controls the display of the base segment of the axis (default value is 1). sub\_int=integer : an integer which gives the number of sub-intervals to draw between large tics.

textcolor=integer : specify the color to use for displaying values along the axis. Default value is -1 which stands for current color.

ticscolor=integer : specify the color to use for tics drawing. Default value is -1 which stands for current color.

#### **DESCRIPTION :**

drawaxis is used to draw an axis in vertical or horizontal direction. the direction of the axis is given by dir dir  $= 'u'$  or 'd' gives a horizontal axis with tics going up ('u') or down ('d'). dir = 'r' or 'l' give a vertical axis with tics going right ('r') or left ('l').

#### Scilab Group 84 april 2000 94

 $x$  and  $y$  give the axis tics positions. If the axis is horizontal then  $y$  must be a scalar or can be omitted and  $x$  is a Scilab vector. The meaning of  $x$  is controlled by tics.

If  $tics = 'v'$  then x gives the tics positions along the x-axis.

If  $tics='r'$  then x must be of size 3.  $x=[xmin,xmax,n]$  and n gives the number of intervals.

If tics='i' then x must be of size 4,  $x=[k1, k2, a, n]$ . then  $xmin=k1*10^a$ ,  $xmax=k2*10^a$ and n gives the number of intervals

If y is omitted then the axis will be positioned at the top of the frame if  $\text{dir} = 'u'$  or at the bottom if  $dir='d'$  By default, numbers are drawn along the axis. They are drawn using a default format which can be changed with  $format$ . It is also possible to display given strings and not numbers, this is done if val is provided. The size of val must match the number of tics.

## **EXAMPLE :**

```
plot2d(1:10,1:10,1,"020")
// horizontal axis
drawaxis(x=2:7, y=4, dir='u', tics='v')
// horizontal axis on top of the frame
drawaxis(x=2:7,dir='u',tics='v')
// horizontal axis at the bottom of the frame
drawaxis(x=2:7, dir='d', tics='v')
// horizontal axis given by a range
drawaxis(x=[2,7,3], y=4, dir='d', tics='r')
```

```
// vertical axis
drawaxis(x=4, y=2:7, dir='r', tics='v')
drawaxis(x=2, y=[2,7,3], dir='l', tics='r')
drawaxis(y=2:7, dir='r', tics='v')
drawaxis(y=2:7, dir='l', tics='v')
```

```
// horizontal axis with strings displayed at tics positions
drawaxis(x=2:7, y=8,dir='u',tics='v', val='A'+string(1:6));
// vertical axis with strings displayed at tics positions
drawaxis(x=8, y=2:7,dir='r',tics='v', val='B'+string(1:6));
```

```
// horizontal axis given with a 'i' range.
drawaxis(x=[2,5,0,3], y=9,dir='u',tics='i');
drawaxis(x=9, y=[2, 5, 0, 3], dir='r', tics='i', sub_int=5);
```
// horizontal axis again drawaxis(x=2:7,y=4,dir='u',tics='v',fontsize=10,textcolor=9,ticscolor=7,seg=0,sub\_int=2

AUTHOR : J.Ph.C.

## **1.2.20** driver **select a graphics driver**

#### **CALLING SEQUENCE :**

```
driver(driver_name)
current_driver=driver()
```
#### **PARAMETERS :**

driver\_name : string, driver to be selected.

#### **DESCRIPTION :**

This function is used to select a graphics driver, or with no arguments to get the current graphics driver name. Most of the time, a user can ignore this function and change the driver by calling high level functions such as xbasc or xbasimp. The selected driver can be one of the followings:

"X11" : output to the screen of the computer.

- "Pos" : output into Postscript format.
- "Rec" : output to the screen of the computer with recording of all the graphics commands. This is the default driver.
- "Fig" : output into XFig format. Clipping of objects is not provided in XFig.
- "GIF" : output into Gif format (beta test driver written by Tom Leitner (http://wiis.tu-graz.ac.at/people/tom.html). Note that line thickness is not handled yet.

SEE ALSO: xtape [159,](#page-158-0) xbasc [137,](#page-136-0) xbasimp [137](#page-136-1)

AUTHOR : J.Ph.C.

```
1.2.21 edit curv interactive graphic curve editor
```
#### **CALLING SEQUENCE :**

```
[x, y, ok, gc] = edit_curv(y)[x,y,ok,gc] = edit_curv(x,y)[x,y,ok,gc] = edit_curv(x,y,job)[x,y,ok,gc] = edit_curv(x,y,job,tit)[x,y,ok,gc] = edit_curv(x,y,job,tit,gc)
```
#### **PARAMETERS :**

x : vector of x coordinates y : vector of y coordinates job : a character string formed by one to three of the characters 'a','x','y' 'a' : to add points to the edited curve 'x' : to modify x coordinates of the edited curve points 'y' : to modify y coordinates of the edited curve points: a vector of three character strings which give the curve legend gc : a list of graphic window parameters: gc=list(rect,nax) rect : bounds of the graphics (see plot2d for details) nax : graduation parameters (see plot2d for detaidls) indicator if ok==%t user as returned with 'ok' menu else user as returned with 'abort' menu : list (graphical objects created under edit curv

#### **DESCRIPTION :**

edit<sub>-curv</sub> is an interactive graphic curve editor. To add a new point simply click at the desired location, the added point will be connected to the nearest end-point. to move a point click on it, drag the mouse to the new position and click to set the new position

AUTHOR : Serge Steer

**1.2.22** errbar **and in a 2D plot** and vertical error bars on a 2D plot

**CALLING SEQUENCE :**

errbar(x,y,em,ep)

#### **PARAMETERS :**

x,y,em,ep : four matrices of the same size.

#### **DESCRIPTION :**

errbar adds vertical error bars on a 2D plot.  $x$  and  $y$  have the same meaning as in plot 2d. em(i,j) and  $ep(i,j)$  stands for the error interval on the value  $y(i,j): [y(i,j)-em(i,j), y(i,j)+ep(i,j)]$ .

Enter the command errbar() to see a demo.

#### **EXAMPLE :**

```
t=[0:0.1:2*%pi]';
y=[sin(t) cos(t)]; x=[t t];plot2d(x,y)
erbar(x,y,0.05*ones(x),0.03*ones(x))
```
SEE ALSO: plot2d [118](#page-117-0)

AUTHOR : J.Ph.C.

**1.2.23 eval3d values of a function on a grid**

#### **CALLING SEQUENCE :**

 $[z] = eval3d(fun,x,[y])$ 

#### **PARAMETERS :**

fun : function accepting vectors as arguments.  $x, y : 2$  vectors of size (1,n1) and (1,n2). (default value for  $y : y=x$ ).  $z$ : matrix of size (n1,n2).

#### **DESCRIPTION :**

This function returns a matrix  $z(n1,n2)$ .  $z(i,j)=fun(x(i),y(j))$ . If the function fun doesn't accept arguments of type vector use the primitive feval.

#### **EXAMPLE :**

```
x=-5:5; y=x;deff('[z]=f(x,y)',['z= x.*y']);
 z=eval3d(f,x,y);plot3d(x,y,z);
//
 deff('[z]=f(x,y)',['z= x*y']);
 z = f eval(x, y, f);plot3d(x,y,z);41
```
AUTHOR : Steer S.

Scilab Group September 1994 97

#### <span id="page-97-0"></span>**1.2.24 eval3dp compute facets of a 3D surface**

#### **CALLING SEQUENCE :**

 $[x,y,z]=eval3dp(fun,p1,p2)$ 

#### **PARAMETERS :**

 $x, y, z$  : matrices of size (4,n-1\*m-1).  $x(:,i)$ ,  $y(:,i)$  and  $z(:,i)$  are respectively the x-axis, y-axis and z-axis coordinates of the 4 points of the ith four sided facet.

fun : a Scilab function.

p1 : a vector of size n.

p2 : a vector of size m.

#### **DESCRIPTION :**

eval3dp computes a four sided facets representation of a 3D surface defined by the function fun.  $fun(p1, p2)$  computes the x-axis ,y-axis and z-axis coordinates of the corresponding points on the surface, as  $[x(i),y(i),z(i)]$ =fun(p1(i),p2(i)). This is used for efficiency.

#### **EXAMPLE :**

```
p1=linspace(0,2*%pi,10);
p2=linspace(0,2*%pi,10);
deff("[x,y,z]=scp(p1,p2)",["x=p1.*sin(p1).*cos(p2)";..
                            "y=p1.*cos(p1).*cos(p2)";..
                            "z=p1.*sin(p2)"][x,y,z]=eval3dp(scp,p1,p2);plot3d(x,y,z)
```
SEE ALSO: genfac3d [105,](#page-104-0) plot3d [123](#page-122-0)

**1.2.25 evans Evans root locus**

#### **CALLING SEQUENCE :**

evans(H [,kmax])

#### **PARAMETERS :**

H : list (linear system syslin ) kmax : real (maximum gain desired for the plot )

#### **DESCRIPTION :**

Gives the Evans root locus for a linear system in state-space or transfer form  $H(s)$  (syslin list). This is the locus of the roots of  $1+k*H(s)=1+k*N(s)/D(s)$ , in the complex plane. For a selected sample of gains  $k \leq$  kmax, the imaginary part of the roots of  $D(s) + k^*N(s)$  is plotted vs the real part. To obtain the gain at a given point of the locus you can simply execute the following instruction :  $k=-1/r$  eal (horner (h, [1, \intimum ) and click the desired point on the root locus. If the coordinates of the selected point are in the real  $2 \times 1$  vector P=locate(1) this k solves the equation  $k*N(w) + D(w) = 0$  with  $w = P(1) + 8i*P(2) = [1, 8i] * P$ .

#### **EXAMPLE :**

```
H=syslin('c',352*poly(-5,'s')/poly([0,0,2000,200,25,1],'s','c'));
evans(H,100)
P=3.0548543 - 8.8491842*%i; //P=selected point
k=-1/real(horner(H,P));Ns=H('num');Ds=H('den');
roots(Ds+k*Ns) //contains P as particular root
// Another one
xbase();s=poly(0,'s');n=1+s;
d = real(poly([ -1 -2 -3i 8i], 's'));evans(n,d,100);
//
xbasc();n=real(poly([0.1-%i 0.1+%i,-10],'s'));
evans(n,d,80);
342,343,112
```

```
1.2.26 fac3d 3D plot of a surface (obsolete)
```
#### **CALLING SEQUENCE :**

fac3d(x,y,z,[theta,alpha,leg,flag,ebox])  $fac3d1(x,y,z,[theta,a,lpha,leg,flag,ebox])$ 

#### **DESCRIPTION :**

These functions are obsolete and have been replaced by plot 3d and plot 3d1. SEE ALSO: plot3d [123,](#page-122-0) plot3d1 [125](#page-124-0)

<span id="page-98-0"></span>**1.2.27 fchamp direction field of a 2D first order ODE**

#### **CALLING SEQUENCE :**

fchamp(f,t,xr,yr,[arfact,rect,strf]) fchamp(x,y,xr,yr,<opt\_args>)

#### **PARAMETERS :**

- f : An external (function or character string) or a list which describes the ODE.
- It can be a function name f, where f is supposed to be a function of type  $y=f(t,x,[u])$ . f returns a column vector of size 2, y, which gives the value of the direction field  $f$  at point x and at time  $t$ .
- It can also be an object of type list,  $list(f, u1)$  where f is a function of type  $y=f(t, x, u)$  and u1 gives the value of the parameter u.

t : The selected time.

- xr,yr : Two row vectors of size n1 and n2 which define the grid on which the direction field is computed. <opt\_args>: This represents a sequence of statements key1=value1, key2=value2,... where
- key1, key2,... can be one of the following: arfact, rect, strf (see below).

arfact, rect, strf : Optional arguments, see champ.

#### **DESCRIPTION :**

fchamp is used to draw the direction field of a 2D first order ODE defined by the external function f. Note that if the ODE is autonomous, argument  $t$  is useless, but it must be given.

Enter the command  $f$ champ() to see a demo.

#### **EXAMPLE :**

```
deff("[xdot] = derpol(t,x)",...[x \text{d}1 = x(2)";..
        "xd2 = -x(1) + (1 - x(1) * x(2) * x(2)";..
         "xdot = [ xd1 ; xd2 ]"]xf = -1:0.1:1;yf = -1:0.1:1;fchamp(derpol,0,xf,yf)
xbasc()
fchamp(derpol,0,xf,yf,1,[-2,-2,2,2],"011")
87,88
```
AUTHOR : J.Ph.C.

## <span id="page-99-0"></span>**1.2.28 fcontour level curves on a 3D surface defined by a function**

#### **CALLING SEQUENCE :**

```
fcontour(xr,yr,f,nz,[theta,alpha,leg,flag,ebox,zlev])
fcontour(xr,yr,f,nz,<opt_args>)
```
#### **PARAMETERS :**

xr,yr : two real row vectors of size n1 and n2.

f : is an external which defines the surface  $z = f(x, y)$ . It is first computed on the grid specified by xr,yr. Then, control is passed to the routine contour.

nz, : see contour. theta,alpha,leg,flag,ebox,zlev : see contour. <opt args> : see contour.

#### **DESCRIPTION :**

Draws level curves of a surface  $z = f(x, y)$ . The level curves are drawn on a 3D surface. The surface is given by the external function f. See contour.

The optional arguments theta,alpha,leg,flag,ebox, zlev, can be passed by a sequence of statements key1=value1, key2=value2, flag,ebox,zlev. In this case, the order has no special meaning.

Enter the command  $f_{\text{contour}}($  ) to see a demo.

#### **EXAMPLE :**

```
deff("[z]=surf(x,y)","z=sin(x)*cos(y)");
t=%pi*[-10:10]/10;
```
fcontour(t,t,surf,10)

 $xbase()$ ; fcontour(t,t,surf, 10, ebox=[-4 4 -4 4 -1 1], zlev=-1, flag=[0 1 4])

SEE ALSO: contour [90,](#page-89-0) contour2d [91,](#page-90-0) f contour2d [100](#page-99-1)

AUTHOR : J.Ph.C.

## <span id="page-99-1"></span>**1.2.29 fcontour2d level curves of a surface defined by a function on a 2D plot**

#### **CALLING SEQUENCE :**

```
fcontour2d(xr,yr,f,nz,[style,strf,leg,rect,nax])
fcontour2d(xr,yr,f,nz,<opt_args>)
```
#### **PARAMETERS :**

- xr,yr : two real row vectors of size n1 and n2.
- f : is an external which defines the surface  $z = f(x, y)$ . It is first computed on the grid specified by xr,yr. Then, control is passed to the routine contour2d.
- nz : the level values or the number of levels.
- If nz is an integer, its value gives the number of level curves equally spaced from zmin to zmax.
- If  $nz$  is a vector,  $nz(i)$  gives the value of the ith level curve.

 $\langle \text{optargs} \rangle$ : This represents a sequence of statements key1=value1, key2=value2,... where  $key1, key2, \ldots$  can be one of the following: style, leg, rect, nax, strf or axes flag and frameflag (see plot2d)

[style,strf,leg,rect,nax] : see contour2d.

#### **DESCRIPTION :**

Draws level curves of a surface  $z = f(x, y)$ . The level curves are drawn on a 2D plot. The surface is given by the external function f. See contour2d.

Enter the command  $f_{\text{contour}}2d()$  to see a demo.

#### **EXAMPLE :**

```
deff('z=surf(x,y)','z=x^4-y^4')
x=-3:0.1:3;y=x;fcontour2d(x,y,surf,10);
```
SEE ALSO: contour [90,](#page-89-0) contour2d [91,](#page-90-0) f contour [100](#page-99-0)

AUTHOR : J.Ph.C.

## <span id="page-100-0"></span>**1.2.30 fec contour level of a function defined on a triangular mesh**

#### **CALLING SEQUENCE :**

fec(x,y,triangles,func,[strf,leg,rect,nax,zminmax,colminmax])

#### **PARAMETERS :**

 $x, y$ : two vectors of size n,  $(x(i), y(i))$  gives the coordinates of node i

func: a vector of size n: func(i) gives the value of the function for which we want the level curves. triangles : is a [Ntr, 5] matrix. Each line of triangles specifies a triangle of the mesh triangle(j) = [number,node1,node2,node3,flag]. node1,node2,node3 are the number of the nodes which constitutes the triangle. number is the number of the triangle and flag is an integer not used in the fec function

```
strf,leg,rect,nax : see plot2d
zminmax: useful only for animation with fec, zminmax is a vector of size 2 [zmin zmax] which gives
```
the z values associated with the first and the last color (of the current colormap). (More exactly if the colormap have nc colors and if we note  $dz = (zmax-zmin)/nc$ , then the part of the triangulation where zmin + (i-1)dz  $\lt = z \lt$  zmin + i dz is filled with the color i). By default zmin = min(func) and zmax = max(func). If you want to do an animation with func values that varie in time, take for zmin and zmax the global minimum and maximum or something close. CAUTION : for func values greather than zmax the last color is used and for func values less than zmin this is the first color (so you don't see that the zminmax levels are crossed).

colminmax : a vector of 2 positives integers colminmax=[colmin colmax] with  $1 \le$  colmin  $\le$  colmax  $\le$  = nc (where nc is the number of colors of the current colormap). By default all the colors of the colormap are used but with colminmax you may choose a sub-part of the (current) colormap.

#### **DESCRIPTION :**

See the demo files demos/fec.

fec.ex1 is a simple demo file in which a mesh and a function on that mesh is completely built in Scilab syntax

fec.ex2 is an example for which the mesh and the function value where computed by an external mesh builder (amdba type mesh) and an external program. A set of macros ( provided in file macros.sci) can be used to read the data files in Scilab and plot the results.

SEE ALSO: Sfgrayplot [84,](#page-83-1) Sgrayplot [84](#page-83-0)

## <span id="page-101-0"></span>**1.2.31 fgrayplot 2D plot of a surface defined by a function using colors**

#### **CALLING SEQUENCE :**

fgrayplot(x,y,f,[strf,rect,nax]) fgrayplot(x,y,f,<opt\_args>)

#### **PARAMETERS :**

x,y : real row vectors.

f: external of type  $y=f(x,y)$ .

 $\langle$  opt args>: This represents a sequence of statements key1=value1, key2=value2,... where  $key1, key2, \ldots$  can be one of the following: rect, nax, strf or axes flag and frame flag (see plot2d).

strf,rect,nax : see plot2d.

#### **DESCRIPTION :**

fgrayplot makes a 2D plot of the surface given by  $z = f(x,y)$  on a grid defined by x and y. Each rectangle on the grid is filled with a gray or color level depending on the average value of z on the corners of the rectangle.

Enter the command fgrayplot () to see a demo.

#### **EXAMPLE :**

 $t=-1:0.1:1;$ deff(" $[z] = \text{surf}(x,y)$ "," $z = x * * 2 + y * * 2$ ") fgrayplot(t,t,surf,rect=[-2,-2,2,2])

SEE ALSO: grayplot [109,](#page-108-0) plot2d [118,](#page-117-0) Sgrayplot [84,](#page-83-0) Sfgrayplot [84](#page-83-1)

AUTHOR : J.Ph.C.

## **1.2.32 fplot2d 2D plot of a curve defined by a function**

#### **CALLING SEQUENCE :**

```
fplot2d(xr,f,[style,strf,leg,rect,nax])
fplot2d(xr,f,<opt_args>)
```
#### **PARAMETERS :**

xr : vector.

```
f : external of type y=f(x) i.e. a scilab function or a dynamically linked routine referred to as a string.
style,strf,leg,rect,nax : see plot2d
<opt args> : see plot2d
```
#### **DESCRIPTION :**

fplot 2d plots a curve defined by the external function f. The curve is approximated by a piecewise linear interpolation using the points  $(xr(i),f(xr(i))$ . The values of  $f(x)$  are obtained by feval(xr,f). Enter the command  $fp$ lot2d() to see a demo.

#### **EXAMPLE :**

```
deff("[y]=f(x)","y=sin(x)+cos(x)")
x=[0:0.1:10]*%pi/10;
fplot2d(x,f)
xbasc();
fplot2d(1:10, 'parab')
```
SEE ALSO: plot2d [118,](#page-117-0) feval [41,](#page-40-0) paramfplot2d [117](#page-116-0)

AUTHOR : J.Ph.C.

## **1.2.33 fplot3d 3D plot of a surface defined by a function**

#### **CALLING SEQUENCE :**

fplot3d(xr,yr,f,[theta,alpha,leg,flag,ebox]) fplot3d(xr,yr,f,<opt\_args>)

#### **PARAMETERS :**

xr : row vector of size n1. yr : row vector of size n2. f: external of type  $z=f(x,y)$ . theta,alpha,leg,flag,ebox : see plot3d. <opt args> : see plot3d.

#### **DESCRIPTION :**

fplot3d plots a surface defined by the external function f on the grid defined by xr and yr.

Enter the command fplot 3d() to see a demo.

#### **EXAMPLE :**

```
deff('z=f(x,y)','z=x^4-y^4')
x=-3:0.2:3 ; y=x ;
xbase(); fplot3d(x,y,f,alpha=5,theta=31)
```
SEE ALSO: plot3d [123](#page-122-0)

AUTHOR : J.Ph.C.

## **1.2.34 fplot3d1 3D gray or color level plot of a surface defined by a function**

#### **CALLING SEQUENCE :**

```
fplot3d1(xr,yr,f,[theta,alpha,leg,flag,ebox])
fplot3d1(xr,yr,f,<opt_args>)
```
#### **PARAMETERS :**

xr : row vector of size n1. yr : row vector of size n2. f: external of type  $z=f(x,y)$ . theta,alpha,leg,flag,ebox : see plot3d1. <opt args> : see plot3d.

#### **DESCRIPTION :**

fplot3d1 plots a 3D gray or color level plot of a surface defined by the external function f on the grid defined by xr and yr.

Enter the command fplot 3d1() to see a demo.

## **EXAMPLE :**

```
deff('z=f(x,y)','z=x^4-y^4')
x=-3:0.2:3 ; y=x ;
xbasc() ;fplot3d1(x,y,f,alpha=5,theta=31)
```
SEE ALSO: plot3d1 [125](#page-124-0)

AUTHOR : J.Ph.C.

#### <span id="page-103-0"></span>**1.2.35** gainplot <u>**magnitude plot**</u> magnitude plot

#### **CALLING SEQUENCE :**

```
gainplot(sl,fmin,fmax [,step] [,comments] )
gainplot(frq,db,phi [,comments])
gainplot(frq, repf [,comments])
```
#### **PARAMETERS :**

sl : list (syslin SIMO linear system). fmin, fmax : real scalars (frequency interval). step : real (discretization step (logarithmic scale)) comments : string frq : matrix (row by row frequencies)  $db,phi$ : matrices (magnitudes and phases corresponding to  $frq$ ) repf : complex matrix. One row for each frequency response.

#### **DESCRIPTION :**

Same as Bode but plots only the magnitude.

#### **EXAMPLE :**

```
s = poly(0, 's')h=syslin('c',(sˆ2+2*0.9*10*s+100)/(sˆ2+2*0.3*10.1*s+102.01))
gainplot(h,0.01,100,'(sˆ2+2*0.9*10*s+100)/(sˆ2+2*0.3*10.1*s+102.01)')
xbasc()
h1=h*syslin('c',(sˆ2+2*0.1*15.1*s+228.01)/(sˆ2+2*0.9*15*s+225))
gainplot([h1;h],0.01,100,['h1';'h'])
```
SEE ALSO: bode  $86$ , black  $85$ , nyquist [115,](#page-114-0) freq  $339$ , repfreq  $355$ , q margin [340,](#page-339-0) p\_margin [352](#page-351-0)

Scilab Group **104** 104

#### getcolor Scilab Function

### <span id="page-104-0"></span>**1.2.36 genfac3d compute facets of a 3D surface**

#### **CALLING SEQUENCE :**

 $[xx,yy,zz]=genfac3d(x,y,z,[mask])$ 

#### **PARAMETERS :**

- xx, yy, zz : matrices of size (4,n-1xm-1).  $xx(:,i)$ ,  $yy(:,i)$  and  $zz(:,i)$  are respectively the x-axis, y-axis and z-axis coordinates of the 4 points of the ith four sided facet.
- x : x-axis coordinates vector of size m.
- y : y-axis coordinates vector of size n.
- z : matrix of size  $(m,n)$ .  $z(i,j)$  is the value of the surface at the point  $(x(i),y(i))$ .
- mask : boolean optional matrix with same size as z used to select the entries of z to be represented by facets.

#### **DESCRIPTION :**

genfac3d computes a four sided facets representation of a 3D surface  $z = f(x, y)$  defined by x, y and z.

#### **EXAMPLE :**

 $t=[0:0.3:2*8pi]$ ';  $z=sin(t)*cos(t');$  $[xx,yy,zz] =$ genfac3d(t,t,z); plot3d(xx,yy,zz)

SEE ALSO: eval3dp [98,](#page-97-0) plot3d [123](#page-122-0)

## **1.2.37 geom3d projection from 3D on 2D after a 3D plot**

#### **CALLING SEQUENCE :**

 $[x,y] = qeom3d(x1,y1,z1)$ 

#### **PARAMETERS :**

 $x1, y1, z1$ : real vectors of the same size (points in 3D).  $x, y$ : real vectors of the same size as  $x1, y1$  and  $z1$ .

#### **DESCRIPTION :**

After having used a 3D plot function such as plot3d, plot3d1 or param3d, geom3d gives the mapping between a point in 3D space  $(x1(i),y1(i),z1(i))$  and the corresponding point  $(x(i),y(i))$ in the projected 2D plan. Then all the 2D graphics primitives working on  $(x, y)$  can be used for superposition on the 3D plot.

## **EXAMPLE :**

```
deff("z]=surf(x,y)", "z=sin(x)*cos(y)")t=%pi*(-10:10)/10;
// 3D plot of the surface
fplot3d(t,t,surf,35,45,"X@Y@Z")
// now (t,t,sin(t). *cos(t)) is a curve on the surface
// which can be drawn using geom3d and xpoly
[x,y] = \text{geom3d}(t,t,sin(t).*cos(t));xpoly(x,y,"lines")
// adding a comment
[x,y] = \text{geom3d}([0,0],[0,0],[5,0]);
xsegs(x,y)
xstring(x(1),y(1),"point (0,0,0)"
```
 $A$ UTHOR  $\cdot$  I.Ph.C.

## <span id="page-105-0"></span>**1.2.38 getcolor dialog to select colors in the current colormap**

## **CALLING SEQUENCE :**

c=getcolor(title,[cini]) c=getcolor()

### **PARAMETERS :**

title : string, dialog title. cini : vector of initial selected color ids. Default value is xget("pattern"). c : vector of selected color ids, or [] if the user has clicked on the "Cancel" button.

### **DESCRIPTION :**

getcolor opens a dialog choice box with as many palettes as cini vector size. Palettes depend on the current colormap.

SEE ALSO: xset [154,](#page-153-0) getmark [107,](#page-106-0) getfont [106](#page-105-1)

<span id="page-105-1"></span>**1.2.39 getfont dialog to select font**

#### **CALLING SEQUENCE :**

[fId,fSize]=getfont() [fId,fSize]=getfont(str)

### **PARAMETERS :**

str : character (e.g. "a") fId : integer, the number of the selected font fSize : integer, the size of the selected font

## **DESCRIPTION :**

getfont opens a graphic window to select a font. Example of use: [fId,fSize]=getfont(). xset("font",fId,fSize).plot2d(0,0,rect=[0 0 10 10],axesflag=0);xstring(5,5,"string").

SEE ALSO: xset [154,](#page-153-0) getmark [107](#page-106-0)

**1.2.40 getlinestyle dialog to select linestyle**

## **CALLING SEQUENCE :**

k=getlinestyle()

## **PARAMETERS :**

k : integer, selected linestyle or [] if the "Cancel" button has been clicked.

## **DESCRIPTION :**

getlinestyle opens a graphic window to select a line style. Example: k=getlinestyle() plot2d(1:10,10,style=k).

SEE ALSO: xset [154](#page-153-0)

## <span id="page-106-0"></span>**1.2.41** getmark **dialog to select mark (symbol)**

#### **CALLING SEQUENCE :**

[mark,mrkSize]=getmark()

### **PARAMETERS :**

mark : integer, the number of the selected mark mrkSize : integer, the size of the selected mark

#### **DESCRIPTION :**

getmark opens a graphic window to select a mark (symbol). Usage: [mark,mrkSize]=getmark(). xset("mark size",mrkSize). plot2d(x,y,style=mark).

SEE ALSO: xset [154,](#page-153-0) getfont [106](#page-105-1)

## **1.2.42 getsymbol dialog to select a symbol and its size**

### **CALLING SEQUENCE :**

c=getsymbol([title])

### **PARAMETERS :**

title : string, dialog title. c : vector of size  $2$  [n, sz].

### **DESCRIPTION :**

getsymbol opens a dialog choice box with title title if given where the user can select a symbol and its size. getsymbol returns the id of the mark n and the id of its size sz.

SEE ALSO: xset [154](#page-153-0)

## **1.2.43 gr menu simple interactive graphic editor**

### **CALLING SEQUENCE :**

[sd1]=gr\_menu([sd,flag,no\_frame])

#### **PARAMETERS :**

sd : list (output of gr menu), or vector of length four [xmin,ymin,xmax,ymax] (boundaries of the plot).

sd1: list (graphical objects created under gr\_menu

flag,noframe : integers with 0, 1 value. Use flag=1 for non interactive mode (i.e to redraw saved gr menu graphics) and no frame=1 to avoid a frame around gr menu graphics.

#### **DESCRIPTION :**

gr menu is a simple interactive graphic editor. When you execute gr menu(), three new menus, Objects, Settings and Edit are added to the current graphics window. Use the item Exit of menu Edit to exit gr menu.

The created graphics are saved as a list which can be given to gr menu as an entry value.

[sd]=gr\_menu([xmin,ymin,xmax,ymax]) : enters gr\_menu with a given frame

 $[sd] = qr menu()$ ; : enters  $qr$  menu with the frame  $[0 0 1 0 0 1 0 0]$ .

[sd]=gr\_menu(sd) : redraws the graphics stored in sd and enters interactive mode

[sd]=gr\_menu(sd,1) : only draws the graphics stored in sd.

 $[sd]=gr\_ menu(sd,1,1)$ : only draws the graphics stored in sd and no frame is added.

AUTHOR  $\cdot$  S.S. & I.Ph.C.

Scilab Group 107 November 1993 107

## **1.2.44** graduate **present and graduations** pretty axis graduations

## **CALLING SEQUENCE :**

[xi,xa,np]=graduate( xmi, xma,n1,n2) [xi,xa,np]=graduate( xmi, xma)

#### **PARAMETERS :**

xmi,xma : real scalars n1, n2 : integers with default values 3,10 xi, xa :real scalars np : integer

#### **DESCRIPTION :**

graduate looks for the minimum interval [xi,xa] and a number of tics np such that:  $xi \leq xmi \leq xma \leq xaa$  $xa - xi$  /  $np = k(10^n n)$ , k in [1 3 5] for an integer n  $nl$  <  $np$  <  $n2$ 

## **EXAMPLE :**

```
y=(0:0.33:145.78)';
xbasc();plot2d1('enn',0,y)
[ymn,ymx,np]=graduate(min(y),maxi(y))rect=[1,ymn,prod(size(y)), ymx];
xbasc();plot2d1('enn',0,y,1,'011',' ',rect,[10,3,10,np])
```

```
155,118
```
AUTHOR : S. Steer 1992

## **1.2.45 graycolormap linear gray colormap**

#### **CALLING SEQUENCE :**

cmap=graycolormap(n)

## **PARAMETERS :**

 $n : integer >= 1$ , the colormap size. cmap : matrix with  $3$  columns  $[R, G, B]$ .

### **DESCRIPTION :**

graycolormap computes a colormap with n gray colors varying linearly from black to white.

## **EXAMPLE :**

```
xset("colormap",graycolormap(32))
plot3d1()
```
SEE ALSO: colormap [89,](#page-88-0) hotcolormap [111,](#page-110-0) xset [154](#page-153-0)
### **CALLING SEQUENCE :**

```
grayplot(x,y,z,[strf,rect,nax])
grayplot(x,y,z,<opt_args>)
```
### **PARAMETERS :**

x,y : real row vectors of size n1 and n2.

z : real matrix of size  $(n1,n2)$ .  $z(i,j)$  is the value of the surface at the point  $(x(i),y(j))$ .

 $\langle$  opt args>: This represents a sequence of statements key1=value1, key2=value2,... where  $key1, key2, \ldots$  can be one of the following: rect, nax, strf or axes flag and frameflag (see plot2d).

strf,rect,nax : see plot2d.

#### **DESCRIPTION :**

grayplot makes a 2D plot of the surface given by z on a grid defined by x and y. Each rectangle on the grid is filled with a gray or color level depending on the average value of  $z$  on the corners of the rectangle.

Enter the command grayplot () to see a demo.

### **EXAMPLE :**

```
x=-10:10; y=-10:10;m = rand(21,21);grayplot(x,y,m,rect=[-20,-20,20,20])
t=-8pi:0.1:8pi; m=sin(t)'*cos(t);
xbasc()
grayplot(t,t,m)
```

```
102,118,84,84
```
AUTHOR : J.Ph.C.

## **1.2.47 graypolarplot Polar 2D plot of a surface using colors**

#### **CALLING SEQUENCE :**

graypolarplot(theta,rho,z,[strf,rect])

#### **PARAMETERS :**

rho : a vector with size n1, the discretization of the radius

theta : a vector with size n2, the discretization of the the angle.

z : real matrix of size  $(n1,n2)$ .  $z(i,j)$  is the value of the surface at the point  $(rho(i),theta(j))$ .

```
strf : is a string of length 3 "xy0".
```
- The default is "030".
- x : controls the display of captions.
- $x=0$ : no captions.
- $x=1$ : captions are displayed. They are given by the optional argument leg.
- y : controls the computation of the frame.
- $y=0$ : the current boundaries (set by a previous call to another high level plotting function) are used. Useful when superposing multiple plots.
- y=1 : the optional argument rect is used to specify the boundaries of the plot.
- $y=2$  : the boundaries of the plot are computed using min and max values of x and y.
- $y=3$ : like  $y=1$  but produces isoview scaling.

Scilab Function Scilab Group 109

- $y=4$ : like  $y=2$  but produces isoview scaling.
- $y=5$ : like  $y=1$  but plot 2d can change the boundaries of the plot and the ticks of the axes to produce pretty graduations. When the zoom button is activated, this mode is used.
- $y=6$ : like  $y=2$  but plot 2d can change the boundaries of the plot and the ticks of the axes to produce pretty graduations. When the zoom button is activated, this mode is used.
- $y=7$ : like  $y=5$  but the scale of the new plot is merged with the current scale.
- $y=8$ : like  $y=6$  but the scale of the new plot is merged with the current scale.
- leg : a string. It is used when the first character x of argument strf is 1. leg has the form "leg1@leg2@...." where  $\text{leg1}, \text{leg2}, \text{etc.}$  are respectively the captions of the first curve, of the second curve, etc.

The default is " ".

rect: This argument is used when the second character y of argument  $\text{str } f$  is 1, 3 or 5. It is a row vector of size 4 and gives the dimension of the frame: rect=[xmin,ymin,xmax,ymax].

#### **DESCRIPTION :**

Takes a 2D plot of the surface given by z on a polar coordinate grid defined by rho and theta. Each grid region if filled with a gray or color level depending on the average value of z on the corners of the grid.

#### **EXAMPLES :**

```
rho=1:0.1:4;theta=(0:0.02:1)*2*%pi;
z=30+round(theta'*(1+rhoˆ2));
xset('colormap',hotcolormap(128))
xset('background',xget('white'))
xbasc();graypolarplot(theta,rho,z)
```
<span id="page-109-1"></span>**1.2.48 hist3d 3D representation of a histogram**

#### **CALLING SEQUENCE :**

hist3d(f,[theta,alpha,leg,flag,ebox]) hist3d(list(f,x,y),[theta,alpha,leg,flag,ebox])

#### **PARAMETERS :**

f : matrix of size (m,n) defining the histogram  $f(i, j) = F(x(i), y(j))$ , where x and y are taken as  $0:$ m and  $0:$ n.

list(f,x,y) : where f is a matrix of size  $(m,n)$ defining the histogram  $f(i,j)=F(x(i),y(j))$ , with x and y vectors of size  $(1,n+1)$  and  $(1,m+1)$ .

theta,alpha,leg,flag,ebox : see plot3d.

#### **DESCRIPTION :**

hist3d represents a 2d histogram as a 3D plot. The values are associated to the intervals  $[x(i)]$  $x(i+1)$ [ X [y(i) y(i+1)[.

Enter the command hist 3d () to see a demo.

SEE ALSO: histplot [110,](#page-109-0) plot3d [123](#page-122-0)

AUTHOR : Steer S. & JPhilippe C.

<span id="page-109-0"></span>**1.2.49** historic **plot a histogram** 

**CALLING SEQUENCE :**

histplot(npoint,data,[style,strf,leg,rect,nax])

## **PARAMETERS :**

npoint : integer or a row vector of increasing values. data : real vector. style,strf,leg,rect,nax : see plot2d.

## **DESCRIPTION :**

- If npoint is an integer, histplot plots a histogram of the values stored in data using npoint equally spaced classes.
- If npoint is a vector histplot plots a histogram of the values stored in data using the classes ]npoint(k),npoint(k+1)].

Enter the command histplot() to see a demo. SEE ALSO: hist3d [110,](#page-109-1) plot2d [118](#page-117-0)

## **1.2.50 hotcolormap red to yellow colormap**

## **CALLING SEQUENCE :**

```
cmap=hotcolormap(n)
```
## **PARAMETERS :**

n: integer  $>= 3$ , the colormap size. cmap : matrix with 3 columns [R, G, B].

## **DESCRIPTION :**

hotcolormap computes a colormap with n hot colors varying from red to yellow.

## **EXAMPLE :**

xset("colormap",hotcolormap(32)) plot3d1()

SEE ALSO: colormap [89,](#page-88-0) graycolormap [108,](#page-107-0) xset [154](#page-153-0)

## <span id="page-110-0"></span>**1.2.51 isoview set scales for isometric plot (do not change the size of the window)**

## **CALLING SEQUENCE :**

isoview(xmin,xmax,ymin,ymax)

## **PARAMETERS :**

xmin,xmax,ymin,ymax : four real values

## **DESCRIPTION :**

This function is obsolete, use preferably the frame flag=4 plot2d option which enable window resizing. isoview is used to have isometric scales on the x and y axes. It does not change the size of the graphics window. The rectangle xmin, xmax, ymin, ymax will be contained in the computed frame of the graphics window. isoview set the current graphics scales and can be used in conjunction with graphics routines which request the current graphics scale (for instance strf="x0z" in plot2d). **EXAMPLE :**

```
t=[0:0.1:2*%pi]';
plot2d(sin(t),cos(t))
xbasc()
isoview(-1,1,-1,1)plot2d(sin(t),cos(t),1,"001")
xset("default")
plot2d(sin(t),cos(t),frameflag=4)
133,155
```
AUTHOR : Steer S.

#### **1.2.52 legends draw graph legend**

### **CALLING SEQUENCE :**

```
legends(strings,style [,opt])
legends(strings,style,xy)
```
## **PARAMETERS :**

strings : n vector of strings, strings(i) is the legend of the ith curve

style : integer row vector of size n (the plot styles, third parameter of plot2d) or an integer  $2 \times n$ matrix, style $(1, k)$  contains the plot style for the kth curve and style $(2, k)$  contains the line style (if style(1,k) $>$ 0) or mark color (if style(1,k) $<$ 0).

 $1-p$ t= Upper right-hand corner 2 = Upper left-hand corner

- $3 =$ Lower left-hand corner
- $4 =$ Lower right-hand corner
- $5 =$  Interactive placement with the mouse (default)
- $xy$ : a vector  $[x,y]$  which gives the coordinates of the upper left corner of the legend box.

#### **DESCRIPTION :**

Puts a legend on the current plot using the specified strings as labels.

In the interactive placement (opt=5) move the legend box with the mouse and press the left button to release it.

This function allow more flexible placement of the legends than the leg plot2d argument. **EXAMPLE :**

```
t=0:0.1:2*%pi;
plot2d(t,[cos(t'),cos(2*t'),cos(3*t')],[-1,2 3]);
legends(['cos(t)';'cos(2*t)';'cos(3*t)'],[-1,2 3],4)
xset("line style",2);plot2d(t,cos(t),style=5);
xset("line style",4);plot2d(t,sin(t),style=3);
legends(["sin(t)";"cos(t)"],[[5;2],[3;4]])
```

```
118,157,159
```
<span id="page-111-0"></span>**1.2.53 locate mouse selection of a set of points**

**CALLING SEQUENCE :**

x=locate([n,flag])

## **PARAMETERS :**

 $x :$  matrix of size (2,n1). n1=n if the parameter n is given.

n,flag : integer values.

## **DESCRIPTION :**

locate is used to get the coordinates of one or more points selected with the mouse in a graphics window. The coordinates are given using the current graphics scale.

If  $n>0$ , n points are selected and their coordinates are returned in the matrix x.

If  $n \leq 0$ , points are selected until the user clicks with the left button of the mouse which stands for stop. The last point (clicked with the left button) is not returned.

 $x = locate()$  is the same as  $x = locate(-1)$ .

If flag=1 a cross is drawn at the points where the mouse is clicked.

SEE ALSO: xclick [139,](#page-138-0) xgetmouse [145](#page-144-0)

AUTHOR : S.S. & J.Ph.C

**1.2.54 m circle M-circle plot**

## **CALLING SEQUENCE :**

m\_circle() m\_circle(gain)

## **PARAMETERS :**

gain : vector of gains (in DB). The default value is gain =[-12 -8 -6 -5 -4 -3 -2 -1.4 -1 -.5 0.25 0.5 0.7 1 1.4 2 2.3 3 4 5 6 8 12]

## **DESCRIPTION :**

m circle is used with nyquist.

## **EXAMPLE :**

```
//Example 1 :
 s = poly(0, 's')h=syslin('c',(sˆ2+2*0.9*10*s+100)/(sˆ2+2*0.3*10.1*s+102.01))
 nyquist(h,0.01,100,'(sˆ2+2*0.9*10*s+100)/(sˆ2+2*0.3*10.1*s+102.01)')
 m_circle();
//Example 2:
 xbasc();
 h1=h*syslin('c',(sˆ2+2*0.1*15.1*s+228.01)/(sˆ2+2*0.9*15*s+225))
 nyquist([h1;h],0.01,100,['h1';'h'])
 m\_circle([ -8 -6 -4]);
```
SEE ALSO: nyquist  $115$ , chart  $88$ , black  $85$ 

AUTHOR : S.Steer.

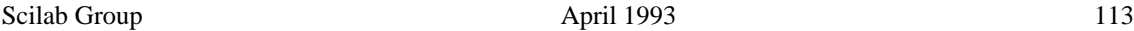

#### **1.2.55 milk drop milk drop 3D function**

#### **CALLING SEQUENCE :**

 $z = milk_drop(x,y)$ 

#### **PARAMETERS :**

x,y : two row vectors of size n1 and n2.  $z$ : matrix of size (n1,n2).

### **DESCRIPTION :**

milk drop is a function representing the surface of a milk drop falling down into milk. It can be used to test functions eval3d adn plot3d.

#### **EXAMPLE :**

```
x=-2:0.1:2; y=x;z=eval3d(milk_drop,x,y);
plot3d(x,y,z)
```
SEE ALSO: eval3d [97,](#page-96-0) plot3d [123](#page-122-0)

AUTHOR : Steer S.

## **1.2.56 nf3d** <u>rectangular facets to plot3d parameters</u>

#### **DESCRIPTION :**

 $[xx, yy, zz] = nf3d(x,y,z)$ 

#### **PARAMETERS :**

 $x, y, x, xx, yy, zz : 6$  real matrices

#### **DESCRIPTION :**

Utility function. Used for transforming rectangular facets coded in three matrices x,y,z to scilab code for facets accepted by plot3d.

## **EXAMPLE :**

```
//A sphere...
u = 1inspace(-$pi/2, $pi/2, 40);
v = 1inspace(0,2*%pi,20);
x= cos(u)'*cos(v);
y= cos(u)'*sin(v);
z= sin(u)'*ones(v);
//plot3d2(x,y,z) is equivalent to...
[xx,yy,zz]=nf3d(x,y,z); plot3d(xx,yy,zz)
```
SEE ALSO: plot3d [123,](#page-122-0) plot3d2 [126](#page-125-0)

#### param3d Scilab Function and Scilab Function and Scilab Function and Scilab Function

## <span id="page-114-0"></span>**1.2.57 nyquist nyquist plot**

## **CALLING SEQUENCE :**

```
nyquist( sl,[fmin,fmax] [,step] [,comments] )
nyquist( sl, frq [,comments] )
nyquist(frq,db,phi [,comments])
nyquist(frq, repf [,comments])
```
## **PARAMETERS :**

sl : syslin list (SIMO linear system in continuous or discrete time)

fmin,fmax : real scalars (frequency bounds (in Hz))

step : real (logarithmic discretization step)

comments : string vector (captions).

 $f \circ f$  : vector or matrix of frequencies (in Hz) (one row for each output of sl).

db,phi : real matrices of modulus (in Db) and phases (in degree) (one row for each output of sl).

repf : matrix of complex numbers. Frequency response (one row for aech output of sl)

## **DESCRIPTION :**

Nyquist plot i.e Imaginary part versus Real part of the frequency response of sl.

For continous time systems  $s1(2*\xi i*\xi pi*\omega)$  is plotted. For discrete time system or discretized systems  $sl(exp(2*8i*8pi*w*fd)$  is used (fd=1 for discrete time systems and fd=sl('dt') for discretized systems )

sl can be a continuous-time or discrete-time SIMO system (see syslin). In case of multi-output the outputs are plotted with different symbols.

The frequencies are given by the bounds  $fmin$ ,  $fmax$  (in Hz) or by a row-vector (or a matrix for multioutput) frq.

step is the (logarithmic) discretization step. (see calfrq for the choice of default value).

comments is a vector of character strings (captions).

db,phi are the matrices of modulus (in Db) and phases (in degrees). (One row for each response).

repf is a matrix of complex numbers. One row for each response.

Default values for fmin and fmax are  $1 \cdot d - 3$ ,  $1 \cdot d + 3$  if  $s1$  is continuous-time or  $1 \cdot d - 3$ ,  $0 \cdot 5$  if  $s1$ is discrete-time.

Automatic discretization of frequencies is made by calfrq.

## **EXAMPLE :**

```
xbasc();
s = poly(0,'s');
h=syslin('c',(sˆ2+2*0.9*10*s+100)/(sˆ2+2*0.3*10.1*s+102.01));
comm='(sˆ2+2*0.9*10*s+100)/(sˆ2+2*0.3*10.1*s+102.01)';
nyquist(h,0.01,100,comm);
h1=h*syslin('c',(sˆ2+2*0.1*15.1*s+228.01)/(sˆ2+2*0.9*15*s+225))
xbasc();
nyquist([h1;h],0.01,100,['h1';'h'])
xbasc();nyquist([h1;h])
```
SEE ALSO : bode [86,](#page-85-0) black [85,](#page-84-0) calfrq [324,](#page-323-0) freq [339,](#page-338-0) repfreq [355,](#page-354-0) phasemag [353](#page-352-0)

<span id="page-114-1"></span>**1.2.58 param3d 3D plot of a curve**

## **CALLING SEQUENCE :**

param3d(x,y,z,[theta,alpha,leg,flag,ebox])

#### **PARAMETERS :**

 $x, y, z$ : three vectors of the same size (points of the parametric curve).

theta,alpha : real values giving in degree the spherical coordinates of the observation point.

leg : string defining the captions for each axis with  $\omega$  as a field separator, for example "X $\omega$ Y $\omega$ Z".

flag=[type,box] : type and box have the same meaning as in plot3d:

```
type : an integer (scaling).
```
- type=0 the plot is made using the current 3D scaling (set by a previous call to param3d, plot3d, contour or plot3d1).
- type=1 rescales automatically 3d boxes with extreme aspect ratios, the boundaries are specified by the value of the optional argument ebox.
- type=2 rescales automatically 3d boxes with extreme aspect ratios, the boundaries are computed using the given data.
- type=3 3d isometric with box bounds given by optional ebox, similarily to type=1

type=4 3d isometric bounds derived from the data, to similarilytype=2

- type=5 3d expanded isometric bounds with box bounds given by optional ebox, similarily to type=1
- type=6 3d expanded isometric bounds derived from the data, similarily to type=2

box : an integer (frame around the plot).

box=0 nothing is drawn around the plot.

box=1 unimplemented (like box=0).

box=2 only the axes behind the surface are drawn.

box=3 a box surrounding the surface is drawn and captions are added.

box=4 a box surrounding the surface is drawn, captions and axes are added.

ebox : used when type in flag is 1. It specifies the boundaries of the plot as the vector [xmin,xmax,ymin,ymax,zmin,

#### **DESCRIPTION :**

param3d is used to plot a 3D curve defined by its coordinates x, y and z.

Use param3d1 to do multiple plots.

Enter the command param3d() to see a demo.

#### **EXAMPLE :**

t=0:0.1:5\*%pi; param3d(sin(t),cos(t),t/10,35,45,"X@Y@Z",[2,3])

SEE ALSO: param3d1 [116,](#page-115-0) plot3d [123](#page-122-0)

AUTHOR : J.Ph.C.

## <span id="page-115-0"></span>**1.2.59 param3d1 3D plot of curves**

#### **CALLING SEQUENCE :**

param3d1(x,y,z,[theta,alpha,leg,flag,ebox]) param3d1(x,y,list(z,colors),[theta,alpha,leg,flag,ebox])

#### **PARAMETERS :**

 $x, y, z$ : matrices of the same size (nl,nc). Each column i of the matrices corresponds to the coordinates of the ith curve.

You can give a specific color for each curve by using  $list(z, colors)$  instead of z, where colors is a vector of size nc. If  $\text{color}(i)$  is negative the curve is plotted using the mark with id abs( $style(i)$ )+1; if  $style(i)$  is strictly positive, a plain line with color id  $style(i)$ or a dashed line with dash id  $style(i)$  is used. Use  $xset()$  to see the mark and color ids.

theta,alpha : real values giving in degree the spherical coordinates of the observation point.

leg : string defining the captions for each axis with  $\omega$  as a field separator, for example "X $\omega$ Y $\omega$ Z".

flag=[type,box] : type and box have the same meaning as in plot3d. type : an integer (scaling).

- type=0 the plot is made using the current 3D scaling (set by a previous call to param3d, plot3d, contour or plot3d1).
- type=1 rescales automatically 3d boxes with extreme aspect ratios, the boundaries are specified by the value of the optional argument ebox.
- type=2 rescales automatically 3d boxes with extreme aspect ratios, the boundaries are computed using the given data.
- type=3 3d isometric with box bounds given by optional ebox, similarly to type=1
- type=4 3d isometric bounds derived from the data, to similarilytype=2
- $type=5$  3d expanded isometric bounds with box bounds given by optional ebox, similarily to type=1
- type=6 3d expanded isometric bounds derived from the data, similarily to type=2
- box : an integer (frame around the plot).
- box=0 nothing is drawn around the plot.
- box=1 unimplemented (like box=0).
- box=2 only the axes behind the surface are drawn.
- box=3 a box surrounding the surface is drawn and captions are added.
- box=4 a box surrounding the surface is drawn, captions and axes are added.
- ebox : used when type in flag is 1. It specifies the boundaries of the plot as the vector [xmin,xmax,ymin,ymax,zmin,:

## **DESCRIPTION :**

param3d1 is used to plot 3D curves defined by their coordinates x, y and z.

Enter the command param3d1() to see a demo.

## **EXAMPLE :**

t=[0:0.1:5\*%pi]'; param3d1([sin(t),sin(2\*t)],[cos(t),cos(2\*t)],.. list([t/10,sin(t)],[3,2]),35,45,"X@Y@Z",[2,3])

SEE ALSO: param3d [115,](#page-114-1) plot3d [123,](#page-122-0) xset [154](#page-153-0)

AUTHOR : J.Ph.C.

## **1.2.60 paramfplot2d animated 2D plot, curve defined by a function**

#### **CALLING SEQUENCE :**

paramfplot2d(f,x,theta) paramfplot2d(f,x,theta,flag) paramfplot2d(f,x,theta,flagrect)

#### **PARAMETERS :**

x : real vector.

f : function  $y = f(x, t)$ . f is a Scilab function or a dynamically linked routine (referred to as a string). theta : real vector (set of parameters).

flag : string 'no' or 'yes': If "yes" screen is cleared between two consecutive plots. rect : "rectangle" [xmin, xmax, ymin, ymax] (1 x 4 real vector),

#### **DESCRIPTION :**

Animated plot of the function  $x \rightarrow f(x,t)$  for t=theta(1),theta(2),etc. f can be a either Scilab function or a dynamically linked routine since y=f(x,t) is evaluated as y=feval(x(:),t,f). See feval. f: mapping x,t -> f(x,t)  $= R^N$ N valued function for x= vector of R<sup> $\gamma$ </sup>N and t=real number. x is a N-vector of x-values and for each t in theta,  $f(x,t)=N$ -vector of y-values.

### **EXAMPLE :**

```
deff('y=f(x,t)','y=t*sin(x)')
x=linspace(0,2*%pi,50);theta=0:0.05:1;
paramfplot2d(f,x,theta);
```
SEE ALSO : plot2d [118,](#page-117-0) feval [41,](#page-40-0) fplot2d [102,](#page-101-1) pixmap **??**

**1.2.61** plot simple plot

#### **CALLING SEQUENCE :**

plot(x,y,[xcap,ycap,caption]) plot(y)

#### **PARAMETERS :**

 $x, y$ : two vectors with same sizes xcap,ycap,caption : character strings or string matrices

#### **DESCRIPTION :**

Plot y as function of x. xcap and ycap are captions for x-axis and y-axis respectively and caption is the caption of the plot.

Invoked with only one argument,  $p$ lot(y) plots the y vector or, if y is a matrix, it plots all its row vectors on the same plot. This plot is done with respect to the vector 1: $\lt$  number of columns of  $y$ .

plot is obsolete. Use plot2d instead.

### **EXAMPLE :**

```
x=0:0.1:2*%pi;
// simple plot
plot(sin(x))
// using captions
xbasc()
plot(x,sin(x),"sin","time","plot of sinus")
// plot 2 functions
xbasc()
plot([sin(x);cos(x)])
```
SEE ALSO: plot2d [118](#page-117-0)

AUTHOR : J.Ph.C.

#### <span id="page-117-0"></span>**1.2.62 plot2d 2D plot**

#### **CALLING SEQUENCE :**

 $plot2d([x], y)$ plot2d([x],y,<opt\_args>) plot2d([logflag],x,y,[style,strf,leg,rect,nax])

## **PARAMETERS :**

x,y : two matrices or vectors.

- If y is a vector, x must be a vector with the same size. If  $x$  is not given, it is supposed to be the vector  $1:$  < size of y>.
- $-$  If  $y$  is a matrix,  $x$  can be:
- $+$  a vector with size equal to the row dimension of y (each column of y is plotted with respect to x)

- $+$  a matrix with the same dimensions as y (each column of y is plotted with respect to the corresponding column of x)
- $+$  If x is not given, it is supposed to be the vector 1: $\langle$ row dimension of y>
- $\langle \text{opt(args} \rangle$ : This represents a sequence of statements key1=value1, key2=value2,... where key1, key2,... can be one of the following:
- style : sets the style for each curve, see below for value.
- leg : sets the curves captions. If this key is given and strf is not given then x character of strf is supposed to be 1. See below for value.
- rect : sets the bounds of the plot. If this key is given and neither frameflag nor strf is given then the y character of strf is supposed to be 7. See below for value.
- nax : sets the grids definition. If this key is given and neither axesflag nor strf is given then the z character of strf is supposed to be 1. See below for value.
- logflag : sets the graduation type (linear or logarithmic) along the axes. See below for value.
- frameflag : specifies how the frame of the plot is computed. The value is an integer ranging from 0 to 8. It corresponds to the y character of strf. See below.
- axesflags : specifies what kind of axes are drawn around the plot. The value is an integer ranging from 0 to 5. It corresponds to the z character of strf. See below.
- style : is a real row vector of size nc. The style to use for curve  $i$  is defined by  $style(i)$ .

The default style is  $1:nc$  (1 for the first curve, 2 for the second, etc.).

- if  $style(i)$  is negative or zero, the curve is plotted using the mark with id abs ( $style(i)$ ); use xset() to set the mark id and xget('mark') to get the current mark id.
- if  $style(i)$  is strictly positive, a plain line with color id  $style(i)$  or a dashed line with dash id style(i) is used; use xset() to see the color ids.
- When only one curve is drawn, style can be the row vector of size 2 [sty, pos] where sty is used to specify the style and pos is an integer ranging from 1 to 6 which specifies a position to use for the caption. This can be useful when a user wants to draw multiple curves on a plot by calling the function plot2d several times and wants to give a caption for each curve.

strf : is a string of length 3 "xyz".

- The default is "081".
- x : controls the display of captions.
- $x=0$ : no caption.
- $x=1$ : captions are displayed. They are given by the optional argument  $l$ eq.
- y : controls the computation of the actual coordinate ranges from the minimal requested values. Actual ranges can be larger than minimal requirements.

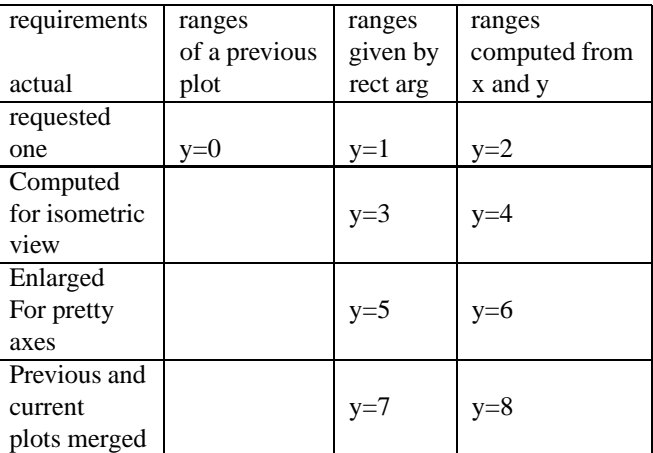

- z : controls the display of information on the frame around the plot. If axes are requested, the number of tics can be specified by the nax optional argument.
- z=0 : nothing is drawn around the plot.
- $z=1$  : axes are drawn, the y=axis is displayed on the left.
- $z=2$ : the plot is surrounded by a box without tics.
- $z=3$ : axes are drawn, the y=axis is displayed on the right.

- z=4 : axes are drawn centred in the middle of the frame box.
- $z=5$ : axes are drawn so as to cross at point  $(0,0)$ . If point  $(0,0)$  does not lie inside the frame, axes will not appear on the graph.
- leg : a string. It is used when the first character x of argument strf is 1. leg has the form "leg1@leg2@...." where  $\text{leg1}, \text{leg2}, \text{etc.}$  are respectively the captions of the first curve, of the second curve, etc. The default is " ".
- rect: This argument is used when the second character y of argument  $\text{strf}$  is 1, 3 or 5. It is a row vector of size 4 and gives the dimension of the frame: rect=[xmin,ymin,xmax,ymax].
- nax : This argument is used when the third character z of argument strf is 1. It is a row vector with four entries  $[nx, Nx,ny,Ny]$  where  $nx$   $(ny)$  is the number of subgraduations on the x (y) axis and  $Nx$  (Ny) is the number of graduations on the x (y) axis.
- logflag : a string formed by to characters h (for horizontal axis) and v (for vertical axis) each of these characters can take the values "n" or "l". "l" stands for logarithmic graduation and "n" for normal graduation. For example "ll"stands for a log-log plot. Default value is "nn".

#### **DESCRIPTION :**

plot2d plots a set of 2D curves. Piecewise linear plotting is used. By default, successive plots are superposed. To clear the previous plot, use  $x$ basc(). See the meaning of the parameters above for a complete description. Enter the command plot 2d() to see a demo. Other high level plot2d function exist:

plot2d2 : same as plot2d but the curve is supposed to be piecewise constant.

plot2d3 : same as plot2d but the curve is plotted with vertical bars.

plot2d4 : same as plot2d but the curve is plotted with arrows.

#### **EXAMPLE :**

```
//simple plot
x=[0:0.1:2*8pi]';
plot2d(sin(x))
xbasc()
plot2d(x,sin(x))//multiple plot
xbasc()
plot2d(x,[sin(x) sin(2*x) sin(3*x)])// multiple plot giving the dimensions of the frame
// old syntax and new syntax
xbasc()
plot2d(x,[sin(x) sin(2*x) sin(3*x)],1:3,"011", "", [0,0,6,0.5])xbasc()
plot2d(x,[sin(x) sin(2*x) sin(3*x)],rect=[0,0,6,0.5])//multiple plot with captions and given tics
// old syntax and new syntax
xbasc()
plot2d(x,[sin(x) sin(2*x) sin(3*x)],...[1,2,3],"111","L1@L2@L3",[0,-2,2*%pi,2],[2,10,2,10])
xbasc()
plot2d(x,[sin(x) sin(2*x) sin(3*x)],...[1,2,3],leg="L1@L2@L3",nax=[2,10,2,10],rect=[0,-2,2*%pi,2])
// isoview
xbasc()
plot2d(x,sin(x),1,'041")// scale
xbasc()
```

```
plot2d(x,sin(x),1,"061")
// auto scaling with previous plots
xbasc()
plot2d(x,sin(x),1)plot2d(x, 2*sin(x), 2)plot2d(2*x, cos(x), 3)// axis on the right
xbasc()
plot2d(x,sin(x),1,'183", "sin(x)")// centered axis
xbasc()
plot2d(x,sin(x),1,'184", "sin(x)")// axis centered at (0,0)
xbasc()
plot2d(x-4,sin(x),1,"185", "sin(x)")SEE ALSO : plot2d1 121, plot2d2 122, plot2d3 122, plot2d4 123, xbasc 137,
xset 154
                                                              AUTHOR : J.Ph.C.
```
#### **CALLING SEQUENCE :**

plot2d1(str,x,y,[style,strf,leg,rect,nax])

#### **PARAMETERS :**

str : is a string of length three "abc".

- a : can have the following values: e, o or g.
- e : means "empty". Itspecifies the fact that the value of x is not used (the x values are supposed to be regularly spaced, ie 1:<n umber of rows of  $y$ >). The user must anyway give a value for x, 1 for instance: plot2d1("enn",1,y).

<span id="page-120-0"></span>**1.2.63 plot2d1 2D plot (logarithmic axes) (obsolete)**

- o : means "one". If there are many curves, they all have the same x-values: x is a column vector of size nl and y is a matrix of size (nl,nc). For example :  $x=[0:0.1:2*8pi]$ '; plot2d1("onn",x, [sin(x)  $cos(x)]$ .
- $\alpha$ : means "general".  $x$  and  $y$  must have the same size (nl,nc). Each column of  $y$  is plotted with respect to the corresponding column of x. nc curves are plotted using nl points.
- b, c : can have the values n (normal) or  $1$  (logarithmic).
- $b=1$ : a logarithmic axis is used on the x-axis
- $c=1$ : a logarithmic axis is used on the y-axis
- x,y,[style,strf,leg,rect,nax] : these arguments have the same meaning as in the plot2d function.

opt args : these arguments have the same meaning as in the plot2d function.

#### **DESCRIPTION :**

This function is obsolete. Use plot2d instead.

plot2d1 plots a set of 2D curves. It is the same as plot2d but with one more argument str which enables logarithmic axis. Moreover, it allows to specify only one column vector for  $x$  when it is the same for all the curves.

By default, successive plots are superposed. To clear the previous plot, use xbasc.

Enter the command plot 2d1() to see a demo.

#### **EXAMPLE :**

```
// multiple plot without giving x
x=[0:0.1:2*%pi]';
plot2d1("enn",1,[sin(x) sin(2*x) sin(3*x)])
// multiple plot using only one x
xbasc()
plot2d1("onn", x, [sin(x) sin(2*x) sin(3*x)])// logarithmic plot
x=[0.1:0.1:3]'; xbase()plot2d1("oll",x,[exp(x) exp(x<sup>2</sup>) exp(x<sup>2</sup>3)])
118,122,123,137
                                                        AUTHOR : J.Ph.C.
```
## <span id="page-121-0"></span>**1.2.64 plot2d2 2D plot (step function)**

#### **CALLING SEQUENCE :**

```
plot2d2([x], y)plot2d2([x],y,<opt_args>)
plot2d2([logflag],x,y,[style,strf,leg,rect,nax])
```
#### **PARAMETERS :**

[] : see plot2d for a description of parameters.

#### **DESCRIPTION :**

plot2d2 is the same as plot2d but the functions given by  $(x,y)$  are supposed to be piecewise constant.

By default, successive plots are superposed. To clear the previous plot, use  $x$ basc(). Enter the command plot  $2d2()$  to see a demo.

### **EXAMPLE :**

```
// plots a step function of value i on the segment [i,i+1]
// the last segment is not drawn
plot2d2([1:4],[1:4],1,"111","step function",[0,0,5,5])
// compare the following with plot2d
x=[0:0.1:2*%pi]';
xbasc()
plot2d2(x,[sin(x) sin(2*x) sin(3*x)])
```
SEE ALSO : plot2d [118,](#page-117-0) plot2d3 [122,](#page-121-1) plot2d4 [123,](#page-122-1) subplot [133,](#page-132-1) xbasc [137,](#page-136-0) xset [154](#page-153-0)

AUTHOR : J.Ph.C.

```
1.2.65 plot2d3 2D plot (vertical bars)
```
#### **CALLING SEQUENCE :**

```
plot2d3([logflags,] x,y,[style,strf,leg,rect,nax])
plot232(y)
plot2d3(x,y <,opt_args>)
```
## **PARAMETERS :**

[] : see plot2d for a description of parameters.

### **DESCRIPTION :**

plot2d3 is the same as plot2d but curves are plotted using vertical bars. By default, successive plots are superposed. To clear the previous plot, use xbasc(). Enter the command  $plot2d3()$  to see a demo.

#### **EXAMPLE :**

// compare the following with plot2d1  $x=[0:0.1:2*8pi]$ ';  $plot2d3(x,[sin(x) sin(2*x) sin(3*x)])$ 

SEE ALSO : plot2d [118,](#page-117-0) plot2d2 [122,](#page-121-0) plot2d4 [123,](#page-122-1) xbasc [137,](#page-136-0) xset [154](#page-153-0)

AUTHOR : J.Ph.C.

## <span id="page-122-1"></span>**1.2.66 plot2d4 2D plot (arrows style)**

#### **CALLING SEQUENCE :**

```
plot2d4([logflag,] x,y,[style,strf,leg,rect,nax])
plot2d4(y)
plot2d4(x,y <,opt_args>)
```
#### **PARAMETERS :**

[] : see plot2d for a description of parameters.

#### **DESCRIPTION :**

plot2d4 is the same as plot2d but curves are plotted using arrows style. This can be useful when plotting solutions of an ODE in a phase space.

By default, successive plots are superposed. To clear the previous plot, use  $x$ basc().

Enter the command plot  $2d4()$  to see a demo.

#### **EXAMPLE :**

// compare the following with plot2d1  $x=[0:0.1:2*8pi]$ ';  $plot2d4(x,[sin(x) sin(2*x) sin(3*x)])$ 

SEE ALSO : fchamp [99,](#page-98-0) plot2d [118,](#page-117-0) plot2d2 [122,](#page-121-1) plot2d3 122, subplot [133,](#page-132-1) xbasc [137,](#page-136-0) xset [154](#page-153-0)

AUTHOR : J.Ph.C.

### <span id="page-122-0"></span>**1.2.67 plot3d 3D plot of a surface**

#### **CALLING SEQUENCE :**

plot3d(x,y,z,[theta,alpha,leg,flag,ebox]) plot3d(x,y,z,<opt\_args>)

plot3d(xf,yf,zf,[theta,alpha,leg,flag,ebox]) plot3d(xf,yf,zf,<opt\_args>)

plot3d(xf,yf,list(zf,colors),[theta,alpha,leg,flag,ebox]) plot3d(xf,yf,list(zf,colors),<opt\_args>)

#### **PARAMETERS :**

x,y : row vectors of sizes n1 and n2 (x-axis and y-axis coordinates). These coordinates must be monotone. z: matrix of size  $(n1,n2)$ .  $z(i,j)$  is the value of the surface at the point  $(x(i),y(j))$ .

- $xf, yf, zf$ : matrices of size (nf,n). They define the facets used to draw the surface. There are n facets. Each facet i is defined by a polygon with  $nf$  points. The x-axis, y-axis and z-axis coordinates of the points of the ith facet are given respectively by  $xf(:,i), yf(:,i)$  and  $zf(:,i)$ .
- colors : a vector of size n giving the color of each facets or a matrix of size (nf,n) giving color near each facet boundary (facet color is interpolated )
- $\langle$ opt\_args $\rangle$ : This represents a sequence of statements key1=value1, key2=value2,... where key1, key2,... can be one of the following: theta, alpha ,leg,flag,ebox (see definition below)
- theta, alpha : real values giving in degree the spherical coordinates of the observation point.
- leg : string defining the captions for each axis with @ as a field separator, for example "X@Y@Z".
- flag : a real vector of size three flag=[mode,type,box].
- mode : string (treatment of hidden parts).
- $mode > 0$  the hidden parts of the surface are removed and the surface is painted with color mode.
- mode=0 the hidden parts of the surface are drawn.
- mode $< 0$  only the shadow of the surface is painted with color or pattern id  $\neg$ mode. Use  $xset()$  to see the meaning of the ids.
- type : an integer (scaling).
- type=0 the plot is made using the current 3D scaling (set by a previous call to param3d, plot3d, contour or plot3d1).
- type=1 rescales automatically 3d boxes with extreme aspect ratios, the boundaries are specified by the value of the optional argument ebox.
- type=2 rescales automatically 3d boxes with extreme aspect ratios, the boundaries are computed using the given data.
- $type=3$  3d isometric with box bounds given by optional ebox, similarly to type=1
- type=4 3d isometric bounds derived from the data, to similarilytype=2
- type=5 3d expanded isometric bounds with box bounds given by optional ebox, similarily to type=1
- type=6 3d expanded isometric bounds derived from the data, similarily to type=2
- box : an integer (frame around the plot).
- box=0 nothing is drawn around the plot.
- box=1 unimplemented (like box=0).
- box=2 only the axes behind the surface are drawn.
- box=3 a box surrounding the surface is drawn and captions are added.
- box=4 a box surrounding the surface is drawn, captions and axes are added.

ebox : used when type in flag is 1. It specifies the boundaries of the plot as the vector [xmin,xmax,ymin,ymax,zmin,

#### **DESCRIPTION :**

 $plot3d(x,y,z,[theta,a]pha,leg,flag,ebox])$  draws the surface  $z=f(x,y)$ .

plot3d(xf,yf,zf,[theta,alpha,leg ,flag,ebox]) draws a surface defined by a set of facets. You can draw multiple plots by replacing  $xf$ ,  $yf$  and  $zf$  by multiple matrices assembled by rows as [xf1 xf2 ...], [yf1 yf2 ...] and [zf1 zf2 ...].

You can give a specific color for each facet by using  $list(zf,colors)$  instead of  $zf$ , where colors is a vector of size n. If  $\text{colors}(i)$  is positive it gives the color of facet i and the boundary of the facet is drawn with current line style and color. If  $\text{colors}(i)$  is negative, color id  $-\text{colors}(i)$  is used and the boundary of the facet is not drawn. Use  $xset()$  to see the ids of the colors.

It is also possible to get interpolated color for facets. For that the color argument must be a matrix of size nfxn giving the color near each boundary of each facets. In this case positive values for colors mean that the boundary are not drawn.

The optional arguments theta, alpha, leg , flag, ebox, can be passed by a sequence of statements key1=value1, key2=value2, ... In this case, the order has no special meaning.

You can use the function genfac3d to compute four sided facets from the surface  $z = f(x, y)$ . eval3dp can also be used.

Enter the command  $plot3d()$  to see a demo.

**EXAMPLE :**

```
// simple plot using z=f(x,y)
t=[0:0.3:2*%pi]'; z=sin(t)*cos(t');
plot3d(t,t,z)// same plot using facets computed by genfac3d
[xx,yy,zz] =genfac3d(t,t,z);
xbasc()
plot3d(xx,yy,zz)
// multiple plots
xbasc()
plot3d([xx xx],[yy yy],[zz 4+zz])
// multiple plots using colors
xbasc()
plot3d([xx xx],[yy yy],list([zz zz+4],[4*ones(1,400) 5*ones(1,400)]))// simple plot with viewpoint and captions
xbasc()
plot3d(1:10,1:20,10*rand(10,20),35,45,"X@Y@Z",[2,2,3])
// plot of a sphere using facets computed by eval3dp
deff("[x,y,z]=sph(alp,tet)",["x=r*cos(alp).*cos(tet)+orig(1)*ones(tet)";..
  "y=r*cos(alp).*sin(tet)+orig(2)*ones(tet)";..
  "z=r*sin(alp)+orig(3)*ones(tet)"]);
r=1; orig=[0 0 0];[xx,yy,zz] = eval3dp(sph,linspace(-%pi/2,%pi/2,40),linspace(0,%pi*2,20));xbasc();plot3d(xx,yy,zz)
xbasc();xset('colormap',hotcolormap(128));
r=0.3;orig=[1.5 0 0];
[xx1,yy1,zz1]=eval3dp(sph,linspace(-%pi/2,%pi/2,40),linspace(0,%pi*2,20));cc = (xx + zz + 2) * 32;ccl = (xx1 - orig(1) + zz1/r + 2) * 32;
xbasc();plot3d1([xx xx1],[yy yy1],list([zz,zz1],[cc cc1]),70,80)
xbasc();plot3d1([xx xx1],[yy yy1],list([zz,zz1],[cc cc1]),theta=70,alpha=80,flag=[5,6,3
SEE ALSO : eval3dp 98, genfac3d 105, geom3d 105, param3d 115, plot3d1 125,
xset 154
                                                             AUTHOR : J.Ph.C.
```
## <span id="page-124-0"></span>**1.2.68 plot3d1 3D gray or color level plot of a surface**

## **DESCRIPTION :**

plot3d1(x,y,z,[theta,alpha,leg,flag,ebox]) plot3d1(xf,yf,zf,[theta,alpha,leg,flag,ebox])

## **PARAMETERS :**

See plot3d for a full description. There is just a slight difference, only the sign of the  $flag(1)$ =mode parameter is used: if it is negative the grid is not drawn.

## **DESCRIPTION :**

plot 3d plots a surface  $z = f(x, y)$  with colors depending on the z-level of the surface.

Enter the command plot 3d1() to see a demo.

## **EXAMPLE :**

// simple plot using  $z=f(x,y)$  $t=[0:0.3:2*8pi]$ ';  $z=sin(t)*cos(t');$ 

```
plot3d1(t,t,z)// same plot using facets computed by genfac3d
[xx,yy,zz] =genfac3d(t,t,z);
xbasc()
plot3d1(xx,yy,zz)
// multiple plots
xbasc()
plot3d1([xx xx],[yy yy],[zz 4+zz])
// simple plot with viewpoint and captions
xbasc()
plot3d1(1:10,1:20,10*rand(10,20),35,45,"X@Y@Z",[2,2,3])
// same plot without grid
xbasc()
plot3d1(1:10,1:20,10*rand(10,20),35,45,"X@Y@Z",[-2,2,3])
// plot of a sphere using facets computed by eval3dp
deff("[x,y,z]=sph(alp,tet)",["x=r*cos(alp).*cos(tet)+orig(1)*ones(tet)";..
  "y=r*cos(alp).*sin(tet)+orig(2)*ones(tet)";..
  "z=r*sin(alp)+orig(3)*ones(tet)"]);
r=1; orig=[0 0 0];
[xx,yy,zz]=eval3dp(sph,linspace(-%pi/2,%pi/2,40),linspace(0,%pi*2,20));xbasc()
plot3d1(xx,yy,zz)
123
```
AUTHOR : J.Ph.C.

## <span id="page-125-0"></span>**1.2.69 plot3d2 plot surface defined by rectangular facets**

#### **DESCRIPTION :**

plot3d2(X,Y,Z [,vect,theta,alpha,leg,flag,ebox]) plot3d2(X,Y,Z, <opt\_args>)

## **PARAMETERS :**

X,Y,Z : 3 real matrices

vect : real vector

 $\langle$ opt\_args $\rangle$ : This represents a sequence of statements key1=value1, key2=value2,... where  $key1, key2, \ldots$  can be one of the following: vect (see above), theta, alpha ,leg,flag,ebox (see plot3d)

#### **DESCRIPTION :**

plot3d2 plots a surface defined by rectangular facets. (X,Y,Z) are three matrices which describe a surface. The surface is composed of four sided polygons. The X-coordinates of a facet are given by  $X(i,j),X(i+1,j),X(i+1,j+1),X(i+1,j+1)$ . And similarly Y and Z are Y and Z coordinates. The vect vector is used when multiple surfaces are coded in the same  $(X, Y, Z)$  matrices.  $\text{vect}(j)$  gives the line at which the coding of the jth surface begins. See plot3d for a full description.

## **EXAMPLE :**

 $u = 1$ inspace( $-\frac{2}{3}$ );  $\frac{2}{3}$ ( $\frac{1}{2}$ , 40);  $v = 1$ inspace(0,2\*%pi,20);  $X = \cos(u)$ '\*cos(v);  $Y = \cos(u)$ '\*sin(v);  $Z = \sin(u)$ '\*ones(v);  $plot3d2(X,Y,Z);$ SEE ALSO: plot3d [123,](#page-122-0) genfac3d [105](#page-104-0)

## **1.2.70 plot3d3 mesh plot surface defined by rectangular facets**

#### **DESCRIPTION :**

plot3d3(X,Y,Z [,vect,theta,alpha,leg,flag,ebox]) plot3d3(X,Y,Z, <opt\_args>)

#### **PARAMETERS :**

X,Y,Z : 3 real matrices

vect : real vector

flag : flag=[type,box], type and box have the same meaning as in plot3d.

 $\langle$ opt\_args $>$ : This represents a sequence of statements key1=value1, key2=value2,... where  $key1, key2, \ldots$  can be one of the following: vect, flag (see above), theta, alpha, leg,ebox (see plot3d)

#### **DESCRIPTION :**

plot3d3 performs a mesh plot of a surface defined by rectangular facets.  $(X, Y, Z)$  are three matrices which describe a surface. The surface is composed of four sided polygons.

The X-coordinates of a facet are given by  $X(i,j),X(i+1,j),X(i+1,j+1),X(i+1,j+1)$ . And similarly Y and Z are Y and Z coordinates.

The vect vector is used when multiple surfaces are coded in the same  $(X, Y, Z)$  matrices. vect (j) gives the line at which the coding of the jth surface begins. See plot 3d2 for a full description.

#### **EXAMPLE :**

```
u = 1inspace(-\frac{2}{3}); \frac{2}{3}(\frac{1}{2}, 40);
v = 1inspace(0,2*%pi,20);
X = \cos(u)'*\cos(v);
Y = \cos(u)'*sin(v);
Z = \sin(u)'*ones(v);
plot3d3(X,Y,Z);126,123,115
```
## **1.2.71** plotframe **plot** a frame with scaling and grids

#### **CALLING SEQUENCE :**

plotframe(rect,tics,[arg\_opt1,arg\_opt2,arg\_opt3])

#### **PARAMETERS :**

rect : vector [xmin,ymin,xmax,ymax].

- tics : vector  $[nx,mx,ny,my]$  where  $mx, nx$  (resp.  $my, ny$ ) are the number of x-axis (resp. yaxis) intervals and subintervals.
- arg optX : optional arguments up to three and choosen among.
- flags : vector [wantgrids,findbounds] where wantgrids is a boolean variable (%t or %f) which indicates gridding. findbounds is a boolean variable. If findbounds is %t, the bounds given in rect are allowed to be slightly modified (in fact always increased) in order to have simpler graduations: then  $tics(2)$  and  $tics(4)$  are ignored.
- captions : vector of 3 strings [title, x-leg, y-leg] corresponding respectively to the title of the plot and the captions on the x-axis and the y-axis.
- subwin : a vector of size 4 defining the sub window. The sub window is specified with the parameter subwin= $[x, y, w, h]$  (upper-left, width, height). The values in subwin are specified using proportion of the width or height of the current graphics window (see xsetech).

Scilab **October 1994** 127

polarplot

### **DESCRIPTION :**

plotframe is used with 2D plotting functions plot2d, plot2d1,... to set a graphics frame. It must be used before plot2d which should be invoked with the "000" superposition mode. **EXAMPLE :**

## $x=[-0.3:0.8:27.3]'$  $y = rand(x)$ ;  $rect=[min(x),min(y),max(x),max(y)]$ ; tics=[4,10,2,5]; //4 x-intervals and 2 y-intervals plotframe(rect,tics,[%f,%f],["My plot","x","y"],[0,0,0.5,0.5]) plot2d(x,y,2,"000") plotframe(rect,tics,[%t,%f],["My plot with grids","x","y"],[0.5,0,0.5,0.5])  $plot2d(x,y,3,'000")$ plotframe(rect,tics,[%t,%t],.. ["My plot with grids and automatic bounds","x","y"],[0,0.5,0.5,0.5])  $plot2d(x,y,4,'000")$ plotframe(rect,tics,[%f,%t],.. ["My plot without grids but with automatic bounds","x","y"],..  $[0.5, 0.5, 0.5, 0.5]$ plot2d(x,y,5,"000") xset("default")

SEE ALSO: plot2d [118,](#page-117-0) graduate [108,](#page-107-1) xsetech [155](#page-154-0)

```
1.2.72 plzr pole-zero plot
```
#### **CALLING SEQUENCE :**

plzr(sl)

#### **PARAMETERS :**

sl : list ( syslin)

## **DESCRIPTION :**

produces a pole-zero plot of the linear system sl (syslin list) **EXAMPLE :**

 $s = poly(0,'s')$ ; n=[1+s 2+3\*s+4\*sˆ2 5; 0 1-s s]; d=[1+3\*s 5-sˆ3 s+1;1+s 1+s+sˆ2 3\*s-1]; h=syslin('c',n./d); plzr(h);

SEE ALSO: trzeros [368,](#page-367-0) roots [496,](#page-495-0) syslin [224](#page-223-0)

## **1.2.73** polarplot Plot polar coordinates

## **CALLING SEQUENCE :**

polarplot(theta,rho,[style,strf,leg,rect]) polarplot(theta,rho,<opt\_args>)

#### **PARAMETERS :**

Scilab Function 128

rho : a vector, the radius values

- theta : a vector with same size than rho, the angle values.
- $\zeta$ opt\_args  $>$ : a sequence of statements key1=value1, key2=value2, ... where keys may be style,leg,rect,strf or frameflag
- style : is a real row vector of size nc. The style to use for curve  $i$  is defined by  $style(i)$ .
	- The default style is  $1:nc$  (1 for the first curve, 2 for the second, etc.).
- if  $style(i)$  is negative, the curve is plotted using the mark with id abs( $style(i)$ )+1; use xset() to see the mark ids.
- if style(i) is strictly positive, a plain line with color id style(i) or a dashed line with dash id  $style(i)$  is used; use  $xset()$  to see the color ids.
- When only one curve is drawn,  $style$  can be the row vector of size 2 [sty,pos] where sty is used to specify the style and pos is an integer ranging from 1 to 6 which specifies a position to use for the caption. This can be useful when a user wants to draw multiple curves on a plot by calling the function plot2d several times and wants to give a caption for each curve.
- strf : is a string of length 3 "xy0".
- The default is "030".
- x : controls the display of captions,
- $x=0$ : no captions.
- $x=1$ : captions are displayed. They are given by the optional argument leg.
- y : controls the computation of the frame. same as frameflag
- y=0 : the current boundaries (set by a previous call to another high level plotting function) are used. Useful when superposing multiple plots.
- $y=1$ : the optional argument  $rect$  is used to specify the boundaries of the plot.
- $y=2$  : the boundaries of the plot are computed using min and max values of x and y.
- $y=3$ : like  $y=1$  but produces isoview scaling.
- $y=4$ : like  $y=2$  but produces isoview scaling.
- $y=5$ : like  $y=1$  but plot 2d can change the boundaries of the plot and the ticks of the axes to produce pretty graduations. When the zoom button is activated, this mode is used.
- $y=6$ : like  $y=2$  but plot 2d can change the boundaries of the plot and the ticks of the axes to produce pretty graduations. When the zoom button is activated, this mode is used.
- $y=7$ : like  $y=5$  but the scale of the new plot is merged with the current scale.
- $y=8$ : like  $y=6$  but the scale of the new plot is merged with the current scale.
- leg : a string. It is used when the first character x of argument strf is 1. leg has the form "leg1@leg2@...." where  $l$ eq1,  $l$ eq2, etc. are respectively the captions of the first curve, of the second curve, etc. The default is " ".
- rect: This argument is used when the second character y of argument  $\text{str } f$  is 1, 3 or 5. It is a row vector of size 4 and gives the dimension of the frame: rect=[xmin,ymin,xmax,ymax].

#### **DESCRIPTION :**

polarplot creates a polar coordinate plot of the angle theta versus the radius rho. theta is the angle from the x-axis to the radius vector specified in radians; rho is the length of the radius vector specified in dataspace units.

#### **EXAMPLES :**

 $t = 0:01:2*8pi;$ xbasc();polarplot(sin(7\*t),cos(8\*t))

 $xbase()ipolarplot([sin(7*t')]sin(6*t'))$ ,  $[cos(8*t')cos(8*t')]$ ,  $[1,2])$ 

## <span id="page-128-0"></span>**1.2.74 printing printing scilab graphics**

#### **CALLING SEQUENCE :**

```
Blatexpr xscale yscale filename.ps
BEpsf filename.ps
Blpr "Title" filename1.ps filename2.ps ... filenamen.ps | lpr
```
#### **DESCRIPTION :**

The scilab graphics can be saved with the xbasimp command into unix files. The Scilab command :

```
xbasimp(xx,'des.ps',0)
```
will save the graphics recorded in the graphic window  $xx$  in the file des.  $ps.xx$ . This file can't be directly send to a Postscript printer and a set of programs ( in the bin Scilab directory ) are given with Scilab to print it :

BEpsf : The BEpsf command will create an Epsf file from your des.ps.xx under the name des.epsf, this Epsf file can be printed on a Postscript printer or inserted into an other Postscript document.

Blatexpr : The Blatexpr command will create an Epsf file from your des.ps.xx

mv des.ps.xx des.ps Blatexpr 1.0 1.0 des.ps

under the name des.epsf and a LaTeX file des.tex. The file des.tex can be inserted in a LaTeX file in order to get the latex figure as follows ( the postscript file is inserted with the special command of LaTeX )

```
\input des.tex
\dessin{caption}{label}
```
 $B1pr$ : The Blpr command is used to print a set of graphics on a same sheet of paper. For example to print two graphics on a unique page, one can use :

Blpr "Two graphics" file1.ps.0 file2.ps.1 | lpr

Blatexprs : The Blatexprs command is used to insert in a single LaTeX figure a set of Scilab Graphics

Blatexprs res file1.ps.0 file2.ps.1

will create two files res.ps and res.tex. The file res.tex is used as in the Blatexpr command in order to get the figure.

SEE ALSO: xbasimp [137](#page-136-1)

## <span id="page-129-0"></span>**1.2.75 replot redraw the current graphics window with new boundaries**

#### **CALLING SEQUENCE :**

replot(rect)

#### **PARAMETERS :**

rect : row vector of size 4.

#### **DESCRIPTION :**

replot is used to redraw the content of the current graphics window with new boundaries defined by rect=[xmin,ymin,xmax,ymax]. It works only with the driver "Rec".

#### **EXAMPLE :**

 $x=[0:0.1:2*8pi]$ ';  $plot2d(x,sin(x))$ replot([-1,-1,10,2])

SEE ALSO: xbasr [138](#page-137-0)

AUTHOR : J.Ph.C.

```
Scilab Group April 1993 130
```
## **1.2.76 rotate rotation of a set of points**

#### **CALLING SEQUENCE :**

xy1=rotate(xy,[theta,orig])

#### **PARAMETERS :**

 $xy$ : matrice of size  $(2, .)$ .  $xy1$ : matrice of size  $(2, .)$ . theta : real, angle en radian; default value is 0. orig : center of the rotation; default value is [0;0].

#### **DESCRIPTION :**

rotate performs a rotation with angle theta:  $xy1$ (:,i) = M(theta) \*xy (:,i) + orig where M stands for the corresponding rotation

matrix.

#### **EXAMPLE :**

```
xsetech([0,0,1,1],[-1,-1,1,1])
xy=[(0:0.1:10);sin(0:0.1:10)]/10;
for i=2*%pi*(0:10)/10,
  [xy1]=rotate(xy,i);xpoly(xy1(1,:),xy1(2,:),"lines")end
```
## **1.2.77** scaling **a subset of points** affine transformation of a set of points

#### **CALLING SEQUENCE :**

xy1=scaling(xy,factor,[orig])

#### **PARAMETERS :**

 $xy1$ : matrice of size  $(2, .)$ .  $xy$ : matrice of size  $(2, .)$ . factor : real scalar, coefficient of the linear transformation. orig : shift vector; default value is [0;0].

#### **DESCRIPTION :**

scaling performs an affine transformation on the set of points defined by the coordinates xy:  $xy1(:,i) = factor * xy(:,i) + orig.$ 

**1.2.78 sd2sci gr menu structure to scilab instruction convertor**

#### **CALLING SEQUENCE :**

txt=sd2sci(sd [,sz [,orig]])

#### **PARAMETERS :**

sd : data structure build by gr\_menu. sz : vector of number or strings with two components, give the x and y zoom factors

orig : vector of number or strings with two components, give the origin translation vector

#### **DESCRIPTION :**

given a sd data structure generated by gr menu sd2sci forms a vector of scilab instructions corresponding to the graphic edited by gr menu.

The optional parameters sz and orig allows to zoom and shift the initial graphic.

If sz or orig are given by strings generated instructions are relative use then as formal expressions.

AUTHOR : Serge Steer INRIA 1988

SEE ALSO: gr\_menu [107,](#page-106-0) execstr [37](#page-36-0)

**1.2.79 secto3d 3D surfaces conversion**

#### **CALLING SEQUENCE :**

[m[,x]]=secto3d(seclist,npas) [m]=secto3d(seclist ,x)

#### **PARAMETERS :**

seclist : a list whose elements are  $(2,.)$  matrices npas : an integer m : a matrix x : a vector

#### **DESCRIPTION :**

Considering a surface given through a list seclist of sections in the  $(x, z)$  plane  $[m [, x]]$  = secto3d(seclist [, npas]) returns a matrix m which contains a regular discretization of the surface.

- The i-th row of the matrix m corresponds to the i-th section

- The j-th column of m corresponds to the  $x(i)$ 

Each section  $\text{seclist}(i)$  is described by a  $(2,.)$  matrix which gives respectively the x and z coordinates of points.

[m]=secto3d(seclist, x) : in that case the x-vector gives the discretization of the x-axis for all the sections

SEE ALSO: plot3d [123](#page-122-0)

AUTHOR : Steer S.

**1.2.80 sgrid s-plane grid lines.**

#### **CALLING SEQUENCE :**

```
sgrid()
sgrid('new')
sgrid(zeta,wn [,color])
```
#### **DESCRIPTION :**

Used in conjonction with evans, plots lines of constant damping ratio (zeta) and natural frequency (wn).

sgrid() : add a grid over an existing continuous s-plane root with default values for zeta and wn. sgrid('new') : clears the graphic screen and then plots a default s-plane grid sgrid(zeta,wn [,color]) : same as sgrid() but uses the provided damping ratio and natural frequency.

Scilab Group 132

## **EXAMPLE :**

```
H=syslin('c',352*poly(-5,'s')/poly([0,0,2000,200,25,1],'s','c'));
evans(H,100)
sgrid()
sgrid(0.6,2,7)
98
```
## <span id="page-132-0"></span>**1.2.81** square set scales for isometric plot (change the size of the window)

#### **CALLING SEQUENCE :**

square(xmin,ymin,xmax,ymax)

#### **PARAMETERS :**

xmin,xmax,ymin,ymax : four real values

#### **DESCRIPTION :**

square is used to have isometric scales on the x and y axes. The requested values xmin, xmax, ymin, ymax are the boundaries of the graphics frame and square changes the graphics window dimensions in order to have an isometric plot. square set the current graphics scales and can be used in conjunction with graphics routines which request the current graphics scale (for instance  $fstrf = "x0z"$ in plot2d).

## **EXAMPLE :**

```
t=[0:0.1:2*8pi]';
plot2d(sin(t),cos(t))
xbasc()
square(-1,-1,1,1)
plot2d(sin(t),cos(t))
xset("default")
```
SEE ALSO: isoview [111,](#page-110-0) xsetech [155](#page-154-0)

AUTHOR : Steer S.

## <span id="page-132-1"></span>**1.2.82 subplot divide a graphics window into a matrix of sub-windows**

#### **CALLING SEQUENCE :**

subplot(m,n,p) subplot(mnp)

#### **PARAMETERS :**

m, n, p : positive integers mnp : an integer with decimal notation mnp

#### **DESCRIPTION :**

 $subplot(m,n,p)$  or subplot(mnp) breaks the graphics window into an m-by-n matrix of sub-windows and selects the p-th sub-window for drawing the current plot. The number of a sub-window into the matrices is counted row by row ie the sub-window corresponding to element  $(i,j)$  of the matrix has number  $(i-1)*m + j$ .

### **EXAMPLE :**

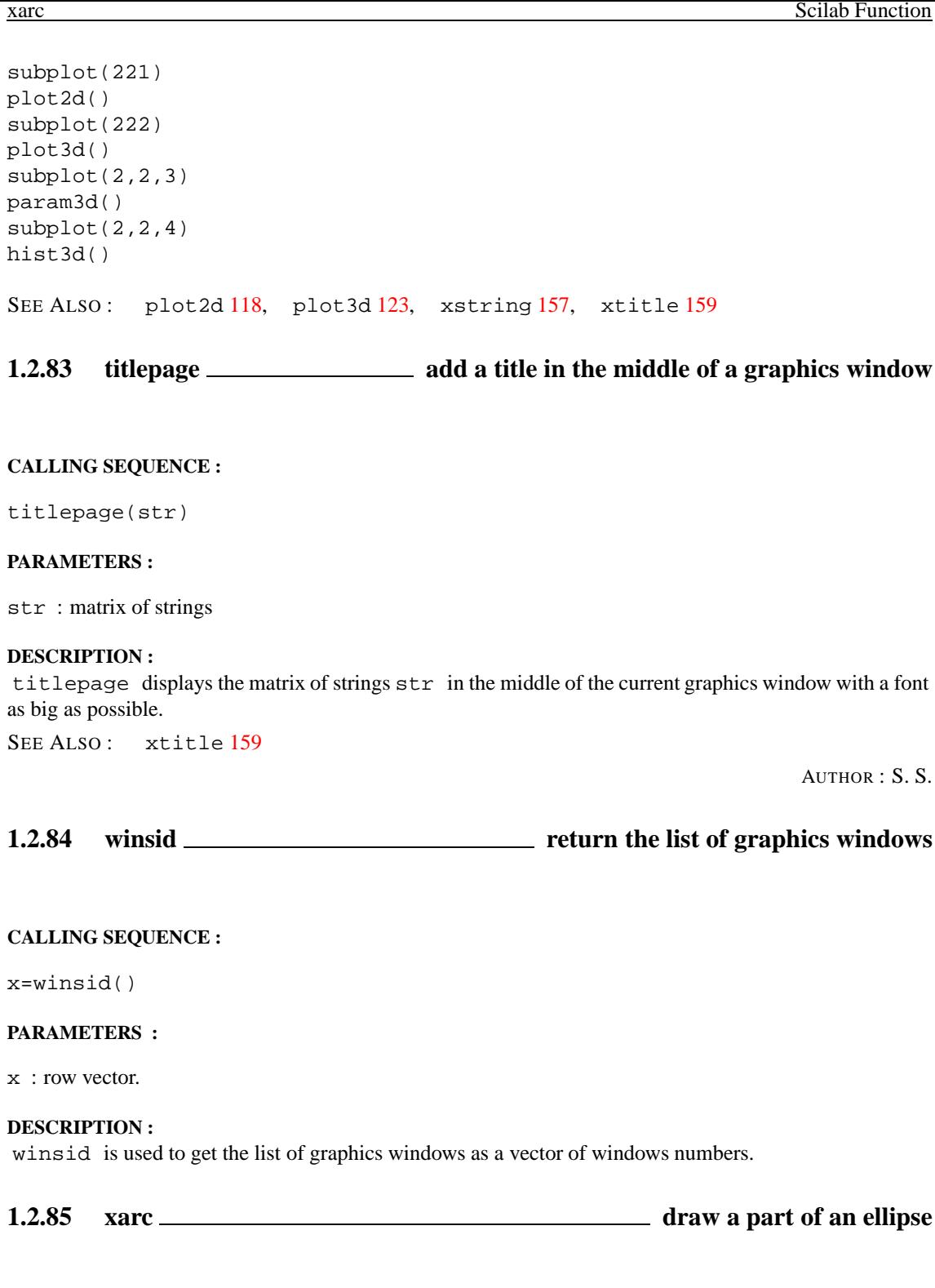

## <span id="page-133-0"></span>**CALLING SEQUENCE :**

xarc(x,y,w,h,a1,a2)

## **PARAMETERS :**

 $x, y, w, h$ : four real values defining a rectangle. a1,a2 : real values defining a sector.

#### **DESCRIPTION :**

xarc draws a part of an ellipse contained in the rectangle  $(x, y, w, h)$  (upper-left point, width, height), and in the sector defined by the angle alpha1 and the angle alpha1+alpha2. alpha1 and alpha2 are given respectively by  $a1/64$  degrees and  $a2/64$  degrees. This function uses the current graphics style and scale.

## **EXAMPLE :**

// isoview scaling plot2d(0,0,-1,"031"," ",[-2,-2,2,2]) xset("dashes",3) xarc(-1,1,2,2,0,90\*64) xarc(-1.5,1.5,3,3,0,360\*64)

SEE ALSO: xarcs [135,](#page-134-0) xfarc [141,](#page-140-0) xfarcs [142](#page-141-0)

AUTHOR : J.Ph.C.

<span id="page-134-0"></span>**1.2.86 xarcs draw parts of a set of ellipses**

#### **CALLING SEQUENCE :**

xarcs(arcs,[style])

#### **PARAMETERS :**

arcs : matrix of size (6,n) describing the ellipses. style : row vector of size n giving the style to use.

#### **DESCRIPTION :**

xarcs draws parts of a set of ellipses described by arcs:  $arcs=[x \ y \ w \ h \ a1 \ a2ix \ y \ w \ h \ a1$  $a_2$ ;...]' where each ellipse is defined by the 6 parameters  $(x, y, w, h, a1, a2)$  (see xarc). style(i) gives the dash style used to draw ellipse number i. **EXAMPLE :**

# plot2d(0,0,-1,"031"," ",[-1,-1,1,1])

arcs=[-1.0 0.0 0.5; // upper left x 1.0 0.0 0.5; // upper left y 0.5 1.0 0.5; // width 0.5 0.5 1.0; // height 0.0 0.0 0.0; // angle 1 180\*64 360\*64 90\*64]; // angle 2 xarcs(arcs,[1,2,3])

SEE ALSO: xarc [134,](#page-133-0) xfarc [141,](#page-140-0) xfarcs [142](#page-141-0)

AUTHOR : J.Ph.C.

**1.2.87 xarrows draw a set of arrows**

#### **CALLING SEQUENCE :**

xarrows(nx,ny,[arsize,style])

#### **PARAMETERS :**

nx,ny : real vectors or matrices of same size.

arsize : real scalar, size of the arrow head. The default value can be obtained by setting arsize to -1.

style : matrix or scalar. If style is a positive scalar it gives the dash style to use for all arrows. If it is a negative scalar then the current dash style is used. If it is a vector  $style(i)$  gives the style to use for arrow i.

#### **DESCRIPTION :**

xarrows draws a set of arrows given by nx and ny. If nx and ny are vectors, the ith arrow is defined by  $(nx(i),ny(i))\rightarrow(x(i+1),ny(i+1))$ . If  $nx$  and  $ny$  are matrices:

```
nx=[xi_1 x1_2 ... xf_i xf_1 xf_2 ...]ny=[yi_1 y1_2 ...; yf_1 yf_2 ...]
```
the k th arrow is defined by  $(xi_k, yi_k)$ --> $(xf_k, yf_k)$ . xarrows uses the current graphics scale which can be set by calling a high level drawing function such as plot2d.

#### **EXAMPLE :**

```
x=2* pi*(0:9)/8;x1=[sin(x);9*sin(x)];
y1=[cos(x);9*cos(x)];plot2d([-10,10],[-10,10],[-1,-1],"022")
xset("clipgrf")
xarrows(x1,y1,1,1:10)
xset("clipoff")
```
AUTHOR : J.Ph.C.

**1.2.88 xaxis draw an axis**

#### **CALLING SEQUENCE :**

xaxis(alpha,nsteps,size,init)

#### **PARAMETERS :**

alpha : real, slope in degree of the axis. nsteps : real vector of size 2, number of big and small intervals. size : real vector of size 3, size of the small intervals, and small and big tics. init : real vector of size 2, origin of the axis.

#### **DESCRIPTION :**

xaxis draws an axis.

The direction of the axis is given by alpha in degree.

 $init=[x0 y0]$  is the initial point of the axis.

nsteps=[n1,n2] gives the number of big and small intervals separated by tics.

 $size=[s1,s2,c1]$  where  $s1$  gives the size of the small intervals,  $s2$  gives the size of the small tics along the axis and  $s2 \star c1$  gives the size of the big tics. All the sizes are given using the current x-scale and y-scale and are given as dimensions along the drawn axis.

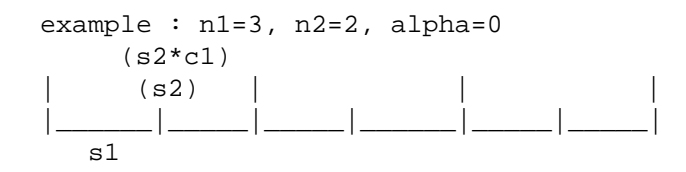

#### **EXAMPLE :**

```
x=[-%pi:0.1:%pi]';
// plot without axis
plot2d(x,sin(x),1,"010"," ",[-4 -1 4 1])
// draw x axis
xpoly([-4 4],[0 0],"lines")
xaxis(0,[2 2],[2 0.1 3],[-4 0])
xstring(-4.1,-0.25,"-4"); xstring(-0.2,-0.1,"0"); xstring(4,-0.25,"4")
// draw y axis
xpoly([0 0],[-1 1],"lines")
xaxis(90,[2 2],[0.5 0.025 3],[0 1])
xstring(-0.5,-1.05,"-1"); xstring(-0.35,0.95,"1")
```
AUTHOR : J.Ph.C.

### <span id="page-136-0"></span>**1.2.89 xbasc clear a graphics window and erase the associated recorded graphics**

#### **CALLING SEQUENCE :**

xbasc([window-id])

#### **PARAMETERS :**

window-id : integer scalar or vector

#### **DESCRIPTION :**

Without any argument, this function clears the current graphics window and erases the recorded graphics. Otherwise it clears the graphics windows whose numbers are included in the vector window-id, and erases the corresponding recorded graphics. For example  $x$ basc(1:3) clears windows 1, 2 and 3 and erases the corresponding recorded graphics. If one of the windows does not exist, then it is automatically created.

SEE ALSO: xclear [139](#page-138-1)

### <span id="page-136-1"></span>**1.2.90** xbasimp \_\_\_\_\_\_\_\_\_\_\_\_\_\_ send graphics to a Postscript printer or in a file

#### **CALLING SEQUENCE :**

xbasimp(win\_num,[filen,printer])

#### **PARAMETERS :**

win num : integer scalar or vector

filen : string, Postscript file name (default value is "file"). The window number is appended to filen. printer : string, printer name. If printer is present or if there is only one argument in the calling sequence, the created file is printed on printer printer.

#### **DESCRIPTION :**

xbasimp sends the recorded graphics of the window win num into the Postscript file filen and prints the Postscript file with the command Blpr. This function works only if the selected driver is "Rec". If win num is a vector, several files are generated, one for each selected window (with names filenxx), and the files are printed on a unique page with the command Blpr.

The window number is appended to filen.

SEE ALSO: printing [129,](#page-128-0) xs2fig [152](#page-151-0)

## <span id="page-137-0"></span>**1.2.91** xbasr <u>contract the contract of the set of the redraw a graphics window</u>

## **CALLING SEQUENCE :**

xbasr(win\_num)

#### **DESCRIPTION :**

xbasr is used to redraw the content of the graphics window with id win num. It works only with the driver "Rec".

SEE ALSO: driver [95,](#page-94-0) replot [130,](#page-129-0) xtape [159](#page-158-1)

AUTHOR : J.Ph.C.

## **1.2.92** xchange **transform real to pixel coordinates**

#### **CALLING SEQUENCE :**

[x1,y1,rect]=xchange(x,y,dir)

#### **PARAMETERS :**

 $x, y$  : two matrices of size (n1,n2) (coordinates of a set of points).  $x1, y1$ : two matrices of size (n1,n2) (coordinates of the set of points). rect : a vector of size 4.

#### **DESCRIPTION :**

After having used a graphics function, xchange computes pixel coordinates from real coordinates and conversely, according to the value of the parameter  $\text{dir:}$  "f2i" (float to int) means real to pixel and "i2f" (int to float) means pixel to real.  $x1$  and  $y1$  are the new coordinates of the set of points defined by the old coordinates x and y.

rect is the coordinates in pixel of the rectangle in which the plot was done: [upper-left point, width, height].

#### **EXAMPLE :**

 $t=[0:0.1:2*8pi]$ '; plot2d(t,sin(t))  $[x,y,rect] = xchange(1,1,"f2i")$  $[x,y,rect] = xchange(0,0,'i2f")$ 

AUTHOR : J.Ph.C.

**1.2.93 xclea erase a rectangle**

#### **CALLING SEQUENCE :**

xclea(x,y,w,h)

#### **PARAMETERS :**

 $x, y, w, h$ : real values defining the rectangle.

#### **DESCRIPTION :**

xclea clears the rectangle  $[x, y, w, h]$  (upper left point, width, height) in the current graphics window.

#### **EXAMPLE :**

```
x=[0:0.1:2*%pi]';
plot2d(x,sin(x))
xclea(1,1,1,1)
```
AUTHOR : J.Ph.C.

## <span id="page-138-1"></span>**1.2.94** xclear **clear <b>c** clear a graphics window

#### **CALLING SEQUENCE :**

xclear([window-id])

#### **PARAMETERS :**

window-id : integer scalar or vector

#### **DESCRIPTION :**

Without any argument, this function clears the current window. Otherwise it clears the graphics windows whose numbers are included in the vector window-id. For example  $x$ clear $(1:3)$  clears windows 1, 2 and 3. If one of the windows does not exist, then it is automatically created.

Warning: in recording mode  $x$ clear clears the window, but it does not erase the recorded commands. In this case you must use the function xbasc.

SEE ALSO: xbasc [137](#page-136-0)

AUTHOR : J.Ph.C.

## <span id="page-138-0"></span>**1.2.95 xclick wait for a mouse click**

#### **CALLING SEQUENCE :**

 $[c_i,c_x,c_y,c_w,c_m]=xclick([flag])$ 

#### **PARAMETERS :**

c i : integer, mouse button number.

 $c_x$ ,  $c_y$ : real scalars, position of the mouse.

 $c_w$ : integer, window number.

c\_m : string, menu callback.

flag : integer. If present, the click event queue is not cleared when entering xclick.

#### **DESCRIPTION :**

xclick waits for a mouse click in the graphics window.

If it is called with 3 left hand side arguments, it waits for a mouse click in the current graphics window. If it is called with 4 or 5 left hand side arguments, it waits for a mouse click in any graphics window. The returned values are described below.

- $c_i$  : an integer which gives the number of the mouse button that was pressed 0, 1 or 2 (for left, middle and right) or -1 in case of problems with xclick.
- $c \times c \times y$ : the coordinates of the position of the mouse click in the current graphics scale.

 $c_w$ : the window number where the click has occurred.

c m : string associated with a dynamic menu. If xclick returns due to a click on a menu, c i, c x, c  $\gamma$ , and  $c_w$  take arbitrary values.

#### **KNOWN TROUBLES :**

xclick can return the message "Can't grab the pointer" if the graphics window is iconified when calling it.

SEE ALSO: locate [112,](#page-111-0) xgetmouse [145](#page-144-0)

 $A$ UTHOR  $\cdot$  I.Ph.C.

```
Scilab Group April 1993 139
```
## **1.2.96 xclip set a clipping zone**

## **CALLING SEQUENCE :**

xclip([x,y,w,h]) xclip(rect) xclip("clipgrf")

## **PARAMETERS :**

 $x, y, w, h$ : real values. rect : row vector of size 4.

## **DESCRIPTION :**

xclip set a clipping zone given by the coordinates, in the current graphics scale, of the rectangle x,y,w,h (upper-left point, width, height). If only one argument is given, it stands for a rectangle specification  $rect=[x,y,w,h]$ .

xclip("clipgrf") is used to clip the usual rectangle boundaries.

```
To unclip a region use the command xclip().
```
## **EXAMPLE :**

```
x=0:0.2:2*%pi;
x1 = [sin(x);100*sin(x)];y1 = [cos(x);100*cos(x)];y1=y1+20*ones(y1);// No clip
plot2d([-100,500],[-100,600],[-1,-1],"022")
xsegs(10*x1+200*ones(x1),10*y1+200*ones(y1))
// rectangle clipping zone
xbasc(); plot2d([-100,500],[-100,600],[-1,-1],"022")
xrect(150,460,100,150)
xclip(150,460,100,150)
xsegs(10*x1+200*ones(x1),10*y1+200*ones(y1))
// usual rectangle boundaries clipping zone
xbasc(); plot2d([-100,500],[-100,600],[-1,-1],"022")
xclip("clipgrf")
xsegs(10*x1+200*ones(x1),10*y1+200*ones(y1));
// clipping of
xclip()
```
AUTHOR : J.Ph.C.

# **1.2.97 xdel delete a graphics window**

## **CALLING SEQUENCE :**

xdel([win-nums])

## **DESCRIPTION :**

xdel deletes the graphics windows win-nums or the current graphics window if no argument is given.

AUTHOR : J.Ph.C.

<span id="page-140-1"></span>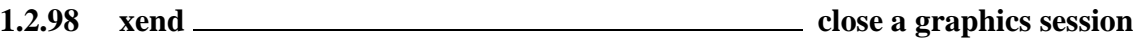

#### **CALLING SEQUENCE :**

xend()

#### **DESCRIPTION :**

xend is used to close a graphics session. Under the Postscript, Xfig or Gif drivers xend closes the file which was opened by xinit.

## **EXAMPLE :**

```
driver("Pos")
xinit("foo.ps")
plot2d()
xend()
driver("X11")
```
SEE ALSO: xbasimp [137,](#page-136-1) xend [141](#page-140-1)

AUTHOR : J.Ph.C.

<span id="page-140-0"></span>**1.2.99 xfarc fill a part of an ellipse**

**CALLING SEQUENCE :**

 $xfarc(x,y,w,h,a1,a2)$ 

#### **PARAMETERS :**

 $x, y, w, h$ : four real values defining a rectangle. a1,a2 : real values defining a sector.

#### **DESCRIPTION :**

xfarc fills a part of an ellipse contained in the rectangle  $(x, y, w, h)$  (upper-left point, width, height), and in the sector defined by the angle alpha1 and the angle alpha1+alpha2. alpha1 and alpha2 are given respectively by  $a1/64$  degrees and  $a2/64$  degrees. This function uses the current graphics style and scale.

## **EXAMPLE :**

// isoview scaling plot2d(0,0,-1,"031"," ",[-2,-2,2,2]) xfarc(-0.5,0.5,1,1,0,90\*64) xset("pattern",2) xfarc(0.5,0.5,1,1,0,360\*64)

SEE ALSO: xarc [134,](#page-133-0) xarcs [135,](#page-134-0) xfarcs [142](#page-141-0)

AUTHOR : J.Ph.C.

```
Scilab Group April 1993 141
```
#### xfpolys Scilab Function

## <span id="page-141-0"></span>**1.2.100 xfarcs fill parts of a set of ellipses**

## **CALLING SEQUENCE :**

xfarcs(arcs,[style])

## **PARAMETERS :**

arcs : matrix of size (6,n) describing the ellipses. style : row vector of size n giving the style to use.

## **DESCRIPTION :**

xarcs fills parts of a set of ellipses described by arcs:  $arcs=[x \ y \ w \ h \ a1 \ a2ix \ y \ w \ h \ a1$  $a_2$ ;...]' where each ellipse is defined by the 6 parameters (x,y,w,h,a1,a2) (see xfarc).  $style(i)$  gives the dash style used to draw ellipse number i. **EXAMPLE :**

```
plot2d(0,0,-1,"031"," ",[-1,-1,1,1])
arcs=[-1.0 0.0 0.5; // upper left x
      1.0 0.0 0.5; // upper left y
       0.5 1.0 0.5; // width
      0.5 0.5 1.0; // height
       0.0 0.0 0.0; // angle 1
       180*64 360*64 90*64]; // angle 2
xfarcs(arcs,[1,2,3])
```

```
134,141,141
```
AUTHOR : J.Ph.C.

<span id="page-141-1"></span>**1.2.101 xfpoly fill a polygon**

#### **CALLING SEQUENCE :**

xfpoly(xv,yv,[close])

#### **PARAMETERS :**

xv,yv : two vectors of same size (the points of the polygon). close : integer. If close=1, the polyline is closed; default value is 0.

#### **DESCRIPTION :**

xfpoly fills a polygon with the current pattern. If close is equal to 1 a point is added to the polyline xv,yv to define a polygon.

## **EXAMPLE :**

```
x=sin(2*%pi*(0:5)/5);
y=cos(2*%pi*(0:5)/5);
plot2d(0,0,-1,"010"," ",[-2,-2,2,2])
xset("pattern",5)
xfpoly(x,y)xset("default")
```
SEE ALSO: xfpolys [143,](#page-142-0) xpoly [150,](#page-149-0) xpolys [150](#page-149-1)

AUTHOR : J.Ph.C.

```
Scilab Group April 1993 142
```
## <span id="page-142-0"></span>**1.2.102 xfpolys fill a set of polygons**

## **CALLING SEQUENCE :**

xfpolys(xpols,ypols,[fill])

## **PARAMETERS :**

 $xpols$ ,  $ypols$ : matrices of the same size  $(p,n)$  (points of the polygons). fill : vector of size n.

## **DESCRIPTION :**

xfpolys fills a set of polygons of the same size defined by the two matrices xpols and ypols. The coordinates of each polygon are stored in a column of xpols and ypols. The pattern for filling polygon number i is given by  $fill(i)$ :

- if fill(i)<0, the polygon is filled with pattern id -fill(i).
- if  $fill(i)=0$ , the polygon is drawn with the current dash style (or current color).
- if  $fill(i)$  >0, the polygon is filled with pattern id  $fill(i)$ . Then its contour is drawn with the current dash (or color) and closed if necessary.

## **EXAMPLE :**

```
plot2d(0,0,[-1],"012"," ",[0,-10,210,40])
x1=[0,10,20,30,20,10,0]';
y1=[15,30,30,15,0,0,15]';
xpols=[x1 x1 x1 x1]; xpols=xpols+[0,60,120,180].*.ones(x1);
ypols=[y1 y1 y1 y1];
// setting the current dash (or line color)
xset("dashes",5)
xfpolys(xpols,ypols,[-1,0,1,2])
xset("default")
142,150,150
```
AUTHOR : J.Ph.C.

## **1.2.103 xfrect fill a rectangle**

# **CALLING SEQUENCE :**

 $xfrect(x,y,w,h)$  $xfrect(rect)$  //  $rect = [x,y,w,h]$ 

## **PARAMETERS :**

 $x, y, w, h$ : four real values defining the rectangle.

## **DESCRIPTION :**

xrect fills a rectangle defined by  $[x, y, w, h]$  (upper-left point, width, height) using the current scale and style.

## **EXAMPLE :**

```
plot2d(0,0,-1,"010"," ",[-2,-2,2,2])
xset("pattern",5)
xfrect(-1,1,2,2)
xset("default")
151,151
```
AUTHOR : J.Ph.C.

### **1.2.104 xget get current values of the graphics context**

#### **CALLING SEQUENCE :**

 $[x1]=xget(str,[flag])$ xget()

### **PARAMETERS :**

str : string. flag : optional. Set to 1 gives a verbose mode.

### **DESCRIPTION :**

This function is used to get values from the graphics context on the topic specified by the string str. When called with no argument, a choice menu is created showing the current values and changes can be performed through toggle buttons.

number=xget("alufunction") : Get the logical function number used for drawing. See xset.

str=xset("auto clear") : Get the auto clear status ("on" or "off").

color=xget("background") : Get the background color of the current graphics window.

- $rect = xget("clipping")$ : Get the clipping zone as a rectangle rect=[x,y,w,h] (Upper-Left point Width Height).
- $c = xget("color")$ : Get the default color for filling, line or text drawing functions. c is an integer projected in the interval [0,whiteid]. 0 stands for black filling and whiteid for white. The value of whiteid can be obtained with xget("white").
- cmap=xget("colormap") : Get the colormap used for the current graphics window as a m x 3 RGB matrix.
- dash=xget("dashes") : Get the dash style dash=[dash number] where dash number is the id of the dash. This keyword is obsolete, please use xget("color") or xget("line style") instead.
- font=xget("font") : Get font=[fontid,fontsize], the default font and the default size for fonts. size. fontsize=xget("font size") : Get the default size for fonts size.
- color=xget("foreground") : Get the foreground color of the current graphics window.
- str=xget("fpf") : Get the floating point format for number display in contour functions. Note that str is "" when default format is used.

color=xget("hidden3d") : Get the color number for hidden faces in plot3d.

pat=xget("lastpattern") : Get the id of the last available pattern or color, with the current colormap of the current window. In fact  $pat+1$  and  $pat+2$  are also available and stand respectively for black and white pattern.

type=xget("line mode") : Get the line drawing mode. type=1 is absolute mode and type=0 is relative mode. (Warning: the mode type=0 is has bugs)

 $x \neq t$  ("line  $style$ ") : Get the default line style (1: solid,  $>1$  for dashed lines).

mark=xget("mark") : Get the default mark id and the default marks size. mark=[markid,marksize]. marksize=xget("mark size") : Get the default marks size.

pat=xget("pattern") : Get the current pattern or the current color. pat is an integer in the range

[1,last]. When one uses black and white, 0 is used for black filling and last for white. The value of last can be obtained with xget("lastpattern").

value=xget("thickness") : Get the thickness of lines in pixel (0 and 1 have the same meaning: 1 pixel thick).

flag=xget("use color") : Get the flag 0 (use black and white) or 1 (use colors). See xset.

 $[x, y]$  = xget ("viewport") : Get the current postion of the visible part of graphics in the panner.

dim=xget("wdim") : Get the width and the height of the current graphics window dim=[width,height]. win=xget("window") : Get the current window number win.

 $pos = xget('wpos'', x, y)$ : : Get the position of the upper left point of the graphics window pos=[x,y].

SEE ALSO: xset [154,](#page-153-0) colormap [89](#page-88-0)

AUTHOR : J.Ph.C.
### <span id="page-144-0"></span>**CALLING SEQUENCE :**

[wrect,frect,logflag,arect]=xgetech()

### **PARAMETERS :**

wrect,frect : real vectors. logflag : string of size 2 "xy".

### **DESCRIPTION :**

xgetech returns the current graphics scale (of the current window). The rectangle [xmin,ymin,xmax,ymax] given by frect is the size of the whole graphics window. The plotting will be made in the region of the current graphics window specified by wrect.

 $wrect=[x,y,w,h]$  (upper-left point, width, height) describes a region inside the graphics window. The values in wrect are specified using proportion of the width and height of the graphics window: wrect= $[0 \ 0 \ 1 \ 1]$  means that the whole graphics window is used.

wrect= $[0.5 \ 0 \ 0.5 \ 1]$  means that the graphics region is the right half of the graphics window.

logflag is a string of size 2 "xy", where x and y can be "n" or "l". "n" stands for normal and "l" stands for logscale. x stands for the x-axis and y stands for the y-axis.

 $\text{arect}=[x \text{ left}, x \text{ right}, y \text{ up}, y \text{ down}]$  gives the frame size inside the subwindow. The graphic frame is specified (like wrect) using proportion of the width or height of the current graphic subwindow. Default value is  $1/8$ \* $[1,1,1,1]$ . If arect is not given, current value remains unchanged. **EXAMPLE :**

```
// first subwindow
xsetech([0,0,1.0,0.5])
plot2d()
// then xsetech is used to set the second sub window
xsetech([0,0.5,1.0,0.5])
grayplot()
// get the graphic scales of first subwindow
xsetech([0,0,1.0,0.5])
[wrect,frect,logflag,arect]=xgetech();
// get the graphic scales of second subwindow
xsetech([0,0.5,1.0,0.5])
[wrect,frect,logflag,arect]=xgetech();
xbasc();
xset('default')
```
SEE ALSO: xsetech [155](#page-154-0)

AUTHOR : J.Ph.C.

## **1.2.106 xgetmouse get the current position of the mouse**

### **CALLING SEQUENCE :**

rep=xgetmouse([flag])

### **PARAMETERS :**

rep : vector of size 3, [x,y,ibutton]. flag : integer. If present, the click event queue is not cleared when entering xgetmouse.

Scilab Function Scilab Group 145

### **DESCRIPTION :**

If the mouse is located in the current graphics window, xgetmouse returns in rep the current mouse position (x,y) and the value ibutton.

The ibutton value indicates the action of the button at this point:

- if ibutton is -1 then no button was clicked.
- if ibutton is -5 -4 or -2 then left , middle or right button was released
- if ibutton is 0, 1 or 2, then the left, middle or right button was pressed.

If the mouse is not located in the current graphics window, xgetmouse waits.

## **EXAMPLE :**

```
xselect(); xbasc(); xsetech([0 0 1 1],[0 0 100 100])
xset("alufunction",6)
xtitle(" drawing a rectangle ")
[b, x0, y0] = xclick(); rep = [x0, y0, -1]; x = x0; y = y0;
xrect(x0,y0,x-x0,y-y0)
while rep(3) == -1 then
   rep=xgetmouse(0)
   xrect(x0,y0,x-x0,y0-y)x = rep(1); y = rep(2);xrect(x0,y0,x-x0,y0-y)end
xset("alufunction",3)
112,139
```
AUTHOR : S. Steer

## **1.2.107** xgraduate **and axis graduation** axis graduation

**CALLING SEQUENCE :**

[xi,xa,np1,np2,kMinr,kMaxr,ar]=xgraduate(xmi,xma)

### **PARAMETERS :**

xmi,xma : real scalars xi, xa, kMinr, kMaxr, ar :real scalars np1,np2 : integer

### **DESCRIPTION :**

xgraduate returns the axis graduations which are used by the plot routines (with pretty print flag enabled). It returns an interval [ $xi$ , $xa$ ] which contains the given interval [ $xmi$ ,  $xma$ ] and such that xi= kMinr\*10ˆar, xa=kMaxr\*10ˆar and the interval can be divided into np2 intervals and each interval is divided in np1 sub-intervals.

## **EXAMPLE :**

[x1,xa,np1,np2,kMinr,kMaxr,ar]=xgraduate(-0.3,0.2)

SEE ALSO: graduate [108,](#page-107-0) plot2d [118](#page-117-0)

AUTHOR : J.P.C

# **1.2.108 xgrid add a grid on a 2D plot**

### **CALLING SEQUENCE :**

xgrid([style])

### **PARAMETERS :**

style : integer

### **DESCRIPTION :**

xgrid adds a grid on a 2D plot. style is the dash id or the color id to use for the grid plotting. Use xset() for the meaning of id.

### **EXAMPLE :**

x=[0:0.1:2\*%pi]'; plot2d(sin(x)) xgrid(2)

SEE ALSO: xset [154,](#page-153-0) plot2d [118](#page-117-0)

AUTHOR : J.Ph.C.

## **1.2.109 xinfo draw an info string in the message subwindow**

## **CALLING SEQUENCE :**

xinfo(info)

### **PARAMETERS :**

info : string

### **DESCRIPTION :**

xinfo draws the string info in the message subwindow of the current graphics window.

**1.2.110 xinit initialisation of a graphics driver**

### **CALLING SEQUENCE :**

xinit([driver-name])

### **PARAMETERS :**

driver-name : string.

### **DESCRIPTION :**

Initialisation of the given driver.

For X Window driver-name can be a string which gives the name of a display and a new graphics window is created. If the argument is omitted the value of the environment variable DISPLAY is used if it exists or the value "unix:0.0" is used.

For the Postscript, Xfig or Gif driver, driver-name is a name of the file where all the graphics operations are recorded.

## **EXAMPLE :**

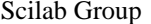

April 1993 147

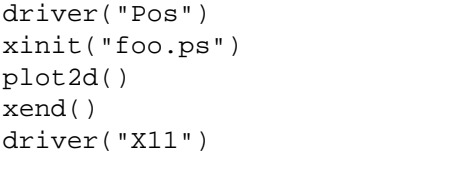

SEE ALSO: xbasimp [137,](#page-136-0) xend [141](#page-140-0)

AUTHOR : J.Ph.C.

## **1.2.111** xlfont load a font in the graphics context or query loaded font

### **CALLING SEQUENCE :**

xlfont(font-name,font-id) fonts=xlfont()

### **PARAMETERS :**

font-name : string, name of the font family. font-id : integer between 0 and 6. fonts : a column vector of currently loaded font names.

### **DESCRIPTION :**

Without any argument,  $x1font$  () returns the list of currently loaded fonts.

With arguments,  $x1$  font is used to load a new font at different sizes in the graphics context. The font must be available with size 8, 10, 12, 14, 18 and 24.

Default fonts are "Courier Roman" (0), "Symbol" (1), "Times Roman" (2), "Times Italic" (3), "Times Bold" (4) and "Times Bold Italic" (5).

font-name can be of 2 types:

- if it contains the character "%", it is supposed to be an X11 font name with %s in the size field of the name, for example "-b&h-lucidabright-demibold-r-normal--%s-\*-75-75-p-\*-iso8859-1"

- if it does not contain the character "%", it is supposed to be an alias name and the fonts aliased by font-name08,...,font-name24 are loaded.

font-id : give the id font-id to the loaded font font-name.

SEE ALSO: xset [154](#page-153-0)

 $A$ UTHOR  $\cdot$  I.Ph.C.

<span id="page-147-0"></span>**1.2.112** xload **load load a saved graphics** 

### **CALLING SEQUENCE :**

xload(file-name,[win-num])

### **PARAMETERS :**

file-name : string, name of the file. win-num : integer, the graphics window number. If not given, the current graphics window is used.

### **DESCRIPTION :**

xload reloads the graphics contained in the file file-name in the graphics window win-num. SEE ALSO : xsave [152](#page-151-0)

 $A$ UTHOR  $\cdot$  I.Ph.C.

## **1.2.113 xname change the name of the current graphics window**

### **CALLING SEQUENCE :**

xname(name)

## **PARAMETERS :**

name : string, new name of the graphics window.

### **DESCRIPTION :**

xname changes the name of the current graphics window.

AUTHOR : J.Ph.C.

<span id="page-148-0"></span>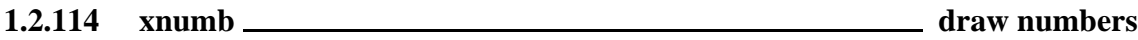

### **CALLING SEQUENCE :**

xnumb(x,y,nums,[box,angle])

### **PARAMETERS :**

x,y,nums : vectors of same size. box : integer value. angle : optional vector of same size as x

### **DESCRIPTION :**

xnumb draws the value of nums (i) at position  $x(i)$ ,  $y(i)$  in the current scale. If box is 1, a box is drawn around the numbers. If angle is given, it gives the direction for string drawing.

## **EXAMPLE :**

plot2d([-100,500],[-100,600],[-1,-1],"022") x=0:100:200; xnumb(x,500\*ones(x),[10,20,35],1)

SEE ALSO: xstring [157](#page-156-0)

AUTHOR : J.Ph.C.

**1.2.115** xpause <u>suspend Scilab</u> suspend Scilab

### **CALLING SEQUENCE :**

xpause(microsecs)

### **DESCRIPTION :**

xpause suspends the current process for the number of microseconds specified by the argument. The actual suspension time may be longer because of other activities in the system, or because of the time spent in processing the call.

AUTHOR : J.Ph.C.

## <span id="page-149-1"></span>**1.2.116 xpoly draw a polyline or a polygon**

## **CALLING SEQUENCE :**

xpoly(xv,yv [,dtype [,close]])

## **PARAMETERS :**

xv,yv : matrices of the same size (points of the polyline). dtype : string (drawing style). default value is "lines". close : integer. If close=1, the polyline is closed; default value is 0.

## **DESCRIPTION :**

xpoly draws a single polyline described by the vectors of coordinates xv and yv. If xv and yv are matrices they are considered as vectors by concatenating their columns. dtype can be "lines" for using the current line style or "marks" for using the current mark to draw the polyline.

## **EXAMPLE :**

```
x = sin(2*%pi*(0:5)/5);y=cos(2*%pi*(0:5)/5);
plot2d(0,0,-1,"010"," ",[-2,-2,2,2])
xset("dashes",5)
xpoly(x,y,"lines",1)
xset("default")
```
SEE ALSO: xfpoly [142,](#page-141-0) xfpolys [143,](#page-142-0) xpolys [150](#page-149-0)

AUTHOR : J.Ph.C.

# <span id="page-149-0"></span>**1.2.117 xpolys draw a set of polylines or polygons**

## **CALLING SEQUENCE :**

xpolys(xpols,ypols,[draw])

## **PARAMETERS :**

 $xpols$ ,  $ypols$ : matrices of the same size  $(p,n)$  (points of the polylines). draw : vector of size n.

## **DESCRIPTION :**

xpolys draws a set of polylinse using marks or dashed lines. The coordinates of each polyline are stored in a column of xpols and ypols.

The style of polyline i is given by  $draw(i)$ :

- If draw(i) is negative, the mark with id -draw(i) is used to draw polyline i (marks are drawn using the current pattern). Use  $x \le t$  () to see the meaning of the ids.
- If draw(i) is strictly positive, the line style (or color) with id abs(draw(i)) is used to draw polyline i. Use xset() to see the meaning of the ids.

## **EXAMPLES :**

```
plot2d(0,0,-1,"012"," ",[0,0,1,1])
rand("uniform")
xset("pattern",3)
xpolys(rand(3,5),rand(3,5),[-1,-2,0,1,2])xset("default")
```
SEE ALSO: xfpoly [142,](#page-141-0) xfpolys [143,](#page-142-0) xpoly [150](#page-149-1)

AUTHOR : J.Ph.C.

```
Scilab Group April 1993 150
```
### xrpoly Scilab Function

# <span id="page-150-1"></span>**1.2.118 xrect draw a rectangle**

### **CALLING SEQUENCE :**

 $xrect(x,y,w,h)$  $xrect(rect)$  //  $rect = [x,y,w,h]$ 

## **PARAMETERS :**

 $x, y, w, h$ : four real values defining the rectangle.

## **DESCRIPTION :**

xrect draws a rectangle defined by  $[x, y, w, h]$  (upper-left point, width, height) using the current scale and style.

## **EXAMPLE :**

```
plot2d(0,0,-1,"010"," ",[-2,-2,2,2])
xset("pattern",5)
xrect(-1, 1, 2, 2)xset("default")
```
SEE ALSO: xfrect [143,](#page-142-1) xrects [151](#page-150-0)

AUTHOR : J.Ph.C.

## <span id="page-150-0"></span>**1.2.119 xrects draw or fill a set of rectangles**

### **CALLING SEQUENCE :**

xrects(rects,[fill])

### **PARAMETERS :**

 $rects$ : matrix of size  $(4,n)$ . fill : vector of size n.

### **DESCRIPTION :**

xrects draws or fills a set of rectangles. Each column of rects describes a rectangle (upper-left point, width, height): rects=[x1 y1 w1 h1;x2 y2 w2 h2;...]'.

fill(i) gives the pattern to use for filling or drawing rectangle i: if  $fill(i) < 0$ , rectangle i is drawn using the line style (or color)  $-fill(i)$ if  $fill(i) > 0$ , rectangle i is filled using the pattern (or color)  $fill(n)$ if  $fill(i)=0$ , rectangle i is drawn using the current line style (or color).

## **EXAMPLE :**

```
plot2d([-100,500],[-50,50],[-1,-1],"022")
cols=[-34,-33,-32,-20:5:20,32,33,34];
x=400*(0:14)/14; step=20;
rects=[x;10*ones(x);step*ones(x);30*ones(x)];xrects(rects,cols)
xnumb(x,15*ones(x),cols)
```
SEE ALSO: xfrect [143,](#page-142-1) xrect [151](#page-150-1)

AUTHOR : J.Ph.C.

```
Scilab Group April 1993 151
```
### xsegs Scilab Function and the Scilab Function of the Scilab Function of the Scilab Function

## **1.2.120 xrpoly draw a regular polygon**

## **CALLING SEQUENCE :**

xrpoly(orig,n,r,[theta])

## **PARAMETERS :**

orig : vector of size 2. n : integer, number of sides. r : real scalar. theta : real, angle in radian; 0 is the default value.

## **DESCRIPTION :**

xrpoly draws a regular polygon with n sides contained in the circle of diameter  $r$  and with the origin of the circle set at point orig. theta specifies a rotation angle in radian. This function uses the current graphics scales.

## **EXAMPLE :**

plot2d(0,0,-1,"012"," ",[0,0,10,10]) xrpoly([5,5],5,5)

SEE ALSO: xrect [151](#page-150-1)

# **1.2.121** xs2fig **send graphics to a file in Xfig syntax**

## **CALLING SEQUENCE :**

xs2fig(win\_num,filen,[color])

## **PARAMETERS :**

win\_num : integer scalar or vector.

filen : string, file name.

color : optional integer. 0 means black and white and 1 means color. The default value is to use a value compatible with the screen status.

## **DESCRIPTION :**

xs2fig sends the recorded graphics of the window win num in the file filen in Xfig syntax. This function works only if the selected driver is "Rec".

SEE ALSO: xbasimp [137](#page-136-0)

<span id="page-151-0"></span>**1.2.122 xsave save graphics into a file**

## **CALLING SEQUENCE :**

xsave(file-name,[win-num])

## **PARAMETERS :**

file-name : string, name of the file.

win-num : integer, the graphics window number. If not given, the current graphics window is used.

## **DESCRIPTION :**

xsave saves the graphics contained in the graphics window win-num in the binary file file-name. The graphics are stored in a machine independent way (using the xdr library) and can be reloaded with xload.

SEE ALSO: xload [148](#page-147-0)

 $A$ UTHOR  $\cdot$  I.Ph.C.

## **1.2.123 xsegs draw unconnected segments**

## **CALLING SEQUENCE :**

xsegs(xv,yv,[style])

## **PARAMETERS :**

xv,yv : matrices of the same size.

style : vector or scalar. If style is a positive scalar, it gives the dash style to use for all segments. If style is a negative scalar, then current dash style is used. If style is a vector, then style(i) gives the style to use for segment i.

## **DESCRIPTION :**

xsegs draws a set of unconnected segments given by xv and yv. If xv and yv are matrices they are considered as vectors by concatenating their columns. The coordinates of the two points defining a segment are given by two consecutive values of xv and yv:

 $(xv(i), yv(i)) \rightarrow (xv(i+1), yv(i+1)).$ 

For instance, using matrices of size (2,n), the segments can be defined by:

```
xv=[xi_1 x i_2 \dots x]xf_1 xf_2 \ldotsyv=[yi_1 yi_2 ...;
    yf_1 yf_2 ...]
```
and the segments are  $(xi \, k, yi \, k)$ --> $(xf \, k, yf \, k)$ .

## **EXAMPLE :**

x=2\*%pi\*(0:9)/8;  $xy=[\sin(x);9*sin(x)]$ ;  $yy=[cos(x);9*cos(x)];$ plot2d([-10,10],[-10,10],[-1,-1],"022") xsegs(xv,yv,1:10)

AUTHOR : J.Ph.C.

```
1.2.124 xselect raise the current graphics window
```
### **CALLING SEQUENCE :**

xselect()

### **DESCRIPTION :**

xselect raises the current graphics window. It creates the window if none exists. If the current graphics window is iconified nothing is done.

AUTHOR : J.Ph.C.

### xset Scilab Function Scilab Function

## <span id="page-153-0"></span>**1.2.125** xset <u>set values</u> set values of the graphics context

## **CALLING SEQUENCE :**

xset(choice-name,x1,x2,x3,x4,x5) xset()

## **PARAMETERS :**

choice-name : string  $x1, \ldots, x5$ : depending on choice-name

## **DESCRIPTION :**

xset is used to set default values of the current window graphic context. When called no argument, a choice menu is created showing the current values and changes can be performed through toggle buttons.

Use  $xset()$  to display or set the current color, mark and fonts used.

- xset("alufunction",number) : Used to set the logical function for drawing. The logical function used is set by  $x1$ . Usual values are: 3 for copying (default), 6 for animation and 0 for clearing. See alufunctions for more details.
- xset("auto clear","on"j"off") : Switch "on" or "off" the auto clear mode for graphics. When the auto clear mode is "on", successive plots are not superposed, ie an xbasc() operation (the graphics window is cleared and the associated recorded graphics is erased) is performed before each high level graphics function. Default value is "off".
- xset("background",color) : Set the background color of the current graphics window.
- xset ("clipping",  $x, y, w, h$ ) : Set the clipping zone (the zone of the graphics window where plots can be drawn) to the rectangle (x,y,w,h) (Upper-Left point Width Height). This function uses the current coordinates of the plot.
- xset("color",value) : Set the default color for filling, line or text drawing functions. value is an integer projected in the interval [0,whiteid]. 0 is used for black filling and whiteid for white. The value of whiteid can be obtained with xget("white").
- xset("colormap",cmap) : Set the colormap asamx3 matrix. m is the number of colors. Color number i is given as a 3-uple cmap(i,1), cmap(i,2), cmap(i,3) corresponding respectively to red, green and blue intensity between 0 and 1.
- xset("dashes", i) : In black and white mode (xset("use color", 0)), set the dash style to style i  $(0 \text{ for solid line})$ . In color mode  $(xset("use color", 1))$  this is used to set line, mark and text color. This keyword is obsolete, please use  $xset('color', i)$  or  $xset('line$ style',i) instead.
- xset("default") : Reset the graphics context to default values.
- xset("font",fontid,fontsize) : Set the current font and its current size. Note that fontsize applies to all fonts not only fontid .
- xset("font size",fontsize) : Set the fonts size.
- xset("foreground",color) : Set the foreground color of the current graphics window.
- xset("fpf",string) : Set the floating point format for number display in contour functions. string is a string giving the format in C format syntax (for example string="%.3f"). Use string="" to switch back to default format.
- xset("hidden3d",colorid) : Set the color number for hidden faces in plot3d. colorid=0 zero suppress the drawing of backward facing faces of 3d objects. This is technically called 'culling' and is useful for closed surfaces.
- xset("line mode",type) : This function is used to set the line drawing mode. Absolute mode is set with type=1 and relative mode with type=0. (Warning: the mode type=0 has bugs)

xset("line style",value) : Set the current line style (1: solid, <sup>&</sup>gt;1 for dashed lines).

xset("mark",markid,marksize) : Set the current mark and the current mark size. Use xset() to see the marks. Note that marksize applies to all marks not only markid .

xset("mark size",marksize) : Set the marks size.

- xset("pattern",value) : Set the current pattern for filling functions. value is an integer projected in the interval [0,whiteid]. 0 is used for black filling and whiteid for white. The value of whiteid can be obtained with xget("white"). "pattern" is equivalent to "color".
- xset ("pixmap", flag) If flag=0 the graphics are directly displayed on the screen.

If flag=1 the graphics are done on a pixmap and are sent to the graphics window with the command xset("wshow"). The pixmap is cleared with the command xset("wwpc"). Note that the usual command xbasc() also clears the pixmap.

- xset("thickness",value) : Set the thickness of lines in pixel (0 and 1 have the same meaning: 1 pixel thick).
- xset("use color",flag) If flag=1 then xset("pattern",.) or xset("dashes",.) will be used so as to change the default color for drawing or for filling patterns.

If flag=0 then we switch back to the gray and dashes mode.

- $x$ set("viewport", $x, y$ ) : Set the position of the panner.
- xset("wdim",width,height) : Set the width and the height of the current graphics window. This option is not used by the postscript driver.
- xset("wpdim",width,height) : Sets the width and the height of the current physical graphic window (which can be different from the actual size in mode wresize 1). This option is not used by the postscript driver.
- xset("window",window-number) : Set the current window to the window window-number and creates the window if it does not exist.
- $x$ set("wpos", $x, y$ ) : Set the position of the upper left point of the graphics window.
- $x$ set ("wresize", flag) If flag=1 then the graphic is automatically resized to fill the graphics window.

xdel();xset("wresize",1);plot2d();xset("wdim",1000,500)

If flag=0 the scale of the graphic is left unchanged when the graphics window is resized. Top left panner or keyboard arrows may be used to scroll over the graphic.

xdel();plot2d();xset("wresize",0);xset("wdim",1000,500)

xset("wshow") : See xset("pixmap",1) above. xset("wwpc") : See xset("pixmap",1) above.

SEE ALSO: colormap [89,](#page-88-0) xget [144,](#page-143-0) getcolor [106,](#page-105-0) getsymbol [107](#page-106-0)

AUTHOR : J.Ph.C.

## <span id="page-154-0"></span>**1.2.126 xsetech set the sub-window of a graphics window for plotting**

### **CALLING SEQUENCE :**

```
xsetech(wrect,[frect,logflag])
xsetech(wrect=[...],frect=[..],logflag="..", arect=[...])
xsetech()
```
### **PARAMETERS :**

wrect : vector of size 4, defining the sub-window to use. frect : vector of size 4. logflag : string of size 2 "xy", where x and y can be "n" or "l". "n" stands for normal and "l" stands for logscale. x stands for the x-axis and y stands for the y-axis. arect : vector of size 4.

### **DESCRIPTION :**

xsetech is mainly used to set the sub-window of the graphics window which will be used for plotting. The sub-window is specified with the parameter  $wrect=[x,y,w,h]$  (upper-left point, width, height). The values in wrect are specified using proportion of the width or height of the current graphic window. For instance  $wrect=[0,0,1,1]$  means that the whole graphics window will be used, and  $wrect=[0.5,0,0.5,1]$  means that the graphics region will be the right half of the graphics window.

xsetech also set the current graphics scales for 2D plotting and can be used in conjunction with graphics routines which request the current graphics scale (for instance  $strf = "x0z"$  or  $framef1aq=0$ in plot2d).

 $freet=[xmin, ymin, xmax, ymax]$  is used to set the graphics scale and is just like the rect argument of plot2d. If frect is not given the current value of the graphic scale remains unchanged. the default value of  $\text{rect}\left[0,0,1,1\right]$  (at window creation, when switching back to default value with xset('default') or when clearing graphic recorded events xbasc()).

 $\text{arect}=[x \text{ } let \text{ } x \text{ } x \text{ } right, y \text{ } y \text{ } dy, y \text{ } down]$  is used to set the graphic frame inside the subwindow. The graphic frame is specified (like wrect) using proportion of the width or height of the current graphic subwindow. Default value is  $1/8$ \* $[1,1,1,1]$ . If arect is not given, current value remains unchanged.

### **EXAMPLE :**

// To get a graphical explanation of xsetech parameters enter: exec('SCI/demos/graphics/xsetechfig.sce');

```
// Here xsetech is used to split the graphics window in two parts
// first xsetech is used to set the first sub-window
// and the graphics scale
xsetech([0,0,1.0,0.5],[-5,-3,5,3])
// we call plot2d with the "001" option to use the graphics scale
// set by xsetech
plot2d([1:10]',[1:10]',1,"001"," ")
// then xsetech is used to set the second sub-window
xsetech([0,0.5,1.0,0.5])
// the graphics scale is set by xsetech to [0,0,1,1] by default
// and we change it with the use of the rect argument in plot2d
plot2d([1:10]',[1:10]',1,"011"," ",[-6,-6,6,6])
// Four plots on a single graphics window
xbasc()
xset("font",2,0)
xsetech([0,0,0.5,0.5]); plot3d()
xsetech([0.5,0,0.5,0.5]); plot2d()
xsetech([0.5,0.5,0.5,0.5]); grayplot()
xsetech([0,0.5,0.5,0.5]); histplot()
// back to default values for the sub-window
xsetech([0,0,1,1])
// One plot with changed arect
xbasc()
xset("default")
xsetech(arect=[0,0,0,0])
x=1:0.1:10:plot2d(x',sin(x)')xbasc()
xsetech(arect=[1/8,1/8,1/16,1/4])
x=1:0.1:10:plot2d(x',sin(x)')xbasc()
xset("default")
```
SEE ALSO: xgetech [145,](#page-144-0) subplot [133,](#page-132-0) isoview [111,](#page-110-0) square [133](#page-132-1)

AUTHOR : J.Ph.C.

## **1.2.127 xsetm dialog to set values of the graphics context**

### **CALLING SEQUENCE :**

xsetm()

### **DESCRIPTION :**

xsetm() is the same as xset(). SEE ALSO: xset [154](#page-153-0)

AUTHOR : J.Ph.C.

### <span id="page-156-0"></span>**1.2.128 xstring draw strings**

### **CALLING SEQUENCE :**

xstring(x,y,str,[angle,box])

### **PARAMETERS :**

x,y : real scalars, coordinates of the lower-left point of the strings. str : matrix of strings. angle : real, clockwise angle in degree; default is 0. box : integer, default is 0.

### **DESCRIPTION :**

xstring draws the matrix of strings  $str$  at location x, y (lower-left point) in the current graphic scale: each row of the matrix stands for a line of text and row elements stand for words separated by a white space. If angle is given, it gives the slope in degree used for drawing the strings. If box is 1 and angle is 0, a box is drawn around the strings.

### **EXAMPLE :**

```
plot2d([0;1],[0;1],0)
xstring(0.5,0.5,["Scilab" "is"; "not" "esilaB"])
//Other example
alphabet=["a" "b" "c" "d" "e" "f" "g" ..
         "h" "i" "j" "k" "l" "m" "n" ..
         "o" "p" "q" "r" "s" "t" "u" ..
        "v" "w" "x" "y" "z"];
xbasc()
plot2d([0;1],[0;2],0)
xstring(0.1,1.8,alphabet) // alphabet
xstring(0.1,1.6,alphabet,0,1) // alphabet in a box
xstring(0.1,1.4,alphabet,20) // angle
xset("font",1,1) // use symbol fonts
xstring(0.1,0.1,alphabet)
xset("font",1,3) // change size font
xstring(0.1,0.3,alphabet)
xset("font",1,24); xstring(0.1,0.6,"a") //big alpha
xset("default")
134,149,158,159
                                                     AUTHOR : J.Ph.C.
```
## <span id="page-157-0"></span>**1.2.129** xstring **decomposition** in the strings into a box

## **CALLING SEQUENCE :**

```
xstringb(x,y,str,w,h,[option])
```
## **PARAMETERS :**

 $x, y, w, h$ : vector of 4 real scalars defining the box. str : matrix of strings. option : string.

## **DESCRIPTION :**

xstringb draws the matrix of strings  $str$  centered inside the rectangle  $rect=[x,y,w,h]$  (lowerleft point, width, height) in the current graphic scale. If option is given with the value "fill", the character size is computed so as to fill as much as possible in the rectangle.

Enter the command xstringb() to see a demo.

## **EXAMPLE :**

```
str=["Scilab" "is";"not" "elisaB"];
plot2d(0,0,[-1,1],"010"," ",[0,0,1,1]);
r=[0,0,1,0.5];
xstringb(r(1),r(2),str,r(3),r(4),rfil1");
xrect(r(1),r(2)+r(4),r(3),r(4))r=[r(1),r(2)+r(4)+0.01,r(3),r(4)/2];xrect(r(1),r(2)+r(4),r(3),r(4))xstringb(r(1),r(2),str,r(3),r(4),r(1);
r=[r(1),r(2)+r(4)+0.01,r(3),r(4)/2];xrect(r(1),r(2)+r(4),r(3),r(4))xstringb(r(1),r(2),str,r(3),r(4),rfill");
134,157,158,159
```
AUTHOR : J.Ph.C.

# <span id="page-157-1"></span>**1.2.130 xstringl compute a box which surrounds strings**

## **CALLING SEQUENCE :**

rect=xstringl(x,y,str)

## **PARAMETERS :**

rect : vector of 4 real scalars defining the box.  $x, y$ : real scalars, coordinates of the lower-left point of the strings. str : matrix of strings.

## **DESCRIPTION :**

xstringl returns in rect=[ $x, y, w, h$ ] (upper-left point, width, height) the size of a rectangle in the current graphic scale which would surround the strings  $str$  drawn at location  $x, y$  (lower-left point).

The result can be approximative when using the Postscript driver.

## **EXAMPLE :**

```
plot2d([0;1],[0;1],0)
str=["Scilab" "is";"not" "elisaB"];
r = x \text{string}1(0.5, 0.5, \text{str})xrects([r(1) r(2)+r(4) r(3) r(4)]')xstring(r(1),r(2),str)134,157,158,159
                                                           AUTHOR : J.Ph.C.
1.2.131 xtape set up the record process of graphics
CALLING SEQUENCE :
xtape(str,[num,rect])
PARAMETERS :
str : string, "on", "clear", "replay" or "replaysc".
num : integer.
rect : row vector of size 4.
```
## **DESCRIPTION :**

xtape is used to set up the record process of graphics:

xtape("on") just selects the driver "Rec" which records all the graphics operations.

xtape("clear",num) clears the graphics window num and clears the recorded graphics associated with window num.

xtape("replay",num) redisplays all the recorded graphics in the window num.

xtape("replaysc",num,rect)replots the graphics window num using rect=[xmin,ymin,xmax,ymax] as x and y bounds.

SEE ALSO: driver [95,](#page-94-0) replot [130,](#page-129-0) xbasc [137,](#page-136-1) xbasr [138](#page-137-0)

AUTHOR : J.Ph.C.

<span id="page-158-0"></span>**1.2.132 xtitle add titles on a graphics window**

## **CALLING SEQUENCE :**

xtitle(xtit,[xax,yax,encad])

## **PARAMETERS :**

xtit,xax,yax : matrices of strings. encad : integer value. If it is 1, a box is drawn around each title.

## **DESCRIPTION :**

xtitle add titles on a 2D or 3D plot. xtit is the general title, xax is the title on the x-axis and yax is the title on the y-axis. xtitle must be called after a call to a high level plotting function (plot2d, plot3d, ...). If the arguments are matrices, each line of the matrices is displayed on a different line.

Enter the command  $xtitle()$  to see a demo.

SEE ALSO: titlepage [134](#page-133-0)

 $A$ UTHOR  $\cdot$  I.Ph.C.

## **1.2.133 zgrid zgrid plot**

## **CALLING SEQUENCE :**

zgrid()

## **DESCRIPTION :**

plots z-plane grid lines: lines of constant damping factor (zeta) and natural frequency (Wn) are drawn in within the unit Z-plane circle.

Iso-frequency curves are shown in frequency\*step on the interval [0,0.5]. Upper limit corresponds to Shannon frequency (  $1/dt > 2*f$  ).

SEE ALSO: frep2tf [338,](#page-337-0) freson [339](#page-338-0)

# **1.3 Utilities and Elementary Functions**

## **1.3.1 abs absolute value, magnitude**

## **CALLING SEQUENCE :**

 $t = abs(x)$ 

## **PARAMETERS :**

x : real or complex vector or matrix

t : real vector or matrix

## **DESCRIPTION :**

abs(x) is the absolute value of the elements of x. When x is complex, abs(x) is the complex modulus (magnitude) of the elements of x.

## **EXAMPLE :**

abs([1,%i,-1,-%i,1+%i])

<span id="page-161-1"></span>**1.3.2** acos **example 2.5 acos element** wise cosine inverse

## **CALLING SEQUENCE :**

 $t = \arccos(x)$ 

## **PARAMETERS :**

x : real or complex vector

t : real or complex vector

## **DESCRIPTION :**

The components of vector  $t$  are cosine inverse of the corresponding entries of vector x. Definition domain is [-1, 1].

acos takes values in :

 $|0, \pi| \times |-\infty + \infty|$  $[0] \times [0, +\infty]$  and  $[\pi] \times ]-\infty, 0]$  (real x imag)

## **EXAMPLE :**

x=[1,%i,-1,-%i] cos(acos(x))

<span id="page-161-0"></span>**1.3.3** acosh <u>**hyperbolic**</u> cosine inverse

## **CALLING SEQUENCE :**

 $[t] = acosh(x)$ 

## **PARAMETERS :**

x : real or complex vector

t : real or complex vector

### **DESCRIPTION :**

the components of vector  $t$  are the ArgCosh of the corresponding entries of vector x. Definition domain is ]1,+infinity[. It takes his values in

 $[0, +\infty[\times] - \pi, \pi]$  and  $[0] \times [0, \pi]$ 

### **EXAMPLE :**

 $x=[0,1,8i];$ cosh(acosh(x))

**1.3.4** acoshm **matrix hyperbolic inverse cosine** 

### **CALLING SEQUENCE :**

 $t = \text{acoshm}(x)$ 

### **PARAMETERS :**

 $x, t$ : real or complex square matrix

### **DESCRIPTION :**

acoshm is the matrix hyperbolic inverse cosine of the matrix x. Uses the formula  $t = logm(x + (x+eye()) * sqrtm((x-eye)))$ For non symmetric matrices result may be inaccurate.

### **EXAMPLE :**

```
A=[1,2;3,4];
coshm(acoshm(A))
A(1,1)=A(1,1)+\frac{2}{3}i;coshm(acoshm(A))
```
SEE ALSO: acosh [162,](#page-161-0) logm [196,](#page-195-0) sqrtm [219](#page-218-0)

**1.3.5 acosm matrix wise cosine inverse** 

### **CALLING SEQUENCE :**

 $t = \arccos(m(x))$ 

### **PARAMETERS :**

x : real or complex square matrix t : real or complex square matrix

### **DESCRIPTION :**

t are cosine inverse of the x matrix. Diagonalization method is used. For nonsymmetric matrices result may be inaccurate.One has t=-%i\*logm(x+%i\*sqrtm(eye()-x\*x))

### **EXAMPLE :**

```
A=[1,2;3,4];
cosm(acosm(A))
```
SEE ALSO: acos [162,](#page-161-1) sqrtm [219,](#page-218-0) logm [196](#page-195-0)

## <span id="page-163-0"></span>**1.3.6 addf symbolic addition**

### **CALLING SEQUENCE :**

addf("a","b")

### **PARAMETERS :**

"a", "b" : character strings

### **DESCRIPTION :**

addf("a","b") returns the character string "a+b". Trivial simplifications such as addf("0","a") or addf("1",2") are performed.

### **EXAMPLE :**

addf('0','1') addf('1','a') addf('1','2')  $'a'$  +  $'b'$ 

SEE ALSO : mulf [203,](#page-202-0) subf [222,](#page-221-0) ldivf [194,](#page-193-0) rdivf [208,](#page-207-0) eval [184,](#page-183-0) evstr [35](#page-34-0)

**1.3.7 adj2sp converts adjacency form into sparse matrix.**

```
CALLING SEQUENCE :
```

```
A = adj2sp(xadj,adj) A = adj2sp(xadj,adj)PARAMETERS :
.TP 7
xadj
: integer vector of length (n+1).
.TP 7
adjncy
: integer vector of length nz containing the row indices
   for the corresponding elements in anz
.TP 7
anz
: column vector of length nz, containing the non-zero
   elements of A
.TP 7
mn
: row vector with 2 entries, \fVmn=size(A)\fR (optional).
.TP 7
A
: real or complex sparse matrix (nz non-zero entries)
```
## **DESCRIPTION :**

\fVsp2adj\fR converts an adjacency form representation of a matrix into its standard Scilab representation (utility fonction). \fVxadj, adjncy, anz\fR = adjacency representation of \fVA\fR i.e: .LP  $\frac{1}{1}$   $\frac{1}{1}$   $-xad$ <sup> $(i)$ </sup>  $f$  = number of non zero entries in row  $i$ . \fVadjncy\fR = column index of the non zeros entries

Scilab Group 164

```
in row 1, row 2,..., row n.
\fVanz\fR = values of non zero entries in row 1, row 2,..., row n.
\fVxadj\fR is a (column) vector of size n+1 and
\fVadjncy\fR is an integer (column) vector of size \fVnz=nnz(A)\fR.
\fVanz\fR is a real vector of size \fVnz=nnz(A)\fR.
```
### **EXAMPLE :**

```
A = sprand(100, 50, .05);[xadj,adjncy,anz]= sp2adj(A);[n,m]=size(A);p = adj2sp(xadj,adjncy,anz,[n,m]);
A-p,
```
SEE ALSO: sp2adj [213,](#page-212-0) spcompack [215](#page-214-0)

**1.3.8 amell Jacobi's am function**

### **CALLING SEQUENCE :**

 $[sn]=amell(u,k)$ 

### **PARAMETERS :**

u : real scalar or vector k : scalar sn : real scalar or vector

### **DESCRIPTION :**

Computes Jacobi's elliptic function  $am(u, k)$  where k is the parameter and u is the argument. If u is a vector sn is the vector of the (element wise) computed values. Used in function %sn. SEE ALSO: delip [180,](#page-179-0) %sn [446,](#page-445-0) %asn [445](#page-444-0)

### **1.3.9 and - logical and**

### **CALLING SEQUENCE :**

```
b=and(A), b=and(A,'*')b=and(A,'r'), b=and(A,1)b=and(A, 'c'), b=and(A, 2)A&B
```
### **DESCRIPTION :**

and(A) is the logical AND of elements of the boolean matrix A. and(A) returns  $T$  ("true") iff all entries of A are %T.

 $y=$ and(A,'r') (or, equivalently,  $y=$ and(A, 1)) is the rowwise and. It returns in each entry of the row vector y the and of the rows of x (The and is performed on the row index :  $y(j) = \text{and}(A(i,j), i=1, m)$ ).  $y =$ and(A,'c') (or, equivalently,  $y =$ and(A, 2)) is the columnwise and. It returns in each entry of the column vector y the and of the columns of x (The and is performed on the column index:  $y(i)$  =  $and(A(i,j),j=1,n)).$ 

A&B gives the element-wise logical and of the booleans matrices A and B .A and B must be matrices with the same dimensions or one from them must be a single boolean.

SEE ALSO: not [204,](#page-203-0) or [205](#page-204-0)

## <span id="page-165-1"></span>**1.3.10** asin <u>sine inverse</u> as in the inverse

asinhm Scilab Function and Scilab Function and Scilab Function and Scilab Function

### **CALLING SEQUENCE :**

 $[t]=asin(x)$ 

### **PARAMETERS :**

x : real or complex vector/matrix

t : real or complex vector/matrix

### **DESCRIPTION :**

The entries of  $t$  are sine inverse of the corresponding entries of x. Definition domain is  $[-1, 1]$ . It takes his values in sets

> $|-\pi/2,\pi/2|\times|-\infty+\infty|$  $[-\pi/2] \times [0, +\infty]$  and  $[\pi/2] \times ]-\infty, 0]$  (real x imag)

### **EXAMPLE :**

A=[1,2;3,4] sin(asin(A))

SEE ALSO: sin [210,](#page-209-0) sinm [211,](#page-210-0) asinm [167](#page-166-0)

<span id="page-165-0"></span>**1.3.11** asinh **here** is a single single inverse

### **CALLING SEQUENCE :**

 $[t]=asinh(x)$ 

### **PARAMETERS :**

x : real or complex vector/matrix

t : real or complex vector/matrix

### **DESCRIPTION :**

The entries of  $t$  are the hyperbolic sine inverse of the corresponding entries of x. Definition domain is ]-1,i[ It takes his values in sets

$$
]-\infty + \infty[\times ]-\pi/2, \pi/2[
$$
  

$$
[-\infty, 0] \times [-\pi/2] \text{ and } [0, \infty] \times [\pi/2] \text{ (real x image)}
$$

### **EXAMPLE :**

A=[1,2;2,3] sinh(asinh(A))

# **1.3.12** asinhm **matrix hyperbolic inverse sine**

### **CALLING SEQUENCE :**

 $t = a \sinh(m(x))$ 

## **PARAMETERS :**

 $x, t$ : real or complex square matrix

### **DESCRIPTION :**

asinhm is the matrix hyperbolic inverse sine of the matrix x. Uses the formula  $t = logm(x + sqrtm(x * x + eye()))$ . Results may be not reliable for non-symmetric matrix.

**EXAMPLE :**

A=[1,2;2,3] sinhm(asinhm(A))

SEE ALSO: asinh [166,](#page-165-0) logm [196,](#page-195-0) sqrtm [219](#page-218-0)

<span id="page-166-0"></span>**1.3.13 asinm matrix wise sine inverse**

### **CALLING SEQUENCE :**

 $t = a \sin(m(x))$ 

## **PARAMETERS :**

x : real or complex square matrix

t : real or complex square matrix

### **DESCRIPTION :**

t are sine inverse of the x matrix. Diagonalization method is used. For non symmetric matrices result may be inaccurate.

## **EXAMPLE :**

A=[1,2;3,4] sinm(asinm(A)) asinm(A)+%i\*logm(%i\*A+sqrtm(eye()-A\*A))

SEE ALSO: asin [166,](#page-165-1) sinm [211](#page-210-0)

<span id="page-166-1"></span>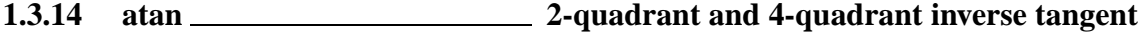

### **CALLING SEQUENCE :**

phi=atan(x)  $phi=atan(y,x)$ 

### **PARAMETERS :**

x : real or complex scalar, vector or matrix phi : real or complex scalar, vector or matrix  $x, y$ : real scalars, vectors or matrices of the same size

Scilab Group **April 2001** 167

phi : real scalar, vector or matrix

### **DESCRIPTION :**

The first form computes the 2-quadrant inverse tangent, which is the inverse of  $tan(phi)$ . For real x, phi is in the interval (-pi/2, pi/2). For complex x, atan has two singular, branching points  $+\frac{2}{3}i$ ,  $-\frac{2}{3}i$ and the chosen branch cuts are the two imaginary half-straight lines  $[i, i * \infty)$  and  $(-i * \infty, -i]$ .

The second form computes the 4-quadrant arctangent ('atan2' in Fortran), this is, it returns the argument (angle) of the complex number  $x+i*y$ . The range of  $atan(y, x)$  is (-pi, pi].

For real arguments, both forms yield identical values if  $x>0$ .

In case of vector or matrix arguments, the evaluation is done element-wise, so that phi is a vector or matrix of the same size with phi(i,j)=atan(x(i,j)) or phi(i,j)=tan(y(i,j),x(i,j)). **EXAMPLES :**

```
// examples with the second form
x=[1, \{i, -1, \ell\}i]
phasex=atan(imag(x),real(x))atan(0, -1)atan(-%eps,-1)
// branch cuts, [+i, i*oo) and (-i*oo, -i]
atan(-%eps + 2*%i)atan(+8eps + 2*8i)atan(-%eps - 2*%i)atan(+%eps - 2*%i)// values at the branching points
ieee(2)
atan(%i)
atan(-%i)
SEE ALSO: \tan 225, ieee 50
```
## <span id="page-167-0"></span>**1.3.15** atanh **here** is a standard inverse

### **CALLING SEQUENCE :**

 $t = \text{atanh}(x)$ 

### **PARAMETERS :**

x : real or complex vector/matrix

t : real or complex vector/matrix

### **DESCRIPTION :**

The components of vector  $t$  are the hyperbolic tangent inverse of the corresponding entries of vector x. Definition domain is ]-1,1[

This function takes values in

$$
]-\infty + \infty[\times ]-\pi/2, \pi/2[
$$
  

$$
[-\infty, 0[\times [-\pi/2] \text{ and } ]0, \infty[\times [\pi/2] \text{ (real x image)}
$$

### **EXAMPLE :**

x=[0,%i,-%i]  $tanh(atanh(x))$ 

### **1.3.16 atanhm matrix hyperbolic tangent inverse**

### **CALLING SEQUENCE :**

 $t = atanh(m(x))$ 

### **PARAMETERS :**

x : real or complex square matrix t : real or complex square matrix

### **DESCRIPTION :**

atanhm(x) is the matrix hyperbolic tangent inverse of matrix x. Results may be inaccurate if  $x$  is not symmetric.

## **EXAMPLE :**

A=[1,2;3,4]; tanhm(atanhm(A))

SEE ALSO: atanh [168,](#page-167-0) tanhm [226](#page-225-0)

**1.3.17** atanm **solution square matrix tangent inverse** 

### **CALLING SEQUENCE :**

 $[t] = \text{atanm}(x)$ 

### **PARAMETERS :**

x : real or complex square matrix t : real or complex square matrix

### **DESCRIPTION :**

 $\text{atamm}(x)$  is the matrix arctangent of the matrix x. Result may be not reliable if x is not symmetric. **EXAMPLE :**

tanm(atanm([1,2;3,4]))

SEE ALSO: atan [167](#page-166-1)

## <span id="page-168-0"></span>**1.3.18 besseli Modified I sub ALPHA Bessel functions of the first kind.**

### **CALLING SEQUENCE :**

 $y = besteli(alpha, x)$  $y = besteli(alpha, x, ice)$ 

### **PARAMETERS :**

x : real vector with non negative entries

alpha : real vector with non negative entries regularly spaced with increment equal to one alpha=alpha0+(n1:n2) ice : integer flag, with default value 1

Scilab Group 169 and September 1997 169

### **DESCRIPTION :**

besseli(alpha, $x$ ) computes I sub ALPHA modified Bessel functions of the first kind, for real, non-negative order alpha and argument x. alpha and x may be vectors. The output is m-by-n with m  $=$  size(x,'\*'), n = size(alpha,'\*') whose(i,j) entry is besseli(alpha(j), $x(i)$ ). If ice is equal to 2 exponentialy scaled Bessel functions is computed

### **EXAMPLE :**

besseli(0.5:3,1:4) besseli(0.5:3,1:4,2)

SEE ALSO : besselj [170,](#page-169-0) besselk [170](#page-169-1)

## <span id="page-169-0"></span>**1.3.19 besselj Modified J sub ALPHA Bessel functions of the first kind.**

### **CALLING SEQUENCE :**

 $y =$ besselj(alpha,x)

### **PARAMETERS :**

```
x : real vector with non negative entries
alpha : real vector with non negative entries regularly spaced with increment
    equal to one alpha=alpha0+(n1:n2)ice : integer flag, with default value 1
```
### **DESCRIPTION :**

bessel  $j$ (alpha, x) computes J sub ALPHA modified Bessel functions of the first kind, for real, non-negative order alpha and argument x. alpha and x may be vectors. The output is m-by-n with m =  $size(x,'')$ , n =  $size(alpha)$  pha,'\*') whose  $(i,j)$  entry is besselj(alpha(j), $x(i)$ ).

## **EXAMPLE :**

besselj(0.5:3,1:4)

SEE ALSO: besseli [169,](#page-168-0) besselk [170](#page-169-1)

## <span id="page-169-1"></span>**1.3.20 besselk Modified K sub ALPHA Bessel functions of the second kind.**

### **CALLING SEQUENCE :**

- $y =$  besselk(alpha, x)
- $y = besselk(alpha, x, ice)$

### **PARAMETERS :**

x : real vector with non negative entries

alpha : real vector with non negative entries regularly spaced with increment equal to one alpha=alpha0+(n1:n2) ice : integer flag, with default value 1

Scilab Group September 1997 170

### **DESCRIPTION :**

besselk(alpha, $x)$  computes K sub ALPHA modified Bessel functions of the second kind, for real, non-negative order alpha and argument x. alpha and x may be vectors. The output is m-by-n with  $m = size(x, '*/), n = size(alpha, '*/)$  whose  $(i, j)$  entry is besselk(alpha(j), $x(i)$ ).

If ice is equal to 2 exponentialy scaled Bessel functions is computed

### **EXAMPLE :**

besselk(0.5:3,1:4) besselk(0.5:3,1:4,2) SEE ALSO : besselj [170,](#page-169-0) besseli [169,](#page-168-0) bessely [171](#page-170-0)

## <span id="page-170-0"></span>**1.3.21 bessely Modified Y sub ALPHA Bessel functions of the second kind.**

### **CALLING SEQUENCE :**

 $y =$  bessely(alpha, x)

### **PARAMETERS :**

```
x : real vector with non negative entries
alpha : real vector with non negative entries regularly spaced with increment
    equal to one alpha=alpha0+(n1:n2)
```
### **DESCRIPTION :**

bessely(alpha, $x)$  computes K sub ALPHA modified Bessel functions of the second kind, for real, non-negative order alpha and argument x. alpha and x may be vectors. The output is m-by-n with m =  $size(x,'')$ , n =  $size(alpha)$  and  $,'$  \*') whose  $(i,j)$  entry is bessely(alpha(j), $x(i)$ ). **EXAMPLE :**

 $bessely(0.5:3,1:4)$ 

SEE ALSO: besselj [170,](#page-169-0) besseli [169,](#page-168-0) besselk [170](#page-169-1)

## **1.3.22 binomial binomial distribution**

### **CALLING SEQUENCE :**

pr=binomial(p,n)

### **PARAMETERS :**

 $pr$ : vector,  $pr(k)$  = probability (X=k), with X=B(n,p). p : real number n : integer

### **DESCRIPTION :**

 $pr=binomial(p, n)$  return a binomial probability vector.  $pr(k) = probability(X=k)$ , with  $X=B(n,p)$ i.e the probability of k success in n independent trials, (p = proba. of one success).  $pr(k) = C(n, k)$  $p^k$  (1-p)^(n-k) with  $C(n,k)=n!/(k!(n-k)!)=prod(1:n)/(prod(1:k)*prod(1:n-k)).$ **EXAMPLE :**

```
n=10; p=0.3; plot2d3(0:n, binomial(p,n));n=100;p=0.3;
mea=n*p;sigma=sqrt(n*p*(1-p));
x=(-10:n)-mean /sigma;
plot2d(x,sigma*binomial(p,n));
deff('y=Gauss(x)','y=1/sqrt(2*%pi)*exp(-(x.ˆ2)/2)')
plot2d(x,Gauss(x));
```
<span id="page-171-0"></span>SEE ALSO: cdfbin [638](#page-637-0)

**1.3.23 bloc2exp block-diagram to symbolic expression**

### **CALLING SEQUENCE :**

[str]=bloc2exp(blocd) [str,names]=bloc2exp(blocd)

### **PARAMETERS :**

blocd : list str : string names : string

### **DESCRIPTION :**

given a block-diagram representation of a linear system bloc2exp returns its symbolic evaluation. The first element of the list blocd must be the string 'blocd'. Each other element of this list (blocd(2), blocd(3),...) is itself a list of one the following types :

```
list('transfer','name_of_linear_system')
list('link','name_of_link',
               [number_of_upstream_box,upstream_box_port],
               [downstream_box_1,downstream_box_1_portnumber],
               [downstream_box_2,downstream_box_2_portnumber],
               ...)
```
The strings 'transfer' and 'links' are keywords which indicate the type of element in the block diagram.

Case 1 : the second parameter of the list is a character string which may refer (for a possible further evaluation) to the Scilab name of a linear system given in state-space representation (syslin list) or in transfer form (matrix of rationals).

To each transfer block is associated an integer. To each input and output of a transfer block is also associated its number, an integer (see examples)

Case 2 : the second kind of element in a block-diagram representation is a link. A link links one output of a block represented by the pair [number of upstream box,upstream box port], to different inputs of other blocks. Each such input is represented by the pair [downstream box i,downstream box i portnumber]. The different elements of a block-diagram can be defined in an arbitrary order.

For example

[1] S1\*S2 with unit feedback.

There are 3 transfers  $S1$  (number n  $s1=2$ ),  $S2$  (number n  $s2=3$ ) and an adder (number n  $add=4$ ) with symbolic transfer function ['1','1'].

There are 4 links. The first one (named  $'U'$ ) links the input (port 0 of fictitious block -1, omitted) to port 1 of the adder. The second and third one link respectively (output)port 1 of the adder to (input)port 1 of system S1, and (output)port 1 of S1 to (input)port 1 of S2. The fourth link (named 'Y') links (output)port 1 of S2 to the output (port 0 of fictitious block -1, omitted) and to (input)port 2 of the adder.

```
//Initialization
syst=list('blocd'); l=1;
//
//Systems
l=l+1;n_s1=l;syst(l)=list('transfer','S1'); //System 1
l=l+1;n_s2=l;syst(l)=list('transfer','S2'); //System 2
l=l+1;n_adder=l;syst(l)=list('transfer',['1','1']); //adder
//
//Links
// Inputs -1 --> input 1
l=l+1;syst(l)=list('link','U',[-1],[n_adder,1]);
// Internal
l=l+1;syst(l)=list('link',' ',[n_adder,1],[n_s1,1]);
l=l+1;syst(l)=list('link',' ',[n_s1,1],[n_s2,1]);
// Outputs // -1 -> output 1
l=l+1;syst(l)=list('link','Y',[n_s2,1],[-1],[n_adder,2]);
//Evaluation call
w=bloc2exp(syst);
```
The result is the character string:  $w = -(s2*s1-eye())s1$ . Note that invoked with two output arguments,  $[\text{str, names}] = \text{block}(\text{syst})$  returns in names the list of symbolic names of named links. This is useful to set names to inputs and outputs.

### [2] second example

```
//Initialization
syst=list('blocd'); l=1;
//
//System (2x2 blocks plant)
l=l+1;n_s=l;syst(l)=list('transfer',['P11','P12';'P21','P22']);
//
//Controller
l=l+1;n_k=l;syst(l)=list('transfer','k');
//
//Links
l=l+1;syst(l)=list('link','w',[-1],[n_s,1]);
l=l+1;syst(l)=list('link','z',[n_s,1],[-1]);
l=l+1;syst(l)=list('link','u',[n_k,1],[n_s,2]);
l=l+1;syst(l)=list('link','y',[n_s,2],[n_k,1]);
//Evaluation call
w=bloc2exp(syst);
```
In this case the result is a formula equivalent to the usual one: P11+P12\*invr(eye()-K\*P22)\*K\*P21; SEE ALSO: bloc2ss [173](#page-172-0)

AUTHOR : S. S., F. D. (INRIA)

<span id="page-172-0"></span>**1.3.24 bloc2ss block-diagram to state-space conversion**

**CALLING SEQUENCE :**

[sl]=bloc2ss(blocd)

### **PARAMETERS :**

blocd : list sl : list

## **DESCRIPTION :**

Given a block-diagram representation of a linear system  $bloc2ss$  converts this representation to a statespace linear system. The first element of the list blocd must be the string 'blocd'. Each other element of this list is itself a list of one the following types :

```
list('transfer','name_of_linear_system')
```
list('link','name\_of\_link', [number\_of\_upstream\_box,upstream\_box\_port], [downstream\_box\_1,downstream\_box\_1\_portnumber], [downstream\_box\_2,downstream\_box\_2\_portnumber], ...)

The strings 'transfer' and 'links' are keywords which indicate the type of element in the block diagram.

Case 1 : the second parameter of the list is a character string which may refer (for a possible further evaluation) to the Scilab name of a linear system given in state-space representation (syslin list) or in transfer form (matrix of rationals).

To each transfer block is associated an integer. To each input and output of a transfer block is also associated its number, an integer (see examples)

Case 2 : the second kind of element in a block-diagram representation is a link. A link links one output of a block represented by the pair [number of upstream box,upstream box port], to different inputs of other blocks. Each such input is represented by the pair [downstream box i,downstream box i portnumber]. The different elements of a block-diagram can be defined in an arbitrary order.

For example

[1] S1\*S2 with unit feedback.

```
There are 3 transfers S1 (number n s1=2), S2 (number n s2=3) and an adder (number n add=4) with
symbolic transfer function ['1','1'].
```
There are 4 links. The first one (named  $'U'$ ) links the input (port 0 of fictitious block -1, omitted) to port 1 of the adder. The second and third one link respectively (output)port 1 of the adder to (input)port 1 of system S1, and (output)port 1 of S1 to (input)port 1 of S2. The fourth link (named 'Y') links (output)port 1 of S2 to the output (port 0 of fictitious block -1, omitted) and to (input)port 2 of the adder.

```
//Initialization
syst=list('blocd'); l=1;
//
//Systems
l=l+1;n_s1=l;syst(l)=list('transfer','S1'); //System 1
l=l+1;n_s2=l;syst(l)=list('transfer','S2'); //System 2
l=l+1;n_adder=l;syst(l)=list('transfer',['1','1']); //adder
//
//Links
// Inputs -1 --> input 1
l=l+1;syst(l)=list('link','U1',[-1],[n_adder,1]);
// Internal
l=l+1;syst(l)=list('link',' ',[n_adder,1],[n_s1,1]);
l=l+1;syst(l)=list('link',' ',[n_s1,1],[n_s2,1]);
// Outputs // -1 -> output 1
l=l+1;syst(l)=list('link','Y',[n_s2,1],[-1],[n_adder,2]);
```
With  $s = poly(0, 's')$ ;  $S1 = 1/(s+1)$ ;  $S2 = 1/s$ ; the result of the evaluation call  $s1 = 1002$ ss (syst); is a state-space representation for  $1/(s^2+s-1)$ .

### [2] LFT example

```
//Initialization
syst=list('blocd'); l=1;
//
//System (2x2 blocks plant)
l=l+1;n_s=l;syst(l)=list('transfer',['P11','P12';'P21','P22']);
//
//Controller
l=l+1;n_k=l;syst(l)=list('transfer','k');
//
//Links
l=l+1;syst(l)=list('link','w',[-1],[n_s,1]);
l=l+1;syst(l)=list('link','z',[n_s,1],[-1]);
l=l+1;syst(l)=list('link','u',[n_k,1],[n_s,2]);
l=l+1; syst(l)=list('link', 'y', [n_s, 2], [n_k, 1]);
  With
P=syslin('c',A,B,C,D);
P11=P(1,1);
P12 = P(1,2);P21=P(2,1);
P22 = P(2,2);K=syslin('c',Ak,Bk,Ck,Dk);
  bloc2exp(syst) returns the evaluation the lft of P and K.
```
SEE ALSO: bloc2exp [172](#page-171-0)

AUTHOR : S. S., F. D. (INRIA)

```
1.3.25 calerf computes error functions.
```
## **CALLING SEQUENCE :**  $y = \text{calerf}(x,\text{flag})$ **PARAMETERS :**

x : real vector flag : integer indicator y : real vector (of same size)

### **DESCRIPTION :**

caler $f(x, 0)$  computes the error function:

$$
y = 2/\sqrt{\pi} \int_0^x exp(-t^2) dt
$$

calerf( $x,1$ ) computes the complementary error function:

$$
y = 2/\sqrt{\pi} \int_x^{\infty} exp(-t^2) dt
$$

$$
y = 1 - erf(x)
$$

Scilab Group **December 1994** 175

calerf( $x, 2$ ) computes the scaled complementary error function:

$$
y = exp(x^{2})erfc(x) \frac{1}{xsqrtpi}
$$
 for large x

### **EXAMPLE :**

```
deff('y=f(t)','y=exp(-t^2)');
calerf(1,0)
2/\sqrt{2}(\sqrt{2})<sup>*</sup>intg(0,1,f)
```
SEE ALSO: erf [182,](#page-181-0) erfc [183,](#page-182-0) calerf [175](#page-174-0)

**1.3.26** ceil <u>**rounding up**</u> **rounding up** 

### **CALLING SEQUENCE :**

 $[y] = ceil(x)$ 

### **PARAMETERS :**

x : a real matrix y : integer matrix

### **DESCRIPTION :**

ceil $(x)$  returns an integer matrix made of rounded up elements

## **EXAMPLE :**

ceil([1.9 -2.5])-[2,-2] ceil(-%inf)  $x=rand($ ) \*10^20; ceil(x) -x

SEE ALSO: round [209,](#page-208-0) floor [185,](#page-184-0) int [188](#page-187-0)

# **1.3.27** cmb\_lin **symbolic** linear combination

### **CALLING SEQUENCE :**

 $[x]=cmb_1in(alfa,x,beta,y)$ 

### **DESCRIPTION :**

Evaluates alfa\*x-beta\*y. alfa, beta, x, y are character strings. (low-level routine) SEE ALSO: mulf [203,](#page-202-0) addf [164](#page-163-0)

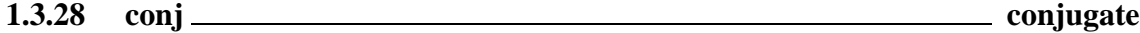

### **CALLING SEQUENCE :**

 $[y] = conj(x)$ 

### **PARAMETERS :**

 $x, y$ : real or complex matrix.

## **DESCRIPTION :**

conj(x) is the complex conjugate of x.

## **EXAMPLE :**

x=[1+%i,-%i;%i,2\*%i]; conj(x)  $x'$ -conj(x) //x' is conjugate transpose

<span id="page-176-0"></span>**1.3.29** cos <u>cosine</u> function

### **CALLING SEQUENCE :**

 $[y]=\cos(x)$ 

### **PARAMETERS :**

x : real or complex vector/matrix

### **DESCRIPTION :**

For a vector or a matrix,  $\cos(x)$  is the cosine of its elements. For matrix cosine use  $\cos(x)$  function.

### **EXAMPLE :**

x=[0,1,%i] acos(cos(x))

SEE ALSO: cosm [178](#page-177-0)

<span id="page-176-1"></span>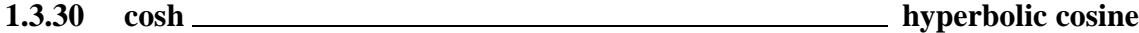

### **CALLING SEQUENCE :**

 $[t]=cosh(x)$ 

### **PARAMETERS :**

x,t : real or complex vectors/matrices

### **DESCRIPTION :**

The elements of  $t$  are the hyperbolic cosine of the corresponding entries of vector  $x$ .

## **EXAMPLE :**

 $x=[0,1,8i]$ acosh(cosh(x))

SEE ALSO: cos [177,](#page-176-0) acosh [162](#page-161-0)

## **1.3.31** coshm **matrix hyperbolic cosine**

### **CALLING SEQUENCE :**

 $t = \cosh(m(x))$ 

## **PARAMETERS :**

 $x, t$ : real or complex square matrix

## **DESCRIPTION :**

coshm is the matrix hyperbolic cosine of the matrix x.  $t = (e^{i\pi x} + e^{i\pi x})/2$ . Result may be inaccurate for nonsymmetric matrix.

### **EXAMPLE :**

A=[1,2;2,4] acoshm(coshm(A))

SEE ALSO: cosh [177,](#page-176-1) expm [509](#page-508-0)

<span id="page-177-0"></span>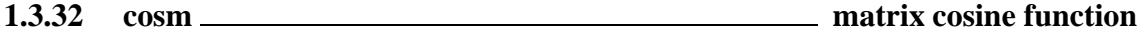

### **CALLING SEQUENCE :**

 $t = cosm(x)$ 

### **PARAMETERS :**

x : real or complex square matrix

### **DESCRIPTION :**

cosm(x) is the matrix cosine of the x matrix.  $t=0.5*(expm(*i*x)+expm(-*i*x)).$ **EXAMPLE :**

## A=[1,2;3,4]  $cosm(A) - 0.5*(expm(*i*A) + expm(-*i*A))$

SEE ALSO:  $\cos 177$ ,  $\exp \frac{509}{3}$  $\exp \frac{509}{3}$  $\exp \frac{509}{3}$ 

## <span id="page-177-1"></span>**1.3.33 cotg cotangent**

### **CALLING SEQUENCE :**

 $[t]=cotg(x)$ 

### **PARAMETERS :**

x,t : real or complex vectors/matrices

## **DESCRIPTION :**

The elements of t are the cotangents of the corresponding entries of x. t=cos(x)./sin(x) **EXAMPLE :**

 $x=[1,8i];$  $cotg(x) - cos(x)$ ./ $sin(x)$ 

SEE ALSO: tan [225](#page-224-0)

# <span id="page-178-0"></span>**1.3.34** coth <u>**here** is a constant of the set of the set of the set of the set of the set of the set of the set of the set of the set of the set of the set of the set of the set of the set of the set of the set of the set</u>

### **CALLING SEQUENCE :**

 $[t]=coth(x)$ 

### **DESCRIPTION :**

the elements of vector  $t$  are the hyperbolic cotangent of elements of the vector  $x$ .

### **EXAMPLE :**

x=[1,2\*%i]  $t=exp(x);$  $(t$ -ones(x)./t).\\(t+ones(x)./t) coth(x)

SEE ALSO: cotg [178](#page-177-1)

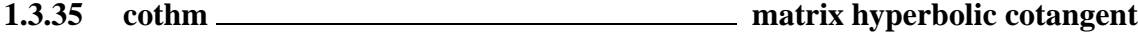

### **CALLING SEQUENCE :**

 $[t] = \coth(m(x))$ 

## **DESCRIPTION :**

 $\cothm(x)$  is the matrix hyperbolic cotangent of the square matrix x.

### **EXAMPLE :**

 $A=[1,2;3,4];$ cothm(A)

SEE ALSO: coth [179](#page-178-0)

<span id="page-178-1"></span>**1.3.36 cumprod cumulative product**

### **CALLING SEQUENCE :**

```
y=cumprod(x)
y=cumprod(x,'r') or y=cumprod(x,1)
y=cumprod(x,'c') or y=cumprod(x,2)
```
### **PARAMETERS :**

x : vector or matrix (real or complex) y : vector or matrix (real or complex)

### **DESCRIPTION :**

For a vector or a matrix x,  $y = \text{cumprod}(x)$  returns in y the cumulative product of all the entries of x taken columnwise.

 $y = c$ umprod(x,'c') (or, equivalently,  $y = c$ umprod(x, 2)) returns in y the cumulative elementwise product of the columns of x:  $y(i,:)=\text{cumprod}(x(i,:))$ 

 $y = c$ umprod $(x, 'r')$  (or, equivalently,  $y = c$ umprod $(x, 2)$ ) returns in y the cumulative elementwise product of the rows of  $x: y$  (:, i)=cumprod( $x$ (:, i)).

## **EXAMPLE :**

```
A=[1,2;3,4];
cumprod(A)
cumprod(A,'r')
cumprod(A,'c')
rand('seed',0);
a=rand(3,4);[m,n]=size(a);w =zeros(a);
w(1,:)=a(1,:);for k=2:m; w(k,:)=w(k-1,:).*a(k,:); end; w-cumprod(a,'r')
```
SEE ALSO: cumprod [179,](#page-178-1) sum [222](#page-221-1)

## **1.3.37** cumsum **cumulative sum**

### **CALLING SEQUENCE :**

```
y=cumsum(x)
y = cumsum(x, 'r') or y = cumsum(x, 1)y=cumsum(x,'c') or y=cumsum(x,2)
```
### **PARAMETERS :**

x : vector or matrix (real or complex) y : vector or matrix (real or complex)

### **DESCRIPTION :**

For a vector or a matrix x,  $y = c$ umsum $(x)$  returns in y the cumulative sum of all the entries of x taken columnwise.

```
y=cumsum(x,'c') (or, equivalently, y=cumsum(x, 2)) returns in y the cumulative sum of the columns
of x: y(i,:) = cumsum(x(i,:))
```

```
y = \text{cumsum}(x, 'r') (or, equivalently, y = \text{cumsum}(x, 1)) returns in y the cumulative sum of the rows
of x: y (:, i) = cumsum (x(:, i))
```
## **EXAMPLE :**

```
A=[1,2;3,4];cumsum(A)
cumsum(A,'r')
cumsum(A,'c')
a = rand(3, 4) + % i;[m,n]=size(a);w=zeros(a);
w(1,:)=a(1,:);for k=2:m; w(k,:)=w(k-1,:)+a(k,:);iend;w-cumsum(a,'r')
```
SEE ALSO: cumprod [179,](#page-178-1) sum [222](#page-221-1)

## <span id="page-179-0"></span>**1.3.38** delip <u>elliptic integral</u>

### **CALLING SEQUENCE :**

 $[r]=delip(x,ck)$ 

### **PARAMETERS :**
x : real number (or real vector)

ck : real number between -1 and 1

r : real or complex number (or vector)

#### **DESCRIPTION :**

returns the value of the elliptic integral with parameter ck :

$$
r = \int_0^x \frac{1}{\sqrt{(1 - t^2)(1 - ck^2t^2)}} dx
$$

 $x$  real and positive. When called with  $x$  a real vector  $r$  is evaluated for each entry of x. **EXAMPLE :**

```
ck=0.5;delip([1,2],ck)deff('y=f(t)','y=1/sqrt((1-tˆ2)*(1-ckˆ2*tˆ2))')
intg(0,1,f) //OK since real solution!
```
SEE ALSO: amell [165,](#page-164-0) %asn [445,](#page-444-0) %sn [446](#page-445-0)

**1.3.39 diag diagonal including or extracting**

## **CALLING SEQUENCE :**

 $[y] = diag(vm, [k])$ 

## **PARAMETERS :**

vm : vector or matrix (full or sparse storage)

k : integer (default value 0)

y : vector or matrix

## **DESCRIPTION :**

for vm a (row or column) n-vector diag(vm) returns a diagonal matrix with entries of vm along the main diagonal.

diag(vm,k) is a  $(n+abs(k))x(n+abs(k))$  matrix with the entries of vm along the kth diagonal.  $k=0$  is the main diagonal  $k>0$  is for upper diagonals and  $k<0$  for lower diagonals.

For a matrix vm, diag(vm, k) is the column vector made of entries of the kth diagonal of vm. diag(vm) is the main diagonal of vm.  $diag(diag(x))$  is a diagonal matrix.

If  $vm$  is a sparse matrix diag( $vm$ , k) returns a sparse matrix.

To construct a diagonal linear system, use sysdiag.

Note that  $eye(A)$ . \*A returns a diagonal matrix made with the diagonal entries of A. This is valid for any matrix (constant, polynomial, rational, state-space linear system,...).

## **EXAMPLE :**

```
diag([1,2])
A=[1,2;3,4];
diag(A) // main diagonal
diag(A,1)diag(sparse(1:10)) // sparse diagonal matrix
// form a tridiagonal matrix of size 2*m+1
m=5;diag(-m:m) + diag(ones(2*m,1),1) +diag(ones(2*m,1),-1)
224,214
```
#### Scilab Group 181

## <span id="page-181-1"></span>**1.3.40 dlgamma derivative of gammaln function.**

#### **CALLING SEQUENCE :**

 $y =$ dlgamma $(x)$ 

#### **PARAMETERS :**

x : real vector

y : real vector with same size.

#### **DESCRIPTION :**

dlgamma(x) evaluates the derivative of gammaln function at all the elements of x. x must be real. **EXAMPLE :**

dlgamma(0.5)

SEE ALSO: gamma [186,](#page-185-0) gammaln [186](#page-185-1)

## <span id="page-181-2"></span>**1.3.41 double conversion from integer to double precision representation**

#### **CALLING SEQUENCE :**

y=double(X)  $y=int16(X)$  $y=int32(X)$ y=uint8(X)  $y=$ uint $16(X)$ y=uint32(X)

#### **PARAMETERS :**

X : matrix of floats or integers

y : matrix of floats

#### **DESCRIPTION :**

converts data stored using one, two or four bytes integers into double precision floating point representation. If X entries are already double precision floats, nothing is done.

## **EXAMPLES :**

x=int8([0 12 140]) double(x)

SEE ALSO: int8 [188,](#page-187-0) inttype [54,](#page-53-0) type [74](#page-73-0)

<span id="page-181-0"></span>

**1.3.42 erf The error function.**

#### **CALLING SEQUENCE :**

 $y = erf(x)$ 

#### **PARAMETERS :**

x : real vector

y : real vector (of same size)

#### **DESCRIPTION :**

erf computes the error function:

$$
y = 2/\sqrt(\pi) \int_0^x exp(-t^2) dt
$$

## **EXAMPLE :**

deff('y=f(t)','y=exp(-t^2)');  $erf(0.5)-2/sqrt({%pi})*intg(0,0.5,f)$ 

SEE ALSO: erfc [183,](#page-182-1) erfcx 183, calerf [175](#page-174-0)

<span id="page-182-0"></span>**1.3.43 erfc The complementary error function.**

#### **CALING SEQUENCE :**

 $y = erfc(x)$ 

#### **PARAMETERS :**

x : real vector

y : real vector (of same size)

#### **DESCRIPTION :**

erfc computes the complementary error function:

$$
y = 2/\sqrt(\pi) \int_x^{\infty} exp(-t^2) dt
$$

$$
y = 1 - erf(x)
$$

#### **EXAMPLE :**

erf([0.5,0.2])+erfc([0.5,0.2])

SEE ALSO: erf [182,](#page-181-0) erfcx [183,](#page-182-1) calerf [175](#page-174-0)

<span id="page-182-1"></span>**1.3.44 erfcx scaled complementary error function.**

#### **CALING SEQUENCE :**

 $y = erfcx(x)$ 

#### **PARAMETERS :**

x : real vector y : real vector (of same size)

#### **DESCRIPTION :**

erfcx computes the scaled complementary error function:

 $y = exp(x^2)erfc(x)$   $(1/\sqrt{pi})1/x$ for large $x$ 

SEE ALSO: erf [182,](#page-181-0) erfc [183,](#page-182-0) calerf [175](#page-174-0)

## **1.3.45 eval evaluation of a matrix of strings**

#### **CALLING SEQUENCE :**

 $[H] = eval(Z)$ 

## **DESCRIPTION :**

returns the evaluation of the matrix of character strings Z.

**EXAMPLE :**

a=1;  $b=2$ ;  $Z=[a', 'sin(b)']$ ;  $eval(Z)$  //returns the matrix  $[1,0.909]$ ;

SEE ALSO: evstr [35,](#page-34-0) execstr [37](#page-36-0)

<span id="page-183-1"></span>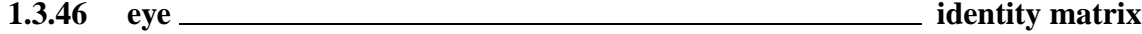

#### **CALLING SEQUENCE :**

 $X=eye(m,n)$ X=eye(A) X=eye()

### **PARAMETERS :**

A,X : matrices or syslin lists m,n : integers

#### **DESCRIPTION :**

according to its arguments defines an mxn matrix with 1 along the main diagonal or an identity matrix of the same dimension as A .

Caution:  $eye(10)$  is interpreted as  $eye(A)$  with A=10 i.e. 1. (It is NOT a ten by ten identity matrix!). If A is a linear system represented by a syslin list,  $eye(A)$  returns an eye matrix of appropriate dimension: (number of outputs x number of inputs).

eye() produces a identity matrix with undefined dimensions. Dimensions will be defined when this identity matrix is added to a mtrix with fixed dimensions.

## **EXAMPLES :**

```
eye(2,3)
A=rand(2,3);eye(A)s = poly(0,'s');A = [s,l;s,s+1];eye(A)A=[1/s, 1:s, 2]; eye(A);
A=ssrand(2,2,3);eye(A)[1 2:3 4]+2*eye()
```
SEE ALSO : ones [204,](#page-203-0) zeros [231](#page-230-0)

<span id="page-183-0"></span>**1.3.47** fix <u>**rounding towards zero**</u>

#### **CALLING SEQUENCE :**

 $[y]=fix(x)$ 

#### **PARAMETERS :**

x : a real matrix y : integer matrix

#### **DESCRIPTION :**

fix(x) returns an integer matrix made of nearest rounded integers toward zero,i.e,  $y=sign(x)$ . \*floor(abs(x)). Same as int.

SEE ALSO: round [209,](#page-208-0) floor [185,](#page-184-0) ceil [176](#page-175-0)

<span id="page-184-0"></span>**1.3.48** floor <u><u>**r**</u> **rounding** down</u>

#### **CALLING SEQUENCE :**

 $[y]=floor(x)$ 

#### **PARAMETERS :**

x : a real matrix

y : integer matrix

#### **DESCRIPTION :**

 $floor(x)$  returns an integer matrix made of nearest rounded down integers.

#### **EXAMPLE :**

 $floor([1.9 - 2.5]) - [1,-3]$ floor(-%inf)  $x=rand() * 10^20$ ;  $floor(x) - x$ 

SEE ALSO: round [209,](#page-208-0) fix [184,](#page-183-0) ceil [176](#page-175-0)

## <span id="page-184-1"></span>**1.3.49 frexp dissect floating-point numbers into base 2 exponent and mantissa**

#### **CALLING SEQUENCE :**

 $[f,e]=freexp(x)$ 

#### **PARAMETERS :**

x : real vector or matrix

f : array of real values, usually in the range  $0.5 \leq abs(f) \leq 1$ .

e: array of integers that satisfy the equation:  $x = f.*2.^e$ 

#### **DESCRIPTION :**

This function corresponds to the ANSI C function frexp(). Any zeros in  $x$  produce  $f = 0$  and  $e = 0$ . **EXAMPLE :**

 $[f,e]=f$ rexp $([1,8pi,-3,8eps])$ 

SEE ALSO: log [195,](#page-194-0) hat [47,](#page-46-0) ieee [50,](#page-49-0) log 2 [196](#page-195-0)

Scilab Group **January 1995** 185

## <span id="page-185-2"></span>**1.3.50** full **sparse to full matrix conversion**

#### **CALING SEQUENCE :**

X=full(sp)

**PARAMETERS :**

sp : real or complex sparse (or full) matrix X : full matrix

### **DESCRIPTION :**

 $X = full (sp)$  converts the sparse matrix sp into its full representation. (If sp is already full then X equals sp).

## **EXAMPLE :**

```
sp=sparse([1,2;5,4;3,1],[1,2,3]);
A=full(sp)
```
SEE ALSO: sparse [214,](#page-213-0) sprand [218,](#page-217-0) speye [216](#page-215-0)

<span id="page-185-0"></span>**1.3.51** gamma **The gamma** function.

#### **CALLING SEQUENCE :**

 $y = \text{gamma}(x)$ 

#### **PARAMETERS :**

x : real vector y : real vector with same size.

#### **DESCRIPTION :**

gamma $(x)$  evaluates the gamma function at all the elements of x. x must be real.

$$
y=\int_0^\infty t^(x-1)exp(-t)dt
$$

 $gamma(n+1) = n!$ 

## **EXAMPLE :**

gamma(0.5)  $gamma(6)-prod(1:5)$ 

SEE ALSO: gammaln [186,](#page-185-1) dlgamma [182](#page-181-1)

## <span id="page-185-1"></span>**1.3.52** gammaln **The logarithm of gamma function.**

#### **CALLING SEQUENCE :**

 $y = gammaln(x)$ 

## **PARAMETERS :**

Scilab Group 186

x : real vector

y : real vector with same size.

#### **DESCRIPTION :**

 $q$ ammaln(x) evaluates the logarithm of gamma function at all the elements of x, avoiding underflow and overflow. x must be real.

#### **EXAMPLE :**

gammaln(0.5)

SEE ALSO: gamma [186,](#page-185-0) dlgamma [182](#page-181-1)

**1.3.53 gsort decreasing order sorting**

#### **CALLING SEQUENCE :**

```
[s, [k]] = gsort(v)[s, [k]]=gsort(v,flag1)
[s, [k]]=gsort(v,flag1,flag2)
```
#### **PARAMETERS :**

v,s : real vector/matrix; character string vector/matrix flag1 : a string 'r', 'c','q','lr' and 'lc'. flag2 : a string 'i' for increasing and 'd' for decreasing order. k : vector or matrix of integers

#### **DESCRIPTION :**

gsort is similar to sort with additional properties. The third argument can be used to chose between increasing or decreasing order. The second argument can be used for lexical orders.

 $[s,k]=gsort(a,'g')$  and  $[s,k]=gsort(a,'g',d')$  are the same as  $[s,k]=gsort(a)$ . They perform a sort of the entries of matrix a, a being seen as the stacked vector  $a(:)$  (columnwise).  $[s, k] =$ gsort(a,'g','i') performs the same operation but in increasing order.

 $[s, k] = g$ sort(a,'lr') sort the rows of the matrix int(a) (if a is a real matrix) or a (if a is a character string matrix) in lexical decreasing order. s is obtained by a permutation of the rows of matrix int(a) (or a) given by the column vector k) in such a way that the rows of s verify  $s(i,:) >$  $s(j,:)$  if  $i < j$ . [s, k]=gsort(a, 'lr', 'i') performs the same operation for increasing lexical order

 $[s, k] = g$ sort(a,'lc') sort the columns of the matrix int(a) (if a is a real matrix) or a (if a is a character string matrix) in lexical decreasing order. s is obtained by a permutation of the columns of matrix int (a) (or a) given by the row vector k) in such a way that the columns of s verify  $s(:,i)$  $s(:,j)$  if  $i < j$ . [s,k]=gsort(a,'lc','i') performs the same operation for increasing lexical order

#### **EXAMPLE :**

```
alr=[1,2,2;1,2,1;
    1,1,2;
    1,1,1];
[alr1,k]=gsort(alr,'lr','i')
[alr1,k]=gsort(alr,'lc','i')
```
SEE ALSO: find [41](#page-40-0)

## <span id="page-187-2"></span>**1.3.54 imag imaginary part**

#### **CALLING SEQUENCE :**

 $[y] = \text{imag}(x)$ 

## **PARAMETERS :**

x : real or complex vector or matrix. y : real vector or matrix.

#### **DESCRIPTION :**

 $\text{imag}(x)$  is the imaginary part of x. (See  $\text{\%}$  to enter complex numbers). SEE ALSO: real [208](#page-207-0)

<span id="page-187-1"></span>**1.3.55 int integer part**

#### **CALLING SEQUENCE :**

 $[y]=int(X)$ 

#### **PARAMETERS :**

X : real matrix

y : integer matrix

#### **DESCRIPTION :**

 $int(X)$  returns the integer part of the real matrix X. Same as  $fix$ . SEE ALSO: round [209,](#page-208-0) floor [185,](#page-184-0) ceil [176](#page-175-0)

## <span id="page-187-0"></span>**1.3.56 int8 conversion to one byte integer representation**

int16 - conversion to 2 bytes integer representation

int32 - conversion to 4 bytes integer representation

uint8 - conversion to one byte unsigned integer representation

uint16 - conversion to 2 bytes unsigned integer representation

uint32 - conversion to 4 bytes unsigned integer representation

#### **CALLING SEQUENCE :**

 $y=int8(X)$  $y=int16(X)$  $y=int32(X)$ y=uint8(X)  $y=$ uint $16(X)$ y=uint32(X)

#### **PARAMETERS :**

X : matrix of floats or integers

y : matrix of integers coded on one, two or four bytes.

#### **DESCRIPTION :**

converts and stores data two one, two or four bytes integers. These data types are specialy useful to store big objects such as images, long signals,...

Scilab Group **October 99** 188

 $y=$ int $8(X)$ : return numbers in the range  $[-128,127]$  $y=$ uint8(X) : return numbers in the range [0,255]  $y=int16(X)$ : return numbers in the range  $[-32768,32767]$  $y=$ uint16(X) : return numbers in the range [0, 65535] y=int32(X) : return numbers in the range [-2147483648,2147483647] y=uint32(X) : return numbers in the range [0, 4294967295]

#### **EXAMPLE :**

int8([1 -120 127 312]) uint8([1 -120 127 312])

x=int32(-200:100:400)  $int8(x)$ 

SEE ALSO: double [182,](#page-181-2) inttype [54,](#page-53-0) iconvert [49](#page-48-0)

<span id="page-188-1"></span>**1.3.57** integrate **integration** by quadrature

#### **CALLING SEQUENCE :**

 $[x] =$ integrate(expr, v, x0, x1 [, ea [, er]])

#### **PARAMETERS :**

expr : external Scilab v : string (integration variable) x0,x1 : real numbers (bounds of integration) ea,er : real numbers (absolute error bound) Default value: 0 er : real number, (relative error bound) Default value: 1.d-8

#### **DESCRIPTION :**

computes :

$$
x=\int_{x_0}^{x_1}f(v)dv
$$

The evaluation hopefully satisfies following claim for accuracy: abs  $(I-x)$   $\leq$  max(ea,er\*abs(I)) where I stands for the exact value of the integral.

#### **EXAMPLE :**

```
integrate('sin(x)','x',0,%pi)
integrate(['if x==0 then 1,';
           'else sin(x)/x, end'], 'x', 0, 8pi)
```
SEE ALSO: intg [425,](#page-424-0) inttrap [192,](#page-191-0) intsplin [191,](#page-190-0) ode [431](#page-430-0)

#### <span id="page-188-0"></span>**1.3.58 interp interpolation**

#### **CALLING SEQUENCE :**

 $[f0 [,f1 [,f2 [,f3]]]] =$ interp(xd,x,f,d)

#### **PARAMETERS :**

xd : real vector

x,f,d : real vectors from spline fi : vectors (derivatives)

#### **DESCRIPTION :**

given three vectors  $(x, f, d)$  defining a spline function (see splin) with  $f = S(xi)$ , di = S'(xi) this function evaluates S (resp.  $S'$ ,  $S'$ ',  $S'$ '') at  $xd(i)$ .

 $x : vector of xi (x(1) < x(2) < ...)$  $f$ : vector of  $S(xi)$ d : vector of  $S'(xi)$ f0 : vector  $[S(xd(1),S(xd(2)),S(xd(3))),...]$  $f(1\ 2\ 3)$  : vector of first, second, third derivative of S at  $xd=[xd(1),xd(2),...]$  i.e.  $f1 = [S'(xd(1)),S'(xd(2)),...]$  $f2 = [S''(xd(1)),S''(xd(2)),...]$ SEE ALSO: splin [217,](#page-216-0) smooth [212,](#page-211-0) interpln [190](#page-189-0)

<span id="page-189-0"></span>**1.3.59** interpln **linear interpolation** 

#### **CALLING SEQUENCE :**

[y]=interpln(xyd,x)

#### **PARAMETERS :**

xyd : 2 row matrix (xy coordinates of points) x : vector (abscissae) y : vector (y-axis values)

#### **DESCRIPTION :**

given  $x \vee d$  a set of points in the xy-plane which increasing abscissae and  $x$  a set of abscissae, this function computes y the corresponding y-axis values by linear interpolation.

## **EXAMPLE :**

x=[1 10 20 30 40];  $y=[1 30 -10 20 40];$ plot2d(x',y',[-3],"011"," ",[-10,-40,50,50]);  $y$ i=interpln( $[x; y]$ , -4:45); plot2d((-4:45)',yi',[3],"000");

SEE ALSO: splin [217,](#page-216-0) interp [189,](#page-188-0) smooth [212](#page-211-0)

## **1.3.60 intersect returns the vector of common values of two vectors**

#### **CALLING SEQUENCE :**

 $[v, [ka,kb]] =$ intersect $(a,b)$ 

#### **PARAMETERS :**

- a : vector of real numbers or strings
- b : vector of real numbers or strings

#### Scilab Group 190

v : row vector of real numbers or strings ka : row vector of integers kb : row vector of integers

### **DESCRIPTION :**

intersect( $a$ , $b$ ) returns a sorted row vector of common values of two vectors of a and  $b$ . [v,ka,kb]=intersect(a,b) also returns index vectors ka and kb such that v=a(ka) and v=b(kb).

## **EXAMPLE :**

```
A=round(5*rand(10,1));
B=round(5*rand(7,1));intersect(A,B)
[N,ka,kb]=intersect(A,B)
```
intersect('a'+string(A),'a'+string(B))

SEE ALSO: unique [230,](#page-229-0) sort [213,](#page-212-0) union [230](#page-229-1)

## <span id="page-190-0"></span>**1.3.61 intsplin integration of experimental data by spline interpolation**

#### **CALLING SEQUENCE :**

 $v = intsplit([x, ] s)$ 

#### **PARAMETERS :**

- $x :$  vector of increasing x coordinate data. Default value is  $1 :$  size(y, '\*')
- s : vector of y coordinate data
- v : value of the integral

#### **DESCRIPTION :**

computes :

$$
v=\int_{x_0}^{x_1}f(x)dx
$$

Where f is a function described by a set of experimental value:

$$
s(i) = f(x(i))
$$

and

$$
x_0 = x(1), x_1 = x(n)
$$

Between mesh points function is interpolated using spline's.

## **EXAMPLE :**

```
t=0:0.1:%pi
intsplin(t,sin(t))
```
SEE ALSO: intg [425,](#page-424-0) integrate [189,](#page-188-1) inttrap [192,](#page-191-0) splin [217](#page-216-0)

## <span id="page-191-0"></span>**1.3.62 inttrap integration of experimental data by trapezoidal interpolation**

## **CALLING SEQUENCE :**

 $v = inttrap([x, ] s)$ 

## **PARAMETERS :**

- x : vector of increasing x coordinate data. Default value is 1:size(y,'\*')
- s : vector of y coordinate data
- v : value of the integral

## **DESCRIPTION :**

computes :

$$
v=\int_{x_0}^{x_1}f(x)dx
$$

Where f is a function described by a set of experimental value:

$$
s(i) = f(x(i))
$$

and

$$
x_0=x(1), x_1=x(n)\\
$$

Between mesh points function is interpolated linearly. **EXAMPLE :**

t=0:0.1:%pi inttrap(t,sin(t))

SEE ALSO: intg [425,](#page-424-1) intc 425, intl [426,](#page-425-0) integrate [189,](#page-188-1) intsplin [191,](#page-190-0) splin [217](#page-216-0)

**1.3.63 isdef check variable existence**

## **CALLING SEQUENCE :**

isdef(name [,where])

#### **PARAMETERS :**

name : a character string where : an optional character string with default value 'all'

#### **DESCRIPTION :**

isdef(name) returns %T if the variable 'var-name' exists and %F otherwise.

isdef(name,'local') returns %T if the variable 'var-name' exists in the local environment of the current function and %F otherwise.

## **EXAMPLE :**

```
A=1;isdef('A')
clear A
isdef('A')
37,77,74,229,30
Scilab Group April 1993 192
```
#### kron Scilab Function Scilab Function

## <span id="page-192-1"></span>**1.3.64** isinf <u>change check for infinite entries</u>

## **CALLING SEQUENCE :**

 $r = i \sin f(x)$ 

## **PARAMETERS :**

x : real or complex vector or matrix r : boolean vector or matrix

## **DESCRIPTION :**

isinf(x) returns a boolean vector or matrix which contains true entries corresponding with infinite x entries and false entries corresponding with finite x entries.

## **EXAMPLE :**

isinf([1 0.01 -%inf %inf])

SEE ALSO: isnan [193](#page-192-0)

<span id="page-192-0"></span>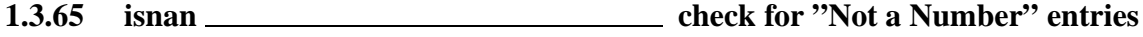

#### **CALLING SEQUENCE :**

 $r = i \, \text{span}(x)$ 

#### **PARAMETERS :**

x : real or complex vector or matrix r : boolean vector or matrix

#### **DESCRIPTION :**

 $\sinh(x)$  returns a boolean vector or matrix which contains true entries corresponding with "Not a Number"  $x$  entries and false entries corresponding with regular  $x$  entries.

#### **EXAMPLE :**

isnan([1 0.01 -%nan %inf-%inf])

SEE ALSO: isinf [193](#page-192-1)

**1.3.66 isreal check if a variable as real or complex entries**

#### **CALLING SEQUENCE :**

t=isreal(x) t=isreal(x,eps)

#### **PARAMETERS :**

x : vector or matrix with floating point entries or coefficients t : a boolean

#### **DESCRIPTION :**

isreal  $(x)$  returns true if x is stored as a real variable and false if x stores complex numbers. isreal( $x$ , eps) returns true if x is stored as a real variable or if maximum absolute value of imaginary floating points if less or equal than eps.

## **EXAMPLE :**

```
isreal([1 2])isreal(1+0**i)isreal(1+0*%i,0)
isreal(1+%s)
isreal(sprand(3,3,0.1))
```
## **1.3.67 kron Kronecker product (.\*.)**

#### **CALLING SEQUENCE :**

kron(x,y) x.\*.y

## **DESCRIPTION :**

Kronecker tensor product of two matrices  $x$  and  $y$ . Same as  $x \cdot y$   $\cdot x$  and  $y$  can be sparse matrices. **EXAMPLE :**

 $A=[1,2;3,4];$ kron(A,A) A.\*.A sparse(A).\*.sparse(A)  $A(1,1)=\frac{1}{6}i;$ kron(A,A)

<span id="page-193-0"></span>**1.3.68 ldivf left symbolic division**

#### **CALLING SEQUENCE :**

ldivf('d','c')

#### **DESCRIPTION :**

returns the string 'c $d'$  Trivial simplifications such as ' $1/c' = 'c'$  are performed. **EXAMPLE :**

ldivf('1','1') ldivf('a','0') ldivf('a','x') ldivf('2','4')

SEE ALSO: rdivf [208,](#page-207-1) addf [164,](#page-163-0) mulf [203,](#page-202-0) evstr [35](#page-34-0)

**1.3.69** lex sort **lexicographic matrix rows sorting** 

#### **CALLING SEQUENCE :**

 $[N, [k]] = lex sort(M [,sel] [, 'unique'])$ 

#### **PARAMETERS :**

- M : real matrix
- N : real matrix
- k : column vector of integers

#### **DESCRIPTION :**

 $N =$ lex sort(M) sorts the rows (as a group) of the matrix M in ascending order. If required the output argument k contains the ordering:  $[N, k] =$ lex sort(M) returns k such as N is uequal to  $M(k, :)$ 

 $N =$ lex sort(M, sel [, 'unique']) produces the same result as the following sequence of instructions:

Scilab Group **April 1999** 194

.

```
[N,k]=\texttt{lex\_sort}(M(:,sel) [, 'unique']);
N=M(k, : )
```
The 'unique' flag has to be given if one wants to retain only unique rows in the result. Note that lex\_sort(M,sel,'unique') retains only rows such that M(:,sel) are unique. **EXAMPLE :**

```
M=round(2*rand(20,3));
```
lex\_sort(M) lex\_sort(M,'unique')  $[N,k]=lex\_sort(M,[1 3], 'unique')$ 

<span id="page-194-1"></span>SEE ALSO: sort [213](#page-212-0)

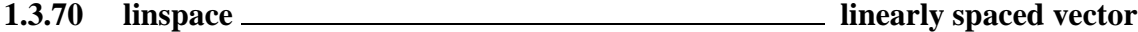

#### **CALLING SEQUENCE :**

 $[v] =$ linspace(x1,x2 [,n])

#### **PARAMETERS :**

x1,x2 : real or complex scalars

- n : integer (number of values) (default value = 100)
- v : real or complex row vector

#### **DESCRIPTION :**

Linearly spaced vector. Linspace(x1, x2) generates a row vector of n (default value=100) linearly equally spaced points between x1 and x2.

## **EXAMPLE :**

linspace(1,2,10)

SEE ALSO: logspace [197](#page-196-0)

<span id="page-194-0"></span>

**1.3.71 log natural logarithm**

#### **CALLING SEQUENCE :**

 $y = log(x)$ 

#### **PARAMETERS :**

x : constant vector or constant matrix

#### **DESCRIPTION :**

 $log(x)$  is the "element-wise" logarithm.  $y(i, j)$ =log(x(i,j)). For matrix logarithm see logm. **EXAMPLE :**

exp(log([1,%i,-1,-%i]))

SEE ALSO: exp [508,](#page-507-0) logm [196,](#page-195-1) ieee [50](#page-49-0)

<span id="page-195-1"></span> $\texttt{Al=}\texttt{A*A}$  '  $i$ logm(A1)

expm(logm(A1))  $A1(1,1)=$  % i ; expm(logm(A1))

SEE ALSO: expm [509,](#page-508-0) log [195](#page-194-0)

<span id="page-195-2"></span><span id="page-195-0"></span>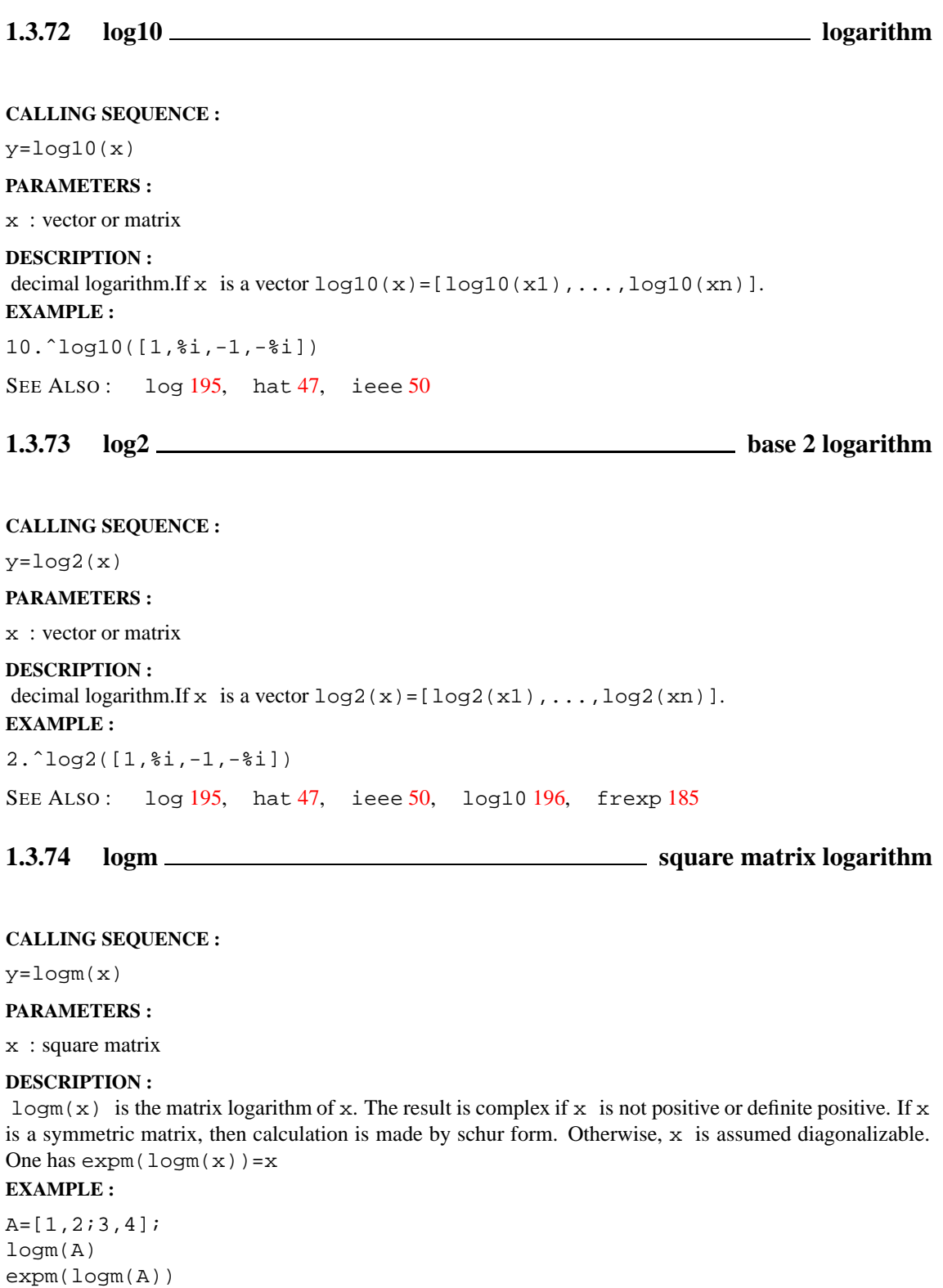

#### <span id="page-196-0"></span>**1.3.75 logspace logarithmically spaced vector**

#### **CALLING SEQUENCE :**

logspace(d1,d2, [n])

#### **PARAMETERS :**

d1,d2 : real or complex scalar (special meaning for %pi) n : integer (number of values) (default value = 50)

#### **DESCRIPTION :**

returns a row vector of n logarithmically equally spaced points between 10ˆd1 and 10ˆd2. If d2=%pi then the points are between 10ˆd1 and pi.

## **EXAMPLE :**

logspace(1,2,10)

<span id="page-196-1"></span>SEE ALSO: linspace [195](#page-194-1)

**1.3.76** max <u>1.3.76</u> maximum

#### **CALLING SEQUENCE :**

```
[m [k]]=max(A)[m [k]] = max(A, 'c') or [m [k]] = max(A, 'r')[m [k]] = max(A1, A2, ..., An)[m [k]] = max(list(A1, A2, ..., An))
```
#### **PARAMETERS :**

A : real vector or matrix.

A1, ..., An : a set of real vectors or matrices, all of the same size or scalar.

#### **DESCRIPTION :**

For A, a real vector or matrix,  $max(A)$  is the largest element A.  $[m, k] = max(A)$  gives in addition the index of the maximum. A second argument of type string ' $r'$  or 'c' can be used : 'r' is used to get a row vector m such that  $m(j)$  contains the maximum of the j th column of A  $(A(:,j)), k(j)$  gives the row indice which contain the maximum for column j.  $'c'$  is used for the dual operation on the rows of A.

 $m = max(A1, A2, \ldots, An)$ , where all the A j are matrices of the same sizes, returns a vector or a matrix m of size  $size(m)=size(A1)$  such that  $m(i)=max(Aj(i))$ ,  $j=1,...,n$ .  $[m,k]=max(A1,A2,...,An)$ gives in addition the vector or matrix k. for a fixed i,  $k(i)$  is the number of the first  $Aj(i)$  achieving the maximum.

 $[m, k] = max(iist(A1, ..., An))$  is an equivalent syntax of  $[m, k] = max(A1, A2, ..., An)$ 

#### **EXAMPLE :**

```
[m,n] = max([1,3,1])[m,n]=max([3,1,1],[1,3,1],[1,1,3])
[m,n]=max([3,-2,1],1)[m,n]=max(list([3,1,1],[1,3,1],[1,1,3]))
[m,n] = max(list(1,3,1))213,41,200
```
#### <span id="page-197-1"></span>**1.3.77** maximum **maximum**

#### **CALLING SEQUENCE :**

```
[m [k]]=maxi(A)[m [k]] = maxi(A,'c') or [m [k]] = maxi(A,'r')[m [k]]=maxi(A1,A2,...,An)[m [k]] = maxi(list(A1, A2, \ldots, An))
```
#### **PARAMETERS :**

A : real vector or matrix.

A1, ..., An : a set of real vectors or matrices, all of the same size or scalar.

#### **DESCRIPTION :**

For A, a real vector or matrix,  $maxi(A)$  is the largest element A.  $[m, k] = maxi(A)$  gives in addition the index of the maximum. A second argument of type string ' $r'$  or 'c' can be used : 'r' is used to get a row vector m such that  $m(j)$  contains the maximum of the j th column of A  $(A(i, j)), k(j)$ gives the row indice which contain the maximum for column j.  $\prime$  c $\prime$  is used for the dual operation on the rows of A.

 $m = max i (A1, A2, \ldots, An)$ , where all the Aj are matrices of the same sizes, returns a vector or a matrix m of size  $size(m)=size(A1)$  such that  $m(i)=max(Aj(i))$ ,  $j=1,...,n$ . [m,k]=maxi(A1,A2,...,An) gives in addition the vector or matrix k. for a fixed i,  $k(i)$  is the number of the first  $Aj(i)$  achieving the maximum.

 $[m,k] = maxi(list(A1,...,An))$  is an equivalent syntax of  $[m,k] = maxi(A1,A2,...,An)$ 

#### **EXAMPLE :**

```
[m,n] = maxi([1,3,1])[m,n]=maxi([3,1,1],[1,3,1],[1,1,3])
[m,n] = maxi([3,-2,1],1)[m,n]=maxi(list([3,1,1],[1,3,1],[1,1,3]))
[m,n]=maxi(list(1,3,1))
```
SEE ALSO: sort [213,](#page-212-0) find [41,](#page-40-0) mini [200](#page-199-0)

#### <span id="page-197-0"></span>**1.3.78 mean mean (row mean, column mean) of vector/matrix entries**

#### **CALLING SEQUENCE :**

```
y = mean(x)y=mean(x,'r')y = mean(x, 'c')
```
#### **PARAMETERS :**

x : real vector or matrix

y : scalar or vector

#### **DESCRIPTION :**

For a vector or a matrix x, y=mean(x) returns in the scalar y the mean of all the entries of x. y=mean(x,'r') (or, equivalently, y=mean(x, 1)) is the rowwise mean. It returns in each entry of the column vector  $y$  the mean of each row of  $x$ .

 $y=mean(x,'c')$  (or, equivalently,  $y=mean(x,2)$ ) is the columnwise mean. It returns in each entry of the row vector y the mean of each column of x.

## **EXAMPLE :**

Scilab Group 198 198 Januray 1998 198

```
A=[1,2,10;7,7.1,7.01];
mean(A)
mean(A, 'r')mean(A, 'c')
```
<span id="page-198-0"></span>SEE ALSO: sum [222,](#page-221-0) median [199,](#page-198-0) st\_deviation [221](#page-220-0)

## **1.3.79 median median (row median, column median) of vector/matrix entries**

#### **CALLING SEQUENCE :**

```
y=median(x)
y=median(x,'r')
y=median(x,'c')
```
#### **PARAMETERS :**

x : real vector or matrix

y : scalar or vector

#### **DESCRIPTION :**

For a vector or a matrix x,  $y$ =median(x) returns in the scalar y the median of all the entries of x.  $y = median(x, 'r')$  (or, equivalently,  $y = median(x,1)$ ) is the rowwise median. It returns in each entry of the column vector y the median of each row of x.

y=median(x,'c') (or, equivalently, y=median(x,2)) is the columnwise median. It returns in each entry of the row vector  $y$  the median of each column of  $x$ .

## **EXAMPLE :**

A=[1,2,10;7,7.1,7.01]; median(A) median(A,'r') median(A,'c')

SEE ALSO: sum [222,](#page-221-0) mean [198](#page-197-0)

## <span id="page-198-1"></span>**1.3.80 min minimum**

#### **CALLING SEQUENCE :**

```
[m [k]]=min(A)[m [k]] = min(A, 'c') or [m [k]] = min(A, 'r')[m [k]] = min(A1, A2, \ldots, An)[m [k]] = min(iist(A1, A2, ..., An))
```
## **PARAMETERS :**

A : real vector or matrix. A1, ..., An : a set of real vectors or matrices, all of the same size or scalar.

#### **DESCRIPTION :**

For A, a real vector or matrix,  $min(A)$  is the smallest element A.  $[m, k] = min(A)$  gives in addition the index of the minimum. A second argument of type string 'r' or 'c' can be used : 'r' is used to get a row vector m such that  $m(j)$  contains the minimum of the j th column of A  $(A(i, j)), k(j)$ 

gives the row indice which contain the minimum for column j.  $\prime$  c $\prime$  is used for the dual operation on the rows of A.

 $m=\min(A1, A2, \ldots, An)$ , where all the Aj are matrices of the same sizes, returns a vector or a matrix m of size  $size(m)=size(A1)$  such that  $m(i)=min(Aj(i))$ ,  $j=1,...,n$ .  $[m,k]=min(A1,A2,...,An)$ gives in addition the vector or matrix k. for a fixed i,  $k(i)$  is the number of the first  $Aj(i)$  achieving the minimum.

```
[m, k] = min(list(A1, \ldots, An)) is an equivalent syntax of [m, k] = min(A1, A2, \ldots, An)
```
#### **EXAMPLE :**

 $[m,n] = min([1,3,1])$  $[m,n]=min([3,1,1],[1,3,1],[1,1,3])$ [m,n]=min(list([3,1,1],[1,3,1],[1,1,3]))  $[m,n] = min(list(1,3,1))$ 

SEE ALSO: sort [213,](#page-212-0) find [41,](#page-40-0) max [197](#page-196-1)

<span id="page-199-0"></span>**1.3.81 mini minimum**

#### **CALLING SEQUENCE :**

```
[m [k]]=mini(A)[m [k]] = mini(A, 'c') or [m [k]] = mini(A, 'r')[m [k]] = mini(A1, A2, \ldots, An)[m [k]] = mini(list(A1, A2, \ldots, An))
```
#### **PARAMETERS :**

A : real vector or matrix.

A1, ..., An : a set of real vectors or matrices, all of the same size or scalar.

#### **DESCRIPTION :**

For A, a real vector or matrix,  $min(A)$  is the smallest element A.  $[m, k] = min(A)$  gives in addition the index of the minimum. A second argument of type string 'r' or 'c' can be used : 'r' is used to get a row vector m such that  $m(j)$  contains the minimum of the j th column of A  $(A(:,j)), k(j)$ gives the row indice which contain the minimum for column j.  $\prime$  c $\prime$  is used for the dual operation on the rows of A.

m=mini(A1,A2,...,An), where all the Aj are matrices of the same sizes, returns a vector or a matrix m of size  $size(m)=size(A1)$  such that  $m(i)=min(i \ Aj(i))$ ,  $j=1,...,n$ .  $[m,k]=min(iA1,A2,...,An)$ gives in addition the vector or matrix k. for a fixed i,  $k(i)$  is the number of the first  $Aj(i)$  achieving the minimum.

 $[m, k] = mini(list(A1, \ldots, An))$  is an equivalent syntax of  $[m, k] = mini(A1, A2, \ldots, An)$ 

#### **EXAMPLE :**

```
[m,n] = mini([1,3,1])[m,n] = mini([3,1,1],[1,3,1],[1,1,3])[m,n] = mini(list([3,1,1],[1,3,1],[1,1,3]))[m,n] = mini(list(1,3,1))
```
SEE ALSO: sort [213,](#page-212-0) find [41,](#page-40-0) maxi [198,](#page-197-1) min [199](#page-198-1)

## **1.3.82 minus - substraction operator, sign changes**

## **CALLING SEQUENCE :**

X-Y  $-Y$ 

## **PARAMETERS :**

- X : scalar or vector or matrix of numbers, polynomials or rationals. It may also be a syslin list
- Y : scalar or vector or matrix of numbers, polynomials or rationals. It may also be a syslin list

## **DESCRIPTION :**

Substraction

For numeric operands substraction as its usual meaning. If one of the operands is a matrix and the other one a scalar the the operation is performed element-wise. if  $Y = [ ] X$  is returned; if  $X = [ ] -Y$  is returned. Substraction may also be defined for other data types through "soft-coded" operations.

#### **EXAMPLE :**

```
[1,2]-1
[ ] - 2
8s-21/\sqrt{3}s - 2"cat"+"enate"
```
SEE ALSO: addf [164,](#page-163-0) mtlb\_mode [60](#page-59-0)

## **1.3.83 modulo symetric arithmetic remainder modulo m**

pmodulo - positive arithmetic remainder modulo m

#### **CALLING SEQUENCE :**

i=modulo(n,m) i=pmodulo(n,m)

#### **PARAMETERS :**

n,m: integers

#### **DESCRIPTION :**

modulo computes  $i=$  n (modulo m) i.e. remainder of n divided by m (n and m integers).  $i = n - m$  .\* int (n ./ m). Here the answer may be negative if n or m are negative.

pmodulo computes  $i = n - m$ . \* floor  $(n \cdot / m)$ , the answer is positive or zero

## **EXAMPLE :**

```
n=[1,2,10,15];m=[2,2,3,5];
modulo(n,m)
```
 $modulo(-3, 9)$  $pmodulo(-3,9)$ 

#### Scilab Group 201

## **1.3.84 mps2linpro convert lp problem given in MPS format to linpro format**

#### **CALLING SEQUENCE :**

lp = mps2linpro(mps)  $[p,C,b,ci,cs,mi] = mps2linpro(mps)$ 

#### **PARAMETERS :**

mps : either a character string, path of the MPS file, or an mps data structure returned by readmps lp : a linpro data tlist with following fields:

- p : real (column) vector (dimension n)
- C : real matrix (dimension  $(\text{mi} + \text{md}) \times \text{n}$ ) (If no constraints are given, you can set C = [])
- b : RHS vector (dimension  $1 \times (mi + md)$ )
- ci : (column) vector of lower-bounds (dimension n). If there are no lower bound constraints, put  $ci =$ []. If some components of x are bounded from below, set the other (unconstrained) values of  $ci$ to a very large negative number (e.g. ci(j) =  $-($  % eps)  $^( -1)$ .
- cs : (column) vector of upper-bounds. (Same remarks as above).
- mi : number of equality constraints (i.e.  $C(1:mi, :)*x = b(1:mi)$ )

#### **DESCRIPTION :**

mps2linpro forms Linear programing data compatible with linpro out of MPS data format.

SEE ALSO: linpro [429,](#page-428-0) readmps [256](#page-255-0)

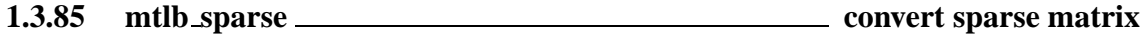

#### **CALLING SEQUENCE :**

Y=mtlb\_sparse(X)

#### **PARAMETERS :**

X : sparse matrix

Y : sparse matrix in Matlab format

#### **DESCRIPTION :**

 $Y=mt1b$  sparse $(X)$  is used to convert X, a Scilab sparse matrix, to Matlab format. Y is the a variable with type 7, i.e.  $type(Y)$  is equal to 7. This function should be used in mexfiles (a Matlab mexfile containing sparse matrices can be used only if the Scilab sparse matrices are converted to that format). The functions full and spget work with this format.

Other operations and functions using this format can be overloaded with Scilab functions using the prefix "%msp". For instance the function  $\text{kmsp}_{\text{p}}(x)$  (see SCIDIR/macros/percent directory) is used to display such "type 7" objects.

#### **EXAMPLE :**

 $X = sparse(rand(2,2))$ ;  $Y = mtlb_sparse(X);$ Y, full(Y), [ij,v,mn]=spget(Y)

SEE ALSO: full [186,](#page-185-2) spget [216](#page-215-1)

## <span id="page-202-0"></span>**1.3.86** mulf <u>symbolic multiplication</u>

## **CALLING SEQUENCE :**

mulf('d','c')

### **DESCRIPTION :**

returns the string 'c\*d' Trivial simplifications such as '1\*c' = 'c' are performed. **EXAMPLE :**

 $\mathfrak{mult}(\,'1\,'\,,\,'a\,')$ mulf('0','a')  $'a'$ +'b' //Caution...

SEE ALSO: rdivf [208,](#page-207-1) addf [164,](#page-163-0) subf [222](#page-221-1)

**1.3.87 nnz number of non zero entries in a matrix**

### **CALLING SEQUENCE :**

n=nnz(X)

#### **PARAMETERS :**

X : real or complex sparse (or full) matrix

n : integer, the number of non zero elements in X

## **DESCRIPTION :**

nnz counts the number of non zero entries in a sparse or full matrix

#### **EXAMPLE :**

sp=sparse([1,2;4,5;3,10],[1,2,3]); nnz(sp)  $a=[1 0 0 0 2];$ nnz(a)

SEE ALSO: spget [216](#page-215-1)

**1.3.88** norm <u>**matrix norms**</u> matrix norms

#### **CALLING SEQUENCE :**

 $[y] = norm(x [,flag])$ 

#### **PARAMETERS :**

x : real or complex vector or matrix (full or sparse storage) flag : string (type of norm) (default value  $=2$ )

### **DESCRIPTION :**

For matrices

norm(x) : or norm(x, 2) is the largest singular value of x  $(max(svd(x))$ . norm $(x,1)$ : The l 1 norm x (the largest column sum : maxi(sum(abs(x),'r'))).

```
norm(x,'inf'),norm(x,\text{sim}(x, \text{simf}): The infinity norm of x (the largest row sum: maxi(sum(abs(x),'c'))
   ).
norm(x,'fro') : Frobenius norm i.e. sqrt(sum(diag(x'*x)))
    For vectors
norm(v, p) : l p norm (sum(v(i)<sup>^</sup>p)) ^(1/p).
norm(v) : =norm(v, 2) : l_2 norm
norm(v,'inf') : max(abs(v(i))).EXAMPLE :
A=[1,2,3];
norm(A,1)
norm(A,'inf')
A=[1,2;3,4]
max(svd(A))-norm(A)
A=sparse([1 0 0 33 -1])
norm(A)
382,376,381,162
1.3.89 not - logical not
CALLING SEQUENCE :
~\tilde{}A
DESCRIPTION :
˜A gives the element-wise negation of the elements of the boolean matrix A.
EXAMPLES :
\degree[%t %t %f]
165,205,41
```
<span id="page-203-1"></span><span id="page-203-0"></span>**1.3.90 ones matrix made of ones**

## **CALLING SEQUENCE :**

```
y = ones(m1,m2,...)y=ones(x)
y=ones()
```
### **PARAMETERS :**

x,y : matrices m1, m2,.. : integers

## **DESCRIPTION :**

Returns a matrix made of ones.

ones(m1,m2) returns a (m1,m2) matrix full of ones. ones (m1, m2, .., mn) : creates a (m1, m2, .., mn) matrix full of ones.

```
ones (x) returns a matrix full of ones with the same size that x.
ones(x) is also valid for x a syslin list.
Note that ones (3) is ones (a) with a=3 i.e it is NOT a 3x3 matrix!
ones() is eqivalent to ones(1,1).
EXAMPLE :
ones(3)
ones(3,3)
ones(2,3,2)
184,231
```
<span id="page-204-0"></span>**1.3.91 or - logical or**

#### **CALLING SEQUENCE :**

or(A),  $or(A,'')$ or $(A,'r')$ , or $(A,1)$ 

or(A,'c'), or(A,2) A|B

#### **DESCRIPTION :**

or (A) gives the or of the elements of the boolean matrix A. or (A) is true ( $t$ ) if at least one entry of A is %t.

 $y=or(A, 'r')$  (or, equivalently,  $y=or(A,1)$ ) is the rowwise or. It returns in each entry of the row vector y the or of the rows of x (The or is performed on the row index :  $y(j) = \text{or}(A(i,j), i=1, m)$ ).  $y=or(A, 'c')$  (or, equivalently,  $y=or(A,2)$ ) is the columnwise or. It returns in each entry of the column vector y the or of the columns of x (The or is performed on the column index:  $y(i) = \alpha r(A(i,j),j=1,n))$ ).  $A|B$  gives the element-wise logical or of the booleans matrices A and B .A and B must be matrices with the same dimensions or one from them must be a single boolean.

#### **EXAMPLES :**

or([%t %t %f]) [%t %t %f]|[%f %t %t] [%t %t %f]|%f

SEE ALSO: and [165,](#page-164-1) not [204,](#page-203-1) find [41](#page-40-0)

**1.3.92 pen2ea pencil to E,A conversion**

#### **CALLING SEQUENCE :**

[E,A]=pen2ea(Fs)

#### **PARAMETERS :**

Fs : matrix pencil s\*E-A  $E$ , A : two matrices such that  $F s = s * E - A$ 

#### **DESCRIPTION :**

Utility function. Given the pencil  $F s = s * E - A$ , returns the matrices E and A. **EXAMPLE :**

 $E=[1,0]$ ; $A=[1,2]$ ; $s=poly(0,'s')$ ;  $[E,A]=pen2ea(s*E-A)$ 

## **1.3.93 pertrans pertranspose**

#### **CALLING SEQUENCE :**

 $[Y]$ =pertrans $(X)$ 

#### **PARAMETERS :**

X : real or complex matrix

Y : real or complex matrix

#### **DESCRIPTION :**

 $Y=$  pertrans(X) returns the pertranspose of X, i.e. the symmetric of X w.r.t the second diagonal (utility function).

## **EXAMPLE :**

A=[1,2;3,4] pertrans(A)

### **1.3.94** prod <u>contact and product</u> product

#### **CALLING SEQUENCE :**

```
y=prod(x)
y=prod(x,'r') or y=prod(x,1)y=prod(x,'c') or y=prod(x,2)
```
#### **PARAMETERS :**

x : real or complex vector or matrix

y : real or complex scalar or matrix

#### **DESCRIPTION :**

For a vector or a matrix x,  $y=prod(x)$  returns in the scalar y the prod of all the entries of x, , e.g.  $prod(1:n)$  is n!

 $y=prod(x, 'r')$  (or, equivalently,  $y=prod(x,1)$ )computes the rows elementwise product of x. y is the row vector:  $y(i) = \text{prod}(x(i,:))$ .

 $y=prod(x, 'c')$  (or, equivalently,  $y=prod(x,2)$ ) computes the columns elementwise product of x.  $y$  is the column vector:  $y(i) = \text{prod}(x(:,i))$ .

prod is not implemented for sparse matrices.

## **EXAMPLE :**

```
A=[1,2;0,100];
prod(A)
prod(A,'c')
prod(A,'r')
```
SEE ALSO: sum [222,](#page-221-0) cumprod [179](#page-178-0)

## **1.3.95 rand random number generator**

### **CALLING SEQUENCE :**

```
rand(m1,m2,.. [,key])
rand(x [, key])
rand()
rand(key)
rand("seed" [,n])
rand("info")
```
### **PARAMETERS :**

```
mi : integers
key : character string with value in "uniform", "normal"
x : a matrix. Only its dimensions are taken into account.
```
## **DESCRIPTION :**

random matrix generator.

Without key argument the syntaxes below produce random matrices with the current random generator (default is "uniform")

```
rand(m1, m2) is a random matrix of dimension m1 by m2.
rand(m1, m2, .., mn) is a random matrix of dimension m1 by m2,.. by mn.
rand(a) is a random matrix of same size as a. rand(a) is complex if a is a complex matrix
rand() : with no arguments gives a scalar whose value changes each time it is referenced.
```
If present, the key argument allows to specifie an other random generator.

```
rand('uniform') The current random generator is set to a uniform random number generator. Ran-
     dom numbers are uniformly distributed in the interval (0,1).
```
rand('normal') The current random generator is set to a Gaussian (with mean 0 and variance 1) random number generator .

str=rand('info') return the type of the default random generator ('uniform' or 'normal')

IT is possible to (re-)initialize the seed of the rand generator:

rand('seed') returns the current value of the seed.

rand('seed',n) puts the seed to n. (n=0 at first call).

## **EXAMPLE :**

```
x=rand(10,10,'uniform')
rand('normal')
rand('info')
y=rand(x,'normal');
x = rand(2,2,2)
```
SEE ALSO: ssrand [220](#page-219-0)

**1.3.96 rat Floating point rational approximation**

#### **CALLING SEQUENCE :**

```
[N,D]=rat(x [,tol])y=rat(x [,tol])
```
## **PARAMETERS :**

- x : real vector or matrix
- n : integer vector or matrix
- d : integer vector or matrix
- y : real vector or matrix

## **DESCRIPTION :**

 $[N, D] = rat(x, tol)$  returns two integer matrices so that N. /D is close tox in the sense that abs  $(N./D - X)$  <= tol\*abs(x). The rational approximations are generated by truncating continued fraction expansions. tol = 1.e-6\*norm(X,1) is the default.  $y = rat(x,tol)$  return the quotient N./D

SEE ALSO: int [188,](#page-187-1) round [209](#page-208-0) **EXAMPLES :**

 $[n,d]=rat({a}pi)$ [n,d]=rat(%pi,1.d-12) n/d-%pi

<span id="page-207-1"></span>**1.3.97 rdivf right symbolic division**

## **CALLING SEQUENCE :**

["r"]=ldivf("d","c")

## **PARAMETERS :**

"d", "c", "r" : strings

## **DESCRIPTION :**

returns the string "c/d" Trivial simplifications such as "c/1" = "c" are performed. **EXAMPLE :**

ldivf('c','d') ldivf('1','2') ldivf('a','0')

SEE ALSO: ldivf [194](#page-193-0)

<span id="page-207-0"></span>**1.3.98** real <u>contact and **real part**</u> real part

## **CALLING SEQUENCE :**

 $[y]$ =real(x)

## **PARAMETERS :**

x : real or complex vector or matrix y : real matrix

## **DESCRIPTION :**

real(x) is the real part of x (See  $\text{\$i}$  to enter complex numbers). SEE ALSO: imag [188](#page-187-2)

## <span id="page-208-0"></span>**1.3.99** round <u>rounding</u> rounding

## **CALLING SEQUENCE :**

y=round(x)

#### **PARAMETERS :**

x : real or complex matrix

y : integer or complex (with integer real and imag) matrix

#### **DESCRIPTION :**

round  $(x)$  rounds the elements of  $x$  to the nearest integers.

## **EXAMPLE :**

```
round([1.9 -2.5])-[2,-3]
round(1.6+2.1*%i)-(2+2*%i)
round(-%inf)
x=rand() *10^20; round(x)-x
```
SEE ALSO: int [188,](#page-187-1) floor [185,](#page-184-0) ceil [176](#page-175-0)

<span id="page-208-1"></span>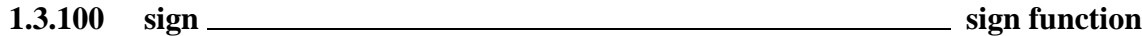

#### **DESCRIPTION :**

 $X=sign(A)$  returns the matrix made of the signs of  $A(i,j)$ . For complex  $A, sign(A) = A./abs(A)$ . function.

## **EXAMPLE :**

sign(rand(2,3))  $sign(1+8i)$ 

SEE ALSO: abs [162](#page-161-0)

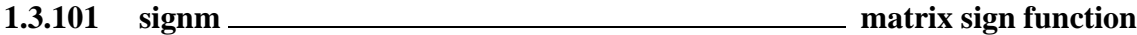

#### **DESCRIPTION :**

For square and Hermitian matrices  $X = sign(A)$  is matrix sign function.

## **EXAMPLE :**

 $A=rand(4,4);B=A+A';X=sign(B);spec(X)$ 

SEE ALSO: sign [209](#page-208-1)

# <span id="page-209-1"></span>**1.3.102 sin sine function CALLING SEQUENCE :**  $[t]=sin(x)$ **PARAMETERS :** x : real or complex vector or matrix **DESCRIPTION :**

For a vector or a matrix,  $sin(x)$  is the sine of its elements. For matrix sine use  $sinm(X)$  function. **EXAMPLE :**

asin(sin([1,0,%i]))

SEE ALSO: sinm [211](#page-210-0)

<span id="page-209-0"></span>**1.3.103** sinh <u>**hyperbolic sine**</u> hyperbolic sine

## **CALLING SEQUENCE :**

 $[t]=sinh(x)$ 

### **PARAMETERS :**

x,t : real or complex vectors/matrices

#### **DESCRIPTION :**

the elements of vector  $t$  are the hyperbolic sine of elements of vector  $x$ .

#### **EXAMPLE :**

 $asinh(sinh([0,1,\text{8i}]))$ 

SEE ALSO: asinh [166](#page-165-0)

## **1.3.104 sinhm matrix hyperbolic sine**

#### **CALLING SEQUENCE :**

 $t=sinhm(x)$ 

#### **PARAMETERS :**

x,t : real or complex square matrix

## **DESCRIPTION :** sinhm is the matrix hyperbolic sine of the matrix x.  $t = (e^{expm}(x) - e^{expm}(-x))/2$ **EXAMPLE :**

```
A=[1,2;2,3]
asinhm(sinhm(A))
A(1,1)=\frac{2}{3}i; sinhm(A)-(expm(A)-expm(-A))/2 //Complex case
```
SEE ALSO: sinh [210](#page-209-0)

## <span id="page-210-0"></span>**1.3.105** sinm <u>**matrix sing function**</u> matrix sine function

#### **CALLING SEQUENCE :**

 $t = \text{sim}(x)$ 

#### **PARAMETERS :**

x : real or complex square matrix

### **DESCRIPTION :**  $sinn(x)$  is matrix sine of x matrix. **EXAMPLE :**

 $A=[1,2;2,4]$ ;  $sim(A)+0.5*8i*(expm(*i*A)-expm(-%i*A))$ 

 $SEE$  ALSO:  $sin 210$ ,  $asim 167$  $asim 167$ 

**1.3.106** size <u>size</u> size of objects

#### **CALLING SEQUENCE :**

y=size(x [,sel])  $[nr,nc]=size(x)$ 

#### **PARAMETERS :**

x : matrix (including transfer matrix) or list or linear system (syslin)

- y : 1x2 integer vector or integer number
- sel : a scalar or a character string

nr,nc : two integers

#### **DESCRIPTION :**

Applied to : a matrix (constant, polynomial, string, boolean, rational)  $x$ , with only one lhs argument size returns a 1x2 vector [number of rows, number of columns].

Called with LHS=2, returns  $nr, nc = [number of rows, number of columns].$ 

sel may be used to specify what dimension to get:

- 1 or 'r' : to get the number of rows
- 2 or 'c' : to get the number of columns
- '\*' : to get the product of rows and column numbers
- Applied to: a list it returns the number of elements. In this case only  $y = size(x)$  syntax can be used
- Applied to: a linear system,  $y = size(x)$  returns in y the (row) vector [number of outputs, number if inputs] i.e. the dimension of the corresponding transfer matrix. The syntax  $[nr,nc]=size(x)$ is also valid (with  $(nr,nc)=(y(1),y(2))$ .

If x is a linear system in state-space form, then  $[nr,nc,nx]=size(x)$  returns in addition the dimension nx of the A matrix of x.

Applied to: an hypermatrix  $y = size(x)$  returns the vector of hypermatrix dimensions.  $[n1, n2, \ldots nn] = size(x)$ returns the hypermatrix dimensions.  $n = size(x, i)$  returns the ith dimension and size(x,<sup>\*\*</sup>) returns the product of dimensions.

#### **EXAMPLES :**

```
[n,m]=size(rand(3,2))[n,m]=size(['a','b';'c','d'])
x=ssrand(3,2,4); [ny, nu]=size(x)
[ny,nu]=size(ss2tf(x))[ny,nu,nx]=size(x)
```
SEE ALSO: length [281,](#page-280-0) syslin [224](#page-223-1)

<span id="page-211-0"></span>**1.3.107 smooth smoothing by spline functions**

### **CALLING SEQUENCE :**

[pt]=smooth(ptd [,step])

#### **PARAMETERS :**

ptd : (2xn) real vector step : real (discretization step of abscissae) (default=0.01\*magnitude(v)) pt : (2xn) real vector

#### **DESCRIPTION :**

this function computes interpolation by spline functions for a given set of points in the plane. The coordinates are  $(\text{ptd}(1,i),\text{ptd}(2,i))$ . The components  $\text{ptd}(1,:)$  must be in ascending order. The default value for the step is abs ( $maxi(ptd(1,:))$  -mini( $ptd(1,:))$ )/100

## **EXAMPLE :**

```
x=[1 10 20 30 40];
y=[1 30 -10 20 40];
plot2d(x',y',[3],"011"," ",[-10,-40,50,50]);
yi=smooth([x; y], 0.1);
plot2d(yi(1,:)',yi(2,:)',[1],"000");
```
SEE ALSO: splin [217,](#page-216-0) interp [189,](#page-188-0) interpln [190](#page-189-0)

**1.3.108** solve **summarized in the symbolic linear system solver** system solver

#### **CALLING SEQUENCE :**

 $[x]=solve(A,b)$ 

#### **PARAMETERS :**

A,b,c : matrix (resp. vectors) of character strings

## **DESCRIPTION :** solves  $A^*x = b$  when A is an upper triangular matrix made of character strings.

```
EXAMPLE :
```

```
A=['1','a';'0','2']; //Upper triangular
b=['x';'y'];
w=solve(A,b)
a=1; x=2; y=5;evstr(w)
inv([1,1;0,2])*[2;5]
```
SEE ALSO: trianfml [228](#page-227-0)

## <span id="page-212-0"></span>**1.3.109 sort decreasing order sorting**

## **CALLING SEQUENCE :**

 $[s, [k]] = sort(v)$  $[s, [k]] = sort(v,'r')$  $[s, [k]] = sort(v, 'c')$ 

### **PARAMETERS :**

v : real or complex vector/matrix; sparse vector; character string vector/matrix

- s : real or complex vector or matrix; sparse vector; character string vector/matrix
- k : vector or matrix of integers

### **DESCRIPTION :**

 $s=$ sort(v) sorts v in decreasing order. If v is a matrix, sorting is done columnwise, v being seen as the stacked vector  $v(:)$ . [s,k]=sort(v) gives in addition the indices of entries of s in v, i.e.  $v(k(:))$  is the vector s.

 $s=$ sort(v,'r') sorts the rows of v in decreasing order i.e. each column of s is obtained from each column of v by reordering it in decreasing order. [s, k]=sort(v,'r') returns in addition in each column of k the indices such that  $v(k(:,i),i)=s(:,i)$  for each column index i.

 $s=sort(v, 'c')$  sorts the columns of v in decreasing order i.e. each row of s is obtained from each row of v by reordering it in decreasing order. [s, k]=sort(v,'c') returns in addition in each row of k the indices such that  $v(i, k(i,:))=s(i,:)$  for each row index i.

Complex matrices or vectors are sorted w.r.t their magnitude.

 $y = sort(A)$  is valid when A is a sparse vector. Column/row sorting is not implemented for sparse matrices.

### **EXAMPLE :**

```
[s,p] = sort(range(1,10));//p is a random permutation of 1:10
A=[1,2,5;3,4,2];
[Asorted,q] = sort(A);A(q(:))-Asorted(:)
v=1:10;
sort(v)
sort(v')
sort(v,'r') //Does nothing for row vectors
sort(v,'c')
```
SEE ALSO: find [41](#page-40-0)

<span id="page-212-1"></span>**1.3.110 sp2adj converts sparse matrix into adjacency form**

```
CALLING SEQUENCE :
[xadj, adj, aqj, anz] = sp2adj(A)PARAMETERS :
.TP 7
A
: real or complex sparse matrix (nz non-zero entries)
.TP 7
xadj
: integer vector of length (n+1).
```
Scilab Group 313

```
.TP 7
adjncy
: integer vector of length nz containing the row indices
   for the corresponding elements in anz
.TP 7
anz
  : column vector of length nz, containing the non-zero
   elements of A
```
### **DESCRIPTION :**

```
\fVsp2adj\fR converts a sparse matrix into its adjacency form (utility
fonction).
\fVA = n x m\fR sparse matrix. \fVxadj, adjncy, anz\fR = adjacency
representation of \fVA\fR i.e:
.LP
\frac{fVxddj(j+1)-xadj(j)}{R} = number of non zero entries in row j.
\fVadjncy\fR = column index of the non zeros entries
in row 1, row 2,..., row n.
\frac{fVanz}{R} = values of non zero entries in row 1, row 2,..., row n.
\fVxadj\fR is a (column) vector of size n+1 and
\fVadjncy\fR is an integer (column) vector of size \fVnz=nnz(A)\fR.
\fVanz\fR is a real vector of size \fVnz=nnz(A)\fR.
```
#### **EXAMPLE :**

```
A = sprand(100, 50, .05);[xadj,adjncy,anz]= sp2adj(A);[n,m]=size(A);p = adj2sp(xadj,adjncy,anz,[n,m]);
A-p,
164,214,215,216
```
<span id="page-213-0"></span>**1.3.111 sparse sparse matrix definition**

#### **CALLING SEQUENCE :**

sp=sparse(X) sp=sparse(ij,v [,mn])

#### **PARAMETERS :**

X : real or complex full (or sparse) matrix

```
i j: two columns integer matrix (indices of non-zeros entries)
```
mn : integer vector with two entries (row-dimension, column-dimension)

sp : sparse matrix

#### **DESCRIPTION :**

sparse is used to build a sparse matrix. Only non-zero entries are stored.

 $sp = sparse(X)$  converts a full matrix to sparse form by squeezing out any zero elements. (If X is already sparse sp is X).

 $s$ p=sparse(ij,v [,mn]) builds an mn(1)-by-mn(2) sparse matrix with  $s$ p(ij(k,1),ij(k,2))=v(k).  $i$  in and v must have the same column dimension. If optional mn parameter is not given the sp matrix dimensions are the max value of  $\text{ij}(:,1)$  and  $\text{ij}(:,2)$  respectively.

Scilab Group **January 1995** 214

Operations (concatenation, addition, etc,) with sparse matrices are made using the same syntax as for full matrices.

Elementary functions are also available ( $abs$ ,  $maxi$ ,  $sum$ ,  $diag$ , ...) for sparse matrices. Mixed operations (full-sparse) are allowed. Results are full or sparse depending on the operations. **EXAMPLE :**

```
sp=sparse([1,2;4,5;3,10],[1,2,3])
size(sp)
x = rand(2,2);abs(x)-full(abs(sparse(x)))
186,216,218,520
```
## <span id="page-214-0"></span>**1.3.112 spcompack converts a compressed adjacency representation**

**CALLING SEQUENCE :**  $adjncy = spcompak(xadj, xlindx, lindx)$ **PARAMETERS :**

```
.TP 7
xadj
: integer vector of length (n+1).
.TP 7
xlindx
: integer vector of length n+1 (pointers).
.TP 7
lindx
: integer vector
.TP 7
adjncy
: integer vector
```
#### **DESCRIPTION :**

Utility fonction \fVspcompak\fR is used to convert a compressed adjacency representation into standard adjacency representation.

## **EXAMPLE :**

```
// A is the sparse matrix:
A=[1,0,0,0,0,0,0;
   0,1,0,0,0,0,0;
   0,0,1,0,0,0,0;
   0,0,1,1,0,0,0;
   0,0,1,1,1,0,0;
   0,0,1,1,0,1,0;
   0,0,1,1,0,1,1];
A=sparse(A);
//For this matrix, the standard adjacency representation is given by:
xadj=[1,2,3,8,12,13,15,16];
adjncy=[1, 2, 3,4,5,6,7, 4,5,6,7, 5, 6,7, 7];
//(see sp2adj).
// increments in vector xadj give the number of non zero entries in each
column
// ie there is 2-1=1 entry in the column 1
// there is 3-2=1 entry in the column 2
```

```
Scilab Group 315
```

```
spget Scilab Function
```

```
// there are 8-3=5 entries in the column 3
// 12-8=4 4
//etc
//The row index of these entries is given by the adjncy vector
// for instance,
// adjncy (3:7)=adjncy(xadj(3):xadj(4)-1)=[3,4,5,6,7]
// says that the 5=xadj(4)-xadj(3) entries in column 3 have row
// indices 3,4,5,6,7.
//In the compact representation, the repeated sequences in adjncy
//are eliminated.
//Here in adjncy the sequences 4,5,6,7 and 7 are eliminated.
//The standard structure (xadj,adjncy) takes the compressed form (lindx,xlindx)
lindx=[1, 2, 3,4,5,6,7, 5, 6,7];
xlindx=[1,2,3,8,9,11];
//(Columns 4 and 7 of A are eliminated).
//A can be reconstructed from (xadj,xlindx,lindx).
[xadj,adjncy,anz]= sp2adj(A);adjncy - spcompack(xadj,xlindx,lindx)
```
SEE ALSO: sp2adj [213,](#page-212-1) adj2sp [164,](#page-163-1) spget [216](#page-215-1)

<span id="page-215-0"></span>**1.3.113** speye **sparse identity matrix** 

#### **CALING SEQUENCE :**

Isp=speye(nrows,ncols) Isp=speye(A)

#### **PARAMETERS :**

nrows : integer (number of rows) ncols : integer (number os columns) A : sparse matrix sp : sparse identity matrix

#### **DESCRIPTION :**

Isp=speye(nrows,ncols) returns a sparse identity matrix Isp with nrows rows, ncols columns. (Non square identity matrix have a maximal number of ones along the main diagonal).  $Isp=speye(A)$  returns a sparse identity matrix with same dimensions as A. If  $[m,n]=size(A)$ ,  $speye(m,n)$  and  $speye(A)$  are equivalent. In particular  $speye(3)$  is not equivalent to  $speye(3,3)$ .

#### **EXAMPLE :**

```
eye(3,3)-full(speye(3,3))
214,186,184,218,218
```
<span id="page-215-1"></span>**1.3.114** spget **retrieves entries of sparse matrix** 

#### **CALLING SEQUENCE :**

[ij,v,mn]=spget(sp)

#### **PARAMETERS :**
- sp : real or complex sparse matrix
- ij : two columns integer matrix (indices of non-zeros entries)
- mn : integer vector with two entries (row-dimension, column-dimension)
- v : column vector

#### **DESCRIPTION :**

spget is used to convert the internal representation of sparse matrices into the standard i j, v representation.

Non zero entries of  $sp$  are located in rows and columns with indices in  $\pm j$ .

#### **EXAMPLE :**

sp=sparse([1,2;4,5;3,10],[1,2,3]) [ij,v,mn]=spget(sp);

SEE ALSO: sparse [214,](#page-213-0) sprand [218,](#page-217-0) speye [216,](#page-215-0) lufact [520](#page-519-0)

**1.3.115 splin spline function**

#### **CALLING SEQUENCE :**

```
d=splin(x,f [,"periodic"])
```
#### **PARAMETERS :**

x : real vector

f : real vector of same size as  $x$ 

"periodic" : string flag (a periodic spline is looked for)

#### **DESCRIPTION :**

Given values fi of a function f at given points  $x_i$  (fi=f(xi)) this primitive computes a third order spline function S which interpolates the function f. The components of  $x$  must be in increasing order. For a periodic spline  $f(1)$  must equal  $f(n)$ ; S is defined through the triple (x, f,d) where d=spline(x, f) is the vector of the estimated derivatives of S at  $xi$  (fi=S(xi),di=S'(xi)). This function should be used in conjunction with interp.

In the case "periodic" n must be choosen  $> = 3$ . In the non periodic case, n must be  $> = 4$  (but n=3 gives some kind of results) and the boundary/end conditions for the spline are of type "not-a-knot conditions" and prescribe (if  $x1, x2, \ldots$ , xn are the interpolation nodes):

 $S'$ ''(x2-) =  $S'$ ''(x2+)  $S'$ ''( $x{n-1}-$ ) =  $S'$ ''( $x{n-1}$ )

so the first cubic polynomial p1 is equal to the second p2 and the same is valid for the 2 last ones :  $p{n-2}=p{n-1}.$ 

#### **EXAMPLE :**

```
x=0:0.5:10; f=sin(x);d=split(x,f);S=interp(0:0.1:10,x,f,d);plot2d(x',f',-1);plot2d((0:0.1:10)',S',2,'000')
189,212
```
Scilab Group **January 1995** 217

#### <span id="page-217-2"></span>**1.3.116 spones sparse matrix**

#### **SYNTAX :**

 $sp = spones(A)$ 

## **PARAMETERS :**

A : sparse matrix sp : sparse matrix

#### **DESCRIPTION :**

sp=spones(A) generates a matrix with the same sparsity structure as A, but with ones in the nonzero positions;

#### **EXAMPLE :**

A=sprand(10,12,0.1); sp=spones(A)  $B = A^{\sim} = 0$ bool2s(B)

SEE ALSO: sparse [214,](#page-213-0) full [186,](#page-185-0) eye [184,](#page-183-0) speye [216,](#page-215-0) spzeros [218](#page-217-1)

<span id="page-217-0"></span>**1.3.117 sprand sparse random matrix**

#### **CALING SEQUENCE :**

sp=sprand(nrows,ncols,fill [,typ])

#### **PARAMETERS :**

nrows : integer (number of rows) ncols : integer (number os columns) fill : filling coefficient (density) typ : character string ('uniform' (default) or 'normal') sp : sparse matrix

#### **DESCRIPTION :**

sp=sprand(nrows,ncols,fill) returns a sparse matrix sp with nrows rows, ncols columns and approximately fill\*nrows\*ncols non-zero entries.

If typ='uniform' uniformly distributed values are generated. If typ='normal' normally distributed values are generated.

## **EXAMPLE :**

W=sprand(100,1000,0.001);

SEE ALSO: sparse [214,](#page-213-0) full [186,](#page-185-0) rand [207,](#page-206-0) speye [216](#page-215-0)

### <span id="page-217-1"></span>**1.3.118** spzeros **subset of the sparse zero matrix**

**SYNTAX :** sp=spzeros(nrows,ncols) sp=spzeros(A) **PARAMETERS :**

nrows : integer (number of rows)

ncols : integer (number os columns) A : sparse matrix sp : sparse zero matrix **DESCRIPTION :** sp=spzeros(nrows,ncols,fill) returns a sparse zero matrix sp with nrows rows, ncols columns. (Equivalent to sparse([],[],[nrow,ncols]))  $sp=spzeros(A)$  returns a sparse zero matrix with same dimensions as A. If  $[m,n]=size(A)$ ,  $spzeros(m,n)$ and  $spzeros(A)$  are equivalent. In particular  $spzeros(3)$  is not equivalent to  $spzeros(3,3)$ . **EXAMPLE :** sum(spzeros(1000,1000)) SEE ALSO: sparse [214,](#page-213-0) full [186,](#page-185-0) eye [184,](#page-183-0) speye [216,](#page-215-0) spones [218](#page-217-2) **1.3.119 sqrt square root**

**CALLING SEQUENCE :**

 $y = sqrt(x)$ 

**PARAMETERS :**

x : real or complex scalar or vector

**DESCRIPTION :**

 $sqrt(x)$  is the vector of the square root of the x elements. Result is complex if x is negative. **EXAMPLE :**

 $sqrt([2,4])$  $sqrt(-1)$ 

SEE ALSO: hat [47,](#page-46-0) sqrtm [219](#page-218-0)

## <span id="page-218-0"></span>**1.3.120 sqrtm matrix square root**

#### **CALLING SEQUENCE :**

y=sqrtm(x)

**PARAMETERS :**

x : real or complex square matrix

#### **DESCRIPTION :**

y=sqrt(x) is the matrix square root of the x x matrix (x=y^2) Result may not be accurate if x is not symmetric.

#### **EXAMPLE :**

```
x=[0 1;2 4]
w = \sqrt{sqrt}norm(w*w-x)
x(1,2)=\frac{1}{2}iw=sqrt(x);norm(w*w-x,1)
```
SEE ALSO: expm [509,](#page-508-0) sqroot [537](#page-536-0)

Scilab Group Sept 1999 219

#### **1.3.121 squarewave generates a square wave with period 2\*%pi**

#### **CALLING SEQUENCE :**

x=squarewave(t [,%])

#### **PARAMETERS :**

t : real vector, time discretization

 $x :$  real vector, the wave value at each time point in set  $(-1,+1)$ 

% : real positive scalar, the percent of the period in which the signal is positive. Defaut value is 50

#### **DESCRIPTION :**

squarewave (t) generates the vector of the values of the square wave with period  $2*$ %pi at each date given in the t vector.

squarewave ( $t$ ,  $\%)$  generates a square wave such that  $\%$  is the percent of the period in which the signal is positive.

#### **EXAMPLE :**

```
t = (0:0.1:5*8pi)'plot2d1('onn', t, [2*sin(t), 1.5*squarewave(t),squarewave(t,10)])
```
SEE ALSO: sin [210,](#page-209-0) cos [177](#page-176-0)

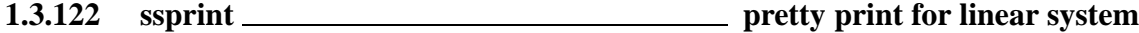

#### **CALLING SEQUENCE :**

ssprint(sl [,out])

#### **PARAMETERS :**

sl : list (syslin list) out : output (default value out=%io(2))

#### **DESCRIPTION :**

pretty print of a linear system in state-space form  $sl=(A,B,C,D)$  syslin list. **EXAMPLE :**

```
a=[1 1;0 1]; b=[0 1;1 0]; c=[1,1]; d=[3,2];ssprint(syslin('c',a,b,c,d))
ssprint(syslin('d',a,b,c,d))
```
SEE ALSO: texprint [665](#page-664-0)

## <span id="page-219-0"></span>**1.3.123** ssrand **random system generator**

## **CALLING SEQUENCE :**

sl=ssrand(nout,nin,nstate) [sl,U]=ssrand(nout,nin,nstate,flag)

## **PARAMETERS :**

nout : integer (number of output) nin : integer (number of input) nstate : integer (dimension of state-space) flag : list made of one character string and one or several integers sl : list (syslin list) U square (nstate x nstate) nonsingular matrix

## **DESCRIPTION :**

sl=ssrand(nout,nin,nstate) returns a random strictly proper (D=0) state-space system of size [nout, nint] represented by a syslin list and with nstate state variables. [sl, U]=ssrand(nout,nin,nstate,flag) returns a test linear system with given properties specified by flag. flag can be one of the following:

```
flag=list('co',dim_cont_subs)
flag=list('uo',dim_unobs_subs)
flag=list('ncno',dim_cno,dim_ncno,dim_co,dim_nco)
flag=list('st',dim_cont_subs,dim_stab_subs,dim_stab0)
flag=list('dt',dim_inst_unob,dim_instb0,dim_unobs)
flag=list('on',nr,ng,ng0,nv,rk)
flag=list('ui',nw,nwu,nwui,nwuis,rk)
```
The complete description of the Sys is given in the code of the ssrand function (in SCIDIR/macros/util). For example with flag=list('co',dim cont subs) a non-controllable system is return and dim cont subs is the dimension of the controllable subspace of Sys. The character strings 'co','uo','ncno','st','dt','on','ui' stand for "controllable", "unobservable", "non-controllable-non-observable","stabilizable","detectable","outputnulling","unknown-input".

## **EXAMPLE :**

```
//flag=list('st',dim_cont_subs,dim_stab_subs,dim_stab0)
//dim cont subs<=dim stab subs<=dim stab0
//pair (A,B) U-similar to:
// [*,*,*,*; [*;
// [0,s,*,*; [0;
//A = [0,0,i,*; B=[0;// [0,0,0,u] [0]
//
// (A11,B1) controllable s=stable matrix i=neutral matrix u=unstable matrix
[Sl,U]=ssrand(2,3,8,list('st',2,5,5));
w=ss2ss(Sl,inv(U)); //undo the random change of basis => form as above
[n,nc,u,s]]=st ility(Sl);n,nc
```
SEE ALSO: syslin [224](#page-223-0)

## **1.3.124 st deviation standard deviation (row or column-wise) of vector/matrix entries**

### **CALLING SEQUENCE :**

```
y=st deviation(x)y=st_deviation(x,'r')
y=st_deviation(x,'c')
```
### **PARAMETERS :**

x : real vector or matrix

#### Scilab Group 321 and January 1998 221

y : scalar or vector

#### **DESCRIPTION :**

st deviation computes the "sample" standard deviation, that is, it is normalized by N-1, where N is the sequence length.

For a vector or a matrix x,  $y=st$  deviation(x) returns in the scalar y the standard deviation of all the entries of x.

 $y=st$  deviation(x,'r') (or, equivalently,  $y=st$  deviation(x, 1)) is the rowwise standard deviation. It returns in each entry of the column vector  $y$  the standard deviation of each row of  $x$ .

 $y=st$  deviation(x,'c') (or, equivalently,  $y=st$  deviation(x, 2)) is the columnwise st deviation. It returns in each entry of the row vector  $y$  the standard deviation of each column of  $x$ .

#### **EXAMPLE :**

```
A=[1,2,10;7,7.1,7.01];
st deviation(A)
st_deviation(A,'r')
st_deviation(A,'c')
```
SEE ALSO: sum [222,](#page-221-0) median [199,](#page-198-0) mean [198](#page-197-0)

**1.3.125 subf symbolic subtraction**

#### **CALLING SEQUENCE :**

["c"]=subf("a","b")

#### **PARAMETERS :**

"a", "b", "c" : strings

#### **DESCRIPTION :**

returns the character string c="a-b" Trivial simplifications such as subf("0","a") or subf("1","2") are performed.

#### **EXAMPLE :**

subf('0','a') subf('2','1') subf('a','0')

SEE ALSO: mulf [203,](#page-202-0) ldivf [194,](#page-193-0) rdivf [208,](#page-207-0) eval [184,](#page-183-1) evstr [35](#page-34-0)

<span id="page-221-0"></span>**1.3.126** sum \_\_\_\_\_\_\_\_\_\_\_\_\_\_\_\_\_ sum (row sum, column sum) of vector/matrix entries

#### **CALLING SEQUENCE :**

 $y = sum(x)$  $y=sum(x,'r')$  or  $y=sum(x,1)$ 

 $y=sum(x,'c')$  or  $y=sum(x,2)$ 

#### **PARAMETERS :**

x : vector or matrix (real, complex, sparse or polynomial)

y : scalar or vector

#### **DESCRIPTION :**

For a vector or a matrix  $x, y = sum(x)$  returns in the scalar y the sum of all the entries of x.  $y=$ sum(x,'r') (or, equivalently,  $y=$ sum(x, 1)) is the rowwise sum. It returns in each entry of the row vector y the sum of the rows of x (The sum is performed on the row indice :  $y(j) = \text{sum}(x(i, j), i=1, m)$ ).  $y=sum(x, 'c')$  (or, equivalently,  $y=sum(x,2)$ ) is the columnwise sum. It returns in each entry of the column vector y the sum of the columns of x (The sum is performed on the column indice:  $y(i)$  =  $sum(x(i,j),j=1,n)).$ 

## **EXAMPLE :**

```
A=[1,2;3,4];trace(A)-sum(diag(A))sum(A, 'c') - A*ones(2,1)sum(A+§i)A = sparse(A); sum(A, 'c') - A * ones(2,1)s = poly(0,'s');
M=[s, \frac{2}{3}+s;s^2, 1];sum(M), sum(M,2)
```
SEE ALSO: cumsum [180,](#page-179-0) prod [206](#page-205-0)

**1.3.127** sysconv **system conversion** 

#### **CALLING SEQUENCE :**

 $[s1,s2]=sysconv(s1,s2)$ 

#### **PARAMETERS :**

s1,s2 : list (linear syslin systems)

#### **DESCRIPTION :**

Converts s1 and s2 into common representation in order that system interconnexion operations can be applied. Utility function for experts. The conversion rules in given in the following table.

"c" : continuous time system

"d" : discrete time system

n : sampled system with sampling period n

[] : system with undefined time domain

For mixed systems  $s1$  and  $s2$  are put in state-space representation.

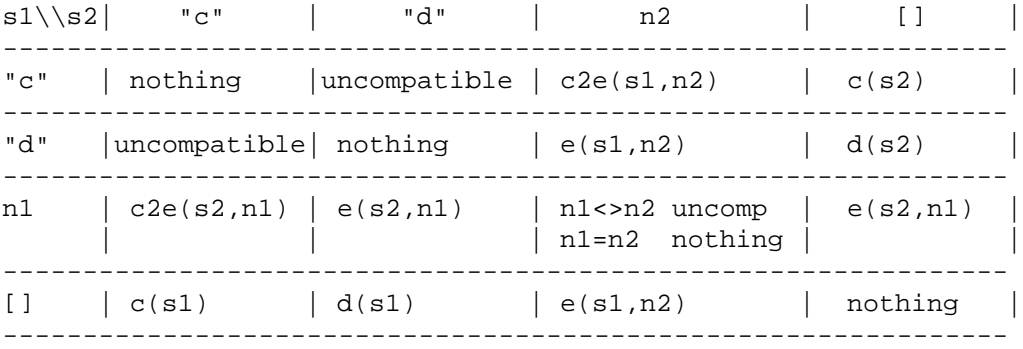

With the following meaning:

n1,n2 : sampling period

 $c2e(s,n)$ : the continuous-time system s is transformed into a sampled system with sampling period n.  $c(s)$ : conversion to continuous (time domain is "c")

 $d(s)$ : conversion to discrete (time domain is " $d$ ")  $e(s, n)$ : conversion to samples system with period n

#### **EXAMPLE :**

 $sl=ssrand(1,1,2);$  $s2=ss2tf(s1);$  $[s1,s2]=$ sysconv $(s1,s2);$ SEE ALSO: syslin [224,](#page-223-0) ss2tf [363,](#page-362-0) tf2ss [367](#page-366-0)

**1.3.128 sysdiag block diagonal system connection**

#### **CALLING SEQUENCE :**

r=sysdiag(a1,a2,...,an)

#### **DESCRIPTION :**

Returns the block-diagonal system made with subsystems put in the main diagonal

ai : subsystems (i.e. gains, or linear systems in state-space or transfer form)

Used in particular for system interconnections.

### **REMARK :** At most 17 arguments. **EXAMPLES :**

 $s = poly(0, 's')$ sysdiag(rand(2,2),1/(s+1),[1/(s-1);1/((s-2)\*(s-3))]) sysdiag(tf2ss(1/s),1/(s+1),[1/(s-1);1/((s-2)\*(s-3))])

 $s = poly(0, 's')$ sysdiag(rand(2,2),1/(s+1),[1/(s-1);1/((s-2)\*(s-3))]) sysdiag(tf2ss(1/s),1/(s+1),[1/(s-1);1/((s-2)\*(s-3))])

SEE ALSO: brackets [28,](#page-27-0) insertion [51,](#page-50-0) feedback [335](#page-334-0)

```
1.3.129 syslin linear system definition
```
#### **CALLING SEQUENCE :**

```
[s] = syslin(dom,A,B,C[, D[, x0]]
[sl]=syslin(dom,N,D)
[sl]=syslin(dom,H)
```
#### **PARAMETERS :**

dom : character string  $('c', 'd'),$  or  $[]$  or a scalar.

- A,B,C,D : matrices of the state-space representation (D optional with default value zero matrix). For improper systems D is a polynomial matrix.
- x0 : vector (initial state; default value is 0)
- N, D : polynomial matrices
- H : rational matrix or linear state space representation

sl : tlist ("syslin" list) representing the linear system

#### **DESCRIPTION :**

syslin defines a linear system as a list and checks consistency of data. dom specifies the time domain of the system and can have the following values:  $dom='c'$  for a continuous time system,  $dom='d'$  for a discrete time system, n for a sampled system with sampling period n (in seconds). dom=[] if the time domain is undefined State-space representation:

sl=syslin(dom,A,B,C [,D [,x0] ])

represents the system :

 $s \times = A^*x + B^*u$  $y = C^*x + D^*u$  $x(0) = x0$ 

The output of syslin is a list of the following form: sl=tlist(['lss','A','B','C','D','X0','dt'],A,B,C, Note that D is allowed to be a polynomial matrix (improper systems). Transfer matrix representation:

```
sl=syslin(dom,N,D)
sl=syslin(dom,H)
```
The output of syslin is a list of the following form:  $s1 = tlist(['r', 'num', 'den', 'dt'], N, D, dom)$ or sl=tlist(['r','num','den','dt'],H(2),H(3),dom).

Linear systems defined as syslin can be manipulated as usual matrices (concatenation, extraction, transpose, multiplication, etc) both in state-space or transfer representation.

Most of state-space control functions receive a syslin list as input instead of the four matrices defining the system.

#### **EXAMPLES :**

```
A=[0,1;0,0];B=[1;1];C=[1,1];S1=syslin('c',A,B,C) //Linear system definition
S1("A") //Display of A-matrix
S1("X0"), S1("dt") // Display of X0 and time domain
s = poly(0,'s');D = S;
S2=syslin('c',A,B,C,D)
H1=(1+2*s)/sˆ2, S1bis=syslin('c',H1)
H2=(1+2*s+sˆ3)/sˆ2, S2bis=syslin('c',H2)
S1+S2
[S1,S2]
ss2tf(S1)-S1bis
S1bis+S2bis
S1*S2bis
size(S1)
73,57,69,220,363,367,
dscr 333, abcd 318
```
<span id="page-224-0"></span>**1.3.130** tan <u><u>the contract of the contract of the contract of the contract of the contract of the contract of the contract of the contract of the contract of the contract of the contract of the contract of the contract o</u></u>

#### **CALLING SEQUENCE :**

 $[t]=tan(x)$ 

## **PARAMETERS :**

x : vector or matrix

t : vector or matrix

## **DESCRIPTION :**

The elements of  $t$  are the tangent of the elements of  $x$ .

## **EXAMPLE :**

```
x=[1,%i,-1,-%i]
tan(x)
sin(x)./cos(x)
```
SEE ALSO: atan [167,](#page-166-0) tanm [227](#page-226-0)

<span id="page-225-1"></span>**1.3.131** tanh **here hyperbolic tangent** 

## **CALLING SEQUENCE :**

 $t = \tanh(x)$ 

**DESCRIPTION :** the elements of  $t$  are the hyperbolic tangents of the elements of  $x$ 

## **EXAMPLE :**

x=[1,%i,-1,-%i] tanh(x)  $sinh(x)$ ./ $cosh(x)$ 

SEE ALSO: atanh [168,](#page-167-0) tan [225,](#page-224-0) tanhm [226](#page-225-0)

<span id="page-225-0"></span>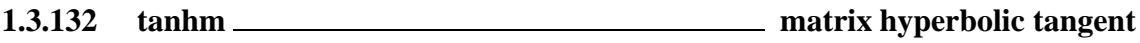

**CALLING SEQUENCE :**

 $t = \tanh(m(x))$ 

## **PARAMETERS :**

x,t : real or complex square matrix

## **DESCRIPTION :**

tanhm is the matrix hyperbolic tangent of the matrix x.

SEE ALSO: tanh [226](#page-225-1)

## <span id="page-226-0"></span>**1.3.133 tanm matrix tangent**

#### **CALLING SEQUENCE :**

 $[t]=\tanh(x)$ 

#### **PARAMETERS :**

x : square real or complex matrix t : square matrix

#### **DESCRIPTION :**

 $\tan m(x)$  is the matrix tangent of the square matrix x **EXAMPLE :**

A=[1,2;3,4]; tanm(A)

SEE ALSO: tan [225,](#page-224-0) expm [509,](#page-508-0) sinm [211,](#page-210-0) atanm [169](#page-168-0)

**1.3.134 toeplitz toeplitz matrix**

#### **CALING SEQUENCE :**

```
A=toeplitz(c [,r])
```
#### **PARAMETERS :**

a,c,r : constant, polynomial or character chain matrices

#### **DESCRIPTION :**

returns the Toeplitz matrix whose first row is r and first column is c. c(1) must be equal to  $r(1)$ . toeplitz(c) returns the symmetric Toeplitz matrix.

### **EXAMPLE :**

```
A=toeplitz(1:5);
//
T=toeplitz(1:5,1:2:7); T1=[1 3 5 7:2 1 3 5:3 2 1 3:4 3 2 1:5 4 3 2];T-T1//
s = poly(0,'s');
t=toeplitz([s,s+1,sˆ2,1-s]);
t1=[s,1+s,s*s,1-s;1+s,s,1+s,s*s;s*s,1+s,s,1+s;1-s,s*s,1+s,s]
t-t1//
t=toeplitz(['1','2','3','4']);
t1=['1','2','3','4';'2','1','2','3';'3','2','1','2';'4','3','2','1']
58
```
## **1.3.135 trfmod poles and zeros display**

#### **CALLING SEQUENCE :**

[hm]=trfmod(h [,job])

#### **DESCRIPTION :**

To visualize the pole-zero structure of a SISO transfer function h .

job='p' : visualization of polynomials (default)

job='f' : visualization of natural frequencies and damping

Interactive simplification of h. trfmod opens a dialog window.

SEE ALSO: poly [65,](#page-64-0) simp [497](#page-496-0)

## <span id="page-227-0"></span>**1.3.136 trianfml symbolic triangularization**

#### **CALLING SEQUENCE :**

[f [,sexp]]=trianfml(f [,sexp])

#### **DESCRIPTION :**

Triangularization of the symbolic matrix  $f$ ; triangularization is performed by elementary row operations; sexp is a set of common expressions stored by the algorithm.

### **EXAMPLE :**

```
A=['1','2';'a','b']
W=trianfml([A,string(eye(2,2))])
U=W (:, 3:4)
a=5; b=6;A=evstr(A)
U=evstr(U)
U^*Aevstr(W(:, 1:2))164,203,212,229
```
## **1.3.137 tril lower triangular part of matrix**

#### **CALLING SEQUENCE :**

 $tril(x [,k])$ 

#### **PARAMETERS :**

x : matrix (real, complex, polynomial, rational) k : integer (default value 0)

#### **DESCRIPTION :**

Lower triangle part of a matrix.  $\text{tril}(x,k)$  is made by entries below the kth diagonal : k>0 (upper diagonal) and  $k < 0$  (diagonals below the main diagonal).

## **EXAMPLE :**

```
s = poly(0,'s');
tril([s,s;s,1])
tril([1/s,1/s;1/s,1])
229,204,184,181
```
## <span id="page-228-0"></span>**1.3.138** trisolve **symbolic linear system solver**

## **CALLING SEQUENCE :**

 $[x [, sexp]] = trisolve(A, b [, sexp])$ 

#### **PARAMETERS :**

A,b : matrices of strings

#### **DESCRIPTION :**

symbolically solves  $A^*x = b$ , A being assumed to be upper triangular. sexp is a vector of common subexpressions in A, b, x.

## **EXAMPLE :**

```
A=['x','y';'0','z'];b=['0';'1'];
w=trisolve(A,b)
x=5; y=2; z=4;evstr(w)
inv(evstr(A))*evstr(b)
```

```
228,212
```
AUTHOR : F.D, S.S

## <span id="page-228-1"></span>**1.3.139 triu upper triangle**

#### **DESCRIPTION :**

Upper triangle. See tril.

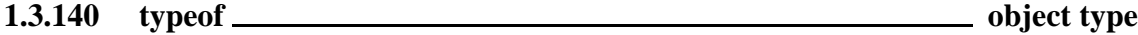

#### **CALLING SEQUENCE :**

[t]=typeof(object)

#### **PARAMETERS :**

object : Scilab object t : string

#### **DESCRIPTION :**

t=typeof(object) returns one of the following strings:

"constant" if object is a real or complex constant matrix "polynomial" if object is a polynomial matrix "function" if object is a function "string" if object is a matrix made of character strings "boolean" if object is a boolean matrix "list" if object is a list "rational" if object is a rational matrix (transfer matrix) "state-space" if object is a state-space model (see syslin) "sparse" if object is a (real) sparse matrix. "boolean sparse" if object is a boolean sparse matrix.

#### **EXAMPLE :**

```
typeof(1)
typeof(poly(0,'x'))
typeof(1/poly(0,'x'))
typeof(%t)
w=sprand(100,100,0.001);
typeof(w)
typeof(w==w)
deff('y=f(x)','y=2*x');
typeof(f)
74,284,224,65
```
## <span id="page-229-1"></span>**1.3.141** union **extract union components of a vector**

#### **CALLING SEQUENCE :**

 $[v, [ka, kb]] =$ union $(a, b)$ 

#### **PARAMETERS :**

- a : vector of real numbers or strings
- b : vector of real numbers or strings
- v : row vector of real numbers or strings
- ka : row vector of integers
- kb : row vector of integers

#### **DESCRIPTION :**

union(a,b) returns a sorted row vector which retains the unique entries of  $[a(:);b(:)]$ .  $[v,ka,kb] =$ union $(a,b)$  also returns index vectors ka and kb such that v is a sorted combination of the entries  $a(ka)$  and  $b(kb)$ .

## **EXAMPLE :**

A=round(5\*rand(10,1));  $B=round(5*rand(7,1));$ 

union(A,B) [N,ka,kb]=union(A,B)

union('a'+string(A),'b'+string(B))

SEE ALSO: unique [230,](#page-229-0) sort [213](#page-212-0)

## <span id="page-229-0"></span>**1.3.142 unique extract unique components of a vector**

#### **CALLING SEQUENCE :**

 $[N, [k]] =$ unique $(M)$ 

#### **PARAMETERS :**

- M : vector of real numbers or strings
- N : vector of real numbers or strings
- k : vector of integers

#### **DESCRIPTION :**

unique  $(M)$  returns a vector which retains the unique entries of M in ascending order. If required the output argument k contains the position of the first encountered unique entries. **EXAMPLE :**

```
M=round(2*rand(20,1));
```

```
unique(M)
[N,k] =unique(M)
```

```
unique(string(M))
[N,k]=unique(string(M))
```
SEE ALSO: union [230,](#page-229-1) sort [213,](#page-212-0) lex\_sort [194](#page-193-1)

```
1.3.143 zeros matrix made of zeros
```
#### **CALLING SEQUENCE :**

y=zeros() y=zeros(x)  $y = zeros(m1,m2,...)$ 

#### **PARAMETERS :**

x,y : matrices m1, m2,.. : integers

#### **DESCRIPTION :**

Creates matrix of zeros (same as  $0 *$ ones).

```
zeros(m1, m2) : for an (m1, m2) matrix.
zeros(m1,m2,..,mn) : creates a (m1,m2,..,mn) matrix filled with zeros
zeros(A) : for a matrix of same size of A.
zeros(3): is zeros(a) with a=3 i.e it is NOT a 3x3 matrix!
zeros() : returns a single zero
```
If x is a syslin list (linear system in state-space or transfer form),  $zeros(x)$  is also valid and returns a zero matrix.

#### **EXAMPLE :**

```
zeros(3)
zeros(3,3)
zeros(2,3,2)
```
SEE ALSO: eye [184,](#page-183-0) ones [204,](#page-203-0) spzeros [218](#page-217-1)

# **1.4 Input/Output functions**

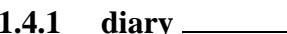

## **1.4.1 diary diary of session**

## **CALLING SEQUENCE :**

diary('file-name')

## **DESCRIPTION :**

diary creates a file which contains a copy of the current Scilab session. diary(0) interrupts the diary.

SEE ALSO: exec [36,](#page-35-0) unix [310](#page-309-0)

<span id="page-232-0"></span>**1.4.2 disp displays variables**

## **CALLING SEQUENCE :**

 $disp(x1,[x2,...xn])$ 

## **DESCRIPTION :**

displays xi with the current format. xi's are arbitrary objects (matrices of constants, strings, functions, lists, ...)

Display of objects defined by  $tlist$  may be overloaded by the definition of a function. This function must have no output argument a single input argument ant it's name is formed as follow  $\ell$  tlist type > p where  $\text{\textdegree}\textless\texttt{tilst_type}\textgreater$  stands for the first entry of the tlist type component.

SEE ALSO: write [262,](#page-261-0) read [254,](#page-253-0) print [251,](#page-250-0) string [284,](#page-283-1) tlist [73](#page-72-0)

## **EXAMPLES :**

disp([1 2],3) deff('[]= $t_p(1)'$ ,'disp( $1(3)$ , $1(2)$ )') disp(tlist('t',1,2))

# **1.4.3 dispfile display opened files properties**

## **CALLING SEQUENCE :**

```
dispfiles([units])
```
## **PARAMETERS :**

units : a vector of numbers, the file's logical units. By default all opened files.

## **DESCRIPTION :**

dispfiles displays properties of currently opened files.

## **EXAMPLE :**

dispfiles()

SEE ALSO: file [234,](#page-233-0) mopen [244](#page-243-0)

 $A$ UTHOR  $\cdot$  S. Steer

```
Scilab Group April 1993 233
```
## <span id="page-233-0"></span>**1.4.4** file <u>**high-contract contract contract contract contract contract contract contract contract contract contract contract contract contract contract contract contract contract contract contract contract contract cont</u>**

## **CALLING SEQUENCE :**

[unit [,err]]=file('open', file-name [,status] [,access [,recl]] [,format]) file(action,unit)  $[units [,typ [,nams [,mod [,swap]]]]] = file([unit])$ 

## **PARAMETERS :**

status : string, The status of the file to be opened "new" : file must not exist new file (default) "old" : file must already exists. "unknown" : unknown status "scratch" : file is to be deleted at end of session access : string, The type of access to the file "sequential" : sequential access (default) "direct" : direct access. format : string, "formatted" : for a formatted file (default) "unformatted" : binary record. recl : integer,is the size of records in bytes when access="direct" unit : integer, logical unit descriptor of the opened file

units : integer vector, logical unit descriptor of the opened files. Units 1 5 and 6 are reserved by the system for history file , input and output devices.

typs : Character string vector, type (C or Fortran) of opened files.

nams : Character string vector, pathnames of opened files.

mod : file opening mode. Formed by three digits abc

file-name : string, file name of the file to be opened

Fortran fides stands for formatted and 1 for unformatted (binary)

b : 0 stands for sequential acces and 1 for direct access

c : 0 stands for "new", 1 for "old", 2 for "scratch" and 3 for "unknown"

C fides 1 if file has been opened with a "b" (binary) mode

 $b :$  is 1 if file has been opened with a "+" (updating) mode

c : 1 stands for "r" (read), 2 stands for "w" (write) and 3 for "a" (append)

swap: automatic swap switch. swap=1 if automatic swap is on. swap is always 0 for Fortran files.

err : integer, error message number (see error), if open fails. If err is omitted an error message is issued. action : is one of the following strings:

"close" : closes the file(s) given by the logical unit descriptors given in units

"rewind" : puts the pointer at beginning of file

"backspace" : puts the pointer at beginning of last record.

"last" : puts the pointer after last record.

## **DESCRIPTION :**

selects a logical unit unit and manages the file file-name.

[unit [,err]]=file('open', file-name [,status] [,access [,recl]] [,format]) allows to open a file with specified properties and to get the associated unit number unit. This unit number may be used for further actions on this file or as file descriptor in read, write, readb, writb,save, load function calls.

file(action, unit) allows to close the file, or move the current file pointer.

file() returns the logical unit descriptors of the opened files. So file('close',file() ) closes all user opened files (C or Fortran type).

## **EXAMPLE :**

```
u=file('open',TMPDIR+'/foo','unknown')
for k=1:4
 a = rand(1, 4)write(u,a)
end
file('rewind',u)
x = read(u, 2, 4)file('close',u)
//
u1=file('open',TMPDIR+'/foo','unknown')
u2=mopen(TMPDIR+'/foo1','wb')
[units,typs,nams]=file()
258,239,262,254,261,255,
xgetfile 263, mopen 244, mclose 240
1.4.5 fileinfo Provides information about a file
```
#### <span id="page-234-0"></span>**CALLING SEQUENCE :**

[x,ierr]=fileinfo(file)

#### **PARAMETERS :**

file : a character string, the file pathname x : an integer vector of size 6 containing information or an empty matrix if file does not exist. ierr : error indicator, 0, if no error has occured

#### **DESCRIPTION :**

x=fileinfo(file) returns

- $x(1)$ : The file size
- $x(2)$ : The file mode
- $x(3)$ : The user id
- $x(4)$ : the group id
- $x(5)$ : The device number
- $x(6)$ : The date of last modification

#### **EXAMPLES :**

```
w=fileinfo(SCI+'/scilab.star')
getdate(w(6))
```
SEE ALSO : getdate [314,](#page-313-0) file [234,](#page-233-0) dispfiles **??**, newest [250](#page-249-0)

<span id="page-234-1"></span>**1.4.6 fprintf Emulator of C language fprintf function**

#### **CALLING SEQUENCE :**

fprintf(file,format,value 1,..,value n)

## **PARAMETERS :**

Scilab Group May 1994 235

format : a Scilab string. Specifies a character string combining literal characters with conversion specifications.

value i: Specifies the data to be converted according to the format parameter.

str : column vector of character strings

file : a Scilab string specifying a file name or a logical unit number (see file)

#### **DESCRIPTION :**

The fprintf function converts, formats, and writes its value parameters, under control of the format parameter, to the file specified by its file parameter.

The format parameter is a character string that contains two types of objects:

Literal characters : which are copied to the output stream.

Conversion specifications : each of which causes zero or more items to be fetched from the value parameter list. see printf conversion for details

If any values remain after the entire format has been processed, they are ignored.

#### **EXAMPLES :**

```
u=file('open','results','unknown') //open the result file
t=0:0.1:2*%pi;
for tk=t
fprintf(u,'time = %6.3f value = %6.3f',tk,sin(tk)) // write a line
end
file('close',u) //close the result file
```
SEE ALSO: string [284,](#page-283-1) print [251,](#page-250-0) write [262,](#page-261-0) format [42,](#page-41-0) disp [233,](#page-232-0) file [234,](#page-233-0) printf [252,](#page-251-0) sprintf [260](#page-259-0)

```
1.4.7 fprintfMat print a matrix in a file.
```
#### **CALLING SEQUENCE :**

fprintfMat(fil,M,format)

#### **PARAMETERS :**

fil : a string, path of the file format : a character string, a C like format. M : A matrix of real numbers.

#### **DESCRIPTION :**

The fprintfMat function prints a matrix in a formated file. Each row of the matrix give a line in the file.

#### **EXAMPLE :**

```
n=50;
a=rand(n,n,'u');
fprintfMat(TMPDIR+'/Mat',a,'%5.2f');
a1=fscanfMat(TMPDIR+'/Mat');
```
SEE ALSO: mclose [240,](#page-239-0) meof [241,](#page-240-0) mfprintf [245,](#page-244-0) mfscanf [248,](#page-247-0) fscanfMat [237,](#page-236-0) mget [242,](#page-241-0) **??** mgetstr, mopen, mprintf, mput, mputstr, mscanf, mseek, mtell

Scilab Group May 1994 236

#### getio Scilab Function

## **1.4.8 fscanf Converts formatted input read on a file**

#### **CALLING SEQUENCE :**

 $[v_1, \ldots v_n]$ =fscanf (file, format)

#### **PARAMETERS :**

format :Specifies the format conversion. file :Specifies the input file name or file number.

#### **DESCRIPTION :**

The fscanf functions read character data on the file specified by the file argument , interpret it according to a format, and returns the converted results.

The format parameter contains conversion specifications used to interpret the input.

The format parameter can contain white-space characters (blanks, tabs, newline, or formfeed) that, except in the following two cases, read the input up to the next nonwhite-space character. Unless there is a match in the control string, trailing white space (including a newline character) is not read.

- Any character except % (percent sign), which must match the next character of the input stream.

- A conversion specification that directs the conversion of the next input field. see scanf conversion for details.

SEE ALSO: printf [252,](#page-251-0) read [254,](#page-253-0) scanf [259,](#page-258-0) sscanf [260](#page-259-1)

## <span id="page-236-0"></span>**1.4.9** fscanfMat Reads a Matrix from a text file.

#### **CALLING SEQUENCE :**

M=fscanfMat(filename);

#### **PARAMETERS :**

filename : a character string giving the name of the file to be scanned. M : Output variable. A matrix of real numbers.

#### **DESCRIPTION :**

The fscanfMat function is used to read a scalar matrix from a text file. The first non-numeric lines of the file are ignored and all the remaining lines must have the same number of columns (column separator are assumed to be white spaces or tab characters). The number of columns of the matrix will follow the number of columns found in the file and the number of lines is fetched by detecting eof in the input file. This function can be used to read back numerical data saved with the fprintfMat.

#### **EXAMPLE :**

```
fd=mopen(TMPDIR+'/Mat','w');
mfprintf(fd,'Some text....\n\cdot\mfprintf(fd,'Some text again\n');
a=rand(6,6);for i=1:6 ,
for j=1:6, mfprintf(fd,'%5.2f ',a(i,j));end;
mfprintf(fd,' \n\cdot);
end
mclose(fd);
a1=fscanfMat(TMPDIR+'/Mat')
240,241,245,236,248,
fscanfMat 237, mget 242, mgetstr 244, mopen 244, mprintf 245, mput 246, mputstr
247, mscanf 248, mseek 248, mtell 249
```
Scilab Group december 2000 237

## **1.4.10 getio get Scilab input/output logical units**

## **CALLING SEQUENCE :**

ios=getio()

## **PARAMETERS :**

- ios : a vector [rio rte wio wte]
- rio : current logical unit for reading instructions
- rte : logical unit assigned for input in main scilab window
- wio : logical unit relative to the diary file if any. wio=0 stands for no diary file opened
- wte : logical unit assigned for output in main scilab window

## **DESCRIPTION :**

getio returns logical units assigned for main scilab input and output SEE ALSO : %io **??**, file [234,](#page-233-0) exec [36](#page-35-0)

**1.4.11** input **prompt for user input** 

## **CALLING SEQUENCE :**

[x]=input(message,["string"])

## **PARAMETERS :**

message : character string

"string" : the character string "string" (may be abbreviated to "s") x : real number (or character string if "string" is in the calling sequence)

## **DESCRIPTION :**

input(message) gives the user the prompt in the text string and then waits for input from the keyboard. The input can be expression which is evaluated by evstr.

Invoked with two arguments, the output is a character string which is the expression entered at keyboard. **EXAMPLE :**

# //x=input("How many iterations?")

//x=input("What is your name?","string")

SEE ALSO: file [234,](#page-233-0) read [254,](#page-253-0) write [262,](#page-261-0) evstr [35,](#page-34-0) x\_dialog [292,](#page-291-0) x\_mdialog [293](#page-292-0)

**1.4.12 lines rows and columns used for display**

## **CALLING SEQUENCE :**

lines([nl [,nc]]) nlc=lines()

## **PARAMETERS :**

nl : an integer, the number of lines for vertical paging control. If 0 no vertical paging control is done.

nc : an integer, the number of column of output. Used for formatting output nlc : a 1x2 vector [nl,nc]

#### **DESCRIPTION :**

lines handles Scilab display paging.

lines() returns the vector [# columns, # rows] currently used by Scilab for displaying the results.

lines(nl) sets the number of displayed lines (before user is asked for more) to nl.

lines(0) disables vertical paging

lines (nl,nc) changes also the size of the output to nc columns.

When Scilab is launched without -nw option, the lines parameters are automatically set according to the output window size.

SEE ALSO: disp [233,](#page-232-0) print [251](#page-250-0)

<span id="page-238-0"></span>**1.4.13** load <u>same same same same same same</u> load saved variable

#### **CALLING SEQUENCE :**

load(filename [,x1,...,xn]) load(fd [,x1,...,xn])

#### **PARAMETERS :**

filename : character string containing the path of the file fd : a file descriptor given by a call to mopen xi : arbitrary Scilab variable name(s) given as strings.

#### **DESCRIPTION :**

The load command can be used to reload in the Scilab session variables previously saved in a file with the save command.

load(filename) loads the variables saved in file given by its path filename.

load (fd) loads the variables saved in file given by its descriptor fd.

load(filename,'x','y') or load(fd,'x','y') loads only variables x,y.

#### **COMPATIBLITY :**

Even if the binary file format has changed with 2.5 version,  $load(filinear...)$  is able to read old format files. Previous file format can be accessed for a while using function oldsave ans oldload.

### **EXAMPLES :**

 $a=eye(2,2); b=ones(a);$ save('vals.dat',a,b); clear a clear b load('vals.dat','a','b');

SEE ALSO: save [258,](#page-257-0) getf [272,](#page-271-0) mopen [244](#page-243-0)

## **1.4.14** manedit **editing a manual item**

#### **CALLING SEQUENCE :**

manedit(manitem ,[editor])

#### **PARAMETERS :**

manitem : character string (usually, name of a function) editor : character string

#### **DESCRIPTION :**

edit(manitem , [editor]) opens the file manitem in the editor given by editor. Default editor is Emacs. This function should be customized according to your needs.

### **EXAMPLE :**

//manedit('lqg')

SEE ALSO: whereis [77,](#page-76-0) edit [267](#page-266-0)

**1.4.15** mclearerr **reset binary file access errors** 

#### **CALLING SEQUENCE :**

mclearerr([fd])

#### **PARAMETERS :**

fd : scalar. The fd parameter returned by the function mopen. -1 stands for last opened file. Default value is -1.

#### **DESCRIPTION :**

The function clearerr is used to resets the error indicator and EOF indicator to zero.

SEE ALSO : mclose [240,](#page-239-0) mopen [244,](#page-243-0) mput [246,](#page-245-0) mget [242,](#page-241-0) mgetstr [244,](#page-243-1) mputstr [247,](#page-246-0) meof [241,](#page-240-0) mseek [248,](#page-247-1) mtell [249,](#page-248-0) **??** file, read, write, save, load

<span id="page-239-0"></span>**1.4.16** mclose **close close** an opened file

#### **CALLING SEQUENCE :**

err=mclose([fd]) mclose('all')

#### **PARAMETERS :**

fd : scalar. The fd parameter returned by the function mopen is used as a file descriptor (it's a positive integer).

err : a scalar. Error indicator : vector

#### **DESCRIPTION :**

mclose must be used to close a file opened by mopen. If fd is omitted mclose closes the last opend file.

mclose('all') closes all files opened by file('open',..) or mopen

SEE ALSO : meof [241,](#page-240-0) mfprintf [245,](#page-244-0) fprintfMat [236,](#page-235-0) mfscanf [248,](#page-247-0) fscanfMat [237,](#page-236-0) mget [242,](#page-241-0) mgetstr [244,](#page-243-1) mopen [244,](#page-243-0) **??** mprintf, mput, mputstr, mscanf, mseek, mtell, file

Scilab Group 240

## <span id="page-240-0"></span>**1.4.17** meof <u>contact the check if end of file has been reached</u>

#### **CALLING SEQUENCE :**

err=meof(fd)

#### **PARAMETERS :**

fd : scalar. The fd parameter returned by the function mopen. -1 stands for last opened file. Default value is -1.

err : scalar. Error indicator

#### **DESCRIPTION :**

The function meof will return a non null value if end of file has been reached in a previous call to mget or mgetstr. The function clearerr is used to reset the error flag and EOF flag to zero.

SEE ALSO: mclose [240,](#page-239-0) meof [241,](#page-240-0) mfprintf [245,](#page-244-0) fprintfMat [236,](#page-235-0) mfscanf [248,](#page-247-0) fscanfMat [237,](#page-236-0) mget [242,](#page-241-0) **??** mgetstr, mopen, mprintf, mput, mputstr, mscanf, mseek, mtell

**1.4.18 mscanf interface to the C scanf function**

mfscanf - interface to the C fscanf function msscanf - interface to the C sscanf function

#### **CALLING SEQUENCE :**

 $[n,v_1,\ldots v_n]$ =mfscanf(fd,format) L=mfscanf(fd,format)

 $[n,v_1,\ldots v_n]$ =mscanf(format) L=mscanf(format)

 $[n,v_1,...v_m]$ =msscanf(format,str) L=msscanf(format)

#### **PARAMETERS :**

- format : a Scilab string describing the format to use to write the remaining operands. The format operand follows, as close as possible, the C printf format operand syntax.
- fd :The fd parameter returned by the function mopen is used as a file descriptor (it's a positive integer). When specifying the fd parameter, the value -1 refers to the default file (i.e the last opened file).

str : a Scilab string.

- n : an integer, the number of data read or -1 if EOL has been encountered before any datum has been read.
- v<sub>i</sub> : Each function reads characters, interprets them according to a format, and stores the results in its output arguments. If more than \$n\$ output arguments are provided, the last ones  $v n+1$ , ...  $v m$ are set to empty matrices.
- L : a matrix of strings or numbers if data read are homogeous or an mlist of type (cblock) containing a sequence of homogeneous matrices

#### **DESCRIPTION :**

The mf scanf function reads characters from the stream fd. The mscanf function reads characters from Scilab window. The msscanf function reads characters from the Scilab string str.

## **EXAMPLES :**

Scilab Group May 1999 241

```
s = '1 \ 1.3'[n,a,b]=msscanf(s,"%i %e")
msscanf(s,"%i %e")
msscanf(" 12\\n",'%c%c%c%c') //scan characters
msscanf('0xabc','%x') //scan with hexadecimal format
msscanf('012345abczoo','%[0-9abc]%s') //[] notation
//create a file with data
u=mopen(TMPDIR+'/foo','w');
t=0.5; mfprintf(u, "%6.3f %6.3f\\n", t, sin(t))
t=0.6; mfprintf(u, "%6.3f %6.3f\\n", t, sin(t))
mclose(u);
//read the file
u=mopen(TMPDIR+'/foo','r');
[n,a,b]=mfscant(u,'ke %e')l=mfscanf(u,'ee 'ee')mclose(u);
```

```
240,241,245,236,248,
fscanfMat 237, mget 242, mgetstr 244, mopen 244, mprintf 245, mput 246, mputstr
247, mscanf 248, mseek 248, mtell 249
```
## <span id="page-241-0"></span>**1.4.19 mget reads byte or word in a given binary format and convert to double**

mgeti - reads byte or word in a given binary format return an int type

#### **CALLING SEQUENCE :**

x=mget([n,type,fd]) x=mgeti([n,type,fd])

#### **PARAMETERS :**

n :a positive scalar: The number of items to be read.

fd : scalar. The fd parameter returned by the function mopen. -1 stands for last opened file. Default value is -1.

type : a string. Give the binary format used to write all the entries of x.

x : a vector of floating point or integer type numbers

#### **DESCRIPTION :**

The mget function reads data in the input specified by the stream parameter fd and returns a vector of floating point data. The mgeti function reads data in the input specified by the stream parameter fd and returns a vector of integer data.

Data is read at the position at which the file pointer is currently pointing and advances the indicator appropriately.

The type parameter is a conversion specifier which may be set to any of the following flag characters (with default value "l"):

"l", "i", "s", "ul", "ui", "us", "d", "f", "c", "uc" : for reading respectively a long, an int, a short, an unsigned long, an unsigned int, an unsigned short, a double, a float, a char and an unsigned char. The bytes which are read are automatically swapped if necessary (by checking little-endian status). This default swapping mode can be suppressed by adding a flag in the mopen function. Format "l", "d" and "f" are valid only with the mget function.

"...1" or "...b" : It is also possible to read in little-endian or big-endian mode by adding a 'l' or 'b' character at the end of a type specification. For example "db" will read a double in big-endian mode.

#### **EXAMPLE :**

```
file1 = 'test1.bin';
file2 = 'test2.\text{bin'};fd1=mopen(file1,'wb');
fd2=mopen(file2,'wb');
mput(1996,'ull',fd1);
mput(1996,'ull',fd2);
mclose(fd1);
mclose(fd2);
fd1=mopen(file1,'rb');
if 1996<>mget(1,'ull',fd1) ;write(%io(2),'Bug');end;
fd2=mopen(file2,'rb');
if 1996<>mget(1,'ull',fd2) ;write(%io(2),'Bug');end;
mclose(fd1);
mclose(fd2);
240,241,245,236,248,
fscanfMat 237, mget 242, mgetstr 244, mopen 244, mprintf 245, mput 246, mputstr
```
[247,](#page-246-0) mscanf [248,](#page-247-0) mseek [248,](#page-247-1) mtell [249](#page-248-0)

#### **1.4.20** mgetl **read lines from an ascii file**

#### **CALLING SEQUENCE :**

txt=mgetl(file\_desc [,m])

#### **PARAMETERS :**

file desc :a character string giving the file name or a logical unit returned by mopen m : an integer scalar. Default value is -1. txt : a column vector of string

#### **DESCRIPTION :**

mgetl function allows to read a lines from an ascii file. If m is omitted or is -1 all lines till end of file occurs are read. If m is given mgetl tries to read exactly m lines, if an end of file occurs before m lines are read an error is issued. This option is useful to sequentialy read part of a file as follow mgetl allows to read files coming from Unix, Windows, or Mac operating systems.

#### **EXAMPLE :**

mgetl('SCI/scilab.star',5) mgetl SCI/macros/elem/and.sci fd=mopen('SCI/scilab.star','r') mgetl(fd,10) mclose(fd) SEE ALSO: mputl [247,](#page-246-1) mclose [240,](#page-239-0) mfscanf [248,](#page-247-0) mget [242,](#page-241-0) mgetstr [244,](#page-243-1) mopen [244,](#page-243-0) read [254](#page-253-0) AUTHOR : S. Steer

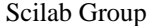

April 1993 243

<span id="page-243-1"></span>**1.4.21 mgetstr read a character string**

#### **CALLING SEQUENCE :**

str=mgetstr([n,fd])

#### **PARAMETERS :**

n :a positive scalar: The number of character to read.

- fd : scalar. The fd parameter returned by the function mopen. -1 stands for last opened file. Default value is -1.
- str : a character string

#### **DESCRIPTION :**

mgetstr function allows to read a character string in a binary file. If EOF is reached before read completion only the properly read values will be returned.

SEE ALSO: mclose [240,](#page-239-0) meof [241,](#page-240-0) mfprintf [245,](#page-244-0) fprintfMat [236,](#page-235-0) mfscanf [248,](#page-247-0) fscanfMat [237,](#page-236-0) mget [242,](#page-241-0) mgetstr [244,](#page-243-1) mopen [244,](#page-243-0) mprintf [245,](#page-244-0) mput [246,](#page-245-0) mputstr [247,](#page-246-0) mscanf [248,](#page-247-0) mseek [248,](#page-247-1) mtell [249](#page-248-0)

## <span id="page-243-0"></span>**1.4.22** mopen **open open open open a** file

#### **CALLING SEQUENCE :**

[fd,err]=mopen(file [, mode, swap ])

#### **PARAMETERS :**

file: a character string. The pathname of the file to open.

- mode : a character string that controls whether the file is opened for reading (r), writing (w), or appending (a) and whether the file is opened for updating (+). The mode can also include a b parameter to indicate a binary file.
- swap : a scalar. If swap is present and swap=0 then automatic bytes swap is disabled.
- err : a scalar. Error indicator
- fd : scalar. The fd parameter returned by the function mopen is used as a file descriptor (it's a positive integer).

#### **DESCRIPTION :**

mopen may be used to open a file in a way compatible with the C fopen procedure. Without swap argument the file is supposed to be coded in "little endian IEEE format" and data are swaped if necessary to match the IEEE format of the processor.

The mode parameter controls the access allowed to the stream. The parameter can have one of the following values. In this list of values, the b character indicates a binary file

- r or rb : Opens the file for reading.
- w or wb: Creates a new file for writing, or opens and truncates a file to zero length.
- a or ab : Appends (opens a file for writing at the end of the file, or creates a file for writing).
- $r+$  or  $r+b$ : Opens a file for update (reading and writing).
- w+ or w+b : Truncates to zero length or creates a file for update.
- a+ or a+b :Appends (opens a file for update, writing at the end of the file, or creates a file for writing).

When you open a file for update, you can perform both input and output operations on the resulting stream. However, an output operation cannot be directly followed by an input operation without a file-positioning operation (mseek() function). Also, an input operation cannot be directly followed

Scilab Group 244

by an output operation without an intervening file positioning operation, unless the input operation encounters the end of the file.

When you open a file for append (that is, when the mode parameter is a or a+), it is impossible to overwrite information already in the file. You can use the fseek() function to reposition the file pointer to any position in the file, but when output is written to the file, the current file pointer is ignored. All output is written at the end of the file and the file pointer is repositioned to the end of the output.

To open files in a way compatible with Fortran like functions use function file.

SEE ALSO: mclose [240,](#page-239-0) meof [241,](#page-240-0) mfprintf [245,](#page-244-0) fprintfMat [236,](#page-235-0) mfscanf [248,](#page-247-0) fscanfMat [237,](#page-236-0) mget [242,](#page-241-0) mgetstr [244,](#page-243-1) mopen [244,](#page-243-0) mprintf [245,](#page-244-0) mput [246,](#page-245-0) mputstr [247,](#page-246-0) mscanf [248,](#page-247-0) mseek [248,](#page-247-1) mtell [249](#page-248-0)

## <span id="page-244-0"></span>**1.4.23 mfprintf converts, formats, and writes data to a file**

mprintf - converts, formats, and writes data to the main scilab window msprintf - converts, formats, and writes data in a string

#### **CALLING SEQUENCE :**

```
mfprintf(fd,format,a1,...,an);
mprintf(format,a1,...,an);
str=msprintf(format,a1,...,an);
```
#### **PARAMETERS :**

fd : scalar, file descriptor given by mopen (it's a positive integer). The value -1 refers to the default file ( i.e the last opened file).

format : a Scilab string describing the format to use to write the remaining operands. The format operand follows, as close as possible, the C printf format operand syntax.

str: a character string, string to be scanned.

a1,...,an : Specifies the data to be converted and printed according to the format parameter.

#### **DESCRIPTION :**

The mprintf, mfprintf, and msprintf functions are interface for C-coded version of printf, fprintf and sprintf functions.

The mprintf function writes formatted operands to the standard Scilab output (i.e the Scilab window). The argument operands are formatted under control of the format operand.

The mfprintf function writes formatted operands to the file specified by the file desciptor fd. The argument operands are formatted under control of the format operand.

The msprintf writes formatted operands in its returned value (a Scilab string). The argument operands are formatted under control of the format operand. Note that, in this case, the escape sequences  $(\n, \ldots)$ are treated as a normal sequence of characters.

All these functions may be used to output column vectors of numbers and string vectors without an explicit loop on the elements. In that case these functions iterates on the rows. The shortest vector gives the number of time the format has to be iterated.

An homogeneous sequence of identical type parameters can be replaced by a matrix

#### **EXAMPLE :**

```
mprintf('At iteration %i, Result is:\nalpha=%f',33,0.535)
```
msprintf('%5.3f %5.3f',123,0.732) msprintf('%5.3f\\n%5.3f',123,0.732)

```
A=rand(5,2);
```

```
// vectorized forms: the format directive needs
// two operand, each column of A is used as an operand.
```
#### Scilab Group 245

```
// and the mprintf function is applied on each row of A
mprintf('%5.3f\\t%5.3f\\n',A)
```

```
colors=['red';'green';'blue';'pink';'black'];
RGB=[1 0 0;0 1 0;0 0 1;1 0.75 0.75;0 0 0];
mprintf('%d\\t%s\\t%f\\t%f\\t%f\\n',(1:5)',colors,RGB)
```
SEE ALSO: mclose [240,](#page-239-0) meof [241,](#page-240-0) mfprintf [245,](#page-244-0) fprintfMat [236,](#page-235-0) mfscanf [248,](#page-247-0) fscanfMat [237,](#page-236-0) mget [242,](#page-241-0) mgetstr [244,](#page-243-1) mopen [244,](#page-243-0) mprintf [245,](#page-244-0) mput [246,](#page-245-0) mputstr [247,](#page-246-0) mscanf [248,](#page-247-0) mseek [248,](#page-247-1) mtell [249](#page-248-0)

<span id="page-245-0"></span>**1.4.24 mput writes byte or word in a given binary format**

### **CALLING SEQUENCE :**

 $mput(x [,type,fd])$ 

### **PARAMETERS :**

x : a vector of floating point or integer type numbers

fd : scalar. The fd parameter returned by the function. Default value is -1 which stands for the last (mopen) opened file.

type : a string. Give the binary format used to write all the entries of x.

#### **DESCRIPTION :**

The mput function writes data to the output specified by the stream parameter fd. Data is written at the position at which the file pointer is currently pointing and advances the indicator appropriately.

The tye parameter is a conversion specifier which may be set to any of the following flag characters (with default value "l"):

- "l", "i", "s", "ul", "ui", "us", "d", "f", "c", "uc" : for writing respectively a long, an int, a short, an unsigned long, an unsigned int, an unsigned short, a double, a float, a char and an unsigned char. The bytes which are wrote are automatically swapped if necessary (by checking little-endian status) in order to produce machine independent binary files ( in little-endian mode). This default swapping mode can be suppressed by adding a flag in the mopen function.
- "..l" or "..b" : It is also possible to write in little-endian or big-endian mode by adding a 'l' or 'b' character at the end of a type specification. For example "db" will write a double in big-endian mode.

## **EXAMPLE :**

```
filen = 'test.bin';
 mopen(filen,'wb');
 mput(1996,'l');mput(1996,'i');mput(1996,'s');mput(98,'c');
// force little-endian
 mput(1996,'ll');mput(1996,'il');mput(1996,'sl');mput(98,'cl');
// force big-endian
 mput(1996,'lb');mput(1996,'ib');mput(1996,'sb');mput(98,'cb');
//
 mclose();
 mopen(filen,'rb');
  if 1996<>mget(1,'l') then pause,end
  if 1996<>mget(1,'i') then pause,end
  if 1996<>mget(1,'s') then pause,end
```
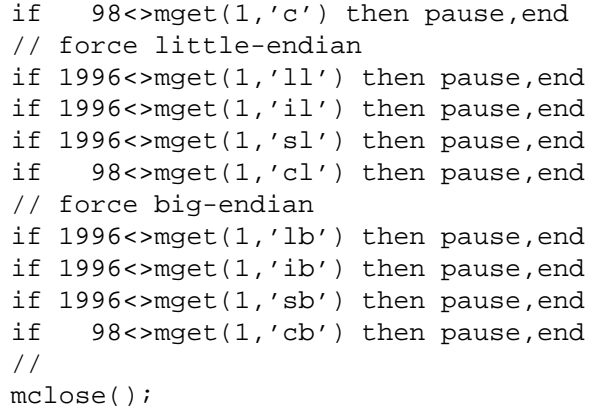

SEE ALSO: mclose [240,](#page-239-0) meof [241,](#page-240-0) mfprintf [245,](#page-244-0) fprintfMat [236,](#page-235-0) mfscanf [248,](#page-247-0) fscanfMat [237,](#page-236-0) mget [242,](#page-241-0) mgetstr [244,](#page-243-1) mopen [244,](#page-243-0) mprintf [245,](#page-244-0) mput [246,](#page-245-0) mputstr [247,](#page-246-0) mscanf [248,](#page-247-0) mseek [248,](#page-247-1) mtell [249](#page-248-0)

<span id="page-246-1"></span>**1.4.25 mputl writes strings in an ascii file**

#### **CALLING SEQUENCE :**

mputl(txt [,file\_desc])

#### **PARAMETERS :**

file desc :a character string giving the file name or a logical unit returned by mopen. If omitted lines are written in the last file opened by mopen.

txt : a vector of strings.

#### **DESCRIPTION :**

mputl function allows to write a vector of strings as a sequence of lines in an ascii file. SEE ALSO: mputl [247,](#page-246-0) mclose [240,](#page-239-0) mfprintf [245,](#page-244-0) mput [246,](#page-245-0) mputstr 247, mopen [244,](#page-243-0) write [262](#page-261-0)

AUTHOR : S. Steer

## <span id="page-246-0"></span>**1.4.26 mputstr write a character string in a file**

**CALLING SEQUENCE :**

mputstr(str [, fd]);

#### **PARAMETERS :**

fd : scalar. The fd parameter returned by the function mopen. -1 stands for last opened file. Default value is -1.

str : a character string

#### **DESCRIPTION :**

mputstr function allows to write a character string in a binary file.

```
240,241,245,236,248,
fscanfMat 237, mget 242, mgetstr 244, mopen 244, mprintf 245, mput 246, mputstr
247, mscanf 248, mseek 248, mtell 249
```
Scilab Group 247

## <span id="page-247-0"></span>**1.4.27** mfscanf **scan data from file** scan data from file

mscanf - scan data from input msscanf - scan data from string

## **CALLING SEQUENCE :**

 $[n, a1, \ldots, am]$ =mfscanf(fd,format); data=mfscanf(fd,format);

 $[n, a1, \ldots, am]$ =mscanf(format); data=mscanf(format);

 $[n, a1, \ldots, am]$ =msscanf(str,format); data=msscanf(str,format);

## **PARAMETERS :**

fd : scalar, file descriptor given by mopen (it's a positive integer). The value -1 refers to the default file ( i.e the last opened file).

format : a character string, a C like format.

str: a character string, string to be scanned.

n : a scalar integer, the number or data really read.

 $a_1, \ldots, a_m$  : Output variables. if  $m > n$  the  $n+1:n$  last  $a_i$  are set to [].

data : a list formed by the data really read.

## **DESCRIPTION :**

The mscanf(), mfscanf(), and msscanf() functions are interface for C-coded version of fscanf, sscanf and scanf functions.

The mscanf(), mfscanf(), and msscanf() functions read character data, interpret it according to a format (see cformat), and store the converted results into variables. The format parameter contains conversion specifications used to interpret the input.

These functions read their input from the following sources:

mscanf() : Reads from the Scilab input.

mfscanf() : Reads from the file given by the file descriptor fd.

msscanf() : Reads from the character string specified by the str parameter.

## **EXAMPLE :**

```
[n,a1,a2]=msscanf('123 456','%i %s')
[n,a1,a2,a3]=msscanf('123 456','%i %s')
data=msscanf('123 456','%i %s')
```

```
fd=mopen(SCI+'/scilab.star','r')
mfscanf(fd,'%s %s %s')
mclose(fd)
```
SEE ALSO: mclose [240,](#page-239-0) meof [241,](#page-240-0) mfprintf [245,](#page-244-0) fprintfMat [236,](#page-235-0) mfscanf [248,](#page-247-0) fscanfMat [237,](#page-236-0) mget [242,](#page-241-0) mgetstr [244,](#page-243-1) mopen [244,](#page-243-0) mprintf [245,](#page-244-0) mput [246,](#page-245-0) mputstr [247,](#page-246-0) mscanf [248,](#page-247-0) mseek [248,](#page-247-1) mtell [249](#page-248-0)

<span id="page-247-1"></span>**1.4.28** mseek **set current position in binary file.** 

## **CALLING SEQUENCE :**

mseek(n [,fd, flag])

### **PARAMETERS :**

n :a positive scalar: The offset from origin in number of bytes.

fd : scalar. The fd parameter returned by the function mopen. -1 stands for last opened file. Default value is -1.

flag : a string. specifies the origin. Default value 'set'.

### **DESCRIPTION :**

The function mseek() sets the position of the next input or output operation on the stream  $fd$ . The new position is at the signed distance given by n bytes from the beginning, from the current position, or from the end of the file, according to the flag value which can be 'set', 'cur' or 'end'.

mseek() allows the file position indicator to be set beyond the end of the existing data in the file. If data is later written at this point, subsequent reads of data in the gap will return zero until data is actually written into the gap. mseek(), by itself, does not extend the size of the file.

## **EXAMPLE :**

```
file3='test3.bin'
fd1= mopen(file3,'wb');
for i=1:10, mput(i,'d'); end
mseek(0);
mput(678,'d');
mseek(0,fd1,'end');
mput(932,'d');
mclose(fd1)
fd1= mopen(file3,'rb');
res=mget(11,'d')
res1=[1:11]; res1(1)=678ires1(5)=932;if res1<>res ;write(%io(2),'Bug');end;
mseek(0,fd1,'set');
// trying to read more than stored data
res1=mget(100,'d',fd1);
if res1<>res ;write(%io(2),'Bug');end;
meof(fd1)
mclearerr(fd1)
mclose(fd1);
240,241,245,236,248,
```
fscanfMat [237,](#page-236-0) mget [242,](#page-241-0) mgetstr [244,](#page-243-1) mopen [244,](#page-243-0) mprintf [245,](#page-244-0) mput [246,](#page-245-0) mputstr [247,](#page-246-0) mscanf [248,](#page-247-0) mseek [248,](#page-247-1) mtell [249](#page-248-0)

## <span id="page-248-0"></span>**1.4.29 mtell binary file management**

#### **CALLING SEQUENCE :**

mtell([fd])

#### **PARAMETERS :**

fd : scalar. The fd parameter returned by the function mopen. -1 stands for last opened file. Default value is -1.

#### **DESCRIPTION :**

The function mtell () returns the offset of the current byte relative to the beginning of the file associated with the named stream fd.

```
240,241,245,236,248,
fscanfMat 237, mget 242, mgetstr 244, mopen 244, mprintf 245, mput 246, mputstr
247, mscanf 248, mseek 248, mtell 249
```
#### Scilab Group 349

## <span id="page-249-0"></span>**1.4.30 newest returns newest file of a set of files**

## **CALLING SEQUENCE :**

k=newest(paths) k=newest(path1,path2,...,pathn)

## **PARAMETERS :**

k : the index of the newest file paths: a character string vector (or list), paths $(i)$  is the pathname of ith file pathi : a character string, the pathname of ith file

## **DESCRIPTION :**

Given a set of pathnames newest returns the index of the newest one. Non existant files are supposed to be the oldest.

## **EXAMPLE :**

newest('SCI/macros/xdess/bode.sci','SCI/macros/xdess/bode.bin') newest('SCI/macros/xdess/bode.'+['sci','bin'])

SEE ALSO: fileinfo [235](#page-234-0)

**1.4.31** oldload **lack is also saved variable in 2.4.1 and previous formats** 

## **CALLING SEQUENCE :**

oldload('file-name' [,x1,...,xn])

## **PARAMETERS :**

file-name : character string xi : arbitrary Scilab variable name(s) given as strings.

## **DESCRIPTION :**

The oldload function is obsolete and is retained only for compatibility purpose. The oldload command can be used to reload in the Scilab session variables previously saved in a file with the save command.

oldload('file-name') loads the variables saved in file 'file-name'. oldload('file-name','x','y',...,'z') loads only variables  $x,y,...,z$  stored in file 'file-name'.

## **EXAMPLES :**

```
a=eye(2,2); b=ones(a);oldsave('TMPDIR/vals.dat',a,b);
clear a
clear b
oldload('TMPDIR/vals.dat','a','b');
258,272
```
Scilab Group 250

### **1.4.32 oldsave saving variables in 2.4.1 and previous format**

#### **CALLING SEQUENCE :**

```
oldsave(filename [,x1,x2,...,xn])
```
#### **PARAMETERS :**

filename : character string or a logical unit returned by file('open',...) xi : arbitrary Scilab variable(s)

#### **DESCRIPTION :**

The oldsave function is obsolete and is retained only for compatibility purpose.

The oldsave command can be used to save Scilab current variables in binary form in a file.

oldsave(filename) saves all current variables in the file defined by filename. oldsave(file-name,x,y) saves only named variables x and y. Saved variables can be reloaded by the load or oldload command.

#### **EXAMPLES :**

```
a=eye(2,2); b=ones(a);oldsave('TMPDIR/val.dat',a,b);
clear a
clear b
oldload('TMPDIR/val.dat','a','b');
```
SEE ALSO: load [239,](#page-238-0) file [234](#page-233-0)

```
1.4.33 print <u>print</u> prints variables in a file
```
#### **CALLING SEQUENCE :**

print('file-name',x1,[x2,...xn])

#### **DESCRIPTION :**

prints xi on file 'file-name' with the current format, i.e. the format used by scilab to display the variables. All types of variables may be "print"'ed

Note : xi must be a named variable, with expressions variable name part of the display is unpredictable.  $print(*io(2),...)$  prints on Scilab's window. this syntax may be used to display variables within a macro.

#### **EXAMPLES :**

```
a=rand(3,3);p=poly([1,2,3],'s');l=list(1,'asdf',[1 2 3]);
print(<math>\text{io}(2)</math>, a, p, l)write(%a), a)
262,254,42,252,233
```
Scilab Group May 1994 251

## <span id="page-251-0"></span>**1.4.34 printf Emulator of C language printf function**

### **CALLING SEQUENCE :**

printf(format,value\_1,..,value\_n)

### **PARAMETERS :**

format : a Scilab string. Specifies a character string combining literal characters with conversion specifications.

value *i* : Specifies the data to be converted according to the format parameter.

str : column vector of character strings

file : a Scilab string specifying a file name or a logical unit number (see file)

### **DESCRIPTION :**

The printf function converts, formats, and writes its value parameters, under control of the format parameter, to the standard output.

The format parameter is a character string that contains two types of objects:

Literal characters : which are copied to the output stream.

Conversion specifications : each of which causes zero or more items to be fetched from the value parameter list. see printf conversion for details

If any values remain after the entire format has been processed, they are ignored.

## **EXAMPLES :**

printf('Result is:\\nalpha=%f",0.535)

SEE ALSO: string [284,](#page-283-1) print [251,](#page-250-0) write [262,](#page-261-0) format [42,](#page-41-0) disp [233,](#page-232-0) file [234,](#page-233-0) fprintf [235,](#page-234-1) sprintf [260](#page-259-0)

## **1.4.35 printf conversion printf, sprintf, fprintf conversion specifications**

### **DESCRIPTION :**

Each conversion specification in the printf , sprintf , fprintf format parameter has the following syntax:

- A % (percent) sign.
- Zero or more options, which modify the meaning of the conversion specification. The following list contains the option characters and their meanings:
- : Left align, within the field, the result of the conversion.
- + : Begin the result of a signed conversion with a sign (+ or -).
- "space" : Prefix a space character to the result if the first character of a signed conversion is not a sign. If both the (space) and + options appear, the (space) option is ignored.
- $\#$ : Convert the value to an alternate form. For c, d, i, s, and u conversions, the  $\#$  option has no effect. For o conversion, # increases the precision to force the first digit of the result to be a 0 (zero). For x and X conversions, a nonzero result has 0x or 0X prefixed to it. For e,  $E$ , f, g, and G conversions, the result always contains a decimal point, even if no digits follow it. For g and G conversions, trailing zeros are not removed from the result.
- 0 : Pad to the field width, using leading zeros (following any indication of sign or base) for  $d, i, o, u, x$ ,  $X, e, E, f, g$ , and G conversions; no space padding is performed. If the 0 and  $-(-$  (dash) flags both appear, the 0 flag is ignored. For d, i, o u, x, and X conversions, if a precision is specified, the 0 flag is also ignored.

Scilab Group May 1994 252
An optional decimal digit string that specifies the minimum field width. If the converted value has fewer characters than the field width, the field is padded on the left to the length specified by the field width. If the left-adjustment option is specified, the field is padded on the right.

An optional precision. The precision is a . (dot) followed by a decimal digit string. If no precision is given, the parameter is treated as 0 (zero). The precision specifies:

- The minimum number of digits to appear for d, u, o, x, or X conversions
- The number of digits to appear after the decimal point for  $e$ ,  $E$ , and  $f$  conversions
- The maximum number of significant digits for g and G conversions
- The maximum number of characters to be printed from a string in an s conversion
- A character that indicates the type of conversion to be applied:
- % : Performs no conversion. Displays %.
- d,i :Accepts an integer value and converts it to signed decimal notation. The precision specifies the minimum number of digits to appear. If the value being converted can be represented in fewer digits, it is expanded with leading zeros. The default precision is 1. The result of converting a zero value with a precision of zero is a null string. Specifying a field width with a zero as a leading character causes the field width value to be padded with leading zeros.
- u :Accepts an integer value and converts it to unsigned decimal notation. The precision specifies the minimum number of digits to appear. If the value being converted can be represented in fewer digits, it is expanded with leading zeros. The default precision is 1. The result of converting a zero value with a precision of zero is a null string. Specifying a field width with a zero as the leading character causes the field width value to be padded with leading zeros.
- o :Accepts an integer value and converts it to unsigned octal notation. The precision specifies the minimum number of digits to appear. If the value being converted can be represented in fewer digits, it is expanded with leading zeros. The default precision is 1. The result of converting a zero value with a precision of zero is a null string. Specifying a field width with a zero as the leading character causes the field width value to be padded with leading zeros. An octal value for field width is not implied.
- x, X :Accepts an integer value and converts it to unsigned hexadecimal notation. The letters "abcdef" are used for the  $x$  conversion; the letters "ABCDEF" are used for the  $x$  conversion. The precision specifies the minimum number of digits to appear. If the value being converted can be represented in fewer digits, it is expanded with leading zeros. The default precision is 1. The result of converting a zero value with a precision of zero is a null string. Specifying a field width with a zero as the leading character causes the field width value to be padded with leading zeros.
- f : Accepts a float or double value and converts it to decimal notation in the format %[–]ddd.ddd. The number of digits after the decimal point is equal to the precision specification.
- If no precision is specified, six digits are output.
- If the precision is zero, no decimal point appears and the system outputs a number rounded to the integer nearest to value.
- If a decimal point is output, at least one digit is output before it.
- e, E:Accepts a real and converts it to the exponential form  $\frac{6}{-d}$ .ddde+/-dd. There is one digit before the decimal point, and the number of digits after the decimal point is equal to the precision specification.
- If no precision is specified, , six digits are output.
- If the precision is zero, , no decimal point appears.
- The E conversion character produces a number with E instead of e before the exponent. The exponent always contains at least two digits. If the value is zero, the exponent is zero.
- $q_i$ , G : Accepts a real and converts it in the style of the e, E, or f conversion characters, with the precision specifying the number of significant digits. Trailing zeros are removed from the result. A decimal point appears only if it is followed by a digit. The style used depends on the value converted. Style e (E, if G is the flag used) results only if the exponent resulting from the conversion is less than -4, or if it is greater or equal to the precision.
- c :Accepts and displays an integer value converted to a character.
- s :Accepts a string value and displays characters from the string to the end or the number of characters indicated by the precision is reached. If no precision is specified, all characters up to the end are displayed.

Scilab Group May 1994 253

A field width or precision can be indicated by an \* (asterisk) instead of a digit string. In this case, an integer value parameter supplies the field width or precision. The value parameter converted for output is not fetched until the conversion letter is reached, so the parameters specifying field width or precision must appear before the value to be converted (if any).

If the result of a conversion is wider than the field width, the field is expanded to contain the converted result.

The representation of the plus sign depends on whether the  $+$  or (space) formatting option is specified.

SEE ALSO: printf [252,](#page-251-0) fprintf [235,](#page-234-0) sprintf [260](#page-259-0)

<span id="page-253-0"></span>**1.4.36 read matrices read**

#### **CALLING SEQUENCE :**

```
[x]=read(file-desc,m,n,[format])
[x]=read(file-desc,m,n,k,format)
```
#### **PARAMETERS :**

file-desc : character string specifying the file name or integer value specifying logical unit (see file).

- $m$ ,  $n$ : integers (dimensions of the matrix x). Set m=-1 if you do not know the numbers of rows, so the whole file is read.
- format : character string, specifies a "Fortran" format. This character string must begin with a right parenthesis and end with a left parenthesis. Formats cannot mix floating point or character edition modes.
- k : integer or vector of integer

#### **DESCRIPTION :**

reads row after row the mxn matrix  $x$  (n=1 for character chain) in the file file-desc (string or integer). Each row of the matrix  $x$  begin in a new line of  $file$ -desc file. Depending on format, a given row of the  $x$  matrix may be read from more than one line of  $file$  desc file.

The type of the result will depend on the specified format. If format contains only  $(d, e, f, q)$  descriptors the function tries to read numerical data (the result is matrix of real numbers).

If format contains only a descriptors the function tries to read character strings (the result is a character string column vector). In this case n must be equal to 1.

Examples for format:

```
(1x,e10.3,5x,3(f3.0))
(10x,a20)
.LP
When format is omitted datas are read using numerical free format:
blank, comma and slash may be used as data separators, n*v may be use
to represent n occurrences of value n.
.LP
A direct access file can be used if using the parameter \fVk\fR which is
is the vector of record numbers to be read (one record per row),
thus \f{Vm\fR} must be \f{Vm=prod(size(k))\fR}.
.LP
To read on the keyboard use \frac{\frac{8}{10}(1),..}{FR}.
.SH REMARK
Last line of data files must be terminated by a newline to be taken
into account.
```

```
Scilab Group April 1993 254
```

```
.SH EXAMPLE
.nf
if MSDOS then unix('del foo');
else unix('rm -f foo'); end
A=rand(3,5); write('foo',A);
B = read('foo', 3, 5)B = read('foo', -1, 5)read(<math>\text{io}(1), 1, 1, '(\text{a})')</math> // waits for user's inputSEE ALSO: file 234, readb 255, write 262292,248, mfscanf
248, msscanf 248, fscanfMat 237
```
<span id="page-254-1"></span>**1.4.37** read4b **fortran file binary read** 

#### **CALLING SEQUENCE :**

x=read4b(file-name,m,n [,rec])

## **PARAMETERS :**

file-name : string or integer

- $m$ ,  $n$ : integers (dimensions of the matrix x). Set m=-1 if you do not know the numbers of rows, so all the file is read
- rec : vector of positive integers. the selected records for direct access. This vector size must be equal to the number of rows of desired x.

#### **DESCRIPTION :**

binary read of the matrix  $x$  in the file file-name. Matrix entries are supposed to have been stored on 4 byte words.

For direct record access, file must have been previously opened using  $\text{file}$  function to set the record length. file-name must be the result of the file function.

SEE ALSO: file [234,](#page-233-0) write [262,](#page-261-0) writb [261,](#page-260-0) mget [242,](#page-241-0) write4b [262](#page-261-1)

## <span id="page-254-0"></span>**1.4.38** readb **for the state of the state of the state of the fortran file binary read**

#### **CALLING SEQUENCE :**

x=readb(file-name,m,n [,rec])

#### **PARAMETERS :**

file-name : string or integer

- $m$ ,  $n$ : integers (dimensions of the matrix x). Set m=-1 if you do not know the numbers of rows, so all the file is read
- rec : vector of positive integers. the selected records for direct access. This vector size must be equal to the number of rows of desired x.

#### **DESCRIPTION :**

binary read of the matrix  $x$  in the file file-name. Matrix entries are supposed to have been stored on 8 byte words.

For direct record access, file must have been previously opened using  $file$  function to set the record length. file-name must be the result of the file function.

SEE ALSO: file [234,](#page-233-0) write [262,](#page-261-0) writb [261,](#page-260-0) mget [242,](#page-241-0) read4b [255](#page-254-1)

#### readmps Scilab Function and the set of the set of the set of the Scilab Function Scilab Function

## **1.4.39 readc read a character string**

## **CALLING SEQUENCE :**

[c]=readc\_(unit)  $[c]$ =readc $()$ 

## **DESCRIPTION :**

readc reads a character string. This function allows one to interrupt an exec file without pause; the exec file stops until carriage return is made.

SEE ALSO: read [254](#page-253-0)

**1.4.40 readmps reads a file in MPS format**

## **CALLING SEQUENCE :**

mps= readmps (file-name,bounds [,maxsizes]);

## **PARAMETERS :**

file-name : character string, path of the MPS file

bounds : 2-vector [lowbound,upbound] , default lower ans upper bounds

maxsizes : 3-vector [maxm, maxn,maxnza] Maximum number of contraints and variables, maximum number of nonzeros entries in the LP constraint matrix. If omitted readmps reads the file once just to compute these numbers.

mps : tlist with following fields

irobj : integer (index of the objective row).

namec : character string (Name of the objective).

nameb : character string (Name of the right hand side).

namran : character string (Name of the ranges section).

nambnd : character string (Name of the bounds section).

name : character string (Name of the LP problem).

rownames : character string column vector (Name of the rows). colnames : character string row vector (Name of the columns).

rowstat : integer vector, row types:

1 : row type is "="

2 : row type is " $>=$ "

- 3 : row type is " $\leq$ ="
- 4 : objective row
- 5 : other free row

rowcode : real matrix [hdrowcd,lnkrow] with

hdrowcd: real vector (Header to the linked list of rows with the same codes).

lnkrow : integer vector (Linked list of rows with the same codes).

colcode : real matrix [hdcolcd,lnkcol] with

hdcolcd: integer vector (Header to the linked list of columns with the same codes).

lnkcol : integer vector (Linked list of columns with the same codes).

rownmbs : integer vector (Row numbers of nonzeros in columns of matrix A.)

colpnts : integer vector (Pointers to the beginning of columns of matrix A).

acoeff : real vector (Array of nonzero elements for each column).

rhs :real vector ( Right hand side of the linear program).

ranges : real vector of constraint ranges.

bounds : real matrix [lbounds,ubounds] with

ubounds : full column vector of upper bounds

Scilab Group 256

lbounds : full column vector of lower bounds

- stavar : full column vector of variable status
- 0 :standard (non negative) variable
- 1 : upper bounded variable
- 2 : lower bounded variable
- 3 : lower and upper bounded variable
- 4 : minus infinity type variable i.e -inf $\langle x \rangle = u$
- 5 : plus infinity type variable i.e  $1 \le x \le \inf$
- 6 : fixed type variable i.e  $l=x=u$
- -k : free variable

#### **DESCRIPTION :**

readmps. Utility function: reads a file containing description of an LP problem given in MPS format. It is an interface with the program rdmps1.f of hopdm (J. Gondzio). For a description of the variables, see the file rdmps1.f.

MPS format is a standard ASCII medium for LP codes. MPS format is described in more detail in Murtagh's book:

Murtagh B. (1981). Advanced Linear Programming, McGrew-Hill, New York, 1981.

**EXAMPLE :**

```
//Let the LP problem:
//objective:
// min XONE + 4 YTWO + 9 ZTHREE
//constraints:
// LIM1: XONE + YTWO < = 5
// LIM2: XONE + ZTHREE > = 10// MYEQN: - YTWO + ZTHREE = 7
//Bounds
// 0 < = XONE < = 4// -1 < = YTWO < = 1//Generate MPS file
txt=['NAME TESTPROB'
   'ROWS'
   ' N COST'
   ' L LIM1'
   ' G LIM2'
   ' E MYEQN'
   'COLUMNS'
   ' XONE COST 1 LIM1 1'
      ' XONE LIM2 1'
   ' YTWO COST 4 LIM1 1'
      YTWO MYEQN -1'ZTHREE COST 9 LIM2 1'
   ' ZTHREE MYEQN 1'
   'RHS'
   ' RHS1 LIM1 5 LIM2 10'
      RHS1 MYEQN 7'
   'BOUNDS'
   ' UP BND1 XONE 4'
   ' LO BND1 YTWO -1'
   ' UP BND1 YTWO 1'
   'ENDATA'];
u=file('open','/tmp/test.mps','unknown')
```
Scilab Group 257

```
write(u,txt,'(a)');file('close',u)
//Read the MPS file
P=readmps('/tmp/test.mps',[0 10ˆ30])
//Convert it to linpro format
LP=mps2linpro(P)
//Solve it with linpro
[x, lagr, f]=linpro(LP(2:§))
```
<span id="page-257-0"></span>SEE ALSO: mps2linpro [202](#page-201-0)

**1.4.41 save saving variables in binary files**

#### **CALLING SEQUENCE :**

save(filename  $[x1,x2,...,xn]$ ) save $(fd \left[ ,x1,x2,...,xn \right])$ 

#### **PARAMETERS :**

filename : character string containing the path of the file fd : a file descriptor given by a call to mopen xi : arbitrary Scilab variable(s)

### **DESCRIPTION :**

The save command can be used to save Scilab current variables in a binary file. The file can be given either by its paths or by its descriptor previously given by mopen.

save(filename) saves all current variables in the file defined by filename. save(fd) saves all current variables in the file defined by the descriptor fd.

```
save(filename, x, y) or save(fd, x, y) saves only named variables x and y.
Saved variables can be reloaded by the load command.
```
## **EXAMPLES :**

```
a=eye(2,2); b=ones(a);save('val.dat',a,b);
clear a
clear b
load('val.dat','a','b');
// sequential save into a file
fd=mopen('TMPDIR/foo','wb')
for k=1:4, x=k^2; save(fd,x,k), end
mclose(fd)
fd=mopen('TMPDIR/foo','rb')
for i=1:4, load(fd,'x', 'k');x,k, endmclose(fd)
// appending variables to an old save file
fd=mopen('TMPDIR/foo','r+')
mseek(0,fd,'end')
lst=list(1,2,3)save(fd,lst)
mclose(fd)
```
SEE ALSO: load [239,](#page-238-0) mopen [244](#page-243-0)

Scilab Group May 1994 258

## <span id="page-258-0"></span>**1.4.42 scanf Converts formatted input on standard input**

# **CALLING SEQUENCE :**

 $[v_1, \ldots v_n]$ =scanf (format);

## **PARAMETERS :**

format :Specifies the format conversion.

### **DESCRIPTION :**

The scanf functions get character data on standard input  $(\%io(1))$ , interpret it according to a format, and returns the converted results.

The format parameter contains conversion specifications used to interpret the input.

The format parameter can contain white-space characters (blanks, tabs, newline, or formfeed) that, except in the following two cases, read the input up to the next nonwhite-space character. Unless there is a match in the control string, trailing white space (including a newline character) is not read.

- Any character except % (percent sign), which must match the next character of the input stream.
- A conversion specification that directs the conversion of the next input field. see scanf conversion for details.

SEE ALSO: printf [252,](#page-251-0) read [254,](#page-253-0) fscanf [237,](#page-236-1) sscanf [260](#page-259-1)

## **1.4.43 scanf conversion scanf, sscanf, fscanf conversion specifications**

### **DESCRIPTION :**

Each conversion specification in the format parameter contains the following elements:

- + The character % (percent sign)
- + The optional assignment suppression character \*
- + An optional numeric maximum field width
- + A conversion code

The conversion specification has the following syntax:

[\*][width][size]convcode.

The results from the conversion are placed in  $v_i$  arguments unless you specify assignment suppression with \* (asterisk). Assignment suppression provides a way to describe an input field that is to be skipped. The input field is a string of nonwhite-space characters. It extends to the next inappropriate character or until the field width, if specified, is exhausted.

The conversion code indicates how to interpret the input field. You should not specify the v i parameter for a suppressed field. You can use the following conversion codes:

% :Accepts a single % (percent sign) input at this point; no assignment is done.

- d, i :Accepts a decimal integer;
- u :Accepts an unsigned decimal integer;
- o :Accepts an octal integer;
- x :Accepts a hexadecimal integer;
- $e, f, g$  :Accepts a floating-point number. The next field is converted accordingly and stored through the corresponding parameter, which should be a pointer to a float. The input format for floating-point numbers is a string of digits, with the following optional characteristics:
- + It can be a signed value.
- + It can be an exponential value, containing a decimal point followed by an exponent field, which consists of an E or an e followed by an (optionally signed) integer.

Scilab Group May 1994 259

- + It can be one of the special values INF, NaN,
- s :Accepts a string of characters.
- c :character value is expected. The normal skip over white space is suppressed.

SEE ALSO: scanf [259,](#page-258-0) scanf 259, fscanf [237](#page-236-1)

## <span id="page-259-0"></span>**1.4.44 sprintf Emulator of C language sprintf function**

#### **CALLING SEQUENCE :**

str=sprintf(format,value\_1,..,value\_n)

#### **PARAMETERS :**

format : a Scilab string. Specifies a character string combining literal characters with conversion specifications.

value i : Specifies the data to be converted according to the format parameter.

str : column vector of character strings

#### **DESCRIPTION :**

The sprintf function converts, formats, and stores its value parameters, under control of the format parameter.

The format parameter is a character string that contains two types of objects:

Literal characters : which are copied to the output stream.

Conversion specifications : each of which causes zero or more items to be fetched from the value parameter list. see printf conversion for details

If there are not enough items for format in the value parameter list, sprintf generate an error. If any values remain after the entire format has been processed, they are ignored. Note: sprintf is obsolete, use msprintf instead.

#### **EXAMPLES :**

```
fahr=120
sprintf('%3d Fahrenheit = % f_{\text{max}} (f_{\text{max}}(5/9) * (f_{\text{min}}-32))
```
SEE ALSO : string [284,](#page-283-0) print [251,](#page-250-0) write [262,](#page-261-0) format [42,](#page-41-0) disp [233,](#page-232-0) file [234,](#page-233-0) printf [252,](#page-251-0) fprintf [235,](#page-234-0) msprintf [245](#page-244-0)

<span id="page-259-1"></span>**1.4.45 sscanf Converts formatted input given by a string**

#### **CALLING SEQUENCE :**

 $[v_1, \ldots v_n]$ =sscanf (string, format)

#### **PARAMETERS :**

format :Specifies the format conversion. :Specifies the input file name or file number. string :Specifies input to be read.

#### **DESCRIPTION :**

The sscanf functions interpret character string according to a format, and returns the converted results.

The format parameter contains conversion specifications used to interpret the input.

The format parameter can contain white-space characters (blanks, tabs, newline, or formfeed) that, except in the following two cases, read the input up to the next nonwhite-space character. Unless there is a match in the control string, trailing white space (including a newline character) is not read.

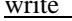

- Any character except % (percent sign), which must match the next character of the input stream.
- A conversion specification that directs the conversion of the next input field. see scanf conversion for details.

SEE ALSO: printf [252,](#page-251-0) read [254,](#page-253-0) scanf [259,](#page-258-0) fscanf [237](#page-236-1)

**1.4.46 startup startup file**

#### **DESCRIPTION :**

The startup files .scilab (in your home directory) and .scilab in your working directory are automatically executed (if present) when Scilab is invoked, in addition with the file scilab.star in the Scilab directory.

### **REMARK :**

Last line of startup file must be terminated by a newline to be taken into account.

**1.4.47 warning warning messages**

#### **CALLING SEQUENCE :**

warning('string')

**DESCRIPTION :**

prints the character string 'string' in a warning message

SEE ALSO: error [35](#page-34-0)

<span id="page-260-0"></span>**1.4.48 writb fortran file binary write**

#### **CALLING SEQUENCE :**

writb(file-name,a [,rec])

#### **PARAMETERS :**

file-name : string or integer

rec : vector of positive integers. the selected records for direct access. This vector size must be equal to the number of rows of a

#### **DESCRIPTION :**

writes in binary format the matrix a in the file 'filename'.. Matrix entries are stored on 4 byte words For direct record access, file must have been previously opened using  $file$  function to set the record length. file-name must be the result of the file function.

SEE ALSO: file [234,](#page-233-0) readb [255,](#page-254-0) write [262,](#page-261-0) mput [246,](#page-245-0) write4b [262](#page-261-1)

## <span id="page-261-0"></span>**1.4.49 write write in a formatted file**

#### **DESCRIPTION :**

```
write(file-desc,a,[format])
write(file-desc,a,k,format)
```
#### **PARAMETERS :**

file-desc : character string specifying the file name or integer value specifying logical unit (see file). a : real matrix or column vector of character strings.

- format : character string, specifies a "Fortran" format. This character string must begin with a right parenthesis and end with a left parenthesis. Formats cannot mix floating point , integer or character edition modes
- k : integer vector

#### **DESCRIPTION :**

writes row-by-row a real matrix or a column vector of character strings in a formatted file. Each row of the a argument begin in a new line of file-desc file. Depending on format a given row of the a argument may be written in more than one line of file-desc file.

Format examples :  $(1x, e10.3, 5x, 3(f3.0))$ ,  $(10x, a20)$ ;

See a Fortran book for more precision.

Direct access files :  $x=write(file desc, a, k, format)$ . Here k is the vector of records (one record by row, i.e.  $m = \text{prod}(\text{size}(k))$ 

write(%io(2),....) writes on Scilab's window.

## **EXAMPLE :**

```
if MSDOS then unix('del asave');
else unix('rm -f asave'); end
A=rand(5,3); write('asave',A); A=read('asave',5,3);
write(<math>\text{io}(2)</math>, A, '((' ' | '' , 3(f10.3, ' ' | '''))')write(%io(2),string(1:10))
write(%io(2),strcat(string(1:10),','))
write(%io(2),1:10,'(10(i2,3x))')
```

```
if MSDOS then unix('del foo');
else unix('rm -f foo'); end
write('foo',A)
```
SEE ALSO : file [234,](#page-233-0) writb [261,](#page-260-0) read [254,](#page-253-0) print [251,](#page-250-0) string [284,](#page-283-0) mfprintf [245,](#page-244-0) mprintf [245,](#page-244-0) msprintf [245,](#page-244-0) fprintfMat [236](#page-235-0)

<span id="page-261-1"></span>**1.4.50** write4b <u>*i* **fortran file binary write**</u>

#### **CALLING SEQUENCE :**

write4b(file-name,a [,rec])

#### **PARAMETERS :**

file-name : string or integer

rec : vector of positive integers. the selected records for direct access. This vector size must be equal to the number of rows of a

Scilab Group 362 and 1996 262

## **DESCRIPTION :**

writes in binary format the matrix a in the file 'filename'. Matrix entries are stored on 8 byte words For direct record access, file must have been previously opened using  $file$  function to set the record length. file-name must be the result of the file function.

SEE ALSO: file [234,](#page-233-0) readb [255,](#page-254-0) write [262,](#page-261-0) mput [246,](#page-245-0) read4b [255](#page-254-1)

**1.4.51 xgetfile dialog to get a file path**

#### **CALLING SEQUENCE :**

```
path=xgetfile([title='string'])
path=xgetfile(file_mask,[title='string'])
path=xgetfile(file_mask,dir,[title='string'])
path=xgetfile(file_mask,dir,'string')
```
#### **PARAMETERS :**

- file mask : a character string which gives the file mask to use for file selection. file mask is written with Unix convention. the default value is '\*'.
- dir : a character string which gives the initial directory used for file search. by default xgetfile uses the previously selected directory.

path : is the user selected file path if user answers "Ok" or the " " string if user answers "Cancel" title='string' :Optional arguments which gives the title for the xgetfile window.

### **DESCRIPTION :**

Creates a dialog window for file selection **EXAMPLE :**

```
xgetfile()
xgetfile('*.sci','SCI/macros/xdess')
xgetfile(title='Choose a file name ')
```
SEE ALSO: x\_dialog [292,](#page-291-0) file [234,](#page-233-0) read [254,](#page-253-0) write [262,](#page-261-0) exec [36,](#page-35-0) getf [272](#page-271-0)

# **1.5 Handling of functions and libraries**

## **1.5.1 addinter new functions interface incremental linking at run time**

#### **CALLING SEQUENCE :**

addinter(files,spname,fcts)

#### **PARAMETERS :**

files : a character string or a vector of character string contain object files used to define the new Scilab interface routine (interface code, user routines or libraries, system libraries).

spname : a character string. Name of interface routine entry point

fcts : vector of character strings. The name of new Scilab function implemented in the new interface (in fin the order ).

#### **DESCRIPTION :**

addinter performs incremental linking of a compiled C or Fortran new Scilab interface routine (see intersci documentation) and define corresponding scilab functions.

For machines using dlopen functionality one can unlink an interface with ulink ( use the command link('show') to get the number of the shared library ). And to reload a new version of an interface a call to ulink is necessary to get rid of the old version.

See link for more precision on use.

SEE ALSO: link [303,](#page-302-1) intersci 303, newfun [274,](#page-273-0) clearfun [265](#page-264-0)

**1.5.2 argn number of arguments in a function call**

#### **CALLING SEQUENCE :**

[lhs [,rhs] ]=argn() lhs=argn(1) rhs=argn(2)

#### **DESCRIPTION :**

This function is used inside a function definition. It gives the number of actual inputs rhs and output lhs parameters passed to the function when the function is called. It is usually used in function definitions to deal with optional arguments.

SEE ALSO: function [268,](#page-267-0) varargin [277](#page-276-0)

<span id="page-264-0"></span>**1.5.3 clearfun remove primitive.**

#### **CALLING SEQUENCE :**

clearfun('name')

#### **DESCRIPTION :**

clearfun('name') removes the primitive 'name' from the set of primitives (built-in functions) . This function allows to rename a primitive : a Scilab primitive can be replaced by a user-defined function. For experts...

SEE ALSO: newfun [274,](#page-273-0) funptr [45](#page-44-0)

## <span id="page-265-1"></span>**1.5.4 comp scilab function compilation**

## **CALLING SEQUENCE :**

comp(function [,opt])

## **PARAMETERS :**

function : an not compiled scilab function (type 11) opt : integer flag with value 0 (default) or 1.

## **DESCRIPTION :**

comp(function) compiles the function function. Compiled and interpreted functions are equivalent but usually compiled functions are much faster. The functions provided in the standard libraries are compiled.

The command: getf('filename') loads the functions in file 'filename' and compiles them. So comp has to be used in very particular cases.

The opt==1 option is specific to code analysis purpose (see macr2lst)

## **REMARKS :**

commands who, help, what cannot be compiled.

SEE ALSO: deff [266,](#page-265-0) getf [272,](#page-271-0) whereis [77,](#page-76-0) macr2lst [273,](#page-272-0) lib [272](#page-271-1)

<span id="page-265-0"></span>**1.5.5 deff on-line definition of function**

#### **CALLING SEQUENCE :**

deff('[s1,s2,...]=newfunction(e1,e2,....)',text [,opt])

### **PARAMETERS :**

e1,e2,..., : input variables.  $s1, s2, \ldots$ , : output variables. text : matrix of character strings opt : optional character string 'c' : function is "compiled" to be more efficient (default) 'n' : function is not "compiled"

#### **DESCRIPTION :**

On-line definition of function (user defined function): the name of the created function is newfunction. text is a sequence of instructions usually set as a vector of character strings.

This command can be used inside a function and the new function can be an input or output of any other function.

Usually, functions are defined in a file and loaded into Scilab by getf

Some time, in particular when you want to use define strings within deff text is rather difficult to write. A more tractable way may be to define your function in a file as usual, to load it into Scilab by getf (without 'c' option) and use sci2exp to get corresponding deff instructions.

## **EXAMPLES :**

```
deff('[x]=myplus(y,z)','x=y+z')
//
deff('[x]=mymacro(y,z)',['a=3*y+1'; 'x=a*z+y'])
272,266,36,268
```
## <span id="page-266-1"></span>**1.5.6 delbpt delete breakpoint**

#### **CALLING SEQUENCE :**

delbpt('macroname' [,linenumb])

#### **DESCRIPTION :**

deletes the breakpoint at line linenumb in the function macroname. If linenumb is omitted all the breakpoints in the function are deleted.

## **EXAMPLE :**

setbpt('foo',1),setbpt('foo',10),delbpt('foo',10),dispbpt() delbpt('foo',1)

SEE ALSO: setbpt [276,](#page-275-0) dispbpt [267,](#page-266-0) pause [64,](#page-63-0) resume [68](#page-67-0)

<span id="page-266-0"></span>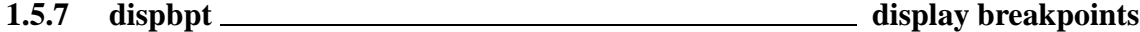

#### **CALLING SEQUENCE :**

dispbpt()

#### **DESCRIPTION :**

dispbpt() displays all active breakpoints actually inserted in functions. SEE ALSO: setbpt [276,](#page-275-0) delbpt [267,](#page-266-1) pause [64,](#page-63-0) resume [68](#page-67-0)

<span id="page-266-2"></span>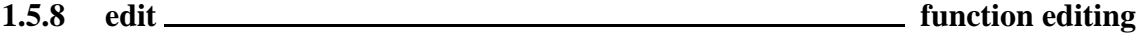

#### **CALLING SEQUENCE :**

newname=edit(functionname [, editor])

#### **PARAMETERS :**

functionname : character string editor : character string

#### **DESCRIPTION :**

If functionname is the name of a defined scilab function edit(functionname ,[editor]) try to open the associated file functionname.sci. If this file can't be modified edit first create a copy of this file in the TMPDIR directory.

If functionname is the name of a undefined scilab function edit create a functionname.sci file in the TMPDIR directory.

When leaving the editor the modified or defined function is loaded into Scilab under the name newname. The editor character string can be used to specify your favourite text editor.

Default editor is Emacs. This function should be customized according to your needs.

#### **EXAMPLE :**

```
//newedit=edit('edit') //opens editor with text of this function
//myfunction=edit('myfunction') //opens editor for a new function
```
SEE ALSO: manedit [239](#page-238-1)

Scilab Group 367 and 1997 267

## **1.5.9 funcprot switch scilab functions protection mode**

## **CALLING SEQUENCE :**

```
prot=funcprot()
funcprot(prot)
```
## **PARAMETERS :**

prot : integer with possible values 0,1,2

## **DESCRIPTION :**

Scilab functions are variable, funcprot allows the user to specify what scilab do when such variables are redefined.

- \* If prot==0 nothing special is done
- \* If prot==1 scilab issues a warning message when a function is redefined (default mode)
- \* If prot==2 scilab issues an error when a function is redefined

## **EXAMPLE :**

```
funcprot(1)
deff('[x]=foo(a) ', 'x=a')deff('x]=foo(a)', 'x=a+1')foo=33funcprot(0)
deff('x]=foo(a)', 'x=a')
deff('x]=foo(a)', 'x=a+1')
foo=33
```
## <span id="page-267-0"></span>**1.5.10 function opens a function definition**

endfunction - closes a function definition

## **SYNTAX :**

```
function <lhs_arguments>=<function_name><rhs_arguments>
<statements>
endfunction
```
## Where

```
<function name> stands for the name of the function
<rhs arguments> stands for the input argument list. It may be
- a comma separated sequence of variable names enclosed in parenthesis, like (x1, \ldots, xm). Last
     variable name can be the key word varargin (see varargin)
- the sequence () or nothing,if the function has no input argument.
<lhs arguments> stands for the output argument list. It may be
- a comma separated sequence of variable names enclosed in brackets, like [y1,...,yn]. Last variable
     name can be the key word varargout (see varargout)
- the sequence [] ,if the function has no input argument. In this case the syntax may also be: function
     <function name><rhs arguments>
\leqstatements> stands for a set of scilab instructions (statements)
```
### **DESCRIPTION :**

This syntax may be used to define function (see functions) inline or in a script file (see exec). For compatibility with old Scilab versions, functions defined in a script file containing only function definitions can be "loaded" into Scilab using the getf function.

The function <lhs\_arguments>=<function\_name><rhs\_arguments> sequence cannot be split over several lines. This sequence can be followed by statements in the same line if a comma of semi column is added at its end.

function definitions can be nested

## **EXAMPLE :**

```
//inline definition (see function)
function [x,y] = myfct(a,b)x=a+b
y=a-b
endfunction
```
 $[x,y]$ =myfct(3,2)

//a one line function definition function  $y=sq(x)$ ,  $y=x^2$ , endfunction

 $sq(3)$ 

```
//nested functions definition
function y=foo(x)
a=sin(x)
function y=sq(x), y=x^2, endfunction
y=sq(a)+1endfunction
```
foo(%pi/3)

```
// definition in an script file (see exec)
exec SCI/macros/elem/asin.sci;
```
SEE ALSO: functions [269,](#page-268-0) exec [36,](#page-35-0) getf [272](#page-271-0)

## <span id="page-268-0"></span>**1.5.11 functions Scilab procedures and Scilab objects**

#### **DESCRIPTION :**

Functions are Scilab procedures ("macro", "function" and "procedure" have the save meaning).

#### **FUNCTION DEFINITION :**

Usually, they are defined in files with an editor and loaded into Scilab by getf or through a library (see lib or genlib). But They can also be defined on-line (see deff or function o.

A function is defined by two components:

- a "syntax definition" part as follows:

 $[y1,...,yn]=\text{foo}(x1,...,xm)$  $[y1,...,yn, varargout]=foo(x1,...,xm,varargin)$  - a sequence of scilab instructions.

The "syntax definition" line gives the "full" calling syntax of this function. The yi are output variables calculated as functions of input variables xi and variables existing in Scilab when the function is executed.

#### **CALLING FUNCTION :**

Usually function calling syntax is  $[y1, \ldots, yn] = f \circ (x1, \ldots, xm)$ . Shorter input or output argument list than definition ones may be used. In such cases, only the first variables from the left are used of set. The argn function may be used to get the actual number of calling arguments.

It is also possible to use "named argument" to specify input arguments: suppose function fun1 defined as y1=fun1(x1,x2,x3) then it call be called with a syntax like y=fun1(x1=33,x3=[1 2 3]) within fun1 x2 will be undefined. It is possible to check for defined variables with the exists function

When a function has no left hand side argument and is called only with character string arguments, the callling syntax may be simplified fun('a','toto','a string') can be replaced by fun a toto 'a string'

#### **MISCELLANEOUS :**

Functions are Scilab objects (with type numbers 13 or 11). They and can be manipulated (built, saved, loaded, passed as arguments,..) as other variable types.

Collections of functions can be collected in libraries. Functions which begin with  $\frac{1}{2}$  sign (e.g.  $\frac{1}{2}$ foo) are often used to overload (see overloading) operations or functions for new data type.

#### **EXAMPLE :**

```
//inline definition (see function)
function [x,y]=myfct(a,b)
x=a+b
y=a-b
endfunction
[x,y]=myfct(3,2)//inline definition (see deff)
deff('[x,y]=myfct(a,b)',[y=0,0]';
                          'yz = a - b'])
// definition in an ascii file (see exec)
exec SCI/macros/elem/asin.sci;
```

```
// definition in an ascii file (see getf)
getf SCI/macros/elem/asin.sci;
```
SEE ALSO : function [268,](#page-267-0) deff [266,](#page-265-0) getf [272,](#page-271-0) comp [266,](#page-265-1) lib [272,](#page-271-1) getd [271,](#page-270-0) genlib [270,](#page-269-0) exists [37,](#page-36-0) varargin [277,](#page-276-0) varargout [277](#page-276-1)

<span id="page-269-0"></span>**1.5.12 genlib build library from all functions in given directory**

#### **CALLING SEQUENCE :**

genlib(lib-name [,dir-name])

#### **PARAMETERS :**

lib-name: Scilab string. The variable name of the library to (re)create.

Scilab Group Nov 2000 Nov 2000 270

dir-name: Scilab string. The name of the directory to look for .bin-files; default value is the current directory.

#### **DESCRIPTION :**

For each .sci file in dir-name, genlib executes a getf and saves the functions to the corresponding .bin file. The .sci file must not contain anything but Scilab functions. If a .bin file is newer than the associated .sci file, genlib does not translate and save the file.

When all .sci files have been processed, genlib creates a library variable named lib-name and saves it in the file lib in dir-name.

#### **RESTRICTIONS :**

Scilab tacitly assumes that file  $foo.sci$  defines only a single function named  $foo$ .

SEE ALSO: getf [272,](#page-271-0) save [258,](#page-257-0) lib [272](#page-271-1)

## **1.5.13 get function path get source file path of a library function**

#### **CALLING SEQUENCE :**

path=get\_function\_path(fun\_name)

#### **PARAMETERS :**

fun name : a string, the name of the function path : a string, the absolute pathname of the function source file (.sci) or [].

#### **DESCRIPTION :**

Given the name of a function get function path returns the absolute pathname of the function source file if the function is defined in a Scilab library (see lib) or [] if name does not match any library function.

#### **EXAMPLE :**

get\_function\_path('median')

SEE ALSO: lib [272,](#page-271-1) string [284](#page-283-0)

<span id="page-270-0"></span>**1.5.14 getd getting all functions defined in a directory**

#### **CALLING SEQUENCE :**

getd(path)

## **PARAMETERS :**

path : Scilab string. The directory pathname

#### **DESCRIPTION :**

loads all . sci files (containing Scilab functions) defined in the path directory. **EXAMPLE :**

getd('SCI/macros/auto')

SEE ALSO: getf [272,](#page-271-1) lib 272, getcwd [67,](#page-66-0) pwd 67, chdir [297](#page-296-0)

#### <u>lib Scilab Function</u>

## <span id="page-271-0"></span>**1.5.15 getf defining a function from a file**

## **CALLING SEQUENCE :**

getf(file-name [,opt])

## **PARAMETERS :**

filename : Scilab string.

- opt : optional character string
- "c" : loaded functions are "compiled" to be more efficient (default)
- "n" : loaded functions are not "compiled"
- "p" : loaded functions are "compiled" and prepared for profiling (see profile)

## **DESCRIPTION :**

loads one or several functions (see functions) defined in the file 'file-name'. The string opt='n' means that the functions are not compiled (pre-interpreted) when loaded. This can be useful for some debugging purpose (see comp). By default, functions are compiled when loaded (i.e.  $opt='c'$  is used). In the file a function must begin by a "syntax definition" line as follows:

function  $[y1,...,yn]=foo(x1,...,xm)$ 

followed by a sequence of scilab instructions.

The "syntax definition" line gives the "full" calling syntax of this function. The  $y_i$  are output variables calculated as functions of input variables xi and variables existing in Scilab when the function is executed. Shorter input or output argument list may be used.

Many functions may be written in the same file. A function is terminated by an endfunction keyword. For compatibility with previous versions a function may also be terminated by the following function keyword or the EOF mark.

#### **REMARK :**

getf is an old way for loading functions into scilab from a file, If functions in a file are terminated by an endfunction keyword, the file maybe loaded using the exec function instead of getf. In this case default option opt is used.

## **EXAMPLE :**

getf('SCI/macros/xdess/plot.sci')

getf SCI/macros/xdess/plot.sci

SEE ALSO: functions [269,](#page-268-0) function [268,](#page-267-0) genlib [270,](#page-269-0) getd [271,](#page-270-0) exec [36,](#page-35-0) edit [267,](#page-266-2) comp [266](#page-265-1)

<span id="page-271-1"></span>**1.5.16 lib library definition**

#### **CALLING SEQUENCE :**

xlib = lib('lib-dir')

#### **PARAMETERS :**

lib-dir: character string

#### **DESCRIPTION :**

 $lib-dir$  is a character string defining a directory that contains compiled Scilab function (.bin) files. In addition to these files  $\text{lib-dir}$  must have a file called names, that contains the names of the functions

Scilab Group 272

defined in lib-dir. On success, all functions in lib-dir are available from within Scilab. They are loaded on demand when called for the first time.

Binary files can be created from within Scilab with the command save. Scilab's standard libraries are defined using lib on the SCIDIR/macros/\* subdirectories. As an example, given the following definitions

```
deff('z = myplus(x, y)', 'z = x + y')
deff('z = yourplus(x, y)', 'x = x - y')
lib_dir = '/home/joeuser/myscidir'
```
myplus and yourplus are compiled into lib dir with the commands

```
save(lib_dir + '/myplus.bin', myplus)
save(lib_dir + '/yourplus.bin', yourplus)
```
A library can now be created from the two .bin files with the command

xlib = lib(lib path +  $'$ /')

xlib is a Scilab variable of type "library". A library variable usually is saved for later loading, either on-line or from the user-specific startup file (\$HOME/.scilab).

#### **RESTRICTIONS :**

Scilab tacitly assumes that file  $foo$ .bin defines only a single function named  $foo$ .

```
270,258,266,272,77
```
<span id="page-272-0"></span>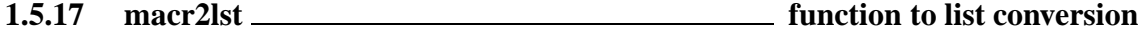

#### **CALLING SEQUENCE :**

[txt]=macr2lst(function-name)

#### **DESCRIPTION :**

This primitive converts a compiled Scilab function function-name into a list which codes the internal representation of the function. For use with mac2for.

SEE ALSO: macrovar [274](#page-273-1)

**1.5.18 macro Scilab procedure and Scilab object**

#### **DESCRIPTION :**

Macros are Scilab procedures ("macro", "function" and "procedure" have the save meaning). Usually, they are defined in files with an editor and loaded into Scilab by getf or through a library. They can also be defined on-line (see deff). A file which contains a macro must begin as follows:

function  $[y1,...,yn]=$  foo $(x1,...,xm)$ 

The yi are output variables calculated as functions of input variables and variables existing in Scilab when the macro is executed. A macro can be compiled for faster execution. Collections of macros can be collected in libraries. Macros which begin with  $\frac{1}{2}$  sign (e.g.  $\frac{1}{2}$  foo) and whose arguments are lists are used to perform specific operations: for example,  $z = \frac{2 \pi m x}{x, y}$  is equivalent to  $z = x^*y$  when x and z are rationals (i.e.  $x = list('r', n, d, [])$  with n and d polynomials).

SEE ALSO: deff [266,](#page-265-1) getf [272,](#page-271-0) comp 266, lib [272](#page-271-1)

#### <span id="page-273-1"></span>**1.5.19 macrovar variables of function**

## **CALLING SEQUENCE :**

vars=macrovar(function)

#### **PARAMETERS :**

vars : list list(in,out,globals,called,locals) function : name of a function

#### **DESCRIPTION :**

Returns in a list the set of variables used by a function. vars is a list made of five column vectors of character strings

in : input variables (vars(1)) out : output variables (vars(2)) globals : global variables (vars(3)) called : names of functions called (vars(4)) locals : local variables (vars(5))

## **EXAMPLE :**

deff('y=f(x1,x2)','loc=1;y=a\*x1+x2-loc') vars=macrovar(f)

SEE ALSO: string [284,](#page-283-0) macr21st [273](#page-272-0)

## <span id="page-273-0"></span>**1.5.20 newfun add a name in the table of functions**

#### **CALLING SEQUENCE :**

newfun("function-name",nameptr)

#### **DESCRIPTION :**

Utility function (for experts only). Adds the name "function-name" in the table of functions known to the interpreter. "nameptr" is an integer 100\*fun+fin where fun and fin is the internal coding of the primitive "function-name". This function is useful to associate a primitive to a routine interfaced in "matusr.f" (fun=14). Used with funptr and clearfun one can redefine a primitive by a function with same name.

SEE ALSO: clearfun [265](#page-264-0)

## <span id="page-273-2"></span>**1.5.21 plotprofile extracts and displays execution profiles of a Scilab function**

#### **CALLING SEQUENCE :**

plotprofile(fun)

#### **PARAMETERS :**

fun : a Scilab function

#### Scilab Group 374

#### **DESCRIPTION :**

To use plotprofile the Scilab function must have been prepared for profiling (see getf).

For such functions, When such a function is executed the systems counts how many time each line is executed and how may cpu time is spend for each line execution. These data are stored within the function data structure. The plotprofile in an interactive function which displays this results in a graphic window. When a line is clicked text of the function is displayed with the selected line hilited.

NOTE: you have to click on the "Exit" item in the graphics windows to exit from "plotprofile".

Function text is rebuild with fun2string.

#### **EXAMPLE :**

```
//define function and prepare it for profiling
deff('x=foo(n)',['if n==0 then'
               ' x=[]''else'
                 x=0'' for k=1:n'
                   s = svd(rand(n+10,n+10))'x=x+s(1)'' end'
               'end'],'p')
//call the function
foo(30)
//get execution profiles
plotprofile(foo) // click on Exit to exit
275,276,661
```
<span id="page-274-0"></span>**1.5.22 profile extract execution profiles of a Scilab function**

#### **CALLING SEQUENCE :**

c=profile(fun)

#### **PARAMETERS :**

fun : a Scilab function c : a nx3 matrix containig the execution profiles

#### **DESCRIPTION :**

To use profile the Scilab function must have been prepared for profiling (see getf).

For such function, When such a function is executed the systems counts how many time each line is executed and how may cpu time is spend for each line execution. These data are stored within the function data structure. The profile function allows to extract these data and return them in the two first columns of c. The c third column gives a measure of interpetor effort for one execution of corresponding line. Ith line of c corresponds to Ith line of the function (included first)

Note that, due to the precision of the processor clock (typically one micro second), some executed lignes may appear with 0 cpu time even if total cpu time really spend in their execution is large.

### **EXAMPLE :**

```
//define function and prepare it for profiling
deff('x=foo(n)',['if n==0 then'
                 ' x=[ ]''else'
                 ' x=0'' for k=1:n'
```
Scilab Group 375

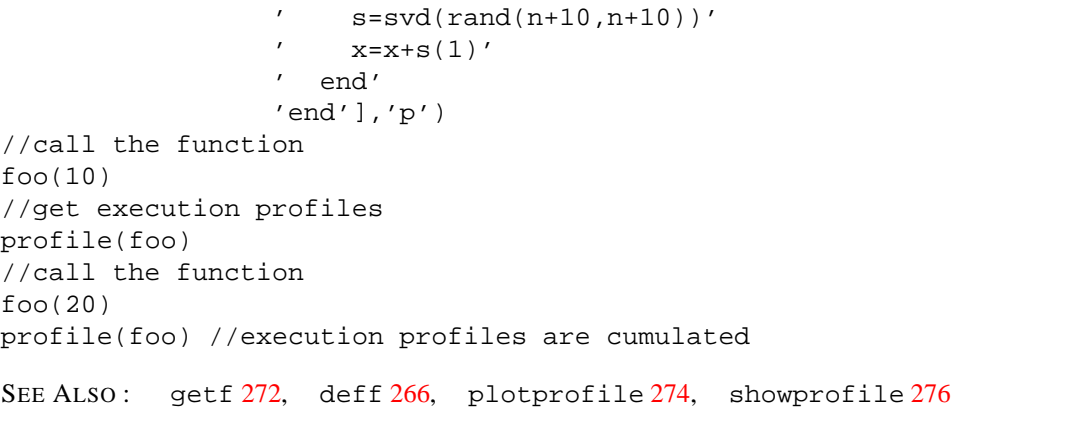

<span id="page-275-0"></span>**1.5.23** setbpt **setting breakpoints** 

#### **CALLING SEQUENCE :**

setbpt(macro-name [,line-num])

#### **PARAMETERS :**

macro-name : string line-num : integer

#### **DESCRIPTION :**

setbpt interactively inserts a breakpoint in the line number line-num (default value is 1) of the function macro-name

When reaching the breakpoint, Scilab evaluates the specified line , prints the number of the line and the name of the function. If the function is not compiled ( see comp ) the line is printed on the screen. Then Scilab goes into a pause mode in which the user can check current values. The pause is exited with resume or abort. Redefining the function does not clear the breakpoints, the user must explicitly delete breakpoints using delbpt. The maximum number of functions with breakpoints enabled must be less than 20 and the maximum number of breakpoints is set to 100.

SEE ALSO: delbpt [267,](#page-266-0) dispbpt 267, pause [64,](#page-63-0) resume [68](#page-67-0)

## <span id="page-275-1"></span>**1.5.24 showprofile extracts and displays execution profiles of a Scilab function**

#### **CALLING SEQUENCE :**

showprofile(fun)

#### **PARAMETERS :**

fun : a Scilab function

#### **DESCRIPTION :**

To use showprofile the Scilab function must have been prepared for profiling (see getf).

For such function, When such a function is executed the systems counts how many time each line is executed and how may cpu time is spend for each line execution. These data are stored within the function data structure. The showprofile function outputs profiling results (see rofile) with text of the function lines.

Function text is rebuild with fun2string.

#### **EXAMPLE :**

Scilab Group 376 and 276 and 276 and 276 and 276 and 276 and 276 and 276 and 276 and 276 and 276 and 276 and 276 and 276 and 276 and 276 and 276 and 276 and 276 and 276 and 276 and 276 and 276 and 276 and 276 and 276 and 2

```
//define function and prepare it for profiling
deff('x=foo(n)',['if n==0 then'
               ' x=[]'else'
                 x=0'for k=1:n'
                   s=svd(rand(n+10,n+10))'x=x+s(1)'' end'
               'end'],'p')
//call the function
foo(30)
//get execution profiles
showprofile(foo)
275,274,661
```
## <span id="page-276-0"></span>**1.5.25 varargin variable numbers of arguments in an input argument list**

#### **SYNTAX :**

varargin must be the rightmost argument of the function definition input list.

#### **DESCRIPTION :**

A function whose input argument list contains varargin can be called with more input arguments than indicated in the input argument list. The calling arguments passed form varargin keyword onwards may then be retrieved within the function in a list named varargin.

Suppose that varargin keyword is the n th argument of the formal input argument list, then if the function is called with less than  $n-1$  input arguments the varargin list is not defined, if the function is called with n-1 arguments then varargin list is an empty list.

 $y =$  function  $ex(vararqin)$  may be called with any number of input arguments. Within function ex input arguments may be retrieved in varargin(i) ,  $i=1$ : length(varargin)

#### **REMARK :**

Named argument syntax like  $f \circ \circ ( \dots, \text{key-value})$  is incompatible with the use of varargin. **EXAMPLE :**

```
deff('exampl(a,varargin)',['[lhs,rhs]=argn(0)'
                      'if rhs>=1 then disp(varargin),end'])
exampl(1)
exampl()
exampl(1,2,3)
l=list('a',%s,%t);
exampl(1,1(2:3))268,277,57
```
## <span id="page-276-1"></span>**1.5.26 varargout variable numbers of arguments in an output argument list**

#### **SYNTAX :**

varargout must be the rightmost argument of the function definition output list.

#### **DESCRIPTION :**

A function whose output argument list contains varargout must be called with more output arguments than indicated in the output argument list. The calling arguments passed form varargout keyword onwards are extracted out of the varargout list defined in the function

```
varagout = function ex() may be called with any number of output arguments. Within func-
tion ex output arguments may be stored in in varargout (i).
EXAMPLE :
```

```
deff('varargout=exampl()','varargout=list(1,2,3,4)')
x=exampl()
[x,y]=\text{exampl}()
[x,y,z]=exampl()268,277,57
```
# **1.6 Strings manipulations**

## <span id="page-279-0"></span>**1.6.1 code2str returns character string associated with Scilab integer codes.**

#### **CALLING SEQUENCE :**

str=code2str(c)

#### **PARAMETERS :**

str : a character string c : vector of character integer codes

#### **DESCRIPTION :**

Returns character string associated with Scilab integer codes.str is such that c(i) is the Scilab integer code of part(str,i))

#### **EXAMPLE :**

code2str([-28 12 18 21 10 11])

SEE ALSO: str2code [282](#page-281-0)

**1.6.2 convstr case conversion**

#### **CALLING SEQUENCE :**

[y]=convstr(str-matrix, ["flaq"])

### **PARAMETERS :**

str-matrix, y : matrices of strings "flag" : string ("u" for upper or "l" for lower (default value))

#### **DESCRIPTION :**

converts the matrix of strings str-matrix into lower case (for "l" ;default value) or upper case (for "u").

## **EXAMPLE :**

A=['this','is';'my','matrix']; convstr(A,'u')

**1.6.3 emptystr zero length string**

#### **CALLING SEQUENCE :**

```
s=emptystr()
s=emptystr(a)
s=emptystr(m,n)
```
### **PARAMETERS :**

a : any type of matrix s : character string matrix m,n : integers

### **DESCRIPTION :**

Returns a matrix of zero length character strings With no input argument returns a zero length character string. With a matrix for input argument returns a zero length character strings matrix of the same size. With two integer arguments returns a mxn zero length character strings matrix

## **EXAMPLE :**

x=emptystr();for k=1:10, x=x+','+string(k);end

SEE ALSO: part [282,](#page-281-1) length [281,](#page-280-0) string [284](#page-283-0)

**1.6.4 grep find matches of a string in a vector of strings**

#### **CALLING SEQUENCE :**

```
row=grep(str1,str2)
[row,which]=grep(str1,str2)
```
#### **PARAMETERS :**

str1 : a vector of strings. str2 : a character string or character string vector . The string(s) to search in  $str1$ row : vector of indices: row where a match has been found or an empty matrix if no match found. which : vector of indices: index of str2 string found or an empty matrix if no match found.

#### **DESCRIPTION :**

Foreach entry of str1, grep searches if at least a string in str2 matches a substring. str1 entries index where at least a match has been found are returned in the row argument. while optionnal which argument gives the index of first string of str2 found.

#### **EXAMPLE :**

```
txt=['find matches of a string in a vector of strings'
     'search position of a character string in an other string'
     'Compare Strings'];
grep(txt,'strings')
grep(txt,['strings' 'Strings'])
```

```
[r,w]=grep(txt,['strings' 'Strings'])
```
SEE ALSO: strindex [283](#page-282-0)

<span id="page-280-0"></span>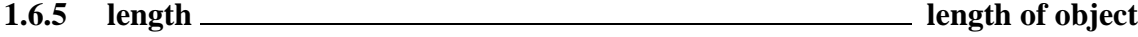

#### **CALLING SEQUENCE :**

n=length(M)

#### **PARAMETERS :**

M : matrix (usual or polynomial or character string) or list

n : integer or integer matrix

## **DESCRIPTION :**

For usual or polynomial matrix n is the integer equal to number of rows times number of columns of M. (Also valid for M a boolean matrix)

For matrices made of character strings (and in particular for a character string) length returns in n the length of entries of the matrix of character strings M.

The length of a list is the number of elements in the list (also given by size).

length('123') is 3. length([1,2;3,4]) is 4.

SEE ALSO: size [211](#page-210-0)

<span id="page-281-1"></span>**1.6.6** part <u>extraction</u> of strings

#### **CALLING SEQUENCE :**

 $[c]=part(mp,v)$ 

#### **PARAMETERS :**

mp,c : string matrices v : integer vector.

#### **DESCRIPTION :**

Let  $s[k]$  stands for the k character of string s (or the empty character if  $k > length(s)$ ). part returns c, a matrix of character strings, such that  $c(i,j)$  is the string "s[v(1)]... s[v(n)]"  $(s = mp(i, j) )$ .

## **EXAMPLE :**

c=part(['a','abc','abcd'],[1,1,2])

SEE ALSO: string [284,](#page-283-0) length [281](#page-280-0)

## <span id="page-281-0"></span>**1.6.7** str2code <u>same</u> return scilab integer codes associated with a character string

## **CALLING SEQUENCE :**

c=str2code(str)

#### **PARAMETERS :**

str : a character string c : vector of character integer codes

#### **DESCRIPTION :**

Return c such that  $c(i)$  is the scilab integer code of part $(stri)$ ) **EXAMPLE :**

str2code('Scilab')

SEE ALSO: code2str [280](#page-279-0)

## <span id="page-282-1"></span>**1.6.8** strcat <u>catenation catenation</u> catenate character strings

## **CALLING SEQUENCE :**

txt=strcat(vstr [,strp])

### **PARAMETERS :**

vstr : vector of strings strp : string, default value is the emptystr "" txt : string

#### **DESCRIPTION :**

```
txt=strcat(vstr) catenates character strings : txt=vstr(1)+...+vstr(n)
txt=strcat(vstr,strp) returns txt=strs(1)+strp+...+strp+strs(n). The plus sym-
bol does the same: "a" + "b" is the same as strcat(['a", "b"])
```
#### **EXAMPLE :**

```
strcat(string(1:10),',')
```
SEE ALSO: string [284,](#page-283-0) strings [284](#page-283-1)

## <span id="page-282-0"></span>**1.6.9** strindex search position of a character string in an other string.

#### **CALLING SEQUENCE :**

```
ind=strindex(str1,str2)
```
### **PARAMETERS :**

str1: a character string. The string where to search occurrences of str2  $str2$ : a character string or character string vector. The string(s) to search in  $str1$ ind : vector of indexes

#### **DESCRIPTION :**

strindex searches indexes where str2(i) is found in str1 for each k it exist a ishuch that  $part(str1,ind(k)+(0:length(str2(i))-1))$  is the same string than  $str2(i)$ When str2 is a vector and str2

### **EXAMPLE :**

```
k=strindex('SCI/demos/scicos','/')
k=strindex('SCI/demos/scicos','SCI/')
k=strindex('SCI/demos/scicos','!')
k=strindex('aaaaa','aa')
k=strindex('SCI/demos/scicos',['SCI','sci'])
```
SEE ALSO: string [284,](#page-283-0) strings [284](#page-283-1)

stripblanks Scilab Function Scilab Function

## <span id="page-283-0"></span>**1.6.10 string conversion to string**

## **CALLING SEQUENCE :**

string(x)  $[out, in, text]$ =string $(x)$ 

## **PARAMETERS :**

x : real matrix or function

## **DESCRIPTION :**

converts a matrix into a matrix of strings.

If x is a function [out, in, text]=string(x) returns three vectors strings : out is the vector of output variables, in is the vector of input variables, and text is the (column) vector of the source code of the function.

If  $x$  is a lib variable, text is a character string column vector. The first element contains the path of library file and the other the name of functions it defines.

Character strings are defined as 'string' (between quotes) or "string" (between doublequotes); matrices of strings are defined as usual constant matrices.

Concatenation of strings is made by the + operation.

## **EXAMPLES :**

```
string(rand(2,2))
deff('y=mymacro(x)','y=x+1')
[out,in,text]=string(mymacro)
x=123.356; 'Result is '+string(x)
```
SEE ALSO : part [282,](#page-281-1) length [281,](#page-280-0) quote [67,](#page-66-1) evstr [35,](#page-34-1) execstr [37,](#page-36-1) strsubst [285,](#page-284-0) strcat [283,](#page-282-1) strindex [283,](#page-282-0) sci2exp [307](#page-306-0)

<span id="page-283-1"></span>**1.6.11 strings Scilab Object, character strings**

## **DESCRIPTION :**

Strings are defined as 'string' (between quotes) or "string" (between doublequotes); matrices of strings are defined as usual constant matrices.

Concatenation of two strings is made by  $a + : \text{string1+string2}.$ **EXAMPLE :**

```
['this','is'; 'a 2x2','matrix']
"matrix"=="mat"+"rix"
```
SEE ALSO: part [282,](#page-281-1) length [281,](#page-280-0) strcat [283](#page-282-1)

## **1.6.12 stripblanks strips leading and trailing blanks of strings**

**CALLING SEQUENCE :**

txt=stripblanks(txt)

## **PARAMETERS :**

txt : string or matrix of strings

#### **DESCRIPTION :**

stripblanks strips leading and trailing blanks of strings **EXAMPLE :**

```
a =' 123''!'+a+'!'
'!'+stripblanks(a)+'!'
a=[' 123 ',' xyz']
strcat(stripblanks(a))
```
## <span id="page-284-0"></span>**1.6.13** strsubst <u>substitute a character string by another in a character string.</u>

**CALLING SEQUENCE :**

str=strsubst(str1,str2,str3)

#### **PARAMETERS :**

str1 : a matrix of character string. The strings where to search occurrences of str2 str2 : a character string. The string to search in str1. str3 : a character string. The replacement string. str : a matrix of character string. The result of the substitution on str2 by str3 in str1

#### **DESCRIPTION :**

strsubst replaces all occurrences of str2 in str1 by str3. **EXAMPLE :**

```
strsubst('SCI/demos/scicos','SCI','.')
strsubst('SCI/demos/scicos','/',' ')
```

```
284,284
```
# **1.7 Dialogs**

## <span id="page-286-0"></span>**1.7.1 addmenu interactive button or menu definition**

## **CALLING SEQUENCE :**

addmenu(button [,submenus] [,action]) addmenu(gwin,button [,submenus] [,action])

## **PARAMETERS :**

button : a character string. The button name. On Windows operating systems (not X window), an  $\&$ can be placed before the character in the name to be used for keyboard shortcut; this character will be underlined on the GUI.

submenus : a vector of character string. The sub menus items names

action : a list with 2 elements action=list(flag,proc name)

flag : an integer (default value is 0)

 $flag = 0$ : the action is defined by a scilab instruction

 $flag = 1$ : the action is defined by a C or Fortran procedure

proc name : a character string which gives the name of scilab variable containing the instruction or the name of procedure to call.

gwin : integer. The number of graphic window where the button is required to be installed

#### **DESCRIPTION :**

The function allows the user to add new buttons or menus in the main window or graphics windows command panels.

If action is not given the action associated with a button must be defined by a scilab instruction given by the character string variable which name is

button for a main window command button gwin for a graphic window command

If proc name designes a C or Fortran procedure, this procedure may be interfaced in Fortran subroutine default/fbutn.f or dynamically linked with scilab using the link function. the calling sequence is in  $C:$  (char\* name, int\* win, int \*entry)

Actions associated with the kth sub menu must be defined by scilab instructions stored in the kth element of the character string variable which name is

button for a main window command button gwin for a graphic window command

#### **EXAMPLE :**

```
addmenu('foo')
foo='disp(''hello'')'
addmenu('Hello',['Franck';'Peter'])
Hello=['disp(''hello Franck'')';'disp(''hello Peter'')']
addmenu(0,'Hello',['Franck';'Peter'])
Hello_0=['disp(''hello Franck'')';'disp(''hello Peter'')']
addmenu('Bye',list(0,'French_Bye'))
French_Bye='disp(''Au revoir'')'
//C defined Callback
// creating Callback code
code=[
```

```
'#include ""'+SCI+'/routines/machine.h""'
 'void C2F(foo)(name,win,entry)'
      ' char *name;'
 ' int * win,*entry;'
 '{'
   if (*win=-1) '
     sciprint(""menu ss(i) in Scilab window selected\\r\\n"",name,*entry+1);'
 ' else'
 ' sciprint(""menu ss(i) in window i selected\\r\\n"",name,*entry+1,*win);'
 '}']
//creating foo.c file
mputl(code,TMPDIR+'/foo.c');
//reating Makefile
ilib_gen_Make('foo','foo','',TMPDIR+'/Makefile',%f)
// Compiling and linking
link(ilib_compile('foo',TMPDIR+'/Makefile'),'foo')
//add menu
addmenu('foo',['a','b','c'],list(1,'foo'))
```
SEE ALSO : setmenu [290,](#page-289-0) unsetmenu [290,](#page-289-1) delmenu [288](#page-287-0)

<span id="page-287-0"></span>**1.7.2 delmenu interactive button or menu deletion**

#### **CALLING SEQUENCE :**

delmenu(button) delmenu(gwin,button)

#### **PARAMETERS :**

button : a character string. The button name. On Windows operating systems (not  $X$  window), an @ should be placed before the character in the name used for keyboard shortcut; this character is underlined on the GUI.

gwin : integer. The number of graphic window where the button is required to be installed

#### **DESCRIPTION :**

The function allows the user to delete buttons or menus create by addmenu in the main or graphics windows command panels. Predefined buttons on Scilab graphic windows can also be deleted.

If possible, it is better to delete first the latest created button for a given window to avoid gaps in command panels.

## **EXAMPLE :**

```
addmenu('foo')
delmenu('foo')
```
SEE ALSO : setmenu [290,](#page-289-0) unsetmenu [290,](#page-289-1) addmenu [287](#page-286-0)

**1.7.3 getvalue xwindow dialog for data acquisition**

### **CALLING SEQUENCE :**

[ok,x1,..,x14]=getvalue(desc,labels,typ,ini)

Scilab Group November 1993 288
# **PARAMETERS :**

desc : column vector of strings, dialog general comment

- labels : n column vector of strings, labels  $(i)$  is the label of the ith required value
- typ : list(typ1,dim1,..,typn,dimn)
- typi : defines the type of the ith value, may have the following values:
- "mat" : for constant matrix
- "col" : for constant column vector
- "row" : for constant row vector
- "vec" : for constant vector
- "str" : for string
- "lis" : for list
- dimi : defines the size of the ith value it must be a integer or a 2-vector of integer, -1 stands for undefined dimension
- ini : n column vector of strings, ini(i) gives the suggested response for the ith required value
- ok : boolean ,%t if ok button pressed, %f if cancel button pressed
- $x_i$ : contains the ith value if ok=%t. If left hand side as one more xi than required values the last xi contains the vector of answered strings.

# **DESCRIPTION :**

This function encapsulate x mdialog function with error checking, evaluation of numerical response, ...

# **REMARKS :**

All valid expressions can be used as answers; for matrices and vectors getvalues automatically adds [ ] around the given answer before numeric evaluation.

# **EXAMPLE :**

labels=["magnitude";"frequency";"phase "]; [ok,mag,freq,ph]=getvalue("define sine signal",labels,... list("vec",1,"vec",1,"vec",1),["0.85";"10ˆ2";"%pi/3"])

SEE ALSO:  $x$  mdialog [293,](#page-292-0)  $x$  matrix [292,](#page-291-0)  $x$  dialog [292](#page-291-1)

AUTHOR : S. Steer

```
1.7.4 halt <u>securition</u> execution is the stop execution
```
#### **CALLING SEQUENCE :**

halt()

#### **DESCRIPTION :**

stops execution until something is entered in the keyboard. SEE ALSO: pause [64,](#page-63-0) return [68,](#page-67-0) exec [36](#page-35-0)

**1.7.5 havewindow return scilab window mode**

#### **CALLING SEQUENCE :**

havewindow()

#### **DESCRIPTION :**

returns %t if scilab has it own window and %f if not, i.e. if scilab has been invoked by "scilab -nw". (nw stands for "no-window".

#### unsetmenu Scilab Function et al. 2016. Contract et al. 2016. Contract et al. 2016. Contract et al. 2016. Contract et al. 2016. Contract et al. 2016. Contract et al. 2016. Contract et al. 2016. Contract et al. 2016. Contrac

# **DESCRIPTION :**

Let C- stands for the control key. The following keyboard commands are available:

- C-l clears the Scilab window
- C-d deletes the current character
- C-p calls back the preceding command
- C-n go to next command line
- C-a moves the cursor to the beginning of command line.
- C-b backspace, moves the cursor one character to the left
- C-f forwards, moves the cursor one character to the right
- C-k kills command line from cursor to the end.
- C-y yank, retrieves killed line.
- !beg looks for last command line which begins by beg.
- C-c interrupts Scilab and pause after carriage return. (Only functions can be interrupted). Clicking on the stop button enters a C-C.

SEE ALSO: pause [64,](#page-63-0) read [254,](#page-253-0) input [238](#page-237-0)

<span id="page-289-1"></span>**1.7.7 setmenu interactive button or menu activation**

# **CALLING SEQUENCE :**

setmenu(button [, nsub]) setmenu(gwin,button [,nsub])

#### **PARAMETERS :**

button : a character string. The button name

gwin : integer. The number of graphic window where the button is installed

nsub : integer. The number of submenu to de-activate (if any). If button has no sub-menu, nsub is ignored

# **DESCRIPTION :**

The function allows the user to make active buttons or menus created by addmenu in the main or graphics windows command panels.

**EXAMPLE :**

addmenu('foo') //New button made in main scilab window unsetmenu('foo') //button foo cannot be activated (grey string) setmenu('foo') //button foo can be activated (black string)

SEE ALSO: delmenu [288,](#page-287-0) unsetmenu [290,](#page-289-0) addmenu [287](#page-286-0)

# <span id="page-289-0"></span>**1.7.8 unsetmenu interactive button or menu or submenu de-activation**

#### **CALLING SEQUENCE :**

unsetmenu(button,[nsub]) unsetmenu(gwin,button,[nsub])

#### **PARAMETERS :**

button : a character string. The button name

gwin : integer. The number of graphic window where the button is installed

nsub : integer. The number of submenu to de-activate (if any). If button has no sub-menu, nsub is ignored

#### **DESCRIPTION :**

The function allows the user to desactivate buttons or menus created by addmenu in the main or graphics windows command panels.

#### **EXAMPLE :**

//addmenu('foo') //unsetmenu('foo') //unsetmenu('File',2)

SEE ALSO : delmenu [288,](#page-287-0) setmenu [290,](#page-289-1) addmenu [287](#page-286-0)

# <span id="page-290-0"></span>**1.7.9 x choices interactive Xwindow choices through toggle buttons**

#### **CALLING SEQUENCE :**

rep=x\_choices(title,items)

#### **PARAMETERS :**

title : vector of strings, title for the popup window.

- items : a list of items items=list(item1,...,itemn), where each item is also a list of the following type: item=list('label',default\_choice,choices).default\_choice is an integer which gives the default toggle on entry and choices is a row vector of strings which gives the possible choices.
- rep : an integer vector which gives for each item the number of the selected toggle. If user exits dialog with "cancel" button rep is set to [].

#### **DESCRIPTION :**

Select items through toggle lists and return in rep the selected items

Type x choices() to see an example.

# **EXAMPLE :**

```
l1=list('choice 1',1,['toggle c1','toggle c2','toggle c3']);
l2=list('choice 2',2,['toggle d1','toggle d2','toggle d3']);
l3=list('choice 3',3,['toggle e1','toggle e2']);
rep=x_choices('Toggle Menu',list(l1,l2,l3));
```
# <span id="page-290-1"></span>**1.7.10 x choose interactive Xwindow choice**

#### **CALLING SEQUENCE :**

[num]=x\_choose(items,title [,button])

#### **PARAMETERS :**

items : column vector of string, items to choose title : column vector of string, comment for the dialog button : string, text to appear in the button. Default value is 'Cancel'

num : integer, choosen item number or 0 if dialog resumed with "Cancel" button

## **DESCRIPTION :**

Returns in num the number of the chosen item. **EXAMPLE :**

n=x\_choose(['item1';'item2';'item3'],['that is a comment';'for the dialog']) n=x\_choose(['item1';'item2';'item3'],['that is a comment'],'Return')

SEE ALSO: x choices [291,](#page-290-0) x mdialog [293,](#page-292-0) getvalue [288,](#page-287-1) unix g [310](#page-309-0)

#### <span id="page-291-1"></span>**1.7.11 x dialog Xwindow dialog**

#### **CALLING SEQUENCE :**

result=x\_dialog(labels,valueini)

#### **PARAMETERS :**

labels : column vector of strings, comment for dialog valueini : n column vector of strings, initial value suggested result : response : n column vector of strings if returned with "Ok" button or [] if returned with "Cancel" button

#### **DESCRIPTION :**

Creates an X-window multi-lines dialog

#### **EXAMPLE :**

//gain=evstr(x\_dialog('value of gain ?','0.235')) //x\_dialog(['Method';'enter sampling period'],'1') //m=evstr(x\_dialog('enter a 3x3 matrix ',['[0 0 0';'0 0 0';'0 0 0]']))

SEE ALSO: x\_mdialog [293,](#page-292-0) x\_matrix [292,](#page-291-0) evstr [35,](#page-34-0) execstr [37](#page-36-0)

# <span id="page-291-0"></span>**1.7.12 x matrix Xwindow editing of matrix**

#### **CALLING SEQUENCE :**

[result]=x\_matrix(label,matrix-init)

#### **PARAMETERS :**

label : character string (name of matrix) matrix-init : real matrix

#### **DESCRIPTION :**

For reading or editing a matrix . **EXAMPLE :**

 $//m=evstr(x_matrix('enter a 3x3 matrix', rand(3,3)))$ 

SEE ALSO: x\_mdialog [293,](#page-292-0) x\_dialog [292](#page-291-1)

# <span id="page-292-0"></span>**1.7.13 x mdialog Xwindow dialog**

# **CALLING SEQUENCE :**

```
result=x_mdialog(title,labels,default_inputs_vector)
result=x_mdialog(title,labelsv,labelsh,default_input_matrix)
```
## **PARAMETERS :**

title : column vector of strings, dialog general comment labels : n column vector of strings, labels(i) is the label of the ith required value default input vector : n column vector of strings, default input vector(i) is the initial value of the ith required value

labelsv: n vector of strings, labelsv(i) is the label of the ith line of the required matrix labelsh : m vector of strings, labelsh $(j)$  is the label of the jth column of the required matrix  $default_input_matrix : n x m matrix of strings, default_input matrix(i,j) is the initial$ 

value of the (i,j) element of then required matrix result : n x m matrix of string if returned with "Ok" button or [] if returned with "Cancel" button

#### **DESCRIPTION :**

X-window vector/matrix interactive input function **EXAMPLES :**

```
txt=['magnitude';'frequency';'phase '];
sig=x_mdialog('enter sine signal',txt,['1';'10';'0'])
mag=evstr(sig(1))
frq=evstr(sig(2))
ph=evstr(sig(3))
rep=x_mdialog(['System Simulation';'with PI regulator'],...
```

```
['P gain';'I gain '],[' ';' '])
```

```
n=5;m=4;mat=rand(n,m);
row='row';labelv=row(ones(1,n))+string(1:n)
col='col';labelh=col(ones(1,m))+string(1:m)
new=evstr(x_mdialog('Matrix to edit',labelv,labelh,string(mat)))
```

```
292,291,293,288, evstr
35, execstr 37
```
#### <span id="page-292-1"></span>**1.7.14 x message X window message**

#### **CALLING SEQUENCE :**

[num]=x\_message(strings [,buttons])

#### **PARAMETERS :**

strings : vector of characters strings to be displayed

buttons : character string or 2 vector of character strings which specifies button(s) name(s). Default value is "Ok"

num : number of button clicked (if 2 buttons are specified)

# **DESCRIPTION :**

for displaying a message (diagnostic,...) and waiting for an answer (button click). The function returns only after a click on a button.

# **EXAMPLES :**

```
gain=0.235;x_message('value of gain is :'+string(gain))
x_message(['singular matrix';'use least squares'])
r=x_message(['Your problem is ill conditioned';
```
'continue ?'],['Yes','No'])

SEE ALSO: x\_dialog [292,](#page-291-1) x\_mdialog [293,](#page-292-0) x\_message\_modeless [294](#page-293-0)

<span id="page-293-0"></span>**1.7.15 x message modeless X window modeless message**

# **CALLING SEQUENCE :**

x\_message\_modeless(strings)

# **PARAMETERS :**

strings : vector of characters strings to be displayed

# **DESCRIPTION :**

for displaying a message (information, user-guide ...). The function returns immediately. The message window is killed when "Ok" button is clicked.

# **EXAMPLES :**

x\_message\_modeless(['This is a modeless message' 'Scilab may continue computation'  $\boldsymbol{r}=\boldsymbol{r}$ 'Click on ""Ok"" to close the message']) x\_message\_modeless('Now two message windows are opened') SEE ALSO: x\_dialog [292,](#page-291-1) x\_mdialog [293,](#page-292-0) x\_message [293](#page-292-1)

# **1.8 Utilities**

# **1.8.1 %helps Variable defining the path of help directories**

#### **DESCRIPTION :**

The variable  $\theta$  helps is an N x 2 matrix of strings. The kth row of  $\theta$ helps,  $\theta$ helps(k,:) represents the kth chapter of the manual and is made of two strings:

%helps(k,1) is a pathname for a help directory.

 $\theta$  khelps(k, 2) is a title for this help directory. For instance, for k=2, we have the graphics chapter  $kelps(2,:).$ 

The variable  $\theta$  helps is defined in the Scilab startup file SCI+"/scilab.star".

To add a new help directory, the user should add a row to the variable %helps. (One row for each directory).

For instance, %helps=[%helps; "Path-Of-My-Help-Dir","My-Title"]; enables the Scilab help browser to look for help manual items in the directory with pathname "Path-Of-My-Help-Dir".

"My-Title" is then the title of a new help chapter which appears in the bottom part of the help window, raised by clicking on the help button.

A valid help directory must contain:

1- A set of .cat files (e.g. item1.cat, item2.cat etc). The .cat files do do require special format. Usually, they are built as Unix man pages.

2- A whatis file, which must have a special format. Each row of the whatis must be as follows:

item - what is item @item

item is the item of the help, i.e. the command help item returns the contents of the file item.cat. what is item is a brief description of the item.

Thewhatis file appears in the top window of the help window, once a chapter has been selected in the bottom window.

Clicking on one item of the top window opens the manual page.

The command apropos keyword returns the row(s) of all the what is file(s) in which the keyword appears.

On Unix-Linux platforms Scilab provides a Makefile for transforming .man pages into .cat pages (see SCIDIR/examples/man-examples).

SEE ALSO: help [298,](#page-297-0) apropos [26](#page-25-0)

**1.8.2** G\_make <u>constants and **call make** or nmake</u> or nmake

#### **CALLING SEQUENCE :**

Rfiles=G\_make(files,dllname)

#### **PARAMETERS :**

files : a character string or a vector of character string.

dllname : a character string.

Rfiles : vector of character string. Rfiles can be used as a first argument when calling addinter function.

#### **DESCRIPTION :**

On Unix like systems (i.e unix or windows/gcwin32) G make calls the make utility for building target files and returns the value of files in the variable Rfiles. On windows platforms, (i.e when Scilab was compiled with Microsoft VisualC++). G make calls the nmake utility for building target dllname and it returns the value of dllname in the variable Rfiles. Of course G make will work if apropriate Makefiles are provided in the current Scilab directory.

G make can be used to provide OS independant call to addinter. and such examples can be found in the directory SCIDIR/examples/addinter-examples

files=G\_make([TMPDIR+'/ex1cI.o',TMPDIR+'/ex1c.o'],'ex1c.dll');// compilation addinter(files,'foobar','foubare'); // link

<span id="page-296-0"></span>SEE ALSO: addinter [265](#page-264-0)

**1.8.3** c link <u>change check</u> dynamic link

#### **CALLING SEQUENCE :**

c\_link(routine-name) [test,ilib]=c\_link(routine-name) test=c\_link(routine-name,num)

#### **PARAMETERS :**

routine-name : a character string num : test : boolean, indicates if there is a shared library which contains routine-name. ilib: a scalar, the number of the shared library which contains routine-name

#### **DESCRIPTION :**

c link is a boolean function which checks if the routine routine-name is currently linked. This function returns a boolean value true or false. When used with two return values, the function  $c \text{ link}$ returns a boolean value in test and the number of the shared library which contains routine-name in ilib (when test is true).

#### **EXAMPLE :**

if c\_link('foo') then link('foo.o','foo');end // to unlink all the shared libarries which contain foo  $a=\t{t}$ ; while  $a$  ;  $[a,b]=c$ \_link('foo'); ulink(b); end

SEE ALSO: link [303,](#page-302-0) fort [43](#page-42-0)

**1.8.4 chdir changes Scilab current directory**

#### **CALLING SEQUENCE :**

ierr=chdir('path-name')

#### **PARAMETERS :**

ierr : an integer, 1 if chdir failed to change directory and 0 elsewhere.

**DESCRIPTION :** Change the current Scilab directory to 'path-name'

#### **EXAMPLE :**

```
chdir(TMPDIR);
if MSDOS then
 unix_w("dir");
else
 unix_w("ls");
end
67
```
# **1.8.5 dec2hex hexadecimal representation of integers**

# **CALLING SEQUENCE :**

h=dec2hex(d)

# **PARAMETERS :**

d : matrix of non negative integers

h : matrix of character strings

# **DESCRIPTION :**

 $dec2hex(x)$  returns the hexadecimal representation of a matrix of integers **EXAMPLE :**

dec2hex([2748 10;11 3])

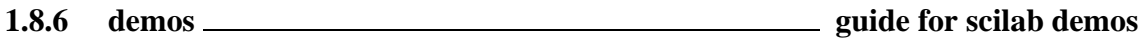

#### **CALLING SEQUENCE :**

demos()

#### **DESCRIPTION :**

demos() is an interactive guide to execute various scilab demonstrations The source code of each demo is in the directory SCIDIR/demos/...

<span id="page-297-0"></span>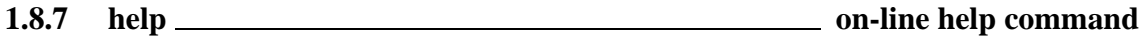

#### **CALLING SEQUENCE :**

help word

#### **DESCRIPTION :**

To each documented word corresponds a word.cat ascii file. these files are organised within directories (chapters). Each chapter must contain \*.cat files and a whatis file with one line for each documented word in the chapter. Each line must have the following format :

word - quick description

List of chapter directories is given in a scilab variable %helps. %helps a two column matrix of strings. Each line is formed as follow :

chapter\_path chapter\_title

%helps default value is set by scilab.star file. If you want to add new help chapters you have to add new lines %helps variables for example in your .scilab startup file.

Note that, once the help has been used, new additions to %helps are not taken into account. See also Scilab's manual

SEE ALSO: apropos [26,](#page-25-0) man [305,](#page-304-0) formatman [660](#page-659-0)

# **1.8.8 hex2dec converts hexadecimal representation of integers to numbers**

## **CALLING SEQUENCE :**

d=hex2dec(h)

### **PARAMETERS :**

d : matrix of integers

h : matrix of character strings corresponding to hexadecimal representation

# **DESCRIPTION :**

hex2dec(x) returns the matrix of numbers corresponding to the hexadecimal representation.

**EXAMPLE :**

<span id="page-298-0"></span>hex2dec(['ABC','0','A'])

# **1.8.9 ilib build utility for shared library management**

# **CALLING SEQUENCE :**

ilib\_build(lib\_name,table,files,libs [,makename])

## **PARAMETERS :**

lib name : a character string, the generic name of the library without path and extension. table : 2 column string matrix giving the table of pairs 'scilab-name', 'interface name' files : string matrix giving objects files needed for shared library creation libs : string matrix giving extra libraries needed for shred library creation makename : character string. The path of the Makefile file without extension.

# **DESCRIPTION :**

This tool is used to create shared libraries and to generate a loader file which can be used to dynamically load the shared library into Scilab with addinter Many examples are provided in examples/interface-tour-so directory.

# **EXAMPLE :**

```
//Here with give a complete example on adding new primitive to Scilab
//create the procedure files
f1=['extern double fun2();'
    'void fun1(x,y)''double *x, *y;'
    '\{*_Y = \text{fun2(*x)}/(*x); \}'];
mputl(f1,'fun1.c')
f2=['#include <math.h>'
   'double fun2(x)'
    'double x;'
    '{ return( sin(x+1.)); }'];
mputl(f2,'fun2.c');
//creating the interface file
Scilab Group May 2000 299
```

```
i=['#include ""stack-c.h""'
   'extern int fun1 _PARAMS(( double *x, double *y));'
   'int intfun1(fname)'
   'char * fname;'
   '{'
     ' int m1,n1,l1;'
   ' CheckRhs(1,1);'' CheckLhs(1,1);'' GetRhsVar(1, ""d"", &m1, &n1, &l1);'
   ' funl(stk(l1),stk(l1));'
   ' LhsVar(1) = 1;'
   ' return 0;'
   '}'];
mputl(i,'intfun1.c')
//creating the shared library (a gateway, a Makefile and a loader are
//generated.
files=['fun1.o','fun2.o','intfun1.o'];
ilib_build('foo',['scifun1','intfun1'],files,[]);
// load the shared library
exec loader.sce
//using the new primitive
scifun1(33)
```
SEE ALSO: addinter [265,](#page-264-0) link [303,](#page-302-0) ilib\_compile [300,](#page-299-0) ilib\_gen\_Make [302,](#page-301-0) ilib\_gen\_gateway [302,](#page-301-1) **??** ilib gen loader, ilib for link

# <span id="page-299-0"></span>**1.8.10 ilib compile ilib build utility: executes the makefile produced by ilib gen Make**

## **CALLING SEQUENCE :**

libn=ilib\_compile(lib\_name,makename)

#### **PARAMETERS :**

lib name : : a character string, the generic name of the library without path and extension. makename : character string. The path of the Makefile file without extension. libn : character string. The path of the really generated shared library file.

#### **DESCRIPTION :**

Utility function used by ilib build This executes the makefile produced by ilib\_gen Make, compiles the C and fortran files and generates the shared library. Shared libraries can then be used with the link and addinter scilab function for incremental linking.

SEE ALSO: addinter [265,](#page-264-0) link [303,](#page-302-0) ilib\_build [299,](#page-298-0) ilib\_gen\_Make [302,](#page-301-0) ilib\_gen\_gateway [302,](#page-301-1) **??** ilib gen loader, ilib for link

Scilab Group May 2000 300

# **1.8.11 ilib for link utility for shared library management with link**

# **CALLING SEQUENCE :**

libn=ilib\_for\_link(names,files,libs,flag,makename,loadername])

#### **PARAMETERS :**

names : a string matrix giving the entry names which are to be linked. files : string matrix giving objects files needed for shared library creation libs : string matrix giving extra libraries needed for shred library creation flag : a string flag ("c" or "f") for C or Fortran entry points. makename : character string. The pathname of the Makefile file without extension (default value Makelib). loadername : character string. The pathname of the loader file (default value loader.sce). libn : character string. The path of the really generated shared library file.

#### **DESCRIPTION :**

This tool is used to create shared libraries and to generate a loader file which can be used to dynamically load the shared library into Scilab with the link function. New entry points given by names are then accessible through the call function or with non linear tools ode, optim,...

Many examples are provided in examples/link-examples-so directory.

#### **EXAMPLE :**

```
fl=['int extlc(n, a, b, c)''int *n; double *a, *b, *c;'
    '{int k;'
      for (k = 0; k < *n; ++k)c[k] = a[k] + b[k];'return(0); \}'];
mputl(f1,'fun1.c')
//creating the shared library (a gateway, a Makefile and a loader are
//generated.
ilib_for_link('ext1c','fun1.o',[],"c")
// load the shared library
exec loader.sce
//using the new primitive
a=[1,2,3];b=[4,5,6];n=3;
c=call('ext1c',n,1,'i',a,2,'d',b,3,'d','out',[1,3],4,'d');
if norm(c-(a+b)) > %eps then pause, end
```
SEE ALSO: addinter [265,](#page-264-0) link [303,](#page-302-0) ilib compile [300,](#page-299-0) ilib gen Make [302,](#page-301-0) ilib gen gateway [302,](#page-301-1) **??** ilib gen loader, ilib for link

Scilab Group May 2000 May 2000 301

# <span id="page-301-0"></span>**1.8.12 ilib gen Make utility for ilib build: produces a makefile for building shared libraries**

# **CALLING SEQUENCE :**

Makename=ilib\_gen\_Make(name,files,libs,makename [,with\_gateway])

# **PARAMETERS :**

lib name : a character string, the generic name of the library without path and extension.

files : a vector of character string. The names of the C or Fortran files without the extension and the path part.

libs : a vector of character string. additionnal libraries paths or [].

makename : character string. The path of the Makefile file.

with gateway : a boolean. If true a file with name  $\langle$ lib name $\rangle$  gateway is added. Makename : character string. The path of the really generated Makefile file.

# **DESCRIPTION :**

Utility function used by ilib build This function generates a makefile adapted to the Operating System for building shared libraries to be loaded in Scilab. Proper options and paths are set.

Shared libraries can then be used with the link and addinter scilab function for incremental linking. The shared library is build from a set of C or Fortran routines stored in a directory and if required from a set of external libraries.

Files are not required to exist, when makefile is generated, but of course are required for executing the makefile.

SEE ALSO: addinter [265,](#page-264-0) link [303,](#page-302-0) ilib\_build [299,](#page-298-0) ilib\_compile [300,](#page-299-0) ilib\_gen\_gateway [302,](#page-301-1) **??** ilib gen loader, ilib for link

# <span id="page-301-1"></span>**1.8.13 ilib gen gateway utility for ilib build, generates a gateway file.**

# **CALLING SEQUENCE :**

ilib\_gen\_gateway(name,table)

# **PARAMETERS :**

name : a character string, the generic name of the library without path and extension. table : 2 column string matrix giving the table of pairs 'scilab-name' 'interface name'

# **DESCRIPTION :**

Utility function used by ilib build This function generates a gateway file used by addinter.

SEE ALSO: addinter [265,](#page-264-0) link [303,](#page-302-0) ilib build [299,](#page-298-0) ilib compile [300,](#page-299-0) ilib gen Make [302,](#page-301-0) **??** ilib gen loader, ilib for link

# **1.8.14 ilib gen loader utility for ilib build: generates a loader file**

# **CALLING SEQUENCE :**

ilib gen loader(name,table)

# **PARAMETERS :**

Scilab Group 302

name : a character string, the generic name of the library without path and extension. table : 2 column string matrix giving the table of pairs 'scilab-name' 'interface name'

#### **DESCRIPTION :**

Utility function used by ilib build This function generates a loader file.

SEE ALSO: addinter [265,](#page-264-0) link [303,](#page-302-0) ilib\_build [299,](#page-298-0) ilib\_compile [300,](#page-299-0) ilib\_gen\_Make [302,](#page-301-0) **??** ilib gen loader, ilib for link

## **1.8.15 intersci scilab tool to interface C of Fortran functions with scilab**

#### **DESCRIPTION :**

All scilab primitive functions are defined in a set of interface routines. For each function the interfacing code checks first number of rhs and lhs arguments. Then it get pointers on input arguments in the Scilab data base and checks their types. After that it calls procedure associated with Scilab functions, checks returned errors flags and set the results in the data base.

intersci is a program which permits to interface automatically FORTRAN subroutines or C functions to Scilab

With intersci, a user can group all his FORTRAN or C code into a same set, called an interface, and use them in Scilab as Scilab functions. The interfacing is made by creating a FORTRAN subroutine which has to be linked to Scilab together with the user code. This complex FORTRAN subroutine is automatically generated by intersci from a description file of the interface.

Refer to intersci documentation for more details.

SEE ALSO: fort [43,](#page-42-0) external [38,](#page-37-0) addinter [265](#page-264-0)

<span id="page-302-0"></span>**1.8.16 link dynamic link**

#### **CALLING SEQUENCE :**

```
link(files, sub-name)
link(files, sub-name, flag)
lst=link('show')
// Link extensions for machines using ''dlopen''
// (sun-solaris/linux-elf/alpha/hppa)
x=link(files [, sub-names,flag]);
link(x, sub-names [, flag]);ulink(x)
```
#### **PARAMETERS :**

files : a character string or a vector of character strings. ld files used to define the new entry point (compiled routines, user libraries, system libraries,..)

sub-name : a character string. Name of the entry point in files to be linked.

sub-names : a character string or a vector of character strings . Name of the entry points in files to be linked.

x : an integer which gives the id of a shared library linked into Scilab with a previous call to link. flag : character string 'f' or 'c' for Fortran (default) or C code.

names : a vector of character string. Names of dynamically linked entry points.

#### **DESCRIPTION :**

link is a dynamic link facility: this command allows to add new compiled Fortran or C routines to Scilab executable code. Linked routines can be called interactively by the function fort. Linked routines can

also be used as "external" for e.g. non linear problem solvers (ode, optim, intg, dassl...). Here are some examples:

The command  $\text{link}($  'foo.o', 'foo', 'f') links the Fortran object file foo.o with the entry point foo.

The command  $\text{link}($  'foo.o', 'foo', 'c') links the C object file foo.o with the entry point foo. The command link('SCIDIR/libs/calelm.a','dcopy') links the Fortran routine dcopy in the library calelm.a.

A routine can be linked several times and can be unlinked with ulink. Note that, on some architectures (the ones on which ulink exists) when a routine is linked several times, all the version are kept inside Scilab.

Used with no arguments,  $link()$  returns the current linked routines.

If Scilab is compiled with static link (this is the default for SystemV machines) you may have to include the system libraries in the "link" command.

For example, if foo.o defines the object code of a routine named foo, you will use link in one the following way:

```
link('foo.o','foo').
link('foo.o -lm -lc','foo','c').
link('foo.o -lfor -lm -lc','foo').
link('foo.o -lftn -lm -lc','foo').
link('foo.o -L/opt/SUNWspro/SC3.0/lib/lib77 -lm -lc','foo')
```
If Scilab compiled with the "shared" option, the first example can be used even if a warning for unresolved references is issued.

(Experienced) users may also link a new Scilab interface routine to add a set of new functions. See Intersci documentation for interface generation and addinter function.

#### **REMARKS :**

IBM: For IBM-RS6000 only one program can be dynamically linked.

- Demo: When running a demo, you may have some trouble with the link due to slight differences between systems. In this case, you modify the demo by adding the needed libraries in the link command.
- dlopen: For machines using dlopen functionality extended command can be used. a call to link returns an integer which gives the id of the shared library which is loaded into Scilab. This number can then be used as the first argument of the link function in order to link additional function from the linked shared library. The shared library is removed with the ulink command.

for example to link functions  $f$  and  $g$  form binary file test. o the two following command can be used :

```
link('test.o',['f','g'])
```
or

```
x=link('test.o','f');
link(x, 'g');
```
But

```
link('test.o','f');
link('test.o','g');
```
will also work but f and g will be loaded from two different shared libraries and won't be able to share data.

show: The command  $1st=link('show')$  will report information about linked shared libraries and linked functions. The return value of the function  $1st$  is 1 or 0. If the return value is 1 then the extended calling sequence described as Link extensions for machines using ''dlopen'' are accepted.

unlink : (dlopen version) If the function  $f$  is changed and one wants to link the new version, it is necessary to use unlink to get rid of previous loaded versions of the function f

```
x=link('test.o','f');
// if I need to reload a new definition of f a call to unlink
// is necessary.
ulink(x);link('test.o','f');
```
scilab symbols: In order to load a symbol from the Scilab code on can use

link("Scilab",['Scilab-entry-point'])

This does not work on all architectures. On some machines, on can link a Scilab internal function after a first call to link ( with a default binary file )

```
link("test.o",['Scilab-entry-point'])
```
Note that with dld (Linux machine aout) you can use an empty string

link(" ",['Scilab-entry-point'])

SEE ALSO: fort [43,](#page-42-0) c\_link [297,](#page-296-0) addinter [265](#page-264-0)

```
1.8.17 man on line help source file description format
```
#### **DESCRIPTION :**

The on line help source files are written in a subset of the old text formatting language groff. The advantage of this language is to allow the most useful formatting, being quite simple. It also allows easy translation in other formatting language like HTML or LaTeX.

Source files (with extension .man) can be found in the <sup>&</sup>lt;SCIDIR>/man/\* directories. The file name is associated to the keyword (usually a function name) it describes.

Most groff commands begin by a dot as first character of a line. The first line of each man file must be:

.TH <keyword> 1 "date" "Author" "Category"

The help is then split into a sequence of "sections". Each section begins with the groff command .SH <sup>&</sup>lt;section name>.

To give a uniform aspect to the scilab on-line help Scilab uses the following sections names:

NAME : This section gives the keyword(s) documented in this file, on keyword per line followed by a minus sign and a short description of the keyword. Below is the example of the NAME section extracted from the mfscanf.man file.

------------------------------------------- mscanf - interface to the C scanf function mfscanf - interface to the C fscanf function msscanf - interface to the C sscanf function --------------------------------------------

CALLING SEQUENCE : Here one gives the Scilab syntaxe(s) which can be used. Below is an example extracted out of the mfscanf.man file:

```
.nf
[n,v_1,\ldots v_n]=mfscanf(fd,format)
L=mfscanf(fd,format)
[n,v_1,\ldots v_n]=mscanf(format)
L=mscanf(format)
[n,v_1,\ldots,v_m]=msscanf(format,str)
L=msscanf(format)
.fi
---------------------------------
```
---------------------------------

The .nf, .fi pair of commands is used to specify an unformatted region.

PARAMETERS : Here is given an indented itemized sequence of the parameters description first item is defined using the .TP n command, where n is a number of characters. The following items begin with the command .TP as shown on the following example extracted out of the file.man file:

```
--------------------------------------------
.TP 10
file-name
: string, file name of the file to be opened
.TP
status
: string, The status of the file to be opened
.RS
.TP 5
"new"
: file must not exist new file (default)
.TP
"old"
: file must already exists.
.RE
.TP
access
: string, The type of access to the file
--------------------------------------------
```
The .RS .RE pair of commands are used to nest an itemized sequence in an other. DESCRIPTION : Here one describes the keyword

EXAMPLE : This section gives some examples of the use of the keyword. This must be a sequence of Scilab instruction enclosed in a .nf, .fi pair of commands.

SEE ALSO : Here are given a one line sequence of related keywords separed by a comma followed by a blank as in the example below.

-------------------------------------------------------------------- mclose, meof, mfprintf, fprintfMat, mfscanf, fscanfMat, mget, mgetstr ---------------------------------------------------------------------

AUTHOR : Here one gives informations on the author and references.

The fonts changes are specified in the formatted text by groff commands like

\fV for verbatim \fR for Roman

Below is an example extracted out of the mfscanf.man file, the keywords are required to be in verbatim font.

```
---------------------------------------------------------------------
The \fVmfscanf\fR function reads characters from the stream \fVfd\fR.
.LP
The \fVmscanf\fR function reads characters from Scilab window.
.LP
The \fVmsscanf\fR function reads characters from the string \fVstr\fR.
---------------------------------------------------------------------
```
The .LP command is used to define a line break.

Some time it is useful to define tables. An example of such table formatting may be found in the file overloading.man:

```
-------------------
.TS
tab@;l l.
string@c
polynomial@p
function@m
constant@s
list@l
tlist@<tlist_type>
boolean@b
sparse@sp
boolean sparse@spb
.TE
-------------------
```
These commands define a two column, left aligned( $1, 1, 1$ ,), table. The column separator ( $\circledcirc$ ) is specified here by the  $tab(\textcircled{\ensuremath{\circ}})$ ; command.

#### **FORMATTING MAN FILES :**

These source files may then be used to generate pure ASCII or LaTeX or HTML formatted files using the Scilab function formatman.

SEE ALSO: formatman [660,](#page-659-0) help [298](#page-297-0)

```
1.8.18 sci2exp converts variable to expression
```
#### **CALLING SEQUENCE :**

t=sci2exp(a [,nam] [,lmax])

#### **PARAMETERS :**

- a : a scilab variable, may be
- constant,
- polynomial
- string matrix
- list
- boolean matrix

nam : character string

t : vector of string, contains the expression or instruction definition

lmax : integer, contains the maximum line length. default value is 90, lmax=0 indicate no line length control a single string is returned

#### **DESCRIPTION :**

sci2exp converts variable to an instruction if nam is given or to an expression. **EXAMPLE :**

```
a=[1 2;3 4]
sci2exp(a,'aa')
sci2exp(a,'aa',0)
sci2exp(ssrand(2,2,2))
sci2exp(poly([1 0 3 4],'s'),'fi')
```
**1.8.19 sci2map Scilab to Maple variable conversion**

#### **CALLING SEQUENCE :**

txt=sci2map(a,Map-name)

#### **PARAMETERS :**

a : Scilab object (matrix, polynomial, list, string) Map-name : string (name of the Maple variable) txt : vector of strings containing the corresponding Maple code

#### **DESCRIPTION :**

Makes Maple code necessary to send the Scilab variable a to Maple : the name of the variable in Maple is Map-name. A Maple procedure maple2scilab can be found in SCIDIR/maple directory.

#### **EXAMPLE :**

txt=[sci2map([1 2;3 4],'a'); sci2map(%sˆ2+3\*%s+4,'p')]

# **1.8.20 scilab Major unix script to execute Scilab and miscellaneous tools**

#### **CALLING SEQUENCE :**

```
scilab [-ns -nw -display display -f file -args arguments]
scilab -help [ <key> ]
scilab -k <key>
scilab -xk <key>
scilab -link <objects>
```
#### **DESCRIPTION :**

scilab [-ns -nw -display display -f path -args arguments] : run scilab. -ns :if this option is present the startup file SCI/scilab.star is not executed.

-nw :if this option is present then scilab is not run in an X window.

-f file : if this option is present then Scilab script file is executed first into Scilab.

-args arguments : if this option is present arguments are passed to Scilab. They can then be got by sciargs function. For multi arguments passing use a quoted, blank separated sequence of words like: scilab -args 'foo1 foo2'

Scilab Group May 1994 308

scilab -help <key> : write on-line documentation about <key> (usually automatically called by scilab command "help <key>"). Example:

scilab -help plot3d

- scilab  $-k \langle key \rangle$ : gives the list of Scilab commands containing the keyword  $\langle key \rangle$  in their description (same as UNIX command man  $-k$ )
- scilab  $-xk <$ key>: gives the list of Scilab commands containing the keyword  $\langle key \rangle$  in their description in a X window.
- scilab -link <sup>&</sup>lt;objects<sup>&</sup>gt; : Is used to produce a local scilex (executable code of Scilab) linked with the additional files given by the user in  $\langle$ objects $\rangle$ .

If, in the list of object files, some names are known from SCIDIR/routines/default, then the scilex default files are omitted and replaced with the given ones .

This command also produces an xscilab script, which when called will ran the new generated scilex file.

For example:

scilab -link C/interf.o C/evol.o C/bib.a

will create a new scilex file in which the default interf.o file will be replaced by C/interf.o.

**1.8.21 scilink Unix script to relink Scilab**

#### **CALLING SEQUENCE :**

scilink <object-files>

#### **DESCRIPTION :**

This script is used to produce a local scilex (executable code of Scilab) linked with the additional files given by the user in  $\langle$ object-files $\rangle$ .

If in the list of object files some names are known scilex names (from SCIDIR/routines/default ) then the scilex default files are omitted and replaced with the given ones .

This script also produces an xscilab script, which when called will ran the new generated scilex file. For example the command

scilink C/interf.o C/evol.o C/bib.a

will create a new scilex file in which the default interf.o file will be replaced by C/interf.o.

SEE ALSO: link [303,](#page-302-0) addinter [265](#page-264-0)

**1.8.22 ulink unlink a dynamically linked shared object**

#### **CALLING SEQUENCE :**

ulink(x)

#### **DESCRIPTION :**

see link SEE ALSO: link [303](#page-302-0)

<span id="page-309-1"></span>**1.8.23** unix <u>securion</u> shell (sh) command execution

#### **CALLING SEQUENCE :**

stat=unix(command-name)

#### **PARAMETERS :**

command-name : A character string containing Unix sh instruction stat : An integer flag

#### **DESCRIPTION :**

Sends a string command-name to Unix for execution by the sh shell. Standard output and standard errors of the shell command are written in the calling shell. stat gives -1 if unix can't be called (Not enough system memory available) or the sh return code.

# **EXAMPLE :**

```
unix("ls $SCI/demos");
deff('wd=dir()','if MSDOS then unix(''cd>''+TMPDIR+''\path'');..
                else unix(''pwd>''+TMPDIR+''/path'');end..
      wd=read(TMPDIR+''/path'',1,1,''(a)'')')
wd=dir()
```

```
SEE ALSO: edit 267, manedit 239, unix_g 310, unix_s 311, unix_w 311, unix_x
312, host 48
```
# <span id="page-309-0"></span>**1.8.24** unix<sub>g</sub> shell (sh) command execution, output redirected to a variable

#### **CALLING SEQUENCE :**

rep=unix\_g(cmd)

#### **PARAMETERS :**

cmd : a character string rep : a column vector of character strings

#### **DESCRIPTION :**

Sends a string cmd to Unix for execution by the sh shell. The standard output is redirected to scilab variable rep. Unix execution errors are trapped; \*NOTE\* that only the last shell command error is reported when a list of command separated by ";" is sent: this is not recommended.

#### **EXAMPLE :**

```
if MSDOS then unix_g('dir '+WSCI+'\demos');
else unix q("ls $SCI/demos"); end
deff('wd=pwd()','if MSDOS then wd=unix_g(''cd'');..
                 else wd=unix_g(''pwd''); end')
```
wd=pwd()

SEE ALSO: edit [267,](#page-266-0) manedit [239,](#page-238-0) unix\_s [311,](#page-310-1) unix\_w 311, unix  $x$  [312,](#page-311-0) unix [310](#page-309-1)

<span id="page-310-0"></span>**1.8.25 unix s shell (sh) command execution, no output**

#### **CALLING SEQUENCE :**

unix\_s(cmd)

#### **PARAMETERS :**

cmd : a character string

#### **DESCRIPTION :**

Sends a string cmd to Unix for execution by the sh shell. The standard output is redirected to /dev/null. Unix execution errors are trapped; \*NOTE\* that only the last shell command error is reported when a list of command separated by ";" is sent: this is not recommended.

#### **EXAMPLE :**

```
if MSDOS then
 unix_s("del foo");
else
 unix_s("rm -f foo");
end
```
SEE ALSO: edit  $267$ , manedit  $239$ , unix\_g  $310$ , unix\_w  $311$ , unix\_x  $312$ , unix [310](#page-309-1)

### <span id="page-310-1"></span>**1.8.26 unix w shell (sh) command execution, output redirected to scilab window**

#### **CALLING SEQUENCE :**

rep=unix\_w(cmd)

#### **PARAMETERS :**

cmd : a character string rep : a column vector of character strings

#### **DESCRIPTION :**

Sends a string cmd to Unix for execution by the sh shell. The standard output is redirected to scilab window. Unix execution errors are trapped; \*NOTE\* that only the last shell command error is reported when a list of command separated by ";" is sent: this is not recommended.

#### **EXAMPLE :**

```
if MSDOS then unix_w("dir "+WSCI+"\demos");
else unix_w("ls $SCI/demos"); end
```
SEE ALSO: edit [267,](#page-266-0) manedit [239,](#page-238-0) unix\_g [310,](#page-309-0) unix\_s [311,](#page-310-0) unix\_x [312,](#page-311-0) unix [310](#page-309-1)

# <span id="page-311-0"></span>**1.8.27** unix<sub>x</sub> included unit as the shell (sh) command execution, output redirected to a window

# **CALLING SEQUENCE :**

unix\_x(cmd)

# **PARAMETERS :**

cmd : a character string

# **DESCRIPTION :**

Sends a string cmd to Unix for execution by the sh shell. The standard output is redirected to a xless window. Unix execution errors are trapped; \*NOTE\* that only the last shell command error is reported when a list of command separated by ";" is sent: this is not recommended.

# **EXAMPLE :**

```
if MSDOS then unix_x("dir "+WSCI+"\demos");
else unix_x("ls $SCI/demos"); end
```
SEE ALSO : edit [267,](#page-266-0) manedit [239,](#page-238-0) unix\_g [310,](#page-309-0) unix\_s [311,](#page-310-1) unix\_w 311, unix [310](#page-309-1)

# **1.9 Time and date**

# <span id="page-313-1"></span>**1.9.1** date <u>contains a controller containing</u> current date as date string

# **CALLING SEQUENCE :**

dt=date()

# **PARAMETERS :**

dt : a string

# **DESCRIPTION :**

dt=date() returns a string containing the date in dd-mmm-yyyy format. **EXAMPLES :**

date()

SEE ALSO: getdate [314,](#page-313-0) timer [315](#page-314-0)

<span id="page-313-0"></span>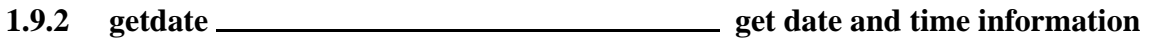

# **CALLING SEQUENCE :**

```
dt=getdate()
x=getdate('s')
dt=getdate(x)
```
# **PARAMETERS :**

dt : an integer vector with 8 entries (see below)

x : an integer containing a date coded in second from 1 Jan 1970

# **DESCRIPTION :**

 $dt = getdate() returns the current date in format given below:$ 

- dt(1) : The year as a number (with the century) between 0000 and 9999.
- $dt(2)$ : The month of the year as a number between 01 and 12.
- dt(3) : The ISO 8601 week number as a number between 01 and 53.
- $dt(4)$ : The Julian day of the year as a number between 001 and 366.
- $dt(5)$ : Specifies the weekday as a decimal number [1,7], with 1 representing Sunday.
- dt(6) : The day of the month as a number between 01 and 31.
- dt(7) : The hour of the day as a number between 00 and 23.
- dt(8) : The minute as a number between 00 and 59.
- dt(9) : The second is output as a number between 00 and 61.
- x =getdate('s'), returns a scalar with the number of seconds since Jan 1, 1970, 00:00 UTC (unix time convention)
- $dt = getdate(x)$ , format the date given by x (number of seconds since Jan 1, 1970, 00:00 UTC) in format given above:

# **EXAMPLES :**

```
w=getdate()
mprintf("Year:%d,Month:%d,Day:%d",w(1),w(2),w(6));
```

```
x=getdate('s')
getdate(x)
```
SEE ALSO: date [314,](#page-313-1) timer [315](#page-314-0)

# <span id="page-314-0"></span>**1.9.3** timer <u>contact the contract of the contract of the contract of the contract of the contract of the contract of the contract of the contract of the contract of the contract of the contract of the contract of the con</u>

# **CALLING SEQUENCE :**

timer()

**DESCRIPTION :** Returns the CPU time from the preceding call to timer(). **EXAMPLE :**

timer();A=rand(100,100);timer()

SEE ALSO : unix\_g [310](#page-309-0)

# **Chapter 2**

# **Specialized Toolboxes**

**2.1 General System and Control macros**

**2.1.1** abcd <u>state-space matrices</u>

#### **CALLING SEQUENCE :**

 $[A,B,C,D] = abcd(s1)$ 

#### **PARAMETERS :**

sl : linear system (syslin list) in state-space or transfer form A,B,C,D : real matrices of appropriate dimensions

#### **DESCRIPTION :**

returns the A, B, C, D matrices from a linear system  $SL$ . Utility function. For transfer matrices  $S1$  is converted into state-space form by  $tf2ss$ . The matrices  $A, B, C, D$  are the elements 2 to 5 of the syslin list  $S1$ , i.e.  $[A, B, C, D] = S1(2:5)$ 

#### **EXAMPLE :**

.

```
A=diag([1,2,3]);B=[1;1;1];C=[2,2,2];
sys=syslin('c',A,B,C);
sys("A")
sys("C")
[A1, B1, C1, D1]=abcd(sys);
A1
systf=ss2tf(sys);
[a,b,c,d]=abcd(systf)
spec(a)
c*b-C*B
c*a*b-C*A*B
```
SEE ALSO: syslin [224,](#page-223-0) ssrand [220](#page-219-0)

<span id="page-317-0"></span>**2.1.2** abinv **<u><del>AB**</u> invariant subspace</u></u></del>

#### **CALLING SEQUENCE :**

[X,dims,F,U,k,Z]=abinv(Sys,alfa,beta,flag)

#### **PARAMETERS :**

- Sys : syslin list containing the matrices [A,B,C,D].
- alfa : (optional) real number or vector (possibly complex, location of closed loop poles)
- beta : (optional) real number or vector (possibly complex, location of closed loop poles)
- flag : (optional) character string 'ge' (default) or 'st' or 'pp'
- X : orthogonal matrix of size nx (dim of state space).
- dims : integer row vector dims=[dimR,dimVg,dimV,noc,nos] with dimR<=dimVg<=dimV<=noc<=nos. If flag='st', (resp. 'pp'), dims has 4 (resp. 3) components.
- F : real matrix (state feedback)
- k : integer (normal rank of Sys)
- Z : non-singular linear system (syslin list)

#### **DESCRIPTION :**

Output nulling subspace (maximal unobservable subspace) for  $S<sub>Y</sub>s$  = linear system defined by a syslin list containing the matrices  $[A,B,C,D]$  of Sys. The vector dims= $[\text{dim}R,\text{dim}Vq,\text{dim}V,\text{noc},\text{nos}]$ gives the dimensions of subspaces defined as columns of  $X$  according to partition given below. The  $dimV$ first columns of X i.e  $V=X$  (:, 1:dimV), span the AB-invariant subspace of Sys i.e the unobservable subspace of  $(A+B^*F,C+D^*F)$ .  $(dimV=nx$  iff  $C^(-1)(D)=X$ ).

The dimR first columns of X i.e.  $R=X$ (:,1:dimR) spans the controllable part of Sys in V, (dimR  $\leq$  dimV). (dimR=0 for a left invertible system). R is the maximal controllability subspace of Sys in kernel(C). The dimVq first columns of X spans Vq=maximal AB-stabilizable subspace of Sys. (dimR $\le$ =dimVq $\le$ =dimV). F is a decoupling feedback: for  $X = [V, X2]$  ( $X2 = X$ (:,dimV+1:nx)) one has  $X2' * (A+B*F) *V=0$ and  $(C+D*F)*V=0$ .

The zeros od Sys are given by :  $X0=X$  (:,dimR+1:dimV); spec(X0'\*(A+B\*F)\*X0) i.e. there are dimV-dimR closed-loop fixed modes.

If the optional parameter  $a1fa$  is given as input, the dimR controllable modes of  $(A+BF)$  in V are set to alfa (or to  $[alta(1), alta(2), ...]$ . (alfa can be a vector (real or complex pairs) or a (real) number). Default value  $a1fa=-1$ .

If the optional real parameter beta is given as input, the  $noc-dimV$  controllable modes of  $(A+BF)$ "outside" V are set to beta (or  $[\beta_{\text{beta}}(1), \beta_{\text{beta}}(2), \ldots]$ ). Default value beta=-1. In the X, U bases, the matrices  $[X'*(A+B*F)*X,X'*B*U; (C+D*F)*X,D*U]$  are displayed as follows:

```
[A11, *, *, *, *, *, *] [B11 * ][0, A22, *, *, *, *] [0, *][0,0,A33,*,*,*,*] [0, *][0,0,0,0, A44, *, *] [0, B42][0,0,0,0,0,0.55, *] [0 \ 0][0,0,0,0,0,A66] [0 0 ]
```
 $[0,0,0,*,*,*,*]$  [0 D2]

where the X-partitioning is defined by dims and the U-partitioning is defined by k.

A11 is (dimR  $\times$  dimR) and has its eigenvalues set to alfa(i)'s. The pair (A11, B11) is controllable and B11 has nu-k columns. A22 is a stable ( $dimVq-dimR \times dimVq-dimR$ ) matrix. A33 is an unstable (dimV-dimVg x dimV-dimVg) matrix (see st ility).

A44 is (noc-dimV x noc-dimV) and has its eigenvalues set to beta(i)'s. The pair (A44, B42) is controllable. A55 is a stable ( $nos-noc \times nos-noc$ ) matrix. A66 is an unstable ( $nx-nos \times x$ ) nx-nos) matrix (see st ility).

Z is a column compression of Sys and k is the normal rank of Sys i.e Sys<sup>\*</sup>Z is a column-compressed linear system. k is the column dimensions of  $B42, B52, B62$  and D2. [ $B42; B52; B62; D2$ ] is full column rank and has rank k.

If flag='st' is given, a five blocks partition of the matrices is returned and dims has four components. If flag='pp' is given a four blocks partition is returned. In case flag='ge' one has dims=[dimR,dimVg,dimV,dimV+nc where  $nc2$  (resp. ns2) is the dimension of the controllable (resp. stabilizable) pair  $(A44, B42)$  (resp.  $([A44, *:0, A55], [B42:0]))$ . In case flag='st' one has dims=[dimR,dimVg,dimVg+nc,dimVg+ns] and in case flag='pp' one has dims=[dimR,dimR+nc,dimR+ns]. nc (resp. ns) is here the dimension of the controllable (resp. stabilizable) subspace of the blocks 3 to 6 (resp. 2 to 6). This function can be used for the (exact) disturbance decoupling problem.

DDPS:

Find  $u=Fx+Rd=[F,R]*[x;d]$  which rejects  $Q*d$  and stabilizes the plant:

 $xdot = Ax + Bu + Qd$  $y = Cx+Du+Td$ 

DDPS has a solution if  $Im(Q)$  is included in Vg +  $Im(B)$  and stabilizability

```
assumption is satisfied.
Let G=(X(:,\text{dimVg+1:}\$))'= left annihilator of Vg i.e. G*Vg=0;
B2=G*B; Q2=G*Q; DDPS solvable iff [B2:D]*R + [Q2:T] = 0 has a solution.
The pair F,R is the solution (with F=output of abinv).
Im(Q2) is in Im(B2) means row-compression of B2=>row-compression of Q2
Then C^*[(sI-A-B*F)^(-1)+D]*(Q+B*R) =0 (<=>G*(Q+B*R)=0)
EXAMPLE :
nu=3;ny=4;nx=7;nrt=2;ngt=3;ng0=3;nvt=5;rk=2;
flag=list('on',nrt,ngt,ng0,nvt,rk);
Sys=ssrand(ny,nu,nx,flag);alfa=-1;beta=-2;
[X,dims,F,U,k,Z]=abinv(Sys,alfa,beta);
[A,B,C,D]=abcd(Sys);dimV=dims(3);dimR=dims(1);
V=X(:,1:dimV);X2=X(:,dimV+1:nx);
X2' * (A+B*F) * V
(C+D*F)*VX0=X(:,dimR+1:dimV); spec(X0'*(A+B*F)*X0)
trzeros(Sys)
spec(A+B*F) //nr=2 evals at -1 and noc-dimV=2 evals at -2.
clean(ss2tf(Sys*Z))
// 2nd Example
nx=6; ny=3;nu=2;A=diag(1:6);A(2,2)=-7;A(5,5)=-9;B=[1,2;0,3;0,4;0,5;0,0;0,0];
C = [zeros(np, ny), eye(np, ny)]; D = [0, 1; 0, 2; 0, 3];
sl=syslin('c',A,B,C,D);//sl=ss2ss(sl,rand(6,6))*rand(2,2);[A,B,C,D] = abcd(s1); /The matrices of sl.
alfa=-1;beta=-2;
[X, \text{dim } S, F, U, k, Z] = \text{abinv}(s1, \text{alfa}, \text{beta});dimVg=dims(2);
clean(X'*(A+B*F)*X)clean(X'*B*U)
clean((C+D*F)*X)
clean(D*U)
G = (X(:,dimVg+1:§))B2=G*Bind=3;R=rand(nu,nd);Q2T=-[B2:D]*R;p=size(G,1);02=02T(1:p,:);T=02T(p+1:s,:);Q = G \Q2; //a valid [Q:T] since
[G*B:D]*R + [G*C:T] // is zero
closed=syslin('c',A+B*F,Q+B*R,C+D*F,T+D*R); // closed loop: d-->y
ss2tf(closed) // Closed loop is zero
spec(closed('A')) //The plant is not stabilizable!
[ns,nc,W,s11]=st_ility(sl);[A,B,C,D]=abcd(s11);A=A(1:ns,1:ns);B=B(1:ns,:);C=C(:,1:ns);slnew=syslin('c',A,B,C,D); //Now stabilizable
//Fnew=stabil(slnew('A'),slnew('B'),-11);
//slnew('A')=slnew('A')+slnew('B')*Fnew;
//slnew('C')=slnew('C')+slnew('D')*Fnew;
[X,dims,F,U,k,Z]=abinv(slnew,alfa,beta);dimVg=dims(2);
[A,B,C,D] = abcd(s):
G = (X(:,dimVg+1:§))B2 = G*B;nd=3;R = rand(nu,nd);Q2T = -[B2:D]*R;p=size(G,1);02=02T(1:p,:);T=02T(p+1:s,:);Q = G \Q2; //a valid [Q:T] since
```

```
[G*B:D]*R + [G*C:T] // is zero
closed=syslin('c',A+B*F,Q+B*R,C+D*F,T+D*R); // closed loop: d-->y
ss2tf(closed) // Closed loop is zero
spec(closed('A'))
                                               AIITHOR \cdot FD.
323,364,220,362,331
2.1.3 arhnk <u>Hankel norm approximant</u>
```
#### **CALLING SEQUENCE :**

[slm]=arhnk(sl,ord,[tol])

#### **PARAMETERS :**

sl : linear system (syslin list)

ord : integer, order of the approximant

tol : threshold for rank determination in equil1

#### **DESCRIPTION :**

computes slm, the optimal Hankel norm approximant of the stable continuous-time linear system sl with matrices  $[A, B, C, D]$ .

#### **EXAMPLE :**

```
A = diag([-1,-2,-3,-4,-5]); B = rand(5,1); C = rand(1,5);
sl=syslin('c',A,B,C);
slapprox=arhnk(sl,2);
[nk,W]=hankelsv(sl);nk
[nkred,Wred]=hankelsv(slapprox);nkred
```
SEE ALSO: equil [334,](#page-333-0) equil1 [335,](#page-334-0) hankelsv [383](#page-382-0)

#### **2.1.4 arl2 SISO model realization by L2 transfer approximation**

#### **CALLING SEQUENCE :**

```
h=ar12(y,den0,n [, imp])
h = arl2(y, den0, n [, imp], 'all')
[den,num,err]=arl2(y,den0,n [,imp])[den,num,err]=arl2(y,den0,n [,imp],'all')
```
#### **PARAMETERS :**

 $y$ : real vector or polynomial in  $z^2$ -1, it contains the coefficients of the Fourier's series of the rational system to approximate (the impulse response) den0: a polynomial which gives an initial guess of the solution, it may be  $poly(1, 'z', 'c')$ n : integer, the degree of approximating transfer function (degree of den) imp : integer in (0,1,2) (verbose mode) h : transfer function num/den or transfer matrix (column vector) when flag 'all' is given. den : polynomial or vector of polynomials, contains the denominator(s) of the solution(s) num : polynomial or vector of polynomials, contains the numerator(s) of the solution(s) err: real constant or vector, the 12-error achieved for each solutions

#### **DESCRIPTION :**

 $[den,num,err]=arl2(y,den0,n [,imp])$  finds a pair of polynomials num and den such that the transfer function num/den is stable and its impulse response approximates (with a minimal l2 norm) the vector y assumed to be completed by an infinite number of zeros.

If :

$$
y(z) = y(1)(\frac{1}{z}) + y(2)(\frac{1}{z})^2 + \ldots + y(ny)(\frac{1}{z})^n y
$$

then  $l2$ -norm of num/den -  $y(z)$  is err.

n is the degree of the polynomial den.

The num/den transfer function is a L2 approximant of the Fourier's series of the rational system.

```
Various intermediate results are printed according to imp.
```
 $[den,num,err]=arl2(y,den0,n [,imp],'all')$  returns in the vectors of polynomials num and den a set of local optimums for the problem. The solutions are sorted with increasing errors err. In this case den0 is already assumed to be  $poly(1, 'z', 'c')$ 

#### **EXAMPLE :**

```
v=ones(1,20);
xbasc();
plot2d1('enn',0,[v';zeros(80,1)],2,'051',' ',[1,-0.5,100,1.5])
[d,n,e]=arl2(v,poly(1,'z','c'),1)
plot2d1('enn',0,ldiv(n,d,100),2,'000')
[d, n, e] = ar12(v, d, 3)plot2d1('enn',0,ldiv(n,d,100),3,'000')
[d, n, e] = ar12(v, d, 8)plot2d1('enn',0,ldiv(n,d,100),5,'000')
[d,n,e]=arl2(v,poly(1,'z','c'),4,'all')
```

```
plot2d1('enn',0,ldiv(n(1),d(1),100),10,'000')
```
SEE ALSO: ldiv [493,](#page-492-0) imrep2ss [341,](#page-340-0) time\_id [367,](#page-366-0) armax [395,](#page-394-0) frep2tf [338](#page-337-0)

**2.1.5 balreal balanced realization**

#### **CALLING SEQUENCE :**

 $[slb [J] ] = balreal(sl)$ 

#### **PARAMETERS :**

sl,slb : linear systems (syslin lists)

#### **DESCRIPTION :**

Balanced realization of linear system  $sI = [A, B, C, D]$ .  $sI$  can be a continuous-time or discrete-time state-space system. sl is assumed stable.

 $slb=[inv(U)*A*U , inv(U)*B , C*U , D]$ 

is the balanced realization. slb is returned as a syslin list.

# **EXAMPLE :**

```
A=diag([-1,-2,-3,-4,-5]);B=rand(5,2);C=rand(1,5);
sl=syslin('c',A,B,C);
[slb,U]=balreal(sl);
Wc=clean(ctr_gram(slb))
W0=clean(obs_gram(slb))
330,349,383,334,335
```
#### **cainv** Scilab Function

# **2.1.6 bilin general bilinear transform**

# **CALLING SEQUENCE :**

 $[s11] = \text{bilinear}(s1,v)$ 

# **PARAMETERS :**

sl,sl1 : linear systems (syslin lists)  $v :$  real vector with 4 entries  $(v = [a, b, c, d])$ 

# **DESCRIPTION :**

```
Given a linear system in state space form, s1 = syslin(dom, A, B, C, D) (syslin list), s11 = bilin(s1, v)returns in s11 a linear system with matrices [A1, B1, C1, D1] such that the transfer function H1(s)=C1*inv(s*eye()-A1
is obtained from H(z) = C*inv(z*eye() - A)*B+D by replacing z by z = (a*s+b)/(c*s+d). One
has w=bilin(bilin(w,[a,b,c,d]),[d,-b,-c,a])
```
### **EXAMPLE :**

```
s = poly(0,'s'); z = poly(0,'z');w=ssrand(1,1,3);wtf=ss2tf(w);v=[2,3,-1,4];a=v(1);b=v(2);c=v(3);d=v(4);[horner(wtf, (a*z+b)/(c*z+d)), ss2tf(bilin(w,[a,b,c,d]))]clean(ss2tf(bilin(bilin(w,[a,b,c,d]),[d,-b,-c,a]))-wtf)
```
SEE ALSO: horner [490,](#page-489-0) cls2dls [326](#page-325-0)

## <span id="page-322-0"></span>**2.1.7** cainv **holds Dual of abinv**

#### **CALLING SEQUENCE :**

[X,dims,J,Y,k,Z]=cainv(Sl,alfa,beta,flag)

#### **PARAMETERS :**

Sl : syslin list containing the matrices [A, B, C, D].

alfa : real number or vector (possibly complex, location of closed loop poles)

beta : real number or vector (possibly complex, location of closed loop poles)

flag : (optional) character string 'ge' (default) or 'st' or 'pp'

X : orthogonal matrix of size nx (dim of state space).

dims : integer row vector dims=[nd1,nu1,dimS,dimSg,dimN] (5 entries, nondecreasing order).If flag='st', (resp. 'pp'), dims has 4 (resp. 3) components.

- J : real matrix (output injection)
- Y : orthogonal matrix of size ny (dim of output space).
- k : integer (normal rank of Sl)
- Z : non-singular linear system (syslin list)

#### **DESCRIPTION :**

cainv finds a bases  $(X, Y)$  (of state space and output space resp.) and output injection matrix J such that the matrices of Sl in bases  $(X, Y)$  are displayed as:

 $[A11, *, *, *, *, *]$  [\*]  $[0, A22, *, *, *, *$ ] [\*]  $X'*(A+J*C)*X = [0, 0, A33, **, *]$   $X'*(B+J*D) = [ *]$  $[0,0,0,A44,*,*]$  [0]

$$
[0,0,0,0,0,A55,*]
$$
  
\n
$$
[0,0,0,0,0,A66]
$$
  
\n
$$
Y*C*x = [0,0,C13,*,*,*,*]
$$
  
\n
$$
Y*D = (*]
$$
  
\n
$$
[0]
$$
  
\n
$$
[0,0,0,0,0,0,C26]
$$
  
\n
$$
[0]
$$

The partition of X is defined by the vector  $\text{dims} = [\text{nd1}, \text{nu1}, \text{dims}, \text{dimsg}, \text{dimN}]$  and the partition of Y is determined by k.

Eigenvalues of A11 (nd1 x nd1) are unstable. Eigenvalues of A22 (nu1-nd1 x nu1-nd1) are stable.

The pair (A33, C13) (dimS-nu1 x dimS-nu1, k x dimS-nu1) is observable, and eigenvalues of A33 are set to alfa.

Matrix A44 (dimSq-dimS x dimSq-dimS) is unstable. Matrix A55 (dimN-dimSq, dimN-dimSq) is stable

The pair  $(A66, C26)$   $(nx-dimN x nx-dimN)$  is observable, and eigenvalues of A66 set to beta. The dimS first columns of X span  $S=$  smallest (C,A) invariant subspace which contains Im(B), dimSg first columns of X span Sg the maximal "complementary detectability subspace" of Sl

The dimN first columns of X span the maximal "complementary observability subspace" of  $SL$  (dimS=0) if  $B(ker(D))=0$ ).

If flag='st' is given, a five blocks partition of the matrices is returned and dims has four components. If flag='pp' is given a four blocks partition is returned (see abinv).

This function can be used to calculate an unknown input observer:

```
// DDEP: dot(x)=A x + Bu + Gd// y= Cx (observation)
// z= Hx (z=variable to be estimated, d=disturbance)
// Find: dot(w) = Fw + Ey + Ru such that
\frac{1}{2} zhat = Mw + Ny
// z-Hx goes to zero at infinity
// Solution exists iff Ker H contains Sg(A,C,G) inter KerC (assuming detectability)
//i.e. H is such that:
// For any W which makes a column compression of [Xp(1:dimsg,:);c]// with Xp=X' and [X, \text{dim } J, Y, k, Z]=\text{cainv}(systin('c', A, G, C));// [Xp(1:dimsg,:);C]*W = [0 | *] one has
// H*W = [0 | *] (with at least as many aero columns as above).
```
SEE ALSO: abinv [318,](#page-317-0) dt\_ility [334,](#page-333-1) ui\_observer [369](#page-368-0)

**2.1.8** calfrg **frequency response discretization** 

#### **CALLING SEQUENCE :**

[frq,split]=calfrq(h,[fmin,fmax])

#### **PARAMETERS :**

h : SISO linear system (syslin list) fmin, fmax : real scalars (min and max frequencies) frq : row vector (discretization of interval) split : vector of frq splitting points indexes
# **DESCRIPTION :**

frequency response discretization ; frq is the discretization of [fmin, fmax] such that the peaks in the frequency response are well represented. Default values for fmin and fmax are  $1.d-3, 1.d+3$  if h is continuous-time or  $1.d-3, 1/(2*h('dt'))$ if h is discrete-time. Singularities are located between  $frq(split(k))$  and  $frq(split(k)+1)$  for k>1. **EXAMPLE :**

 $s = poly(0, 's')$ h=syslin('c',(sˆ2+2\*0.9\*10\*s+100)/(sˆ2+2\*0.3\*10.1\*s+102.01))  $h1=h*syslin('c', (s^2+2*0.1*15.1*s+228.01)/(s^2+2*0.9*15*s+225))$ [f1,spl]=calfrq(h1,0.01,1000);  $rf = repfreq(h1,fl);$ plot2d(real(rf)',imag(rf)')

SEE ALSO: bode [86,](#page-85-0) black [85,](#page-84-0) nyquist [115,](#page-114-0) freq [339,](#page-338-0) repfreq [355,](#page-354-0) logspace [197](#page-196-0)

<span id="page-324-0"></span>**2.1.9 canon canonical controllable form**

## **CALLING SEQUENCE :**

 $[Ac,BC,U,ind]=canon(A,B)$ 

#### **PARAMETERS :**

Ac,Bc : canonical form U : current basis (square nonsingular matrix) ind : vector of integers, controllability indices

#### **DESCRIPTION :**

gives the canonical controllable form of the pair  $(A, B)$ . Ac=inv(U)\*A\*U, Bc=inv(U)\*B The vector ind is made of the epsilon  $\exists$  's indices of the pencil [ $\exists I - A$ , B] (decreasing order). For example with ind=[3,2], Ac and Bc are as follows:

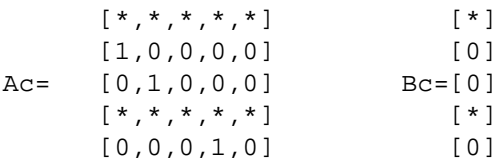

If (A, B) is controllable, by an appropriate choice of F the  $*$  entries of Ac+Bc $*$ F can be arbitrarily set to desired values (pole placement).

# **EXAMPLE :**

A=[1,2,3,4,5; 1,0,0,0,0; 0,1,0,0,0; 6,7,8,9,0; 0,0,0,1,0];  $B=[1,2;$ 0,0; 0,0; 2,1;

```
0,0];
X=rand(5,5);A=X*A*inv(X);B=X*B; //Controllable pair
[Ac, BC, U, ind] = canon(A, B); //Two indices --> ind=[3.2];index=1; for k=1: size(ind, ' *') - 1, index=[index, 1+sum(ind(1:k))]; end
Acstar=Ac(index,:);Bcstar=Bc(index,:);
s = poly(0,'s');p1=s^3+2*s^2-5*s+3; p2=(s-5)*(s-3);//p1 and p2 are desired closed-loop polynomials with degrees 3,2
c1 = \text{coeff}(p1); c1 = c1(\xi - 1:-1:1); c2 = \text{coeff}(p2); c2 = c2(\xi - 1:-1:1);Acstardesired=[-c1,0,0;0,0,0,-c2];
//Acstardesired(index,:) is companion matrix with char. pol=p1*p2
F=Bcstar\\(Acstardesired-Acstar); //Feedbak gain
Ac+Bc*F // Companion form
spec(A+B*F/U) // F/U is the gain matrix in original basis.
SEE ALSO : obsv_mat 351, cont_mat 327, ctr_gram 330, contrss 328, ppol 354,
contr 328, stabil 364
```
AUTHOR : F.D.

**2.1.10 cls2dls bilinear transform**

# **CALLING SEQUENCE :**

 $[s11]=cls2dls(sl,T[,fp])$ 

# **PARAMETERS :**

sl,sl1 : linear systems (syslin lists)

- T : real number, the sampling period
- fp : prevarping frequency in hertz

# **DESCRIPTION :**

given  $sl=[A,B,C,D]$  (syslin list),a continuous time system cls2dls returns the sampled system obtained by the bilinear transform  $s = (2/T) * (z-1) / (z+1)$ .

# **EXAMPLE :**

```
s = poly(0,'s'); z = poly(0,'z');s1 = syslin('c', (s+1)/(s^2-5*s+2)); //Continuous-time system in transfer form
slss=tf2ss(sl); //Now in state-space form
sl1=cls2dls(slss,0.2); //sl1= output of cls2dls
sl1t=ss2tf(sl1) // Converts in transfer form
s12=horner(s1, (2/0.2)*(z-1)/(z+1)) //Compare sl2 and sl1
```
SEE ALSO : horner [490](#page-489-0)

# <span id="page-325-0"></span>**2.1.11 colregul removing poles and zeros at infinity**

### **CALLING SEQUENCE :**

[Stmp,Ws]=colregul(Sl,alfa,beta)

## **PARAMETERS :**

Sl,Stmp : syslin lists

alfa,beta : reals (new pole and zero positions)

# **DESCRIPTION :**

computes a prefilter Ws such that Stmp=Sl\*Ws is proper and with full rank D matrix. Poles at infinity of S1 are moved to alfa; Zeros at infinity of Sl are moved to beta; S1 is a assumed to be a left invertible linear system (syslin list) in state-space representation with possibly a polynomial D matrix. SEE ALSO: invsyslin [342,](#page-341-0) inv [516,](#page-515-0) rowregul [357,](#page-356-0) rowshuff [532](#page-531-0)

AUTHOR : F. D. , R. N.

<span id="page-326-1"></span>**2.1.12 cont frm transfer to controllable state-space**

#### **CALLING SEQUENCE :**

[sl]=cont\_frm(NUM,den)

## **PARAMETERS :**

NUM : polynomial matrix den : polynomial sl : syslin list, sl=[A,B,C,D].

# **DESCRIPTION :**

controllable state-space form of the transfer NUM/den.

# **EXAMPLE :**

 $s = poly(0,'s')$ ;NUM=[1+s,s];den=s^2-5\*s+1; sl=cont\_frm(NUM,den); slss=ss2tf(sl); //Compare with NUM/den

SEE ALSO: tf2ss [367,](#page-366-0) canon [325,](#page-324-0) contr [328](#page-327-1)

# <span id="page-326-0"></span>**2.1.13 cont mat controllability matrix**

#### **CALLING SEQUENCE :**

 $Cc=cont$  mat $(A,B)$ Cc=cont\_mat(sl)

#### **PARAMETERS :**

a,b : two real matrices of appropriate dimensions sl : linear system (syslin list)

# **DESCRIPTION :**

cont mat returns the controllability matrix of the pair A, B (resp. of the system  $sl = [A, B, C, D]$ ).

 $Cc = [B, AB, A^2B, ..., A^(n-1) B]$ 

SEE ALSO: ctr\_gram [330,](#page-329-0) contr [328,](#page-327-1) canon [325,](#page-324-0) st\_ility [364](#page-363-1)

# <span id="page-327-1"></span>**2.1.14 contr controllability, controllable subspace**

## **CALLING SEQUENCE :**

```
[n [, U]]=contr(A, B[, tol])[A1,B1,U,ind]=contr(A,B[,tol])
```
# **PARAMETERS :**

A, B : real matrices tol : may be the constant rtol or the 2 vector [rtol atol] rtol :tolerance used when evaluating ranks (QR factorizations). atol :absolute tolerance (the B matrix is assumed to be 0 if  $norm(B)$  < atol) n : dimension of controllable subspace. U : orthogonal change of basis which puts (A,B) in canonical form. A1 : block Hessenberg matrix  $B1$  : is  $U' * B$ . ind : vector associated with controllability indices (dimensions of subspaces B,  $B+A*B$ ,...=ind(1), ind(1)+ind(2), **DESCRIPTION :**  $[n,[U]] = \text{contr}(A,B,[tol])$  gives the controllable form of an  $(A,B)$  pair. $(dx/dt = A x +$ B u or  $x(n+1) = A x(n) +b u(n)$ . The n first columns of U make a basis for the controllable subspace. If  $V=U($ : , 1:n), then  $V' * A * V$  and  $V' * B$  give the controllable part of the  $(A, B)$  pair.  $[A1, B1, U, \text{ind}] = \text{contr}(A, B)$  returns the Hessenberg controllable form of  $(A, B)$ . **EXAMPLE :**

```
W=ssrand(2,3,5,list('co',3)); //cont. subspace has dim 3.
A=W(''A''); B=W('B'');
[n,U]=contr(A,B);n
A1=U' * A * U;spec(A1(n+1:$,n+1:$)) //uncontrollable modes
spec(A+B*rand(3,5))
```

```
SEE ALSO: canon 325, cont mat 327, unobs 370, stabil 364
```
# <span id="page-327-0"></span>**2.1.15 contrss controllable part**

## **CALLING SEQUENCE :**

```
[slc]=contrss(sl [,tol])
```
#### **PARAMETERS :**

sl : linear system (syslin list) tol : is a threshold for controllability (see contr). default value is sqrt(%eps).

#### **DESCRIPTION :**

returns the controllable part of the linear system  $s1 = (A, B, C, D)$  in state-space form. **EXAMPLE :**

```
A=[1,1;0,2];B=[1;0];C=[1,1];sl=syslin('c',A,B,C); //Non minimal
slc=contrss(sl);
sl1=ss2tf(sl);sl2=ss2tf(slc); //Compare sl1 and sl2
```
SEE ALSO: cont\_mat [327,](#page-326-1) ctr\_gram [330,](#page-329-0) cont\_frm 327, contr [328](#page-327-1)

# **2.1.16 csim simulation (time response) of linear system**

# **CALLING SEQUENCE :**

```
[y [, x]]=c\sin(u, t, s], [x0 [, tol]])
```
# **PARAMETERS :**

u : function, list or string (control)

- t : real vector specifying times with,  $t(1)$  is the initial time  $(x0=x(t(1))$ .
- sl : list (syslin)

 $y : a$  matrix such that  $y = [y(t(i), j, i=1, ..., n)]$ 

- $x : a$  matrix such that  $x = [x(t(i))]$ , i=1,..,n
- tol: a 2 vector [atol rtol] defining absolute and relative tolerances for ode solver (see ode)

# **DESCRIPTION :**

simulation of the controlled linear system  $s1. s1$  is assumed to be a continuous-time system represented by a syslin list.

 $u$  is the control and  $x0$  the initial state.

 $y$  is the output and  $x$  the state.

The control can be:

1. a function :  $[$  inputs  $]=u(t)$ 

2. a list: list(ut,parameter1,....,parametern) such that: inputs=ut(t,parameter1,....,parametern (ut is a function)

3. the string "impuls" for impulse response calculation (here sl is assumed SISO without direct feed through and  $x0=0$ )

4. the string "step" for step response calculation (here sl is assumed SISO without direct feed-through and  $x0=0$ )

5. a vector giving the values of u correponding to each t value.

# **EXAMPLE :**

```
s = poly(0,'s');rand('seed',0);w=ssrand(1,1,3);w('A')=w('A')-2*eye();
t=0:0.05:5;
//impulse(w) = step (s * w)xbasc(0);xset("window",0);xselect();
plot2d([t',t'],[(csim('step',t,tf2ss(s)*w))',0*t'])
xbase(1);xset('window", 1);xselect();
plot2d([t',t'],[(csim('impulse',t,w))',0*t'])
//step(w) = impulse (s^{-1} * w)xbasc(3);xset("window",3);xselect();
plot2d([t',t'],[(csim('step',t,w))',0*t'])
xbasc(4);xset("window",4);xselect();
plot2d([t',t'],[(csim('impulse',t,tf2ss(1/s)*w))',0*t'])
//input defined by a time function
deff('u=input(t) ', 'u=abs(sin(t))')xbasc();plot2d([t',t'],[(csim(input,t,w))',0*t'])
SEE ALSO : syslin 224, dsimul 333, flts 336, ltitr 347, rtitr 358, ode 431,
impl 421
```
# ddp Scilab Function and the Scilab Function of the Scilab Function of Scilab Function

# <span id="page-329-0"></span>**2.1.17 ctr gram controllability gramian**

# **CALLING SEQUENCE :**

[Gc]=ctr\_gram(A,B [,dom]) [Gc]=ctr\_gram(sl)

# **PARAMETERS :**

A,B : two real matrices of appropriate dimensions dom : character string ('c' (default value) or 'd') sl : linear system, syslin list

# **DESCRIPTION :**

Controllability gramian of (A,B) or sl (a syslin linear system). dom character string giving the time domain : "d" for a discrete time system and "c" for continuous time (default case).

$$
Gc = \int_0^\infty e^{At}BB'e^{A't}dt \qquad Gc = \sum_0^\infty A^kBB'A'^k
$$

# **EXAMPLE :**

```
A=diag([-1,-2,-3]);B=rand(3,2);
Wc=ctr_gram(A,B)
U=rand(3,3);A1=U*A/U;B1=U*B;Wc1=ctr_gram(A1,B1) //Not invariant!
```
SEE ALSO: equil1 [335,](#page-334-0) obs\_gram [349,](#page-348-0) contr [328,](#page-327-1) cont\_mat [327,](#page-326-1) cont\_frm 327, contrss [328](#page-327-0)

AUTHOR : S. Steer INRIA 1988

# <span id="page-329-1"></span>**2.1.18 dbphi frequency response to phase and magnitude representation**

# **CALLING SEQUENCE :**

[db,phi] =dbphi(repf)

# **PARAMETERS :**

db,phi : vector of gains (db) and phases (degrees) repf : vector of complex frequency response

# **DESCRIPTION :**

 $db(k)$  is the magnitude of repf(k) expressed in dB i.e.  $db(k)=20*log(abs(repf(k)))/log(10)$ and  $phi(k)$  is the phase of repf(k) expressed in degrees.

SEE ALSO: repfreq [355,](#page-354-0) bode [86](#page-85-0)

# **2.1.19 ddp disturbance decoupling**

### **CALLING SEQUENCE :**

[Closed,F,G]=ddp(Sys,zeroed,B1,D1) [Closed,F,G]=ddp(Sys,zeroed,B1,D1,flag,alfa,beta)

### **PARAMETERS :**

Sys : syslin list containing the matrices (A, B2, C, D2). zeroed : integer vector, indices of outputs of Sys which are zeroed. B1 : real matrix D1 : real matrix. B1 and D1 have the same number of columns. flag : string 'ge' or 'st' (default) or 'pp'. alfa : real or complex vector (loc. of closed loop poles) beta : real or complex vector (loc. of closed loop poles)

# **DESCRIPTION :**

Exact disturbance decoupling (output nulling algorithm). Given a linear system, and a subset of outputs, z, which are to be zeroed, characterize the inputs w of Sys such that the transfer function from w to z is zero. Sys is a linear system  $\{A, B2, C, D2\}$  with one input and two outputs (i.e. Sys: u– $>(z,y)$ ), part the following system defined from Sys and B1, D1:

 $xdot = A x + B1 w + B2 u$  $z = C1 x + D11 w + D12 u$  $y = C2 x + D21 w + D22 u$ 

outputs of Sys are partitioned into  $(z, y)$  where z is to be zeroed, i.e. the matrices C and D2 are:

 $C = [C1; C2]$  D2=[D12;D22]  $Cl=C(zeroed,:)$  D12=D2(zeroed,:)

The matrix D1 is partitioned similarly as  $D1 = [D11;D21]$  with  $D11=D1$  (zeroed,:). The control is u=Fx+Gw and one looks for matriced  $F$ , G such that the closed loop system: w– $>z$  given by

 $xdot= (A+B2*F)$   $x + (B1 + B2*G) w$ z = (C1+D12F) x + (D11+D12\*G) w

has zero transfer transfer function.

flag='ge' : no stability constraints. flag='st' : look for stable closed loop system  $(A+B2*F)$ stable).  $f \text{lag} = 'pp'$ : eigenvalues of  $A + B2*F$  are assigned to alfa and beta. Closed is a realization of the  $w--y$  closed loop system

 $xdot= (A+B2*F)$   $x + (B1 + B2*G)$  w  $y = (C2+D22*F) x + (D21+D22*G) w$ 

Stability (resp. pole placement) requires stabilizability (resp. controllability) of (A,B2). **EXAMPLE :**

```
rand('seed',0);nx=6;nz=3;nu=2;ny=1;
A=diag(1:6);A(2,2)=-7;A(5,5)=-9;B2=[1,2;0,3;0,4;0,5;0,0;0,0];
C1=[zeros(nz,nz),eye(nz,nz)];D12=[0,1;0,2;0,3];
Sys12=syslin('c',A,B2,C1,D12);
C=[Cl:rand(np,nx)];D2=[D12;rand(ny,size(D12,2))];
Sys=syslin('c',A,B2,C,D2);
[A,B2,C1,D12]=abcd(Sys12); //The matrices of Sys12.
alfa=-1; beta=-2; flaq='qe';
[X,dims,F,U,k,Z]=abinv(Sys12,alfa,beta,flag);
```

```
clean(X'*(A+B2*F)*X)
clean(X'*B2*U)
clean((C1+D12*F)*X)
clean(D12*U);//Calculating an ad-hoc B1,D1
G1=rand(size(B2,2),3);
B1 = -B2*G1;D11 = -D12*G1;D1=[D11;rand(ny,size(B1,2))];
[Closed,F,G]=ddp(Sys,1:nz,B1,D1,'st',alfa,beta);
closed=syslin('c',A+B2*F,B1+B2*G,C1+D12*F,D11+D12*G);
ss2tf(closed)
```
AUTHOR : F.D.

SEE ALSO: abinv [318,](#page-317-0) ui\_observer [369](#page-368-0)

```
2.1.20 des2tf descriptor to transfer function conversion
```
#### **CALLING SEQUENCE :**

 $[S]=\text{des2tf(s1)}$ [Bfs,Bis,chis]=des2tf(sl)

#### **PARAMETERS :**

sl : list (linear system in descriptor form) Bfs, Bis : two polynomial matrices chis : polynomial S : rational matrix

## **DESCRIPTION :**

Given the linear system in descriptor form i.e.  $SL=list('des',A,B,C,D,E), des2tf$  converts  $sl$ into its transfer function representation:

 $S=C*(s*E-A)^(1+1)*B+D$ 

Called with 3 outputs arguments des2tf returns Bfs and Bis two polynomial matrices, and chis polynomial such that:

S=Bfs/chis - Bis

chis is the determinant of  $(s * E-A)$  (up to a xcative constant);

# **EXAMPLE :**

```
s = poly(0,'s');
G=[1/(s+1),s;1+s^2,3*s^3];Descrip=tf2des(G);Tf1=des2tf(Descrip)
Descrip2=tf2des(G,"withD");Tf2=des2tf(Descrip2)
[A,B,C,D,E] = Descript2(2:6);Tf3=C*inv(s*E-A)*B+D
```
SEE ALSO: glever [512,](#page-511-0) pol2des [494,](#page-493-0) tf2des [390,](#page-389-0) ss2tf [363,](#page-362-0) des2ss [376,](#page-375-0) rowshuff [532](#page-531-0)

AUTHOR : F. D.

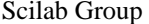

April 1993 332

# **2.1.21 dscr discretization of linear system**

# **CALLING SEQUENCE :**

 $[sld [,r]] = dscr(s1, dt [m])$ 

# **PARAMETERS :**

sl : syslin list containing [A,B,C,D]. dt : real number, sampling period m : covariance of the input noise (continuous time)(default value=0)  $r : covariance$  of the output noise (discrete time) given if m is given as input sld : sampled (discrete-time) linear system, syslin list

# **DESCRIPTION :**

Discretization of linear system. sl is a continuous-time system: dx/dt=A\*x+B\*u (+ noise).  $sld$  is the discrete-time system obtained by sampling  $sld$  with the sampling period  $dt$ .

# **EXAMPLE :**

 $s = poly(0,'s');$ Sys=syslin('c',[1,1/(s+1);2\*s/(sˆ2+2),1/s]) ss2tf(dscr(tf2ss(Sys),0.1))

SEE ALSO: syslin [224,](#page-223-0) flts [336,](#page-335-0) dsimul [333](#page-332-0)

# <span id="page-332-0"></span>**2.1.22 dsimul state space discrete time simulation**

# **CALLING SEQUENCE :**

y=dsimul(sl,u)

# **PARAMETERS :**

sl : syslin list describing a discrete time linear system

u : real matrix of appropriate dimension

y : output of sl

# **DESCRIPTION :**

Utility function. If  $[A, B, C, D] = abcd(s1)$  and  $x0=s1('X0'),$  dsimul returns  $y = C*ltit(r(A, B, u, x0) + D*u)$ i.e. the time response of sl to the input u. sl is assumed to be in state space form (syslin list).

# **EXAMPLE :**

```
z = poly(0, 'z');
h=(1-2*z)/(z^2-0.2*z+1);
sl=tf2ss(h);u = zeros(1, 20);u(1) = 1;
x1=dsimul(sl,u) //Impulse response
u=ones(1,20);
x2=dsimul(sl,u); //Step response
```
SEE ALSO: syslin [224,](#page-223-0) flts [336,](#page-335-0) ltitr [347](#page-346-0)

#### equil equil services of the contract of the service of the service of the Scilab Function of the Scilab Function

# <span id="page-333-1"></span>**2.1.23 dt ility detectability test**

# **CALLING SEQUENCE :**

 $[k, [n[, U[, Sld ] ] ]=dt_i$ ility(Sl $[t, tol]$ )

# **PARAMETERS :**

- Sl : linear system (syslin list)
- n : dimension of unobservable subspace
- k : dimension of unstable, unobservable subspace ( $k \le n$ ).
- U : orthogonal matrix

Sld : linear system (syslin list)

tol : threshold for controllability test.

# **DESCRIPTION :**

Detectability test for sl, a linear system in state-space representation. U is a basis whose k first columns span the unstable, unobservable subspace of  $SI$  (intersection of unobservable subspace of  $(A, C)$  and unstable subspace of A). Detectability means  $k=0$ .

 $Sld = (U' * A * U, U' * B, C * U, D)$  displays the "detectable part" of  $SL = (A, B, C, D)$ , i.e.

 $[*,*,*,*]$  $U' * A * U = [0, *, *]$ [0,0,\*]

 $C*U = [0, 0, *]$ 

with (A33, C3) observable (dimension nx-n), A22 stable (dimension n-k) and A11 unstable (dimension k).

# **EXAMPLE :**

A=[2,1,1;0,-2,1;0,0,3];  $C = [0, 0, 1]$ ;  $X=rand(3,3); A=inv(X)*A*x; C=C*X;$  $W=$ syslin('c',A,[],C);  $[k,n,U,W1]=dt_i$ ility $(W);$ W1("A") W1("C")

SEE ALSO: contr [328,](#page-327-1) st\_ility [364,](#page-363-1) unobs [370,](#page-369-0) stabil [364](#page-363-0)

```
2.1.24 equil balancing of pair of symmetric matrices
```
## **CALLING SEQUENCE :**

 $T=equil(P,0)$ 

# **PARAMETERS :**

P, Q : two positive definite symmetric matrices T : nonsingular matrix

# **DESCRIPTION :**

equil returns t such that:  $T^*P^*T'$  and  $inv(T)'*Q*inv(T)$  are both equal to a same diagonal and positive matrix. **EXAMPLE :**

```
P=rand(4,4);P = P * P';
Q = rand(4, 4); Q = Q * Q';T=equil(P,Q)clean(T*P*T')
clean(inv(T)'*Q*inv(T))
```
SEE ALSO: equil1  $335$ , balanc  $502$ , ctr\_gram  $330$ 

<span id="page-334-0"></span>**2.1.25 equil1 balancing (nonnegative) pair of matrices**

#### **CALLING SEQUENCE :**

 $[T [\text{size}]] = \text{equill}(P, Q [\text{tol}])$ 

# **PARAMETERS :**

 $P$ ,  $Q$  : two non-negative symmetric matrices T : nonsingular matrix siz : vector of three integers tol : threshold

#### **DESCRIPTION :**

equil1 computes t such that:  $PI = T * P * T'$  and  $Q1 = inv(T)' * Q * inv(T)$  are as follows:  $P1 = diag(S1, S2, 0, 0)$  and  $Q1 = diag(S1, 0, S3, 0)$  with  $S1, S2, S3$  positive and diagonal matrices with respective dimensions  $size=[n1,n2,n3]$ tol is a threshold for rank determination in SVD

# **EXAMPLE :**

```
S1=rand(2,2);S1=S1*S1';
S2=rand(2,2);S2=S2*S2';
S3=rand(2,2);S3=S3*S3';
P=sysdiag(S1,S2,zeros(4,4));
Q=sysdiag(S1,zeros(2,2),S3,zeros(2,2));
X=rand(8,8);P=X*P*X':Q=inv(X)'*Q*inv(X);[T,siz]=equill(P,Q);P1=clean(T*P*T')
Q1 =clean(inv(T)'*Q*inv(T))
```
SEE ALSO: balreal [322,](#page-321-0) minreal [348,](#page-347-0) equil [334,](#page-333-0) hankelsv [383](#page-382-0)

AUTHOR : S. Steer 1987

<span id="page-334-1"></span>**2.1.26 feedback feedback operation**

# **CALLING SEQUENCE :**

Sl=Sl1/.Sl2

## **PARAMETERS :**

Sl1,Sl2 : linear systems (syslin list) in state-space or transfer form, or ordinary gain matrices. Sl : linear system (syslin list) in state-space or transfer form

### **DESCRIPTION :**

The feedback operation is denoted by /. (slashdot). This command returns  $S1 = S11 * (I + S12 * S11)^{-1}$ , i.e the (negative) feedback of S11 and S12. S1 is the transfer  $v \rightarrow y$  for  $y =$  S11 u, u = v -Sl2 y. The result is the same as  $SL=LFT([0,I:I,-S12],SL1)$ . Caution: do not use with decimal point (e.g.  $1/1$  is ambiguous!) **EXAMPLE :** S1=ssrand(2,2,3);S2=ssrand(2,2,2); W=S1/.S2; ss2tf(S1/.S2) //Same operation by LFT: ss2tf(lft([zeros(2,2),eye(2,2);eye(2,2),-S2],S1)) //Other approach: with constant feedback  $BigS=sysdiag(S1, S2); F=[zeros(2, 2), eye(2, 2); -eye(2, 2), zeros(2, 2)];$ Bigclosed=BigS/.F;  $W1 = Bigclosed(1:2,1:2);$  // $W1 = W (in state-space).$ ss2tf(W1) //Inverting ss2tf(S1\*inv(eye()+S2\*S1)) SEE ALSO: lft [384,](#page-383-0) sysdiag [224,](#page-223-1) augment [373,](#page-372-0) obscont [349](#page-348-1)

<span id="page-335-0"></span>**2.1.27 flts time response (discrete time, sampled system)**

### **CALLING SEQUENCE :**

```
[y [, x]]=flts(u,sl (x, 0])[y] = flts(u,sl [,past])
```
# **PARAMETERS :**

u : matrix (input vector) sl : list (linear system syslin) x0 : vector (initial state ; default value=0) past : matrix (of the past ; default value=0) x,y : matrices (state and output)

# **DESCRIPTION :**

State-space form: sl is a syslin list containing the matrices of the following linear system sl=syslin('d',A,B,C,D) (see syslin):

 $x[t+1] = A x[t] + B u[t]$  $y[t] = C x[t] + D u[t]$ 

or, more generally, if  $D$  is a polynomial matrix  $(p = degree(D(z)))$ :

$$
D(z) = D_0 + zD_1 + z^2D_2 + \dots + z^p D_p
$$
  

$$
y_t = Cx_t + D_0u_t + D_1u_{t+1} + \dots + D_pu_{t+p}
$$
  

$$
u = [u_0, u_1, \dots u_n](input)
$$
  

$$
y = [y_0, y_1, \dots y_{n-p}](output)
$$

$$
x=x_{n-p+1}
$$

(final state, used as x0 at next call to flts)

Transfer form:

 $y=f$ lts(u,sl[,past]). Here sl is a linear system in transfer matrix representation i.e sl=syslin('d',transfer matrix) (see syslin).

$$
past=\left[\!\!\begin{array}{ccc} u_{-nd} & \ldots & u_{-1}\\ y_{-nd} & \ldots & u_{-1} \end{array}\!\!\right]
$$

is the matrix of past values of u and y.

nd is the maximum of degrees of lcm's of each row of the denominator matrix of sl.

```
u=[u0 u1 ... un] (input)y=[y0 y1 ... yn] (output)
```
p is the difference between maximum degree of numerator and maximum degree of denominator **EXAMPLE :**

```
sl=syslin('d',1,1,1);u=1:10;
y = flts(u,sl);
plot2d2("onn",(1:size(u,'c'))',y')
[y1, x1] =flts(u(1:5),sl);y2=flts(u(6:10),sl,xl);
y-[y1,y2]
//With polynomial D:
z = poly(0, 'z');
D=1+z+z^2; p =degree(D);
sl=syslin('d',1,1,1,D);
y = flts(u,sl);[y1,x1]=flts(u(1:5),sl);
y2 = flts(u(5-p+1:10),sl,x1); // (update)
y-[y1,y2]
//Delay (transfer form): flts(u,1/z)
// Usual responses
z=poly(0,'z');
h = (1-2*z)/(z^2+0.3*z+1)u = zeros(1,20); u(1)=1;imprep=flts(u,tf2ss(h)); //Impulse response
plot2d2("onn",(1:size(u,'c'))',imprep')
u=ones(1,20);
stprep=flts(u,tf2ss(h)); //Step response
plot2d2("onn",(1:size(u,'c'))',stprep')
//
// Other examples
A=[1 2 3;0 2 4;0 0 1];B=[1 0;0 0;0 1];C=eye(3,3);Sys=syslin('d',A,B,C);
H = ss2tf(Sys); u = [1:-1]*(1:10);//
yh=flts(u,H); ys=flts(u,Sys);
norm(yh-ys,1)
//hot restart
[ys1,x]=flts(u(:,1:4),Sys);ys2=flts(u(:,5:10),Sys,x);norm([ys1,ys2]-ys,1)
//
yh1=f1ts(u(:,1:4),H);yh2=f1ts(u(:,5:10),H,[u(:,2:4);yh(:,2:4)]);norm([yh1, yh2]-yh, 1)//with D<>0
```

```
D=[-3 \ 8 \, i \, 4 \ -0.5 \, i \, 2.2 \ 0.9];
Sys=syslin('d',A,B,C,D);
H = ss2tf(Sys); u = [1:-1]*(1:10);rh=flts(u,H); rs=flts(u,Sys);norm(rh-rs,1)
//hot restart
[ys1,x]=flts(u(:,1:4),Sys);ys2=flts(u(:,5:10),Sys,x);norm([ys1,ys2]-rs,1)
//With H:
yh1=flts(u(:,1:4),H);yh2=flts(u(:,5:10),H,[u(:,2:4); yh1(:,2:4)]);norm([yh1,yh2]-rh)
```
SEE ALSO: ltitr [347,](#page-346-0) dsimul [333,](#page-332-0) rtitr [358](#page-357-0)

# <span id="page-337-0"></span>**2.1.28 frep2tf transfer function realization from frequency response**

# **CALLING SEQUENCE :**

```
[h [,err]]=frep2tf(frq,repf,dg [,dom,tols,weight])
```
#### **PARAMETERS :**

- frq : vector of frequencies in Hz.
- repf : vector of frequency response
- dg : degree of linear system
- dom : time domain ('c' or 'd' or dt)
- tols : a vector of size 3 giving the relative and absolute tolerance and the maximum number of iterations (default values are rtol=1.e-2; atol=1.e-4, N=10).
- weight : vector of weights on frequencies
- h : SISO transfer function

```
err : error (for example if dom='c' sum(abs(h(2i*pi*frq) - rep)^2)/size(frq,*))
```
#### **DESCRIPTION :**

Frequency response to transfer function conversion. The order of h is a priori given in dg which must be provided. The following linear system is solved in the least square sense.

 $weight(k)*(n(\phi_i-k) - d(\phi_i-k)*rep_k)=0, k=1,...,n$ 

```
where phi k = 2 *%i*%pi*frq when dom='c' and phi k=exp(2 *%i*%pi*dom*frq if not.
If the weight vector is not given a default penalization is used (when dom='c').
```
A stable and minimum phase system can be obtained by using function factors.

```
EXAMPLE :
```

```
s = poly(0,'s');
h=syslin('c',(s-1)/(sˆ3+5*s+20))
frq=0:0.05:3;repf=repfreq(h,frq);
clean(frep2tf(frq,repf,3))
Sys = s,1,1,10;freq = logspace(-3,2,200);[frq,rep]=repfreq(Sys,frq); //Frequency response of Sys
[Sys2,err]=frep2tf(frq,rep,10);Sys2=clean(Sys2)//Sys2 obtained from freq.
resp of Sys
[frq,rep2]=repfreq(Sys2,frq); //Frequency response of Sys2
xbasc();bode(frq,[rep;rep2]) //Responses of Sys and Sys2
```

```
[sort(trzeros(Sys)),sort(roots(Sys2('num')))] //zeros
[sort(spec(Sys('A'))),sort(roots(Sys2('den')))] //poles
dom=1/1000; // Sampling time
z = poly(0, 'z');
h=syslin(dom,(zˆ2+0.5)/(zˆ3+0.1*zˆ2-0.5*z+0.08))
frq=(0:0.01:0.5)/dom;repf=repfreq(h,frq);
[Sys2,err]=frep2tf(frq,repf,3,dom);
[frq,rep2]=repfreq(Sys2,frq); //Frequency response of Sys2
xbasc();plot2d1("onn",frq',abs([repf;rep2])');
```
SEE ALSO : imrep2ss [341,](#page-340-0) arl2 [321,](#page-320-0) time\_id [367,](#page-366-1) armax [395,](#page-394-0) frfit [459](#page-458-0)

```
2.1.29 freq frequency response
```
## **CALLING SEQUENCE :**

 $[x]=freq(A,B,C[,D],f)$  $[x]=freq(NUM,DEN,f)$ 

# **PARAMETERS :**

A, B, C, D : real matrices of respective dimensions nxn, nxp, mxn, mxp. NUM,DEN : polynomial matrices of dimension mxp x : real or complex matrix

# **DESCRIPTION :**

 $x=freq(A,B,C[,D],f)$  returns a real or complex  $mxp*t$  matrix such that:  $x(:,k*p:(k+1)*p) = C*inv(f(k)*eye() - A)*B + D.$ Thus, for  $f$  taking values along the imaginary axis or on the unit circle  $x$  is the continuous or discrete time frequency response of  $(A, B, C, D)$ .  $x=freq(NUM, DEN, f)$  returns a real or complex matrix x such that columns  $k*(p-1)+1$  to  $k*p$  of x contain the matrix NUM( $f(k)$ )./DEN( $f(k)$ )

#### **EXAMPLE :**

```
s = poly(0,'s');
sys=(s+1)/(s^3-5*s+4)rep=freq(sys("num"),sys("den"),[0,0.9,1.1,2,3,10,20])
[horner(sys,0),horner(sys,20)]
//
Sys=tf2ss(sys);
[A,B,C,D]=abcd(Sys);freq(A,B,C,[0,0.9,1.1,2,3,10,20])
```
SEE ALSO: repfreq [355,](#page-354-0) horner [490](#page-489-0)

**2.1.30 freson peak frequencies**

**CALLING SEQUENCE :**

fr=freson(h)

# **PARAMETERS :**

h : syslin list fr : vector of peak frequencies in Hz

# **DESCRIPTION :**

returns the vector of peak frequencies in Hz for the SISO plant h **EXAMPLE :**

h=syslin('c',-1+%s,(3+2\*%s+%sˆ2)\*(50+0.1\*%s+%sˆ2)) fr=freson(h) bode(h)  $g=20*log(abs(repfreq(h,fr)))/log(10)$ 

SEE ALSO: frep2tf [338,](#page-337-0) zgrid [160,](#page-159-0) h\_norm [382](#page-381-0)

# <span id="page-339-0"></span>**2.1.31 g margin gain margin**

# **CALLING SEQUENCE :**

[gm [,fr]]=g\_margin(h)

## **PARAMETERS :**

h : syslin list representing a linear system in state-space or transfer form

## **DESCRIPTION :**

returns gm, the gain margin in dB of h (SISO plant) and  $fx$ , the achieved corresponding frequency in hz. The gain margin is values of the system gain at points where the nyquist plot crosses the negative real axis. **EXAMPLE :**

```
h=syslin('c',-1+%s,3+2*%s+%sˆ2)
[g,fr]=g_margin(h)
[g,fr]=g_margin(h-10)nyquist(h-10)
```
SEE ALSO: p\_margin  $352$ , black  $85$ , chart  $88$ , nyquist [115](#page-114-0)

# **2.1.32 gfrancis Francis equations for tracking**

# **CALLING SEQUENCE :**

[L,M,T]=gfrancis(Plant,Model)

### **PARAMETERS :**

Plant : syslin list Model : syslin list L,M,T : real matrices

# **DESCRIPTION :**

Given the the linear plant:

 $x' = F^*x + G^*u$  $y = H^*x + J^*u$ 

and the linear model

 $xm' = A*xm + B*um$  $ym = C*xm + D*um$ 

the goal is for the plant to track the model i.e.  $e = y - ym$  ---> 0 while keeping stable the state  $x(t)$  of the plant. u is given by feedforward and feedback

 $u = L*xm + M*um + K*(x-T*xm) = [K, L-K*T] * (x, xm) + M*um$ 

The matrices T,L,M satisfy generalized Francis equations

 $F^*T + G^*L = T^*A$  $H*T + J*L = C$  $G*M = T*B$  $J^*M = D$ 

The matrix K must be chosen as stabilizing the pair  $(F, G)$  See example of use in directory demos/tracking.

# **EXAMPLE :**

```
Plant=ssrand(1,3,5);
[F,G,H,J]=abcd(Plant);nw=4;nu=2;A=rand(nw,nw);st=maxi(real(spec(A)));A=A-st*eye(A);
B=rand(nw,nuu);C=2*rand(1,nw);D=0*rand(C*B);Model=syslin('c',A,B,C,D);
[L,M,T]=gfrancis(Plant,Model);
norm(F*T+G*L-T*A,1)
norm(H*T+J*L-C,1)norm(G*M-T*B,1)
norm(J*M-D,1)
```
SEE ALSO : lqg [344,](#page-343-0) ppol [354](#page-353-0)

<span id="page-340-0"></span>**2.1.33 imrep2ss state-space realization of an impulse response**

# **CALLING SEQUENCE :**

[sl]=imrep2ss(v [,deg])

#### **PARAMETERS :**

v : vector coefficients of impulse response,  $v(:,k)$  is the kth sample deg : integer (order required) sl : syslin list

#### **DESCRIPTION :**

Impulse response to linear system conversion (one input). v must have an even number of columns. **EXAMPLE :**

```
s = poly(0,'s');H=[1/(s+0.5);2/(s-0.4)] //strictly proper
np=20;w=ldiv(H('num'),H('den'),np);
rep=[w(1:np)':w(np+1:2*np)']; //The impulse response
H1=ss2tf(imrep2ss(rep))
z = poly(0, 'z');
```

```
H = (2*z^2-3.4*z+1.5)/(z^2-1.6*z+0.8) //Proper transfer function
u = zeros(1, 20); u(1) = 1;rep=rtitr(H('num'),H('den'),u); //Impulse rep.
// <=> rep=ldiv(H('num'),H('den'),20)
w=z*imrep2ss(rep) //Realization with shifted impulse response
// i.e strictly proper to proper
H2=ss2tf(w);SEE ALSO: frep2tf 338, arl2 321, time id 367, armax 395, markp2ss 347, ldiv
493
```

```
2.1.34 invsyslin system inversion
```
# **CALLING SEQUENCE :**

```
[sl2]=invsyslin(sl1)
```
# **PARAMETERS :**

sl1, sl2 : syslin lists (linear systems in state space representation)

# **DESCRIPTION :**

Utility function. Computes the state form of the inverse  $s12$  of the linear system  $s11$  (which is also given in state form).

The D-matrix is supposed to be full rank. Old stuff used by  $inv(S)$  when S is a syslin list.

SEE ALSO: rowregul [357,](#page-356-0) inv [516](#page-515-0)

<span id="page-341-1"></span>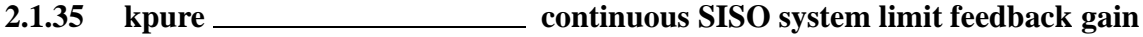

# **CALLING SEQUENCE :**

g=kpure(sys)

**PARAMETERS :**

sys : SISO linear system (syslin) g : constant

# **DESCRIPTION :**

kpure(sys) computes the gains g such that the system sys fedback by g (sys/.g) has poles on imaginary axis.

# **EXAMPLE :**

```
s = poly(0,'s');h=syslin('c',(s-1)/(1+5*s+sˆ2+sˆ3))
xbasc();evans(h)
g=kpure(h)
hf=h/(g(1))roots(denom(hf))
98,343
```
# <span id="page-342-0"></span>**2.1.36 krac2 continuous SISO system limit feedback gain**

#### **CALLING SEQUENCE :**

g=krac2(sys)

# **PARAMETERS :**

sys : SISO linear system (syslin) g : constant

#### **DESCRIPTION :**

krac2(sys) computes the gains q such that the system sys fedback by q (sys/.q) has 2 real equal poles.

# **EXAMPLE :**

```
h=syslin('c',352*poly(-5,'s')/poly([0,0,2000,200,25,1],'s','c'));
xbasc();evans(h,100)
g=krac2(h)
hf1=h/.g(1);roots(denom(hf1))
hf2=h/.g(2);roots(denom(hf2))
```
SEE ALSO : evans [98,](#page-97-0) kpure [342](#page-341-1)

**2.1.37 lin linearization**

#### **CALLING SEQUENCE :**

 $[A,B,C,D]=$ lin(sim, x0, u0)  $[s] = \lim(sim, x0, u0)$ 

#### **PARAMETERS :**

```
sim : function
x0, u0 : vectors of compatible dimensions
A,B,C,D : real matrices
sl : syslin list
```
# **DESCRIPTION :**

linearization of the non-linear system  $[y, xdot] = \sin(x, u)$  around  $x0, u0$ . sim is a function which computes y and xdot. The output is a linear system (syslin list) sl or the four matrices  $(A, B, C, D)$  For example, if  $f$ tz is the function passed to ode e.g.

 $[zd]=ftz(t,z,u)$ 

and if we assume that  $y=x$  $[z]=ode(x0, t0, tf, list(ftz, u)$  compute  $x(tf).$ If simula is the following function:

deff('[y,xd]=simula(x,u)','xd=ftz(tf,x,u);  $y=x$ ;');

the tangent linear system sl can be obtained by:

 $[A,B,C,D] =$ lin(simula,z,u)  $sl =$  syslin('c',A,B,C,D,x0)

# **EXAMPLE :**

```
deff('[y,xdot]=sim(x,u)','xdot=[u*sin(x);-u*x^2];y=xdot(1)+xdot(2)')
sl=lim(sin,1,2);
```
SEE ALSO: external [38,](#page-37-0) derivat [487](#page-486-0)

# <span id="page-343-1"></span>**2.1.38 lqe linear quadratic estimator (Kalman Filter)**

# **CALLING SEQUENCE :**

 $[K,X]=lqe(P21)$ 

# **PARAMETERS :**

P21 : syslin list

K, X : real matrices

# **DESCRIPTION :**

lqe returns the Kalman gain for the filtering problem in continuous or discrete time. P21 is a syslin list representing the system P21=[A,B1,C2,D21] The input to P21 is a white noise with variance:

[B1 ] [Q S] BigV=[ ] [ B1' D21'] = [ ] [D21] [S' R]

X is the solution of the stabilizing Riccati equation and  $A+K*C2$  is stable. In continuous time:

```
(A-S*inv(R)*C2)*X+X*(A-S*inv(R)*C2)'-X*C2'*inv(R)*C2*X+Q-S*inv(R)*S'=0
```

```
K=-(X*C2' + S)*inv(R)
```
In discrete time:

```
X=A*X*A'-(A*X*C2'+B1*D21')*pinv(C2*X*C2'+D21*D21')*(C2*X*A'+D21*B1')+B1*B1'
```

```
K=-(A*X*C2'+B1*D21')*pinv(C2*X*C2'+D21*D21')
```
xhat(t+1)=  $E(x(t+1))$  y(0),...,y(t)) (one-step predicted x) satisfies the recursion:

 $xhat(t+1) = (A+K*C2) * xhat(t) - K*y(t)$ .

SEE ALSO: lgr [345](#page-344-0)

AUTHOR : F. D.

**2.1.39 lqg LQG compensator**

### **CALLING SEQUENCE :**

 $[K]=\text{lg}(P,r)$ 

# **PARAMETERS :**

P : syslin list (augmented plant) in state-space form

 $r : 1x2$  row vector = (number of measurements, number of inputs) (dimension of the 2,2 part of P)

K : syslin list (controller)

# **DESCRIPTION :**

lqq computes the linear optimal LQG (H2) controller for the "augmented" plant P=syslin('c',A,B,C,D) (continuous time) or P=syslin('d',A,B,C,D) (discrete time).

The function  $\log 2$ stan returns P and r given the nominal plant, weighting terms and variances of noises.

K is given by the following ABCD matrices:  $[A+B*KC+Kf*C+Kf*D*KC, -Kf, KC, 0]$  where  $Kc=lqr(P12)$ is the controller gain and  $Kf = 1qe (P21)$  is the filter gain. See example in 1qqq2stan.

SEE ALSO: lqg2stan [345,](#page-344-0) lqr 345, lqe [344,](#page-343-1) h\_inf [381,](#page-380-0) obscont [349](#page-348-1)

AUTHOR : F.D.

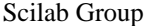

April 1993 344

# <span id="page-344-1"></span>**2.1.40 lqg2stan LQG to standard problem**

# **CALLING SEQUENCE :**

[P,r]=lqg2stan(P22,bigQ,bigR)

# **PARAMETERS :**

P22 : syslin list (nominal plant) in state-space form bigQ : [Q, S; S', N] (symmetric) weighting matrix bigR : [R,T;T',V] (symmetric) covariance matrix  $r : 1x2$  row vector = (number of measurements, number of inputs) (dimension of the 2,2 part of P) P : syslin list (augmented plant)

# **DESCRIPTION :**

lqg2stan returns the augmented plant for linear LQG (H2) controller design.  $P22 = syslin(dom, A, B2, C2)$  is the nominal plant; it can be in continuous time  $(dom='c')$  or discrete time (dom='d').

.  $x = Ax + w1 + B2u$  $y = C2x + w2$ 

for continuous time plant.

 $x[n+1] = Ax[n] + w1 + B2u$  $y = C2x + w2$ 

for discrete time plant.

The (instantaneous) cost function is  $[x' \ u']$  bigQ  $[xiu]$ . The covariance of  $[w1;w2]$  is  $E[w1;w2]$   $[w1',w2']$  = bigR If  $[B1; D21]$  is a factor of bigQ,  $[C1, D12]$  is a factor of bigR and  $[A, B2, C2, D22]$  is a realization of P22, then P is a realization of  $[A, [B1, B2]$ ,  $[C1, -C2]$ ,  $[0, D12; D21, D22]$ . The (negative) feedback computed by  $l$ qg stabilizes P22, i.e. the poles of  $cl = P22/K$  are stable.

# **EXAMPLE :**

```
ny=2;nu=3;nx=4;P22=ssrand(ny,nu,nx);
bigQ=rand(nx+nu,nx+nu);bigQ=bigQ*bigQ';
bigR=rand(nx+ny,nx+ny);bigR=bigR*bigR';
[p, r] = 1qg2stan(P22, bigQ, bigR); K = 1qg(P, r); // K = LQG-controllerspec(h_cl(P,r,K)) //Closed loop should be stable
//Same as Cl=P22/.K; spec(Cl('A'))
s = poly(0,'s')lqg2stan(1/(s+2),eye(2,2),eye(2,2))
```
SEE ALSO : lqg [344,](#page-343-0) lqr [345,](#page-344-0) lqe [344,](#page-343-1) obscont [349,](#page-348-1) h\_inf [381,](#page-380-0) augment [373,](#page-372-0) fstabst [378,](#page-377-0) feedback [335](#page-334-1)

AUTHOR : F.D.

<span id="page-344-0"></span>**2.1.41 lqr LQ compensator (full state)**

# **CALLING SEQUENCE :**

 $[K,X]=\text{lqr}(P12)$ 

# **PARAMETERS :**

P12 : syslin list (state-space linear system) K,X : two real matrices

#### **DESCRIPTION :**

lqr computes the linear optimal LQ full-state gain for the plant  $P12=[A, B2, C1, D12]$  in continuous or discrete time.

P12 is a syslin list (e.g. P12=syslin('c',A,B2,C1,D12)). The cost function is 12-norm of  $z' * z$  with  $z = C1 x + D12 u$  i.e.  $[x,u]' * BigQ * [x/u]$ where

 $[Cl' ]$   $[Q S]$  $BigQ = [ \qquad ] * [C1 D12] = [ \qquad ]$ [D12'] [S' R]

The gain K is such that  $A + B2*K$  is stable.

X is the stabilizing solution of the Riccati equation. For a continuous plant:

 $(A-B2*inv(R)*S')' *X+X*(A-B2*inv(R)*S') -X*B2*inv(R)*B2' *X+Q-S*inv(R)*S'=0$ 

 $K = -inv(R) * (B2' * X + S)$ 

For a discrete plant:

X=A'\*X\*A-(A'\*X\*B2+C1'\*D12)\*pinv(B2'\*X\*B2+D12'\*D12)\*(B2'\*X\*A+D12'\*C1)+C1'\*C1;

K=-pinv(B2'\*X\*B2+D12'\*D12)\*(B2'\*X\*A+D12'\*C1)

An equivalent form for X is

```
X=Abar'*inv(inv(X)+B2*inv(r)*B2')*Abar+Qbar
```
with Abar=A-B2\*inv(R)\*S' and Qbar=Q-S\*inv(R)\*S' The 3-blocks matrix pencils associated with these Riccati equations are:

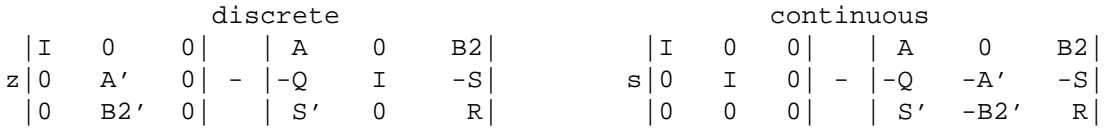

Caution: It is assumed that matrix R is non singular. In particular, the plant must be tall (number of  $outputs$   $>=$  number of inputs).

# **EXAMPLE :**

```
A = rand(2, 2); B = rand(2, 1); //two states, one input
Q = diag([2,5]); R=2; //Usual notations x'Qx + u'RuBig=sysdiag(Q, R); //Now we calculate C1 and D12
[w,wp] = fullrf(Big);Cl = w(:,1:2);D12 = w(:,3); //[C1,D12]'*[C1,D12]=Big
P=syslin('c',A,B,C1,D12); //The plant (continuous-time)
[K,X]=\text{lqr}(P)spec(A+B*K) //check stability
norm(A'*X+X*A-X*B*inv(R)*B'*X+Q,1) //Riccati check
P=syslin('d',A,B,C1,D12); // Discrete time plant
[K,X]=\text{lgr}(P)spec(A+B*K) //check stability
norm(A'*X*A-(A'*X*B)*pinv(B'*X*B+R)*(B'*X*A)+Q-X,1) //Riccati check
344,379,383
```
AUTHOR : F.D.

```
Scilab Group April 1993 346
```
# <span id="page-346-0"></span>**2.1.42 ltitr discrete time response (state space)**

# **CALLING SEQUENCE :**

 $[X]=l$ titr $(A,B,U,[x0])$  $[xf,X]=ltitr(A,B,U,[x0])$ 

# **PARAMETERS :**

A,B : real matrices of appropriate dimensions U,X : real matrices  $x0$ ,  $xf$ : real vectors (default value=0 for  $x0$ ))

# **DESCRIPTION :**

calculates the time response of the discrete time system

 $x[t+1] = Ax[t] + Bu[t].$ 

The inputs ui's are the columns of the U matrix

 $U = [u0, u1, \ldots, un];$ 

 $x0$  is the vector of initial state (default value : 0); X is the matrix of outputs (same number of columns as U).

 $X=[x0,x1,x2,...,xn]$ 

 $xf$  is the vector of final state  $xf = X[n+1]$ 

# **EXAMPLE :**

```
A=eye(2,2); B=[1;1];x0=[-1; -2];u=[1,2,3,4,5];
x=ltitr(A,B,u,x0)x1 = A * x0 + B * u(1)x2 = A * x1 + B * u(2)x3 = A*x2 + B*u(3) //....
```
SEE ALSO: rtitr [358,](#page-357-0) flts [336](#page-335-0)

# <span id="page-346-1"></span>**2.1.43 markp2ss Markov parameters to state-space**

# **CALLING SEQUENCE :**

[sl]=markp2ss(markpar,n,nout,nin)

# **PARAMETERS :**

markpar : matrix n,nout,nin : integers Sl : syslin list

# **DESCRIPTION :**

given a set of n Markov parameters stacked in the (row)-matrix markpar of size nout  $X(n^*n)$ markp2ss returns a state-space linear system  $sl$  (syslin list) such that with  $[A, B, C, D] = abcd(s1)$ :

```
C*B = markpar(1:not, 1:nin),
C*A*B =markpar(1:nout,nin+1:2*nin),....
```
# **EXAMPLE :**

```
W=ssrand(2,3,4); //random system with 2 outputs and 3 inputs
[a,b,c,d]=abcd(W);markpar=[c*b,c*a*b,c*aˆ2*b,c*aˆ3*b,c*aˆ4*b];
S=markp2ss(markpar,5,2,3);
[A,B,C,D]=abcd(S);Markpar=[C*B,C*A*B,C*Aˆ2*B,C*Aˆ3*B,C*Aˆ4*B];
norm(markpar-Markpar,1)
//Caution... c*aˆ5*b is not C*Aˆ5*B !
```
SEE ALSO: frep2tf [338,](#page-337-0) tf2ss [367,](#page-366-0) imrep2ss [341](#page-340-0)

# <span id="page-347-0"></span>**2.1.44 minreal minimal balanced realization**

# **CALLING SEQUENCE :**

slb=minreal(sl [,tol])

# **PARAMETERS :**

sl,slb : syslin lists tol : real (threshold)

#### **DESCRIPTION :**

[ae, be, ce]=minreal(a, b, c, domain [, tol]) returns the balanced realization of linear system sl (syslin list). sl is assumed stable. tol threshold used in equil1.

# **EXAMPLE :**

```
A=[-eye(2,2),rand(2,2);zeros(2,2),-2*eye(2,2)];B=[rand(2,2);zeros(2,2)];C=rand(2,4);sl=syslin('c',A,B,C);
slb=minreal(sl);
ss2tf(sl)
ss2tf(slb)
ctr_gram(sl)
clean(ctr_gram(slb))
clean(obs_gram(slb))
348,322,321,334,335
```
AUTHOR : S. Steer INRIA 1987

```
2.1.45 minss minimal realization
```
## **CALLING SEQUENCE :**

[slc]=minss( sl [,tol])

# **PARAMETERS :**

sl,slc : syslin lists (linear systems in state-space form) tol: real (threshold for rank determination (see contr))

# **DESCRIPTION :**

minss returns in slc a minimal realization of sl. **EXAMPLE :** sl=syslin('c',[1 0;0 2],[1;0],[2 1]); ssprint(sl);

ssprint(minss(sl))

SEE ALSO: contr [328,](#page-327-0) minreal [348,](#page-347-0) arhnk [321,](#page-320-1) contrss 328, obsvss [352,](#page-351-1) balreal [322](#page-321-0)

# <span id="page-348-0"></span>**2.1.46 obs gram observability gramian**

#### **CALLING SEQUENCE :**

Go=obs\_gram(A,C [,dom]) Go=obs\_gram(sl)

### **PARAMETERS :**

A,C : real matrices (of appropriate dimensions) dom : string ("d' or "c" (default value)) sl : syslin list

#### **DESCRIPTION :**

Observability gramian of the pair  $(A, C)$  or linear system  $s1$  (syslin list). dom is the domain which can be

"c" : continuous system (default) "d" : discrete system

$$
Go = \int_0^\infty e^{A't} C' C e^{At} dt \qquad Go = \sum_0^\infty {A'}^k C' C A^k
$$

#### **EXAMPLE :**

```
A = -diag(1:3); C = rand(2,3);Go=obs_gram(A,C,'c'); \qquad // <=> w=syslin('c',A,[],C); Go=obs_gram(w);
norm(Go*A+A'*Go+C'*C,1)
norm(lyap(A,-C'*C,'c')-Go,1)
A=A/4; Go=obs_gram(A,C,'d'); //discrete time case
norm(lyap(A,-C'*C,'d')-Go,1)
```
SEE ALSO: ctr\_gram [330,](#page-329-0) obsvss [352,](#page-351-1) obsv\_mat [351,](#page-350-0) lyap [522](#page-521-0)

<span id="page-348-1"></span>**2.1.47 obscont observer based controller**

## **CALLING SEQUENCE :**

 $[K]=obscont(P, Kc, Kf)$ [J,r]=obscont(P,Kc,Kf)

# **PARAMETERS :**

P : syslin list (nominal plant) in state-space form, continuous or discrete time

Kc : real matrix, (full state) controller gain

Kf : real matrix, filter gain

K : syslin list (controller)

J : syslin list (extended controller)

r : 1x2 row vector

# **DESCRIPTION :**

obscont returns the observer-based controller associated with a nominal plant P with matrices  $[A, B, C, D]$ (syslin list).

The full-state control gain is Kc and the filter gain is Kf. These gains can be computed, for example, by pole placement.

A+B\*Kc and A+Kf\*C are (usually) assumed stable.

K is a state-space representation of the compensator  $K: y \rightarrow u$  in:

xdot = A x + B u, y=C x + D u, zdot=  $(A + Kf C)z - Kf y + B u$ , u=Kc z K is a linear system (syslin list) with matrices given by:  $K = [A+B*Kc+Kf*C+Kf*D*Kc,Kf,-Kc]$ . The closed loop feedback system Cl:  $v \rightarrow y$  with (negative) feedback K (i.e.  $y = P u$ ,  $u = v$ - K y, or xdot = A x + B u,  $y = C x + D u$ , zdot =  $(A + Kf C) z - Kf y + B$ u,  $u = v -F z$ ) is given by C1 = P/. (-K)

The poles of C1 ( $spec(cl('A'))$ ) are located at the eigenvalues of  $A+B*Kc$  and  $A+Kf*C$ . Invoked with two output arguments obscont returns a (square) linear system K which parametrizes all the stabilizing feedbacks via a LFT.

Let Q an arbitrary stable linear system of dimension  $r(2)xr(1)$  i.e. number of inputs x number of outputs in P. Then any stabilizing controller K for P can be expressed as  $K = \text{If } \forall J, r, Q$ . The controller which corresponds to  $Q=0$  is  $K=J(1:nu,1:ny)$  (this K is returned by  $K=obscont(P, Kc, Kf)$ ). r is  $size(P)$  i.e the vector [number of outputs, number of inputs];

# **EXAMPLE :**

```
ny=2;nu=3;nx=4;P=ssrand(ny,nu,nx);[A,B,C,D]=abcd(P);
Kc = -ppol(A, B, [-1, -1, -1, -1]); //Controller gain
Kf = -ppol(A', C', [-2, -2, -2, -2]);Kf = Kf'; //Observer gain
cl=P/.(-obscont(P,Kc,Kf));spec(cl('A')) //closed loop system
[J,r]=\text{obscont}(P,Kc,Kf);Q=ssrand(nu,ny,3);Q('A')=Q('A')-(maxi(real(spec(Q('A'))))+0.5)*eye(Q('A'))//Q is a stable parameter
K=lft(J,r,Q);spec(h_cl(P,K)) // closed-loop A matrix (should be stable);
```
SEE ALSO : ppol [354,](#page-353-0) lqg [344,](#page-343-0) lqr [345,](#page-344-0) lqe [344,](#page-343-1) h\_inf [381,](#page-380-0) lft [384,](#page-383-0) syslin [224,](#page-223-0) feedback [335,](#page-334-1) observer [350](#page-349-0)

AUTHOR : F.D.

<span id="page-349-0"></span>**2.1.48 observer observer design**

#### **CALLING SEQUENCE :**

Obs=observer(Sys,J) [Obs,U,m]=observer(Sys [,flag,alfa])

## **PARAMETERS :**

Sys : syslin list (linear system)  $J : nx x ny constant matrix (output injection matrix)$ 

flag : character strings ('pp' or 'st' (default)) alfa : location of closed-loop poles (optional parameter, default=-1) Obs : linear system (syslin list), the observer  $U:$  orthogonal matrix (see dt\_ility) m : integer (dimension of unstable unobservable (st) or unobservable (pp) subspace) **DESCRIPTION :** Obs=observer(Sys,J) returns the observer Obs=syslin(td,A+J\*C,[B+J\*D,-J],eye(A)) obtained from Sys by a J output injection. (td is the time domain of Sys). More generally, observer returns in Obs an observer for the observable part of linear system Sys:  $dot = A x + Bu$ ,  $y=Cx +$ Du represented by a syslin list. Sys has nx state variables, nu inputs and ny outputs. Obs is a linear system with matrices  $[Ao,Bo,Identity], where Ao is no x no, Bo is no x (nu+ny), Co$ is no x no and no=nx-m. Input to Obs is  $[u, y]$  and output of Obs is:

xhat=estimate of x modulo unobservable subsp. (case  $flaq='pp')$  or

xhat=estimate of x modulo unstable unobservable subsp. (case flag='st')

case  $f \text{lag} = 'st': z=H*x$  can be estimated with stable observer iff  $H*U(:,1:m)=0$  and assignable poles of the observer are set to  $\text{alfa}(1)$ ,  $\text{alfa}(2)$ , ...

case flag='pp': z=H\*x can be estimated with given error spectrum iff  $H*U$ (:, 1:m)=0 all poles of the observer are assigned and set to  $\text{alfa}(1)$ ,  $\text{alfa}(2)$ , ...

If H satifies the constraint:  $H^*U$  (:, 1:m)=0 (ker(H) contains unobs-subsp. of Sys) one has  $H^*U=[0,H2]$ and the observer for  $z=H^*x$  is H2<sup>\*</sup>Obs with H2=H<sup>\*</sup>U(:,m+1:nx) i.e. Co, the C-matrix of the observer for H\*x, is Co=H2.

In the particular case where the pair  $(A, C)$  of Sys is observable, one has  $m=0$  and the linear system  $U^*$ Obs (resp. H<sup>\*</sup>U<sup>\*</sup>Obs) is an observer for x (resp. Hx). The error spectrum is alpha(1), alpha(2), ..., alpha(nx).

# **EXAMPLE :**

```
nx=5;nu=1;nv=1;un=3;us=2;Sys=ssrand(ny,nu,nx,list('dt',us,us,un));//nx=5 states, nu=1 input, ny=1 output,
//un=3 unobservable states, us=2 of them unstable.
[Obs,U,m]=observer(Sys); //Stable observer (default)
W=U';H=W(m+1:nx,:);[A,B,C,D]=abcd(Sys); //H*U=[0,eye(no,no)];
Sys2=ss2tf(syslin('c',A,B,H)) //Transfer u-->z
Idu=eye(nu,nu);Sys3=ss2tf(H*U(:,m+1:$)*Obs*[Idu;Sys])
//Transfer u-->[u;y=Sys*u]-->Obs-->xhat-->HUxhat=zhat i.e. u-->output of
Obs
//this transfer must equal Sys2, the u-->z transfer (H2=eye).
```
SEE ALSO: dt\_ility [334,](#page-333-1) unobs [370,](#page-369-0) stabil [364](#page-363-0)

AUTHOR : F.D.

<span id="page-350-0"></span>**2.1.49 obsv mat observability matrix**

#### **CALLING SEQUENCE :**

 $[O]=\text{obsv\_mat}(A,C)$  $[0] = obsv$  mat(sl)

#### **PARAMETERS :**

A,C,O : real matrices sl : syslin list

# **DESCRIPTION :**

obsv mat returns the observability matrix:

O=[C; CA; CAˆ2;...; CAˆ(n-1) ]

SEE ALSO: contrss [328,](#page-327-0) obsvss [352,](#page-351-1) obs\_gram [349](#page-348-0)

<span id="page-351-1"></span>**2.1.50 obsvss observable part**

#### **CALLING SEQUENCE :**

 $[Ao, Bo, Co]=obsvss(A, B, C[, tol])$ [slo]=obsvss(sl [,tol])

# **PARAMETERS :**

A,B,C,Ao,Bo,Co : real matrices sl,slo : syslin lists tol : real (threshold) (default value 100\*%eps)

## **DESCRIPTION :**

 $slo = (A \circ B \circ C \circ c)$  is the observable part of linear system  $slo = (A, B, C)$  (syslin list) tol threshold to test controllability (see contr); default value =  $100*$  eps

SEE ALSO: contr [328,](#page-327-0) contrss 328, obsv mat [351,](#page-350-0) obs gram [349](#page-348-0)

<span id="page-351-0"></span>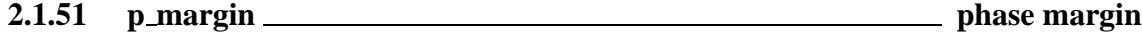

## **CALLING SEQUENCE :**

[phm,fr]=p\_margin(h) phm=p\_margin(h)

### **PARAMETERS :**

h : SISO linear system (syslin list). phm : phase margin (in degree)  $f_r$ : corresponding frequency (hz)

#### **DESCRIPTION :**

The phase margin is the values of the phase at points where the nyquist plot of h crosses the unit circle. **EXAMPLE :**

```
h=syslin('c',-1+%s,3+2*%s+%sˆ2)
[p, fr] = p_margin(h)[p, fr] = p_margin(h+0.7)nyquist(h+0.7)
t=(0:0.1:2*%pi)';plot2d(sin(t),cos(t),-3,'000')
```
SEE ALSO: chart [88,](#page-87-0) black [85,](#page-84-0) g\_margin [340,](#page-339-0) nyquist [115](#page-114-0)

AUTHOR : S. S.

```
Scilab Group April 1993 352
```
# **2.1.52** pfss <u>**partial fraction decomposition**</u>

# **CALLING SEQUENCE :**

```
elts=pfss(Sl)
elts=pfss(Sl,rmax)
elts=pfss(Sl,'cord')
elts=pfss(Sl,rmax,'cord')
```
# **PARAMETERS :**

Sl : syslin list (state-space or transfer linear system) rmax : real number controlling the conditioning of block diagoanalization cord : character string 'c' or 'd'.

# **DESCRIPTION :**

Partial fraction decomposition of the linear system S1 (in state-space form, transfer matrices are automatically converted to state-space form by  $tf2ss$ :

elts is the list of linear systems which add up to Sl i.e. elts=list(S1,S2,S3,...,Sn) with:  $S1 = S1 + S2 + ... + Sn$ .

Each Si contains some poles of S according to the block-diagonalization of the A matrix of S.

For non proper systems the polynomial part of S1 is put in the last entry of elts.

If S1 is given in transfer form, it is first converted into state-space and each subsystem Si is then converted in transfer form.

The A matrix is of the state-space is put into block diagonal form by function bdiag. The optional parameter rmax is sent to bdiag. If rmax should be set to a large number to enforce block-diagonalization. If the optional flag cord='c' is given the elements in elts are sorted according to the real part (resp. magnitude if cord='d') of the eigenvalues of A matrices.

# **EXAMPLE :**

 $W=ssrand(1,1,6);$ elts=pfss(W); W1=0;for k=1:size(elts), W1=W1+ss2tf(elts(k));end clean(ss2tf(W)-W1)

SEE ALSO: pbig [523,](#page-522-0) bdiag [502,](#page-501-1) coffg [485,](#page-484-0) dtsi [377](#page-376-0)

AUTHOR : F.D.

# **2.1.53 phasemag phase and magnitude computation**

# **CALLING SEQUENCE :**

[phi,db]=phasemag(z [,mod])

# **PARAMETERS :**

z : matrix or row vector of complex numbers. mod : character string mod='c' : "continuous" representation between -infinity and +360 degrees (default) mod='m' : representation between -360 and 0 degrees phi : phases (in degree) of z. db : magnitude (in Db)

#### **DESCRIPTION :**

phasemag computes the phases and magnitudes of the entries of a complex matrix. For mod='c' phasemag computes phi(:,i+1) to minimize the distance with phi(:,i), i.e. it tries to obtain a "continuous representation" of the phase.

To obtain the phase between -%pi and %pi use  $phi=atan(imag(z),real(z))$ 

# **EXAMPLE :**

```
s = poly(0,'s');
h=syslin('c',1/((s+5)*(s+10)*(100+6*s+s*s)*(s+.3)));
[frq,rf] = repfreq(h, 0.1, 20, 0.005);xbase(0);plot2d(frq',phasemag(rf,'c')');
xbase(1);plot2d(frq',phasemag(rf,'m')');
```
SEE ALSO: repfreq [355,](#page-354-0) gainplot [104,](#page-103-0) atan [167,](#page-166-0) bode [86](#page-85-0)

<span id="page-353-0"></span>**2.1.54** ppol <u>**pole placement**</u> pole placement

### **CALLING SEQUENCE :**

[K]=ppol(A,B,poles)

### **PARAMETERS :**

A, B : real matrices of dimensions nxn and nxm. poles : real or complex vector of dimension n. K : real matrix (negative feedback gain)

# **DESCRIPTION :**

 $K=ppol(A,B,poles)$  returns a mxn gain matrix K such that the eigenvalues of  $A-B*K$  are poles. The pair  $(A, B)$  must be controllable. Complex number in poles must appear in conjugate pairs. An output-injection gain  $F$  for  $(A, C)$  is obtained as follows: Ft=ppol(A',C',poles); F=Ft' The algorithm is by P.H. Petkov.

## **EXAMPLE :**

A=rand(3,3);B=rand(3,2);  $F=ppol(A,B,[-1,-2,-3])$ ; spec(A-B\*F)

SEE ALSO: canon [325,](#page-324-0) stabil [364](#page-363-0)

**2.1.55 projsl linear system projection**

#### **CALLING SEQUENCE :**

[slp]=projsl(sl,Q,M)

# **PARAMETERS :**

sl,slp : syslin lists Q,M : matrices (projection factorization)

# **DESCRIPTION :**

slp= projected model of sl where  $Q^*M$  is the full rank factorization of the projection. If  $(A, B, C, D)$  is the representation of sl, the projected model is given by  $(M*A*Q, M*B, C*Q, D)$ . Usually, the projection  $Q^*M$  is obtained as the spectral projection of an appropriate auxiliary matrix  $W$  e.g.  $W =$  product of (weighted) gramians or product of Riccati equations.

# **EXAMPLE :**

```
rand('seed',0);sl=ssrand(2,2,5);[A,B,C,D]=abcd(sl);poles=spec(A)
[Q,M]=pbig(A,0,'c'); //keeping unstable poles
slred=projsl(sl,Q,M);spec(slred('A'))
sl('D')=rand(2,2); //making proper system
trzeros(sl) //zeros of sl
wi=inv(sl); //wi=inverse in state-space
[q,m]=psmall(wi('A'),2,'d'); //keeping small zeros (poles of wi) i.e. abs(z)<2
slred2=projsl(sl,q,m);
trzeros(slred2) //zeros of slred2 = small zeros of sl
// Example keeping second order modes
A = diag([-1,-2,-3]);
sl=syslin('c',A,rand(3,2),rand(2,3));[nk2,W]=hankelsv(sl)
[Q,M]=pbig(W,nk2(2)-%eps,'c'); //keeping 2 eigenvalues of W
slr=projsl(sl,Q,M); //reduced model
hankelsv(slr)
```
SEE ALSO: pbig [523](#page-522-0)

AUTHOR : F. D.

# <span id="page-354-0"></span>**2.1.56 repfreq frequency response**

# **CALLING SEQUENCE :**

```
[ [ [frq, ] repf]=repfreq(sys, fmin, fmax [, step])
[ [frq,] repf]=repfreq(sys [,frq])
[ frq,repf,splitf]=repfreq(sys,fmin,fmax [,step])
[ frq,repf,splitf]=repfreq(sys [,frq])
```
# **PARAMETERS :**

sys : syslin list : SIMO linear system fmin, fmax : two real numbers (lower and upper frequency bounds)  $frq$  : real vector of frequencies (Hz) step : logarithmic discretization step splitf : vector of indexes of critical frequencies. repf : vector of the complex frequency response

# **DESCRIPTION :**

repfreq returns the frequency response calculation of a linear system. If  $sys(s)$  is the transfer function of Sys, repf(k) equals sys(s) evaluated at  $s = \frac{2 \times \frac{1}{2} \times \frac{1}{2}}{\frac{1}{2} \times \frac{1}{2} \times \frac{1}{2}}$  for continuous time systems and at  $\exp(2*\hat{\zeta}_1*\hat{\zeta}_p)$  for discrete time systems (dt is the sampling period).  $db(k)$  is the magnitude of repf(k) expressed in dB i.e.  $db(k)=20*log10(abs(repf(k)))$ and  $phi(k)$  is the phase of repf(k) expressed in degrees.

If  $fmin$ ,  $fmax$ ,  $step$  are input parameters, the response is calculated for the vector of frequencies  $frq$ given by:  $frq = [10.^{\circ} (10q10(fmin))$ :  $step: (10q10(fmax))$  fmax];

If step is not given, the output parameter  $f_{rq}$  is calculated by  $f_{rq} = \text{calfr}_{(sys, fmin, fmax)}$ .

Vector frq is splitted into regular parts with the split vector.  $frq(splitf(k):splitf(k+1)-1)$ has no critical frequency. sys has a pole in the range  $[frq(splitf(k))$ ,  $frq(splitf(k)+1)]$ and no poles outside.

# **EXAMPLE :**

```
A=diag([-1,-2]);B=[1;1];C=[1,1];
Sys=syslin('c',A,B,C);
frq=0:0.02:5;w=frq*2*%pi; //frq=frequencies in Hz ;w=frequencies in rad/sec;
[frq1,rep] =repfreq(Sys,frq);
[db,phi]=dbphi(rep);
Systf=ss2tf(Sys) //Transfer function of Sys
x=horner(Systf,w(2)*sqrt(-1)) // x is Systf(s) evaluated at s = i w(2)rep=20*log(abs(x))/log(10) //magnitude of x in dB
db(2) // same as rep
ang=atan(imag(x),real(x)); //in rad.
ang=ang*180/%pi //in degrees
phi(2)
repf=repfreq(Sys,frq);
repf(2)-x86,339,324,490,115,330
```
AUTHOR : S. S.

# **2.1.57 ricc Riccati equation**

## **CALLING SEQUENCE :**

 $[X]=$ ricc $(A,B,C, "cont")$  $[X]=\text{ricc}(F,G,H,\text{"disc"})$ 

### **PARAMETERS :**

A,B,C : real matrices of appropriate dimensions F,G,H : real matrices of appropriate dimensions X : real matrix "cont","disc"' : imposed string (flag for continuous or discrete)

#### **DESCRIPTION :**

Riccati solver. Continuous time:

X=ricc(A,B,C,'cont')

gives a solution to the continuous time ARE

A'\*X+X\*A-X\*B\*X+C=0 .

B and C are assumed to be nonnegative definite.  $(A, G)$  is assumed to be stabilizable with  $G^*G'$  a full rank factorization of B.

 $(A, H)$  is assumed to be detectable with  $H^*H'$  a full rank factorization of C. Discrete time:

X=ricc(F,G,H,'disc')

gives a solution to the discrete time ARE

```
X=F'*X*F-F'*X*G1*((G2+G1'*X*G1)ˆ-1)*G1'*X*F+H
  F is assumed invertible and G = G1 * inv(G2) * G1'.One assumes (F,G1) stabilizable and (C,F) detectable with C'<sup>*</sup>C full rank factorization of H. Use
preferably ric desc.
EXAMPLE :
//Standard formulas to compute Riccati solutions
A=rand(3,3);B=rand(3,2);C=rand(3,3);C=C*C';R=rand(2,2);R=R*R'+eye();
B=B*inv(R)*B';
X=ricc(A,B,C,'cont');
norm(A'*X+X*A-X*B*X+C,1)
H = [A -B/-C -A'];
[T,d]=gschur(eye(H),H,'cont');T=T(:,1:d);X1=T(4:6,:)/T(1:3,:);norm(X1-X,1)[T,d]=schur(H,'cont');T=T(:,1:d);X2=T(4:6,:)/T(1:3,:);norm(X2-X,1)
// Discrete time case
F=A; B=rand(3,2); G1=B; G2=R; G=GI/G2*GI; H=C;
X=ricc(F,G,H,'disc');
norm(F' * X * F - (F' * X * G1 / (G2 + G1' * X * G1) ) * (G1' * X * F) + H - X)H1=[eye(3,3) G;zeros(3,3) F'];
H2 = [F \text{ zeros}(3,3) : -H \text{ eye}(3,3)];
[T,d]=gschur(H2,H1,'disc');T=T(:,1:d);X1=T(4:6,:)/T(1:3,:);norm(X1-X,1)Fi=inv(F);
Hami=[Fi Fi*G;H*Fi F'+H*Fi*G];
[T,d]=schur(Hami, 'd'); T=T(:,1:d);Fit=inv(F');
Ham=[F+G*Fit*H -G*Fit;-Fit*H Fit];
[T,d] = \text{schur}(\text{Ham}, 'd'); T=T(:,1:d); X2=T(4:6,:); T(1:3,:);
```
norm(X2-X,1)

SEE ALSO: riccati [389,](#page-388-0) ric desc [388,](#page-387-0) schur [533,](#page-532-0) gschur [513](#page-512-0)

# <span id="page-356-0"></span>**2.1.58 rowregul removing poles and zeros at infinity**

# **CALLING SEQUENCE :**

[Stmp,Ws]=rowregul(Sl,alfa,beta)

### **PARAMETERS :**

Sl,Stmp : syslin lists alfa,beta : real numbers (new pole and zero positions)

# **DESCRIPTION :**

computes a postfilter Ws such that  $Stmp=Ws*S$  is proper and with full rank D matrix. Poles at infinity of S1 are moved to alfa; Zeros at infinity of Sl are moved to beta; S1 is a assumed to be a right invertible linear system (sys1in list) in state-space representation with possibly a polynomial D matrix. This function is the dual of colregul (see function code). **EXAMPLE :**

```
s = \succeq s;w=[1/s, 0:s/(s^3+2), 2/s];Sl=tf2ss(w);
[Stmp, Ws]=rowregul(Sl,-1,-2);Stmp('D') // D matrix of Stmp
clean(ss2tf(Stmp))
```
SEE ALSO: invsyslin [342,](#page-341-0) colregul [326](#page-325-0)

AUTHOR : F. D. , R. N.

<span id="page-357-0"></span>**2.1.59 rtitr discrete time response (transfer matrix)**

#### **CALLING SEQUENCE :**

 $[y]$ =rtitr(Num, Den, u [, up, yp])

### **PARAMETERS :**

Num,Den : polynomial matrices (resp. dimensions : nxm and nxn)  $u$ : real matrix (dimension  $mx(t+1)$ ) up, yp : real matrices (up dimension mx (maxi(degree(Den))) (default values=0), yp dimension nx (maxi(degree(Den))))

y : real matrix

## **DESCRIPTION :**

y=rtitr(Num, Den, u [, up, yp]) returns the time response of the discrete time linear system with transfer matrix Den<sup> $\sim$ </sup>-1 Num for the input u, i.e y and u are such that Den y = Num u at t=0,1,... If  $dl = maxi$  (degree(Den)), and  $dl = maxi$  (degree(Num)) the polynomial matrices Den(z) and Num(z) may be written respectively as:

 $D(z) = D_0 + D_1 z + ... + D_d1 z^d1$  $N(z) = N_0 + N_1 z + ... + N_d2 z^d2$ 

and Den  $y = Num$  u is interpreted as the recursion:

```
D(0)y(t)+D(1)y(t+1)+...+D(d1)y(t+d1)=N(0) u(t) +...+N(d2) u(t+d2)
```
It is assumed that  $D(d1)$  is non singular. The columns of u are the inputs of the system at  $t=0,1,...,T$ :

 $u=[u(0), u(1),...,u(T)]$ 

The outputs at  $t=0,1,\ldots,T+d1-d2$  are the columns of the matrix y:

 $y=[y(0), y(1), \dots, y(T+d1-d2)]$ 

up and yp define the initial conditions for  $t < 0$  i.e

 $up=[u(-d1), ..., u(-1)]$  $yp=[y(-d1), \ldots y(-1)]$ 

Depending on the relative values of d1 and d2, some of the leftmost components of up, yp are ignored. The default values of up and yp are zero: up =  $0*$ ones(m,d1), yp=0 $*$ ones(n,d1) **EXAMPLE :**

```
rtitr Scilab Function
z = poly(0, 'z');
Num=1+z;Den=1+z;u=[1,2,3,4,5];
rtitr(Num,Den,u)-u
//Other examples
```

```
//siso
//causal
n1=1; d1=poly([1 1], 'z', 'coeff'); // y(j)=-y(j-1)+u(j-1)r1=[0 1 0 1 0 1 0 1 0 1 0];
r=rtitr(n1,d1,ones(1,10)); norm(r1-r,1)//hot restart
r = rtitr(n1,d1,ones(1,9),1,0);norm(r1(2:11)-r)
//non causal
n2 = poly([1 \ 1 \ 1], 'z', 'coeff');d2=d1; // y(j) = -y(j-1)+u(j-1)+u(j)+u(j+1)r2=[2 1 2 1 2 1 2 1 2];
r=rtitr(n2,d2,ones(1,10));norm(r-r2,1)//hot restart
r=rtitr(n2,d2,ones(1,9),1,2)inorm(r2(2:9)-r,1)//
//MIMO example
//causal
d1=d1*diag([1 \ 0.5]);n1=[1 \ 3 \ 1:2 \ 4 \ 1];r1=[5:14]*r1;
r=rtitr(n1,d1,ones(3,10)); norm(r1-r,1)//
r=rtitr(n1,d1,ones(3,9),[1;1;1],[0;0]);
norm(r1(:,2:11)-r,1)//polynomial n1 (same ex.)
n1(1,1)=poly(1,'z','c');r=rtitr(n1,d1,ones(3,10));norm(r1-r,1)//
r=rtitr(n1,d1,ones(3,9),[1;1;1],[0;0]);
norm(r1(:,2:11)-r,1)//non causal
d2=d1;n2=n2*n1;r2=[5;14]*r2;
r=rtitr(n2,d2,ones(3,10)); norm(r2-r)//
r=rtitr(n2,d2,ones(3,9),[1;1;1],[10;28]);
norm(r2(:,2:9)-r,1)//
// State-space or transfer
a = [0.21 , 0.63 , 0.56 , 0.23 , 0.31
     0.76 , 0.85 , 0.66 , 0.23 , 0.93
     0 , 0.69 , 0.73 , 0.22 , 0.21
     0.33 , 0.88 , 0.2 , 0.88 , 0.31
     0.67 , 0.07 , 0.54 , 0.65 , 0.36];
b = [0.29, 0.5, 0.92]0.57 , 0.44 , 0.04
     0.48 , 0.27 , 0.48
     0.33 , 0.63 , 0.26
     0.59 , 0.41 , 0.41];
c = [0.28, 0.78, 0.11, 0.15, 0.84]0.13 , 0.21 , 0.69 , 0.7 , 0.41];
d = [0.41, 0.11, 0.56]0.88 , 0.2 , 0.59];
s=syslin('d',a,b,c,d);
h=ss2tf(s);num=h('num');den=h('den');den=den(1,1)*eye(2,2);
u=1; u(3,10)=0; r3=flts(u,s);
```
r=rtitr(num,den,u);norm(r3-r,1)

SEE ALSO: ltitr [347,](#page-346-0) exp [508,](#page-507-0) flts [336](#page-335-0)

**2.1.60 sm2des system matrix to descriptor**

# **CALLING SEQUENCE :**

 $[Des] = sm2des(Sm);$ 

# **PARAMETERS :**

Sm : polynomial matrix (pencil system matrix) Des : descriptor system (list('des',A,B,C,D,E))

#### **DESCRIPTION :**

Utility function: converts the system matrix:

 $Sm = [-SE + A \quad B;$  $[$  C D]

to descriptor system Des=list('des',A,B,C,D,E)).

SEE ALSO:  $ss2des 361$ ,  $sm2ss 360$  $sm2ss 360$ 

<span id="page-359-0"></span>**2.1.61 sm2ss system matrix to state-space**

## **CALLING SEQUENCE :**

 $[S1]=sm2ss(Sm);$ 

#### **PARAMETERS :**

Sm : polynomial matrix (pencil system matrix) Sl : linear system (syslin list)

# **DESCRIPTION :**

Utility function: converts the system matrix:

 $Sm = [-sI + A \quad B;$ [ C D]

to linear system in state-space representation (syslin) list.

SEE ALSO: ss2des [361](#page-360-0)

# **2.1.62 specfact spectral factor**

# **CALLING SEQUENCE :**

 $[W0,L]=\text{spectact}(A,B,C,D)$ 

# **DESCRIPTION :**

Given a spectral density matrix  $phi(s)$ :
$-1$   $-1$  $R + C*(s*I-A) * B + B'*(-s*I-A') * C'$  with  $R=D+D' > 0$ 

specfact computes W0 and L such that  $W(s) = W0 + L*(s * I-A)^{-1}B$  is a spectral factor of of  $PHI(s)$ , i.e.

 $phi(s)=W'(-s)*W(s)$ 

## **EXAMPLE :**

```
A=diag([-1,-2]);B=[1;1];C=[1,1];D=1;s=poly(0,'s');
W1=syslin('c',A,B,C,D);
phi=gtild(W1,'c')+W1;
phis=clean(ss2tf(phi))
clean(phis-horner(phis,-s)'); //check this is 0...[A,B,C,D]=abcd(W1);[W0,L]=specfact(A,B,C,D);W=syslin('c',A,B,L,W0)
Ws = ss2tf(W);horner(Ws,-s)*Ws
```
SEE ALSO: gtild [380,](#page-379-0) sfact [497,](#page-496-0) fspecg [377](#page-376-0)

AUTHOR : F. D.

<span id="page-360-0"></span>**2.1.63 ss2des (polynomial) state-space to descriptor form**

## **CALLING SEQUENCE :**

S=ss2des(Sl) S=ss2des(Sl,flag)

## **PARAMETERS :**

Sl : syslin list: proper or improper linear system. flag : character string "withD" S : list

## **DESCRIPTION :**

Given the linear system in state-space representation S1 (syslin list), with a D matrix which is either polynomial or constant, but not zero ss2des returns a descriptor system as list('des',A,B,C,0,E) such that:

 $SL=C*(s*E-A)^(-1)*B$ 

If the flag "withD" is given,  $S=list('des', A, B, C, D, E)$  with a D matrix of maximal rank. **EXAMPLE :**

```
s = poly(0,'s');
G=[1/(s+1), s; 1+s^2, 3*s^3]; S1=tf2ss(G);S=ss2des(Sl)
S1=ss2des(Sl,"withD")
Des=des2ss(S);Des(5)=clean(Des(5))
Des1=des2ss(S1)
```
SEE ALSO: pol2des [494,](#page-493-0) tf2des [390,](#page-389-0) des2ss [376](#page-375-0)

AUTHOR : F. D.

```
Scilab Group April 1993 361
```
## **2.1.64 ss2ss state-space to state-space conversion, feedback, injection**

## **CALLING SEQUENCE :**

[Sl1,right,left]=ss2ss(Sl,T, [F, [G , [flag]]])

## **PARAMETERS :**

Sl : linear system (syslin list) in state-space form

T : square (non-singular) matrix

Sl1, right, left : linear systems (syslin lists) in state-space form

F : real matrix (state feedback gain)

G : real matrix (output injection gain)

### **DESCRIPTION :**

Returns the linear system  $SL1 = [A1, B1, C1, D1]$  where  $Al=inv(T)*A*T$ ,  $Bl=inv(T)*B$ ,  $Cl=C*T$ ,  $D1=D$ .

Optional parameters F and G are state feedback and output injection respectively.

For example,  $S11 = ss2ss(S1, T, F)$  returns  $S11$  with: 

$$
S11 = \left(\begin{array}{cc} T^{-1}(A + BF)T & T^{-1}(B) \\ (C + DF)T & D \end{array}\right)
$$

and right is a non singular linear system such that  $S11=S1*right.$ 

Sl1\*inv(right) is a factorization of Sl.

Sl1=ss2ss(Sl,T,0\*F,G) returns Sl1 with:

$$
S11 = \left(\begin{array}{cc} T^{-1}(A+GC)T & T^{-1}(B+GD) \\ CT & D \end{array}\right)
$$

and left is a non singular linear system such that Sl1=left\*Sl (right=Id if F=0). When both F and G are given, Sl1=left\*Sl\*right.

- When flag is used and flag=1 an output injection as follows is used

$$
S11 = \left( \begin{array}{cc} T^{-1}(A+GC)T & T^{-1}(B+GD, -G) \\ CT & (D, 0) \end{array} \right)
$$

and then a feedback is performed, F must be of size  $(m+p, n)$  (x is in  $R^n$ , y in  $R^p$ , u in  $R^m$ ). right and left have the following property:

Sl1 = left\*sysdiag(sys,eye(p,p))\*right

- When flag is used and flag=2 a feedback (F must be of size  $(m,n)$ ) is performed and then the above output injection is applied. right and left have the following property:

Sl1 = left\*sysdiag(sys\*right,eye(p,p)))

## **EXAMPLE :**

```
Sl = s, 2, 5; trzeros(Sl) // zeros are invariant:
Sl1=ss2ss(Sl,rand(5,5),rand(2,5),rand(5,2));
trzeros(Sl1), trzeros(rand(2,2)*Sl1*rand(2,2))
// output injection [ A + GC, (B+GD,-G)]
// [ C , (D , 0)]
p=1, m=2, n=2; sys=ssrand(p,m, n);
```
// feedback (m,n) first and then output injection.

```
F1=rand(m,n);G=rand(n,p);[sys1, right, left] = ss2ss(sys, rand(n,n), Fl, G, 2);// Sl1 equiv left*sysdiag(sys*right,eye(p,p)))
res=clean(ss2tf(sys1) - ss2tf(left*sysdiag(sys*right,eye(p,p))))
// output injection then feedback (m+p,n)
F2=rand(p,n); F=[F1;F2];[sys2,right,left]=ss2ss(sys,rand(n,n),F,G,1);
// Sl1 equiv left*sysdiag(sys,eye(p,p))*right
res=clean(ss2tf(sys2)-ss2tf(left*sysdiag(sys,eye(p,p))*right))
// when F2= 0; sys1 and sys2 are the same
F2=0*rand(p,n);F=[F1;F2];[sys2,right,left]=ss2ss(sys,rand(n,n),F,G,1);
res=clean(ss2tf(sys2)-ss2tf(sys1))
354,335
```
## <span id="page-362-0"></span>**2.1.65 ss2tf conversion from state-space to transfer function**

## **CALLING SEQUENCE :**

 $[h]=ss2tf(s1)$ [Ds,NUM,chi]=ss2tf(sl)

## **PARAMETERS :**

sl : linear system (syslin list) h : transfer matrix

### **DESCRIPTION :**

Called with three outputs  $[Ds, NUM,chi] = ss2tf(s1)$  returns the numerator polynomial matrix NUM, the characteristic polynomial chi and the polynomial part Ds separately i.e.:

h=NUM/chi + Ds

Method:

One uses the characteristic polynomial and  $\det(A+E\text{ if } )=\det(A)+C(i,j)$  where C is the adjugate matrix of A.

### **EXAMPLE :**

```
s = poly(0,'s');
h=[1,1/s;1/(s^2+1),s/(s^2-2)]sl=tf2ss(h);
h=clean(ss2tf(sl))
[Ds,NUM,chi]=ss2tf(sl)
367,224,522,512
Scilab Group April 1993 363
```
## <span id="page-363-1"></span>**2.1.66 st ility stabilizability test**

## **CALLING SEQUENCE :**

[ns,  $[nc, [J, U, Slo]]]=st\_ility(Sl, tol])$ 

## **PARAMETERS :**

- Sl : syslin list (linear system)
- ns : integer (dimension of stabilizable subspace)
- nc : integer (dimension of controllable subspace nc  $\leq$  ns)
- U : basis such that its ns (resp. nc) first components span the stabilizable (resp. controllable) subspace
- Slo : a linear system (syslin list)
- tol : threshold for controllability detection (see contr)

## **DESCRIPTION :**

Slo=(  $U' * A * U$ ,  $U' * B$ ,  $C * U$ ,  $D$ ,  $U' * x0$  ) (syslin list) displays the stabilizable form of Sl. Stabilizability means ns=nx (dim. of A matrix).

 $[\star, \star, \star]$  [ $\star$ ]  $U' * A * U = [0, *, *]$   $U' * B = [0]$  $[0,0,*]$  [0]

where  $(A11, B1)$   $(\dim(A11)=nc)$  is controllable and A22  $(\dim(A22)=ns-nc)$  is stable. "Stable" means real part of eigenvalues negative for a continuous linear system, and magnitude of eigenvalues lower than one for a discrete-time system (as defined by syslin).

## **EXAMPLE :**

```
A=diag([0.9,-2,3]);B=[0;0;1];Sl=syslin('c',A,B,[]);
[ns, nc, U] = st ility(Sl);
U'*A*U
U'*B
[ns,nc,U]=st_ility(syslin('d',A,B,[]));
U'*A*U
U'*B
```
SEE ALSO: dt\_ility [334,](#page-333-0) contr [328,](#page-327-0) stabil [364,](#page-363-0) ssrand [220](#page-219-0)

AUTHOR : S. Steer INRIA 1988

<span id="page-363-0"></span>**2.1.67** stabil **stabilization** 

## **CALLING SEQUENCE :**

F=stabil(A,B,alfa) K=stabil(Sys,alfa,beta)

## **PARAMETERS :**

A : square real matrix (nx x nx)  $B$ : real matrix ( $nx \times nu$ ) alfa, beta : real or complex vector (in conjugate pairs) or real number.  $F$  : real matrix ( $nx \times nu$ ) Sys : linear system (syslin list) (m inputs, p outputs).  $K$ : linear system (p inputs, m outputs)

## **DESCRIPTION :**

 $F=stabil(A,B,alfa)$  returns a gain matrix F such that  $A+B*F$  is stable if pair  $(A,B)$  is stabilizable. Assignable poles are set to  $\text{alfa}(1)$ ,  $\text{alfa}(2)$ , .... If  $(A, B)$  is not stabilizable a warning is given and assignable poles are set to  $alfa(1)$ ,  $alfa(2)$ , .... If  $alfa$  is a number all eigenvalues are set to this alfa (default value is alfa=-1).

 $K=stabil(Sys, alfa, beta)$  returns K, a compensator for Sys such that  $(A, B)$ -controllable eigenvalues are set to  $\alpha$ lfa and  $(C, A)$ -observable eigenvalues are set to beta.

All assignable closed loop poles (which are given by the eigenvalues of Aclosed=h  $cl(Sys, K)$  are set to  $alfa(i)$ 's and beta(j)'s.

## **EXAMPLE :**

```
// Gain:
Sys=ssrand(0,2,5,list('st',2,3,3));
A=Sys('A');B=Sys('B');F=stabil(A,B);
spec(A) //2 controllable modes 2 unstable uncontrollable modes
//and one stable uncontrollable mode
spec(A+B*F) //the two controllable modes are set to -1.
// Compensator:
Sys=ssrand(3, 2, 5, list('st', 2, 3, 3)); //3 outputs, 2 inputs, 5 states
//2 controllables modes, 3 controllable or stabilizable modes.
K=stabil(Sys,-2,-3); //Compensator for Sys.
spec(Sys('A'))
spec(h_cl(Sys,K)) //K Stabilizes what can be stabilized.
```
SEE ALSO: st\_ility [364,](#page-363-1) contr [328,](#page-327-0) ppol [354](#page-353-1)

<span id="page-364-0"></span>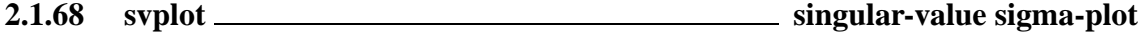

## **CALLING SEQUENCE :**

[SVM]=svplot(sl,[w])

### **PARAMETERS :**

sl : syslin list (continuous, discrete or sampled system) w : real vector (optional parameter)

## **DESCRIPTION :**

computes for the system  $s1 = (A, B, C, D)$  the singular values of its transfer function matrix:

or

 $G(jw) = C(jw * I - A)B^{\hat{}} - 1 + D$ 

 $G(exp(jw)) = C(exp(jw)*I-A)B^2-I+D$ 

or

 $G(exp(jwT)) = C(exp(jw*T)*I-A)B^-1+D$ 

evaluated over the frequency range specified by w. (T is the sampling period,  $T=sl('dt')$  for sampled systems).

sl is a syslin list representing the system  $[A, B, C, D]$  in state-space form. sl can be continous or discrete time or sampled system.

The i-th column of the output matrix SVM contains the singular values of G for the i-th frequency value  $w(i)$ .

 $SVM = svplot(sl)$ 

is equivalent to

SVM = svplot(sl,logspace(-3,3)) (continuous) SVM = svplot(sl,logspace(-3,%pi)) (discrete)

## **EXAMPLE :**

```
x = logspace(-3,3);y=svplot(ssrand(2,2,4));
xbasc();plot2d1("oln",x',20*log(y')/log(10));
xgrid(12)
xtitle("Singular values plot","(Rd/sec)", "Db");
```
AUTHOR : F.D

**2.1.69 sysfact- factorization**

**CALLING SEQUENCE :**

[S,Series]=sysfact(Sys,Gain,flag)

## **PARAMETERS :**

Sys : syslin list containing the matrices [A,B,C,D]. Gain : real matrix flag : string 'post' or 'pre' S : syslin list Series : syslin list

## **DESCRIPTION :**

If flag equals 'post', sysfact returns in S the linear system with ABCD matrices (A+B\*Gain, B , Gain, I), and Series, a minimal realization of the series system Sys\*S. If flag equals 'pre', sysfact returns the linear system (A+Gain\*C, Gain , C, I) and Series, a minimal realization of the series system S\*Sys.

AUTHOR : F.D.

## **EXAMPLE :**

```
//Kalman filter
Sys=ssrand(3,2,4);Sys('D')=rand(3,2);
S=sysfact(Sys,lqr(Sys),'post');
ww=minss(Sys*S);
ss2tf(gtild(ww)*ww),Sys('D')'*Sys('D')
//Kernel
Sys = sgrand(2,3,4);[X,d,F,U,k,Z]=abinv(Sys);ss2tf(Sys*Z)
ss2tf(Sys*sysfact(Sys,F,'post')*U)
```
SEE ALSO: lqr [345,](#page-344-0) lqe [344](#page-343-0)

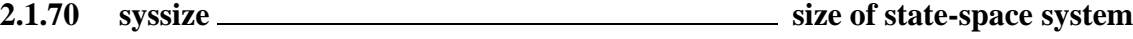

## **CALLING SEQUENCE :**

[r,nx]=syssize(Sl)

## **PARAMETERS :**

Sl : linear system (syslin list) in state-space  $r : 1 x 2$  real vector nx : integer

## **DESCRIPTION :**

returns in  $r$  the vector [number of outputs, number of inputs] of the linear system S1. nx is the number of states of Sl.

SEE ALSO: size [211](#page-210-0)

<span id="page-366-0"></span>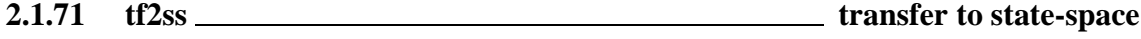

## **CALLING SEQUENCE :**

sl=tf2ss(h [,tol])

## **PARAMETERS :**

h : rational matrix tol : may be the constant rtol or the 2 vector [rtol atol] rtol :tolerance used when evaluating observability. atol :absolute tolerance used when evaluating observability. sl : linear system (syslin list sl=[A,B,C,D(s)])

#### **DESCRIPTION :**

transfer to state-space conversion:  $h = C * (s * eye() - A)^ - 1 * B + D(s)$ 

## **EXAMPLE :**

 $s = poly(0,'s')$ ;  $H = [2/s, (s+1)/(s^2-5)]$ ; Sys=tf2ss(H) clean(ss2tf(Sys))

SEE ALSO: ss2tf [363,](#page-362-0) tf2des [390,](#page-389-0) des2tf [332](#page-331-0)

<span id="page-366-1"></span>**2.1.72 time id SISO least square identification**

## **CALLING SEQUENCE :**

 $[H [,err]] = time_id(n,u,y)$ 

### **PARAMETERS :**

n : order of transfer

u : one of the following

u1 : a vector of inputs to the system

"impuls" : if y is an impulse response

"step" : if y is a step response.

- y : vector of response.
- H : rational function with degree n denominator and degree n-1 numerator if  $y(1) == 0$  or rational function with degree n denominator and numerator if  $y(1) \leq 0$ .
- err :  $||y impuls(H, npt)||^2$ , where impuls(H,npt) are the npt first coefficients of impulse response of H

## **DESCRIPTION :**

Identification of discrete time response. If y is strictly proper  $(y(1)=0)$  then time id computes the least square solution of the linear equation: Den\*y-Num\*u=0 with the constraint coeff (Den, n) :=1. if y(1)  $\degree$ =0 then the algorithm first computes the proper part solution and then add y(1) to the solution **EXAMPLE :**

```
z = poly(0, 'z');
h=(1-2*z)/(z^2-0.5*z+5)rep=[0;ldiv(h('num'),h('den'),20)]; //impulse response
H=time_id(2,'impuls',rep)
// Same example with flts and u
u = zeros(1,20); u(1)=1;rep=flts(u,tf2ss(h)); //impulse response
H=time_id(2,u,rep)
// step response
u = ones(1,20);rep=flts(u,tf2ss(h)); //step response.
H=time_id(2,'step',rep)
H = time_id(3,u,rep) //with u as input and too high order required
```
AUTHOR : Serge Steer INRIA

SEE ALSO: imrep2ss [341,](#page-340-0) arl2 [321,](#page-320-0) armax [395,](#page-394-0) frep2tf [338](#page-337-0)

**2.1.73 trzeros transmission zeros and normal rank**

### **CALLING SEQUENCE :**

[tr]=trzeros(Sl) [nt,dt,rk]=trzeros(Sl)

## **PARAMETERS :**

Sl : linear system (syslin list) nt : complex vectors dt : real vector rk : integer (normal rank of Sl)

## **DESCRIPTION :**

Called with one output argument, trzeros(Sl) returns the transmission zeros of the linear system Sl. S1 may have a polynomial (but square) D matrix.

Called with 2 output arguments, trzeros returns the transmission zeros of the linear system Sl as tr=nt./dt;

(Note that some components of dt may be zeros)

Called with 3 output arguments,  $rk$  is the normal rank of  $SI$ 

Transfer matrices are converted to state-space.

If Sl is a (square) polynomial matrix trzeros returns the roots of its determinant. For usual state-space system trzeros uses the state-space algorithm of Emami-Naeni & Van Dooren. If  $D$  is invertible the transmission zeros are the eigenvalues of the "A matrix" of the inverse system : A - $B*inv(D)*C;$ 

If  $C^*B$  is invertible the transmission zeros are the eigenvalues of  $N^*A^*M$  where  $M^*N$  is a full rank factorization of  $eye(A)-B*inv(C*B)*C;$ 

For systems with a polynomial D matrix zeros are calculated as the roots of the determinant of the system matrix.

Caution: the computed zeros are not always reliable, in particular in case of repeated zeros. **EXAMPLE :**

```
W1=ssrand(2,2,5);trzeros(W1) //call trzeros
roots(det(systmat(W1))) //roots of det(system matrix)
s = poly(0,'s');W = [1/(s+1);1/(s-2)];W = (s-3)*W * W';[nt,dt,rk] = trzeros(W2);St=systmat(tf2ss(W2));[Q,Z,Qd,Zd,numbeps,numbeta]=kroneck(St);
St1=Q*St*Z; rowf = (Qd(1)+Qd(2)+1):(Qd(1)+Qd(2)+Qd(3));colf = (Zd(1) + Zd(2) + 1) : (Zd(1) + Zd(2) + Zd(3));roots(St1(rowf,colf)), nt./dt //By Kronecker form
```
SEE ALSO: gspec [514,](#page-513-0) kroneck [517](#page-516-0)

## **2.1.74 ui observer unknown input observer**

### **CALLING SEQUENCE :**

[UIobs,J,N]=ui\_observer(Sys,reject,C1,D1) [UIobs,J,N]=ui\_observer(Sys,reject,C1,D1,flag,alfa,beta)

### **PARAMETERS :**

Sys : syslin list containing the matrices  $(A, B, C2, D2)$ . reject: integer vector, indices of inputs of Sys which are unknown. C1 : real matrix D1 : real matrix. C1 and D1 have the same number of rows. flag : string 'ge' or 'st' (default) or 'pp'. alfa : real or complex vector (loc. of closed loop poles) beta : real or complex vector (loc. of closed loop poles)

## **DESCRIPTION :**

Unknown input observer.

Sys:  $(w, u)$  --> y is a  $(A, B, C2, D2)$  syslin linear system with two inputs w and u, w being the unknown input. The matrices B and D2 of Sys are (implicitly) partitioned as:  $B = [B1, B2]$  and D2=[D21,D22] with B1=B(:,reject) and D21=D2(:,reject) where reject = indices of unknown inputs. The matrices C1 and D1 define  $z = CL \times + DL \times w$ , the to-be-estimated output. The matrix D1 is (implicitly) partitioned as  $D1 = [D11, D12]$  with  $D11=D$  (:, reject) The data (Sys, reject,C1, D1) define a 2-input 2-output system:

 $xdot = A x + B1 w + B2 u$  $z = C1 x + D11 w + D12 u$  $y = C2 x + D21 w + D22 u$ 

An observer  $(u, y)$  --> zhat is looked for the output z.

flag='ge' no stability constraints flag='st' stable observer (default) flag='pp' observer with pole placement alfa,beta = desired location of closed loop poles (default  $-1$ ,  $-2$ ) J=y-output to x-state injection. N=y-output to z-estimated output injection.

UIobs = linear system  $(u,y)$  -> zhat such that: The transfer function:  $(w,u)$  -> z equals the composed transfer function: [0,I; UIobs Sys]  $(w,u) \longrightarrow (u,y) \longrightarrow z$  hat i.e. transfer function of system {A,B,C1,D1} equals transfer function UIobs\*[0,I; Sys] Stability (resp. pole placement) requires detectability (resp. observability) of (A,C2). **EXAMPLE :** A=diag([3,-3,7,4,-4,8]);

```
B=[eye(3,3);zeros(3,3)];
C=[0,0,1,2,3,4;0,0,0,0,0,1];
D=[1,2,3;0,0,0];
rand('seed',0);w=ss2ss(syslin('c',A,B,C,D),rand(6,6));
[A,B,C,D]=abcd(w);B=[B, matrix(1:18, 6, 3)]; D=[D, matrix(-(1:6), 2, 3)];
reject=1:3;
Sys=syslin('c',A,B,C,D);
N1=[-2,-3];C1=-N1*C;D1=-N1*D;
nw=length(reject);nu=size(Sys('B'),2)-nw;
ny=size(Sys('C'),1);nz=size(C1,1);
[UIobs, J, N]=ui_observer(Sys, reject, C1, D1);
W=[zeros(nu,nw),eye(nu,nu);Sys];UIobsW=UIobs*W;
//(w,u) \leftarrow\gt; z=U\text{Iobs*}[0,I\text{;Sys}](w,u)clean(ss2tf(UIobsW));
wu_to_z=syslin('c',A,B,C1,D1);clean(ss2tf(wu_to_z));
clean(ss2tf(wu_to_z)-ss2tf(UIobsW),1.d-7)
/////2nd example//////
nx=2;ny=3;nwu=2;Sys=ssrand(ny,nwu,nx);
C1 = rand(1, nx); D1 = [0, 1];UIobs=ui_observer(Sys,1,C1,D1);
```
AUTHOR : F.D.

SEE ALSO: cainv [323,](#page-322-0) ddp [331,](#page-330-0) abinv [318](#page-317-0)

**2.1.75 unobs unobservable subspace**

## **CALLING SEQUENCE :**

 $[n,[U]] =$ unobs $(A,C,[tol])$ 

### **PARAMETERS :**

A, C : real matrices

- tol : tolerance used when evaluating ranks (QR factorizations).
- n : dimension of unobservable subspace.
- U : orthogonal change of basis which puts (A,B) in canonical form.

## **DESCRIPTION :**

[n, [U]]=unobs(A, C, [tol]) gives the unobservable form of an (A, C) pair. The n first columns of U make a basis for the unobservable subspace.

The  $(2,1)$  block (made of last  $nx-n$  rows and n first columns) of  $U^*A*U$  is zero and and the n first columns of  $C*U$  are zero.

## **EXAMPLE :**

A=diag([1,2,3]);C=[1,0,0]; unobs(A,C)

SEE ALSO : contr [328,](#page-327-1) contrss 328, canon [325,](#page-324-0) cont mat [327,](#page-326-0) spantwo [535,](#page-534-0) dt\_ility [334](#page-333-0)

## **2.1.76 zeropen zero pencil**

## **CALLING SEQUENCE :**

[Z,U]=zeropen(Sl)

## **PARAMETERS :**

Sl: a linear system (syslin list in state-space form [A, B, C, D])

- $Z$ : matrix pencil  $Z = s * E A$
- U : square orthogonal matrix

## **DESCRIPTION :**

 $Z = SE - F$  is the zero pencil of the linear system S1 with matrices  $[A, B, C, D]$ . Utility function. With U row compression of  $[B;D]$  i.e,  $U^*[B;D] = [0; *]$ ; one has:

 $U^*[-sI+A \mid B; \quad [Z \mid 0;$  $C$  |D] = [ \* |\*]

The zeros of Z are the zeros of S1.

```
499,517
```
# **2.2 Robust control toolbox**

## <span id="page-372-0"></span>**2.2.1** augment **and <b>a** augmented plant

## **CALLING SEQUENCE :**

 $[P, r] = \text{augment}(G)$ [P,r]=augment(G,flag1) [P,r]=augment(G,flag1,flag2)

## **PARAMETERS :**

G : linear system (syslin list), the nominal plant

- flag1 : one of the following (upper case) character string: 'S' , 'R' , 'T' 'SR' , 'ST' , 'RT' 'SRT'
- flag2 : one of the following character string: ' $\circ$ ' (stands for 'output', this is the default value) or 'i' (stands for 'input').
- P : linear system (syslin list), the "augmented" plant
- $r : 1x2$  row vector, dimension of P22 = G

## **DESCRIPTION :**

If flag1='SRT' (default value), returns the "full" augmented plant

 $[I \mid -G]$   $--->'S'$  $[0 \mid I]$  -->'R'  $P = [ 0 | G]$  -->'T'  $[------]$  $[ I | -G ]$ 

'S' , 'R' , 'T' refer to the first three (block) rows of P respectively.

If one of these letters is absent in flag1, the corresponding row in P is missing.

If G is given in state-space form, the returned P is minimal. P is calculated by:  $[I, 0, 0, 0, I, 0, -I, 0, I, I, 0, 0]$ \* $[I, -G, 0, 0]$ The augmented plant associated with input sensitivity functions, namely

 $[I \mid -I]$  -->'S' (input sensitivity)<br>  $[G \mid -G]$  -->'R' (G\*input sensitivit -->'R' (G\*input sensitivity)  $P = [ 0 | I]$  -->'T' (K\*G\*input sensitivity)  $[------]$  $[G \mid -G]$ 

is obtained by the command  $[p, r] = \text{augment}(G, flag, 'i')$ . For state-space G, this P is calculated by:  $[I, -I; 0, 0; 0, I; 0, 0] + [0; I; 0; I] * G * [I, -I]$  and is thus generically minimal. Note that weighting functions can be introduced by left-multiplying  $P$  by a diagonal system of appropriate dimension, e.g.,  $P = \text{sysdiag}(W1, W2, W3, \text{eye}(G)) * P$ . Sensitivity functions can be calculated by  $1ft$ . One has:

For output sensitivity functions  $[Pr] = \text{augment}(P, 'SRT')$ :  $\text{If}(P, r, K) = [\text{inv}(\text{eye}) + G*K); K^* \text{inv}(\text{eye}) + G*K); G^*K^* \text{inv}(\text{eye}) + G^*K);$ For input sensitivity functions [P,r]=augment(P,'SRT','i'): lft(P,r,K)=[inv(eye()+K\*G);G\*inv(eye()+K\*G);K\*G\*inv(eye()+G\*K)];

## **EXAMPLE :**

```
G=ssrand(2,3,2); //Plant
K=ssrand(3,2,2); //Compensator
[P, r] = \text{augment}(G, 'T');
T=lft(P,r,K); //Complementary sensitivity function
Ktf=ss2tf(K);Gtf=ss2tf(G);Ttf=ss2tf(T);T11=Ttf(1,1);Oloop=Gtf*Ktf;
Tn=Oloop*inv(eye(Oloop)+Oloop);
```
colinout Scilab Function Colinout Scilab Function

```
clean(T11-Tn(1,1));
//
[Pi,r]=augment(G,'T',i');T1=lft(Pi,r,K);T1tf=ss2tf(T1); //Input Complementary sensitivity function
Oloop=Ktf*Gtf;
T1n=Oloop*inv(eye(Oloop)+Oloop);
clean(T1tf(1,1)-T1n(1,1))
```
SEE ALSO: lft [384,](#page-383-0) sensi [390](#page-389-1)

**2.2.2 bstap hankel approximant**

## **CALLING SEQUENCE :**

 $[Q] = bstep(S1)$ 

## **PARAMETERS :**

sl : linear system (syslin list) assumed continuous-time and anti-stable. Q : best stable approximation of Sl (syslin list).

## **DESCRIPTION :**

Computes the best approximant  $Q$  of the linear system  $S1$ 

$$
\left\|Sl-Q\right\|_{\infty}=\left\|T\right\|
$$

where is the H-infinity norm of the Hankel operator associated with Sl. SEE ALSO: syslin [224](#page-223-0)

<span id="page-373-0"></span>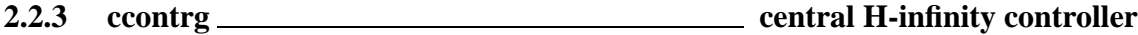

## **CALLING SEQUENCE :**

 $[K] = \text{ccontrg}(P, r, \text{gamma})$ ;

## **PARAMETERS :**

P : syslin list (linear system in state-space representation)  $r : 1x2$  row vector, dimension of the 2,2 part of P gamma : real number

## **DESCRIPTION :**

returns a realization K of the central controller for the general standard problem in state-space form. Note that gamma must be  $>$  gopt (ouput of gamitg) P contains the parameters of plant realization  $(A, B, C, D)$  (syslin list) with

 $B = (B1, B2)$ ,  $C = (C1)$ ,  $D = (D11 D12)$ ( C2 ) ( D21 D22)

 $r(1)$  and  $r(2)$  are the dimensions of D22 (rows x columns)

SEE ALSO: gamitg [378,](#page-377-0) h\_inf [381](#page-380-0)

AUTHOR : P. Gahinet (INRIA)

## <span id="page-374-1"></span>**2.2.4 colinout inner-outer factorization**

## **CALLING SEQUENCE :**

[Inn,X,Gbar]=colinout(G)

## **PARAMETERS :**

G : linear system (syslin list) [A, B, C, D] Inn : inner factor (syslin list) Gbar : outer factor (syslin list) X : row-compressor of G (syslin list)

## **DESCRIPTION :**

Inner-outer factorization (and column compression) of  $(lxp) G = [A, B, C, D]$  with  $l \leq p$ . G is assumed to be fat  $(1 < p)$  without zero on the imaginary axis and with a D matrix which is full row rank. G must also be stable for having Gbar stable. Dual of rowinout. SEE ALSO: syslin [224,](#page-223-0) rowinout [389](#page-388-0)

# <span id="page-374-0"></span>**2.2.5 copfac right coprime factorization**

## **CALLING SEQUENCE :**

[N,M,XT,YT]=copfac(G [,polf,polc,tol])

## **PARAMETERS :**

G : syslin list (continuous-time linear system ) polf, polc : respectively the poles of XT and YT and the poles of n and M (default values =-1). tol : real threshold for detecting stable poles (default value 100\*%eps) N,M,XT,YT : linear systems represented by syslin lists

## **DESCRIPTION :**

[N,M,XT,YT]=copfac(G,[polf,polc,[tol]]) returns a right coprime factorization of G.  $G = N^*M^{\frown}$  where N and M are stable, proper and right coprime. (i.e. [N M] left-invertible with stability) XT and YT satisfy:  $[XT -YT]$ .  $[M N]' = eye$  (Bezout identity) G is assumed stabilizable and detectable. SEE ALSO: syslin [224,](#page-223-0) lcf [383](#page-382-0)

**2.2.6 dcf double coprime factorization**

## **CALLING SEQUENCE :**

[N,M,X,Y,NT,MT,XT,YT]=dcf(G,[polf,polc,[tol]])

## **PARAMETERS :**

G : syslin list (continuous-time linear system) polf, polc : respectively the poles of XT and YT and the poles of N and M (default values =-1).

tol: real threshold for detecting stable poles (default value 100\*%eps). N,M,XT,YT,NT,MT,X,Y : linear systems represented by syslin lists

## **DESCRIPTION :**

returns eight stable systems  $(N,M,X,Y,NT,NT,XT,YT)$  for the doubly coprime factorization

$$
\begin{pmatrix}XT & -YT\\ -NT & MT\end{pmatrix} * \begin{pmatrix}M & Y\\ M & X\end{pmatrix} = eye
$$

G must be stabilizable and detectable.

SEE ALSO: copfac [375](#page-374-0)

<span id="page-375-0"></span>**2.2.7 des2ss descriptor to state-space**

## **CALLING SEQUENCE :**

 $[S1]=des2ss(A,B,C,D,E[,tol])$ [Sl]=des2ss(Des)

## **PARAMETERS :**

 $A, B, C, D, E$ : real matrices of appropriate dimensions Des : list Sl : syslin list tol : real parameter (threshold) (default value 100\*%eps).

### **DESCRIPTION :**

Descriptor to state-space transform.

 $S1 = des2ss(A, B, C, D, E)$  returns a linear system  $S1$  equivalent to the descriptor system (E,A,B,C,D). For index one  $(E, A)$  pencil, explicit formula is used and for higher index pencils rowshuff is used. Sl=des2ss(Des) with Des=list('des',A,B,C,D,E) returns a linear system Sl in state-space form with possibly a polynomial D matrix.

A generalized Leverrier algorithm is used.

## **EXAMPLE :**

 $s = poly(0, 's')$ ; $G = [1/(s-1), s; 1, 2/s^3];$ S1=tf2des(G);S2=tf2des(G,"withD"); W1=des2ss(S1);W2=des2ss(S2); clean(ss2tf(W1)) clean(ss2tf(W2))

SEE ALSO: des2tf [332,](#page-331-0) glever [512,](#page-511-0) rowshuff [532](#page-531-0)

**2.2.8 dhnorm discrete H-infinity norm**

## **CALLING SEQUENCE :**

hinfnorm=dhnorm(sl,[tol],[normax])

## **PARAMETERS :**

sl : the state space system (syslin list) (discrete-time) tol : tolerance in bisection step, default value 0.01 normax : upper bound for the norm , default value is 1000 hinfnorm : the discrete infinity norm of Sl

## **DESCRIPTION :**

produces the discrete-time infinity norm of a state-space system (the maximum over all frequencies on the unit circle of the maximum singular value).

SEE ALSO: h\_norm [382,](#page-381-0) linfn [385](#page-384-0)

## **2.2.9 dtsi stable anti-stable decomposition**

## **CALLING SEQUENCE :**

[Ga,Gs,Gi]=dtsi(G,[tol])

## **PARAMETERS :**

G : linear system (syslin list) Ga : linear system (syslin list) antistable and strictly proper Gs : linear system (syslin list) stable and strictly proper Gi : real matrix (or polynomial matrix for improper systems) tol: optional parameter for detecting stables poles. Default value: 100\*%eps

## **DESCRIPTION :**

returns the stable-antistable decomposition of G:  $G = Ga + Gs + Gi, (Gi = G(oo))$ G can be given in state-space form or in transfer form. SEE ALSO: syslin [224,](#page-223-0) pbig [523,](#page-522-0) psmall [527,](#page-526-0) pfss [353](#page-352-0)

**2.2.10 fourplan augmented plant to four plants**

## **CALLING SEQUENCE :**

[P11,P12,P21,P22]=fourplan(P,r)

## **PARAMETERS :**

P : syslin list (linear system)  $r : 1x2$  row vector, dimension of P22 P11,P12,P21,P22 : syslin lists.

## **DESCRIPTION :**

Utility function. P being partitioned as follows:

P=[ P11 P12; P21 P22]

with  $size(P22)=r$  this function returns the four linear systems P11, P12, P21, P22. SEE ALSO: lqg [344,](#page-343-0) lqg 2stan [345,](#page-344-0) lqr 345, lqe 344, lft [384](#page-383-0)

<span id="page-376-0"></span>**2.2.11 fspecg stable factorization**

## **CALLING SEQUENCE :**

 $[gm]=fspecq(q)$ .

#### **PARAMETERS :**

g,gm : syslin lists (linear systems in state-space representation)

## **DESCRIPTION :**

returns gm with gm and gmˆ-1 stable such that:

 $gtild(g)*g =gtild(gm)*gm$ 

g and gm are continuous-time linear systems in state-space form. Imaginary-axis poles are forbidden.

## gamitg Scilab Function

## **2.2.12 fstabst Youla's parametrization**

## **CALLING SEQUENCE :**

 $[J]=f$ stabst(P,r)

## **PARAMETERS :**

- P : syslin list (linear system)
- $r : 1x2$  row vector, dimension of P22
- J : syslin list (linear system in state-space representation)

## **DESCRIPTION :**

Parameterization of all stabilizing feedbacks. P is partitioned as follows:

P=[ P11 P12; P21 P22]

(in state-space or transfer form: automatic conversion in state-space is done for the computations)  $r = size of P22$  subsystem, (2,2) block of P

> J =[ J11 J12; J21 J22]

K is a stabilizing controller for P (i.e. P22) iff  $K=lft(J,r,Q)$  with Q stable.

The central part of  $J$ ,  $J11$  is the lqg regulator for P This J is such that defining T as the 2-port lft of P and J : [T, rt]=lft(P, r, J, r) one has that T12 is inner and T21 is co-inner.

## **EXAMPLE :**

```
ny=2;nu=3;nx=4;
P22=ssrand(ny,nu,nx);
bigQ=rand(nx+nu,nx+nu);bigQ=bigQ*bigQ';
bigR=rand(nx+ny,nx+ny);bigR=bigR*bigR';
[P,r]=lqg2stan(P22,bigQ,bigR);
J=fstabst(P,r);
Q=ssrand(nu,ny,1);Q('A')=-1; //Stable Q
K=lft(J,r,Q);A=hcl(P,r,K); spec(A)
```
SEE ALSO: obscont [349,](#page-348-0) 1ft [384,](#page-383-0) 1qg [344,](#page-343-1) 1qg2stan [345](#page-344-1)

<span id="page-377-0"></span>**2.2.13 gamitg H-infinity gamma iterations**

## **CALLING SEQUENCE :**

[gopt]=gamitg(G,r,prec [,options]);

## **PARAMETERS :**

G : syslin list (plant realization )  $r : 1x2$  row vector (dimension of G22) prec : desired relative accuracy on the norm option : string 't' gopt : real scalar, optimal H-infinity gain

## **DESCRIPTION :**

gopt=gamitg(G,r,prec [,options]) returns the H-infinity optimal gain gopt. G contains the state-space matrices  $[A, B, C, D]$  of the plant with the usual partitions:

 $B = (B1, B2)$ ,  $C = (C1)$ ,  $D = (D11 D12)$ ( C2 ) ( D21 D22)

These partitions are implicitly given in r:  $r(1)$  and  $r(2)$  are the dimensions of D22 (rows x columns)

With option='t', gamitg traces each bisection step, i.e., displays the lower and upper bounds and the current test point.

SEE ALSO: ccontrg [374,](#page-373-0) h\_inf [381](#page-380-0)

AUTHOR : P. Gahinet

<span id="page-378-1"></span>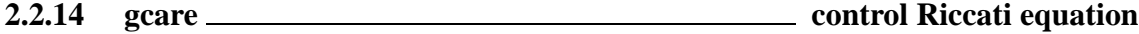

## **CALLING SEQUENCE :**

 $[X,F]=qcare(S1)$ 

## **PARAMETERS :**

- Sl : linear system (syslin list)
- X : symmetric matrix
- F : real matrix

### **DESCRIPTION :**

Generalized Control Algebraic Riccati Equation (GCARE).  $X =$  solution,  $F =$  gain. The GCARE for  $SI = [A, B, C, D]$  is:

(A-B\*Si\*D'\*C)'\*X+X\*(A-B\*Si\*D'\*C)-X\*B\*Si\*B'\*X+C'\*Ri\*C=0

where  $S=(eye(+) + D' * D)$ ,  $Si=inv(S)$ ,  $Re(eye(+) + D * D')$ ,  $Ri=inv(R)$  and  $F=-Si*(D' * C + B' * X)$ is such that  $A+B*F$  is stable.

SEE ALSO: gfare [379](#page-378-0)

## <span id="page-378-0"></span>**2.2.15** gfare *general <b>generical*  $\frac{1}{2}$  gfare *filter Riccati equation*

## **CALLING SEQUENCE :**

 $[Z,H]=gfare(S1)$ 

## **PARAMETERS :**

Sl : linear system (syslin list) Z : symmetric matrix

H : real matrix

## **DESCRIPTION :**

Generalized Filter Algebraic Riccati Equation (GFARE).  $Z =$  solution,  $H =$  gain. The GFARE for  $SI = [A, B, C, D]$  is:

 $(A-B*D' *Ri*C)*Z+Z*(A-B*D' *Ri*C)'-Z*C' *Ri*C*Z+B*S*Si*B' = 0$ 

where  $S=(eye())+D'*D)$ ,  $Si=inv(S)$ ,  $Re(eye()+D*D')$ ,  $Ri=inv(R)$  and  $H=-(B*D'+Z*C')*Ri$ is such that  $A+H*C$  is stable.

SEE ALSO: qcare [379](#page-378-1)

h2norm Scilab Function Scilab Function

<span id="page-379-0"></span>**2.2.16 gtild tilde operation**

## **CALLING SEQUENCE :**

Gt=gtild(G) Gt=gtild(G,flag)

## **PARAMETERS :**

G : either a polynomial or a linear system (syslin list) or a rational matrix

Gt : same as G

flag : character string: either 'c' or 'd' (optional parameter).

## **DESCRIPTION :**

If G is a polynomial matrix (or a polynomial),  $Gt =gtid(G, 'c')$  returns the polynomial matrix  $Gt(s)=G(-s)'$ .

If G is a polynomial matrix (or a polynomial),  $Gt =gtid(G, 'd')$  returns the polynomial matrix  $Gt = G(1/z)*z^n$ where n is the maximum degree of G.

For continuous-time systems represented in state-space by a syslin list,  $Gt = \text{grid}(G, 'c')$  returns a state-space representation of G(-s)' i.e the ABCD matrices of Gt are A',-C', B', D'. If G is improper ( $D = D(s)$ ) the D matrix of Gt is  $D(-s)'$ .

For discrete-time systems represented in state-space by a syslin list, Gt = gtild(G,'d') returns a state-space representation of G(-1/z)' i.e the (possibly improper) state-space representation of  $-z*C*inv(z*A-B)*C$  $+ D(1/z)$ .

For rational matrices,  $Gt = \text{gtild}(G, 'c')$  returns the rational matrix  $Gt(s) = G(-s)$  and  $Gt =$ 

qtild(G,'d') returns the rational matrix  $Gt(z) = G(1/z)'$ .

The parameter flag is necessary when gtild is called with a polynomial argument.

## **EXAMPLE :**

```
//Continuous time
s=poly(0,'s');G=[s,sˆ3;2+sˆ3,sˆ2-5]
Gt=gtild(G,'c')
Gt-horner(G,-s)' //continuous-time interpretation
Gt=gtild(G,'d');
Gt-horner(G,1/s)'*sˆ3 //discrete-time interpretation
G=ssrand(2,2,3);Gt=gtild(G); //State-space (G is cont. time by default)
clean((horner(ss2tf(G),-s))'-ss2tf(Gt)) //Check
// Discrete-time
z = poly(0, 'z');
Gss=ssrand(2,2,3);Gss('dt')='d'; //discrete-time
Gss(5)=[1,2;0,1]; //With a constant D matrix
G=ss2tf(Gss);Gtl=horner(G,1/z)';
Gt=gtild(Gss);
Gt2=clean(ss2tf(Gt)); clean(Gt1-Gt2) //Check
//Improper systems
z = poly(0, 'z');
Gss=ssrand(2,2,3);Gss(7)='d'; //discrete-time
Gss(5)=[z, z^2:1+z, 3]; //D(z) is polynomial
G=ss2tf(Gss);Gt1=horner(G,1/z)'; //Calculation in transfer form
Gt=gtild(Gss); //..in state-space
Gt2=clean(ss2tf(Gt));clean(Gt1-Gt2) //Check
224,490,488
```
## **2.2.17 h2norm H2 norm**

H\_inf Scilab Function

## **CALLING SEQUENCE :**

[n]=h2norm(Sl [,tol])

## **PARAMETERS :**

Sl : linear system (syslin list) n : real scalar

## **DESCRIPTION :**

produces the H2 norm of a linear continuous time system Sl.

(For Sl in state-space form h2norm uses the observability gramian and for Sl in transfer form h2norm uses a residue method)

<span id="page-380-1"></span>**2.2.18** h **cl closed loop matrix** 

## **CALLING SEQUENCE :**

 $[AC1]=h_cl(P,r,K)$ [Acl]=h\_cl(P22,K)

## **PARAMETERS :**

P, P22 : linear system (syslin list), augmented plant or nominal plant respectively  $r : 1x2$  row vector, dimensions of 2,2 part of P ( $r = [rows, \text{cols}] = size(P22)$ ) K : linear system (syslin list), controller Ac<sub>1</sub>: real square matrix

## **DESCRIPTION :**

Given the standard plant P (with  $r = size(P22)$ ) and the controller K, this function returns the closed loop matrix Acl.

The poles of Acl must be stable for the internal stability of the closed loop system. Acl is the A-matrix of the linear system  $[I -P22i-K I]$ <sup>-1</sup> i.e. the A-matrix of  $If E(P, r, K)$ SEE ALSO: 1ft [384](#page-383-0)

AUTHOR : F. D.

<span id="page-380-0"></span>**2.2.19 h inf H-infinity (central) controller**

## **CALLING SEQUENCE :**

[Sk,ro]=h\_inf(P,r,romin,romax,nmax) [Sk,rk,ro]=h\_inf(P,r,romin,romax,nmax)

## **PARAMETERS :**

- P : syslin list : continuous-time linear system ("augmented" plant given in state-space form or in transfer form)
- $r$  : size of the P22 plant i.e. 2-vector [#outputs,#inputs]

romin, romax : a priori bounds on ro with  $r = 1/q$  ama  $2$ ; (romin=0 usually)

nmax : integer, maximum number of iterations in the gama-iteration.

## **DESCRIPTION :**

h inf computes H-infinity optimal controller for the continuous-time plant P.

The partition of P into four sub-plants is given through the 2-vector r which is the size of the 22 part of P.

P is given in state-space e.g.  $P=syslin('c',A,B,C,D)$  with A, B, C, D = constant matrices or P=syslin('c',H) with H a transfer matrix.

 $[Sk, ro] = H_inf(P, r, romin, romax, nmax)$  returns ro in [romin,romax] and the central controller Sk in the same representation as P.

(All calculations are made in state-space, i.e conversion to state-space is done by the function, if necessary).

Invoked with three LHS parameters,  $[Sk, rk, ro] = H \inf(P, r, r \text{omin}, r \text{omax}, n \text{max})$  returns ro and the Parameterization of all stabilizing controllers:

a stabilizing controller K is obtained by K=lft(Sk,r,PHI) where PHI is a linear system with dimensions  $r'$  and satisfy:

H\_norm(PHI) < gamma. rk (=r) is the size of the Sk22 block and ro =  $1/gama^2$  after nmax iterations.

Algorithm is adapted from Safonov-Limebeer. Note that P is assumed to be a continuous-time plant. SEE ALSO: gamitg [378,](#page-377-0) ccontrg [374,](#page-373-0) leqr [383](#page-382-1)

AUTHOR : F.D. (1990)

```
2.2.20 h inf st static H infinity problem
```
## **CALLING SEQUENCE :**

[Kopt,gamaopt]=h\_inf\_stat(D,r)

#### **PARAMETERS :**

D : real matrix  $r : 1x2$  vector Kopt : matrix

### **DESCRIPTION :**

computes a matrix Kopt such that largest singular value of: lft(D,r,K)=D11+D12\* K\*inv(I-D22\*K)\* D21 is minimal (Static H-infinity four blocks problem). D is partionned as  $D = [D11 D12; D21 D22]$  where  $size(D22)=r=[r1 r2]$ 

AUTHOR : F.D.

## <span id="page-381-0"></span>**2.2.21 h norm H-infinity norm**

#### **CALLING SEQUENCE :**

[hinfnorm [,frequency]]=h\_norm(sl [,rerr])

## **PARAMETERS :**

sl : the state space system (syslin list) rerr : max. relative error, default value 1e-8 hinfnorm : the infinity norm of Sl frequency : frequency at which maximum is achieved

#### **DESCRIPTION :**

produces the infinity norm of a state-space system (the maximum over all frequencies of the maximum singular value).

SEE ALSO: linfn [385,](#page-384-1) linf 385, svplot [365](#page-364-0)

Scilab Group 382

## lqr Scilab Function and the Scilab Function of Scilab Function and Scilab Function

## **2.2.22** hankelsy **hankels Hankel singular values**

## **CALLING SEQUENCE :**

[nk2,W]=hankelsv(sl [,tol]) [nk2]=hankelsv(sl [,tol])

## **PARAMETERS :**

sl : syslin list representing the linear system (state-space). tol: tolerance parameter for detecting imaginary axis modes (default value is  $1000*$   $e$ eps).

## **DESCRIPTION :**

returns nk2, the squared Hankel singular values of  $s1$  and  $W = P * Q =$  controllability gramian times observability gramian.

nk2 is the vector of eigenvalues of W.

## **EXAMPLE :**

```
A = diag([-1,-2,-3]);
sl=syslin('c',A,rand(3,2),rand(2,3));[nk2,W]=hankelsv(sl)
[Q,M]=pbig(W,nk2(2)-%eps,C');
slr=projsl(sl,Q,M);hankelsv(slr)
```
SEE ALSO: balreal [322,](#page-321-0) equil [334,](#page-333-1) equil1 [335](#page-334-1)

## <span id="page-382-0"></span>**2.2.23 lcf normalized coprime factorization**

## **CALLING SEQUENCE :**

 $[N,M]=lcf(s1)$ 

## **PARAMETERS :**

sl : linear system given in state space or transfer function (syslin list)

N,M : two linear systems (syslin list)

## **DESCRIPTION :**

Computes normalized coprime factorization of the linear dynamic system sl.  $sl = M^{\hat{-}}-1 N$ 

AUTHOR : F. D.

<span id="page-382-1"></span>**2.2.24 leqr H-infinity LQ gain (full state)**

## **CALLING SEQUENCE :**

 $[K, X, err] = leqr(PI2, Vx)$ 

## **PARAMETERS :**

P12 : syslin list Vx : symmetric nonnegative matrix (should be small enough) K,X : two real matrices err : a real number (l1 norm of LHS of Riccati equation)

Scilab Group 383

## **DESCRIPTION :**

leqr computes the linear suboptimal H-infinity LQ full-state gain for the plant  $P12=[A,B2,C1,D12]$ in continuous or discrete time.

P12 is a syslin list (e.g. P12=syslin('c',A,B2,C1,D12)).

[C1' ] [Q S]  $[ ]$   $* [ C1 D12 ] = [ ]$ [D12'] [S' R]

Vx is related to the variance matrix of the noise w perturbing x; (usually  $Vx = \text{gama}^ - 2* \text{B1} * \text{B1'}$ ). The gain K is such that  $A + B2*K$  is stable.

X is the stabilizing solution of the Riccati equation. For a continuous plant:

 $(A-B2*inv(R)*S')' * X+X*(A-B2*inv(R)*S') - X*(B2*inv(R)*B2' - Vx)*X+Q-S*inv(R)*S' = 0$ 

 $K=-inv(R)*(B2'*X+S)$ 

For a discrete time plant:

 $X-(Abar' *inv((inv(X)+B2 * inv(R)*B2' - Vx))*Abar+Qbar=0$ 

 $K=-inv(R)*(B2'*inv(imv(X)+B2*inv(R)*B2'-Vx)*Abar+S')$ 

with Abar=A-B2\*inv(R)\*S' and Qbar=Q-S\*inv(R)\*S' The 3-blocks matrix pencils associated with these Riccati equations are:

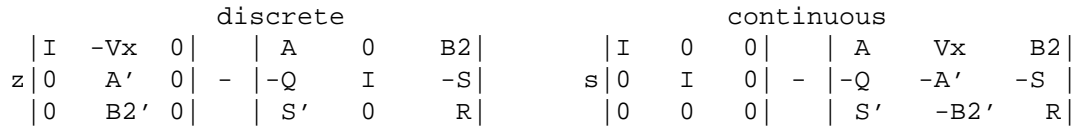

SEE ALSO: lqr [345](#page-344-0)

AUTHOR : F.D.

<span id="page-383-0"></span>**2.2.25** Ift **linear fractional transformation** 

### **CALLING SEQUENCE :**

 $[$ P1]=LFT(P,K)  $[P1] = LFT(P,r,K)$  $[P1,r1] = LFT(P,r,P#,r#)$ 

#### **PARAMETERS :**

- P : linear system (syslin list), the "augmented" plant, implicitly partitioned into four blocks (two input ports and two output ports).
- K : linear system (syslin list), the controller (possibly an ordinary gain).
- $r : 1x2$  row vector, dimension of P22
- P# : linear system (syslin list), implicitly partitioned into four blocks (two input ports and two output ports).
- r# : 1x2 row vector, dimension of P#22

## **DESCRIPTION :**

Linear fractional transform between two standard plants  $P$  and  $P#$  in state space form or in transfer form (syslin lists).

 $r= size(P22)$   $r#=size(P22#)$ 

LFT(P, r, K) is the linear fractional transform between P and a controller K (K may be a gain or a controller in state space form or in transfer form);

LFT(P, K) is LFT(P, r, K) with r=size of K transpose;

P1= P11+P12\*K\* (I-P22\*K)ˆ-1 \*P21

 $[P1, r1] = LFT(P, r, P#, r#)$  returns the generalized (2 ports) lft of P and P#.

P1 is the pair two-port interconnected plant and the partition of P1 into 4 blocks in given by  $r1$  which is the dimension of the 22 block of P1.

P and R can be PSSDs i.e. may admit a polynomial D matrix.

## **EXAMPLE :**

```
s = poly(0,'s');
P=[1/s, 1/(s+1); 1/(s+2), 2/s]; K=1/(s-1);lft(P,K)
lft(P,[1,1],K)
P(1,1)+P(1,2)*K*inv(1-P(2,2)*K)*P(2,1) //Numerically dangerous!
ss2tf(lft(tf2ss(P),tf2ss(K)))
lt(P,-1)f=[0,0:0,1]:w=P/.f; w(1,1)//Improper plant (PID control)
W=[1,1;1,1/(s^2+0.1*s)];K=1+1/s+s
lt(W, [1,1], K); ss2tf(lft(tf2ss(W),[1,1],tf2ss(K)))
```
SEE ALSO: sensi [390,](#page-389-1) augment [373,](#page-372-0) feedback [335,](#page-334-0) sysdiag [224](#page-223-1)

<span id="page-384-1"></span>**2.2.26 linf infinity norm**

#### **CALLING SEQUENCE :**

linf(g [,eps],[tol])

## **PARAMETERS :**

g : is a syslin linear system. eps : is error tolerance on n. tol : threshold for imaginary axis poles.

## **DESCRIPTION :**

returns the L infinity norm of g.

n=sup [sigmax(g(jw)] w

(sigmax largest singular value). SEE ALSO: h\_norm [382,](#page-381-0) linfn [385](#page-384-0)

<span id="page-384-0"></span>**2.2.27 linfn infinity norm**

## **CALLING SEQUENCE :**

[x,freq]=linfn(G,PREC,RELTOL,options);

## **PARAMETERS :**

G : is a syslin list PREC : desired relative accuracy on the norm RELTOL : relative threshold to decide when an eigenvalue can be considered on the imaginary axis. options : available options are 'trace' or 'cond' x is the computed norm. freq : vector

## **DESCRIPTION :**

Computes the Linf (or Hinf) norm of G This norm is well-defined as soon as the realization  $G = (A, B, C, D)$ has no imaginary eigenvalue which is both controllable and observable.

freq is a list of the frequencies for which  $||G||$  is attained,i.e., such that  $||G|$  (j om) $|| = ||G||$ . If -1 is in the list, the norm is attained at infinity.

If -2 is in the list, G is all-pass in some direction so that  $||G (j \text{omega}]|| = ||G||$  for all frequencies omega.

The algorithm follows the paper by G. Robel (AC-34 pp. 882-884, 1989). The case  $D=0$  is not treated separately due to superior accuracy of the general method when  $(A, B, C)$  is nearly non minimal.

The 'trace' option traces each bisection step, i.e., displays the lower and upper bounds and the current test point.

The 'cond' option estimates a confidence index on the computed value and issues a warning if computations are ill-conditioned

In the general case (A neither stable nor anti-stable), no upper bound is prespecified.

If by contrast A is stable or anti stable, lower and upper bounds are computed using the associated Lyapunov solutions.

SEE ALSO : h\_norm [382](#page-381-0)

AUTHOR : P. Gahinet

**2.2.28 lqg ltr LQG with loop transform recovery**

## **CALLING SEQUENCE :**

[kf,kc]=lqg\_ltr(sl,mu,ro)

## **PARAMETERS :**

sl : linear system in state-space form (syslin list) mu, ro: real positive numbers chosen "small enough" kf, kc : controller and observer Kalman gains.

## **DESCRIPTION :**

returns the Kalman gains for:

$$
x = a*x + b*u + l*w1
$$
  
(sl)  

$$
y = c*x + mu*T*w2
$$

 $z = h * x$ 

Cost function:

$$
J_{lqg} = E\left(\int_0^\infty \left[z(t)'\ast z(t) + ro^2 \ast u(t)'\ast u(t)\right]dt\right)
$$

The lqg/ltr approach looks for L, mu, H, ro such that:  $J(lqg) = J(freq)$  where

$$
J_{freq} = \int_0^\infty tr[SWW^{\star}S^{\star}] + tr[TT^{\star}]dw
$$

and

```
S = (I + G*K)^{(-1)}T = G * K * (I + G * K) ^ ( -1)224
```
**2.2.29 macglov Mac Farlane Glover problem**

## **CALLING SEQUENCE :**

[P,r]=macglov(Sl)

## **PARAMETERS :**

Sl : linear system (syslin list)

P : linear system (syslin list), "augmented" plant

 $r : 1x2$  vector, dimension of P22

## **DESCRIPTION :**

[P, r]=macglov(Sl) returns the standard plant P for the Glover-McFarlane problem. For this problem ro optimal = 1-hankel norm( $[N, M]$ ) with  $[N, M]$ =lcf(sl) (Normalized coprime factorization) i.e.  $gamma = 1/sqrt(ro-optimal)$ 

AUTHOR : F. D.

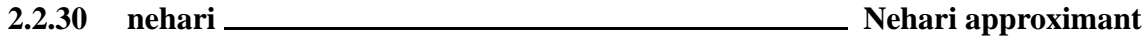

## **CALLING SEQUENCE :**

 $[x] = \nleftarrow(R [, tol])$ 

## **PARAMETERS :**

R : linear system (syslin list) x : linear system (syslin list) tol : optional threshold

### **DESCRIPTION :**

[x]=nehari(R [,tol]) returns the Nehari approximant of R.  $R =$  linear system in state-space representation (syslin list). R is strictly proper and  $- R^{\sim}$  is stable (i.e. R is anti stable).

|| R - X ||oo = min || R - Y ||oo Y in Hoo

**2.2.31 parrot Parrot's problem**

### **CALLING SEQUENCE :**

K=parrot(D,r)

## **PARAMETERS :**

D,K : matrices

 $r : 1X2$  vector (dimension of the 2,2 part of D)

## **DESCRIPTION :**

Given a matrix D partionned as [D11 D12; D21 D22] where  $size(D22)=r=[r1, r2]$  compute a matrix K such that largest singular value of [D11 D12; D21 D22+K] is minimal (Parrot's problem)

SEE ALSO: h\_inf\_st [382](#page-381-1)

<span id="page-387-0"></span>**2.2.32 ric desc Riccati equation**

## **CALLING SEQUENCE :**

 $X = ric \text{ desc}(H [ , E))$  $[X1,X2,zero]=ric\_desc(H[,E])$ 

## **PARAMETERS :**

H,E : real square matrices X1,X2 : real square matrices zero : real number

## **DESCRIPTION :**

Riccati solver with hamiltonian matrices as inputs. In the continuous time case calling sequence is (one input):  $ric\_descr(H)$ Riccati equation is:

(Ec)  $A' * X + X * A + X * R * X - Q = 0.$ 

Defining the hamiltonian matrix H by:

 $H = [A \ R;$  $Q - A'$ ]

with the calling sequence  $[X1, X2, zero] =$ ric descr(H), the solution X is given by X=X1/X2. zero =  $L1$  norm of rhs of (Ec)

The solution  $X$  is also given by  $X = riccati(A,Q,R,'c'))$ In the discrete-time case calling sequence is (two inputs):  $ric\_descr(H, E)$ The Riccati equation is:

(Ed)  $A' * X * A - (A' * X * B * (R + B' * X * B)^ - - 1) * (B' * X * A) + C - X = 0.$ 

Defining  $G=B/R*B'$  and the hamiltonian pencil (E, H) by:

 $E=[eye(n,n),G;$   $H=[A, 0*ones(n,n);$  $0*ones(n,n), A'$ ]  $-C, eye(n,n)$ ;

with the calling sequence  $[X1, X2, err]$ =ric descr(H,E), the solution X is given by X=X1/X2. zero= L1 norm of rhs of (Ed)

The solution X is also given by  $X = riccati(A, G, C, 'd')$  with  $G=B/R*B'$ 

SEE ALSO: riccati [389](#page-388-1)

## <span id="page-388-1"></span>**2.2.33 riccati Riccati equation**

### **CALLING SEQUENCE :**

X=riccati(A,B,C,dom,[typ])  $[X1,X2]$ =riccati $(A,B,C,dom,[typ])$ 

## **PARAMETERS :**

A,B,C : real matrices nxn, B and C symetric. dom : 'c' or 'd' for the time domain (continuous or discrete) typ : string : 'eigen' for block diagonalization or schur' for Schur method. X1,X2,X : square real matrices (X2 invertible), X symmetric

## **DESCRIPTION :**

X=riccati(A,B,C,dom,[typ]) solves the Riccati equation:

 $A' * X + X * A - X * B * X + C = 0$ 

in continuous time case, or:

A'\*X\*A-(A'\*X\*B1/(B2+B1'\*X\*B1))\*(B1'\*X\*A)+C-X

with B=B1/B2\*B1' in the discrete time case. If called with two output arguments, riccati returns X1,X2 such that X=X1/X2.

SEE ALSO: ric desc [388](#page-387-0)

<span id="page-388-0"></span>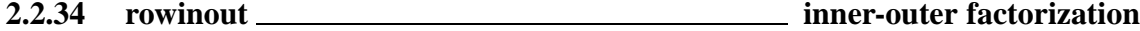

## **CALLING SEQUENCE :**

[Inn,X,Gbar]=rowinout(G)

### **PARAMETERS :**

G : linear system (syslin list)  $[A, B, C, D]$ Inn : inner factor (syslin list) Gbar : outer factor (syslin list) X : row-compressor of G (syslin list)

### **DESCRIPTION :**

Inner-outer factorization (and row compression) of  $(1xp) G = [A, B, C, D]$  with  $1 \ge p$ . G is assumed to be tall  $(1> =p)$  without zero on the imaginary axis and with a D matrix which is full column rank.

G must also be stable for having Gbar stable.

G admits the following inner-outer factorization:

 $G = [ Inn ]$  Gbar  $|$  $\overline{0}$ 

where Inn is square and inner (all pass and stable) and Gbar square and outer i.e: Gbar is square bi-proper and bi-stable (Gbar inverse is also proper and stable); Note that:

[ Gbar ]  $X*G = [ - ]$  $\begin{bmatrix} 0 & 1 \end{bmatrix}$ 

is a row compression of G where  $X = Inn$  inverse is all-pass i.e:

T  $X (-s) X(s) = Identity$ 

(for the continous time case).

SEE ALSO: syslin [224,](#page-223-0) colinout [375](#page-374-1)

<span id="page-389-1"></span>**2.2.35** sensi **sensitivity functions** 

## **CALLING SEQUENCE :**

 $[Se, Re, Te] = sensi(G, K)$ [Si,Ri,Ti]=sensi(G,K,flag)

## **PARAMETERS :**

G : standard plant (syslin list) K : compensator (syslin list) flag : character string 'o' (default value) or 'i' Se : output sensitivity function  $(I+G*K)^{-1}$ Re : K\*Se Te : G\*K\*Se (output complementary sensitivity function)

## **DESCRIPTION :**

sensitivity functions. If G and K are given in state-space form, the systems returned are generically minimal. Calculation is made by  $1 \text{ ft}$ , e.g., Se can be given by the commands  $P =$  $augment(G, 'S'), Se=Ift(P,K). If flag = 'i', [Si,Ri,Ti]=sensi(G,K,'i')$  returns the input sensitivity functions.

```
[See; Re;Te] = [inv(eye() + G*K); K*inv(eye() + G*K); G*K*inv(eye() + G*K)];[Si:Ri;Ti] = [inv(eye() + K*G);G*inv(eye() + K*G);K*G*inv(eye() + K*G)];
```
## **EXAMPLE :**

```
G=ssrand(1,1,3); K=ssrand(1,1,3);[Se, Re, Te] = sensi(G, K);Sel=inv(eye()+G*K); //Other way to compute
ss2tf(Se) //Se seen in transfer form
ss2tf(Se1)
ss2tf(Te)
ss2tf(G*K*Se1)
[Si, Ri, Ti] = sensi(G, K, 'i');
wl=[ss2tf(Si);ss2tf(Ri);ss2tf(Ti)]w2=[ss2tf(inv(eye()+K*G));ss2tf(G*inv(eye()+K*G));ss2tf(K*G*inv(eye()+K*G))];
clean(w1-w2)
```
SEE ALSO: augment [373,](#page-372-0) 1ft [384,](#page-383-0) h cl [381](#page-380-1)

<span id="page-389-0"></span>**2.2.36 tf2des transfer function to descriptor**

### **CALLING SEQUENCE :**

```
S=tf2des(G)
S=tf2des(G,flag)
```
### **PARAMETERS :**

```
G : linear system (syslin list) with possibly polynomial D matrix
flag : character string "withD"
S : list
```
## **DESCRIPTION :**

Transfer function to descriptor form: S=list('d',A,B,C,D,E)

 $E^*$ xdot =  $A^*x+B^*u$  $y = C^*x + D^*u$ 

Note that D=0 if the optional parameter flag="withD" is not given. Otherwise a maximal rank D matrix is returned in the fifth entry of the list S

## **EXAMPLE :**

```
s = poly(0,'s');
{\tt G=[1/(s-1) ,s;1,2/s^3]} ;
S1=tf2des(G);des2tf(S1)
S2=tf2des(G,"withD");des2tf(S2)
```
SEE ALSO: pol2des [494,](#page-493-0) tf2ss [367,](#page-366-0) ss2des [361,](#page-360-0) des2tf [332](#page-331-0)

# **2.3 Tools for dynamical systems**

## <span id="page-392-0"></span>**2.3.1** arma <u>**notation Scilab** arma library</u>

## **DESCRIPTION :**

Armax processes can be coded with Scilab tlist of type 'ar'. armac is used to build Armax scilab object. An 'ar' tlist contains the fields ['a','b','d','ny','nu','sig'].

armac : this function creates a Scilab tlist which code an Armax process  $A(z^-1)y = B(z^-1)u + D(z^ 1)$ sig\*e(t)

```
--\ararar} ([1,2],[3,4],1,1,1,sig);
-->ar('a')
ans =
! 1. 2. !
-->ar('sig')
ans =
   1.
```
armap(ar [,out]) : Display the armax equation associated with ar

- $\alpha$ rmap p( $\alpha$ r [,  $\alpha$ ut]) : Display the armax equation associated with  $\alpha$ r using polynomial matrix display.
- [A,B,D]=armap2p(ar) : extract polynomial matrices from ar representation
- armax : is used to identify the coefficients of a n-dimensional ARX process  $A(z^2-1)y = B(z^2-1)u$  +  $sig*e(t)$
- armax1 : armax1 is used to identify the coefficients of a 1-dimensional ARX process  $A(z^2-1)y = B(z^2-1)u$  $+ D(z^2-1)$ sig\*e(t)
- arsimul : armax trajectory simulation.
- arspec : Spectral power estimation of armax processes. Test of mese and arsimul
- exar1 : An Example of ARMAX identification (K.J. Astrom) The armax process is described by : a=[1,-2.851,2.717,-0.865] b=[0,1,1,1] d=[1,0.7,0.2]
- exar2 : ARMAX example ( K.J. Astrom). A simulation of a bi dimensional version of the example of exar1.
- exar3 : Spectral power estimation of arma processes from Sawaragi et all where a value of m=18 is used. Test of mese and arsimul
- gbruit : noise generation
- narsimul : armax simulation ( using rtitr)
- odedi : Simple tests of ode and arsimul. Tests the option 'discret' of ode
- prbs a : pseudo random binary sequences generation
- reglin : Linear regression

AUTHOR : J.P.C

## <span id="page-392-1"></span>**2.3.2 arma2p extract polynomial matrices from ar representation**

## **CALLING SEQUENCE :**

 $[A,B,D]=arma2p(ar)$ 

## **PARAMETERS :**

A,B,D : three polynomial matrices

ar : Scilab 'ar' tlist for arma storage (see armac).

#### **DESCRIPTION :**

this function extract polynomial matrices  $(A, B, D)$  from an armax description.

$$
A(z^{-1})y = B(z^{-1})u + D(z^{-1})sig * e(t)
$$

 $\mathcal{L}_{\mathcal{A}}$ 

## **EXAMPLE :**

```
a=[1,-2.851,2.717,-0.865].*.eye(2,2)
b=[0,1,1,1].*.[1;1];
d=[1,0.7,0.2].*.eye(2,2);
sig=eye(2,2);ar=armac(a,b,d,2,1,sig)// extract polynomial matrices from ar representation
[A,B,D]=arma2p(ar);
```
SEE ALSO : arma [393,](#page-392-0) armax [395,](#page-394-0) armax1 [396,](#page-395-0) arsimul [396,](#page-395-1) armac [394](#page-393-0)

<span id="page-393-0"></span>**2.3.3 armac Scilab description of an armax process**

#### **CALLING SEQUENCE :**

 $[ar] = armac(a,b,d,ny,nu,sig)$ 

## **PARAMETERS :**

 $a=[Id, a1, \ldots, a_r]$ : is a matrix of size (ny,r\*ny)  $b=[b0,\ldots,b_s]$ : is a matrix of size  $(ny,(s+1)*nu)$  $d=[Id, d1, ..., d p]$ : is a matrix of size (ny, p\*ny); ny : dimension of the output y nu : dimension of the output u sig : a matrix of size (ny,ny)

## **DESCRIPTION :**

This function creates a description as a tlist of an ARMAX process

$$
A(z^{-1})y = B(z^{-1})u + D(z^{-1})sig * e(t)
$$

ar is defined by

```
ar=tlist(['ar','a','b','d','ny','nu','sig'],a,b,d,ny,nu,sig);
```
and thus the coefficients of  $ar$  can be retrieved by e.g.  $ar('a')$ .

## **EXAMPLE :**

```
a=[1,-2.851,2.717,-0.865].*.eye(2,2)
b=[0,1,1,1].*.[1;1];
d=[1,0.7,0.2].*.eye(2,2);
sig=eye(2,2);ar=armac(a,b,d,2,1,sig)
// extract polynomial matrices from ar representation
[A,B,D]=arma2p(ar);
```
SEE ALSO : arma [393,](#page-392-0) armax [395,](#page-394-0) armax1 [396,](#page-395-0) arsimul [396,](#page-395-1) arma2p [393,](#page-392-1) tlist. **??**

## <span id="page-394-0"></span>**2.3.4 armax armax identification**

## **CALLING SEQUENCE :**

 $[arc, la, lb, sig, residual=armax(r,s,y,u,[b0f,prf])$ 

## **PARAMETERS :**

- $y$ : output process  $y(ny,n)$ ; (ny: dimension of y, n : sample size)
- $u$ : input process  $u(nu,n)$ ; (nu: dimension of  $u$ , n : sample size)
- r and s : auto-regression orders  $r > =0$  et s  $> = -1$
- b0f : optional parameter. Its default value is 0 and it means that the coefficient b0 must be identified. if bof=1 the b0 is supposed to be zero and is not identified
- prf : optional parameter for display control. If prf =1, the default value, a display of the identified Arma is given.
- arc : a Scilab arma object (see armac)
- $l_a$  : is the list(a,a+eta,a-eta) (  $l_a = a$  in dimension 1); where eta is the estimated standard deviation.  $a=[Id,a1,a2,...,ar]$  where each ai is a matrix of size  $(ny,ny)$
- $1b$  : is the list(b,b+etb,b-etb) (lb =b in dimension 1); where eth is the estimated standard deviation.  $b=[b0, \ldots, b_s]$  where each bi is a matrix of size (nu,nu)
- sig: is the estimated standard deviation of the noise and resid=[ $sig*e(t0),...$ ] (

## **DESCRIPTION :**

armax is used to identify the coefficients of a n-dimensional ARX process

 $A(z^{\texttt{-1}})y = B(z^{\texttt{-1}})u + sig^*e(t)$ 

where  $e(t)$  is a n-dimensional white noise with variance I. sig an nxn matrix and  $A(z)$  and  $B(z)$ :

 $A(z) = 1 + a1 * z + ... + a_r * z^r;$  (  $r=0 \Rightarrow A(z)=1$ )  $B(z) = b0+b1*z+...+b_s z^s ( s=-1 => B(z)=0)$ 

for the method see Eykhoff in trends and progress in system identification, page 96. with  $z(t)=[y(t-$ 1),..,y(t-r),u(t),...,u(t-s)] and coef=  $[-a1, ..., -ar,b0, ..., b s]$  we can write y(t)= coef\* z(t) + sig\*e(t) and the algorithm minimises sum  $\{\t=1\}^N$  ( [y(t)-coef'z(t)]<sup>2</sup>) where t0=maxi(maxi(r,s)+1,1))).

## **EXAMPLE :**

```
1/-Ex1- Arma model : y(t) = 0.2*u(t-1)+0.01*e(t-1)ny=1,nu=1,sig=0.01;
Arma=armac(1,[0,0.2],[0,1],ny,nu,sig) //defining the above arma model
u=rand(1,1000,'normal'); //a random input sequence u
y=arsimul(Arma,u); //simulation of a y output sequence associated with u.
Armaest=armax(0,1,y,u); //Identified model given u and y.
Acoeff=Armaest('a'); //Coefficients of the polynomial A(x)
Bcoeff=Armaest('b') //Coefficients of the polynomial B(x)
Dcoeff=Armaest('d'); //Coefficients of the polynomial D(x)
[Ax,Bx,Dx]=arma2p(Armaest) //Results in polynomial form.
//-Ex2- Armal: y_t - 0.8*y_{t-1} + 0.2*y_{t-2} = sig*e(t)ny=1, nu=1; sig=0.001;// First step: simulation the Arma1 model, for that we define
// Arma2: y_t - 0.8*y_{t-1} + 0.2*y_{t-2} = sig*u(t)// with normal deviates for u(t).
Arma2=armac([1,-0.8,0.2],sig,0,ny,nu,0);
//Definition of the Arma2 arma model (a model with B=sig and without noise!)
u=rand(1,10000,'normal'); // An input sequence for Arma2
```

```
y=arsimul(Arma2,u); // y = output of Arma2 with input u// can be seen as output of Arma1.
// Second step: identification. We look for an Arma model
// y(t) + a1*y(t-1) + a2 *y(t-2) = sig*e(t)Armalest=armax(2,-1,y,[]);
[A,B,D]=arma2p(Arma1est)
                                           AUTHOR : J-Ph. Chancelier.
341,367,321,395,338
```
<span id="page-395-0"></span>**2.3.5 armax1 armax identification**

## **CALLING SEQUENCE :**

 $[a,b,d,sig,resid]=armax1(r,s,q,y,u,[b0f])$ 

## **PARAMETERS :**

y : output signal

- u : input signal
- $r, s, q$ : auto regression orders with  $r > = 0$ ,  $s > = -1$ .
- b0f : optional parameter. Its default value is 0 and it means that the coefficient b0 must be identified. if bof=1 the b0 is supposed to be zero and is not identified
- a : is the vector  $[1, a1, \ldots, a \, r]$
- $b$ : is the vector  $[b0, \dots, b \text{ s}]$
- d: is the vector  $[1, d1, \ldots, d \alpha]$
- $sig : resid=[sig*echap(1),...,];$

## **DESCRIPTION :**

armax1 is used to identify the coefficients of a 1-dimensional ARX process:

```
A(z^2-1)y = B(z^2-1)u + D(z^2-1)sig*e(t)e(t) is a 1-dimensional white noise with variance 1.
A(z) = 1 + a1 * z + ... + a_r * z^r; ( r = 0 \Rightarrow A(z) = 1)
B(z) = b0 + b1 * z + ... + b s z<sup>^</sup>s ( s=-1 => B(z)=0)
D(z) = 1 + d1 * z + ... + d_q * z^q ( q=0 => D(z) = 1)
```
for the method, see Eykhoff in trends and progress in system identification) page 96. with  $z(t)=[y(t-$ 1),..,y(t-r),u(t),..., u(t-s),e(t-1),...,e(t-q)] and coef= [-a1,..,-ar,b0,...,b s,d1,...,d q]' y(t)= coef'\* z(t) + sig\*e(t).

a sequential version of the AR estimation where  $e(t-i)$  is replaced by an estimated value is used (RLLS). With q=0 this method is exactly a sequential version of armax

AUTHOR : J.-Ph.C

## <span id="page-395-1"></span>**2.3.6 arsimul armax simulation**

## **CALLING SEQUENCE :**

 $[z]$ =arsimul(a,b,d,sig,u, $[up,yp,ep]$ ) [z]=arsimul(ar,u,[up,yp,ep])

## **PARAMETERS :**

ar : an armax process. See armac. a : is the matrix [Id, a 1, ..., a r] of dimension  $(n,(r+1)*n)$
b : is the matrix $[b0, \ldots, b \text{ s}]$  of dimension  $(n, (s+1)^*m)$ d : is the matrix[Id,d\_1,......,d\_1] of dimension  $(n,(t+1)*n)$ u: is a matrix (m,N), which gives the entry  $u(:,j)=u, j$  $sig : is a (n,n)$  matrix  $e {\k} \$  is an n-dimensional Gaussian process with variance I up, yp : optional parameter which describe the past. up=[ u 0,u  $\{-1\}$ ,...,u  $\{-s-1\}$ ]; yp=[ y 0,y  $\{-1\}$ ,...,y  $\{-s-1\}$ 1}]; ep=[ $e_0, e_{1}, ..., e_{r-1}$ ]; if they are omitted, the past value are supposed to be zero  $z : z=[y(1),...,y(N)]$ 

# **DESCRIPTION :**

simulation of an n-dimensional armax process  $A(z^-1)z(k) = B(z^-1)u(k) + D(z^-1)^*sig^*e(k)$ 

 $A(z) = Id + a1^*z + ... + a_1 z^*z^*;$  ( $r=0 \Rightarrow A(z) = Id$ )  $B(z) = b0 + b1^*z + ... + b_s z^*s;$  ( $s=-1 \Rightarrow B(z) = []$ )  $D(z) =$ Id+d1\*z+...+d\_t z^t; ( $t=0 \Rightarrow D(z)=Id$ )

z et e are in Rˆn et u in Rˆm

#### **METHOD :**

a state-space representation is constructed and ode with the option "discr" is used to compute z

AUTHOR : J-Ph.C.

```
2.3.7 narsimul armax simulation ( using rtitr)
```
## **CALLING SEQUENCE :**

 $[z]$ =narsimul(a,b,d,sig,u, $[up,yp,ep]$ ) [z]=narsimul(ar,u,[up,yp,ep])

#### **DESCRIPTION :**

ARMAX simulation. Same as arsimul but the method is different the simulation is made with rtitr

AUTHOR : J-Ph. Chancelier ENPC Cergrene

**2.3.8** noisegen **noisegen noise** generation

## **CALLING SEQUENCE :**

[]=noisegen(pas,Tmax,sig)

#### **DESCRIPTION :**

generates a Scilab function  $[b] = Noise(t)$  where  $Noise(t)$  is a piecewise constant function (constant on  $[k * pas, (k+1) * pas]$  ). The value on each constant interval are random values from i.i.d Gaussian variables of standard deviation sig. The function is constant for  $t < 0$  and  $t > T$  max.

# **EXAMPLE :**

```
noisegen(0.5,30,1.0);
x=-5:0.01:35;y=feval(x,Noise);
plot(x,y);
```
## **2.3.9** odedi <u>the set of ode</u> test of ode

#### **CALLING SEQUENCE :**

 $[ ] = \text{odedi}()$ 

#### **DESCRIPTION :**

Simple tests of ode and arsimul. Tests the option 'discret' of ode

**2.3.10 prbs a pseudo random binary sequences generation**

# **CALLING SEQUENCE :**

[u]=prbs\_a(n,nc,[ids])

# **DESCRIPTION :**

generation of pseudo random binary sequences  $u = [u_0, u_1, \ldots, u_{-(n-1)}]$ ; u takes values in  $\{-1,1\}$ and changes at most nc times its sign. ids can be used to fix the date at which u must change its sign ids is then an integer vector with values in  $[1:n]$ .

# **EXAMPLE :**

 $u=prbs_a(50,10);$ plot2d2("onn",(1:50)',u',1,"151",' ',[0,-1.5,50,1.5]);

**2.3.11 reglin Linear regression**

# **CALLING SEQUENCE :**

 $[a,b,sig]$ =reglin $(x,y)$ 

# **DESCRIPTION :**

solve the regression problem  $y=a*x+b$  in the least square sense. sig is the standard deviation of the residual.  $x$  and  $y$  are two matrices of size  $x(p,n)$  and  $y(q,n)$ , where n is the number of samples.

```
The estimator a is a matrix of size (q,p) and b is a vector of size (q,1)
```

```
// simulation of data for a(3,5) and b(3,1)
x=rand(5,100);
aa=testmatrix('magi',5);aa=aa(1:3,:);
bb=[9;10;11]
y=aa*x +bb*ones(1,100)+ 0.1*rand(3,100);
// identification
[a,b,sig]=reglin(x,y);
maxi(abs(aa-a))
maxi(abs(bb-b))
// an other example : fitting a polynom
f=1:100; x=[f.*f; f];y= [ 2,3]*x+ 10*ones(f) + 0.1*rand(f);
[a,b]=\text{reglin}(x,y)525,427,528
```
# **2.4 Examples**

# **2.4.1 artest arnold dynamical system**

# **CALLING SEQUENCE :**

```
artest(f_l,[odem,xdim,npts])
arnold(t,x)
iarf([a])
```
# **PARAMETERS :**

f<sub>1</sub> : can be "arnold" or arnold. It is the name of the external for the arnold system. If f\_l is set to "arnold" a Fortran coded version of the arnold system where  $a(1:6)=1$  will be used and if  $f \perp$  is set to arnold a Scilab coded version will be used . arnold is a Scilab macro coding the Arnold system. This macro is loaded when calling artest.

iarf : is used to fix the values of a in the Scilab coded case. a is a vector of size 6.

odem,xdim,npts : are optional arguments. Their meaning and syntax can be found in the portr3d help

# **DESCRIPTION :**

A call to the function artest() will interactively display a phase portrait of a the following dynamical system :

```
ydot(1)=a(1)*cos(y(2)) +a(2)*sin(y(3))ydot(2)=a(3)*cos(y(3))+a(4)*sin(y(1))ydot(3)=a(5)*cos(y(1)) +a(6)*sin(y(2))
```
SEE ALSO: portr3d [405,](#page-404-0) ode [431,](#page-430-0) chaintest [401,](#page-400-0) lotest [403](#page-402-0)

# **2.4.2 bifish shows a bifurcation diagram in a fish population discrete time model**

# **CALLING SEQUENCE :**

bifish([f\_ch])

# **PARAMETERS :**

 $f_{\text{c}}$  : can be one of fish, fishr and fishr 2. This option selects the population model.

# **DESCRIPTION :**

The dynamical system fish is the following :

 $y=b*exp(-0.1*(x(k))1+x(k))$ ;  $x(k+1)=[y 2*y ; s 0.0]*x(k);$ 

and the parameters s evolves to show the bifurcation diagram. fishr and fishr 2 are constructed as above but with added white noises.

```
fishr
y=b*exp(-0.1*(xk(1)+xk(2)))xkp1=[ y 2*y ; s*(1+0.1*(rand() -0.5)) 0.0]*xkfishr2
z=exp(-0.1*(xk(1)+xk(2)))xkp1=[b*x**(1+0.1*(rand(-0.5)) 2*b*z**(1+0.1*(rand(-0.5)) ; s 0.0]*xk
```
The three macros fish, fishr, fishr2 are loaded in Scilab when calling bifish. SEE ALSO : ode [431](#page-430-0)

# **2.4.3 boucle phase portrait of a dynamical system with observer**

# **CALLING SEQUENCE :**

[]=boucle(fch,[abruit,xdim,npts,farrow])

# **PARAMETERS :**

fch : Scilab macro. fch is supposed to be an observed-controlled system with noisy output of state dimension 4 ( $[x;xchap]$  is of dimension 4). fch can be created with the macro obscont 1 or can be set to one of the two following string which gives pre computed examples

"bcomp" : for a non-linear competition model.

"lcomp" : for a linear example.

abruit : give the noise variance.

xdim,npts,farrow : See portrait

## **DESCRIPTION :**

Phase portrait of dynamical systems. SEE ALSO: portrait [406,](#page-405-0) ode [431,](#page-430-0) obscont1 [405](#page-404-1)

<span id="page-400-0"></span>

**2.4.4 chaintest a three-species food chain model**

### **CALLING SEQUENCE :**

```
chaintest([f_l,b1,odem,xdim,npts])
[xdot] = chain(t,x)[z1] = ch_f1(u)[z2]=ch_f2(u)
```
#### **PARAMETERS :**

 $f_l$  : the name of the macro which code the three-species food chain model (default value chain). odem,xdim,npts : are optional arguments. Their meaning and syntax can be found in the portr3d help

#### **DESCRIPTION :**

A call to the function chaintest() will interactively display a phase portrait of a three-species food chain model given by:

```
ff1 = f1(x(1))ff2 = f2(x(2))
```
 $xdot1= x(1)*(1-x(1)) - ff1*x(2)$  $xdot2= ff1*x(2) - ff2*x(3) - 0.4*x(2)$  $xdot3 = ff2*x(3) - 0.01*x(3)$ 

and

 $f1(u)=5*u/(1+b1*u)$  $f2(u)z2=0.1*u/(1+2*u)$ 

The default value for b1 is 3.0. The Scilab macros chain(t,x),f1(u),f2(u) code the dynamical system SEE ALSO: portr3d [405,](#page-404-0) ode [431](#page-430-0)

# **2.4.5 gpeche a fishing program**

# **CALLING SEQUENCE :**

[xk,ukp1]=gpeche(uk,pasg)  $[ut] = peche(t)$ [pdot]=pechep(t,p)

# **DESCRIPTION :**

gpeche Iterates a gradient method on a fishing problem Computes the trajectory associated to the command law uk prints the cost value and computes a new control.

# **2.4.6 fusee a set of Scilab macro for a landing rocket problem**

# **FUSEE :**

```
[xdot] = fusee(t, x)
```
Dynamical motion equation for the rocket

# **FINIT :**

```
finit()
```
Initialises the following parameters for rocket landing.

k : The acceleration of the rocket engines

gamma : The moon gravity acceleration.

- umax : the gaz ejection flow out.
- mcap : the mass of the space capsule.

cpen : penalisation in the cost function of the final state.

# **FUSEEGRAD :**

[ukp1]=fuseegrad(niter,ukp1,pasg)

niter : number of gradient iteration steps. ukp1 : initial control value ( vector of sie 135 ) pasg : the gradient step value.

# **DESCRIPTION :**

Iterate a gradient method and returns the computed control. **FUSEEP :**

 $[pdot] = fuseep(t,p)$ 

# **DESCRIPTION :**

adjoint equation for the landing rocket problem. **POUSSE :**

[ut]=pousse(t)

return the value of a piece wise constant control build on the discrete control uk

**UBANG :**

 $[uk] = ubang(tf, tcom)$ 

returns a bang-bang control, 0 form time 0 to tcom and 1 form tcom to tf.

**FCOUT :**

[c,xk,pk,ukp1]=fcout(tf,uk,pasg)

#### **DESCRITION :**

optimise the following cost function by gradient iterations.

 $c = -m(tf) + C*(h(tf) * 2 + v(tf) * 2)$ 

#### **SFUSEE :**

 $[j]=s$ fusee(tau,h0,v0,m0,Tf)

## **DESCRIPTION :**

computes the rocket trajectory when a bang-bang control is used tau is the commutation time.

h0 : The initial position (high)

v0 : The initial speed ( negative if the rocket is landing )

m0 : The total initial mass (capsule and fuel).

Tf : Time horizon.

#### **EQUAD :**

#### **DESCRIPTION :**

 $[xk,pk]=equad(tf,uk)$ 

Computes the state and adjoint state of the rocket system for a given control ur.

# **TRAJ :**

 $[xt] = \text{traj}(t)$ 

returns a piece wise value of the mass evolution.

<span id="page-402-0"></span>**2.4.7 lotest demo of the Lorenz attractor**

## **CALLING SEQUENCE :**

[]=lotest( $[f_1, \text{odem}, \text{xdim}, \text{npts}, \text{pinit}]$ )  $[y]=lorenz(t,x)$ []=ilo(sig,ro,beta) []=ilof(sig,ro,beta)

#### **PARAMETERS :**

f 1 : can be "loren" or lorenz. it is the name of the external for the Lorenz system. "loren" will use a Fortran coded version of the lorenz system and arnold will and loren will use a Scilab coded version.lorentz is the Scilab macro which code the lorenz system. This macro is loaded when calling lotest.

ilof, ilo :are used to fix the parameters of the Fortran and Scilab code version of the Lorenz system. odem,xdim,npts : are optional arguments. Their meaning and syntax can be found in the portr3d help

#### **DESCRIPTION :**

A call to the function lotest() will interactively display a phase portrait of a the following dynamical system

obscont1 Scilab Function Scilab Function

```
y(1)=sig*(x(2)-x(1));y(2)=r0*x(1) -x(2)-x(1)*x(3);y(3) = -\text{beta} * x(3) + x(1) * x(2);
```
SEE ALSO: portr3d [405,](#page-404-0) ode [431,](#page-430-0) chaintest [401,](#page-400-0) lotest [403](#page-402-0)

**2.4.8 mine a mining problem**

## **CALLING SEQUENCE :**

[cout,feed]=mine(n1,n2,uvect)

## **PARAMETERS :**

n1 : Number of discrete point for the state.

n2 : Number of time step

uvect : a row vector which gives the possible control value (integer values). for example  $u = [-1, 0, 1]$ means that at each step we come down one step or stay at the same level or rise one step ).

cout(n1,n2) : The Bellman values.

feed(n1,n2) : The feedback Law.

## **DESCRIPTION :**

Dynamic programming applied to an optimal extraction of ore in an opencast mine. The extraction is done as follows : the steam shovel move forward for  $(k=1,2,...,n2)$  at each step it takes the ore, then move up or down (or stay at the same level) according to the control value to reach another level at next step. The extraction process must maximise the following cost :

-- n2-1  $\setminus \setminus$  $/$   $f(x(k), k) + V_F(x, n2)$  $-- k=1$ 

with  $x(k+1)=x(k) + u.x(k)$  is the trajectory depth at step k  $(x=1)$  is the ground level). The instantaneous cost  $f(i,k)$  stands for the benefit of digging at depth i at po-

sition k. It must be given as a Scilab macro  $ff \circ$ 

 $[y]=ff_0(x,k)$ 

and for efficiency  $ff \circ$  must accept and return column vectors for x and y.

 $V_F(i,n2)$  is a final cost which is set so as to impose the steam shovel to be at ground level at position n2

**FF O :**

# **SHOWCOST :**

## **CALLING SEQUENCE :**

[]=showcost(n1,n2,teta,alpha)

## **DESCRIPTION :**

Shows a 3D representation of the instantaneous cost.

# <span id="page-404-1"></span>**2.4.9 obscont1 a controlled-observed system**

## **CALLING SEQUENCE :**

[macr]=obscont1(sysn)

#### **PARAMETERS :**

sysn : A Scilab string which gives the name of the controlled system. gaincom,gainobs : column vectors giving the requested gains macr : a new Scilab function which simulates the controlled observed system.

```
[x1dot] = max(t, x1, abruit, pas, n)x1=[x;xchap],
```
## **DESCRIPTION :**

This macros return a new function which computes the controlled observed version of a linearised system around the  $(xe,ue)$  point.

before calling this function, a noise vector  $br$  should be created. the equilibrium point (xe, ue) should be given as a global Scilab. the linearised system  $f, g, h\$  and the two gain matrices 1, k are returned as global Scilab data.

```
2.4.10 portr3d 3 dimensional phase portrait.
```
#### **CALLING SEQUENCE :**

[]=portr3d(f,[odem,xdim,npts,pinit])

# **PARAMETERS :**

- f : a Scilab external which gives the field of the dynamical system. Hence it can be a macro name which computes the field at time t and point x [y]=f(t,x,[u]) or a list list(f1,u1) where f1 is a macro of type  $[y]=f1(t,x,u)$  or a character string
- rest : The other parameters are optional. If omitted they will be asked interactively
- odem : gives the integration method to use. The value "default" can be used, otherwise see ode for a complete set of possibilities
- npts : a vector of size (2,10) [number-of-points,step] gives the step for integration and the number of requested points. The solution will be calculated and drawn for time=0:step:(step\*[number-of-points])

xdim : [xmin,xmax,ymin,ymax,zmin,zmax] the boundaries of the graphic frame.

pinit : initial values for integration. A set of initial points can be given in a matrix

 $pinit = [x0(1), x1(1), \ldots, xn(1)]$  $x0(2)$ ,  $x1(2)$ , ...,  $xn(2)$  $x0(3)$ ,  $x1(3)$ , ....,  $xn(3)$ ].

### **DESCRIPTION :**

Interactive integration and display of a 3 dimensional phase portrait of a dynamical system  $dx/dt=f(t,x,[u])$ (where u is an optional parameter )

SEE ALSO : ode [431](#page-430-0)

# <span id="page-405-0"></span>**2.4.11 portrait 2 dimensional phase portrait.**

# **CALLING SEQUENCE :**

[]=portrait(f,[odem,xdim,npts,pinit])

# **PARAMETERS :**

f : a Scilab external which gives the field of the dynamical system. Hence it can be a macro name which computes the field at time t and point x [y]=f(t,x,[u]) or a list list(f1,u1) where f1 is a macro of type  $[y]=f1(t,x,u)$  or a character string. The macro can be used to simulate a continuous or discrete system and in case of discrete system the second parameter must be set to 'discrete'

rest : The other parameters are optional. If omitted they will be asked interactively

- odem : gives the integration method to use. The value "default" can be used, otherwise see ode for a complete set of possibilities
- npts : a vector of size (2,10) [number-of-points,step] gives the step for integration and the number of requested points. The solution will be calculated and drawn for time=0:step:(step\*[number-of-points])
- xdim : [xmin,xmax,ymin,ymax,zmin,zmax] the boundaries of the graphic frame.

pinit : initial values for integration. A set of initial points can be given in a matrix

 $pinit = [x0(1), x1(1), \ldots, xn(1)]$  $x0(2)$ ,  $x1(2)$ , ...,  $xn(2)$  $x0(3)$ ,  $x1(3)$ , ....,  $xn(3)$ ].

# **DESCRIPTION :**

Interactive integration and display of a 2 dimensional phase portrait of a dynamical system  $dx/dt = f(t, x, [u])$ (where u is an optional parameter )

#### **EXAMPLE :**

```
a=rand(2,2)deff('[ydot]=l_s(t,y)','ydot=a*y')
portrait(l_s)
```
SEE ALSO : ode [431](#page-430-0)

**2.4.12 recur a bilinear recurrent equation**

## **CALLING SEQUENCE :**

 $[y]$ =recur(x0, var, k, n) [integr]=logr(k,var)

## **DESCRIPTION :**

computes solutions of a bilinear recurrent equation

 $x(i+1)=-x(i)*(k + sqrt(var)*br(i))$ 

with initial value  $x0$  and driven by a white noise of variance var.

Trajectories are drawn and the empirical Lyapunov exponent is returned ( $x(i)$ ) is not to much different from  $\exp(y^*i)$ )

A theoretical computation of the Lyapunov exponent is given by

[integr]=logr(k,var)

# <span id="page-406-0"></span>**2.4.13 systems a collection of dynamical system**

# **CALLING SEQUENCE :**

[]=systems()

# **DESCRIPTION :**

A call to this function will load into Scilab a set of macros which describes dynamical systems. Their parameters can be initiated by calling the routine tdinit().

# **BIOREACT :**

[ydot]=biorecat(t,x)

a bioreactor model,

 $x(1)$  is the biomass concentration

 $x(2)$  is the sugar concentration

```
xdot(1)=mu_{td}(x(2))*x(1)-debit*x(1);xdot(2)=-k*mu_td(x(2))*x(1)-debit*x(2)+debit*x2in;
```
where mu\_td is given by

```
mu_t d(x) = x/(1+x);
```
### **COMPET :**

 $[xdot] = compute(t, x [, u])$ 

a competition model.  $x(1)$ ,  $x(2)$  stands for two populations which grows on a same resource.  $1/u$ is the level of that resource ( 1 is the default value).

```
xdot=0*ones(2,1);xdot(1) = ppr*x(1)*(1-x(1)/ppk) - u*ppa*x(1)*x(2),
xdot(2) = pps*x(2)*(1-x(2)/ppl) - u*ppb*x(1)*x(2),
```
The macro  $[xe] = \text{equilcom}(ue)$  computes an equilibrium point of the competition model and a fixed level of the resource ue ( default value is 1)

The macro  $[f,g,h,linsy]=lincomp([ue])$  gives the linearisation of the competition model (with output y=x) around the equilibrium point xe=equilcom(ue). This macro returns  $[f,g,h]$  the three matrices of the linearised system. and linsy which is a Scilab macro  $[ydot] = \lim_{(t,x)} y(t,x)$  which computes the dynamics of the linearised system

## **CYCLLIM :**

```
[xdot] = cycllim(t, x)
```
a model with a limit cycle

 $xdot=a*x+qeps(1-||x||**2)x$ 

## **LINEAR :**

```
[xdot]=linear(t,x)
```
a linear system

# **BLINPER :**

 $[xdot] = line(x, x)$ 

a linear system with quadratic perturbations.

#### **POP :**

 $[xdot]=pop(t,x)$ 

a fish population model

 $xdot = 10*x*(1-x/K) - peche(t)*x$ 

#### **PROIE :**

a Predator prey model with external insecticide.

 $[xdot]=p_p(t,x,[u])$ 

 $x(1)$  The prey (that we want to kill)

 $x(2)$  the predator ( that we want to preserve )

u mortality rate due to insecticide which destroys both prey and predator (default value  $u=0$ )

```
xdot(1) = ppr*x(1)*(1-x(1)/ppk) - ppa*x(1)*x(2) - u*x(1);xdot(2) = -ppm*x(2) + ppb*x(1)*x(2) - u*x(2);
```
The macro [xe]=equilpp([ue]) computes the equilibrium point of the p p system for the value ue of the command. The default value for ue is 0.

> $xe(1) = (ppm+ue)/ppb;$  $xe(2) = (ppr*(1-xe(1)/ppk)-ue)/ppa;$

#### **LINCOM :**

 $[xdot] = lineom(t, x, k)$ 

linear system with a feedback

 $xdot= a*x +b*(-k*x)$ 

SEE ALSO: tdinit [409](#page-408-0)

# **2.4.14 tangent linearization of a dynamical system at an equilibrium point**

#### **CALLING SEQUENCE :**

[f,g,newm]=tangent(ff,xe,[ue])

#### **PARAMETERS :**

ff : a string which gives the name of the Scilab macro which codes the system

xe : column vector which gives the equilibrium point for the value ue of the parameter ue : real value.

f, g : two matrices for the linearised system  $dxdot = f dx + g du$ 

newm : A new macro of type [y]=newm(t,x,u) which computes the field of the linearised system (newm(t,xe,ue)=0)

## **DESCRIPTION :**

linearises around the equilibrium point ( $x \in \Omega$ ,  $u \in \Omega$ ) the vector field of the dynamical system given by a Scilab macro ff,  $xdot=ff(t,x,[u])$ . The dynamical system is supposed to be autonomous.

# <span id="page-408-0"></span>**2.4.15 tdinit interactive initialisation of the tdcs dynamical systems**

# **CALLING SEQUENCE :**

tdinit()

# **DESCRIPTION :**

This macro can be used to interactively define the parameters needed by the dynamical systems described in systems

bioreactor model competition model system with limit cycle linear system quadratic model linear system with a feedback

SEE ALSO: portrait [406,](#page-405-0) systems [407](#page-406-0)

# **2.5 Non-linear tools (optimization and simulation)**

# **2.5.1 bvode boundary value problems for ODE**

prey predatory model

# **CALLING SEQUENCE :**

[z]=bvode(points,ncomp,m,aleft,aright,zeta,ipar,ltol,tol,fixpnt,... fsub1,dfsub1,gsub1,dgsub1,guess1)

# **PARAMETERS :**

z The solution of the ode evaluated on the mesh given by points

points an array which gives the points for which we want the solution

ncomp number of differential equations (ncomp  $\leq$  = 20)

m a vector of size ncomp.  $m(j)$  gives the order of the j-th differential equation

$$
\text{mstar} = \sum_{i=1}^{\text{ncomp}} \text{m}(i) \le 40
$$

aleft left end of interval

aright right end of interval

- zeta zeta(j) gives j-th side condition point (boundary point). must have zeta $(j) \le$  zeta $(j + 1)$ . all side condition points must be mesh points in all meshes used, see description of  $ipar(11)$  and fixpnt below.
- ipar an integer array dimensioned at least 11. a list of the parameters in ipar and their meaning follows some parameters are renamed in bvode; these new names are given in parentheses.

 $ipar(1)$  (= nonlin)

= 0 if the problem is linear

- = 1 if the problem is nonlinear (2) = number of collocation points per subinterval (= k ) where  $\max m(i) < k < 7$ . if  $\text{ipar}(2) = 0$  then bvode sets  $k = \max(\max(m(i) + 1, 5 - \max(m(i)))$
- $ipar(3)$  = number of subintervals in the initial mesh (= n). if  $ipar(3)$  = 0 then bvode arbitrarily sets  $n=5$ .
- $ipar(4)$  = number of solution and derivative tolerances. (= ntol) we require  $0 < ntol <$  mstar.
- $ipar(5)$  = dimension of f space (= ndimf) a real work array, its size provides a constraint on nmax. choose ipar(5) according to the formula

 $ipar(5) \geq n \max n_s$  where  $n_s = 4 + 3m \text{star} + (5 + k_d)k_d m + (2m \text{star} - n \text{rec})2m \text{star}$ 

 $ipar(6)$  = dimension of ispace ( = ndimi )an integer work array. its size provides a constraint on nmax, the maximum number of subintervals. choose  $ipar(6)$  according to the formula

 $ipar(6) > n \max n_i$  where $n_i = 3 + k_d m$   $k_d m = k_d + m$ star  $k_d = k$ ncomp

 $ipar(7)$  output control ( = iprint )

- $= -1$  for full diagnostic printout
- = 0 for selected printout
- = 1 for no printout
- $ipar(8)$  (= iread)
- = 0 causes bvode to generate a uniform initial mesh.
- = xx Other values are not implemented yet in Scilab
- $= 1$  if the initial mesh is provided by the user. it is defined in fspace as follows: the mesh

$$
\mathtt{aleft} = x(1) < x(2) < \ldots < x(n) < x(n+1) = \mathtt{aright}
$$

will occupy fspace(1),  $\dots$ , fspace(n+1). the user needs to supply only the interior mesh points  $fspace(j) = x(j)$ ,  $j = 2, ..., n$ .

Scilab Group 311 and 393 411

 $= 2$  if the initial mesh is supplied by the user as with ipar(8)=1, and in addition no adaptive mesh selection is to be done.

 $ipar(9)$  (= iguess)

- = 0 if no initial guess for the solution is provided.
- = 1 if an initial guess is provided by the user in subroutine guess.
- = 2 if an initial mesh and approximate solution coefficients are provided by the user in fspace. (the former and new mesh are the same).
- = 3 if a former mesh and approximate solution coefficients are provided by the user in fspace, and the new mesh is to be taken twice as coarse; i.e.,every second point from the former mesh.
- = 4 if in addition to a former initial mesh and approximate solution coefficients, a new mesh is provided in fspace as well. (see description of output for further details on iguess  $= 2, 3,$  and 4.)

 $ipar(400)$  if the problem is regular

- = 1 if the first relax factor is =rstart, and the nonlinear iteration does not rely on past covergence (use for an extra sensitive nonlinear problem only).
- = 2 if we are to return immediately upon (a) two successive nonconvergences, or (b) after obtaining error estimate for the first time.
- $ipar(11)$  = number of fixed points in the mesh other than  $alet$  and  $aright$ . (= nfxpnt, the dimension of fixpnt) the code requires that all side condition points other than aleft and aright (see description of zeta ) be included as fixed points in fixpnt.
- ltol an array of dimension  $ipar(4)$ . ltol(j) = l specifies that the j-th tolerance in tol controls the error in the l-th component of  $z(u)$ . also require that

 $1 \leq \text{ltol}(1) < \text{ltol}(2) < ... < \text{ltol}(ntol) \leq mstar$ 

tol an array of dimension  $ipar(4)$ . tol(j) is the error tolerance on the ltol(j) -th component of  $z(u)$ . thus, the code attempts to satisfy for j=1,...,ntol on each subinterval

$$
|z(v) - z(u)|_{t \circ l(j)} \leq \text{tol}(j) * |z(u)|_{\text{ltol}(j)} + \text{tol}(j)
$$

if  $v(x)$  is the approximate solution vector.

- fixpnt an array of dimension  $ipar(11)$ . it contains the points, other than aleft and aright, which are to be included in every mesh.
- externals The function fsub, dfsub, gsub, dgsub, guess are Scilab externals i.e. functions (see syntax below) or the name of a Fortran subroutine (character string) with specified calling sequence or a list. An external as a character string refers to the name of a Fortran subroutine. The Fortran coded function interface to bvode are specified in the file  $fcol.f.$

fsub name of subroutine for evaluating

$$
f(x, z(u(x))) = (f_1, \ldots, f_n \text{comp})^t
$$

at a point x in (aleft,aright). it should have the heading  $[f]=fsub(x,z)$  where f is the vector containing the value of  $f \circ (x, z(u))$  in the i-th component and

$$
z(u(x))=(z_1,\ldots,z_{\text{mstar}})^t
$$

is defined as above under purpose .

df subset name of subroutine for evaluating the Jacobian of  $f(x, z(u))$  at a point x. it should have the heading  $[df]=dfsub (x, z)$  where  $z(u(x))$  is defined as for f sub and the (ncomp) by (mstar) array df should be filled by the partial derivatives of f, viz, for a particular call one calculates

$$
df(i,j) = df_i/dz_j, \quad i = 1, \ldots, \text{ncomp} \quad j = 1, \ldots, \text{mstar}.
$$

gsub name of subroutine for evaluating the i-th component of

$$
g(x, z(u(x))) = g_i(zeta(i), z(u(zeta(i))))
$$

at a point  $x = zeta(i)$  where  $1 \le i \le m$  star: it should have the heading [g] = gsub (i, z) where  $z(u)$  is as for fsub, and i and  $g=gi$  are as above. note that in contrast to f in fsub, here only one value per call is returned in g.

Scilab Group **June 1993** 412

dgsub name of subroutine for evaluating the i-th row of the Jacobian of  $g(x, u(x))$ . it should have the heading  $\text{[dg]} = \text{dgsub}$  (i, z) where  $z(u)$  is as for fsub, i as for gsub and the mstar-vector dg should be filled with the partial derivatives of g, viz, for a particular call one calculates

$$
dg(i, j) = dg_i/dz_j, \quad j = 1, \ldots, \text{mstar}.
$$

guess name of subroutine to evaluate the initial approximation for  $z(u(x))$  and for dmval(u(x))= vector of the mj-th derivatives of  $u(x)$ . it should have the heading [z,dmval]= guess (x) note that this subroutine is used only if  $ipar(9) = 1$ , and then all mstar components of z and ncomp components of dmval should be specified for any x, aleft  $\leq x \leq$  aright.

### **DESCRIPTION :**

this package solves a multi-point boundary value problem for a mixed order system of ode-s given by

$$
u_i^{(m(i))} = f(x; z(u(x))) \quad i = 1, \ldots, \texttt{ncomp} \texttt{ aleft} < x < \texttt{aright}
$$

$$
g_j(zeta(i); z(u(zeta(j)))) = 0 \quad j = 1, \ldots, \text{mstar} \quad \text{mstar} = \sum_{i=1}^{\text{ncomp}} m(i)
$$

where  $u = (u_1, u_2, \dots, u_{\text{ncomp}})^t$  is the exact solution vector  $u_i^{(m(i))}$  is the mi=m(i) th derivative of  $u_i$ .

$$
z(u(x)) = (u_1(x), u_1^{(1)}(x), \dots, u_1^{(m_1-1)}(x), \dots, u_{\text{ncomp}}^{(m_{\text{ncomp}}-1)}(x))
$$

 $f_i(x, z(u))$  is a (generally) nonlinear function of  $z(u) = z(u(x))$ .  $q_i(zeta(j); z(u))$  is a (generally) nonlinear function used to represent a boundary condition. the boundary points satisfy

aleft  $\leq$  zeta $(1)$   $\leq$   $\ldots$   $\leq$  zeta(mstar)  $\leq$  aright

the orders mi of the differential equations satisfy  $1 \leq m(i) \leq 4$ .

# **EXAMPLE :**

```
deff('df=dfsub(x,z)','df=[0,0,-6/x**2,-6/x]')
deff('f=fsub(x,z)','f=(1 -6*x**2*z(4)-6*x*z(3))/x**3')
deff('g=gsub(i,z)','g=[z(1),z(3),z(1),z(3)];g=g(i)')
deff('dg=dgsub(i,z)',['dg=[1,0,0,0;0,0,1,0;1,0,0,0;0,0,1,0]';
                      'dg=dg(i,:)'])
deff('[z, mpar] = guess(x)','z=0;mpar=0')// unused here
deff('u=trusol(x)'],[ //for testing purposes
   'u=0*ones(4,1)';
   v(1) = 0.25*(10*log(2)-3)*(1-x) + 0.5*(1/x) + (3+x)*log(x) - x)''u(2) = -0.25*(10*log(2)-3) + 0.5 *(-1/x^2 + (3+x)/x + log(x)
-1)''u(3) = 0.5*(2/x^3 + 1/x - 3/x^2)''u(4) = 0.5*(-6/x^4 - 1/x/x + 6/x^3)'])
fixpnt=0; m=4;ncomp=1;aleft=1;aright=2;
zeta=[1,1,2,2];
ipar=zeros(1,11);
ipar(3)=1;ipar(4)=2;ipar(5)=2000;ipar(6)=200;ipar(7)=1;
ltol=[1,3];tol=[1.e-11,1.e-11];
res=aleft:0.1:aright;
z=bvode(res,ncomp,m,aleft,aright,zeta,ipar,ltol,tol,fixpnt,...
fsub,dfsub,gsub,dgsub,guess)
```
Scilab Group 3 and 3 and 3 and 3 and 3 and 413 and 413 and 413 and 413 and 413 and 413 and 413 and 413 and 413 and 413 and 413 and 413 and 413 and 413 and 413 and 413 and 413 and 413 and 413 and 413 and 414 and 414 and 414

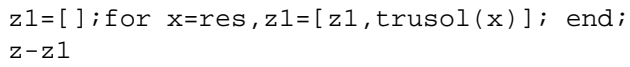

AUTHOR : u. ascher, department of computer science, university of british columbia, vancouver, b. c., canada v6t 1w5

g. bader, institut f. angewandte mathematik university of heidelberg im neuenheimer feld 294d-6900 heidelberg 1

Fotran subroutine colnew.f

SEE ALSO: fort [43,](#page-42-0) link [303,](#page-302-0) external [38,](#page-37-0) ode [431,](#page-430-0) dass1 [416](#page-415-0)

**2.5.2 colnew boundary value problems for ODE**

#### **CALLING SEQUENCE :**

This function has been renamed bvode.

<span id="page-413-0"></span>**2.5.3 dasrt DAE solver with zero crossing**

#### **CALLING SEQUENCE :**

 $[r,nn,[hdl]=dasrt(x0,t0,t,[rol,[rtol]],res[,jac],ng, surf[,info]$  [,hd])

## **PARAMETERS :**

- $x0$ : is either y0 (ydot0 is estimated by dass1 with zero as first estimate) or the matrix [y0]  $ydot0, g(t, y0, ydot0)$  must be equal to zero. If you only know an estimate of  $ydot0$  set  $info(7)=1$
- y0 : real column vector of initial conditions.
- $ydot0$  : real column vector of the time derivative of y at t0 (may be an estimate).
- t0 : real number is the initial instant.
- t : real scalar or vector. Gives instants for which you want the solution. Note that you can get solution at each dassl's step point by setting  $info(2)=1$ .
- nn : a vector with two entries [times num] times is the value of the time at which the surface is crossed, num is the number of the crossed surface
- atol,rtol : real scalars or column vectors of same size as y. atol,rtol give respectively absolute and relative error tolerances of solution. If vectors the tolerances are specified for each component of y.
- res : external (function or list or string). Computes the value of  $g(t, y, ydot)$ .
- function : Its calling sequence must be  $[r,ires]=res(t,y,ydot)$  and res must return the residue  $r = g(t, y, ydot)$  and error flag ires. ires = 0 if res succeeds to compute r, = -1 if residue is locally not defined for  $(t, y, ydot)$ , =-2 if parameters are out of admissible range.
- list : it must be as follows:

 $list(res,x1,x2,...)$ 

where the calling sequence of the function res is now

 $r = res(t, y, ydot, x1, x2, ...)$ 

res still returns  $r = g(t, y, ydot)$  as a function of  $(t, y, ydot)$ ,  $x1, x2, ...$ ).

string : it must refer to the name of a fortran subroutine (see source code of fresd.f).

jac : external (function or list or string). Computes the value of  $dq/dy+cj*dq/dydot$  for a given value of parameter c j

Scilab Group 3 and 303 and 3093 414

function : Its calling sequence must be  $r =$  jac (t, y, ydot, cj) and the jac function must return r=dg(t,y,ydot)/dy+cj\*dg(t,y,ydot)/dydot where cj is a real scalar

list : it must be as follows

```
list(iac,x1,x2,...)
```
where the calling sequence of the function jac is now

 $r =$ jac(t,y,ydot,x1,x2,...)

jac still returns  $dg/dy+cj*dg/dydot$  as a function of  $(t,y,ydotodct,ci,x1,x2,...).$ character string: it must refer to the name of a fortran subroutine (see source code of  $i$ acdd.f). surf : external (function or list or string). Computes the value of the column vector surf(t,y) with

ng components. Each component defines a surface. function : Its calling sequence must be surf(t,y) list : it must be as follows

```
list(surf,x1,x2,...)
```
where the calling sequence of the function surf is now

 $r=$ surf $(t,y,x1,x2,...)$ 

- character string : it must refer to the name of a fortran subroutine (see source code of fsurfd.f) in directory SCDIR/default
- info: list which contains 7 elements, default value is  $list([],0,[],[],[],0,0)$
- $info(1)$ : real scalar which gives the maximum time for which g is allowed to be evaluated or an empty matrix [] if no limits imposed for time.
- $info(2)$ : flag which indicates if dass l returns its intermediate computed values ( $flag=1$ ) or only the user specified time point values (flag=0).
- $info(3)$ : 2 components vector which give the definition  $[m_1, mu_1]$  of band matrix computed by  $\exists$ ac;  $r(i - j + ml + mu + 1, j) = "dg(i)/dy(j)+cj*dg(i)/dydot(j)".$  If jac returns a full matrix set  $info(3)=[$  ].
- info(4) : real scalar which gives the maximum step size. Set info(4)=[] if no limitation.

 $info(5)$ : real scalar which gives the initial step size. Set info(4)=[] if not specified.

- $info(6)$ : set info(6)=1 if the solution is known to be non negative, else set info(6)=0.
- info(7) : set info(7)=1 if ydot0 is just an estimation, info(7)=0 if  $g(t0, y0, ydot0)$ =0.
- hd : real vector which allows to store the dass1 context and to resume integration
- $r$ : real matrix . Each column is the vector  $[t; x(t); xdot(t)]$  where t is time index for which the solution had been computed

## **DESCRIPTION :**

Solution of the implicit differential equation

```
g(t,y,ydot)=0y(t0)=y0 and ydot(t0)=ydot0
```
Returns the surface crossing instants and the number of the surface reached in nn. Detailed examples can be found in SCIDIR/tests/dassldasrt.tst

# **EXAMPLE :**

```
//dy/dt = ((2*log(y)+8)/t -5)*y, y(1) = 1, 1<=t<=6//gl = ((2*log(y)+8)/t - 5)*y1/g2 = log(y) - 2.2491y0=1; t=2:6; t0=1; y0d=3;
atol=1.d-6;rtol=0;ng=2;
```
Scilab Group 3 and 303 and 3093 415

```
deff('[delta,ires]=res1(t,y,ydot)','ires=0;delta=ydot-((2*log(y)+8)/t-5)*y')
deff('[rts]=gr1(t,y)','rts=[((2*log(y)+8)/t-5)*y;log(y)-2.2491]')
```
 $[yy,nn]=dasrt([y0,y0d],t0,t,atol,rtol,res1,ng,gr1);$ //(Should return nn=[2.4698972 2])

SEE ALSO: ode [431,](#page-430-0) dassl [416,](#page-415-0) impl [421,](#page-420-0) fort [43,](#page-42-0) link [303,](#page-302-0) external [38](#page-37-0)

```
2.5.4 dassl differential algebraic equation
```
#### **CALLING SEQUENCE :**

 $[r [,hd]] = dassl(x0,t0,t [,atol,[rtol]],res[j,ac][,info][,hd])$ 

### **PARAMETERS :**

 $x0$  : is either y0 (ydot0 is estimated by dass1 with zero as first estimate) or the matrix [y0]  $ydot0$ . g(t, y0, ydot0) must be equal to zero. If you only know an estimate of ydot0 set  $info(7)=1$ 

y0 : real column vector of initial conditions.

 $ydot0$  : real column vector of the time derivative of y at t0 (may be an estimate).

- t0 : real number is the initial instant.
- t : real scalar or vector. Gives instants for which you want the solution. Note that you can get solution at each dassl's step point by setting  $info(2)=1$ .
- atol, rtol: real scalars or column vectors of same size as y. atol, rtol give respectively absolute and relative error tolerances of solution. If vectors the tolerances are specified for each component of y.
- res : external (function or list or string). Computes the value of  $g(t, y, ydot)$ .
- function : Its calling sequence must be  $[r,ires] = res(t,y,ydot)$  and res must return the residue  $r = g(t, y, ydot)$  and error flag ires. ires = 0 if res succeeds to compute r, = -1 if residue is locally not defined for  $(t, y, ydot)$ , =-2 if parameters are out of admissible range.
- list : it must be as follows:

list(res,x1,x2,...)

where the calling sequence of the function res is now

r=res(t,y,ydot,x1,x2,...)

res still returns  $r = g(t, y, ydot)$  as a function of  $(t, y, ydot, x1, x2, \ldots)$ .

- string : it must refer to the name of a fortran subroutine (see source code of of Ex-dassl.f in routines/defaut/).
- jac : external (function or list or string). Computes the value of  $\frac{dg}{dy+cj*dg/dydot$  for a given value of parameter c  $\dot{\mathsf{I}}$
- function : Its calling sequence must be  $r =$  jac (t, y, ydot, cj) and the jac function must return  $r=dg(t,y,ydot)/dy+cj*dg(t,y,ydot)/dydot where cj is a real scalar$

list : it must be as follows

list(jac,x1,x2,...)

where the calling sequence of the function jac is now

 $r =$ jac(t,y,ydot,x1,x2,...)

jac still returns  $dg/dy+cj*dg/dydot as a function of (t,y,ydot,c,j,x1,x2,...).$ 

Scilab Group 3 and 30 and 30 and 30 and 30 and 31 and 416

- character string : it must refer to the name of a fortran subroutine (see source code of Ex-dassl.f in routines/defaut/).
- info: list which contains 7 elements, default value is  $list([1,0,[1],[1,0,0);$
- $info(1)$ : real scalar which gives the maximum time for which g is allowed to be evaluated or an empty matrix [] if no limits imposed for time.
- $info(2)$ : flag which indicates if dass1 returns its intermediate computed values (flag=1) or only the user specified time point values (flag=0).
- $info(3)$ : 2 components vector which give the definition  $[m_1, mu_1]$  of band matrix computed by jac;  $r(i - j + ml + mu + 1, j) = "dg(i)/dy(j) + cj*dg(i)/dydot(j)$ ". If jac returns a full matrix set  $info(3)=[$ ].
- info(4) : real scalar which gives the maximum step size. Set info(4)=[] if no limitation.

 $info(5)$ : real scalar which gives the initial step size. Set info(4)=[] if not specified.

- $info(6)$ : set  $info(6)=1$  if the solution is known to be non negative, else set  $info(6)=0$ .
- info(7) : set info(7)=1 if ydot0 is just an estimation, info(7)=0 if  $g(t0,y0,ydot0)=0$ .
- hd : real vector which allows to store the dass l context and to resume integration
- $r$ : real matrix . Each column is the vector  $[t; x(t); xdot(t)]$  where t is time index for which the solution had been computed

#### **DESCRIPTION :**

Solution of the implicit differential equation

 $g(t,y,ydot)=0$  $y(t0)=y0$  and  $ydot(t0)=ydot0$ 

Detailed examples are given in SCIDIR/tests/dassldasrt.tst

# **EXAMPLES :**

```
deff('[r,ires]=chemres(t,y,yd)',[
       'r(1)=-0.04*y(1)+1d4*y(2)*y(3)-yd(1);'i;'r(2)=0.04*y(1)-1d4*y(2)*y(3)-3d7*y(2)*y(2)-yd(2);'
        'r(3)=y(1)+y(2)+y(3)-1;''ires=0']);
deff('[pd] =chemjac(x,y,yd,cj)',
        'pd=[-0.04-cj, 1d4*y(3) , 1d4*y(2);';'0.04 , -1d4*y(3)-2*3d7*y(2)-cj, -1d4*y(2);';
       (1, 1, 1, 1, 1, 1)y0=[1:0:0];yd0=[-0.04;0.04;0];
t=[1.d-5:0.02:.4,0.41:.1:4,40,400,4000,40000,4d5,4d6,4d7,4d8,4d9,4d10];
y=dassl([y0,yd0],0,t,chemres);
info=list([],0,[],[],[],0,0);
info(2)=1;y=dassl([y0,yd0],0,4d10,chemres,info);
y=dassl([y0,yd0],0,4d10,chemres,chemjac,info);
431,414,421,43,303,38
```
# <span id="page-416-0"></span>**2.5.5 datafit Parameter identification based on measured data**

#### **CALLING SEQUENCE :**

Scilab Group **Feb 1999** 417

```
[p,err]=datafit([imp,] G [,DG],Z [,W],[contr],p0,[algo],[df0,[mem]],
     [work],[stop],['in'])
```
## **PARAMETERS :**

- $\text{imp}$ : scalar argument used to set the trace mode.  $\text{imp}=0$  nothing (execpt errors) is reported,  $\text{imp}=1$ initial and final reports,  $\text{imp}=2$  adds a report per iteration,  $\text{imp}>2$  add reports on linear search. Warning, most of these reports are written on the Scilab standard output.
- G : function descriptor (e=G(p,z), e: ne x 1, p: np x 1, z: nz x 1)
- $DG:$  partial of G wrt p function descriptor (optional;  $S=DG(p,z)$ , S: ne x np)
- $Z$ : matrix  $[z_1, z_2, \ldots, z_n]$  where  $z \perp (nz \times 1)$  is the ith measurement
- W: weighting matrix of size ne x ne (optional; defaut no ponderation)
- contr : 'b',binf,bsup with binf and bsup real vectors with same dimension as p0. binf and bsup are lower and upper bounds on p.
- p0 : initial guess (size np x 1)
- algo : 'qn' or 'gc' or 'nd' . This string stands for quasi-Newton (default), conjugate gradient or non-differentiable respectively. Note that 'nd' does not accept bounds on x ).
- df0 : real scalar. Guessed decreasing of  $f$  at first iteration. (df0=1 is the default value).
- mem : integer, number of variables used to approximate the Hessian, (algo='gc' or 'nd'). Default value is around 6.
- stop : sequence of optional parameters controlling the convergence of the algorithm. stop= 'ar', nap, [iter [,epsg [,epsf [,epsx]]]]
- "ar" : reserved keyword for stopping rule selection defined as follows:
- nap : maximum number of calls to fun allowed.
- iter : maximum number of iterations allowed.
- epsg : threshold on gradient norm.
- epsf : threshold controlling decreasing of f
- epsx : threshold controlling variation of x. This vector (possibly matrix) of same size as x0 can be used to scale x.
- "in" : reserved keyword for initialization of parameters used when fun in given as a Fortran routine (see below).
- p : Column vector, optimal solution found

err : scalar, least square error.

#### **DESCRIPTION :**

datafit is used for fitting data to a model. For a given function  $G(p, z)$ , this function finds the best vector of parameters p for approximating  $G(p, z \perp) = 0$  for a set of measurement vectors  $z \perp$ . Vector p is found by minimizing  $G(p, z_1)'$  WG(p,z $1)+G(p, z_2)'$  WG(p,z $2)+...+G(p, z_n)'$  WG(p,zn)

datafit is an improved version of fit dat.

# **EXAMPLE :**

```
deff('y=FF(x)','y=a*(x-b)+c*x.*x')
X=[ ]; Y=[ ];
a=34; b=12; c=14; for x=0:1:3, Y=[Y, FF(x)+100*(rand()-.5)]; X=[X, x]; end
Z = [Y;X];deff('e=G(p,z)','a=p(1),b=p(2),c=p(3),y=z(1),x=z(2),e=y-FF(x)')
[p, err] = datafit(G, Z, [3:5:10])
```

```
xset('window',0)
xbasc();
plot2d(X',Y',-1)plot2d(X',FF(X)',5,'002')
a=p(1), b=p(2), c=p(3); plot2d(X', FF(X)', 12, '002')
//same probleme with a known
deff('e=G(p,z,a)','b=p(1),c=p(2),y=z(1),x=z(2),e=y-FF(x)')
[p, err] = datafit(list(G,a),Z,[5:10])
```
Scilab Group **Feb 1999 Feb 1999** 418

```
a=34; b=12; c=14;deff('s=DG(p,z)','y=z(1),x=z(2),s=-[x-p(2),-p(1),x*x]')
[p,err] = \text{datafit}(G, DG, Z, [3:5:10])xset('window',1)
xbasc();
plot2d(X',Y',-1)
plot2d(X',FF(X)',5,'002')
a=p(1), b=p(2), c=p(3); plot2d(X', FF(X)', 12, '002')
```
SEE ALSO: optim [438,](#page-437-0) leastsq [427](#page-426-0)

# **2.5.6 derivative- derivative**

#### **CALLING SEQUENCE :**

J=derivative(f,x0,h)  $[J,J2]$ =derivative $(f,x0,h)$ 

## **PARAMETERS :**

f : Scilab function  $f: R^n \rightarrow R^p$ x0 : real column vector (of dimension n) h : (small) positive real number (default is 1.d-7)  $J$ : real p x n Jacobian matrix  $J2$  : real p x (p\*n) matrix

#### **DESCRIPTION :**

Approximate derivatives of a function f:  $R^n - > R^p$ .

 $f(x) = f(x0) + D1f(x0) *dx + 1/2 * D2f(x0) * (dx.*.dx) + ...$  $J = D1f(x0)$  ;  $J2=D2f(x0)$ 

Derivatives are evaluated by finite difference:  $f \mathbf{j}(x+h) - f \mathbf{j}(x)/h$ . Caution: h should be carefully chosen...

#### **EXAMPLE :**

```
deff('y=f(x)','y=[sin(x(1))*cos(x(2));x(1)^2*x(2)^2;1+x(1)*x(2)^2]')
x0=[1:2];eps=0.001;h=eps*[2:5];[J,J2]=derivative(f,x0);
[f(x0+h)-f(x0)-J*h, 0.5*J2*(h.*.h)]
```
SEE ALSO : mtlb\_diff **??**, derivat [487](#page-486-0)

# **2.5.7 fit dat Parameter identification based on measured data**

#### **CALLING SEQUENCE :**

[p,err]=fit\_dat(G,p0,Z [,W] [,pmin,pmax] [,DG])

#### **PARAMETERS :**

G : Scilab function (e= $G(p,z)$ , e: nex1, p: npx1, z: nzx1) p0 : initial guess (size npx1)

 $Z$ : matrix  $[z_1, z_2, \ldots, z_n]$  where  $z_i$  (nzx1) is the ith measurement

Scilab Group **Feb 1998 Feb 1998** 419

W: weighting matrix of size nexne (optional; default 1) pmin : lower bound on p (optional; size npx1) pmax : upper bound on p (optional; size npx1) DG: partial of G wrt p (optional; S=DG(p,z), S: nexnp)

## **DESCRIPTION :**

fit dat is used for fitting data to a model. For a given function  $G(p,z)$ , this function finds the best vector of parameters p for approximating  $G(p, z, i)=0$  for a set of measurement vectors z i. Vector p is found by minimizing  $G(p, z_1)'$  WG(p,z $1)$ +G(p,z $2)$ 'WG(p,z $2$ ) ...+G(p,z $n)$ 'WG(p,z $n$ )

# **EXAMPLE :**

```
deff('y=FF(x)','y=a*(x-b)+c*x.*x')
X=[ ]; Y=[ ];
a=34; b=12; c=14; for x=0:1:3, Y=[Y, FF(x)+100*(rand() - .5)]; X=[X, x]; endZ=[Y;X];deff('e=G(p,z)','a=p(1),b=p(2),c=p(3),y=z(1),x=z(2),e=y-FF(x)')
[p, err] = fit data(G, [3;5;10], Z)xset('window',0)
xbasc();
plot2d(X',Y',-1)
plot2d(X',FF(X)',5,'002')
a=p(1),b=p(2),c=p(3);plot2d(X',FF(X)',12,'002')
a=34; b=12; c=14;deff('s=DG(p,z)','y=z(1),x=z(2),s=-[x-p(2),-p(1),x*x]')
[p,err]=fit_dat(G,[3;5;10],Z,DG)
xset('window',1)
xbasc();
plot2d(X',Y',-1)
plot2d(X',FF(X)',5,'002')
a=p(1),b=p(2),c=p(3);plot2d(X',FF(X)',12,'002')
438,417
```
**2.5.8 fsolve find a zero of a system of n nonlinear functions**

## **CALLING SEQUENCE :**

 $[x [, v [,info]]]=fsolve(x0, fct [,fjac] [,tol])$ 

### **PARAMETERS :**

- x0 : real vector (initial value of function argument).
- fct : external (i.e function or list or string).
- f jac : external (i.e function or list or string).
- tol : real scalar. precision tolerance: termination occurs when the algorithm estimates that the relative error between x and the solution is at most tol.  $(tol=1.d-10)$  is the default value).
- x : real vector (final value of function argument, estimated zero).
- $v :$  real vector (value of function at x).
- info : termination indicator
- 0 : improper input parameters.
- 1 : algorithm estimates that the relative error between x and the solution is at most tol.
- 2 : number of calls to fcn reached
- 3 : tol is too small. No further improvement in the approximate solution x is possible.

Scilab Group **August 1993** 420

4 : iteration is not making good progress.

#### **DESCRIPTION :**

find a zero of a system of n nonlinear functions in n variables by a modification of the powell hybrid method. Jacobian may be provided.

 $0 = fct(x)$  w.r.t x.

fct is an "external". This external returns  $v = fct(x)$  given x. The simplest calling sequence for  $fct$  is:

 $[v]=fct(x)$ .

If fct is a character string, it refers to a C or Fortran routine which must be linked to Scilab. Fortran calling sequence must be

```
fct(n,x,v,iflag)
integer n,iflag
double precision x(n), v(n)
```
and C Calling sequence must be

fct(int \*n, double x[],double v[],int \*iflag)

Incremental link is possible (help link). jac is an "external". This external returns  $v=d(fct)/dx$  (x) given x. The simplest calling sequence for jac is:

 $[v] =$ jac $(x)$ .

If jac is a character string, it refers to a to a C or Fortran routine which must be linked to Scilab calling sequences are the same as those for fct. Note however that v must be a nxn array.

## **EXAMPLES :**

```
// A simple example with fsolve
a=[1,7;2,8];b=[10;11];
deff('[y]=fsol1(x)','y=a*x+b');
deff('[y]=fsolj1(x)','y=a');
[xres] = fsolve([100;100], fsol1);a*xres+b
[xres] = fsolve([100;100], fsol1,fsol1);a*xres+b
// See routines/default/Ex-fsolve.f
[xres]=fsolve([100;100],'fsol1','fsolj1',1.e-7);
a*xres+b
38,440,429,438
```
<span id="page-420-0"></span>**2.5.9 impl differential algebraic equation**

#### **DESCRIPTION :**

y=impl([type],y0,ydot0,t0,t [,atol, [rtol]],res,adda [,jac])

## **PARAMETERS :**

y0,ydot0 : real vectors or matrix (initial conditions). t0 : real scalar (initial time).

Scilab Group **February 1998** 421

t : real vector (times at which the solution is computed). res,adda : externals (function or character string or list). type : string 'adams' or 'stiff' atol, rtol : real scalar or real vector of the same size as as y. jac : external (function or character string or list).

#### **DESCRIPTION :**

Solution of the linear implicit differential equation

A(t,y)  $dy/dt = g(t,y)$ ,  $y(t0) = y0$ 

t0 is the initial instant, y0 is the vector of initial conditions Vector ydot0 of the time derivative of y at t0 must also be given. r The input res is an external i.e. a function with specified syntax, or the name a Fortran subroutine or a C function (character string) with specified calling sequence or a list. If res is a function, its syntax must be as follows:

 $r = \text{res}(t, y, ydot)$ 

where t is a real scalar (time) and  $y$  and  $y$  dot are real vector (state and derivative of the state). This function must return  $r = g(t, y) - A(t, y) * y \cdot d$ ot.

If res is a character string, it refers to the name of a Fortran subroutine or a C function. See SCIDIR/routines/default/ for an example to do that.

res can also be a list: see the help of ode.

The input adda is also an external.

If adda is a function, its syntax must be as follows:

```
r = \text{adda}(t, y, p)
```
and it must return  $r = A(t, y) + p$  where p is a matrix to be added to  $A(t, y)$ .

If adda is a character string, it refers to the name of a Fortran subroutine or a C function. See

SCIDIR/routines/default/Ex-impl.f for an example to do that.

adda can also be a list: see the help of ode.

The input jac is also an external.

If adda is a function, its syntax must be as follows:

```
j = jac(t,y,ydot)
```
and it must return the Jacobian of  $r = g(t, y) - A(t, y) * y \cdot d$  with respect to y.

If jac is a character string, it refers to the name of a Fortran subroutine or a C function. See SCIDIR/routines/default/ for an example to do that.

jac can also be a list: see the help of ode.

## **EXAMPLES :**

```
y=impl([1;0;0],[-0.04;0.04;0],0,0.4,'resid','aplusp');
// Using hot restart
//[x1,w,iw]=impl([1;0;0],[-0.04;0.04;0],0,0.2,'resid','aplusp');
// hot start from previous call
//[x1]=impl([1;0;0],[-0.04;0.04;0],0.2,0.4,'resid','aplusp',w,iw);
//maxi(abs(x1-x))
```
SEE ALSO: dass1 [416,](#page-415-0) ode [431,](#page-430-0) external [38](#page-37-0)

# **2.5.10 int2d definite 2D integral by quadrature and cubature method**

#### **CALLING SEQUENCE :**

[I,err]=int2d(X,Y,f [,params])

#### **PARAMETERS :**

- X : a 3 by N array containing the abscissae of the vertices of the N triangles.
- Y : a 3 by N array containing the ordinates of the vertices of the N triangles.
- f: external (function or list or string) defining the integrand  $f(u,v)$ ;
- params : real vector [tol, iclose, maxtri, mevals, iflag]. default value is [1.d-10, 1, 50, 4000, 1].
- tol :the desired bound on the error. If if lag=0, tol is interpreted as a bound on the relative error; if iflag=1, the bound is on the absolute error.
- iclose :an integer parameter that determines the selection of LQM0 or LQM1 methods. If iclose=1 then LQM1 is used. Any other value of iclose causes LQM0 to be used. LQM0 uses function values only at interior points of the triangle. LQM1 is usually more accurate than LQM0 but involves evaluating the integrand at more points including some on the boundary of the triangle. It will usually be better to use LQM1 unless the integrand has singularities on the boundary of the triangle.
- maxtri :the maximum number of triangles in the final triangulation of the region
- mevals : the maximum number of function evaluations to be allowed. This number will be effective in limiting the computation only if it is less than  $94*$ maxtri when LQM1 is specified or  $56*$ maxtri when LQM0 is specified.

iflag :

I : the integral value

err : the estimated error

#### **DESCRIPTION :**

int2d computes the two-dimensional integral of a function f over a region consisting of n triangles. A total error estimate is obtained and compared with a tolerance - tol - that is provided as input to the subroutine. The error tolerance is treated as either relative or absolute depending on the input value of iflag. A 'Local Quadrature Module' is applied to each input triangle and estimates of the total integral and the total error are computed. The local quadrature module is either subroutine LQM0 or subroutine LQM1 and the choice between them is determined by the value of the input variable iclose.

If the total error estimate exceeds the tolerance, the triangle with the largest absolute error is divided into two triangles by a median to its longest side. The local quadrature module is then applied to each of the subtriangles to obtain new estimates of the integral and the error. This process is repeated until either (1) the error tolerance is satisfied, (2) the number of triangles generated exceeds the input parameter  $maxtri$ , (3) the number of integrand evaluations exceeds the input parameter mevals, or (4) the function senses that roundoff error is beginning to contaminate the result.

#### **EXAMPLES :**

```
X=[0,0;1,1;1,0];Y=[0,0;0,1;1,1];
deff('z=f(x,y)','z=cos(x+y)')
[I,e]=int2d(X,Y,f)// computes the integrand over the square [0 1]x[0 1]
```
SEE ALSO: intc [425,](#page-424-1) intl [426,](#page-425-0) int3d [423,](#page-422-0) intq 425, mesh2d [569](#page-568-0)

## **REFERENCES :**

Fortran routine twodq,Authors: Kahaner,D.K.,N.B.S., Rechard,O.W.,N.B.S., Barnhill,Robert,Univ. of UTAH

# <span id="page-422-0"></span>**2.5.11 int3d definite 3D integral by quadrature and cubature method**

#### **CALLING SEQUENCE :**

 $[result,err]=int3d(X,Y,Z,f[,nfl,params]]$ 

#### **PARAMETERS :**

X : a 4 by NUMTET array containing the abscissae of the vertices of the NUMTET tetrahedrons.

- Y : a 4 by NUMTET array containing the ordinates of the vertices of the NUMTET tetrahedrons.
- Z : a 4 by NUMTET array containing the third coordinates of the vertices of the NUMTET tetrahedrons.
- f : external (function or list or string) defining the integrand  $f(xyz,nf)$ , where  $xyz$  is the vector of a point coordinates and nf the number functions

nf : the number of function to integate (default is 1)

- params : real vector [minpts, maxpts, epsabs, epsrel]. default value is [0, 1000, 0.0, 1.d-5].
- epsabs : Desired bound on the absolute error.
- epsrel : Desired bound on the relative error.
- minpts : Minimum number of function evaluations.
- maxpts : Maximum number of function evaluations. The number of function evaluations over each subregion is 43

result : the integral value,or vector of the integral values.

err : Estimates of absolute errors.

#### **DESCRIPTION :**

The function calculates an approximation to a given vector of definite integrals

I I  $[$   $F, F, \ldots, F)$   $dx(3)dx(2)dx(1)$ , 1 2 numfun

where the region of integration is a collection of NUMTET tetrahedrons and where

$$
F = F (X(1), X(2), X(3)), J = 1, 2, ..., NUMFUN.
$$
  
J J

A globally adaptive strategy is applied in order to compute approximations  $\text{result}(k)$  hopefully satisfying, for each component of I, the following claim for accuracy: ABS(I(K)-RESULT(K)) <=MAX(EPSABS, EPSREL\*ABS(

int3d repeatedly subdivides the tetrahedrons with greatest estimated errors and estimates the integrals and the errors over the new subtetrahedrons until the error request is met or MAXPTS function evaluations have been used.

A 43 point integration rule with all evaluation points inside the tetrahedron is applied. The rule has polynomial degree 8.

If the values of the input parameters EPSABS or EPSREL are selected great enough, an integration rule is applied over each tetrahedron and the results are added up to give the approximations RESULT(K). No further subdivision of the tetrahedrons will then be applied.

When int 3d computes estimates to a vector of integrals, all components of the vector are given the same treatment. That is,  $I(Fj)$  and  $I(Fk)$  for

j not equal to k, are estimated with the same subdivision of the region of integration. For integrals with enough similarity, we may save time by applying  $int3d$  to all integrands in one call. For integrals that varies continuously as functions of some parameter, the estimates produced by int3d will also vary continuously when the same subdivision is applied to all components. This will generally not be the case when the different components are given separate treatment.

On the other hand this feature should be used with caution when the different components of the integrals require clearly different subdivisions.

#### **EXAMPLES :**

```
X=[0;1;0;0];Y=[0:0:1:0];Z=[0:0:0:1];deff('v=f(xyz,numfun)','v=exp(xyz''*xyz)')
[RESULT,ERROR]=int3d(X,Y,Z,'int3dex')
// computes the integrand exp(x*x+y*y+z*z) over the
//tetrahedron (0.,0.,0.),(1.,0.,0.),(0.,1.,0.),(0.,0.,1.)
```
SEE ALSO: intc [425,](#page-424-0) intl [426,](#page-425-0) int3d [423](#page-422-0) **REFERENCES :** Fortran routine dqtet.f Authors: Jarle Berntsen, The Computing Centre, University of Bergen, Thormohlens gt. 55, N-5008 Bergen, Norway Phone.. 47-5-544055 Email.. jarle@eik.ii.uib.no Ronald Cools, Dept. of Computer Science, Katholieke Universiteit Leuven, Celestijnenlaan 200A, B-3030 Heverlee, Belgium Phone.. 32-16-201015 (3562) Email.. ronald@cs.kuleuven.ac.be Terje O. Espelid, Department of Informatics, University of Bergen, Thormohlens gt. 55, N-5008 Bergen, Norway Phone.. 47-5-544180 Email.. terje@eik.ii.uib.no

<span id="page-424-0"></span>**2.5.12 intc Cauchy integral**

# **CALING SEQUENCE :**

 $[y] = \text{intc}(a,b,f)$ 

#### **PARAMETERS :**

a,b : two complex numbers f : "external" function

#### **DESCRIPTION :**

If f is a complex-valued function,  $\text{intc}(a,b,f)$  computes the integral from a to b of  $f(z)dz$ along the straight line a b of the complex plane.

SEE ALSO: intq [425,](#page-424-1) intl [426](#page-425-0)

AUTHOR : F. D.

<span id="page-424-1"></span>**2.5.13 intg definite integral**

## **CALLING SEQUENCE :**

 $[v, err] = intg(a,b,f[,ea[,er])$ 

# **PARAMETERS :**

- a,b : real numbers
- f : external (function or list or string)
- ea, er : real numbers
- ea : absolute error required on the result. Default value: 0
- er : relative error required on the result. Default value: 1.d-8

err : estimated absolute error on the result.

### **DESCRIPTION :**

intg(a,b,f) evaluates the definite integral from a to b of  $f(t)dt$ . The evaluation hopefully satisfies following claim for accuracy: abs  $(I-v) \le \max(\text{ea}, \text{er*abs}(I))$  where I stands for the exact value of the integral.

f is an external :

If f is function its definition must be as follows  $y = f(t)$ 

If f is a list the list must be as follows:  $list(f, x1, x2, ...)$  where f is a function with calling sequence  $f(t,x1,x2,...).$ 

If  $f$  is a string it refers to a the name of a Fortran subroutine (see source code of  $f$  intg.f) **EXAMPLE :**

```
deff('[y]=f(x)','y=x*sin(30*x)/sqrt(1-((x/(2*%pi))ˆ2))')
exact=-2.5432596188;
abs(exact-intg(0,2*%pi,f))
// See file routines/default/Ex-intg.f
abs(exact-intg(0,2*%pi,'intgex'))
```
SEE ALSO: intc [425,](#page-424-0) intl [426,](#page-425-0) inttrap [192,](#page-191-0) intsplin [191,](#page-190-0) ode [431](#page-430-0)

<span id="page-425-0"></span>**2.5.14 intl Cauchy integral**

## **CALLING SEQUENCE :**

 $[y] = intl(a,b,z0,r,f)$ 

## **PARAMETERS :**

z0 : complex number

a,b : two real numbers

r : positive real number

f : "external" function

## **DESCRIPTION :**

If f is a complex-valued function,  $intl(a,b,z0,r,f)$  computes the integral of  $f(z)dz$  along the curve in the complex plane defined by  $z0 + r \cdot exp(8i*t)$  for  $a \leq t \leq b$  .(part of the circle with center  $z_0$  and radius  $r$  with phase between a and b)

SEE ALSO: intc [425](#page-424-0)

AUTHOR : F. D.

# **2.5.15 karmarkar karmarkar algorithm**

## **CALLING SEQUENCE :**

 $[x1]$ =karmarkar(a,b,c,x0)

## **PARAMETERS :**

- a : matrix  $(n,p)$
- b : n vector
- $c : p vector$
- $x0$ : initial vector

eps : threshold (default value : 1.d-5) gamma : descent step 0<gamma<1 , default value : 1/4 x1 : solution crit : value of c'\*x1

#### **DESCRIPTION :**

Computes x which minimizes

 $c' * x$ 

under constraints:

 $a * x = b$  $x>=0$ 

# **EXAMPLE :**

```
// n=10;p=20;
```
//  $a=rand(n,p);c=rand(p,1);x0=abs(rand(p,1));b=a*x0;x1=karmarkar(a,b,c,x0);$ 

<span id="page-426-0"></span>**2.5.16 leastsq Solves non-linear least squares problems**

### **CALLING SEQUENCE :**

[f,xopt]=leastsq([imp,] fun [,Dfun],x0) [f,[xopt,[gradopt]]]=leastsq(fun [,Dfun],[contr],x0,['algo'],[df0,[mem]], ,[stop],['in'])

#### **PARAMETERS :**

- $\lim p :$  scalar argument used to set the trace mode.  $\lim p = 0$  nothing (execpt errors) is reported,  $\lim p = 1$ initial and final reports, imp=2 adds a report per iteration, imp>2 add reports on linear search. Warning, most of these reports are written on the Scilab standard output.
- fun : external, i.e Scilab function or string (fun is the function defining the least square probleme: see below.
- x0 : real vector (initial value of variable to be minimized).
- f : value of optimal least square value.
- xopt : best value of x found.
- contr : 'b',binf,bsup with binf and bsup real vectors with same dimension as x0. binf and bsup are lower and upper bounds on x.
- algo : A string with possible values :'qn' or 'gc' or 'nd' . This string stands for quasi-Newton (default), conjugate gradient or non-differentiable respectively. Note that 'nd' does not accept bounds on  $x$ ).
- df0 : real scalar. Guessed decreasing of  $f$  at first iteration. (df0=1 is the default value).
- mem : integer, number of variables used to approximate the Hessian, (algo='gc' or 'nd'). Default value is around 6.
- stop : sequence of optional parameters controlling the convergence of the algorithm. stop= 'ar', nap, [iter [,epsg [,epsf [,epsx]]]]
- "ar" : reserved keyword for stopping rule selection defined as follows:
- nap : maximum number of calls to fun allowed.
- iter : maximum number of iterations allowed.
- epsg : threshold on gradient norm.
- epsf : threshold controlling decreasing of f
- epsx : threshold controlling variation of x. This vector (possibly matrix) of same size as  $x0$  can be used to scale x.

"in" : reserved keyword for initialization of parameters used when fun in given as a Fortran routine (see below).

gradopt : gradient of fun at xopt

#### **DESCRIPTION :**

Non-linear optimization routine for programs without constraints or with bound constraints:

```
min sum(f(x).^2 w.r.t x.
```
fun is an "external" i.e function, or list or Fortran routine (see "external"). This external must return  $(f(x))$  for a given x.

If fun is a function, the calling sequence for fun must be:

[f]=fun(x, [optional parameters]).

Here, fun is a function from R<sup> $\hat{ }$ </sup>n to R $\hat{ }$ m which returns f(x), a real vector (value of function at x) If fun is defined by a Fortran or C routine first argument must be a list: ist(fun name,m,...) If fun name is a character string, it refers to the name of the routine which must be linked to Scilab.

Here, the generic calling sequence for the Fortran subroutine is: subroutine fun( $m, n, x, td, f$ ) n is the dimension of  $x, x$  is an n vector,  $d$  are working arrays which may also be used to pass parameters

If fun is given as a Fortran routine, it is possible to initialize parameters or to send Scilab variables to this routine using sequence of arguments 'td', valtd. Then, the Fortran function fun( $m, n, x$ , f, td) is evaluated with td=valtd. Thus, the Scilab variables valtd are sent to the Fortran function fun.

Dfun is an "external". This external must return a matrix g such as  $(g(i,j)=dfi/dxj)$  for a given x.

If Dfun is a function, the calling sequence for fun must be:

[g]=Dfun(x, [optional parameters]).

If Dfun is defined by a Fortran or C routine first argument must be a list: ist(fun name,m,...) If fun name is a character string, it refers to the name of the routine which must be linked to Scilab. Here, the generic calling sequence for the Fortran subroutine is: subroutine dfun( $m, n, x, td, q$ )

## **EXAMPLES :**

```
a = rand(3,2); b = [1;1;1]; x0 = [1;-1];deff('f=fun(x,a,b)','f=a*x-b');
deff('g=dfun(x,a,b)','g=a');
[f,xopt]=leastsq(fun,x0) //Simplest call
xopt-a\b //compare with linear algebra solution
[f,xopt]=leastsq(fun,dfun,x0) //specify gradient
[f,xopt]=leastsq(list(fun,[1 2;3 4],[1;2]),x0)
deff('f=fun(x,a,b)','f=exp(a*x)-b');
deff('g=dfun(x,a,b)','g=a.*(exp(a*x)*ones(1,size(a,2)))');
[f,xopt]=leastsq(list(fun,[1 2;3 4],[1;2]),x0)
38,440,429
Scilab Group April 1993 428
```
#### linpro Scilab Function

# <span id="page-428-0"></span>**2.5.17** linpro **linear programming solver**

# **CALLING SEQUENCE :**

 $[x, lagr,f]=linpro(p,C,b[,x0])$  $[x, \text{lagr}, f] = \text{linpro}(p, C, b, ci, cs[, x0])$  $[x, lagr,f]=linpro(p,C,b,ci,cs,me[,x0])$  $[x, lagr, f]=linpro(p, C, b, ci, cs, me, x0 [, imp])$ 

# **PARAMETERS :**

- p : real column vector (dimension n)
- C : real matrix (dimension (me + md) x n) (If no constraints are given, you can set  $C = [1]$ )
- b : RHS column vector (dimension (me  $+$  md)) (If no constraints are given, you can set b = [])
- ci : column vector of lower-bounds (dimension n). If there are no lower bound constraints, put  $ci =$  $[$ ]. If some components of x are bounded from below, set the other (unconstrained) values of  $ci$ to a very large negative number (e.g. ci(j) =  $-(\frac{1}{2} \text{ eps})^(-1)$ .
- cs : column vector of upper-bounds. (Same remarks as above).
- me : number of equality constraints (i.e.  $C(1:me, :)*x = b(1:me)$ )
- $x0$  : either an initial guess for x or one of the character strings 'v' or 'g'. If  $x0 = 'v'$  the calculated initial feasible point is a vertex. If  $x0 = 'q'$  the calculated initial feasible point is arbitrary.
- imp : verbose option (optional parameter) (Try imp=7, 8, ...) warning the message are output in the window where scilab has been started.
- x : optimal solution found.
- f : optimal value of the cost function (i.e.  $f = p' * x$ ).
- lagr : vector of Lagrange multipliers. If lower and upper-bounds ci, cs are provided, lagr has n  $+$  me  $+$  md components and  $\text{lagr}(1:n)$  is the Lagrange vector associated with the bound constraints and  $\text{lagr}$  (n+1 : n + me + md) is the Lagrange vector associated with the linear constraints. (If an upper-bound (resp. lower-bound) constraint i is active  $l$ agr(i) is  $> 0$  (resp.  $\leq$ 0). If no bounds are provided, lagr has only me + md components.

# **DESCRIPTION :**

```
[x, lagr,f]=linpro(p,C,b[,x0])Minimize p' * x under the constraints C * x \le b[x, \text{lagr}, f] = \text{limpro}(p, C, b, ci, cs[, x0])Minimize p' * x under the constraints C * x \le b, ci \le x \le c s[x, lagr,f]=linpro(p,C,b,ci,cs,me [,x0])Minimize p' * x under the constraints
```

```
C(j,:) x = b(j), j=1,..., me
C(j,:) x <= b(j), j=me+1,..., me+md
```
 $ci \leq x \leq cs$ 

If no initial point is given the program computes a feasible initial point which is a vertex of the region of feasible points if  $x0 = 'v'$ .

If  $x0 = 'g'$ , the program computes a feasible initial point which is not necessarily a vertex. This mode is advisable when the quadratic form is positive definite and there are a few constraints in the problem or when there are large bounds on the variables that are security bounds and very likely not active at the optimal solution.

# **EXAMPLE :**

```
//Find x in Rˆ6 such that:
//C1*x = b1 (3 equality constraints i.e me=3)
C1 = [1,-1,1,0,3,1;-1, 0, -3, -4, 5, 6;
```

```
2,5,3,0,1,0];
b1=[1;2;3];//C2*x <= b2 (2 inequality constraints)
C2 = [0,1,0,1,2,-1;-1, 0, 2, 1, 1, 0];
b2=[-1;2.5];//with x between ci and cs:
ci=[-1000; -10000; 0; -1000; -1000; -1000];cs=[10000;100;1.5;100;100;1000];
//and minimize p'*x with
p=[1;2;3;4;5;6]
//No initial point is given: x0='v';
C=[C1;C2]; b=[b1;b2]; m=e3; x0='v';[x, lagr,f]=linpro(p,C,b,ci,cs,me,x0)// Lower bound constraints 3 and 4 are active and upper bound
// constraint 5 is active --> lagr(3:4) < 0 and lagr(5) > 0.
// Linear (equality) constraints 1 to 3 are active --> lagr(7:9) <> 0
```
SEE ALSO: quapro [440](#page-439-0)

AUTHOR : E. Casas, C. Pola Mendez

# <span id="page-429-0"></span>**2.5.18 lmisolver linear matrix inequation solver**

#### **CALLING SEQUENCE :**

[XLISTF[,OPT]] = lmisolver(XLIST0,evalfunc [,options])

# **PARAMETERS :**

XLIST0 : a list of containing initial guess (e.g. XLIST0=list(X1, X2, .., Xn)) evalfunc : a Scilab function ("external" function with specific syntax) XLISTF : a list of matrices (e.g. XLIST0=list(X1,X2,..,Xn)) options : optional parameter. If given, options is a real row vector with 5 components [Mbound,abstol,nu,maxiters

The syntax the function evalfunc must be as follows: [LME,LMI,OBJ]=evalfunct(X) where X is a list of matrices, LME, LMI are lists and OBJ a real scalar.

## **DESCRIPTION :**

lmisolver solves the following problem:

minimize  $f(X1, X2, \ldots, Xn)$  a linear function of Xi's under the linear constraints: Gi(X1, X2, ..., Xn) = 0 for i=1,...,p and LMI (linear matrix inequalities) constraints:

 $Hj(X1,X2,...,Xn) > 0$  for  $j=1,...,q$ 

The functions f, G, H are coded in the Scilab function evalfunc and the set of matrices Xi's in the list  $X$ (i.e.  $X = list(X1, \ldots, Xn)$ ).

```
The function evalfun must return in the list LME the matrices G1(X),...,Gp(X) (i.e. LME(i)=Gi(X1,...,Xn),
i=1,...,p). evalfun must return in the list LMI the matrices H1(X0),..., Hq(X) (i.e. LMI(j)=Hj(X1,...,Xn),
j=1,...,q). evalfun must return in OBJ the value of f(X) (i.e. OBJ=f(X1,...,Xn)).
```
lmisolver returns in XLISTF, a list of real matrices, i. e. XLIST=list(X1,X2,..,Xn) where the Xi's solve the LMI problem:

Defining  $Y$ ,  $Z$  and cost by:

 $[Y, Z, \text{cost}] = \text{evalfunc}(XLIST), Y$  is a list of zero matrices,  $Y = list(Y1, ..., Yp), Y1 = 0, Y2 = 0,$  $\ldots$ , Yp=0.

Z is a list of square symmetric matrices,  $Z = list(Z1, \ldots, Zq)$ , which are semi positive definite  $Z1>0$ ,  $Z2>0$ , ...,  $Zq>0$  (i.e. spec( $Z(j)$ ) > 0),

cost is minimized.

lmisolver can also solve LMI problems in which the Xi's are not matrices but lists of matrices. More details are given in the documentation of LMITOOL.

## **EXAMPLE :**

//Find diagonal matrix X (i.e. X=diag(diag(X), p=1) such that  $//A1' *X+X*A1+Q1 < 0, A2' *X+X*A2+Q2 < 0 (q=2)$  and trace(X) is maximized  $n=2;$   $Al=rand(n,n);$   $A2=rand(n,n);$ Xs=diag(1:n);Q1=-(A1'\*Xs+Xs\*A1+0.1\*eye());  $Q2 = -(A2' * Xs + Xs * A2 + 0.2*eye($ ) ;  $deff('[LME,LMT,OBJ]=evalf(Xlist)','X=Xlist(1),LME=X-diag(diag(X))$ ;... LMI=list(-(A1''\*X+X\*A1+Q1),-(A2''\*X+X\*A2+Q2)),OBJ= -sum(diag(X)) ');  $X = l \text{misolver}(list(zeros(A1))), evalf);X=X(1)$  $[Y,Z,c]=evalf(X)$ 

<span id="page-430-1"></span>SEE ALSO: lmitool [431](#page-430-1)

**2.5.19 lmitool tool for solving linear matrix inequations**

#### **CALLING SEQUENCE :**

lmitool()

lmitool(filename)

txt=lmitool(probname,varlist,datalist)

#### **PARAMETERS :**

filename : a string referring to a .sci function

probname : a string containing the name of the problem

- varlist : a string containing the names of the unknown matrices (separated by commas if there are more than one)
- datalist : a string containing the names of data matrices (separated by commas if there are more than one)
- txt : a string providing information on what the user should do next

#### **DESCRIPTION :**

lmitool() or lmitool(filename) is used to define interactively a LMI problem. In the non interactive mode, txt=lmitool(probname, varlist,datalist) generates a file in the current directory. The name of this file is obtained by adding .sci to the end of probname. This file is the skeleton of a solver function and the corresponding evaluation function needed by  $lmisolver$ .

SEE ALSO: lmisolver [430](#page-429-0)

<span id="page-430-0"></span>**2.5.20 ode ordinary differential equation solver**

#### **CALLING SEQUENCE :**

```
y = ode(y0, t0, t, f)[y,w,iw]=ode([type],y0,t0,t [,rtol [,atol]],f [,jac] [,w,iw])
[y,rd,w,iw]=ode("root",y0,t0,t[,rtol[,atol]],f[,jac],nq,q[,w,iw])y=ode("discrete",y0,k0,kvect,f)
```
Scilab Group **February 1998** 431

## **PARAMETERS :**

- y0 : real vector or matrix (initial conditions).
- t0 : real scalar (initial time).
- t : real vector (times at which the solution is computed).
- f : external (function or character string or list).
- type : one of the following character string: "adams" "stiff" "rk" "rkf" "fix" "discrete" "roots"
- rtol,atol : real constants or real vectors of the same size as y.
- jac : external (function or character string or list).
- w,iw : real vectors.
- ng : integer.
- g : external (function or character string or list).
- k0 : integer (initial time). kvect : integer vector.

### **DESCRIPTION :**

ode is the standard function for solving explicit ODE systems defined by:

 $dy/dt = f(t,y)$ ,  $y(t0) = y0$ .

It is an interface to various solvers, in particular to ODEPACK. The type of problem solved and the method used depend on the value of the first optional argument type which can be one of the following strings:

- <not given>: lsoda solver of package ODEPACK is called by default. It automatically selects between nonstiff predictor-corrector Adams method and stiff Backward Differentiation Formula (BDF) method. It uses nonstiff method initially and dynamically monitors data in order to decide which method to use.
- "adams": This is for nonstiff problems. 1 sode solver of package ODEPACK is called and it uses the Adams method.
- "stiff": This is for stiff problems. lsode solver of package ODEPACK is called and it uses the BDF method.
- "rk": Adaptive Runge-Kutta of order 4 (RK4) method.
- "rkf": The Shampine and Watts program based on Fehlberg's Runge-Kutta pair of order 4 and 5 (RKF45) method is used. This is for non-stiff and mildly stiff problems when derivative evaluations are inexpensive. This method should generally not be used when the user is demanding high accuracy.
- "fix": Same solver as "rkf", but the user interface is very simple, i.e. only rtol and atol parameters can be passed to the solver. This is the simplest method to try.
- "root": ODE solver with rootfinding capabilities. The lsodar solver of package ODEPACK is used. It is a variant of the lsoda solver where it finds the roots of a given vector function. See help on ode root for more details.

"discrete": Discrete time simulation. See help on ode discrete for more details.

In this help we only describe the use of ode for standard explicit ODE systems.

The simplest call of ode is:  $y = ode(y0, t0, t, f)$  where y0 is the vector of initial conditions, to is the initial time, t is the vector of times at which the solution  $y$  is computed and  $y$  is the solution vector  $y=[y(t(1))$ ,  $y(t(2))$ , ...].

The input f to ode is an external i.e. a function with specified syntax, or the name of a Fortran subroutine or a C function (character string) with specified calling sequence or a list.

If  $f$  is a function, its syntax must be as follows:

```
ydot = f(t,y)
```
where  $t$  is a real scalar (time) and  $y$  a real vector (state). This function is the RHS of the differential equation  $dy/dt = f(t,y)$ .

If f is a character string, it refers to the name of a Fortran subroutine or a C function, i.e. if  $ode(y0, t0, t, "fex")$ is the command, then the subroutine  $f \in x$  is called. This routine must have the following calling sequence:  $f(n,t,y,ydot)$ . It can be dynamically linked to Scilab by the link function. Examples of such programs can be seen in the files SCIDIR/routines/default/README and SCIDIR/routines/default/Ex-ode.f.
The f argument can also be a list: if  $ode(y0, t0, t, lst)$  is the command, then lst must be a list with the following structure:

 $lst=list(f,u1,u2,...un)$ 

where  $f$  is a function with syntax:

 $ydot = f(t,y,u1,u2,...,un)$ 

this allows to use parameters as the arguments of f.

The function f can return a p  $x \text{ q}$  matrix instead of a vector. With this matrix notation, we solve the  $n=p+q$  ODE's system  $dY/dt=F(t, Y)$  where Y is a p x q matrix. Then initial conditions, Y0, must also be a p x q matrix and the result of ode is the p x q(T+1) matrix  $[\Upsilon(t_0),\Upsilon(t_1),\ldots,\Upsilon(t_T)]$ .

Optional parameters can be given for the error of the solution: rtol and atol are threshold for relative and absolute estimated errors. The estimated error on  $y(i)$  is:

 $rtol(i)*abs(y(i))*atol(i)$ 

and integration is carried out as far as this error is small for all components of the state. If  $rtol$  and/or atol is a constant rtol(i) and/or atol(i) are set to this constant value. Default values for rtol and atol are respectively rtol=1.d-5 and atol=1.d-7 for most solvers and rtol=1.d-3 and atol=1.d-4 for "rfk" and "fix".

For stiff problems, it is better to give the Jacobian of the RHS function as the optional argument jac. It is an external i.e. a function with specified syntax, or the name of a Fortran subroutine or a C function (character string) with specified calling sequence or a list.

If jac is a function the syntax should be as follows:

 $J =$ jac $(t, y)$ 

where t is a real scalar (time) and y a real vector (state). The result matrix J must evaluate to df/dx i.e.  $J(k,i) = dfk /dxi$  with  $fk = kth$  component of f.

If jac is a character string it refers to the name of a Fortran subroutine or a C function, with the following calling sequence:  $\exists a \in (n, t, y, m], \mu, J, nrbd)$ . In most cases you have not to refer ml, mu and nrpd (see source code in SCIDIR/routines/default/Ex-ode.f for an example). If jac is a list the same conventions as for f apply.

Optional arguments w and iw are vectors for storing information returned by the integration routine. When these vectors are provided in RHS of ode the integration re-starts with the same parameters as in its previous stop.

More options can be given to ODEPACK solvers by using %ODEOPTIONS variable. See odeoptions help.

#### **EXAMPLE :**

```
// Simple one dimension ODE
// dy/dt=y^2-y \sin(t)+\cos(t), y(0)=0deff("[ydot]=f(t,y)","ydot=y^2-y*sin(t)+cos(t)")
y0=0;t0=0;t=0:0.1:%pi;
y = ode(y0, t0, t, f)plot(t,y)
// Simulation of dx/dt = A x(t) + B u(t) with u(t)=sin(\omega t),
// x0=[1;0]
// solution x(t) desired at t=0.1, 0.2, 0.5, 1.
// A and u function are passed to RHS function in a list.
// B and omega are passed as global variables
deff("[xdot]=linear(t,x,A,u)","xdot=A*x+B*u(t)")
deff("[ut]=u(t)","ut=sin(omega*t)")
A=[1 1;0 2];B=[1;1];omega=5;
ode([1;0],0,[0.1,0.2,0.5,1],list(linear,A,u))
//
```
Scilab Group **February 1998** 433

```
// Matrix notation
// Integration of the Riccati differential equation
// Xdot=A' *X + X*A - X' *B *X + C, X(0)=Identity// Solution at t=[1,2]
deff("[Xdot]=ric(t,X)","Xdot=A''*X+X*A-X''*B*X+C")
A=[1,1;0,2]; B=[1,0;0,1]; C=[1,0;0,1];
t0=0;t=0:0.1:%pi;
X = ode(eye(A), 0, t, ric)//
// Computation of exp(A)
A=[1,1;0,2];
deff("[xdot] = f(t,x)","xdot=A*x";
ode(eye(A),0,1,f)
ode("adams",eye(A),0,1,f)
// with stiff matrix, Jacobian given
A=[10,0;0,-1];
deff("[xdot] = f(t,x)","xdot=A*x");
deff("[J]=Jacobian(t, y)","J=A")
ode("stiff",[0;1],0,1,f,Jacobian)
```
SEE ALSO: ode discrete [434,](#page-433-0) ode root [435,](#page-434-0) dassl [416,](#page-415-0) impl [421,](#page-420-0) odedc [436,](#page-435-0) odeoptions [437,](#page-436-0) csim [329,](#page-328-0) ltitr [347,](#page-346-0) rtitr [358](#page-357-0)

## <span id="page-433-0"></span>**2.5.21 ode discrete ordinary differential equation solver, discrete time simulation**

#### **CALLING SEQUENCE :**

y=ode("discrete",y0,k0,kvect,f)

### **PARAMETERS :**

y0 : real vector or matrix (initial conditions).

t0 : real scalar (initial time).

f : external i.e. function or character string or list.

k0 : integer (initial time).

kvect : integer vector.

## **DESCRIPTION :**

With this syntax (first argument equal to "discrete") ode computes recursively  $y(k+1)=f(k,y(k))$ from an initial state  $y(k0)$  and returns  $y(k)$  for k in kvect. kvect(1) must be greater than or equal to k0.

Other arguments and other options are the same as for ode, see the ode help.

## **EXAMPLE :**

 $y1=[1:2:3]$ ; deff("yp=a\_function(k,y)","yp=A\*y+B\*u(k)") A=diag([0.2,0.5,0.9]); B=[1;1;1];u=1:10;n=5; y=ode("discrete",y1,1,1:n,a\_function);  $y$ (:,2)-(A\*y1+B\*u(1)) // Now y evaluates at [y3,y5,y7,y9] y=ode("discrete",y1,1,3:2:9,a\_function)

SEE ALSO : ode [431](#page-430-0)

Scilab Group **February 1998** 434

## <span id="page-434-0"></span>**2.5.22 ode root ordinary differential equation solver with root finding**

## **CALLING SEQUENCE :**

y,rd[,w,iw]=ode("root",y0,t0,t [,rtol [,atol]],f [,jac],ng,g [,w,iw])

#### **PARAMETERS :**

- y0 : real vector or matrix (initial conditions).
- t0 : real scalar (initial time).

t : real vector (times at which the solution is computed).

f : external i.e. function or character string or list.

rtol,atol : real constants or real vectors of the same size as y.

jac : external i.e. function or character string or list.

w, iw : real vectors.

ng : integer.

g : external i.e. function or character string or list.

### **DESCRIPTION :**

With this syntax (first argument equal to "root") ode computes the solution of the differential equation  $dy/dt=f(t,y)$  until the state  $y(t)$  crosses the surface  $g(t,y)=0$ .

g should give the equation of the surface. It is an external i.e. a function with specified syntax, or the name of a Fortran subroutine or a C function (character string) with specified calling sequence or a list. If  $\sigma$  is a function the syntax should be as follows:

 $z = g(t, y)$ 

where  $t$  is a real scalar (time) and  $y$  a real vector (state). It returns a vector of size ng which corresponds to the ng constraints. If g is a character string it refers to the name of a Fortran subroutine or a C function, with the following calling sequence:  $g(n, t, y, ng, gout)$  where ng is the number of constraints and gout is the value of g (output of the program). If g is a list the same conventions as for f apply (see ode help).

Ouput  $rd$  is a 1  $x$  k vector. The first entry contains the stopping time. Other entries indicate which components of g have changed sign. k larger than 2 indicates that more than one surface  $((k-1)$  surfaces) have been simultaneously traversed.

Other arguments and other options are the same as for ode, see the ode help.

## **EXAMPLE :**

```
// Integration of the differential equation
// dy/dt=y, y(0)=1, and finds the minimum time t such that y(t)=2deff("[ydot]=f(t,y)","ydot=y")
deff("[z] = g(t, y)","z=y-2")
y0=1; nq=1;[y,rd]=ode("roots",y0,0,2,f,ng,g)
```

```
deff("[z]=q(t,y)","z=y-[2;2;33]")
[y,rd]=ode("roots",1,0,2,f,3,g)
```
SEE ALSO: dasrt [414,](#page-413-0) ode [431](#page-430-0)

## <span id="page-435-0"></span>**CALLING SEQUENCE :**

 $yt$ =odedc( $y0$ ,nd,stdel,t0,t,f)

## **PARAMETERS :**

 $y0$ : real column vector (initial conditions),  $y0 = [y0c; y0d]$  where y0d has nd components. nd : integer, dimension of y0d

stdel : real vector with one or two entries, stdel=[h, delta] (with delta=0 as default value). t0 : real scalar (initial time).

t : real (row) vector, instants where yt is calculated .

f : external i.e. function or character string or list with calling sequence:  $yp=f(t,yc,yd,flag)$ .

## **DESCRIPTION :**

 $y = \text{odedc}([y0c; y0d],nd,[h,delta],t0,t,f)$  computes the solution of a mixed discrete/continuous system. The discrete system state  $y \, d \, k$  is embedded into a piecewise constant  $y \, d(t)$  time function as follows:

 $yd(t)=yd$  k for t in [t\_k=delay+k\*h,t\_(k+1)=delay+(k+1)\*h[ (with delay=h\*delta).

The simulated equations are now:

 $dyc/dt = f(t, yc(t), yd(t), 0)$ , for t in  $[t_k, t_k(k+1)]$  $yc(t0)=y0c$ 

and at instants  $\pm k$  the discrete variable yd is updated by:

 $yd(t_k+) = f(yc(t_k-)$ ,  $yd(t_k-)$ , 1)

Note that, using the definition of  $yd(t)$  the last equation gives

 $yd_k = f(t_k, yc(t_k), yd(t(k-1)),1)$  (yc is time-continuous:  $yc(t_k-) = yc(tk)$ )

The calling parameters of f are fixed:  $ycd=f(t, yc, yd, flag)$ ; this function must return either the derivative of the vector  $yc$  if  $flag = 0$  or the update of  $yd$  if  $flag = 1$ .

 $ycd=dot(yc)$  must be a vector with same dimension as  $yc$  if flag=0 and  $ycd=update(yd)$ must be a vector with same dimension as yd if flag=1.

t is a vector of instants where the solution y is computed.

y is the vector  $y=[y(t(1))$ ,  $y(t(2))$ , ...]. This function can be called with the same optional parameters as the ode function (provided nd and stdel are given in the calling sequence as second and third parameters). In particular integration flags, tolerances can be set. Optional parameters can be set by the odeoptions function.

An example for calling an external routine is given in directory SCIDIR/default/fydot2.f

External routines can be dynamically linked (see link).

## **EXAMPLE :**

```
//Linear system with switching input
deff('xdu=phis(t,x,u,flag)','if flag==0 then xdu=A*x+B*u; else xdu=1-u;end');
x0=[1;1];A=[-1,2;-2,-1];B=[1;2];u=0;nu=1;stdel=[1,0];u0=0;t=0:0.05:10;xu=odedc([x0;u0],nu,stdel,0,t,phis);x=xu(1:2,:);u=xu(3,:);
nx=2;plot2d1('onn',t',x',[1:nx],'161');
plot2d2('onn',t',u',[nx+1:nx+nu],'000');
//Fortran external( see fydot2.f):
```

```
norm(xu-odedc([x0;u0],nu,stdel,0,t,'phis'),1)
//Sampled feedback
//
// | xcdot=fc(t,xc,u)
// (system) |
// y=hc(t, xc)//
//
// \operatorname{xd+=fd}(xd,y)// (feedback) |
// | u=hd(t,xd)
//
deff('xcd=f(t,xc,xd,iflag)',...
  ['if iflag==0 then '
   ' xcd=fc(t,xc,e(t)-hd(t,xd));''else '
   ' xcd=fd(xd,hc(t,xc));'
   'end']);
A=[-10,2,3;4,-10,6;7,8,-10];B=[1;1;1];C=[1,1,1];
Ad=[1/2,1:0,1/20];Bd=[1:1];Cd=[1,1];
deff('st=e(t)','st=sin(3*t)')
deff('xdot=fc(t,x,u)','xdot=A*x+B*u')
deff('y=hc(t,x)','y=C*x')
deff('xp=fd(x,y)', 'xp=Ad*x + Bd*y')deff('u=hd(t,x) ', 'u=Cd*x')h=0.1; t=0:0; t=0:0.1:2;x0c=[0;0;0];x0d=[0;0];nd=2;
xcd = odedc([x0c;x0d],nd,h,t0,t,f);norm(xcd-odedc([x0c;x0d],nd,h,t0,t,'fcd1')) // Fast calculation (see fydot2.f)
plot2d([t',t',t'],xcd(1:3,:)');
xset("window",2);plot2d2("gnn",[t',t'],xcd(4:5,:)');
xset("window",0);
```
SEE ALSO: ode [431,](#page-430-0) odeoptions [437,](#page-436-0) csim [329,](#page-328-0) external [38](#page-37-0)

## <span id="page-436-0"></span>**2.5.24 odeoptions set options for ode solvers**

### **CALLING SEQUENCE :**

odeoptions()

#### **DESCRIPTION :**

This function interactively displays a command which should be executed to set various options of ode solvers. The global variable %ODEOPTIONS sets the options.

CAUTION: the ode function checks if this variable exists and in this case it uses it. For using default values you should clear this variable. Note that odeoptions does not create this variable. To create it you must execute the command line displayed by odeoptions.

The variable %ODEOPTIONS is a vector with the following elements:

[itask,tcrit,h0,hmax,hmin,jactyp,mxstep,maxordn,maxords,ixpr,ml,mu]

The default value is:

[1,0,0,%inf,0,2,500,12,5,0,-1,-1]

Scilab Group **February 1998** 437

The meaning of the elements is described below.

itask 1 : normal computation at specified times 2 : computation at mesh points (given in first row of output of ode) 3 : one step at one internal mesh point and return 4 : normal computation without overshooting tcrit 5 : one step, without passing tcrit, and return

tcrit assumes itask equals 4 or 5, described above

h0 first step tried

hmax max step size

hmin min step size

jactype 0 : functional iterations, no jacobian used ("adams" or "stiff" only) 1 : user-supplied full jacobian 2 : internally generated full jacobian 3 : internally generated diagonal jacobian ("adams" or "stiff" only) 4 : user-supplied banded jacobian (see ml and mu below) 5 : internally generated banded jacobian (see ml and mu below)

maxordn maximum non-stiff order allowed, at most 12

maxords maximum stiff order allowed, at most 5

ixpr print level, 0 or 1

ml,mu If jactype equals 4 or 5, ml and mu are the lower and upper half-bandwidths of the banded jacobian: the band is the i,j's with i-ml  $\leq j \leq ny-1$ . If jactype equals 4 the jacobian function must return a matrix J which is ml+mu+1 x ny (where ny=dim of y in ydot=f(t,y)) such that column 1 of J is made of mu zeros followed by  $df1/dy1$ ,  $df2/dy1$ ,  $df3/dy1$ , ...  $(1+ml$  possibly non-zero entries) column 2 is made of mu-1 zeros followed by df1/dx2, df2/dx2, etc

SEE ALSO : ode [431](#page-430-0)

<span id="page-437-0"></span>**2.5.25 optim non-linear optimization routine**

#### **CALLING SEQUENCE :**

```
[f,xopt]=optim(costf,x0)
```

```
[f,[xopt,[gradopt,[work]]]]=optim(costf,[contr],x0,['algo'],[df0,[mem]],
     [work], [stop], ['in'], [imp=iflag])
```
### **PARAMETERS :**

- costf : external, i.e Scilab function or string (costf is the cost function: see below its calling sequence (Scilab or Fortran)).
- x0 : real vector (initial value of variable to be minimized).

 $f$ : value of optimal cost  $(f = cost f(xopt))$ 

xopt : best value of x found.

contr : 'b',binf,bsup with binf and bsup real vectors with same dimension as x0. binf and bsup are lower and upper bounds on x.

- "algo" : 'qn' or 'gc' or 'nd' . This string stands for quasi-Newton (default), conjugate gradient or non-differentiable respectively. Note that 'nd' does not accept bounds on x ).
- df0 : real scalar. Guessed decreasing of  $f$  at first iteration. (df0=1 is the default value).
- mem : integer, number of variables used to approximate the Hessian, (algo='gc' or 'nd'). Default value is around 6.
- stop : sequence of optional parameters controlling the convergence of the algorithm. stop= 'ar', nap, [iter [,epsg [,epsf [,epsx]]]]
- "ar" : reserved keyword for stopping rule selection defined as follows:
- nap : maximum number of calls to costf allowed.
- iter : maximum number of iterations allowed.
- epsg : threshold on gradient norm.
- epsf : threshold controlling decreasing of f
- epsx : threshold controlling variation of x. This vector (possibly matrix) of same size as  $x0$  can be used to scale x.
- "in" : reserved keyword for initialization of parameters used when cost f in given as a Fortran routine (see below).
- "imp=iflag" : named argument used to set the trace mode. iflag=0 nothing (execpt errors) is reported, iflag=1 initial and final reports, iflag=2 adds a report per iteration, iflag>2 add reports on linear search. Warning, most of these reports are written on the Scilab standard output.

gradopt : gradient of costf at xopt

work : working array for hot restart for quasi-Newton method. This array is automatically initialized by optim when optim is invoked. It can be used as input parameter to speed-up the calculations.

#### **DESCRIPTION :**

Non-linear optimization routine for programs without constraints or with bound constraints:

min costf(x) w.r.t x.

costf is an "external" i.e function, or list or Fortran routine (see "external"). This external must return  $f$  (cost  $f(x)$ ) and q (gradient of cost  $f$ ) given x.

If costf is a function, the calling sequence for costf must be:

 $[f,g,ind]=costf(x,ind)$ .

Here,  $costf$  is a function which returns  $f$ , value (real number) of cost function at x, and g, gradient vector of cost function at x. The variable ind is used by optim and is described below.

If ind=2 (resp. 3, 4), costf must provide f (resp. g, f and g).

If ind=1 nothing is computed (used for display purposes only).

On output, ind  $< 0$  means that f cannot be evaluated at x and ind = 0 interrupts the optimization. If costf is a character string, it refers to the name of a Fortran routine which must be linked to Scilab (see examples in the routines foptim.f and e.g. genros.f in the directory SCIDIR/default) Dynamic link of Fortran routine is also possible (help link).

Here, the generic calling sequence for the Fortran subroutine is: function costf(ind,n,x,f,g,ti,tr,td) ind has the same meaning as above if set to  $0, 1, 2$  but the values ind=10 and ind=11 are now valid. These values are used for initializations (see below).

n is the dimension of  $x$ ,  $x$  is an n vector,  $t$  i,  $tr$ ,  $td$  are working arrays.

The Fortran function costf must return  $f$  and the vector g, given  $x$ , ind,  $n$ ,  $ti$ ,  $tr$ ,  $td$ . If costf is given as a Fortran routine, it is possible to initialize parameters or to send Scilab variables to this routine.

This facility is managed by the parameter 'in.

If the string 'in' is present, initialization is done by Fortran: optim makes two calls to the Fortran function costf, once with ind=10 and once with ind=11. In this case, for ind=10, costf must set the dimensions nti, ntr, ntd of ti, tr, td in the common/nird/nti, ntr, ntd and, for ind=11, costf must initialize the vectors ti , tr, td (integer vector, real vector, double precision vector respectively).

In the calling sequence of optim, the string 'in' can be replaced by 'ti', valti, 'td', valtd. Then, the Fortran function cost  $f$ (ind, x, f, g, ti, tr, td) is evaluated with ti=valti and td=valtd whatever the value of ind. Thus, the Scilab variables valti and valtd (integer vector and real vector) are sent to the Fortran function costf.

It is also possible to save the content of of the working arrays ti and td. This is possible by adding the strings 'si' and/or 'sd' at the ned of the calling sequence of optim. Then, the output variables must be: [f,[x,[g],[to]]],[ti],[td]].

### **EXAMPLES :**

```
xref=[1;2;3];x0=[1;-1;1]deff('[f,g,ind]=cost(x,ind)','f=0.5*norm(x-xref)^2,g=x-xref');
[f,xopt]=optim(cost,x0) //Simplest call
[f,xopt,gopt]=optim(cost,x0,'gc') // By conjugate gradient
[f,xopt,gopt]=optim(cost,x0,'nd') //Seen as non differentiable
[f,xopt,qopt]=\text{optim}(cost,'b',[-1i0i2],[0.5i1i4],x0) // Bounds on x
[f,xopt,gopt]=optim(cost,'b',[-1;0;2],[0.5;1;4],x0,'gc') // Bounds on x
```
[f,xopt,gopt]=optim(cost,'b',[-1;0;2],[0.5;1;4],x0,'gc','ar',3) // Here, 3 calls to cost are allowed. // Now calling the Fortran subroutine "genros" in SCIDIR/default/Ex-optim.f // See also the link function for dynamically linking an objective function [f,xopt,gopt]=optim('genros',[1;2;3]) //Rosenbrock's function

<span id="page-439-0"></span>SEE ALSO: external [38,](#page-37-0) quapro [440,](#page-439-0) linpro [429,](#page-428-0) datafit [417,](#page-416-0) leastsq [427](#page-426-0)

**2.5.26 quapro linear quadratic programming solver**

#### **CALLING SEQUENCE :**

 $[x, lagr, f]=quapro(Q,p,C,b[,x0])$  $[x, lagr, f] = \text{quapro}(Q, p, C, b, ci, cs [, x0])$  $[x, \text{lagr}, f] = \text{quapro}(Q, p, C, b, ci, cs, me [, x0])$  $[x, lagr, f]=quapro(Q, p, C, b, ci, cs, me, x0 [, imp])$ 

## **PARAMETERS :**

- $Q$ : real symmetric matrix (dimension n x n).
- p : real (column) vector (dimension n)
- C : real matrix (dimension (me + md)  $\times$  n) (If no constraints are given, you can set C = [])
- b : RHS column vector (dimension (me  $+$  md)) (If no constraints are given, you can set b = [])
- ci : column vector of lower-bounds (dimension n). If there are no lower bound constraints, put  $ci =$ [ ]. If some components of  $x$  are bounded from below, set the other (unconstrained) values of  $ci$ to a very large negative number (e.g. ci(j) =  $-(\frac{1}{6} \text{ eps})^(-1)$ .
- cs : column vector of upper-bounds. (Same remarks as above).
- me : number of equality constraints (i.e.  $C(1:me, :)*x = b(1:me)$ )
- $x0$  : either an initial guess for x or one of the character strings 'v' or 'g'. If  $x0 = 'v'$  the calculated initial feasible point is a vertex. If  $x0 = 'g'$  the calculated initial feasible point is arbitrary.
- imp : verbose option (optional parameter) (Try imp=7,  $8, \ldots$ ). warning the message are output in the window where scilab has been started.
- x : optimal solution found.
- f : optimal value of the cost function (i.e.  $f = 0.5 \times x' \times Q \times xp'$ ).
- lagr : vector of Lagrange multipliers. If lower and upper-bounds ci, cs are provided, lagr has n  $+$  me  $+$  md components and  $\text{lagr}(1:n)$  is the Lagrange vector associated with the bound constraints and  $\text{lagr}$  (n+1 : n + me + md) is the Lagrange vector associated with the linear constraints. (If an upper-bound (resp. lower-bound) constraint i is active lagr (i) is  $> 0$  (resp.  $\leq$ 0). If no bounds are provided, lagr has only me + md components.

#### **DESCRIPTION :**

```
[x, \text{lagr}, f] = \text{quapro}(Q, p, C, b [\cdot, x0])Minimize 0.5*x'*0*x + p'*xunder the constraint
```

```
C^*x \leq b
```
 $[x, lagr,f]=quapro(Q,p,C,b,ci,cs[,x0])$ Minimize  $0.5*x'*0*x + p'*x$ under the constraints

 $C*x \leq b$  ci  $\leq x \leq cs$ 

 $[x, lagr,f]=quapro(Q,p,C,b,ci,cs,me[,x0])$ Minimize  $0.5*x' * 0*x + p' * x$ under the constraints

```
C(j,:) x = b(j), j=1,..., me
C(j,:) x <= b(j), j=me+1,..., me+md
ci \leq x \leq cs
```
If no initial point is given the program computes a feasible initial point which is a vertex of the region of feasible points if  $x0 = 'v'$ .

If  $x0 = 'q'$ , the program computes a feasible initial point which is not necessarily a vertex. This mode is advisable when the quadratic form is positive definite and there are few constraints in the problem or when there are large bounds on the variables that are just security bounds and very likely not active at the optimal solution.

Note that  $Q$  is not necessarily non-negative, i.e.  $Q$  may have negative eigenvalues.

#### **EXAMPLE :**

```
//Find x in Rˆ6 such that:
//C1*x = b1 (3 equality constraints i.e me=3)
C1 = [1, -1, 1, 0, 3, 1;-1, 0, -3, -4, 5, 6;2,5,3,0,1,0];
b1=[1;2;3];
//C2*x <= b2 (2 inequality constraints)
C2 = [0,1,0,1,2,-1;-1,0,2,1,1,0];
b2=[-1;2.5];
//with x between ci and cs:
ci=[-1000;-10000;0;-1000;-1000;-1000];cs=[10000;100;1.5;100;100;1000];
//and minimize 0.5*x' * Q*x + p' *x with
p=[1;2;3;4;5;6]; Q=eye(6,6);
//No initial point is given;
C=[C1;C2] ; //
b=[b1;b2] ; //
me=3;[x, \text{lagr}, f] = \text{quapro}(Q, p, C, b, ci, cs, me)//Only linear constraints (1 to 4) are active (lagr(1:6)=0):
[x, lagr, f]=quapro(Q, p, C, b, [], [], me) //Same result as above
```

```
429,438
```
AUTHOR : E. Casas, C. Pola Mendez

## **2.5.27** semidef **subseteral contract and semidefinite programming**

#### **CALLING SEQUENCE :**

[x,Z,ul,info]=semidef(x0,Z0,F,blck\_szs,c,options)

#### **PARAMETERS :**

- $x0$ : m x 1 real column vector (must be strictly primal feasible, see below)
- Z0 : L x 1 real vector (compressed form of a strictly feasible dual matrix, see below)
- $F : L x (m+1)$  real matrix
- blck szs : p x 2 integer matrix (sizes of the blocks) defining the dimensions of the (square) diagonal blocks size(Fi(j)=blck\_szs(j) j=1,..., $m+1$ .

c : m x 1 real vector

- options : row vector with five entries [nu,abstol,reltol,0,maxiters]
- ul : row vector with two entries

## **DESCRIPTION :**

[x,Z,ul,info]=semidef(x0,Z0,F,blck szs,c,options) solves semidefinite program:

```
minimize c'*x
   subject to F_0 + x_1 * F_1 + ... + x_m * F_m >= 0
and its dual
  maximize -Tr F_0 Z
  subject to Tr F_i Z = c_i, i=1,...,m
              Z \geq 0
```
exploiting block structure in the matrices F i.

It interfaces L. Vandenberghe and S. Boyd sp.c program. The Fi's matrices are stored columnwise in F in compressed format: if F i^j, i=0,..,m, j=1,...,L denote the jth (symmetric) diagonal block of F i, then

```
[ pack(F_0ˆ1) pack(F_1ˆ1) ... pack(F_mˆ1) ]
     [ pack(F_0ˆ2) pack(F_1ˆ2) ... pack(F_mˆ2) ]
F= [ ... ... ... ]
     [\; \texttt{pack}(\texttt{F\_0~L}) \quad \texttt{pack}(\texttt{F\_1~L}) \quad \ldots \quad \texttt{pack}(\texttt{F\_m~L}) \; \; ]
```
where pack (M), for symmetric M, is the vector  $[M(1,1):M(1,2):...:M(1,n):M(2,2):M(2,3):...:M(2,n):...$ (obtained by scanning columnwise the lower triangular part of M).

blck szs gives the size of block j, ie, size( $F_i$ i^j)=blck szs(j).

Z is a block diagonal matrix with L blocks  $Z^0$ , ...,  $Z^{\{L-1\}}$ .  $Z^j$  has size blck szs[j] times  $b$ lck  $s$ zs $[j]$ . Every block is stored using packed storage of the lower triangular part.

The 2 vector ul contains the primal objective value  $c' * x$  and the dual objective value  $-Tr F D * z$ . The entries of options are respectively:  $nu = a$  real parameter which ntrols the rate of convergence.  $abstol = absolute tolerance.$   $reltol = relative tolerance (has a special meaning when negative).$  tv target value, only referenced if  $reltol < 0$ . iters = on entry: maximum number of iterations >= 0, on exit: the number of iterations taken.

info returns 1 if maxiters exceeded, 2 if absolute accuracy is reached, 3 if relative accuracy is reached, 4 if target value is reached, 5 if target value is not achievable; negative values indicate errors. Convergence criterion:

- (1) maxiters is exceeded
- (2) duality gap is less than abstol
- (3) primal and dual objective are both positive and duality gap is less than (reltol \* dual objective) or primal and dual objective are both negative and duality gap is less than (reltol \* minus the primal objective)
- (4) reltol is negative and primal objective is less than tv or dual objective is greater than tv

## **EXAMPLE :**

```
F0 = [2, 1, 0, 0;1,2,0,0;
    0,0,3,1
    0,0,1,3];
F1=[1,2,0,0;2,1,0,0;
    0,0,1,3;
```

```
0,0,3,1]
F2=[2,2,0,0;
   2,2,0,0;
    0,0,3,4;
    0, 0, 4, 4];
blck_szs=[2,2];
F01=F0(1:2,1:2);F02=F0(3:4,3:4);
F11=F1(1:2,1:2);F12=F1(3:4,3:4);F21=F2(1:2,1:2);F22=F2(3:4,3:4);x0=[0;0]Z0 = 2*F0;Z01=Z0(1:2,1:2);Z02=Z0(3:4,3:4);
FF=[[FO1(:);F02(:)], [F11(:);F12(:)], [F21(:);F22(:)]]ZZ0=[[Z01(:);Z02(:)]];
c=[trace(F1*Z0);trace(F2*Z0)];
options=[10,1.d-10,1.d-10,0,50];
[x,Z,ul,info]=semidef(x0,pack(ZZ0),pack(FF),blck_szs,c,options)
w=vec2list(unpack(Z,blck_szs),[blck_szs;blck_szs]);Z=sysdiag(w(1),w(2))
c'*x+trace(F0*Z)
spec(F0+F1*x(1)+F2*x(2))
trace(F1*Z)-c(1)trace(F2*Z)-c(2)
```
# **2.6 Signal Processing toolbox**

#### %sn Scilab Function

## <span id="page-444-0"></span>**2.6.1 %asn elliptic integral**

# **CALLING SEQUENCE :**

 $[y]=\frac{2}{3}$ asn $(x,\mathfrak{m})$ 

## **PARAMETERS :**

- $x : upper limit of integral (x>0) (can be a vector)$
- m : parameter of integral (0<m<1)
- y : value of the integral

## **DESCRIPTION :**

Calculates the elliptic integral

$$
K = \int_0^x \frac{dt}{[(1 - t^2)(1 - mt^2)]^{1/2}}
$$

If  $x$  is a vector,  $y$  is a vector of same dimension as  $x$ . **EXAMPLE :**

```
m=0.8; z=\text{sam}(1/\text{sqrt}(m),m); K=\text{real}(z); Ktilde=imag(z);
x2max=1/sqrt(m);x1=0:0.05:1:x2=1:((x2max-1)/20):x2max:x3=x2max:0.05:10;x=[x1, x2, x3];y=\tan(x,m);rect=[0,-Ktilde,1.1*K,2*Ktilde];
plot2d(real(y)',imag(y)',1, '011',''',rect)//
deff('y=f(t)','y=1/sqrt((1-tˆ2)*(1-m*tˆ2))');
intg(0,0.9,f)-%asn(0.9,m) //Works for real case only!
```
AUTHOR : F. D.

<span id="page-444-1"></span>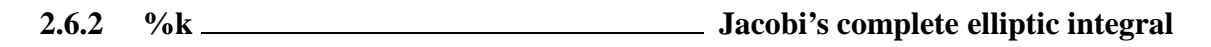

## **CALLING SEQUENCE :**

 $[K]=$   $k(m)$ 

## **PARAMETERS :**

m : parameter of the elliptic integral  $0 \le m \le 1$  (m can be a vector)  $K:$  value of the elliptic integral from 0 to 1 on the real axis

## **DESCRIPTION :**

Calculates Jacobi's complete elliptic integral of the first kind :

$$
K = \int_0^1 \frac{dt}{[(1 - t^2)(1 - mt^2)]^{1/2}}
$$

## **EXAMPLE :**

 $m=0.4;$  $sash(1,m)$ %k(m)

# **REFERENCES :**

Abramowitz and Stegun page 598 SEE ALSO:  $\text{\$asm}\,445$  $\text{\$asm}\,445$ 

AUTHOR : F.D.

## **2.6.3 %sn Jacobi 's elliptic function**

## **CALLING SEQUENCE :**

 $[y]=\$ sn(x,m)

## **PARAMETERS :**

- $x : a$  point inside the fundamental rectangle defined by the elliptic integral; x is a vector of complex numbers
- $m$ : parameter of the elliptic integral ( $0 \le m \le 1$ )
- y : result

## **DESCRIPTION :**

Jacobi 's sn elliptic function with parameter m: the inverse of the elliptic integral for the parameter m. The amplitude am is computed in fortran and the addition formulas for elliptic functions are applied

## **EXAMPLE :**

```
m=0.36;K=\kappa(m);P=4*K; //Real period
real_val=0:(P/50):P;
plot(real_val,real(%sn(real_val,m)))
xbasc();
KK = %k(1-m);Ip=2*KK;ima_val1=0:(Ip/50):KK-0.001;
ima\_val2 = (KK + 0.05) : (Ip / 25) : (Ip + KK);
z1 = ssn(8i *ima_val1,m);z2 = ssn(8i *ima_val2,m);plot2d([ima_val1',ima_val2'],[imag(z1)',imag(z2)']);
xgrid(3)
```
SEE ALSO:  $\text{8}$ asn [445,](#page-444-0)  $\text{8}$ k [445](#page-444-1)

AUTHOR : F. D.

**2.6.4** analpf <u>contained a create analog low-pass filter</u>

## **CALLING SEQUENCE :**

[hs,pols,zers,gain]=analpf(n,fdesign,rp,omega)

### **PARAMETERS :**

n : positive integer : filter order fdesign : string : filter design method : 'butt' or 'cheb1' or 'cheb2' or 'ellip'  $rp : 2$ -vector of error values for cheb1, cheb2 and ellip filters where only  $rp(1)$  is used for cheb1 case, only  $rp(2)$  is used for cheb2 case, and  $rp(1)$  and  $rp(2)$  are both used for ellip case.  $0 < r p(1)$ ,  $r p(2) < 1$ - for cheb1 filters 1-rp(1)<ripple<1 in passband - for cheb2 filters  $0 \leq r$ ipple $\leq r$ p(2) in stopband - for ellip filters  $1-\text{rp}(1) \leq \text{ripple} \leq 1$  in passband  $0 \leq \text{ripple} \leq \text{rp}(2)$  in stopband omega : cut-off frequency of low-pass filter in Hertz hs : rational polynomial transfer function pols : poles of transfer function

zers : zeros of transfer function gain : gain of transfer function

## **DESCRIPTION :**

Creates analog low-pass filter with cut-off frequency at omega. hs=gain\*poly(zers,'s')/poly(pols,'s') **EXAMPLE :**

```
//Evaluate magnitude response of continuous-time system
hs=analpf(4,'cheb1',[.1 0],5)
f = 0: .1:15;hf=freq(hs(2),hs(3),%i*fr);
hm=abs(hf);plot(fr,hm)
```
AUTHOR : C. B.

<span id="page-446-0"></span>**2.6.5 buttmag response of Butterworth filter**

#### **CALLING SEQUENCE :**

[h]=buttmag(order,omegac,sample)

#### **PARAMETERS :**

order : integer : filter order omegac : real : cut-off frequency in Hertz sample : vector of frequency where buttmag is evaluated h : Butterworth filter values at sample points

### **DESCRIPTION :**

squared magnitude response of a Butterworth filter omegac = cutoff frequency ; sample = sample of frequencies

### **EXAMPLE :**

//squared magnitude response of Butterworth filter h=buttmag(13,300,1:1000); mag=20\*log(h)'/log(10); plot2d((1:1000)',mag,[2],"011"," ",[0,-180,1000,20])

AUTHOR : F. D.

**2.6.6 casc cascade realization of filter from coefficients**

#### **CALLING SEQUENCE :**

 $[cells] = casc(x, z)$ 

## **PARAMETERS :**

 $x : (4xN)$ -matrix where each column is a cascade element, the first two column entries being the numerator coefficients and the second two column entries being the denominator coefficients

z : string representing the cascade variable

cels : resulting cascade representation

## **DESCRIPTION :**

Creates cascade realization of filter from a matrix of coefficients (utility function). **EXAMPLE :**

x=[1,2,3;4,5,6;7,8,9;10,11,12] cels=casc(x,'z')

<span id="page-447-1"></span>**2.6.7** cepstrum **contained a contained a contained a cepstrum calculation** 

## **CALLING SEQUENCE :**

 $fresp = cepstrum(w, mag)$ 

## **PARAMETERS :**

w : positive real vector of frequencies (rad/sec) mag : real vector of magnitudes (same size as w) fresp : complex vector

## **DESCRIPTION :**

fresp = cepstrum(w, mag) returns a frequency response  $fresp(i)$  whose magnitude at frequency  $w(i)$  equals mag(i) and such that the phase of freq corresponds to a stable and minimum phase system. w needs not to be sorted, but minimal entry should not be close to zero and all the entries of w should be different.

## **EXAMPLE :**

 $w=0.1:0.1:5; mag=1+abs(sin(w));$ fresp=cepstrum(w,mag); plot2d([w',w'],[mag(:),abs(fresp)])

SEE ALSO: frfit [459](#page-458-0)

<span id="page-447-0"></span>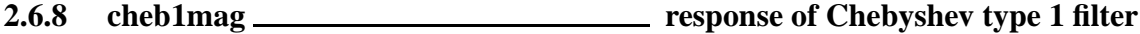

### **CALLING SEQUENCE :**

[h2]=cheb1mag(n,omegac,epsilon,sample)

## **PARAMETERS :**

n : integer : filter order omegac : real : cut-off frequency epsilon : real : ripple in pass band sample : vector of frequencies where cheb1mag is evaluated h2 : Chebyshev I filter values at sample points

## **DESCRIPTION :**

Square magnitude response of a type 1 Chebyshev filter. omegac=passband edge. epsilon: such that 1/(1+epsilonˆ2)=passband ripple. sample: vector of frequencies where the square magnitude is desired. **EXAMPLE :**

//Chebyshev; ripple in the passband n=13;epsilon=0.2;omegac=3;sample=0:0.05:10; h=cheb1mag(n,omegac,epsilon,sample); plot(sample,h,'frequencies','magnitude')

SEE ALSO: buttmag [447](#page-446-0)

## **2.6.9 cheb2mag response of type 2 Chebyshev filter**

## **CALLING SEQUENCE :**

[h2]=cheb2mag(n,omegar,A,sample)

## **PARAMETERS :**

n : integer ; filter order omegar : real scalar : cut-off frequency A : attenuation in stop band sample : vector of frequencies where cheb2mag is evaluated h2 : vector of Chebyshev II filter values at sample points

## **DESCRIPTION :**

Square magnitude response of a type 2 Chebyshev filter.  $omega = stophand edge, sample = vector of frequencies where the square magnitude h2 is desired.$ 

## **EXAMPLE :**

```
//Chebyshev; ripple in the stopband
n=10;omegar=6;A=1/0.2;sample=0.0001:0.05:10;
h2=cheb2mag(n,omegar,A,sample);
plot(sample,log(h2)/log(10),'frequencies','magnitude in dB')
//Plotting of frequency edges
minval = (-maxi(-log(h2)))/log(10);plot2d([omegar;omegar],[minval;0],[2],"000");
//Computation of the attenuation in dB at the stopband edge
attenuation=-log(A*A)/log(10);
plot2d(sample',attenuation*ones(sample)',[5],"000")
```
SEE ALSO: cheb1mag [448](#page-447-0)

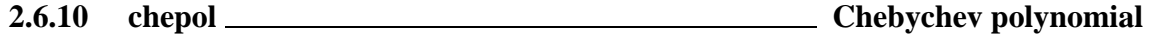

## **CALLING SEQUENCE :**

[Tn]=chepol(n,var)

## **PARAMETERS :**

n : integer : polynomial order var : string : polynomial variable Tn : polynomial in the variable var

## **DESCRIPTION :**

Recursive implementation of Chebychev polynomial.  $Tn=2*poly(0,var)*chepol(n-1,var)-chepol(n-2,var)$ with  $T0=1$  and  $T1=poly(0,var)$ .

## **EXAMPLE :**

chepol(4,'x')

 $A$ IITHOR  $\cdot$  F. D.

#### corr **Scilab Function**

## **2.6.11 convol convolution**

## **CALLING SEQUENCE :**

 $[y] = \text{convol}(h, x)$  $[y, e1] = convol(h, x, e0)$ 

## **PARAMETERS :**

x,h :input sequences (h is a "short" sequence, x a "long" one) e0 : old tail to overlap add (not used in first call) y : output of convolution e1 : new tail to overlap add (not used in last call)

## **DESCRIPTION :**

calculates the convolution  $y= h*x$  of two discrete sequences by using the fft. Overlap add method can be used.

```
USE OF OVERLAP ADD METHOD: For x=[x1,x2,...,xNm1,xN] First call is [y1,e1]=convol(h,x1); Subse-
quent calls : [yk,ek]=convol(h,xk,ekm1); Final call : [yN]=convol(h,xN,eNm1); Finally y=[y1,y2,...,yNm1,yN]
```
#### **EXAMPLE :**

```
x=1:3;h1=[1,0,0,0,0];h2=[0,1,0,0,0];h3=[0,0,1,0,0];
x1=convol(h1,x),x2=convol(h2,x),x3=convol(h3,x),convol(h1+h2+h3,x)p1=poly(x,'x','coeff')
p2=poly(h1+h2+h3,'x','coeff')
p1*p2
```
SEE ALSO: corr [450,](#page-449-0) fft [457,](#page-456-0) pspect [472](#page-471-0)

AUTHOR : F. D , C. Bunks Date 3 Oct. 1988

<span id="page-449-0"></span>**2.6.12 corr correlation, covariance**

## **CALLING SEQUENCE :**

[cov,Mean]=corr(x,[y],nlags) [cov,Mean]=corr('fft',xmacro,[ymacro],n,sect)

 $[w, xu] = corr('updt', x1, [y1], w0)$  $[w, xu] = corr('updt', x2, [y2], w, xu)$ ... [wk]=corr('updt',xk,[yk],w,xu)

## **PARAMETERS :**

x : a real vector y : a real vector, default value x. nlags : integer, number of correlation coefficients desired. xmacro : a scilab external (see below). ymacro : a scilab external (see below), default value xmacro n : an integer, total size of the sequence (see below). sect : size of sections of the sequence (see below).

xi : a real vector yi : a real vector,default value xi. cov : real vector, the correlation coefficients Mean: real number or vector, the mean of x and if given y

#### **DESCRIPTION :**

Computes

n-m  $=$   $=$   $=$   $=$  $\setminus$  1  $cov(m) = >$   $(x(k) - xmean) (y(m+k) - ymean) * -- /$  n  $=$   $=$   $=$  $k = 1$ 

$$
cov(m) = 1/n \sum_{1}^{n-m} (x(k) - E(x))(y(m+k) - E(y))
$$

for m=0,..,nlag-1 and two vectors  $x=[x(1),...,x(n)]$  y=[y(1),..,y(n)] Note that if x and y sequences are differents corr(x,y,...) is different with corr(y,x,...) Short sequences:

[cov, Mean]=corr(x, [y], nlags) returns the first nlags correlation coefficients and Mean = mean(x) (mean of  $[x,y]$  if y is an argument). The sequence x (resp. y) is assumed real, and x and y are of same dimension n.

Long sequences:

```
[cov, Mean]=corr('fft', xmacro, [ymacro], n, sect)
Here xmacro is either
```
- a function of type [xx]=xmacro(sect,istart) which returns a vector xx of dimension nsect containing the part of the sequence with indices from istart to istart+sect-1.
- a fortran subroutine which performs the same calculation. (See the source code of dgetx for an example).  $n =$  total size of the sequence. sect = size of sections of the sequence. sect must be a power of 2. cov has dimension sect. Calculation is performed by FFT.

"Updating method":

```
[w,xu]=corr('updt',x1,[y1],w0)
[w,xu]=corr('updt',x2,[y2],w,xu)...
wk=corr('updt',xk,[yk],w,xu)
```
With this calling sequence the calculation is updated at each call to corr.

 $w0 = 0*ones(1, 2*nlags)$ ; nlags = power of 2.

 $x1, x2, \ldots$  are parts of x such that  $x=[x1, x2, \ldots]$  and sizes of xi a power of 2. To get nlags coefficients a final fft must be performed  $c=fft(w,1)/n; cov=c(1nlags)$  (n is the size of  $x (y)$ . Caution: this calling sequence assumes that xmean = ymean = 0.

## **EXAMPLE :**

```
x=%pi/10:%pi/10:102.4*%pi;
rand('seed');rand('normal');
y=[.8*sin(x)+.8*sin(2*x)+rand(x);.8*sin(x)+.8*sin(1.99*x)+rand(x)];c=[];
for j=1:2, for k=1:2, c=[c\;i\text{corr}(y(k,:),y(j,:),64)]; end; end;
c = matrix(c, 2, 128); cov = [];
```

```
for j=1:64, cov=[cov;c(:,(j-1)*2+1:2*pi)]; end;
rand('unif')
//
rand('normal');x=rand(1,256); y=-x;deff('[z]=xx(inc,is)','z=x(is:is+inc-1)');
deff('[z]=yy(inc,is)','z=y(is:is+inc-1)');
[c, \max y] = corr(x, y, 32);x=x-mxy(1)*ones(x);y=y-mxy(2)*ones(y); //centringcl=corr(x,y,32);c2=corr(x,32);norm(cl+c2,1)[c3,m3]=corr('fft',xx,yy,256,32);
norm(cl-c3,1)[c4,m4]=corr('fft',xx,256,32);
norm(m3,1),norm(m4,1)
norm(c3-c1,1),norm(c4-c2,1)
x1=x(1:128); x2=x(129:256);y1=y(1:128);y2=y(129:256);w0=0*ones(1:64); //32 coeffs
[w1,xu]=corr('u',x1,y1,w0);w2=corr('u',x2,y2,w1,xu);
zz=real(fft(w2,1))/256;c5=zz(1:32);
norm(c5-c1,1)
[w1, xu] = corr('u', x1, w0); w2 = corr('u', x2, w1, xu);zz=real(fft(w2,1))/256;c6=zz(1:32);
norm(c6-c2,1)
rand('unif')
// test for Fortran or C external
//
deff('[y]=xmacro(sec,ist)','y=sin(ist:(ist+sec-1))');
x = x \text{macro}(100, 1);[cc1,mm1]=corr(x,2^3);[cc,mm]=corr('fft',xmacro,100,2ˆ3);
[cc2,mm2]=corr('fft','corexx',100,2ˆ3);
[\text{maxi}(abs(cc-cc1)), maxi(abs(mm-mm1)), maxi(abs(cc-cc2)), maxi(abs(mm-mm2))]
deff('[y]=ymacro(sec,ist)','y=cos(ist:(ist+sec-1))');
y = ymacro(100, 1);
[cc1,mm1]=corr(x,y,2^3);[cc,mm]=corr('fft',xmacro,ymacro,100,2ˆ3);
[cc2,mm2]=corr('fft','corexx','corexy',100,2ˆ3);
[\text{maxi}(abs(cc-cc1)), maxi(abs(mm-mm1)), maxi(abs(cc-cc2)), maxi(abs(mm-mm2))]
```
SEE ALSO: fft [457](#page-456-0)

**2.6.13** cspect **spectral estimation (correlation method)** 

#### **CALLING SEQUENCE :**

[sm,cwp]=cspect(nlags,ntp,wtype,x,y,wpar)

#### **PARAMETERS :**

x : data if vector, amount of input data if scalar

y : data if vector, amount of input data if scalar

```
nlags : number of correlation lags (positive integer)
ntp : number of transform points (positive integer)
wtype : string : 're','tr','hm','hn','kr','ch' (window type)
wpar : optional window parameters for wtype='kr', wpar>0 and for wtype='ch', 0 < wpar(1)< .5, wpar(2) > 0
sm : power spectral estimate in the interval [0,1]
cwp : calculated value of unspecified Chebyshev window parameter
```
## **DESCRIPTION :**

Spectral estimation using the correlation method. Cross-spectral estimate of  $x$  and  $y$  is calculated when both x and y are given. Auto-spectral estimate of x is calculated if  $y$  is not given.

## **EXAMPLE :**

```
rand('normal');rand('seed',0);
x=rand(1:1024-33+1);
//make low-pass filter with eqfir
nf=33;bedge=[0 .1;.125 .5];des=[1 0];wate=[1 1];
h=eqfir(nf,bedge,des,wate);
//filter white data to obtain colored data
h1=[h 0*ones(1:maxi(size(x))-1)];
x1=[x 0*ones(1*maxi(size(h))-1)];
hf = fft(h1,-1); xf = fft(x1,-1);yf = hf.*xf; y = real(fft(yf,1));sm=cspect(100,200,'tr',y);
smsize=maxi(size(sm));fr=(1:smsize)/smsize;
plot(fr,log(sm))
```
SEE ALSO: pspect [472](#page-471-0)

AUTHOR : C. Bunks

## **REFERENCE :**

Digital Signal Processing by Oppenheim and Schafer

**2.6.14** czt <u>can be constructed as the chirp z-transform algorithm</u>

### **CALLING SEQUENCE :**

 $[czx]=czt(x,m,w,phi,a,theta)$ 

#### **PARAMETERS :**

x : input data sequence m : czt is evaluated at m points in z-plane w : magnitude multiplier phi : phase increment a : initial magnitude theta : initial phase czx : chirp z-transform output

### **DESCRIPTION :**

chirp z-transform algorithm which calcultes the z-transform on a spiral in the z-plane at the points

 $[a*exp(j*theta)][w*exp(j*kt*phi)]$  for  $k=0,1,\ldots,m-1$ .

#### **EXAMPLE :**

```
a = .7*exp(*i*8pi/6);[ffr,bds]=xgetech(); //preserve current context
rect=[-1.2,-1.2*sqrt(2),1.2,1.2*sqrt(2)];
t=2*%pi*(0:179)/179;xsetech([0,0,0.5,1]);
plot2d(sin(t)',cos(t)',[2],"012",' ',rect)
plot2d([0 real(a)]',[0 imag(a)]',[3],"000")
xsegs([-1.0,0;1.0,0],[0,-1.0;0,1.0])
w0 = .93*exp(-%i*%pi/15); w=exp(-(0:9)*log(w0)); z=a*w;zr=real(z);zi=imag(z);
plot2d(zr',zi',[5],"000")
xsetech([0.5,0,0.5,1]);
plot2d(sin(t)',cos(t)',[2],"012",' ',rect)
plot2d([0 real(a)]',[0 imag(a)]',[-1],"000")
xsegs([-1.0,0;1.0,0],[0,-1.0;0,1.0])
w0=w0/(.93*.93);w=exp(-(0:9)*log(w0));z=a*w;
zr=real(z);zi=imag(z);
plot2d(zr',zi',[5],"000")
xsetech(ffr,bds); //restore context
```
AUTHOR : C. Bunks

**2.6.15 dft discrete Fourier transform**

## **CALLING SEQUENCE :**

 $[xf]=dft(x,flag);$ 

### **PARAMETERS :**

x : input vector flag: indicates dft (flag=-1) or idft (flag=1) xf : output vector

#### **DESCRIPTION :**

Function which computes dft of vector x.

## **EXAMPLE :**

```
n=8; omega = exp(-2*8pi*8i/n);
j=0:n-1;F=omega.ˆ(j'*j); //Fourier matrix
x=1:8; x=x (:);
\texttt{F}^{\star}\texttt{x}fft(x,-1)dft(x,-1)inv(F)*x
fft(x,1)dft(x,1)
```
SEE ALSO: fft [457](#page-456-0)

AUTHOR : C. B.

#### eqiir Scilab Function Control of the Scilab Function Control of the Scilab Function

## **2.6.16 ell1mag magnitude of elliptic filter**

## **CALLING SEQUENCE :**

 $[v]=e111mag(eps, m1, z)$ 

## **PARAMETERS :**

eps : passband ripple=1/(1+epsˆ2)  $m1$ : stopband ripple= $1/(1+(eps^2)/m1)$ z : sample vector of values in the complex plane v : elliptic filter values at sample points

## **DESCRIPTION :**

```
Function used for squared magnitude of an elliptic filter. Usually m1=eps*eps/(a*a-1). Returns
v=real(ones(z)./(ones(z)+eps*eps*s.*s)) for s=%sn(z,m1).
```

```
EXAMPLE :
```

```
deff('[alpha,beta]=alpha_beta(n,m,m1)',...
'if 2*int(n/2)=n then, beta=K1; else, beta=0; end;...
alpha=\kappa(1-m1)/\kappa(1-m);')epsilon=0.1;A=10; //ripple parameters
m1=(epsilon*epsilon)/(A*A-1);n=5;omegac=6;
m=find_freq(epsilon, A, n);omega = omegac/sqrt(m)%k(1-m1)*k(m)/(k(m1)*k(1-m))-n //Check...
[alpha,beta]=alpha_beta(n,m,m1)
alpha*%asn(1,m)-n*%k(m1) //Check
sample=0:0.01:20;
//Now we map the positive real axis into the contour...
z=alpha*%asn(sample/omegac,m)+beta*ones(sample);
plot(sample,ell1mag(epsilon,m1,z))
```
SEE ALSO: buttmag [447](#page-446-0)

<span id="page-454-0"></span>**2.6.17 eqfir minimax approximation of FIR filter**

## **CALLING SEQUENCE :**

[hn]=eqfir(nf,bedge,des,wate)

## **PARAMETERS :**

nf : number of output filter points desired bedge : Mx2 matrix giving a pair of edges for each band des : M-vector giving desired magnitude for each band wate : M-vector giving relative weight of error in each band hn : output of linear-phase FIR filter coefficients

## **DESCRIPTION :**

Minimax approximation of multi-band, linear phase, FIR filter **EXAMPLE :**

hn=eqfir(33,[0 .2;.25 .35;.4 .5],[0 1 0],[1 1 1]);  $[hm,fr]=frmaq(hn,256);$ plot(fr,hm),

 $A$ IITHOR  $\cdot$  C. B.

## <span id="page-455-1"></span>**2.6.18 eqiir Design of iir filters**

## **CALLING SEQUENCE :**

[cells,fact,zzeros,zpoles]=eqiir(ftype,approx,om,deltap,deltas)

## **PARAMETERS :**

ftype : filter type ('lp','hp','sb','bp') approx : design approximation ('butt','cheb1','cheb2','ellip') om : 4-vector of cutoff frequencies (in radians) om= $[$  om1, om2, om3, om4 $]$ ,  $0$  <= om1 <= om2 <= om3  $\leq$  om4  $\leq$  pi. When ftype='lp' or 'hp', om3 and om4 are not used and may be set to 0. deltap : ripple in the passband.  $0 < =$  deltap  $\lt = 1$ deltas : ripple in the stopband.  $0 \leq z$  deltas  $\leq z$ 1 cells : realization of the filter as second order cells fact : normalization constant zzeros : zeros in the z-domain zpoles : poles in the z-domain

## **DESCRIPTION :**

Design of iir filter interface with eqiir (syredi) The filter obtained is  $h(z) =$  fact\*product of the elements of cells. That is hz=fact\*prod(cells(2))./prod(cells(3))

## **EXAMPLE :**

[cells,fact,zzeros,zpoles]=... eqiir('lp','ellip',[2\*%pi/10,4\*%pi/10],0.02,0.001) transfer=fact\*poly(zzeros,'z')/poly(zpoles,'z')

SEE ALSO: eqfir [455,](#page-454-0) iir [463](#page-462-0)

<span id="page-455-0"></span>**2.6.19 faurre filter computation by simple Faurre algorithm**

## **CALLING SEQUENCE :**

 $[P,R,T]=faurre(n,H,F,G,R0)$ 

## **PARAMETERS :**

n : number of iterations.

 $H$ ,  $F$ ,  $G$  : estimated triple from the covariance sequence of  $y$ .

 $R0 : E(yk*yk')$ 

P : solution of the Riccati equation after n iterations.

R, T : gain matrix of the filter.

### **DESCRIPTION :**

This function computes iteratively the minimal solution of the algebraic Riccati equation and gives the matrices R and T of the filter model. The algorithm tries to compute the solution P as the growing limit of a sequence of matrices Pn such that

-1  $Pn+1=F*Pn*F'+(G-F*Pn*h')*(R0-H*Pn*H')$  \*(G'-H\*Pn\*F') -1  $P0 = G * R0 * G'$ 

AUTHOR : G. Le V.

Note that this method may not converge,especially when F has poles near the unit circle. Use preferably the srfaur function.

SEE ALSO: srfaur [476,](#page-475-0) linquist ??, phc [471](#page-470-0)

<span id="page-456-1"></span>**2.6.20 ffilt coefficients of FIR low-pass**

### **CALLING SEQUENCE :**

 $[x]=ffilt(ft,n,fl,fh)$ 

## **PARAMETERS :**

ft : filter type where ft can take the values

- "lp" : for low-pass filter
- "hp" : for high-pass filter
- "bp" : for band-pass filter
- "sb" : for stop-band filter
- n : integer (number of filter samples desired)
- fl : real (low frequency cut-off)
- fh : real (high frequency cut-off)
- x : vector of filter coefficients

## **DESCRIPTION :**

Get n coefficients of a FIR low-pass, high-pass, band-pass, or stop-band filter. For low and high-pass filters one cut-off frequency must be specified whose value is given in  $f1$ . For band-pass and stop-band filters two cut-off frequencies must be specified for which the lower value is in  $f1$  and the higher value is in fh

AUTHOR : C. B.

<span id="page-456-0"></span>**2.6.21** fft **fact Fourier transform. fast Fourier transform.** 

#### **CALLING SEQUENCE :**

 $[x]=fft(a,-1)$  $[x]=fft(a,1)$  $x = f f t(a, -1, dim, incr)$  $x = f f t(a, 1, \dim, \text{incr})$ 

## **PARAMETERS :**

x : real or complex vector. Real or complex matrix (2-dim fft) a : real or complex vector. dim : integer incr : integer

#### **DESCRIPTION :**

Short syntax (one or two dimensional fft):

 $x=fft(a,-1)$  gives a direct transform (the -1 refers to the sign of the exponent..., NOT to "inverse"), that is

$$
x(k) = \sum_{m=1}^{n} a(m)exp(-2i\pi(m-1)(k-1)/n)
$$

for k varying from 1 to n (n=size of vector a).

 $a=fft(x,1)$  performs the inverse transform normalized by  $1/n$ .  $(fft(fft(., -1), 1))$  is identity). When the first argument given to  $f f t$  is a matrix a two-dimensional FFT is performed. Long syntax (multidimensional FFT):  $x = f f t (a, -1, \dim, incr)$  allows to perform an multidimensional fft.

If a is a real or complex vector implicitly indexed by  $x1, x2, \ldots$ , xp i.e.  $a(x1, x2, \ldots, xp)$  where x1 lies in 1..dim1,  $x2 \text{ in } 1$ .. dim2,... one gets a p-dimensional FFT p by calling p times fft as follows

a1=fft(a ,-1,dim1,incr1)  $a2 = fft(a1, -1, dim2, incr2)$ ...

where dimi is the dimension of the current variable w.r.t which one is integrating and incri is the increment which separates two successive xi elements in a.

In particular, if a is an nxm matrix,  $x = f f t(a, -1)$  is equivalent to the two instructions:  $a1 = fft(a, -1, m, 1)$  and  $x = fft(a1, -1, n, m)$ .

if a is an hypermatrix (see hypermat) fft(a,flag) performs the N dimensional fft of a.

### **EXAMPLE :**

 $a=[1;2;3]$ ; n=size(a,'\*'); norm(1/n\*exp(2\*%i\*%pi\*(0:n-1)'.\*.(0:n-1)/n)\*a -fft(a,1)) norm(exp(-2\*%i\*%pi\*(0:n-1)'.\*.(0:n-1)/n)\*a -fft(a,-1))

SEE ALSO: corr [450](#page-449-0)

**2.6.22 filter modelling filter**

#### **CALLING SEQUENCE :**

 $[y,xt]=filter(n,F,H,Rt,T)$ 

#### **PARAMETERS :**

n : number of computed points.

- F, H : relevant matrices of the Markovian model.
- Rt, T : gain matrices.
- y : output of the filter.
- xt : filter process.

## **DESCRIPTION :**

This function computes the modelling filter

SEE ALSO: faurre [456](#page-455-0)

AUTHOR : G. Le V.

## **2.6.23 find freq parameter compatibility for elliptic filter design**

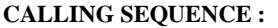

[m]=find\_freq(epsilon,A,n)

## **PARAMETERS :**

epsilon : passband ripple

- A : stopband attenuation
- n : filter order
- m : frequency needed for construction of elliptic filter

#### **DESCRIPTION :**

Search for m such that  $n=K(1-m1)K(m)/(K(m1)K(1-m))$  with m1=(epsilon\*epsilon)/(A\*A-1);

If  $m = \text{omega}^2/ \text{omega}^2$ , the parameters epsilon, A, omegac, omegar and n are then compatible for defining a prototype elliptic filter. Here,  $K = \frac{8}{k}$  (m) is the complete elliptic integral with parameter m.

SEE ALSO: % k [445](#page-444-1)

AUTHOR : F. D.

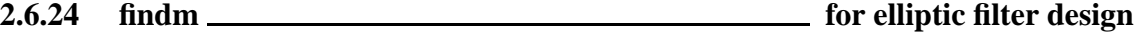

#### **CALLING SEQUENCE :**

 $[m]=f$ indm $(\text{chi})$ 

## **DESCRIPTION :**

Search for m such that chi =  $k(1-m)/k(m)$  (For use with find freq). SEE ALSO: % \$k [445](#page-444-1)

AUTHOR : F. D.

<span id="page-458-0"></span>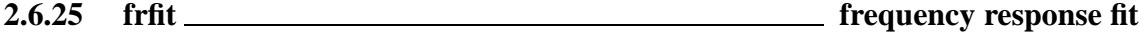

## **CALLING SEQUENCE :**

```
sys=frfit(w,fresp,order)
[num,den]=frfit(w,fresp,order)
sys=frfit(w,fresp,order,weight)
[num,den]=frfit(w,fresp,order,weight)
```
### **PARAMETERS :**

w: positive real vector of frequencies (Hz) fresp : complex vector of frequency responses (same size as w) order : integer (required order, degree of den) weight : positive real vector (default value ones  $(w)$ ). num,den : stable polynomials

## **DESCRIPTION :**

sys=frfit(w,fresp,order,weight) returns a bi-stable transfer function G(s)=sys=num/den, of of given order such that its frequency response  $G(w(i))$  matches  $fresp(i), i.e. freq(num, den, %i *w)$ should be close to fresp. weight(i) is the weight given to  $w(i)$ .

## **EXAMPLE :**

w=0.01:0.01:2;s=poly(0,'s'); G=syslin('c',2\*(s^2+0.1\*s+2), (s^2+s+1)\*(s^2+0.3\*s+1)); fresp=repfreq(G,w); Gid=frfit(w,fresp,4); frespfit=repfreq(Gid,w); bode(w,[fresp;frespfit])

SEE ALSO: frep2tf [338,](#page-337-0) factors [488,](#page-487-0) cepstrum [448,](#page-447-1) mrfit [470,](#page-469-0) freq [339,](#page-338-0) calfrq [324](#page-323-0)

## **2.6.26 frmag magnitude of FIR and IIR filters**

## **CALLING SEQUENCE :**

[xm,fr]=frmag(num[,den],npts)

## **PARAMETERS :**

npts : integer (number of points in frequency response) xm : mvector of magnitude of frequency response at the points fr fr : points in the frequency domain where magnitude is evaluated num : if den is omitted vector coefficients/polynomial/rational polynomial of filter num : if den is given vector coefficients/polynomial of filter numerator den : vector coefficients/polynomial of filter denominator

## **DESCRIPTION :**

calculates the magnitude of the frequency responses of FIR and IIR filters. The filter description can be one or two vectors of coefficients, one or two polynomials, or a rational polynomial.

AUTHOR : C. B.

# **2.6.27 fsfirlin design of FIR, linear phase filters, frequency sampling technique**

## **CALLING SEQUENCE :**

[hst]=fsfirlin(hd,flag)

## **PARAMETERS :**

hd : vector of desired frequency response samples flag : is equal to 1 or 2, according to the choice of type 1 or type 2 design hst : vector giving the approximated continuous response on a dense grid of frequencies

## **DESCRIPTION :**

function for the design of FIR, linear phase filters using the frequency sampling technique

AUTHOR : G. Le Vey

## **EXAMPLE :**

```
//
//Example of how to use the fsfirlin macro for the design
//of an FIR filter by a frequency sampling technique.
//
//Two filters are designed : the first (response hst1) with
//abrupt transitions from 0 to 1 between passbands and stop
//bands; the second (response hst2) with one sample in each
//transition band (amplitude 0.5) for smoothing.
//
hd=[zeros(1,15) ones(1,10) zeros(1,39)];//desired samples
hst1=fsfirlin(hd,1);//filter with no sample in the transition
hd(15)=.5;hd(26)=.5;//samples in the transition bands
hst2=fsfirlin(hd,1);//corresponding filter
pas=1/prod(size(hst1))*.5;
fg=0:pas:.5;//normalized frequencies grid
plot2d([1 1].*.fg(1:257)',[hst1' hst2']);
// 2nd example
```

```
hd=[0*ones(1,15) ones(1,10) 0*ones(1,39)];//desired samples
hst1=fsfirlin(hd,1);//filter with no sample in the transition
hd(15)=.5;hd(26)=.5;//samples in the transition bands
hst2=fsfirlin(hd,1);//corresponding filter
pas=1/prod(size(hst1))*.5;
fg=0:pas:.5;//normalized frequencies grid
n=prod(size(hst1))
plot(fg(1:n),hst1);plot2d(fg(1:n)',hst2',[3],"000");
```
SEE ALSO: ffilt [457,](#page-456-1) wfir [479](#page-478-0)

**2.6.28 group group delay for digital filter**

## **CALLING SEQUENCE :**

[tg,fr]=group(npts,a1i,a2i,b1i,b2i)

#### **PARAMETERS :**

- npts : integer : number of points desired in calculation of group delay
- a1i : in coefficient, polynomial, rational polynomial, or cascade polynomial form this variable is the transfer function of the filter. In coefficient polynomial form this is a vector of coefficients (see below).
- a2i : in coeff poly form this is a vector of coeffs
- b1i : in coeff poly form this is a vector of coeffs
- b2i : in coeff poly form this is a vector of coeffs
- tg : values of group delay evaluated on the grid fr
- fr : grid of frequency values where group delay is evaluated

## **DESCRIPTION :**

Calculate the group delay of a digital filter with transfer function  $h(z)$ .

The filter specification can be in coefficient form, polynomial form, rational polynomial form, cascade polynomial form, or in coefficient polynomial form.

In the coefficient polynomial form the transfer function is formulated by the following expression

 $h(z) = prod(ali+a2i*z+z**2)/prod(bli+b2i*z+z^2)$ 

## **EXAMPLE :**

 $z = poly(0, 'z')$ ;  $h = z / (z - .5)$ ;  $[tg, fr] = group(100, h);$ plot(fr,tg)

AUTHOR : C. B.

# **2.6.29** hank **covariance to hankel matrix**

## **CALLING SEQUENCE :**

 $[hk] = hank(m,n,cov)$ 

#### **PARAMETERS :**

m : number of bloc-rows

n : number of bloc-columns cov : sequence of covariances; it must be given as :[R0 R1 R2...Rk] hk : computed hankel matrix **DESCRIPTION :**

this function builds the hankel matrix of size  $(m * d, n * d)$  from the covariance sequence of a vector process

AUTHOR : G. Le Vey

#### **EXAMPLE :**

```
//Example of how to use the hank macro for
//building a Hankel matrix from multidimensional
//data (covariance or Markov parameters e.g.)
//
//This is used e.g. in the solution of normal equations
//by classical identification methods (Instrumental Variables e.g.)
//
//1)let's generate the multidimensional data under the form :
// C=[c_0 c_1 c_2 \ldots c_n]//where each bloc c_k is a d-dimensional matrix (e.g. the k-th correlation
//of a d-dimensional stochastic process X(t) [c_k = E(X(t) X'(t+k)], '
//being the transposition in scilab)
//
//we take here d=2 and n=64
//
c=rand(2,2*64)
//
//generate the hankel matrix H (with 4 bloc-rows and 5 bloc-columns)
//from the data in c
//
H=hank(4,5,c);
//
227
```
**2.6.30 hilb Hilbert transform**

#### **CALLING SEQUENCE :**

[xh]=hilb(n[,wtype][,par])

#### **PARAMETERS :**

n : odd integer : number of points in filter wtype : string : window type ('re','tr','hn','hm','kr','ch') (default ='re') par : window parameter for wtype='kr' or 'ch' default par=[0 0] see the function window for more help xh : Hilbert transform

#### **DESCRIPTION :**

returns the first n points of the Hilbert transform centred around the origin. That is,  $xh = (2/(n * pi)) * (sin(n * pi / 2))^2$ . **EXAMPLE :**

plot(hilb(51))

AUTHOR : C. B.

# <span id="page-462-0"></span>**2.6.31 iir iir digital filter**

## **CALLING SEQUENCE :**

[hz]=iir(n,ftype,fdesign,frq,delta)

## **PARAMETERS :**

- n : filter order (pos. integer)
- ftype : string specifying the filter type 'lp','hp','bp','sb'
- fdesign : string specifying the analog filter design ='butt','cheb1','cheb2','ellip'
- frq : 2-vector of discrete cut-off frequencies (i.e.,  $0 \leq f$ rq $\leq$ .5). For 1p and hp filters only frq(1) is used. For bp and sb filters  $f \circ f(1)$  is the lower cut-off frequency and  $f \circ f(2)$  is the upper cut-off frequency
- delta : 2-vector of error values for cheb1, cheb2, and ellip filters where only delta(1) is used for cheb1 case, only delta(2) is used for cheb2 case, and delta(1) and delta(2) are both used for ellip case. 0<delta(1),delta(2)<1
- for cheb1 filters 1-delta(1)<ripple<1 in passband
- for cheb2 filters 0<ripple<delta(2) in stopband
- for ellip filters 1-delta(1)<ripple<1 in passband and  $0$ <ripple<delta(2) in stopband

## **DESCRIPTION :**

function which designs an iir digital filter using analog filter designs.

## **EXAMPLE :**

```
hz=iir(3,'bp','ellip',[.15 .25],[.08 .03]);
[hzm, fr]=frmag(hz, 256);
plot2d(fr',hzm')
xtitle('Discrete IIR filter band pass 0.15 < f r < 0.25' / / / / / /q = poly(0, 'q'); //to express the result in terms of the ...
hzd=horner(hz,1/q) //delay operator q=zˆ-1
```
SEE ALSO: eqfir [455,](#page-454-0) eqiir [456](#page-455-1)

AUTHOR : C. B.

# **2.6.32 iirgroup group delay Lp IIR filter optimization**

## **CALLING SEQUENCE :**

[lt,grad]=iirgroup(p,r,theta,omega,wt,td) [cout,grad,ind]=iirlp(x,ind,p,[flag],lambda,omega,ad,wa,td,wt)

## **PARAMETERS :**

r : vector of the module of the poles and the zeros of the filters theta : vector of the argument of the poles and the zeros of the filters omega : frequencies where the filter specifications are given wt : weighting function for and the group delay td : desired group delay lt, grad : criterium and gradient values

## **DESCRIPTION :**

optimization of IIR filters for the Lp criterium for the the group delay. (Rabiner & Gold pp270-273).

# **2.6.33 iirlp Lp IIR filter optimization**

## **CALLING SEQUENCE :**

[cost,grad,ind]=iirlp(x,ind,p,[flag],lambda,omega,ad,wa,td,wt)

## **PARAMETERS :**

x : 1X2 vector of the module and argument of the poles and the zeros of the filters flag : string : 'a' for amplitude, 'gd' for group delay; default case for amplitude and group delay. omega : frequencies where the filter specifications are given wa, wt: weighting functions for the amplitude and the group delay lambda : weighting (with 1-lambda) of the costs ('a' and 'gd' for getting the global cost. ad, td : desired amplitude and group delay cost, grad : criterium and gradient values

## **DESCRIPTION :**

optimization of IIR filters for the Lp criterium for the amplitude and/or the group delay. (Rabiner & Gold pp270-273).

**2.6.34 intdec Changes sampling rate of a signal**

## **CALLING SEQUENCE :**

 $[y] = \text{intdec}(x, \text{lom})$ 

## **PARAMETERS :**

x : input sampled signal

lom : For a 1D signal this is a scalar which gives the rate change. For a 2D signal this is a 2-Vector of sampling rate changes  $l$  om=(col rate change, row rate change)

y : Output sampled signal

## **DESCRIPTION :**

Changes the sampling rate of a 1D or 2D signal by the rates in lom

AUTHOR : C. B.

**2.6.35 jmat row or column block permutation**

## **CALLING SEQUENCE :**

 $[j]=\text{jmat}(n,m)$ 

## **PARAMETERS :**

n : number of block rows or block columns of the matrix

m : size of the (square) blocks

## **DESCRIPTION :**

This function permutes block rows or block columns of a matrix

## **2.6.36 kalm Kalman update**

## **CALLING SEQUENCE :**

 $[x1,p1,x,p]=kalm(y,x0,p0,f,g,h,q,r)$ 

#### **PARAMETERS :**

 $f$ , q, h : current system matrices

- q, r : covariance matrices of dynamics and observation noise
- $x0$ ,  $p0$ : state estimate and error variance at t=0 based on data up to t=-1
- y : current observation Output from the function is:

 $x1$ , p1 : updated estimate and error covariance at t=1 based on data up to t=0

 $x :$  updated estimate and error covariance at t=0 based on data up to t=0

#### **DESCRIPTION :**

function which gives the Kalman update and error variance

AUTHOR : C. B.

**2.6.37 lattn recursive solution of normal equations**

#### **CALLING SEQUENCE :**

[la,lb]=lattn(n,p,cov)

#### **PARAMETERS :**

- n : maximum order of the filter
- p : fixed dimension of the MA part. If p= -1, the algorithm reduces to the classical Levinson recursions.
- cov : matrix containing the Rk's (d\*d matrices for a d-dimensional process).It must be given the following way

$$
cov = \begin{bmatrix} R_0 \\ R_1 \\ R_2 \\ \vdots \\ R_{nlag} \end{bmatrix}
$$

la : list-type variable, giving the successively calculated polynomials (degree 1 to degree n),with coefficients Ak

#### **DESCRIPTION :**

solves recursively on n (p being fixed) the following system (normal equations), i.e. identifies the AR part (poles) of a vector ARMA(n,p) process

$$
(I - A_1 - A_2 \cdots - A_n) \begin{pmatrix} R_{p+1} & R_{p+2} & \cdots & R_{p+n} \\ R_p & R_{p+1} & \cdots & R_{p+n-1} \\ \vdots & \vdots & \cdots & \vdots \\ R_{p+1-n} & R_{p+2-n} & \cdots & R_p \end{pmatrix} = 0
$$

where  $\{Rk; k=1, n \log\}$  is the sequence of empirical covariances

AUTHOR : G. Le V.

# **2.6.38 lattp lattp**

## **CALLING SEQUENCE :**

[la,lb]=lattp(n,p,cov)

## **DESCRIPTION :**

see lattn

AUTHOR : G.Levey

## **2.6.39 lev Yule-Walker equations (Levinson's algorithm)**

## **CALLING SEQUENCE :**

 $[ar,sigma2,rc]=lev(r)$ 

## **PARAMETERS :**

r : correlation coefficients ar : auto-Regressive model parameters sigma2 : scale constant rc : reflection coefficients

## **DESCRIPTION :**

resolve the Yule-Walker equations

$$
\begin{pmatrix}\nR_0 & R_1 & \dots & R_{N-1} \\
R_1 & R_0 & \dots & R_{N-2} \\
\vdots & \vdots & \dots & \vdots \\
R_{N-1} & R_{N-2} & \dots & R_0\n\end{pmatrix}\n\begin{pmatrix}\na r_1 \\
ar_2 \\
\vdots \\
ar_{N-1}\n\end{pmatrix} = \begin{pmatrix}\n\sigma_2 \\
0 \\
\vdots \\
0\n\end{pmatrix}
$$

where  $R_i = r(i - 1)$ . using Levinson's algorithm.

AUTHOR : C. B.

# **2.6.40 levin Toeplitz system solver by Levinson algorithm (multidimensional)**

## **CALLING SEQUENCE :**

[la,sig]=levin(n,cov)

## **PARAMETERS :**

n : maximum order of the filter

- cov : matrix containing the  $R_k$  (d x d matrices for a d-dimensional process). It must be given the following way :
	- $\overline{\phantom{a}}$  $\left[\begin{array}{c} n_1 \ R_2 \ \vdots \end{array}\right]$  $-$  -  $\cup$  -  $\cup$  e village and a series of the series of the series of the series of the series of the series of the series of  $\begin{array}{c} \begin{array}{c} \n \cdot \cdot \cdot \quad \\
	 \vdots \end{array} \end{array}$  $-$ - $\iota\iota\iota\iota\iota\iota$   $\iota$  $\mathbf{1}$  $\int$
- la : list-type variable, giving the successively calculated Levinson polynomials (degree 1 to n), with coefficients Ak
- sig : list-type variable, giving the successive mean-square errors.

#### **DESCRIPTION :**

function which solves recursively on n the following Toeplitz system (normal equations)

$$
\begin{pmatrix}\nI - A_1 \dots - A_n\n\end{pmatrix}\n\begin{pmatrix}\nR_1 & R_2 & \dots & R_n \\
R_0 & R_1 & \dots & R_{n-1} \\
R_{-1} & R_0 & \dots & R_{n-2} \\
\vdots & \vdots & \dots & \vdots \\
R_{2-n} & R_{3-n} & \dots & R_1 \\
R_{1-n} & R_{2-n} & \dots & R_0\n\end{pmatrix} = 0
$$

where  $\{Rk; k=1, n \tag{Rk} \}$  is the sequence of nlag empirical covariances

AUTHOR : G. Le Vey

#### **EXAMPLE :**

```
//We use the 'levin' macro for solving the normal equations
//on two examples: a one-dimensional and a two-dimensional process.
//We need the covariance sequence of the stochastic process.
//This example may usefully be compared with the results from
//the 'phc' macro (see the corresponding help and example in it)
//
//
//1) A one-dimensional process
// -------------------------
//
//We generate the process defined by two sinusoids (1Hz and 2 Hz)
//in additive Gaussian noise (this is the observed process);
//the simulated process is sampled at 10 Hz (step 0.1 in t, underafter).
//
t1=0:.1:100;rand('normal');
y1=sin(2*8pi*t1)+sin(2*8pi*2*t1);y1=y1+rand(y1);plot(t1,y1);//
//covariance of y1
//
nlag=128;
cl=corr(y1, nlag);
c1=c1';//c1 needs to be given columnwise (see the section PARAMETERS of this
help)
//
//compute the filter for a maximum order of n=10
//la is a list-type variable each element of which
//containing the filters of order ranging from 1 to n; (try varying n)
//in the d-dimensional case this is a matrix polynomial (square, d X d)
//sig gives, the same way, the mean-square error
//
n=15;
[la1, sig1] = levin(n, c1);//
//verify that the roots of 'la' contain the
//frequency spectrum of the observed process y
//(remember that y is sampled -in our example
//at 10Hz (T=0.1s) so that we need to retrieve
```

```
lgfft Scilab Function
//the original frequencies (1Hz and 2 Hz) through
//the log and correct scaling by the frequency sampling)
```

```
//we verify this for each filter order
//
for i=1:n, sl=roots(lal(i));sl=log(sl)/2/%pi/.1;//
//now we get the estimated poles (sorted, positive ones only !)
//
sl=sort(imag(s1));sl=sl(1:i/2);end;
//
//the last two frequencies are the ones really present in the observed
//process ---> the others are "artifacts" coming from the used model size.
//This is related to the rather difficult problem of order estimation.
//
//2) A 2-dimensional process
// -----------------------
//(4 frequencies 1, 2, 3, and 4 Hz, sampled at 0.1 Hz :
// |y_1| y_1=sin(2*pi*t)+sin(2*pi*2*t)+Gaussian noise// y= | with :
// |y_2| y_2=sin(2*Pi*3*t)+sin(2*Pi*4*t)+Gaussian noise
//
//
d=2;dt=0.1;
nlag=64;
t2=0:2*%pi*dt:100;
y2 = [sin(t2) + sin(2*t2) + rand(t2) ; sin(3*t2) + sin(4*t2) + rand(t2)];
c2=[];
for j=1:2, for k=1:2, c2=[c2:corr(y2(k,:),y2(j,:),nlag)];end;end;
c2 = matrix(c2, 2, 128);cov=[];
for j=1:64, cov=[cov:cl:(j-1)*d+1:j*d)]; end; //covar. columnwise
c2=cov;
//
//in the multidimensional case, we have to compute the
//roots of the determinant of the matrix polynomial
//(easy in the 2-dimensional case but tricky if d>=3 !).
//We just do that here for the maximum desired
//filter order (n); mp is the matrix polynomial of degree n
//
[la2, sig2] = levin(n, c2);mp =la2(n);determinant=mp(1,1)*mp(2,2)-mp(1,2)*mp(2,1);
s2=roots(determinant);s2=log(s2)/2/%pi/0.1;//same trick as above for 1D process
s2=sort(imag(s2));s2=s2(1:d*n/2);//just the positive ones !
//
//There the order estimation problem is seen to be much more difficult !
//many artifacts ! The 4 frequencies are in the estimated spectrum
//but beneath many non relevant others.
//
```

```
471
```
**2.6.41 lgfft utility for fft**

**CALLING SEQUENCE :**
$[y]=lgfft(x)$ 

## **PARAMETERS :**

x : real or complex vector

**DESCRIPTION :** returns the lowest power of 2 larger than  $size(x)$  (for FFT use).

<span id="page-468-0"></span>

**2.6.42 lindquist Lindquist's algorithm**

## **CALLING SEQUENCE :**

[P,R,T]=lindquist(n,H,F,G,R0)

## **PARAMETERS :**

n : number of iterations.

H, F, G: estimated triple from the covariance sequence of y.

 $R0 : E(yk^*yk')$ 

P : solution of the Riccati equation after n iterations.

R, T : gain matrices of the filter.

## **DESCRIPTION :**

computes iteratively the minimal solution of the algebraic Riccati equation and gives the matrices R and T of the filter model, by the Lindquist's algorithm.

AUTHOR : G. Le V.

SEE ALSO: srfaur [476,](#page-475-0) faurre [456,](#page-455-0) phc [471](#page-470-0)

**2.6.43 mese maximum entropy spectral estimation**

**CALLING SEQUENCE :**

 $[sm, fr] = mese(x [npts])$ ;

## **PARAMETERS :**

x : Input sampled data sequence npts: Optional parameter giving number of points of  $fr$  and  $sm$  (default is 256) sm : Samples of spectral estimate on the frequency grid fr fr : npts equally spaced frequency samples in [0,.5)

## **DESCRIPTION :**

Calculate the maximum entropy spectral estimate of x

AUTHOR : C. B.

## **2.6.44 mfft multi-dimensional fft**

## **CALLING SEQUENCE :**

 $[xk] = mfft(x, flag, dim)$ 

## **PARAMETERS :**

 $x : x(i,j,k,...)$  input signal in the form of a row vector whose values are arranged so that the i index runs the quickest, followed by the j index, etc.

flag :  $(-1)$  FFT or  $(1)$  inverse FFT

 $dim$ : dimension vector which gives the number of values of  $x$  for each of its indices xk : output of multidimensional fft in same format as for x

## **DESCRIPTION :**

FFT for a multi-dimensional signal

For example for a three dimensional vector which has three points along its first dimension, two points along its second dimension and three points along its third dimension the row vector is arranged as follows

 $x=[x(1,1,1),x(2,1,1),x(3,1,1),$  $x(1,2,1),x(2,2,1),x(3,2,1),$  $\mathtt{x}(1,1,2)$  ,  $\mathtt{x}(2,1,2)$  ,  $\mathtt{x}(3,1,2)$  ,  $x(1,2,2),x(2,2,2),x(3,2,2),$  $x(1,1,3), x(2,1,3), x(3,1,3),$  $x(1,2,3),x(2,2,3),x(3,2,3)]$ 

and the dim vector is: dim=[3,2,3]

AUTHOR : C. B.

**2.6.45 mrfit frequency response fit**

## **CALLING SEQUENCE :**

sys=mrfit(w,mag,order) [num,den]=mrfit(w,mag,order) sys=mrfit(w,mag,order,weight) [num,den]=mrfit(w,mag,order,weight)

## **PARAMETERS :**

w: positive real vector of frequencies (Hz) mag : real vector of frequency responses magnitude (same size as w) order : integer (required order, degree of den) weight : positive real vector (default value ones  $(w)$ ). num,den : stable polynomials

## **DESCRIPTION :**

sys=mrfit(w,mag,order,weight) returns a bi-stable transfer function G(s)=sys=num/den, of of given order such that its frequency response magnitude abs  $(G(w(i)))$  matches mag(i) i.e. abs(freq(num,den, $\text{\$i+w$})$ ) should be close to mag. weight(i) is the weigth given to w(i).

## **EXAMPLE :**

```
w=0.01:0.01:2;s=poly(0,'s');
G=syslin('c',2*(s^2+0.1*s+2),(s^2+s+1)*(s^2+0.3*s+1)); // syslin('c',Num,Den);
fresp=repfreq(G,w);
mag=abs(fresp);
Gid=mrfit(w,mag,4);
frespfit=repfreq(Gid,w);
plot2d([w',w'],[mag(:),abs(frespfit(:))])
```
SEE ALSO: cepstrum [448,](#page-447-0) frfit [459,](#page-458-0) freq [339,](#page-338-0) calfrq [324](#page-323-0)

<span id="page-470-0"></span>**2.6.46** phc <u>**Markovian representation**</u>

#### **CALLING SEQUENCE :**

 $[H, F, G] = phc(hk, d, r)$ 

#### **PARAMETERS :**

hk : hankel matrix

- d : dimension of the observation
- $r :$  desired dimension of the state vector for the approximated model
- H, F, G : relevant matrices of the Markovian model

#### **DESCRIPTION :**

Function which computes the matrices H, F, G of a Markovian representation by the principal hankel component approximation method, from the hankel matrix built from the covariance sequence of a stochastic process.

#### **EXAMPLE :**

```
//
//This example may usefully be compared with the results from
//the 'levin' macro (see the corresponding help and example)
//
//We consider the process defined by two sinusoids (1Hz and 2 Hz)
//in additive Gaussian noise (this is the observation);
//the simulated process is sampled at 10 Hz.
//
t=0:1:100; rand('normal');
y=sin(2*8pi*t)+sin(2*8pi*2*t);y=y+rand(y);plot(t,y)//
//covariance of y
//
nlag=128;
c=corr(y,nlag);
//
//hankel matrix from the covariance sequence
//(we can choose to take more information from covariance
//by taking greater n and m; try it to compare the results !
//
n=20; m=20;h = hank(n, m, c);
//
//compute the Markov representation (mh,mf,mg)
//We just take here a state dimension equal to 4 :
```

```
//this is the rather difficult problem of estimating the order !
//Try varying ns !
//(the observation dimension is here equal to one)
ns=4;[mh, mf, mg]=phc(h, 1, ns);//
//verify that the spectrum of mf contains the
//frequency spectrum of the observed process y
//(remember that y is sampled -in our example
//at 10Hz (T=0.1s) so that we need
//to retrieve the original frequencies through the log
//and correct scaling by the frequency sampling)
//
s = spec(mf); s = log(s);s = s/2/spi/.1;
//
//now we get the estimated spectrum
imag(s),
//
466
```
**2.6.47 pspect cross-spectral estimate between 2 series**

#### **CALLING SEQUENCE :**

[sm,cwp]=pspect(sec\_step,sec\_leng,wtype,x,y,wpar)

#### **PARAMETERS :**

x : data if vector, amount of input data if scalar y : data if vector, amount of input data if scalar sec step : offset of each data window sec leng : length of each data window wtype : window type (re, tr, hm, hn, kr, ch) wpar: optional parameters for wtype='kr', wpar>0 for wtype='ch', 0<wpar(1)<.5, wpar(2)>0 sm : power spectral estimate in the interval [0,1] cwp : unspecified Chebyshev window parameter

#### **DESCRIPTION :**

Cross-spectral estimate between  $x$  and  $y$  if both are given and auto-spectral estimate of  $x$  otherwise. Spectral estimate obtained using the modified periodogram method.

### **EXAMPLE :**

```
rand('normal');rand('seed',0);
x=rand(1:1024-33+1);
//make low-pass filter with eqfir
nf=33;bedge=[0 .1;.125 .5];des=[1 0];wate=[1 1];
h=eqfir(nf,bedge,des,wate);
//filter white data to obtain colored data
h1=[h 0*ones(1*maxi(size(x))-1)];
x1=[x 0*ones(1*maxi(size(h))-1)];
hf=fft(h1,-1); xf=fft(x1,-1);yf=hf.*xf;y=real(fft(yf,1));//plot magnitude of filter
```

```
1/h2=[h 0*ones(1:968)];hf2=fft(h2,-1);hf2=real(hf2.*conj(hf2));
//hsize=maxi(size(hf2));fr=(1:hsize)/hsize;plot(fr,log(hf2));
//pspect example
sm=pspect(100,200,'tr',y);smsize=maxi(size(sm));fr=(1:smsize)/smsize;
plot(fr,log(sm));
rand('unif');
```
SEE ALSO: cspect [452](#page-451-0)

### **REFERENCE :**

Digital Signal Processing by Oppenheim and Schafer

**2.6.48 remez Remez's algorithm**

AUTHOR : C. B.

**CALLING SEQUENCE :**

[an]=remez(nc,fg,ds,wt)

### **PARAMETERS :**

nc : integer, number of cosine functions

fg,ds,wt : real vectors

fg : grid of frequency points in  $[0, 0.5)$ 

ds : desired magnitude on grid fg

wt : weighting function on error on grid fg

#### **DESCRIPTION :**

minimax approximation of a frequency domain magnitude response. The approximation takes the form

 $h = sum[a(n)*cos(wn)]$ 

for n=0,1,...,nc. An FIR, linear-phase filter can be obtained from the the output of remez by using the following commands:

> $hn(1nc-1)=an(nc-12)/2;$  $hn(nc)=an(1);$  $hn(nc+12*nc-1)=an(2nc)/2;$

where  $an = cosine$  filter coefficients

SEE ALSO: remezb [473](#page-472-0)

<span id="page-472-0"></span>**2.6.49 remezb Minimax approximation of magnitude response**

#### **CALLING SEQUENCE :**

[an]=remezb(nc,fg,ds,wt)

#### **PARAMETERS :**

- nc : Number of cosine functions
- fg: Grid of frequency points in  $[0, 5)$
- ds : Desired magnitude on grid fg
- wt: Weighting function on error on grid fq
- an : Cosine filter coefficients

#### **DESCRIPTION :**

Minimax approximation of a frequency domain magnitude response. The approximation takes the form  $h = \text{sum}[a(n)*\cos(\omega n)]$  for n=0,1,...,nc. An FIR, linear-phase filter can be obtained from the the output of the function by using the following commands

```
hn(1:nc-1)=an(nc:-1:2)/2;hn(nc)=an(1);hn(nc+1:2*nc-1)=an(2:nc)/2;
```
#### **EXAMPLE :**

```
// Choose the number of cosine functions and create a dense grid
// in [0,.24) and [.26,.5)
nc=21;ngrid=nc*16;
fg=.24*(0:ngrid/2-1)/(ngrid/2-1);
fg(ngrid/2+1:ngrid)=fg(1:ngrid/2)+.26*ones(1:ngrid/2);// Specify a low pass filter magnitude for the desired response
ds(1:ngrid/2)=ones(1:ngrid/2);ds(ngrid/2+1:ngrid)=zeros(1:ngrid/2);
// Specify a uniform weighting function
wt=ones(fg);
// Run remezb
an=remezb(nc,fg,ds,wt)
// Make a linear phase FIR filter
hn(1:nc-1)=an(nc:-1:2)/2;hn(nc)=an(1);hn(nc+1:2*nc-1)=an(2:nc)/2;// Plot the filter's magnitude response
plot(.5*(0:255)/256,frmag(hn,256));
//////////////
// Choose the number of cosine functions and create a dense grid in [0,.5)
nc=21; ngrid=nc*16;
fg = .5*(0:(ngrid-1))/ngrid;// Specify a triangular shaped magnitude for the desired response
ds(1:ngrid/2)=(0:ngrid/2-1)/(ngrid/2-1);ds(ngrid/2+1:ngrid)=ds(ngrid/2:-1:1);// Specify a uniform weighting function
wt=ones(fg);
// Run remezb
an=remezb(nc,fg,ds,wt)
// Make a linear phase FIR filter
hn(1:nc-1)=an(nc:-1:2)/2;hn(nc)=an(1);hn(nc+1:2*nc-1)=an(2:nc)/2;// Plot the filter's magnitude response
plot(.5*(0:255)/256,frmag(hn,256));
```
AUTHOR : C. B.

```
455
```
**2.6.50 rpem RPEM estimation**

**CALLING SEQUENCE :**

```
[w1,[v]]=rpem(w0,u0,y0,[lambda,[k,[c]]])
```
#### **PARAMETERS :**

```
a,b,c : a=[a(1),...,a(n)], b=[b(1),...,b(n)], c=[c(1),...,c(n)]w0 : list(theta,p,phi,psi,l) where:
theta : [a,b,c] is a real vector of order 3*n
p: (3*n \times 3*n) real matrix.
phi,psi,l : real vector of dimension 3*n
```
During the first call on can take:

theta=phi=psi=l=0\*ones(1,3\*n).  $p=eye(3*n,3*n)$ 

 $u0$ : real vector of inputs (arbitrary size) (if no input take  $u0 = [$  ]).  $y0$ : vector of outputs (same dimension as u0 if u0 is not empty). (y0(1) is not used by rpem).

If the time domain is  $(t0, t0+k-1)$  the u0 vector contains the inputs  $u(t0)$ ,  $u(t0+1)$ , ...,  $u(t0+k-1)$  and  $y0$  the outputs  $y(t0), y(t0+1), \ldots, y(t0+k-1)$ 

## **DESCRIPTION :**

Recursive estimation of parameters in an ARMAX model. Uses Ljung-Soderstrom recursive prediction error method. Model considered is the following:

```
y(t)+a(1) * y(t-1) + ... +a(n) * y(t-n) =b(1) * u(t-1) + ... + b(n) * u(t-n) + e(t) + c(1) * e(t-1) + ... + c(n) * e(t-n)
```
The effect of this command is to update the estimation of unknown parameter theta=[a,b,c] with  $a=[a(1),...,a(n)], b=[b(1),...,b(n)], c=[c(1),...,c(n)].$ 

### **OPTIONAL PARAMETERS :**

lambda : optional parameter (forgetting constant) choosed close to 1 as convergence occur:

lambda=[lambda0,alfa,beta] evolves according to :

lambda(t)=alfa\*lambda(t-1)+beta

with  $lambda(0) = lambda0$ 

k : contraction factor to be chosen close to 1 as convergence occurs.

 $k=[k0, mu, nu]$  evolves according to:

 $k(t) = mu * k(t-1) + nu$ 

with  $k(0)=k0$ .

 $c$ : large parameter.( $c = 1000$  is the default value).

#### **OUTPUT PARAMETERS: :**

w1: update for w0.

v: sum of squared prediction errors on  $u_0$ , y0.(optional).

In particular w1(1) is the new estimate of the ta. If a new sample u1, y1 is available the update is obtained by:

 $[w2, [v]]=r$ pem(w1,u1,y1,[lambda,[k,[c]]]). Arbitrary large series can thus be treated.

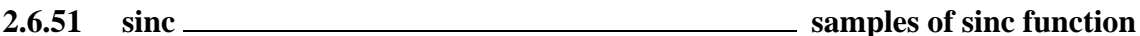

#### **CALLING SEQUENCE :**

 $[x] = sinc(n, f1)$ 

#### **PARAMETERS :**

n : number of samples

- fl : cut-off frequency of the associated low-pass filter in Hertz.
- x : samples of the sinc function

#### **DESCRIPTION :**

Calculate n samples of the function  $\sin(2\pi \pi t + t) / (\pi t + t)$  for  $t = -(n-1)/2$ :  $(n-1)/2$  (i.e. centred around the origin).

## **EXAMPLE :**

plot(sinc(100,0.1))

SEE ALSO: sincd [476](#page-475-1)

AUTHOR : C. B.

<span id="page-475-1"></span>**2.6.52 sincd digital sinc function or Direchlet kernel**

#### **CALLING SEQUENCE :**

[s]=sincd(n,flag)

#### **PARAMETERS :**

#### n : integer

- flag : if flag = 1 the function is centred around the origin; if flag = 2 the function is delayed by  $\pi/(2*n)$
- s : vector of values of the function on a dense grid of frequencies

#### **DESCRIPTION :**

function which calculates the function  $Sin(N*x)/N*Sin(x)$ **EXAMPLE :**

plot(sincd(10,1))

AUTHOR : G. Le V.

<span id="page-475-0"></span>**2.6.53 srfaur square-root algorithm**

#### **CALLING SEQUENCE :**

 $[p,s,t,l,rt,tt]=srfaur(h,f,g,r0,n,p,s,t,l)$ 

#### **PARAMETERS :**

h, f, g : convenient matrices of the state-space model.  $r0$ :  $E(yk*yk')$ . n : number of iterations.

- 
- p : estimate of the solution after n iterations.
- s, t, 1 : intermediate matrices for successive iterations; rt, tt : gain matrices of the filter model after n iterations.
- 
- $p, s, t, 1$ : may be given as input if more than one recursion is desired (evaluation of intermediate values of p).

### **DESCRIPTION :**

square-root algorithm for the algebraic Riccati equation.

## **EXAMPLE :**

```
//GENERATE SIGNAL
x=%pi/10:%pi/10:102.4*%pi;
rand('seed',0);rand('normal');
y=[1:1]*sin(x)+[sin(2*x):sin(1.9*x)]+rand(2,1024);//COMPUTE CORRELATIONS
c=[];for j=1:2, for k=1:2, c=[c;corr(y(k,:),y(j,:),64)]; endiend
c = matrix(c, 2, 128);//FINDING H,F,G with 6 states
hk=hank(20,20,c);
[H, F, G] = phc(hk, 2, 6);//SOLVING RICCATI EQN
r0 = c(1:2,1:2);[P,s,t,1,Rt,Tt]=srfaur(H,F,G,r0,200);//Make covariance matrix exactly symetric
Rt=(Rt+Rt')/2
```
SEE ALSO: phc [471,](#page-470-0) faurre [456,](#page-455-0) lindquist [469](#page-468-0)

**2.6.54 srkf square root Kalman filter**

#### **CALLING SEQUENCE :**

 $[x1,p1]=srkf(y,x0,p0,f,h,q,r)$ 

### **PARAMETERS :**

f, h : current system matrices

q, r : covariance matrices of dynamics and observation noise

 $x0$ , p0 : state estimate and error variance at t=0 based on data up to t=-1

y : current observation Output from the function is

 $x1$ , p1 : updated estimate and error covariance at t=1 based on data up to t=0

### **DESCRIPTION :**

square root Kalman filter algorithm

AUTHOR : C. B.

**2.6.55 sskf steady-state Kalman filter**

**CALLING SEQUENCE :**

 $[xe,pe]=sskf(y,f,h,q,r,x0)$ 

#### **PARAMETERS :**

- $f$ : system matrix dim(NxN)
- h : observations matrix dim(MxN)
- q : dynamics noise matrix dim(NxN)
- r : observations noise matrix dim(MxM)
- x0 : initial state estimate
- xe : estimated state
- pe : steady-state error covariance

#### **DESCRIPTION :**

steady-state Kalman filter

AUTHOR : C. B.

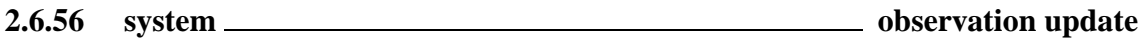

### **CALLING SEQUENCE :**

 $[x1,y]$ =system(x0,f,g,h,q,r)

## **PARAMETERS :**

x0 : input state vector

- f : system matrix
- g : input matrix

h : Output matrix

- q : input noise covariance matrix
- r : output noise covariance matrix

x1 : output state vector

y : output observation

#### **DESCRIPTION :**

define system function which generates the next observation given the old state. System recursively calculated

x1=f\*x0+g\*u y=h\*x0+v

where u is distributed  $N(0, q)$  and v is distribute  $N(0, r)$ .

AUTHOR : C. B.

**2.6.57 trans low-pass to other filter transform**

### **CALLING SEQUENCE :**

hzt=trans(pd,zd,gd,tr\_type,frq)

#### **PARAMETERS :**

hz : input polynomial tr type : type of transformation frq : frequency values hzt : output polynomial

#### **DESCRIPTION :**

function for transforming standardized low-pass filter into one of the following filters: low-pass, high-pass, band-pass, stop-band.

AUTHOR : C. Bunks

## **2.6.58 wfir linear-phase FIR filters**

## **CALLING SEQUENCE :**

[wft,wfm,fr]=wfir(ftype,forder,cfreq,wtype,fpar)

## **PARAMETERS :**

ftype : string : 'lp','hp','bp','sb' (filter type) forder : Filter order (pos integer)(odd for ftype='hp' or 'sb') cfreq: 2-vector of cutoff frequencies  $(0 < c$  freq(1),cfreq(2)<.5)only cfreq(1) is used when ftype='lp' or 'hp' wtype : Window type ('re','tr','hm','hn','kr','ch') fpar : 2-vector of window parameters. Kaiser window fpar(1) > 0 fpar(2)=0. Chebyshev window fpar(1) > 0, fpar(2) < 0 or fpar(1) < 0,  $0 <$  fpar(2) < .5 wft : time domain filter coefficients wfm : frequency domain filter response on the grid fr fr : Frequency grid

### **DESCRIPTION :**

Function which makes linear-phase, FIR low-pass, band-pass, high-pass, and stop-band filters using the windowing technique. Works interactively if called with no arguments.

AUTHOR : C. Bunks

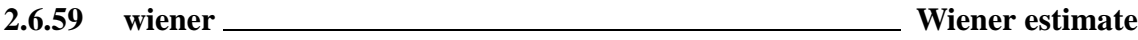

#### **CALLING SEQUENCE :**

 $[xs,ps,xf,pf]=wiener(y,x0,p0,f,g,h,q,r)$ 

#### **PARAMETERS :**

- f, g, h: system matrices in the interval  $[t0, tf]$
- $f = [f0, f1, \ldots, f1],$  and  $fk$  is a nxn matrix
- $g = [g0, g1, \ldots, gf]$ , and gk is a nxn matrix
- $h = [h0, h1, \ldots, hf],$  and hk is a mxn matrix
- q, r : covariance matrices of dynamics and observation noise
- $q = [q0, q1, \ldots, qf]$ , and  $qk$  is a nxn matrix
- $r = [r0, r1, \ldots, rf]$ , and gk is a mxm matrix
- x0, p0 : initial state estimate and error variance
- y : observations in the interval [t0,tf].  $y=[y0, y1, \ldots, yf]$ , and yk is a column m-vector
- xs : Smoothed state estimate xs= [xs0,xs1,...,xsf], and xsk is a column n-vector
- ps : Error covariance of smoothed estimate  $ps = [p0, p1, \ldots, pf]$ , and pk is a nxn matrix
- $xf$ : Filtered state estimate  $xf = [xf0, xf1, \ldots, xff]$ , and  $xfk$  is a column n-vector
- pf : Error covariance of filtered estimate  $pf = [p0,p1,\ldots,pf]$ , and pk is a nxn matrix

#### **DESCRIPTION :**

function which gives the Wiener estimate using the forward-backward Kalman filter formulation

AUTHOR : C. B.

## **2.6.60 wigner 'time-frequency' wigner spectrum**

## **CALLING SEQUENCE :**

[tab]=wigner(x,h,deltat,zp)

## **PARAMETERS :**

tab : wigner spectrum (lines correspond to the time variable) x : analyzed signal h : data window deltat : analysis time increment (in samples) zp : length of FFT's. %pi/zp gives the frequency increment.

## **DESCRIPTION :**

function which computes the 'time-frequency' wigner spectrum of a signal.

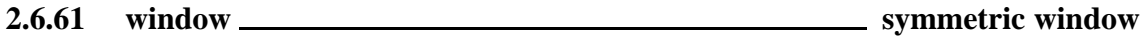

## **CALLING SEQUENCE :**

[win\_l,cwp]=window(wtype,n,par)

## **PARAMETERS :**

wtype : window type (re, tr, hn, hm, kr, ch)

- n : window length
- par : parameter 2-vector (kaiser window: par(1)=beta>0) (Chebychev window par =[dp,df]), dp =main lobe width  $(0 < dp < .5)$ , df=side lobe height  $(df>0)$
- win : window
- cwp : unspecified Chebyshev window parameter

## **DESCRIPTION :**

function which calculates symmetric window

AUTHOR : C. B.

**2.6.62 yulewalk least-square filter design**

## **CALLING SEQUENCE :**

Hz = yulewalk(N,frq,mag)

## **PARAMETERS :**

N : integer (order of desired filter) frq : real row vector (non-decreasing order), frequencies. mag : non negative real row vector (same size as frq), desired magnitudes.  $Hz$ : filter  $B(z)/A(z)$ 

## **DESCRIPTION :**

 $Hz = y$ ulewalk $(N, frq, mag)$  finds the N-th order iir filter

n-1 n-2  $B(z)$   $b(1)z$  +  $b(2)z$  + .... +  $b(n)$ H(z)= ---- = -------------------------------- n-1 n-2  $A(z)$  z +  $a(2)z$  + .... +  $a(n)$ 

which matches the magnitude frequency response given by vectors frq and mag. Vectors frq and mag specify the frequency and magnitude of the desired frequency response. The frequencies in frq must be between 0.0 and 1.0, with 1.0 corresponding to half the sample rate. They must be in increasing order and start with 0.0 and end with 1.0.

#### **EXAMPLE :**

```
f=[0,0.4,0.4,0.6,0.6,1];H=[0,0,1,1,0,0];Hz=yulewalk(8,f,H);
fs=1000;fhz = f*fs/2;xbasc(0);xset('window',0);plot2d(fhz',H');
xtitle('Desired Frequency Response (Magnitude)')
[frq,repf]=repfreq(Hz,0:0.001:0.5);xbase(1);xset('window', 1); plot2d(fs*frq',abs(repf'));xtitle('Obtained Frequency Response (Magnitude)')
```
**2.6.63** zpbutt **Butterworth analog filter** 

#### **CALLING SEQUENCE :**

[pols,gain]=zpbutt(n,omegac)

#### **PARAMETERS :**

n : integer (filter order) omegac : real (cut-off frequency in Hertz) pols : resulting poles of filter gain : resulting gain of filter

#### **DESCRIPTION :**

computes the poles of a Butterworth analog filter of order n and cutoff frequency omegac transfer function  $H(s)$  is calculated by  $H(s) = \frac{q \cdot a \cdot h}{\text{real}(p \cdot o \cdot l \cdot s') }$ 

AUTHOR : F.D.

```
2.6.64 zpch1 Chebyshev analog filter
```
#### **CALLING SEQUENCE :**

[poles,gain]=zpch1(n,epsilon,omegac)

#### **PARAMETERS :**

n : integer (filter order) epsilon : real : ripple in the pass band (0<epsilon<1) omegac : real : cut-off frequency in Hertz poles : resulting filter poles gain : resulting filter gain

#### **DESCRIPTION :**

Poles of a Type 1 Chebyshev analog filter. The transfer function is given by :

H(s)=gain/poly(poles,'s')

 $A$ IITHOR  $\cdot$  FD.

## **2.6.65 zpch2 Chebyshev analog filter**

## **CALLING SEQUENCE :**

[zeros,poles,gain]=zpch2(n,A,omegar)

#### **PARAMETERS :**

n : integer : filter order A : real : attenuation in stop band (A>1) omegar : real : cut-off frequency in Hertz zeros : resulting filter zeros poles : resulting filter poles gain : Resulting filter gain

#### **DESCRIPTION :**

Poles and zeros of a type 2 Chebyshev analog filter gain is the gain of the filter

H(s)=gain\*poly(zeros,'s')/poly(poles,'s')

AUTHOR : F.D.

**2.6.66 zpell lowpass elliptic filter**

## **CALLING SEQUENCE :**

[zeros, poles, gain]=zpell(epsilon, A, omegac, omegar)

#### **PARAMETERS :**

epsilon : real : ripple of filter in pass band (0<epsilon<1) A : real : attenuation of filter in stop band  $(A>1)$ omegac : real : pass band cut-off frequency in Hertz omegar : real : stop band cut-off frequency in Hertz zeros : resulting zeros of filter poles : resulting poles of filter gain : resulting gain of filter

#### **DESCRIPTION :**

Poles and zeros of prototype lowpass elliptic filter. gain is the gain of the filter

SEE ALSO: ell1mag [455,](#page-454-1) eqiir [456](#page-455-1)

AUTHOR : F.D.

# **2.7 Polynomial calculations**

## <span id="page-483-1"></span>**2.7.1 bezout Bezout equation for polynomials**

## **CALLING SEQUENCE :**

[thegcd,U]=bezout(p1,p2)

## **PARAMETERS :**

p1, p2 : two real polynomials

## **DESCRIPTION :**

```
[thegcd, U]=bezout(p1, p2) computes GCD thegcd of p1 and p2 and in addition a (2x2)
unimodular matrix U such that:
[p1,p2]*U = [thegcd, 0]The lcm of p1 and p2 is given by:
p1*U(1,2) (or -p2*U(2,2))
```
## **EXAMPLE :**

```
x = poly(0, 'x');
p1 = (x+1)*(x-3)^{6}; p2 = (x-2)*(x-3)^{6};
[thegcd,U]=bezout(p1,p2)
det(U)
clean([p1,p2]*U)
thelcm=p1*U(1,2)lcm([p1,p2])
```
SEE ALSO: poly [65,](#page-64-0) roots [496,](#page-495-0) simp [497,](#page-496-0) clean [484,](#page-483-0) 1cm [492](#page-491-0)

<span id="page-483-0"></span>**2.7.2 clean cleans matrices (round to zero small entries)**

## **CALLING SEQUENCE :**

[B]=clean(A [,epsa [,epsr]])

## **PARAMETERS :**

A : a numerical matrix (scalar, polynomial, sparse...) epsa,epsr : real numbers (default values resp. 1.d-10 and 1.d-10)

## **DESCRIPTION :**

This function eliminates (i.e. set to zero) all the coefficients with absolute value < epsa and relative value  $\leq$  eps $r$  (relative means relative w.r.t. 1-norm of coefficients) in a polynomial (possibly matrix polynomial) or rational matrix).

Default values are epsa=1.d-10 and epsr=1.d-10; For a constant (non polynomial) matrix clean (A, epsa) sets to zero all entries of A smaller than epsa.

## **EXAMPLE :**

```
x = poly(0, 'x');
w=[x,1,2+x;3+x,2-x,xˆ2;1,2,3+x]/3;
w*inv(w)
clean(w*inv(w))
```
#### <span id="page-484-2"></span>**2.7.3 cmndred common denominator form**

#### **CALLING SEQUENCE :**

[n,d]=cmndred(num,den)

#### **PARAMETERS :**

num, den : two polynomial matrices of same dimensions

#### **DESCRIPTION :**

[n,d]=cmndred(num,den) computes a polynomial matrix n and a common denominator polynomial d such that:

n/d=num./den

The rational matrix defined by num./den is n/d

SEE ALSO: simp [497,](#page-496-0) clean [484](#page-483-0)

<span id="page-484-0"></span>**2.7.4 coeff coefficients of matrix polynomial**

#### **CALLING SEQUENCE :**

 $[C] = \text{coeff}(Mp [,v])$ 

#### **PARAMETERS :**

Mp : polynomial matrix

v : integer (row or column) vector of selected degrees

C : big matrix of the coefficients

#### **DESCRIPTION :**

C=coeff(Mp) returns in a big matrix C the coefficients of the polynomial matrix Mp  $\cdot$  C is partitioned as  $C = [C0, C1, \ldots, Ck]$  where the Ci are arranged in increasing order  $k = maxi$  (degree  $(Mp)$ ) C=coeff(Mp, v) returns the matrix of coefficients with degree in v . (v is a row or column vector). SEE ALSO: poly [65,](#page-64-0) degree [486,](#page-485-0) inv\_coeff [54](#page-53-0)

<span id="page-484-1"></span>**2.7.5 coffg inverse of polynomial matrix**

## **CALLING SEQUENCE :**

[Ns,d]=coffg(Fs)

#### **PARAMETERS :**

Fs : square polynomial matrix

#### **DESCRIPTION :**

coffg computes Fsˆ-1 where Fs is a polynomial matrix by co-factors method. Fs inverse  $=$  Ns/d  $d =$  common denominator; Ns = numerator (a polynomial matrix) (For large matrices,be patient...results are generally reliable) **EXAMPLE :**  $s = poly(0, 's')$ 

 $a=[s, s^2+1; s s^2-1];$  $[a1,d]=coffg(a);$  $(a1/d) - inv(a)$ 

SEE ALSO: determ [487,](#page-486-1) detr 487, invr [491,](#page-490-0) penlaur [524,](#page-523-0) glever [512](#page-511-0)

 $A$ IITHOR  $\cdot$  F. D.

## <span id="page-485-1"></span>**2.7.6 colcompr column compression of polynomial matrix**

## **CALLING SEQUENCE :**

 $[Y,rk,ac]=colcompr(A);$ 

## **PARAMETERS :**

A : polynomial matrix Y : square polynomial matrix (right unimodular basis) rk : normal rank of A Ac :  $Ac = A * Y$ , polynomial matrix

**DESCRIPTION :** column compression of polynomial matrix A (compression to the left) **EXAMPLE :**

```
s = poly(0,'s');p=[s;s*(s+1)ˆ2;2*sˆ2+sˆ3];
[Y,rk,ac] = colcompr(p*p');p*p'*Y
```
SEE ALSO: rowcompr [496](#page-495-1)

<span id="page-485-0"></span>**2.7.7** degree *degree* **degree** of polynomial matrix

## **CALLING SEQUENCE :**

[D]=degree(M)

## **PARAMETERS :**

M : polynomial matrix D : integer matrix

## **DESCRIPTION :**

returns the matrix of highest degrees of M. SEE ALSO: poly [65,](#page-64-0) coeff [485,](#page-484-0) clean [484](#page-483-0)

<span id="page-485-2"></span>**2.7.8 denom denominator denominator denominator denominator** 

## **CALLING SEQUENCE :**

den=denom(r)

## **PARAMETERS :**

r : rational or polynomial or constant matrix. den : polynomial matrix

## **DESCRIPTION :**

 $den=denom(r)$  returns the denominator of a rational matrix. Since rationals are internally represented as  $r = list([{'r', 'num', 'den', 'dt'}], num, den, []),$ denom(r) is the same as  $r(3)$  or  $r('den')$ . SEE ALSO: numer [493](#page-492-0)

## **2.7.9 derivat rational matrix derivative**

#### **CALLING SEQUENCE :**

pd=derivat(p)

## **PARAMETERS :**

p : polynomial or rational matrix

#### **DESCRIPTION :**

computes the derivative of the polynomial or rational function matrix w.r.t the dummy variable.

#### **EXAMPLE :**

 $s = poly(0,'s');$ derivat $(1/s)$  //  $-1/s^2$ ;

## <span id="page-486-0"></span>**2.7.10 determ determinant of polynomial matrix**

#### **CALLING SEQUENCE :**

res=determ(W [,k])

#### **PARAMETERS :**

W : real square polynomial matrix

k : integer (upper bound for the degree of the determinant of W)

#### **DESCRIPTION :**

 $res=determ(W [k])$  returns the determinant of a real polynomial matrix (computation made by FFT).

k is an integer larger than the actual degree of the determinant of W.

The default value of k is the smallest power of 2 which is larger than  $n*maxi$  (degree  $(W)$ ). Method: evaluate the determinant of W for the Fourier frequencies and apply inverse FFT to the coefficients of the determinant.

#### **EXAMPLE :**

 $s = poly(0,'s')$ ; w=s\*rand(10,10); determ(w)  $det(coeff(w,1))*s^10$ 

SEE ALSO: det  $507$ , detr  $487$ , coffg  $485$ 

AUTHOR : F.D.

<span id="page-486-1"></span>**2.7.11** detr **polynomial determinant** 

#### **CALLING SEQUENCE :**

d=detr(h)

#### **PARAMETERS :**

h : polynomial or rational square matrix

#### **DESCRIPTION :**

 $d = detr(h)$  returns the determinant d of the polynomial or rational function matrix h. Based on Leverrier's algorithm.

SEE ALSO: det [507,](#page-506-0) determ [487](#page-486-0)

## **2.7.12** diophant **dimension** diophantine (Bezout) equation

#### **CALLING SEQUENCE :**

[x,err]=diophant(p1p2,b)

#### **PARAMETERS :**

p1p2 : polynomial vector p1p2 = [p1 p2] b : polynomial  $x : polynomial vector [x1,x2]$ 

#### **DESCRIPTION :**

diophant solves the bezout equation:  $p1 * x1 + p2 * x2 = b$  with p1p2 a polynomial vector. If the equation is not solvable  $err = ||p1x1 + p2x2 ||b||/||b||$  else err=0 **EXAMPLE :**

```
s = poly(0,'s');i = (s + 3)^2;i = (1 + s);x1 = s; x2 = (2 + s);[x,err] = dipdtext{d}t([p1,p2],p1*x1+p2*x2);p1*x1+p2*x2-p1*x(1)-p2*x(2)
```
<span id="page-487-0"></span>**2.7.13 factors numeric real factorization**

#### **CALLING SEQUENCE :**

```
[lnum,g]=factors(pol [,'flag'])
[lnum, lden, g]=factors(rat [,'flag'])
rat=factors(rat,'flag')
```
#### **PARAMETERS :**

pol : real polynomial rat : real rational polynomial (rat=pol1/pol2) lnum : list of polynomials (of degrees 1 or 2) lden : list of polynomials (of degrees 1 or 2) g : real number flag : character string 'c' or 'd'

#### **DESCRIPTION :**

returns the factors of polynomial pol in the list lnum and the "gain" g.

One has pol= g times product of entries of the list  $lnum$  (if  $flag$  is not given). If  $flag='c'$  is given, then one has  $|pol(i \text{omega})| = |g*prod(i \text{lnum}_j(i \text{omega})|)$ . If  $flag='d'$  is given, then one has  $|pol(exp(i \text{omega}))| = |g*prod(lnum(i)exp(i \text{omega}))|$ . If argument of factors is a 1x1 rational rat=pol1/pol2, the factors of the numerator pol1 and the denominator pol2 are returned in the lists lnum and lden respectively.

The "gain" is returned as g,i.e. one has: rat= g times (product entries in lnum) / (product entries in lden). If flag is 'c' (resp. 'd'), the roots of pol are refected wrt the imaginary axis (resp. the unit circle), i.e. the factors in lnum are stable polynomials.

Same thing if factors is invoked with a rational arguments: the entries in lnum and lden are stable polynomials if flag is given. R2=factors(R1,'c') or R2=factors(R1,'d') with R1 a rational function or SISO syslin list then the output R2 is a transfer with stable numerator and denominator and with same magnitude as R1 along the imaginary axis ( $'c'$ ) or unit circle ( $'d'$ ).

## **EXAMPLE :**

```
n=poly([0.2,2,5],'z');
d=poly([0.1,0.3,7],'z');
R=syslin('d',n,d);
R1=factors(R,'d')
roots(R1('num'))
roots(R1('den'))
w=exp(2*%i*%pi*[0:0.1:1]);
norm(abs(horner(R1,w))-abs(horner(R,w)))
```
SEE ALSO: simp [497](#page-496-0)

<span id="page-488-1"></span>**2.7.14 gcd gcd calculation**

#### **CALLING SEQUENCE :**

 $[pgcd, U] = gcd(p)$ 

#### **PARAMETERS :**

p : polynomial row vector p=[p1,..,pn]

#### **DESCRIPTION :**

[pgcd,u]=gcd(p) computes the gcd of components of p and a unimodular matrix (with polynomial inverse) U, with minimal degree such that

p\*U=[0 ... 0 pgcd]

## **EXAMPLE :**

```
s = poly(0,'s');p=[s,s*(s+1)ˆ2,2*sˆ2+sˆ3];
[pgcd, u]=gcd(p);p*u
484,492,489
```
### <span id="page-488-0"></span>**2.7.15** hermit **Hermite form Hermite form**

#### **CALLING SEQUENCE :**

 $[Ar, U] = hermit(A)$ 

#### **PARAMETERS :**

A : polynomial matrix Ar : triangular polynomial matrix U : unimodolar polynomial matrix

### **DESCRIPTION :**

Hermite form:  $U$  is an unimodular matrix such that  $A^*U$  is in Hermite triangular form: The output variable is  $Ar = A * U$ . Warning: Experimental version **EXAMPLE :**

```
s = poly(0,'s');p=[s, s*(s+1)^2, 2*s^2+s^3];[Ar, U] = hermit(p' * p);
clean(p'*p*U), det(U)
```
SEE ALSO: hrmt [490,](#page-489-0) htrianr [491](#page-490-1)

#### htrianr Scilab Function and Scilab Function and Scilab Function and Scilab Function

## **2.7.16 horner polynomial/rational evaluation**

## **CALLING SEQUENCE :**

horner(P,x)

## **PARAMETERS :**

P : polynomial or rational matrix x : real number or polynomial or rational

## **DESCRIPTION :**

evaluates the polynomial or rational matrix  $P = P(s)$  when the variable s of the polynomial is replaced by x: horner $(P, x) = P(x)$ Example (Bilinear transform): Assume  $P = P(s)$  is a rational matrix then the rational matrix  $P((1+s)/(1-s))$ 

is obtained by horner(P,( $1+s$ )/( $1-s$ )).

To evaluate a rational matrix at given frequencies use preferably the freq primitive.

## **EXAMPLES :**

```
s = poly(0,'s');M = [s,1/s];horner(M,1)
horner(M,%i)
horner(M,1/s)
```
SEE ALSO: freq [339,](#page-338-0) repfreq [355,](#page-354-0) evstr [35](#page-34-0)

<span id="page-489-0"></span>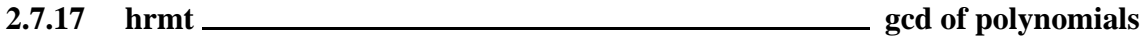

#### **CALLING SEQUENCE :**

 $[pg,U]=hrmt(v)$ 

#### **PARAMETERS :**

- v : row of polynomials i.e. 1xk polynomial matrix
- pg : polynomial
- U : unimodular matrix polynomial

#### **DESCRIPTION :**

[pg, U]=hrmt(v) returns a unimodular matrix U and pg = gcd of row of polynomials v such that  $v*U = [pg, 0].$ 

## **EXAMPLE :**

```
x = poly(0, 'x');
v=[x*(x+1),x^2*(x+1), (x-2)*(x+1), (3*x^2+2)*(x+1)];[pg,U]=hrmt(v);U=clean(U)det(U)
```
SEE ALSO: gcd [489,](#page-488-1) htrianr [491](#page-490-1)

## <span id="page-490-1"></span>**2.7.18 htrianr triangularization of polynomial matrix**

#### **CALLING SEQUENCE :**

 $[Ar, U, rk] = htrian r(A)$ 

#### **PARAMETERS :**

A : polynomial matrix Ar : polynomial matrix U : unimodular polynomial matrix rk : integer, normal rank of A

### **DESCRIPTION :**

triangularization of polynomial matrix A. A is  $[m,n]$ ,  $m \leq n$ . Ar=A\*U Warning: there is an elimination of "small" terms (see function code). **EXAMPLE :**

```
x = poly(0, 'x');
M=[x;xˆ2;2+xˆ3]*[1,x-2,xˆ4];
[Mu,U,rk]=htrianr(M)
det(U)
M*U(:,1:2)
```
SEE ALSO: hrmt [490,](#page-489-0) colcompr [486](#page-485-1)

<span id="page-490-0"></span>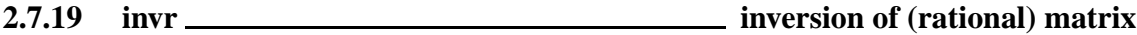

#### **CALLING SEQUENCE :**

#### $F = invr(H)$

### **PARAMETERS :**

H : polynomial or rational matrix

F : polynomial or rational matrix

#### **DESCRIPTION :**

If H is a polynomial or rational function matrix, invr computes  $H^(-1)$  using Leverrier's algorithm (see function code)

## **EXAMPLE :**

```
s = poly(0,'s')H=[s,s*s+2;1-s,1+s]; invr(H)
[Num,den]=coffg(H);Num/den
H=[1/s,(s+1);1/(s+2),(s+3)/s];invr(H)
```
SEE ALSO: glever [512,](#page-511-0) coffg [485,](#page-484-1) inv [516](#page-515-0)

## <span id="page-491-0"></span>**2.7.20** lcm <u>**least common multiple**</u>

### **CALLING SEQUENCE :**

 $[pp,fact]=lcm(p)$ 

#### **PARAMETERS :**

p : fact : polynomial vector pp : polynomial

#### **DESCRIPTION :**

pp=lcm(p) computes the lcm pp of polynomial vector p. [pp,fact]=lcm(p) computes in addition the vector fact such that: p.\*fact=pp\*ones(p) **EXAMPLE :**

```
s = poly(0,'s');
p=[s,s*(s+1)^2, s^2*(s+2)];
[pp,fact]=lcm(p);p.*fact, pp
```
SEE ALSO: gcd [489,](#page-488-1) bezout [484](#page-483-1)

## **2.7.21 lcmdiag least common multiple diagonal factorization**

#### **CALLING SEQUENCE :**

 $[N,D]=l$ cmdiag $(H)$ [N,D]=lcmdiag(H,flag)

#### **PARAMETERS :**

H : rational matrix N : polynomial matrix D : diagonal polynomial matrix flag : character string: 'row' or 'col' (default)

#### **DESCRIPTION :**

 $[N, D]=1$ cmdiag(H,'row') computes a factorization D\*H=N, i.e.  $H=D^(-1)*N$  where D is a diagonal matrix with  $D(k,k)=lcm$  of kth row of  $H('den').$  $[N, D]=1$ cmdiag(H) or  $[N, D]=1$ cmdiag(H, 'col) returns H=N\*D^(-1) with diagonal D and D(k,k)=lcm of kth col of H('den')

## **EXAMPLE :**

```
s = poly(0,'s');H=[1/s,(s+2)/s/(s+1)^2;1/(s^2*(s+2)),2/(s+2)];[N,D]=lcmdiag(H);
N/D-H
```
SEE ALSO: lcm [492,](#page-491-0) gcd [489,](#page-488-1) bezout [484](#page-483-1)

## <span id="page-492-2"></span>**2.7.22 ldiv polynomial matrix long division**

#### **CALLING SEQUENCE :**

 $[x]=ldiv(n,d,k)$ 

#### **PARAMETERS :**

n,d : two real polynomial matrices k : integer

#### **DESCRIPTION :**

 $x=ldiv(n,d,k)$  gives the k first coefficients of the long division of n by d i.e. the Taylor expansion of the rational matrix  $[nij(z)/dij(z)]$  near infinity. Coefficients of expansion of  $nij/dij$  are stored in  $x((i-1)*n+k,j)$  k=1:n **EXAMPLE :**

```
wss=ssrand(1,1,3);[a,b,c,d]=abcd(wss);wtf=ss2tf(wss);x1=ldiv(numer(wtf),denom(wtf),5)
x2=[c*b;c*a*b;c*aˆ2*b;c*aˆ3*b;c*aˆ4*b]
wssbis=markp2ss(x1',5,1,1);
wtfbis=clean(ss2tf(wssbis))
x3=ldiv(numer(wtfbis),denom(wtfbis),5)
```
SEE ALSO: arl2 [321,](#page-320-0) markp2ss [347,](#page-346-0) pdiv [493](#page-492-1)

## <span id="page-492-0"></span>**2.7.23** numer<br>**numerator numerator**

#### **CALLING SEQUENCE :**

NUM=numer(R)

#### **PARAMETERS :**

R : rational matrix

#### **DESCRIPTION :**

Utility fonction. NUM=numer(R) returns the numerator NUM of a rational function matrix R (R may be also a constant or polynomial matrix). numer(R) is equivalent to  $R(2)$  or  $R('num')$ SEE ALSO: denom [486](#page-485-2)

<span id="page-492-1"></span>**2.7.24 pdiv polynomial division**

#### **CALLING SEQUENCE :**

 $[R,Q]=pdiv(PI,P2)$  $[Q]=pdiv(PI, P2)$ 

#### **PARAMETERS :**

P1 : polynomial matrix

P2 : polynomial or polynomial matrix

R,Q : two polynomial matrices

#### **DESCRIPTION :**

Element-wise euclidan division of the polynomial matrix  $P1$  by the polynomial  $P2$  or by the polynomial matrix P2. Rij is the matrix of remainders, Q<sub>ij</sub> is the matrix of quotients and P<sub>1ij</sub> = Q<sub>ij</sub> \*P<sub>2</sub> +  $Q$ ij or P $1$ ij =  $Q$ ij\*P $2$ ij +  $Q$ ij. **EXAMPLE :**

 $x = poly(0, 'x')$ ;  $p1 = (1+x^2)(1-x); p2=1-x;$  $[r,q]=pdiv(p1,p2)$ p2\*q-p1  $p2=1+x;$  $[r,q]=\text{pdiv}(p1,p2)$ p2\*q+r-p1

SEE ALSO: ldiv [493,](#page-492-2) gcd [489](#page-488-1)

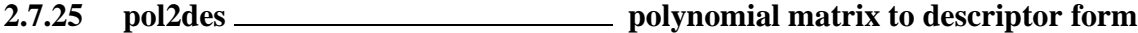

### **CALLING SEQUENCE :**

[N,B,C]=pol2des(Ds)

#### **PARAMETERS :**

Ds : polynomial matrix N, B, C : three real matrices

#### **DESCRIPTION :**

Given the polynomial matrix  $DS=D_0 +D_1$  s +D 2 s<sup>2</sup> +... +D k s<sup>2</sup>k, pol2des returns three matrices  $N$ ,  $B$ ,  $C$ , with  $N$  nilpotent such that:  $DS = C (s*N-eye())^ -1 B$ **EXAMPLE :**

 $s = poly(0,'s');$  $G=[1,s;1+s^2,3*s^3];[N,B,C]=pol2des(G);$ G1=clean(C\*inv(s\*N-eye())\*B),G2=numer(G1)

SEE ALSO: ss2des [361,](#page-360-0) tf2des [390](#page-389-0)

AUTHOR : F.D.

```
2.7.26 pol2str polynomial to string conversion
```
#### **CALLING SEQUENCE :**

[str]=pol2str(p)

#### **PARAMETERS :**

p : real polynomial str : character string

#### **DESCRIPTION :**

converts polynomial to character string (utility function). SEE ALSO: string [284,](#page-283-0) pol2tex [664](#page-663-0)

### **2.7.27 polfact minimal factors**

## **CALLING SEQUENCE :**

 $[f]=polfact(p)$ 

#### **PARAMETERS :**

```
p : polynomial
```
f : vector  $[f0 f1 ... fn]$  such that  $p = prod(f)$ 

- f0 : constant
- fi : polynomial

#### **DESCRIPTION :**

```
f = polfactor(p) returns the minimal factors of p i.e. f = [f0 f1 ... f n] such that p = prod(f)
```
SEE ALSO: lcm [492,](#page-491-0) cmndred [485,](#page-484-2) factors [488](#page-487-0)

**2.7.28 residu residue**

#### **CALLING SEQUENCE :**

 $[V]=residu(P,Q1,Q2)$ 

#### **PARAMETERS :**

P, Q1, Q2 : polynomials or matrix polynomials with real or complex coefficients.

### **DESCRIPTION :**

V=residu(P,Q1,Q2) returns the matrix V such that  $V(i,j)$  is the sum of the residues of the rational fraction  $P(i,j)/(Q1(i,j)*Q2(i,j))$  calculated at the zeros of  $Q1(i,j)$ .  $Q1(i,j)$  and  $Q2(i,j)$  must not have any common root.

## **EXAMPLE :**

```
s = poly(0,'s');H=[s/(s+1)^2, 1/(s+2)]; N=numer(H); D=denom(H);
w = \text{residu}(N.*h\text{corner}(N,-s),D,h\text{corner}(D,-s)); //N(s) N(-s) / D(s) D(-s)sqrt(sum(w)) //This is H2 norm
h2norm(tf2ss(H))
//
p=(s-1)*(s+1)*(s+2)*(s+10);a=(s-5)*(s-1)*(s*s)*(s+1/2)**2);b=(s-3)*(s+2/5)*(s+3);residu(p,a,b)+531863/4410 //Exact
z=poly(0,'z');a=zˆ3+0.7*zˆ2+0.5*z-0.3;b=zˆ3+0.3*zˆ2+0.2*z+0.1;
atild=gtild(a,'d');btild=gtild(b,'d');
residu(b*btild,z*a,atild)-2.9488038 //Exact
a=a+0*8i; b=b+0*8i;real(residu(b*btild,z*a,atild)-2.9488038) //Complex case
```
SEE ALSO: pfss [353,](#page-352-0) bdiag [502,](#page-501-0) roots [496,](#page-495-0) poly [65,](#page-64-0) gtild [380](#page-379-0)

AUTHOR : F.D.

```
Scilab Group April 1993 495
```
<span id="page-495-0"></span>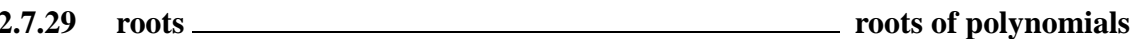

## **CALLING SEQUENCE :**

 $[x]$ =roots(p)

## **PARAMETERS :**

p : polynomial with real or complex coefficients

## **DESCRIPTION :**

 $x = \text{roots}(p)$  returns in the complex vector x the roots of the polynomial p. Degree of p must be  $\leq$ =100.

## **EXAMPLE :**

```
p=poly([0,10,1+%i,1-%i],'x');
roots(p)
A=rand(3,3);roots(poly(A,'x')) // Evals by characteristic polynomial
spec(A)
```
SEE ALSO: poly [65](#page-64-0)

## **2.7.30 routh t Routh's table**

#### **CALLING SEQUENCE :**

 $r=$ routh\_t(h  $[,k]$ ).

#### **PARAMETERS :**

h : square rational matrix

#### **DESCRIPTION :**

 $r=$ routh  $t(h,k)$  computes Routh's table of denominator of the system described by transfer matrix SISO h with the feedback by the gain k.

If  $k=poly(0, 'k')$  we will have a polynomial matrix with dummy variable k, formal expression of the Routh table.

## <span id="page-495-1"></span>**2.7.31 rowcompr row compression of polynomial matrix**

#### **CALLING SEQUENCE :**

[X,rk,Ac]=rowcompr(A)

## **PARAMETERS :**

- A : polynomial matrix
- Y : square polynomial matrix (left unimodular basis)
- rk : normal rank of A
- Ac : Ac=X\*A, polynomial matrix

#### **DESCRIPTION :**

row compression of polynomial matrix A .

X is a left polynomial unimodular basis which row compressed thee rows of A. rk is the normal rank of A.

Warning: elimination of "small" terms (use with care!).

SEE ALSO: colcompr [486](#page-485-1)

## **2.7.32 sfact discrete time spectral factorization**

## **CALLING SEQUENCE :**

F=sfact(P)

## **PARAMETERS :**

P : real polynomial matrix

## **DESCRIPTION :**

Finds F, a spectral factor of P. P is a polynomial matrix such that each root of P has a mirror image w.r.t the unit circle. Problem is singular if a root is on the unit circle.

 $sfact(P)$  returns a polynomial matrix  $F(z)$  which is antistable and such that  $P = F(z) * F(1/z) * z^n$ n

For scalar polynomials a specific algorithm is implemented. Algorithms are adapted from Kucera's book.

## **EXAMPLE :**

```
//Simple polynomial example
z = poly(0, 'z');
p=(z-1/2)*(2-z)w=sfact(p);
w*numer(horner(w, 1/z))//matrix example
F1=[z-1/2,z+1/2,z^2+2i1,z,-ziz^3+2*z,z,1/2-z];P=F1*gtild(F1,'d'); //P is symmetric
F=sfact(P)
roots(det(P))
roots(det(gtild(F,'d'))) //The stable roots
roots(det(F)) //The antistable roots
clean(P-F*gtild(F,'d'))
//Example of continuous time use
s = poly(0,'s');
p=-3*(s+(1+8i))*(s+(1-8i))^*(s+0.5)*(s-0.5)*(s-(1+8i))^*(s-(1-8i))^;p=real(p);1/(p(s) = polynomial in s^2, looks for stable f such that p=f(s)*f(-s)w=horner(p,(1-s)/(1+s)); // bilinear transform w=p((1-s)/(1+s))wn = number(w); //take the numerator
fn = sfact(wn); f = numer(horner(fn,(1-s)/(s+1))); //Factor and back transform
f=f/sqrt(horner(f*gtild(f,'c'),0));f=f*sqrt(horner(p,0)); //normalization
roots(f) //f is stable
clean(f * g t i l d(f, 'c') - p) //f(s) * f(-s) is p(s)
```

```
380,377
```
<span id="page-496-0"></span>**2.7.33** simp <u>rational simplification</u>

#### **CALLING SEQUENCE :**

```
[N1,D1]=simp(N,D)H1 = simp(H)
```
#### **PARAMETERS :**

 $N, D$ : real polynomials or real matrix polynomials

H : rational matrix (i.e matrix with entries  $n/d$ , n and d real polynomials)

#### **DESCRIPTION :**

 $[n1,d1]=simp(n,d)$  calculates two polynomials n1 and d1 such that n1/d1 = n/d. If N and D are polynomial matrices the calculation is performed element-wise.  $H1 = s$  imp(H) is also valid (each entry of H is simplified in H1). Caution:

-no threshold is given i.e. simp cannot forces a simplification.

-For linear dynamic systems which include integrator(s) simplification changes the static gain. (H(0) for continuous systems or  $H(1)$  for discrete systems)

-for complex data, simp returns its input(s).

-rational simplification is called after nearly each operations on rationals. It is possible to toggle simplification on or off using simp mode function.

#### **EXAMPLES :**

```
s = poly(0,'s');[n,d]=simp((s+1)*(s+2),(s+1)*(s-2))
```

```
simp_mode(%F);hns=s/s
simp_mode(%T);hns=s/s
```
SEE ALSO: roots  $496$ , trfmod  $228$ , poly  $65$ , clean  $484$ , simp mode  $498$ 

## <span id="page-497-0"></span>**2.7.34** simp\_mode \_\_\_\_\_\_\_\_\_\_\_\_\_\_\_\_\_\_\_\_\_\_\_\_\_\_\_\_\_\_\_\_\_\_\_toggle rational simplification

#### **CALLING SEQUENCE :**

mod=simp\_mode() simp\_mode(mod)

#### **PARAMETERS :**

mod : a boolean

#### **DESCRIPTION :**

rational simplification is called after nearly each operations on rationals. It is possible to toggle simplification on or off using simp mode function.

simp mod(%t) set rational simplification mode on simp mod(%f) set rational simplification mode off mod=simp mod() returns in mod the current rational simplification mode

#### **EXAMPLES :**

```
s = poly(0,'s');mod=simp_mode()
simp_mode(%f);hns=s/s
simp_mode(%t);hns=s/s
simp_mode(mod);
```
SEE ALSO: simp [497](#page-496-0)

#### **2.7.35 sylm Sylvester matrix**

#### **CALLING SEQUENCE :**

 $[S]=sylm(a,b)$ 

#### **PARAMETERS :**

a,b : two polynomials S : matrix

### **DESCRIPTION :**

sylm(a,b) gives the Sylvester matrix associated to polynomials a and b, i.e. the matrix S such that: coeff(  $a*x + b*y$  )' = S \* [coeff(x)';coeff(y)']. Dimension of S is equal to degree(a)+degree(b). If a and b are coprime polynomials then rank(sylm(a,b))=degree(a)+degree(b)) and the instructions

 $u = sylm(a, b) \ \backslash \ eye(na+nb, 1)$  $x = poly(u(1:nb), 'z', 'coeff')$  $y = poly(u(nb+1:na+nb)$ ,'z','coeff')

compute Bezout factors x and y of minimal degree such that  $a * x + b * y = 1$ 

## **2.7.36** systmat system matrix

#### **CALLING SEQUENCE :**

```
[Sm]=systmat(S1);
```
#### **PARAMETERS :**

Sl : linear system (syslin list) or descriptor system Sm : matrix pencil

#### **DESCRIPTION :**

System matrix of the linear system S1 (syslin list) in state-space form (utility function).

 $Sm = [-sI + A \quad B;$ [ C D]

For a descriptor system (S1=list('des',A,B,C,D,E)), systmat returns:

 $Sm = [-SE + A \quad B;$ [ C D]

SEE ALSO: ss2des [361,](#page-360-0) sm2des [360,](#page-359-0) sm2ss [360](#page-359-1)

# **2.8 Linear Algebra**

## **2.8.1 aff2ab linear (affine) function to A,b conversion**

#### **CALLING SEQUENCE :**

[A,b]=aff2ab(afunction,dimX,D [,flag])

#### **PARAMETERS :**

afunction : a scilab function  $Y = fct(X, D)$  where  $X$ ,  $D$ ,  $Y$  are list of matrices  $dimX : a p x 2$  integer matrix (p is the number of matrices in X) D : a list of real matrices (or any other valid Scilab object). flag : optional parameter (flag='f' or flag='sp') A : a real matrix b : a real vector having same row dimension as A

## **DESCRIPTION :**

aff2ab returns the matrix representation of an affine function (in the canonical basis). afunction is a function with imposed syntax:  $Y = afunction(X, D)$  where  $X = list(X1, X2, \ldots, Xp)$ is a list of p real matrices, and  $Y = list(Y1, ..., Yq)$  is a list of q real real matrices which depend linearly of the Xi's. The (optional) input D contains parameters needed to compute Y as a function of X. (It

is generally a list of matrices).

dimX is a p x 2 matrix:  $\text{dim}X$  (i)=[nri,nci] is the actual number of rows and columns of matrix Xi. These dimensions determine na, the column dimension of the resulting matrix A:  $na = nr1 * nc1 + ... +$ nrp\*ncp.

If the optional parameter  $f \text{lag} = 'sp'$  the resulting A matrix is returned as a sparse matrix. This function is useful to solve a system of linear equations where the unknown variables are matrices.

#### **EXAMPLE :**

```
// Lyapunov equation solver (one unknown variable, one constraint)
deff('Y=lyapunov(X,D)','[A,Q]=D(:);Xm=X(:); Y=list(A''*Xm+Xm*A-Q)')
A = rand(3,3); Q = rand(3,3); Q = Q + Q'; D = list(A, Q); dim X = [3,3];[Aly,bly]=aff2ab(lyapunov,dimX,D);
[Xl,kerA]=linsolve(Aly,bly); Xv=vec2list(Xl,dimX); lyapunov(Xv,D)
Xm=Xv (: ); A' * Xm+Xm*A-Q
```

```
// Lyapunov equation solver with redundant constraint X=X'
// (one variable, two constraints) D is global variable
deff('Y=ly2(X,D)','[A,Q]=D(:);Xm=X(:); Y=list(A''*Xm+Xm*A-Q,Xm''-Xm)')
A = rand(3,3); Q = rand(3,3); Q = Q + Q'; D = list(A, Q); dimX = [3,3];[Aly, bly] = aff2ab(ly2, dimX, D);[Xl,kerA]=linsolve(Aly,bly); Xv=vec2list(Xl,dimX); ly2(Xv,D)
```

```
// Francis equations
// Find matrices X1 and X2 such that:
// A1*X1 - X1*A2 + B*X2 -A3 = 0
// D1*X1 -D2 = 0deff('Y=bruce(X,D)','[A1,A2,A3,B,D1,D2]=D(:),...
[X1, X2] = X : : : Y = \text{list}(A1 * X1 - X1 * A2 + B * X2 - A3, D1 * X1 - D2)'
A1=[-4,10;-1,2];A3=[1;2];B=[0;1];A2=1;D1=[0,1];D2=1;
D=list(A1,A2,A3,B,D1,D2);
[n1,m1]=size(A1);[n2,m2]=size(A2);[n3,m3]=size(B);dimX=[[m1,n2];[m3,m2]];
[Af,bf]=aff2ab(bruce,dimX,D);
[Xf,KerAf]=linsolve(Af,bf);Xsol=vec2list(Xf,dimX)
bruce(Xsol,D)
```

```
// Find all X which commute with A
deff('y=f(X,D)','y=list(D(:)*X(:)-X(:)*D(:))')
A=rand(3,3);dimX=[3,3];[Af,bf]=aff2ab(f,dimX,list(A));[Xf,KerAf]=linsolve(Af,bf);[p,q]=size(KerAf);
Xsol=vec2list(Xf+KerAf*rand(q,1),dimX);
C=X\text{sol}(:); A*C-C*A
```
SEE ALSO: linsolve [518](#page-517-0)

**2.8.2 balanc matrix or pencil balancing**

#### **CALLING SEQUENCE :**

 $[Ab,X]=b$ alanc $(A)$  $[EB, Ab, X, Y] = balance(E, A)$ 

#### **PARAMETERS :**

A: a real square matrix

X: a real square invertible matrix

 $E: a real square matrix (same dimension as A)$ 

Y: a real square invertible matrix.

### **DESCRIPTION :**

Balance a square matrix to improve its condition number.

 $[Ab, X] = balanc(A)$  finds a similarity transformation X such that  $Ab = inv(X) * A * X$  has approximately equal row and column norms.

For matrix pencils,balancing is done for improving the generalized eigenvalue problem.

 $[Eb, Ab, X, Y] = balanc(E, A)$  returns left and right transformations X and Y such that  $Eb = X * E * Y$ Ab=X\*A\*Y

#### **REMARK :**

Balancing is made in the functions bdiag and spec.

### **EXAMPLE :**

A=[1/2ˆ10,1/2ˆ10;2ˆ10,2ˆ10];  $[Ab,X]=b$ alanc $(A);$  $norm(A(1,:))/norm(A(2,:))$  $norm(Ab(1,:))/norm(Ab(2,:))$ 

SEE ALSO: bdiag [502](#page-501-0)

<span id="page-501-0"></span>**2.8.3 bdiag block diagonalization, generalized eigenvectors**

#### **CALLING SEQUENCE :**

 $[Ab [, X [,bs]]]=bdiag(A [,rmax])$ 

#### **PARAMETERS :**

A : real or complex square matrix rmax : real number Ab : real or complex square matrix X : real or complex non-singular matrix

bs : vector of integers

#### **DESCRIPTION :**

 $[Ab [, X [, bs]]] = bdiag(A [, rmax])$ 

performs the block-diagonalization of matrix A. bs gives the structure of the blocks (respective sizes of the blocks). X is the change of basis i.e Ab = inv(X)\*A\*X is block diagonal. rmax controls the conditioning of X; the default value is the l1 norm of A.

To get a diagonal form (if it exists) choose a large value for  $rmax$  ( $rmax=1$ / $\epsilon$ eps for example). Generically (for real random A) the blocks are  $(1x1)$  and  $(2x2)$  and X is the matrix of eigenvectors.

## **EXAMPLE :**

//Real case: 1x1 and 2x2 blocks  $a=rand(5,5)$ ; $[ab,x,bs]=bdiag(a);ab$ //Complex case: complex 1x1 blocks  $[ab, x, bs] = bdiag(a+8i*0)iab$ 

SEE ALSO: schur [533,](#page-532-0) sylv [539,](#page-538-0) spec [537](#page-536-0)

<span id="page-502-0"></span>**2.8.4 chfact sparse Cholesky factorization**

#### **CALLING SEQUENCE :**

spcho=chfact(A)

#### **PARAMETERS :**

A : square symmetric positive sparse matrix spcho : list containing the Cholesky factors in coded form

#### **DESCRIPTION :**

spcho=chfact(A) computes the sparse Cholesky factors of sparse matrix A, assumed symmetric positive definite. This function is based on the Ng-Peyton programs (ORNL). See the Fortran programs for a complete description of the variables in spcho. This function is to be used with chsolve.

SEE ALSO: chsolve [504,](#page-503-0) sparse [214,](#page-213-0) lufact [520,](#page-519-1) luget 520, spchol [536](#page-535-0)

**2.8.5 chol Cholesky factorization**

### **CALLING SEQUENCE :**

 $[R] = chol(X)$ 

#### **PARAMETERS :**

X : a symmetric positive definite real or complex matrix.

#### **DESCRIPTION :**

If X is positive definite, then R = chol(X) produces an upper triangular matrix R such that R'\*R = X.

chol( $X$ ) uses only the diagonal and upper triangle of X. The lower triangular is assumed to be the (complex conjugate) transpose of the upper.

#### **EXAMPLE :**

```
W = rand(5,5) + 8i * rand(5,5);X=W*W';
R = chol(X);norm(R'*R-X)
536,528,538,502,510
```
#### **coff** Scilab Function **Scilab Function**

## <span id="page-503-0"></span>**2.8.6** chsolve **subseteral contract to the sparse Cholesky solver** sparse Cholesky solver

## **CALLING SEQUENCE :**

sol=chsolve(spcho,rhs)

## **PARAMETERS :**

spcho : list containing the Cholesky factors in coded form returned by chfact rhs, sol : full column vectors

## **DESCRIPTION :**

 $sol=chsolve(speho,rhs)$  computes the solution of  $sol=A*rhs$ , with A a symmetric sparse positive definite matrix. This function is based on the Ng-Peyton programs (ORNL). See the Fortran programs for a complete description of the variables in spcho.

## **EXAMPLE :**

```
A=sprand(20,20,0.1);
A=A*A'+eye();
spcho=chfact(A);
sol=(1:20)';rhs=A*sol;
spcho=chfact(A);
chsolve(spcho,rhs)
SEE ALSO: chfact 503, sparse 214, lufact 520, luget 520, spchol 536
```
## **2.8.7 classmarkov recurrent and transient classes of Markov matrix**

## **CALLING SEQUENCE :**

[perm,rec,tr,indsRec,indsT]=classmarkov(M)

## **PARAMETERS :**

M : real N x N Markov matrix. Sum of entries in each row should add to one.

perm : integer permutation vector.

rec, tr : integer vector, number (number of states in each recurrent classes, number of transient states). indsRec,indsT : integer vectors. (Indexes of recurrent and transient states).

## **DESCRIPTION :**

Returns a permutation vector perm such that

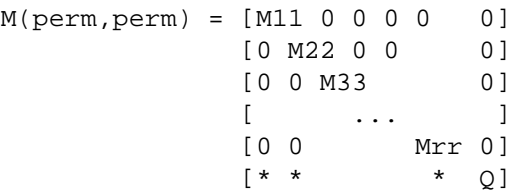

Each Mii is a Markov matrix of dimension  $\text{rec}(i)$  i=1,..,  $r$ . Q is sub-Markov matrix of dimension tr. States 1 to sum(rec) are recurrent and states from r+1 to n are transient. One has perm=[indsRec,indsT] where indsRec is a vector of size sum(rec) and indsT is a vector of size tr.

## **EXAMPLE :**

```
//P has two recurrent classes (with 2 and 1 states) 2 transient states
P=genmarkov([2,1],2,'perm')
[perm,rec,tr,indsRec,indsT]=classmarkov(P);
P(perm,perm)
```
SEE ALSO: genmarkov [511,](#page-510-0) eigenmarkov [507](#page-506-1)
### companion Scilab Function Scilab Function

## <span id="page-504-0"></span>**2.8.8 coff resolvent (cofactor method)**

## **CALLING SEQUENCE :**

 $[N,d]=coff(M$  [, var])

## **PARAMETERS :**

M : square real matrix var : character string N : polynomial matrix (same size as M) d : polynomial (characteristic polynomial poly(A,'s'))

## **DESCRIPTION :**

coff computes  $R = (s * eye() - M)^{-1}$  for M a real matrix. R is given by  $N/d$ .  $N =$  numerator polynomial matrix.  $d =$  common denominator. var character string ('s' if omitted) **EXAMPLE :**

```
M=[1,2;0,3];
[N,d]=coff(M)N/d
inv(%s*eye()-M)
485,363,522,65
```
## <span id="page-504-1"></span>**2.8.9 colcomp column compression, kernel, nullspace**

## **CALLING SEQUENCE :**

[W,rk]=colcomp(A [,flag] [,tol])

## **PARAMETERS :**

A : real or complex matrix flag : character string tol : real number W: square non-singular matrix (change of basis) rk : integer (rank of A)

## **DESCRIPTION :**

Column compression of A:  $Ac = A * W$  is column compressed i.e  $Ac=[0, Af]$  with  $Af$  full column rank,  $rank(Af) = rank(A) = rk$ . flag and tol are optional parameters: flag = 'qr' or 'svd' (default is 'svd').  $tol = tolerance parameter (of order  $g = s$  as default value).$ The ma-rk first columns of W span the kernel of A when  $size(A) = (na, ma)$ **EXAMPLE :**

```
A = rand(5, 2) * rand(2, 5);[X, r] = colcomp(A);norm(A*X::,1:§-<i>r</i>), 1)
```
SEE ALSO: rowcomp [531,](#page-530-0) fullrf [510,](#page-509-1) fullrfk 510, kernel [516](#page-515-0)

AUTHOR : F.D.

```
Scilab Group April 1993 505
```
## **2.8.10 companion companion matrix**

## **CALLING SEQUENCE :**

A=companion(p)

## **PARAMETERS :**

p : polynomial or vector of polynomials

A : square matrix

## **DESCRIPTION :**

Returns a matrix A with characteristic polynomial equal to  $p$  if  $p$  is monic. If  $p$  is not monic the characteristic polynomial of A is equal to  $p/c$  where c is the coefficient of largest degree in p. If p is a vector of monic polynomials, A is block diagonal, and the characteristic polynomial of the ith block is  $p(i)$ .

## **EXAMPLE :**

```
s = poly(0,'s');p=poly([1,2,3,4,1],'s','c')
det(s*eye()-companion(p))
roots(p)
spec(companion(p))
```
SEE ALSO: spec [537,](#page-536-0) poly [65,](#page-64-0) randpencil [529](#page-528-0)

AUTHOR : F.D.

<span id="page-505-0"></span>**2.8.11 cond condition number**

#### **CALLING SEQUENCE :**

cond(X)

#### **PARAMETERS :**

X : real or complex square matrix

#### **DESCRIPTION :**

Condition number in 2-norm.  $cond(X)$  is the ratio of the largest singular value of X to the smallest.

### **EXAMPLE :**

```
A=testmatrix('hilb',6);
cond(A)
```
SEE ALSO: rcond [531,](#page-530-1) svd [538](#page-537-0)

ereduc Scilab Function Scilab Function

### <span id="page-506-1"></span>**2.8.12 det determinant**

#### **CALLING SEQUENCE :**

det(X)  $[e,m]=det(X)$ 

#### **PARAMETERS :**

- X : real or complex square matrix, polynomial or rational matrix.
- m : real or complex number, the determinant base 10 mantissae
- e : integer, the determinant base 10 exponent

#### **DESCRIPTION :**

 $det(X)$  ( $m*10^e$  is the determinant of the square matrix X. For polynomial matrix  $det(X)$  is equivalent to  $determ(X)$ . For rational matrices  $det(X)$  is equivalent to  $det(X)$ .

#### **EXAMPLE :**

```
x = poly(0, 'x');
det([x,1+x;2-x,x^2])w=ssrand(2,2,4);roots(det(systmat(w))),trzeros(w) //zeros of linear system
A=rand(3,3);det(A), prod(spec(A))
```
SEE ALSO: detr [487,](#page-486-0) determ [487](#page-486-1)

## <span id="page-506-0"></span>**2.8.13 eigenmarkov normalized left and right Markov eigenvectors**

#### **CALLING SEQUENCE :**

[M,Q]=eigenmarkov(P)

#### **PARAMETERS :**

- P : real N x N Markov matrix. Sum of entries in each row should add to one.
- M : real matrix with N columns.
- Q : real matrix with N rows.

#### **DESCRIPTION :**

Returns normalized left and right eigenvectors associated with the eigenvalue 1 of the Markov transition matrix P. If the multiplicity of this eigenvalue is m and P is N x N, M is a m x N matrix and Q a N x m matrix.  $M(k, \cdot)$  is the probability distribution vector associated with the kth ergodic set (recurrent class).  $M(k,x)$  is zero if x is not in the k-th recurrent class.  $Q(x,k)$  is the probability to end in the k-th recurrent class starting from x. If  $P^k$  converges for large k (no eigenvalues on the unit circle except 1), then the limit is Q\*M (eigenprojection).

#### **EXAMPLE :**

```
//P has two recurrent classes (with 2 and 1 states) 2 transient states
P=genmarkov([2,1],2)
[M,Q]=eigenmarkov(P);
P*Q-Q
Q*M-Pˆ20
511,504
Scilab Group April 1993 507
```
## <span id="page-507-1"></span>**2.8.14 ereduc computes matrix column echelon form by qz transformations**

#### **CALLING SEQUENCE :**

 $[E,Q,Z$  [,stair  $[,rk]]]=\text{ereduc}(X,tol)$ 

#### **PARAMETERS :**

X : m x n matrix with real entries. tol : real positive scalar. E : column echelon form matrix  $Q : m x m$  unitary matrix Z : n x n unitary matrix stair : vector of indexes, \* ISTAIR(i) = + j if the boundary element  $E(i, j)$  is a corner point. \* ISTAIR(i) = - j if the boundary element  $E(i, j)$  is not a corner point.  $(i=1, \ldots, M)$ rk : integer, estimated rank of the matrix

#### **DESCRIPTION :**

Given an  $m \times n$  matrix X (not necessarily regular) the function ereduc computes a unitary transformed matrix  $E = Q^* X^* Z$  which is in column echelon form (trapezoidal form). Furthermore the rank of matrix X is determined.

#### **EXAMPLE :**

 $X=[1 2 3; 4 5 6]$  $[E,Q,Z$ , stair,  $rk$ ]=ereduc(X,1.d-15)

SEE ALSO: fstair [509](#page-508-0)

AUTHOR : Th.G.J. Beelen (Philips Glass Eindhoven). SLICOT

<span id="page-507-0"></span>**2.8.15 exp element-wise exponential**

#### **CALLING SEQUENCE :**

exp(X)

#### **PARAMETERS :**

X : scalar,vector or matrix with real or complex entries.

## **DESCRIPTION :**

 $\exp(X)$  is the (element-wise) exponential of the entries of X. **EXAMPLE :**

```
x=[1,2,3+%i];
log(exp(x)) //element-wise
2^xexp(x * log(2))
```
SEE ALSO: coff [505,](#page-504-0) log [195,](#page-194-0) expm [509](#page-508-1)

#### fstair Scilab Function Company of the Scilab Function Company of the Scilab Function

#### <span id="page-508-1"></span>**2.8.16 expm square matrix exponential**

#### **CALLING SEQUENCE :**

expm(X)

#### **PARAMETERS :**

X : square matrix with real or complex entries.

#### **DESCRIPTION :**

 $X$  is a square matrix expm $(X)$  is the matrix

$$
exp(X) = I + X + X^2/2 + \dots
$$

The computation is performed by first block-diagonalizing  $X$  and then applying a Pade approximation on each block.

## **EXAMPLE :**

X=[1 2;3 4] expm(X) logm(expm(X))

SEE ALSO: logm [196,](#page-195-0) bdiag [502,](#page-501-0) coff [505,](#page-504-0) log [195,](#page-194-0) exp [508](#page-507-0)

## <span id="page-508-0"></span>**2.8.17 fstair computes pencil column echelon form by qz transformations**

#### **CALLING SEQUENCE :**

[AE,EE,QE,ZE,blcks,muk,nuk,muk0,nuk0,mnei]=fstair(A,E,Q,Z,stair,rk,tol)

## **PARAMETERS :**

- A : m x n matrix with real entries.
- tol : real positive scalar.
- E : column echelon form matrix
- Q : m x m unitary matrix
- Z : n x n unitary matrix
- stair : vector of indexes (see ereduc)
- rk : integer, estimated rank of the matrix
- AE : m x n matrix with real entries.
- EE : column echelon form matrix
- QE : m x m unitary matrix
- ZE : n x n unitary matrix
- nblcks : is the number of submatrices having full row rank  $>= 0$  detected in matrix A.
- muk: integer array of dimension (n). Contains the column dimensions mu(k)  $(k=1,...,n$ blcks) of the submatrices having full column rank in the pencil sE(eps)-A(eps)
- nuk: integer array of dimension (m+1). Contains the row dimensions nu(k) (k=1,...,nblcks) of the submatrices having full row rank in the pencil sE(eps)-A(eps)
- muk0: integer array of dimension (n). Contains the column dimensions mu(k) ( $k=1,...,n$ blcks) of the submatrices having full column rank in the pencil sE(eps,inf)-A(eps,inf)
- nuk: integer array of dimension  $(m+1)$ . Contains the row dimensions nu(k)  $(k=1,...,n$ blcks) of the submatrices having full row rank in the pencil sE(eps,inf)-A(eps,inf)

mnei: integer array of dimension (4). mnei(1) = row dimension of  $sE(eps)$ -A(eps)

#### **DESCRIPTION :**

Given a pencil  $sE-A$  where matrix E is in column echelon form the function fstair computes according to the wishes of the user a unitary transformed pencil  $QE$  ( $SEE-AE$ )  $ZE$  which is more or less similar to the generalized Schur form of the pencil sE-A. The function yields also part of the Kronecker structure of the given pencil.

 $Q$ , Z are the unitary matrices used to compute the pencil where E is in column echelon form (see ereduc)

AUTHOR : Th.G.J. Beelen (Philips Glass Eindhoven). SLICOT

SEE ALSO: quaskro [528,](#page-527-0) ereduc [508](#page-507-1)

<span id="page-509-0"></span>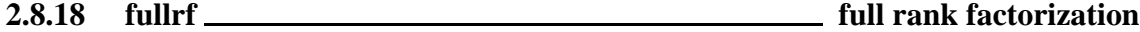

#### **CALLING SEQUENCE :**

 $[Q,M,rk]=fulllbf(A,[tol])$ 

#### **PARAMETERS :**

A : real or complex matrix tol : real number (threshold for rank determination) Q,M : real or complex matrix rk : integer (rank of A)

#### **DESCRIPTION :**

Full rank factorization : fullrf returns Q and M such that  $A = Q^*M$  with range(Q)=range(A) and  $ker(M)=ker(A), Q$  full column rank, M full row rank,  $rk = rank(A) = #columns(Q) = #rows(M)$ . tol is an optional real parameter (default value is sqrt(%eps)). The rank rk of A is defined as the number of singular values larger than  $norm(A)*tol$ .

If A is symmetric, fullrf returns M=Q'. **EXAMPLE :**

```
A = rand(5, 2) * rand(2, 5);[Q,M]=fullTrf(A);norm(Q*M-A,1)
[X,d]=rowcomp(A); Y=X';
svd([A, Y(:, 1:d), Q]) //span(Q) = span(A) = span(Y(:,1:2))
```
SEE ALSO: svd [538,](#page-537-0) qr [528,](#page-527-1) fullrfk [510,](#page-509-1) rowcomp [531,](#page-530-0) colcomp [505](#page-504-1)

AUTHOR : F.D.

## <span id="page-509-1"></span>**2.8.19 fullrfk full rank factorization of Aˆk**

#### **CALLING SEQUENCE :**

 $[Bk,Ck]=fulltrfk(A,k)$ 

### **PARAMETERS :**

A : real or complex matrix

k : integer

Bk, Ck: real or complex matrices

#### **DESCRIPTION :**

This function computes the full rank factorization of  $A^k$  i.e.  $Bk^*Ck = A^k$  where Bk is full column rank and Ck full row rank. One has range(Bk)=range( $A^k$ ) and ker(Ck)=ker( $A^k$ ). For k=1, fullrfk is equivalent to fullrf.

## **EXAMPLE :**

 $A=rand(5,2)*rand(2,5);[Bk,Ck]=fulltrfk(A,3);$ norm(Bk\*Ck-Aˆ3,1)

SEE ALSO: fullrf [510,](#page-509-0) range [530](#page-529-0)

AUTHOR : F.D (1990)

## <span id="page-510-0"></span>**2.8.20 genmarkov generates random markov matrix with recurrent and transient classes**

#### **CALLING SEQUENCE :**

M=genmarkov(rec,tr) M=genmarkov(rec,tr,flag)

#### **PARAMETERS :**

rec : integer row vector (its dimension is the number of recurrent classes). tr : integer (number of transient states) M : real Markov matrix. Sum of entries in each row should add to one. flag : string 'perm'. If given, a random permutation of the states is done.

#### **DESCRIPTION :**

Returns in M a random Markov transition probability matrix with  $size(rec,1)$  recurrent classes with  $rec(1), \ldots rec(\xi)$  entries respectively and tr transient states.

## **EXAMPLE :**

```
//P has two recurrent classes (with 2 and 1 states) 2 transient states
P=genmarkov([2,1],2,'perm')
[perm,rec,tr,indsRec,indsT]=classmarkov(P);
P(perm,perm)
```
SEE ALSO: classmarkov [504,](#page-503-0) eigenmarkov [507](#page-506-0)

<span id="page-510-1"></span>**2.8.21 givens Givens Givens Givens Givens Givens Givens Givens Givens Givens Givens Givens Givens** 

#### **CALLING SEQUENCE :**

```
U=givens(xy)
U =givens(x, y)[U,c]=givens(xy)
[U,c]=givens(x,y)
```
#### **PARAMETERS :**

x,y : two real or complex numbers xy : real or complex size 2 column vector

 $U^*A$ 

U : 2x2 unitary matrix c : real or complex size 2 column vector **DESCRIPTION :**  $U =$  givens(x, y) or  $U =$  givens(xy) with  $xy = [x:y]$  returns a 2x2 unitary matrix U such that:  $U*xy=[ri0]=c.$ Note that givens  $(x,y)$  and givens ( $[x:y]$ ) are equivalent. **EXAMPLE :**  $A=[3,4;5,6]$ ;

SEE ALSO: qr [528](#page-527-1)

 $U = givens(A(:,1))$ ;

<span id="page-511-0"></span>**2.8.22 glever inverse of matrix pencil**

#### **CALLING SEQUENCE :**

[Bfs,Bis,chis]=glever(E,A [,s])

## **PARAMETERS :**

 $E$ , A : two real square matrices of same dimensions s : character string (default value 's') Bfs,Bis : two polynomial matrices chis : polynomial

#### **DESCRIPTION :**

Computation of  $(sE - A)^{-1}$  by generalized Leverrier's algorithm for a matrix pencil.

 $(s*E-A)^{-1} = (Bfs/chis) - Bis.$ 

chis = characteristic polynomial (up to a multiplicative constant).

 $Bfs = numerator polynomial matrix.$ 

Bis = polynomial matrix ( - expansion of  $(s * E-A)^{-1}$  at infinity). Note the - sign before Bis.

## **CAUTION :**

This function uses cleanp to simplify Bfs, Bis and chis.

#### **EXAMPLE :**

s=%s;F=[-1,s,0,0;0,-1,0,0;0,0,s-2,0;0,0,0,s-1]; [Bfs,Bis,chis]=glever(F)  $inv(F) - ((Bfs/chis) - Bis)$ 

AUTHOR : F. D. (1988)

SEE ALSO: rowshuff [532,](#page-531-0) det [507,](#page-506-1) invr [491,](#page-490-0) coffg [485,](#page-484-0) pencan [524,](#page-523-0) penlaur [524](#page-523-1)

#### <span id="page-512-0"></span>**2.8.23 gschur generalized Schur form (matrix pencils).**

#### **CALLING SEQUENCE :**

[As,Es]=gschur(A,E)  $[As, Es, Q, Z] = gschur(A, E)$  $[As, Es, Z, dim] = gschur(A, E, flag)$ [As,Es,Z,dim]= gschur(A,E,extern)

#### **PARAMETERS :**

A, E : two real square matrices flag : character string ('c' or 'd') extern : Scilab "external" function (usual case). Could be also a list or a character string As,Es : two real square matrices Q, Z : two non-singular real matrices dim : integer (dimension of subspace)

#### **DESCRIPTION :**

Schur form of matrix pencils (QZ algorithm):

 $[As, Es] = qschur(A, E)$ 

produces a quasi triangular As matrix and a triangular Es matrix which are the generalized Schur form of the pair A, E.

 $[As, Es, Q, Z] = gschur(A, E)$ 

returns in addition two unitary matrices Q and Z such that  $As = Q^*A^*Z$  and  $Es = Q^*E^*Z$ . Ordered stable form:

```
[As, Es, Z, dim] = gschur(A, E, 'c')
```
returns the real generalized Schur form of the pencil  $s * E-A$ . In addition, the dim first columns of Z span a basis of the right eigenspace associated with eigenvalues with negative real parts (stable "continuous time" generalized eigenspace).

```
[As, Es, Z, dim] = gschur(A, E, 'd')
```
returns the real generalized Schur form of the pencil  $s * E-A$ . In addition, the dim first columns of Z make a basis of the right eigenspace associated with eigenvalues with magnitude lower than 1 (stable "discrete time" generalized eigenspace).

General subspace:

[As,Es,Z,dim] = gschur(A,E,extern)

returns the real generalized Schur form of the pencil  $s * E-A$ . In addition, the dim first columns of  $Z$ make a basis of the right eigenspace associated with eigenvalues of the pencil which are selected according to a rule which is given by the scilab function extern. (See schur for definition of this function).

#### **EXAMPLE :**

 $s = \frac{1}{6}s$ ;  $F=[-1, s, 0, 0, 0, -1, 0, 0, 0, 0, 2+s, 0, 0, 0, -2+s]$ ; roots(det(F))  $[E,A]=pen2ea(F);$  $[As, Es, Z, dim] = gschur(A, E, 'c')$ // Other example  $a=rand(4,4); b=rand(4,4); [as,bs,qs,zs]=gschur(a,b);$ 

```
norm(qs*a*zs-as)
norm(qs*b*zs-bs )
clear a;
a(8,8)=2; a(1,8)=1; a(2,[2,3,4,5])=[0.3,0.2,4,6]; a(3,[2,3])=[-0.2,.3];a(3,7)=.5;a(4,4)=.5ia(4,6)=2ia(5,5)=1ia(6,6)=4ia(6,7)=2.5ia(7,6)=-10ia(7,7)=4;b=eye(8,8);b(5,5)=0;[a], be]=gspec(a,b);
[bs,as,q,n]=gschur(b,a,'disc');n-4SEE ALSO: external 38, gspec 514, pencan 524, penlaur 524, coffg 485, kroneck
517
```

```
2.8.24 gspec eigenvalues of matrix pencil
```
#### **CALLING SEQUENCE :**

 $[a1, be] = gspec(A, E)$  $[a1, be, Z] = gspec(A, E)$ 

#### **PARAMETERS :**

A, E : real square matrices al, be : real vectors Z : real square non-singular matrix

#### **DESCRIPTION :**

 $[a, b] = g \text{spec}(A, E)$  returns the spectrum of the matrix pencil s E - A, i.e. the roots of the polynomial matrix  $s E - A$ . The eigenvalues are given by  $aL$ . /be and if  $be(i) = 0$  the ith eigenvalue is at infinity. (For  $E = eye(A)$ , al./be is spec(A)).

 $[a, b] = g\text{spec}(A, E)$  returns in addition the matrix Z of generalized right eigenvectors of the pencil.

#### **EXAMPLE :**

```
A=rand(3,3);[a1, be, Z] = gspec(A, eye(A))ial./beclean(intv(Z)*A*Z) //displaying the eigenvalues (generic matrix)
A=A+\frac{2}{3} * rand(A); E=rand(A);
roots(det(%s*E-A)) //complex case
```
SEE ALSO: gschur [513,](#page-512-0) balanc [502,](#page-501-1) spec [537,](#page-536-0) kroneck [517](#page-516-0)

**2.8.25** hess <u><u>**Hessenberg form**</u></u> **Hessenberg form** 

#### **CALLING SEQUENCE :**

 $H = \text{hess}(A)$  $[U,H] = \text{hess}(A)$ 

#### **PARAMETERS :**

- A : real or complex square matrix
- H : real or complex square matrix
- U : orthogonal or unitary square matrix

#### **DESCRIPTION :**

 $[U,H]$  = hess(A) produces a unitary matrix U and a Hessenberg matrix H so that A = U\*H\*U' and  $U' * U =$  Identity. By itself, hess(A) returns H.

The Hessenberg form of a matrix is zero below the first subdiagonal. If the matrix is symmetric or Hermitian, the form is tridiagonal.

### **EXAMPLE :**

 $A=rand(3,3);[U,H]=hess(A);$ and( abs(U\*H\*U'-A)<1.d-10 )

SEE ALSO: qr [528,](#page-527-1) contr [328,](#page-327-0) schur [533](#page-532-0)

## **2.8.26 householder Householder orthogonal reflexion matrix**

#### **CALLING SEQUENCE :**

u=householder(v [,w])

## **PARAMETERS :**

v : real or complex column vector

w : real or complex column vector with same size as v. Default value is  $eye(v)$ 

u : real or complex column vector

### **DESCRIPTION :**

given 2 column vectors v, w of same size, householder (v,w) returns a unitary column vector u, such that (eye()-2\*u\*u')\*v is proportional to w. (eye()-2\*u\*u') is the orthogonal Householder reflexion matrix .

w default value is  $eye(v)$ . In this case vector ( $eye()$ -2\*u\*u')\*v is the vector  $eye(v)*norm(v)$ .

SEE ALSO: qr [528,](#page-527-1) givens [511](#page-510-1)

<span id="page-514-0"></span>**2.8.27 im inv inverse image**

## **CALLING SEQUENCE :**

 $[X,\text{dim}]=im inv(A,B$  [,tol])  $[X,\dim,Y]=im\_inv(A,B, [ ,tol])$ 

#### **PARAMETERS :**

A,B : two real or complex matrices with equal number of columns

X : orthogonal or unitary square matrix of order equal to the number of columns of A

dim : integer (dimension of subspace)

Y : orthogonal matrix of order equal to the number of rows of A and B.

#### **DESCRIPTION :**

 $[X, \text{dim}] = \text{im\_inv}(A, B)$  computes  $A^{-1}(B)$  i.e vectors whose image through A are in range(B) The dim first columns of X span  $A^{-1}(\mathcal{B})$ .

tol is a threshold used to test if subspace inclusion; default value is tol =  $100*$  keps. If Y is returned, then  $[Y^*A^*X, Y^*B]$  is partitioned as follows:

[A11,A12;0,A22],[B1;0]

where B1 has full row rank (equals  $rank(B)$ ) and A22 has full column rank and has dim columns.

#### **EXAMPLE :**

```
A=[rand(2,5);[zeros(3,4),rand(3,1)]];B=[[1,1;1,1];zeros(3,2)];W=rand(5,5); A=W*A; B=W*B;
[X,\text{dim}]=im\text{ inv}(A,B)svd([A*X(:,1:dim),B]) //vectors A*X(:,1:dim) belong to range(B)
[X,\dim,Y]=im\_inv(A,B); [Y^*A^*X,Y^*B]531,534,535,518
                                                        AUTHOR : F. D.
```
<span id="page-515-1"></span>**2.8.28 inv matrix inverse** 

#### **CALLING SEQUENCE :**

inv(X)

#### **PARAMETERS :**

X : real or complex square matrix, polynomial matrix, rational matrix in transfer or state-space representation.

### **DESCRIPTION :**

 $inv(X)$  is the inverse of the square matrix X. A warning message is printed if X is badly scaled or nearly singular.

For polynomial matrices or rational matrices in transfer representation,  $inv(X)$  is equivalent to  $inv(X)$ . For linear systems in state-space representation (syslin list),  $inv(x)$  is equivalent to invsyslin(X).

### **EXAMPLE :**

```
A=rand(3,3); inv(A)*A//
x = poly(0, 'x');
A=[x,1,x;xˆ2,2,1+x;1,2,3];inv(A)*A
//
A=[1/x,2;2+x,2/(1+x)]inv(A)*A
//
A=ssrand(2,2,3);W=inv(A)*Aclean(ss2tf(W))
SEE ALSO : slash 71, backslash 26, pinv 525, qr 528, lufact 520, lusolve
521, invr 491, coff 505, coffg 485
```
<span id="page-515-0"></span>**2.8.29 kernel kernel, nullspace**

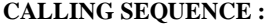

W=kernel(A [,tol,[,flag])

### **PARAMETERS :**

A : full real or complex matrix or real sparse matrix flag : character string 'svd' (default) or 'qr' tol : real number W : full column rank matrix

#### **DESCRIPTION :**

W=kernel(A) returns the kernel (nullspace) of A. flag and tol are optional parameters: flag = 'qr' or 'svd' (default is 'svd').  $tol = tolerance parameter (of order  $g = p$ ) as default value).$ **EXAMPLE :**

```
A=rand(3,1)*rand(1,3);
A*kernel(A)
A=sparse(A);
clean(A*kernel(A))
505,510,518
```
AUTHOR : F.D.

<span id="page-516-0"></span>**2.8.30 kroneck Kroneck Kronecker form of matrix pencil** 

#### **CALLING SEQUENCE :**

[Q,Z,Qd,Zd,numbeps,numbeta]=kroneck(F) [Q,Z,Qd,Zd,numbeps,numbeta]=kroneck(E,A)

### **PARAMETERS :**

 $F$ : real matrix pencil  $F = s * E - A$ E, A: two real matrices of same dimensions Q,Z : two square orthogonal matrices Qd,Zd : two vectors of integers numbeps,numeta : two vectors of integers

#### **DESCRIPTION :**

Kronecker form of matrix pencil: kroneck computes two orthogonal matrices  $Q$ ,  $Z$  which put the pencil  $F = s * E$  -A into upper-triangular form:

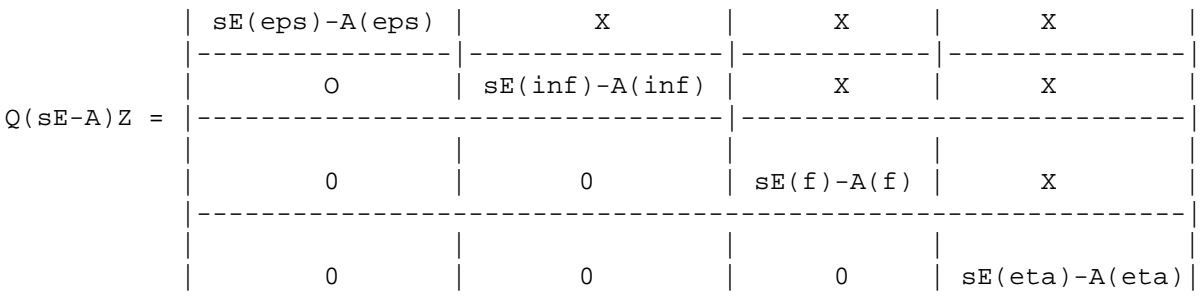

The dimensions of the four blocks are given by:

 $eps=Qd(1)$  x  $Zd(1), inf=Qd(2)$  x  $Zd(2), f = Qd(3)$  x  $Zd(3), eta=Qd(4)$ x $Zd(4)$ The inf block contains the infinite modes of the pencil. The f block contains the finite modes of the pencil

```
The structure of epsilon and eta blocks are given by:
   numbeps (1) = # of eps blocks of size 0 \times 1numbeps(2) = # of eps blocks of size 1 \times 2numbeps(3) = # of eps blocks of size 2 \times 3 etc...
   numbeta(1) = # of eta blocks of size 1 x 0
   numbeta(2) = # of eta blocks of size 2 \times 1numbeta(3) = # of eta blocks of size 3 \times 2 etc...
```
The code is taken from T. Beelen (Slicot-WGS group).

### **EXAMPLE :**

```
F=randpencil([1,1,2],[2,3],[-1,3,1],[0,3]);
Q = rand(17, 17); Z = rand(18, 18); F = Q * F * Z;//random pencil with eps1=1,eps2=1,eps3=1; 2 J-blocks @ infty
//with dimensions 2 and 3
1/3 finite eigenvalues at -1,3,1 and etal=0, eta2=3
[Q,Z,Qd,Zd,numbeps,numbeta]=kroneck(F);
[Qd(1), Zd(1)] //eps. part is sum(epsi) x (sum(epsi) + number of epsi)
[Qd(2), Zd(2)] //infinity part
[Qd(3),Zd(3)] //finite part
[Qd(4),Zd(4)] //eta part is (sum(etai) + number(etal)) x sum(etai)
numbeps
numbeta
```
SEE ALSO : gschur [513,](#page-512-0) gspec [514,](#page-513-0) systmat [499,](#page-498-0) pencan [524,](#page-523-0) randpencil [529,](#page-528-0) trzeros [368](#page-367-0)

## <span id="page-517-0"></span>**2.8.31** linsolve **linear equation solver**

#### **CALLING SEQUENCE :**

[x0,kerA]=linsolve(A,b [,x0])

#### **PARAMETERS :**

A : a na x ma real matrix (possibly sparse) b : a na x 1 vector (same row dimension as A) x0 : a real vector kerA : a ma x k real matrix

#### **DESCRIPTION :**

linsolve computes all the solutions to A\*x+b=0.  $x0$  is a particular solution (if any) and kerA= nullspace of A. Any  $x=x0+ker A*w$  with arbitrary w satisfies  $A^*x+b=0$ .

If compatible  $x0$  is given on entry,  $x0$  is returned. If not a compatible  $x0$ , if any, is returned.

#### **EXAMPLE :**

```
A=rand(5,3)*rand(3,8);
b=A*ones(8,1); [x,kerA]=linsolve(A,b);A*x+b //compatible b
b=ones(5,1);[x,kerA]=linsolve(A,b);A*x+b //uncompatible b
A = rand(5,5); [x, kerA]=linsolve(A,b), -inv(A)*b //x is unique
```
SEE ALSO: inv [516,](#page-515-1) pinv [525,](#page-524-0) colcomp [505,](#page-504-1) im\_inv [515](#page-514-0)

## <span id="page-518-0"></span>**2.8.32 lu LU factors of Gaussian elimination**

#### **CALLING SEQUENCE :**

 $[L,U]= lu(A)$  $[L,U,E]= lu(A)$ 

### **PARAMETERS :**

A : real or complex square matrix (n x n).

 $L$ ,  $U$ : two real or complex matrices (n x n).

 $E$ : a (n x n) permutation matrix.

## **DESCRIPTION :**

 $[L, U] = \mu(A)$  produces two matrices L and U such that  $A = L^*U$  with U upper triangular and  $E^*L$  lower triangular for a permutation matrix E.

If A has rank k, rows k+1 to n of U are zero.

 $[L, U, E] = \lceil \ln(A) \rceil$  produces three matrices L, U and E such that  $E^*A = L^*U$  with U upper triangular and  $E^{\star}L$  lower triangular for a permutation matrix E.

#### **REMARK :**

If A is a real matrix, using the function lufact and luget it is possible to obtain the permutation matrices and also when A is not full rank the column compression of the matrix L.

```
[h,rk]=lufact(sparse(a)) // lufact works with sparse real matrices
[P,L,U,Q]=\text{luget}(h)ludel(h)
P = full(P); L = full(L); U = full(U); O = full(O);// P,Q are permutation matrices P*L*U*Q=A
```
SEE ALSO: lufact [520,](#page-519-1) luget 520, lusolve [521,](#page-520-0) qr [528,](#page-527-1) svd [538](#page-537-0)

## **2.8.33 ludel utility function used with lufact**

#### **CALLING SEQUENCE :**

ludel(hand)

#### **PARAMETERS :**

hand : handle to sparse lu factors (output of lufact)

#### **DESCRIPTION :**

This function is used in conjunction with lufact. It clears the internal memory space used to store the result of lufact.

The sequence of commands  $[p, r] = lufact(A)$ ;  $x = lusolve(p, b)$ ; ludel(p); solves the sparse linear system  $A^*x = b$  and clears p.

SEE ALSO: sparse [214,](#page-213-0) lufact [520,](#page-519-0) luget [520](#page-519-1)

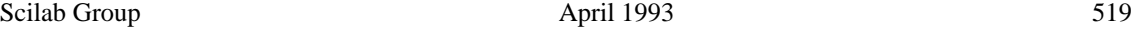

#### <span id="page-519-0"></span>**2.8.34 lufact sparse lu factorization**

#### **CALLING SEQUENCE :**

[hand,rk]=lufact(A,prec)

#### **PARAMETERS :**

A : square sparse matrix hand : handle to sparse lu factors rk : integer (rank of A) prec : a vector of size two prec=[eps,reps] giving the absolute and relative thresolds.

#### **DESCRIPTION :**

[hand,  $rk$ ]=lufact(A) performs the lu factorization of sparse matrix A. hand (no display) is used by lusolve (for solving linear system) and luget (for retrieving the factors). hand should be cleared by the command: ludel(hand);

The A matrix needs not be full rank but must be square (since A is assumed sparse one may add zeros if necessary to squaring down A).

- eps : The absolute magnitude an element must have to be considered as a pivot candidate, except as a last resort. This number should be set significantly smaller than the smallest diagonal element that is is expected to be placed in the matrix. the default value is %eps.
- reps : This number determines what the pivot relative threshold will be. It should be between zero and one. If it is one then the pivoting method becomes complete pivoting, which is very slow and tends to fill up the matrix. If it is set close to zero the pivoting method becomes strict Markowitz with no threshold. The pivot threshold is used to eliminate pivot candidates that would cause excessive element growth if they were used. Element growth is the cause of roundoff error. Element growth occurs even in well-conditioned matrices. Setting the reps large will reduce element growth and roundoff error, but setting it too large will cause execution time to be excessive and will result in a large number of fill-ins. If this occurs, accuracy can actually be degraded because of the large number of operations required on the matrix due to the large number of fill-ins. A good value seems to be 0.001 which is the default value. The default is chosen by giving a value larger than one or less than or equal to zero. This value should be increased and the matrix resolved if growth is found to be excessive. Changing the pivot threshold does not improve performance on matrices where growth is low, as is often the case with ill-conditioned matrices. reps was choosen for use with nearly diagonally dominant matrices such as node- and modified-node admittance matrices. For these matrices it is usually best to use diagonal pivoting. For matrices without a strong diagonal, it is usually best to use a larger threshold, such as 0.01 or 0.1.

#### **EXAMPLE :**

```
a=rand(5,5); b=rand(5,1); A=sparse(a);[h,rk] = lufact(A);x = lusolve(h, b); a * x - bludel(h)
```
SEE ALSO: sparse [214,](#page-213-0) lusolve [521,](#page-520-0) luget [520](#page-519-1)

<span id="page-519-1"></span>2.8.35 luget <u>sparse lu factorization</u>

### **CALLING SEQUENCE :**

 $[P,L,U,Q]=\text{luget}(ptr)$ 

#### **PARAMETERS :**

ptr : pointer, output of lufact

- P : sparse permutation matrix
- $L$ : sparse matrix, lower triangular if  $ptr$  is obtained from a non singular matrix
- U : square non singular upper triangular sparse matrix with ones along the main diagonal
- Q : sparse permutation matrix

#### **DESCRIPTION :**

 $[P,L,U,Q]=luget(ptr)$  with ptr obtained by the command  $[ptr,rk]=lufact(A)$  with A a sparse matrix returns four sparse matrices such that  $P^{\star}L^{\star}U^{\star}Q=A$ .

The A matrix needs not be full rank but must be square (since A is assumed sparse one may add zeros if necessary to squaring down A).

If A is singular, the L matrix is column compressed (with  $rk$  independent nonzero columns): the nonsingular sparse matrix  $Q'$ \*inv(U) column compresses A.

### **EXAMPLE :**

```
a=rand(5,2)*rand(2,5);A=sparse(a);[ptr,rk]=lufact(A);[P,L,U,Q]=luget(pt;full(L), P^{\star}L^{\star}U^{\star}Q-Aclean(P*L*U*Q-A)
ludel(ptr)
```
SEE ALSO: sparse [214,](#page-213-0) lusolve [521,](#page-520-0) luget [520,](#page-519-1) clean [484](#page-483-0)

<span id="page-520-0"></span>**2.8.36** lusolve **subsection sparse linear system solver** 

#### **CALLING SEQUENCE :**

```
lusolve(hand,b)
lusolve(A,b)
```
#### **PARAMETERS :**

b : full real matrix

A : real square sparse invertible matrix hand : handle to a previously computed sparse lu factors (output of lufact)

#### **DESCRIPTION :**

```
x = lusolve(hand,b) solves the sparse linear system A^*x = b.
[hand, rk] = lufact(A) is the output of lufact.
  x=lusolve(A,b) solves the sparse linear system \fVA*x = b\fR.
```
### **EXAMPLE :**

```
non_zeros=[1,2,3,4];rows_cols=[1,1;2,2;3,3;4,4];
sp=sparse(rows_cols,non_zeros);
[h,rk] = lufact(sp);x=lusolve(h,[1;1;1;1]);ludel(h)rk,sp*x
```

```
non_zeros=[1,2,3,4];rows_cols=[1,1;2,2;3,3;4,4];
sp=sparse(rows_cols,non_zeros);
x = lusolve(sp, -ones(4,1));
sp*x
```
SEE ALSO: sparse [214,](#page-213-0) lufact [520,](#page-519-0) slash [71,](#page-70-0) backslash [26](#page-25-0)

## <span id="page-521-1"></span>**2.8.37 lyap Lyapunov equation**

## **CALLING SEQUENCE :**

 $[X]=lyap(A,C,'c')$  $[X]=lyap(A,C,'d')$ 

## **PARAMETERS :**

A, C : real square matrices, C must be symmetric

### **DESCRIPTION :**

```
X = \log(A, C, \text{flag}) solves the continuous time or discrete time matrix Lyapunov matrix equa-
tion:
```

```
A' * X + X * A = C (flaq='c')
A' * X * A - X = C (flag='d')
Note that a unique solution exist if and only if an eigenvalue of A is
not an eigenvalue of -A (flag='c') or 1 over an eigenvalue of A
(flag='d').
```
## **EXAMPLE :**

```
A = rand(4, 4); C = rand(A); C = C + C';X = \frac{1}{Yap(A,C',c')};
A'*X + X*A -C
X = \frac{1}{\alpha} (A, C, 'd');
A' * X * A - X - C
```
SEE ALSO: sylv [539,](#page-538-0) ctr\_gram [330,](#page-329-0) obs\_gram [349](#page-348-0)

```
2.8.38 nlev Leverrier's algorithm
```
## **CALLING SEQUENCE :**

 $[num,den]=nlev(A, z [ , rmax ] )$ 

## **PARAMETERS :**

A : real square matrix z : character string rmax : optional parameter (see bdiag)

## **DESCRIPTION :**

[num, den]=nlev(A,z [, rmax]) computes:  $(zI - A)^{-1}$  by block diagonalization of A followed by Leverrier's algorithm on each block.

**REMARK :**

This algorithm is better than the usual leverrier algorithm but still not perfect!

## **EXAMPLE :**

 $A = rand(3,3); x = poly(0,'x');$  $[NUM,den]=nlev(A,'x')$ clean(den-poly(A,'x')) clean(NUM/den-inv(x\*eye()-A))

SEE ALSO: coff [505,](#page-504-0) coffg [485,](#page-484-0) glever [512,](#page-511-0) ss2tf [363](#page-362-0)

AUTHOR : F. D., S. S.

```
Scilab Group April 1993 522
```
#### pencan Scilab Function Scilab Function

<span id="page-522-0"></span>**2.8.39** orth <u>contains and containing a set of the containing of the containing of the containing of the containing of the containing of the containing of the containing of the containing of the containing of the containi</u>

#### **CALLING SEQUENCE :**

Q=orth(A)

#### **PARAMETERS :**

A : real or complex matrix

Q : real or complex matrix

#### **DESCRIPTION :**

 $Q=$ orth(A) returns Q, an orthogonal basis for the span of A. Range(Q) = Range(A) and Q' \* Q=eye. The number of columns of  $\circ$  is the rank of A as determined by the QR algorithm.

## **EXAMPLE :**

```
A = rand(5,3)*rand(3,4);[X,\text{dim}]=rowcomp(A); X=X';
svd([orth(A), X(:, 1:dim)])
```
SEE ALSO: qr [528,](#page-527-1) rowcomp [531,](#page-530-0) colcomp [505,](#page-504-1) range [530](#page-529-0)

<span id="page-522-1"></span>**2.8.40 pbig eigen-projection**

#### **CALLING SEQUENCE :**

[Q,M]=pbig(A,thres,flag)

#### **PARAMETERS :**

A : real square matrix thres : real number flag : character string ('c' or 'd') Q,M : real matrices

#### **DESCRIPTION :**

Projection on eigen-subspace associated with eigenvalues with real part  $>=$  thres (flag='c') or with magnitude  $>=$  thres (flag='d').

The projection is defined by  $Q^*M$ , Q is full column rank, M is full row rank and  $M^*Q = eye$ .

If flag='c', the eigenvalues of  $M*A*Q$  = eigenvalues of A with real part >= thres.

If  $\text{flag} = \text{'d'}$ , the eigenvalues of  $M^*A^*Q$  = eigenvalues of A with magnitude  $\text{>=}$  thres.

If  $flag='c'$  and if  $[Q1, M1] = full rank factorization (full trf) of eye() -Q*M$  then eigenvalues of  $M1*A*Q1$  = eigenvalues of A with real part  $\lt$  thres.

If flag='d' and if  $[Q1, M1] = full$  rank factorization (fullr f) of eye()-Q\*M then eigenvalues of  $M1*A*Q1$  = eigenvalues of A with magnitude  $\lt$  thres.

#### **EXAMPLE :**

 $A = diag([1, 2, 3])$ ;  $X = rand(A)$ ;  $A = inv(X) * A * X;$  $[Q,M]=pbig(A,1.5,'d');$ spec(M\*A\*Q)  $[Q1, M1] = full trf(eye() - Q*M);$ spec(M1\*A\*Q1)

SEE ALSO: psmall [527,](#page-526-0) projspec [526,](#page-525-0) fullrf [510](#page-509-0)

AUTHOR : F. D. (1988)

```
Scilab Group April 1993 523
```
#### penlaur Scilab Function and Scilab Function and Scilab Function and Scilab Function

## <span id="page-523-0"></span>**2.8.41 pencan canonical form of matrix pencil**

## **CALLING SEQUENCE :**

 $[Q,M,i1]$ =pencan(Fs)  $[Q,M,i1] =$ pencan $(E,A)$ 

## **PARAMETERS :**

 $Fs: a regular pencil s*E-A$  $E$ , A : two real square matrices Q,M : two non-singular real matrices i1 : integer

## **DESCRIPTION :**

Given the regular pencil Fs=s\*E-A, pencan returns matrices Q and M such than  $M^*$  (s\*E-A)\*Q is in "canonical" form. M\*E\*Q is a block matrix

[I,0; 0,N]

with N nilpotent and  $\text{i}1 = \text{size of the } I$  matrix above. M\*A\*Q is a block matrix:

[Ar,0; 0,I]

## **EXAMPLE :**

```
F=randpencil([],[1,2],[1,2,3],[]);
F = rand(6, 6) * F * rand(6, 6);[Q,M,i1] =pencan(F);
W=clean(M*F*Q)
roots(det(W(1:i1,1:i1)))det(W(\$ - 2: $, $ - 2: $))
```
SEE ALSO: glever [512,](#page-511-0) penlaur [524,](#page-523-1) rowshuff [532](#page-531-0)

AUTHOR : F. D.

```
2.8.42 penlaur Laurent coefficients of matrix pencil
```
## **CALLING SEQUENCE :**

[Si,Pi,Di,order]=penlaur(Fs) [Si,Pi,Di,order]=penlaur(E,A)

## **PARAMETERS :**

 $Fs: a regular pencil s*E-A$  $E$ , A : two real square matrices Si,Pi,Di : three real square matrices order : integer

#### **DESCRIPTION :**

penlaur computes the first Laurent coefficients of (s\*E-A)<sup> $\sim$ -1 at infinity.</sup>  $(s * E-A)^{-1} = ... + Si/s - Pi - s *Di + ...$  at  $s = infinity$ .  $order = order of the singularity (order=index-1).$ The matrix pencil  $F s = s * E - A$  should be invertible. For a index-zero pencil,  $Pi$ ,  $Di$ , ... are zero and  $Si=inv(E)$ . For a index-one pencil (order=0), $D_i$  =0. For higher-index pencils, the terms  $-s^2$  Di(2),  $-s^3$  Di(3),... are given by: Di(2)=Di\*A\*Di, Di(3)=Di\*A\*Di\*A\*Di (up to Di(order)). **REMARK :** Experimental version: troubles when bad conditioning of  $so*E-A$ **EXAMPLE :** F=randpencil([],[1,2],[1,2,3],[]);  $F=rand(6, 6)*F*rand(6, 6); [E, A]=pen2ea(F);$ [Si,Pi,Di]=penlaur(F); [Bfs,Bis,chis]=glever(F); norm(coeff(Bis,1)-Di,1)

SEE ALSO: glever [512,](#page-511-0) pencan [524,](#page-523-0) rowshuff [532](#page-531-0)

AUTHOR : F. D. (1988,1990)

<span id="page-524-0"></span>2.8.43 pinv <u>entitled</u> in the set of the set of the set of the set of the set of the set of the set of the set of the set of the set of the set of the set of the set of the set of the set of the set of the set of the set o

#### **CALLING SEQUENCE :**

pinv(A,[tol])

#### **PARAMETERS :**

A : real or complex matrix tol : real number

#### **DESCRIPTION :**

 $X = \text{pinv}(A)$  produces a matrix X of the same dimensions as A' such that:  $A^*X^*A = A$ ,  $X^*A^*X = X$  and both  $A^*X$  and  $X^*A$  are Hermitian. The computation is based on SVD and any singular values lower than a tolerance are treated as zero: this tolerance is accessed by  $X = \text{pinv}(A, \text{tol})$ .

## **EXAMPLE :**

 $A = rand(5, 2) * rand(2, 4);$ norm(A\*pinv(A)\*A-A,1)

SEE ALSO: rank [530,](#page-529-1) svd [538,](#page-537-0) qr [528](#page-527-1)

## **2.8.44** polar <u>**polar polar**</u> **polar** form

#### **CALLING SEQUENCE :**

[Ro,Theta]=polar(A)

### **PARAMETERS :**

A : real or complex square matrix

Ro, Theta : real matrices

#### **DESCRIPTION :**

[Ro,Theta]=polar(A) returns the polar form of A i.e.:  $A=Ro*expm(*i*Theta)$  Ro symmetric  $>=0$  and Theta hermitian  $>=0$ . **EXAMPLE :**

 $A=rand(5,5);$  $[Ro, The ta] = polar(A);$ norm(A-Ro\*expm(%i\*Theta),1)

SEE ALSO:  $expm 509$ , svd  $538$ 

AUTHOR : F. D.

<span id="page-525-1"></span>**2.8.45 proj projection**

#### **CALLING SEQUENCE :**

 $P = \text{proj}(X1, X2)$ 

#### **PARAMETERS :**

X1,X2 : two real matrices with equal number of columns  $P$ : real projection matrix ( $P^2 = P$ )

#### **DESCRIPTION :**

P is the projection on X2 parallel to X1.

#### **EXAMPLE :**

 $X1 = rand(5, 2); X2 = rand(5, 3);$ P=proj(X1,X2); norm(Pˆ2-P,1)  $trace(P)$  // This is  $dim(X2)$  $[Q,M]=full \text{tr}(P);$  $svd([Q,X2])$  //  $span(Q) = span(X2)$ 

SEE ALSO: projspec [526,](#page-525-0) orth [523,](#page-522-0) fullrf [510](#page-509-0)

AUTHOR : F. D.

```
2.8.46 projspec spectral operators
```
## **CALLING SEQUENCE :**

[S,P,D,i]=projspec(A)

## **PARAMETERS :**

- A : square matrix
- S, P, D : square matrices
- i : integer (index of the zero eigenvalue of A).

#### **DESCRIPTION :**

Spectral characteristics of A at 0.  $S =$  reduced resolvent at  $0 (S = -Drazin \text{ inverse}(A)).$  $P =$  spectral projection at 0.  $D = \text{nilpotent operator at } 0.$  $index = index of the 0 eigenvalue.$ One has  $(s*eye() - A)^{-1} = D^{(i-1)/s^i + ... + D/s^2 + P/s - S - s^s S^2 - ...$ around the singularity s=0.

#### **EXAMPLE :**

```
deff('j=jdrn(n)','j=zeros(n,n);for k=1:n-1;j(k,k+1)=1;end')
A=sysdiag(jdrn(3),jdrn(2),rand(2,2)); X=rand(7,7);
A=X^*A*inv(X);[S, P, D, index] = projspec(A);index //size of J-block
trace(P) //sum of dimensions of J-blocks
A*S-(eye() - P)norm(Dˆindex,1)
```
SEE ALSO: coff [505](#page-504-0)

AUTHOR : F. D.

<span id="page-526-0"></span>**2.8.47** psmall **spectral projection** 

#### **CALLING SEQUENCE :**

[Q,M]=psmall(A,thres,flag)

#### **PARAMETERS :**

A : real square matrix thres : real number flag : character string ('c' or 'd') Q,M : real matrices

#### **DESCRIPTION :**

Projection on eigen-subspace associated with eigenvalues with real part  $\lt$  thres (flag='c') or with modulus < thres (flag='d'). The projection is defined by  $Q^*M$ , Q is full column rank, M is full row rank and  $M^*Q = eye$ . If  $\text{flag} = 'c'$ , the eigenvalues of  $M^*A^*Q$  = eigenvalues of A with real part  $\lt$  thres. If  $\text{flag} = \text{Id}'$ , the eigenvalues of  $M^*A^*Q$  = eigenvalues of A with magnitude  $\lt$  thres. If  $\text{flag} = 'c'$  and if  $[Q1, M1] = \text{full rank factorization} (\text{full} \text{trf})$  of eye() - Q\*M then eigenvalues of  $M1*A*Q1$  = eigenvalues of A with real part  $>=$  thres. If  $f \text{lag} = 'd'$  and if  $[Q1, M1] = full$  rank factorization  $(f \text{ullrf})$  of  $eye() - Q^*M$  then eigenvalues of  $M1*A*Q1$  = eigenvalues of A with magnitude  $>=$  thres. **EXAMPLE :**  $A = diag([1, 2, 3])$ ;  $X = rand(A)$ ;  $A = inv(X) * A * X;$  $[Q,M] = psmall(A,2.5,'d');$ 

spec(M\*A\*Q)  $[Q1, M1] = full trf(eye() - Q*M);$ spec(M1\*A\*Q1)

SEE ALSO: pbig [523,](#page-522-1) proj [526,](#page-525-1) projspec [526](#page-525-0)

AUTHOR : F. D. (1988)

```
Scilab Group April 1993 527
```
#### quaskro states and the set of the set of the set of the set of the Scilab Function set of the set of the set of the set of the set of the set of the set of the set of the set of the set of the set of the set of the set of

## <span id="page-527-1"></span>**2.8.48 qr QR decomposition**

## **CALLING SEQUENCE :**

 $[Q,R]=qr(X)$  $[Q,R,E]=qr(X)$  $[Q,R,rk,E]=qr(X,[tol])$ 

#### **PARAMETERS :**

X : real or complex matrix

- tol : nonnegative real number
- Q : square orthogonal or unitary matrix

R : matrix with same dimensions as X

E : permutation matrix

 $rk$ : integer (QR-rank of  $X*E$ )

#### **DESCRIPTION :**

 $[Q, R] = qr(X)$  produces an upper triangular matrix R of the same dimension as X and a unitary matrix  $Q$  so that  $X = Q^*R$ .

 $[Q, R, E] = qr(X)$  produces a (column) permutation matrix E, an upper triangular R with decreasing diagonal elements and a unitary  $Q$  so that  $X*E = Q*R$ .

 $[Q, R, rk, E] = qr(X, tol)$  returns  $rk$  = rank estimate of X i.e.  $rk$  is the number of diagonal elements in R which are larger than  $tol$ .

 $[Q, R, rk, E] = qr(X)$  returns rk = rank estimate of X i.e. rk is the number of diagonal elements in R which are larger than  $R(1,1)*%$ eps\*max(size(R).

#### **EXAMPLE :**

 $A = rand(5, 2) * rand(2, 5);$  $[Q, R, rk, E] = qr(A, 1.d-10);$ norm(Q'\*A-R)  $svd([A,Q(:,1:rk)])$  //span(A) =span( $Q(:,1:rk)$ )

SEE ALSO: rank [530,](#page-529-1) svd [538,](#page-537-0) rowcomp [531,](#page-530-0) colcomp [505](#page-504-1)

## <span id="page-527-0"></span>**2.8.49 quaskro quasi-Kronecker form**

## **CALLING SEQUENCE :**

[Q,Z,Qd,Zd,numbeps,numbeta]=quaskro(F) [Q,Z,Qd,Zd,numbeps,numbeta]=quaskro(E,A) [Q,Z,Qd,Zd,numbeps,numbeta]=quaskro(F,tol) [Q,Z,Qd,Zd,numbeps,numbeta]=quaskro(E,A,tol)

### **PARAMETERS :**

 $F$ : real matrix pencil  $F=s*E-A$   $(s=poly(0,'s'))$ 

E, A: two real matrices of same dimensions

tol : a real number (tolerance, default value=1.d-10)

Q,Z : two square orthogonal matrices

Qd,Zd : two vectors of integers

numbeps : vector of integers

#### **DESCRIPTION :**

Quasi-Kronecker form of matrix pencil: quaskro computes two orthogonal matrices Q, Z which put the pencil  $F = s * E$  -A into upper-triangular form:

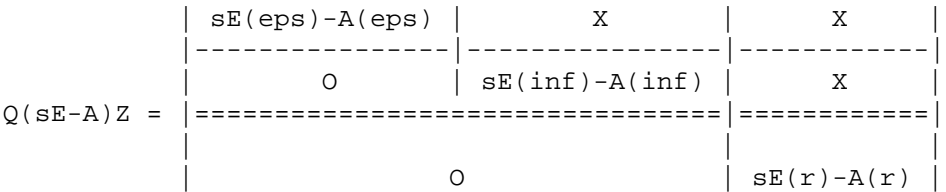

The dimensions of the blocks are given by:

 $eps=Qd(1)$  x  $Zd(1), inf=Qd(2)$  x  $Zd(2), r = Qd(3)$  x  $Zd(3)$ 

The inf block contains the infinite modes of the pencil.

The f block contains the finite modes of the pencil

The structure of epsilon blocks are given by:

numbeps(1) = # of eps blocks of size  $0 \times 1$ 

numbeps (2) = # of eps blocks of size  $1 \times 2$ 

numbeps (3) = # of eps blocks of size 2 x 3 etc...

The complete (four blocks) Kronecker form is given by the function kroneck which calls quaskro on the (pertransposed) pencil  $sE(r) - A(r)$ .

The code is taken from T. Beelen

SEE ALSO: kroneck [517,](#page-516-0) gschur [513,](#page-512-0) gspec [514](#page-513-0)

### <span id="page-528-0"></span>**2.8.50 randpencil random pencil**

#### **CALLING SEQUENCE :**

F=randpencil(eps,infi,fin,eta)

## **PARAMETERS :**

eps : vector of integers

infi : vector of integers

fin : real vector, or monic polynomial, or vector of monic polynomial

eta : vector of integers

 $F : real matrix pencil F=s*E-A (s=poly(0,'s'))$ 

#### **DESCRIPTION :**

Utility function. F=randpencil(eps,infi,fin,eta) returns a random pencil F with given Kronecker structure. The structure is given by:  $eps=[eps1, \ldots,epsk]$ : structure of epsilon blocks (size  $eps1x(eps1+1),...$ ) fin=[11,...,ln] set of finite eigenvalues (assumed real) (possibly []) infi=[k1,...,kp] size of J-blocks at infinity  $k_i>=1$  (infi=[] if no J blocks).  $eta=[eta1, \ldots, \text{etap}]$ : structure ofeta blocks (size eta1+1)xeta1,...)

epsi's should be  $>=0$ , etai's should be  $>=0$ , infi's should be  $>=1$ .

If fin is a (monic) polynomial, the finite block admits the roots of fin as eigenvalues.

If fin is a vector of polynomial, they are the finite elementary divisors of  $F$  i.e. the roots of  $p(i)$  are finite eigenvalues of F.

#### **EXAMPLE :**

<span id="page-529-0"></span>F=randpencil([0,1],[2],[-1,0,1],[3]); [Q,Z,Qd,Zd,numbeps,numbeta]=kroneck(F); Qd, Zd  $s = poly(0, 's')$ ; F=randpencil([],[1,2],sˆ3-2,[]); //regular pencil det(F) SEE ALSO: kroneck [517,](#page-516-0) pencan [524,](#page-523-0) penlaur [524](#page-523-1) **2.8.51 range range (span) of Aˆk CALLING SEQUENCE :**  $[X, \dim]$ =range(A,k) **PARAMETERS :** A : real square matrix k : integer X : non-singular real matrix dim : integer (dimension of subspace) **DESCRIPTION :** Computation of Range  $A^k$ ; the first dim columns of X span the range of  $A^k$ . SEE ALSO: fullrfk [510,](#page-509-1) rowcomp [531](#page-530-0) AUTHOR : F. D. **2.8.52** rank <u>rank</u> rank **CALLING SEQUENCE :**  $[i]$ =rank $(X)$  $[i]=rank(X,tol)$ 

## <span id="page-529-1"></span>**PARAMETERS :**

X : real or complex matrix tol : nonnegative real number

### **DESCRIPTION :**

rank(X) is the numerical rank of X i.e. the number of singular values of X that are larger than norm(size(X),'inf') \* norm(X) \* %eps.

rank(X,tol) is the number of singular values of  $X$  that are larger than tol.

#### **REMARK :**

Note that the default value of  $tol$  is proportional to norm(X). As a consequence rank([1.d-80,0;0,1.d-80]) is 2 !.

## **EXAMPLE :**

rank([1.d-80,0;0,1.d-80]) rank([1,0;0,1.d-80])

SEE ALSO: svd [538,](#page-537-0) qr [528,](#page-527-1) rowcomp [531,](#page-530-0) colcomp [505,](#page-504-1) lu [519](#page-518-0)

<span id="page-530-1"></span>**2.8.53 rcond inverse condition number**

## **CALLING SEQUENCE :**

rcond(X)

## **PARAMETERS :**

X : real or complex square matrix

## **DESCRIPTION :**

 $r\text{cond}(X)$  is an estimate for the reciprocal of the condition of X in the 1-norm.

If  $X$  is well conditioned,  $r \text{cond}(X)$  is close to 1. If not,  $r \text{cond}(X)$  is close to 0.

```
[r, z] = r \text{cond}(X) sets r to rcond(X) and returns z such that
```
norm( $X^*z$ , 1) =  $r^*$ norm( $X$ , 1) \*norm( $z$ , 1) Thus, if r cond is small z is a vector in the kernel.

## **EXAMPLE :**

```
A = diag([1:10]);
rcond(A)
A(1,1)=0.000001;rcond(A)
```
SEE ALSO: svd [538,](#page-537-0) cond [506,](#page-505-0) inv [516](#page-515-1)

<span id="page-530-0"></span>**2.8.54 rowcomp row compression, range**

## **CALLING SEQUENCE :**

[W,rk]=rowcomp(A [,flag] [,tol])

## **PARAMETERS :**

A : real or complex matrix flag : character string tol : real number W: square non-singular matrix (change of basis) rk : integer (rank of A)

## **DESCRIPTION :**

Row compression of A. Ac =  $W^*A$  is a row compressed matrix: i.e. Ac=[Af:0] with Af full row rank.

flag and tol are optional parameters: flag='qr' or 'svd' (default 'svd').

tol is a tolerance parameter (of order sqrt(%eps) as default value).

The  $rk$  first columns of  $W'$  span the range of A.

The rk first (top) rows of W span the row range of A.

## **REMARK :**

A non zero vector x belongs to range(A) iff  $W^*x$  is row compressed in accordance with Ac i.e the norm of its last components is small w.r.t its first components.

## **EXAMPLE :**

```
A = rand(5, 2) * rand(2, 4); // 4 col. vectors, 2 independent.[X, \dim]=rowcomp(A);Xp=X';svd([Xp(:,1:dim),A]) //span(A) = span(Xp(:,1:dim)
x=A*rand(4,1); //x belongs to span(A)
y=X*x
norm(y(dim+1:\xi))/norm(y(1:dim)) // small
```

```
505,510,510
```
AUTHOR : F. D.

<span id="page-531-0"></span>**2.8.55 rowshuff shuffle algorithm**

## **CALLING SEQUENCE :**

[Ws,Fs1]=rowshuff(Fs, [alfa])

## **PARAMETERS :**

 $Fs$ : square real pencil  $Fs = s*E-A$ Ws : polynomial matrix Fs1 : square real pencil F1s = s\*E1 -A1 with E1 non-singular alfa : real number (alfa =  $0$  is the default value)

## **DESCRIPTION :**

Shuffle algorithm: Given the pencil  $Fs = s * E-A$ , returns  $Ws = W(s)$  (square polynomial matrix) such that:  $FSI = s*E1 - A1 = W(s)*(s*E-A)$  is a pencil with non singular E1 matrix. This is possible iff the pencil  $Fs = s*E-A$  is regular (i.e. invertible). The degree of Ws is equal to the index of the pencil. The poles at infinity of Fs are put to alfa and the zeros of Ws are at alfa. Note that  $(s*E-A)^{-1} = (s*E1-A1)^{-1} * W(s) = (W(s)*(s*E-A))^{-1} * W(s)$ 

## **EXAMPLE :**

```
F=randpencil([], [2], [1,2,3], []);
F=rand(5,5)*F*rand(5,5); // 5 x 5 regular pencil with 3 evals at 1,2,3[Ws,F1]=rowshuff(F,-1);[E1, A1] = pen2ea(F1);svd(E1) //E1 non singular
roots(det(Ws))
clean(intv(F)-inv(F1)*Ws,1.d-7)
```
SEE ALSO: pencan [524,](#page-523-0) glever [512,](#page-511-0) penlaur [524](#page-523-1)

AUTHOR : F. D.

## **2.8.56 rref computes matrix row echelon form by lu transformations**

#### **CALLING SEQUENCE :**

R=rref(A)

## **PARAMETERS :**

A : m x n matrix with scalar entries

R: m x n matrix, row echelon form of a

### **DESCRIPTION :**

rref computes the row echelon form of the given matrix by left lu decomposition. If ones need the transformation used just call  $X=rrref([A,eye(m,m)])$  the row echelon form R is  $X(:,1:n)$  and the left transformation L is given by  $X(:,n+1:n+m)$  such as  $L*A=R$ 

### **EXAMPLE :**

A=[1 2;3 4;5 6];  $X=rref([A,eye(3,3)]);$  $R=X$ (:, 1:2)  $L = X(:,3:5);L*A$ 

SEE ALSO: lu [519,](#page-518-0) qr [528](#page-527-1)

<span id="page-532-0"></span>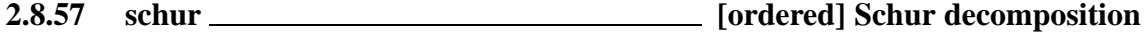

#### **CALLING SEQUENCE :**

 $[U,T] = schur(A)$ [U,dim]=schur(A,flag) [U,dim]=schur(A,myfunction)

#### **PARAMETERS :**

A : real or complex matrix. For ordered forms A is assumed real.

flag : character string  $('c' or 'd')$ 

myfunction : an "external" function (this parameter can also be a list or character string)

U : orthogonal or unitary square matrix

T : matrix

dim : integer

#### **DESCRIPTION :**

Schur forms, ordered Schur forms

#### **USUAL SCHUR FORM :**

 $[U, T] =$  schur(A) produces a Schur matrix T and a unitary matrix U so that A = U\*T\*U' and  $U' * U = eye(U)$ . By itself, schur(A) returns T. If A is complex, the Complex Schur Form is returned in matrix T. The Complex Schur Form is upper triangular with the eigenvalues of  $A$  on the diagonal. If  $A$  is real, the Real Schur Form is returned. The Real Schur Form has the real eigenvalues on the diagonal and the complex eigenvalues in 2-by-2 blocks on the diagonal.

#### **ORDERED STABLE FORM :**

 $[U, \dim]=s$ chur $(A, 'c')$  returns an unitary matrix U which transforms A into schur form. In addition, the dim first columns of U make a basis of the eigenspace of A associated with eigenvalues with negative real parts (stable "continuous time" eigenspace).

[U,dim]=schur(A,'d') returns an unitary matrix U which transforms A into schur form. In addition, the dim first columns of U span a basis of the eigenspace of A associated with eigenvalues with magnitude lower than 1 (stable "discrete time" eigenspace).

#### **GENERAL EIGENSPACE :**

[U,dim]=schur(A,a\_function) returns an unitary matrix U which transforms A into schur form. In addition, the dim first columns of U span a basis of the eigenspace of A associated with the eigenvalues which are selected by the function a function.

This function must be of the following type (here a function is "rule"):

function  $[flag]=rule(x)$ 

flag=...

x is a vector with three components which characterizes either a real eigenvalue or a pair of complex conjugate eigenvalues.

If  $x(1)=1$ , a real eigenvalue is considered and this eigenvalue is  $x(2)/x(3)$ .

If  $x(1) = 2$ , a pair of complex conjugate eigenvalues is considered. The sum of these two eigenvalues (twice the real part) is  $x(2)$  and the product (squared magnitude) is  $x(3)$ .

On return, flag should be 1 if the real eigenvalue is selected or the pair of eigenvalues is selected and 0 otherwise.

## **EXAMPLE OF FUNCTION :**

```
function [flag]=disc(x)
ls = x(1);flag=0;
select ls
   case 1 then if abs(x(2)) < ro*abs(x(3)) then flag=1;end
   case 2 then if x(3) < ro*ro then flag=1;end
end
```
The function disc selects the eigenvalues with magnitude lower than a given scalar  $r \circ$ . And for  $r \circ = 1$ the calling sequence  $[U, \text{dim}] = \text{schur}(A, \text{'d'})$  and  $[U, \text{dim}] = \text{schur}(A, \text{disc})$  are equivalent. Another useful example is %choose (see function code in SCIDIR/macros/percent)

## **EXAMPLE :**

```
A = diag([-0.9,-2,2,0.9]); X = rand(A); A = inv(X) * A * X;
[U,d]=schur(A,'c');
A1=U' * A * U;spec(A1(1:d,1:d)) //stable cont. eigenvalues
[U,d]=schur(A,'c');
A1=U'*A*U;
spec(A1(1:d,1:d)) //stable disc. eigenvalues
513,356,523,527
```
<span id="page-533-0"></span>**2.8.58 spaninter subspace intersection**

#### **CALLING SEQUENCE :**

 $[X, \dim]=\text{spaninter}(A, B[, tol])$ 

#### **PARAMETERS :**

A, B : two real or complex matrices with equal number of rows

X : orthogonal or unitary square matrix

 $dim$ : integer, dimension of subspace range $(A)$  inter range $(B)$ 

#### **DESCRIPTION :**

 $[X, \text{dim}]$  = spaninter  $(A, B)$  computes the intersection of range $(A)$  and range $(B)$ . The first dim columns of X span this intersection i.e.  $X(:,1:dim)$  is an orthogonal basis for  $\mathcal{R}(A) \cap \mathcal{R}(B)$ In the X basis A and B are respectively represented by:  $X' * A$  and  $X' * B$ . tol is a threshold (sqrt(%eps) is the default value). **EXAMPLE :**

```
A = rand(5,3) * rand(3,4); // A is 5 x 4, rank=3
B=[A(:,2),rand(5,1)]*rand(2,2);
[X, \text{dim}]=spaninter(A,B);
X1=X(:,1:dim); //The intersection
svd(A), svd([X1,A]) // X1 in span(A)svd(B), svd([B,X1]) // X1 in span(B)
```
SEE ALSO: spanplus [535,](#page-534-0) spantwo [535](#page-534-1)

AUTHOR : F. D.

<span id="page-534-0"></span>**2.8.59 spanplus sum of subspaces**

#### **CALLING SEQUENCE :**

[X,dim,dima]=spanplus(A,B[,tol])

#### **PARAMETERS :**

A, B : two real or complex matrices with equal number of rows

X : orthogonal or unitary square matrix

dim, dima : integers, dimension of subspaces

tol : nonnegative real number

#### **DESCRIPTION :**

 $[X, \dim, \dim] =$ spanplus $(A, B)$  computes a basis X such that:

the first dima columns of X span Range(A) and the following ( $dim-dima$ ) columns make a basis of  $A+B$ relative to A.

The dim first columns of X make a basis for A+B. One has the following canonical form for  $[A, B]$ :

[\*,\*] (dima rows)  $X' * [A, B] = [0, *]$  (dim-dima rows) [0,0]

tol is an optional argument (see function code).

## **EXAMPLE :**

 $A = rand(6, 2) * rand(2, 5);$  //  $rank(A) = 2$  $B=[A(:,1),rand(6,2)]*rand(3,3);$  //two additional independent vectors  $[X, \dim, \dim A] = spanplus(A, B);$ dimA dim

SEE ALSO: spaninter  $534$ , im inv  $515$ , spantwo  $535$ 

AUTHOR : F. D.

<span id="page-534-1"></span>**2.8.60 spantwo sum and intersection of subspaces**

#### **CALLING SEQUENCE :**

[Xp,dima,dimb,dim]=spantwo(A,B, [tol])

## **PARAMETERS :**

A, B : two real or complex matrices with equal number of rows Xp : square non-singular matrix dima, dimb, dim : integers, dimension of subspaces tol : nonnegative real number

#### **DESCRIPTION :**

Given two matrices A and B with same number of rows, returns a square matrix  $Xp$  (non singular but not necessarily orthogonal) such that :

```
[A1, 0] (dim-dimb rows)
Xp*[A,B]=[A2,B2] (dima+dimb-dim rows)
        [0, B3] (dim-dima rows)
        [0 , 0]
```
The first dima columns of  $inv(Xp)$  span range(A). Columns dim-dimb+1 to dima of inv(Xp) span the intersection of range(A) and range(B). The dim first columns of  $inv(Xp)$  span range(A)+range(B). Columns  $dim-dimb+1$  to  $dim of inv(Xp)$  span range(B). Matrix [A1;A2] has full row rank (=rank(A)). Matrix [B2;B3] has full row rank (=rank(B)). Matrix  $[A2, B2]$  has full row rank (=rank(A inter B)). Matrix  $[A1, 0, A2, B2, 0, B3]$  has full row rank  $(=\text{rank}(A+B)).$ **EXAMPLE :**

```
A=[1,0,0,4;5,6,7,8;
   0,0,11,12;
   0,0,0,16];
B=[1,2,0,0]';C=[4,0,0,1];
Sl=ss2ss(syslin('c',A,B,C),rand(A));
[no,X]=contr(Sl('A'),Sl('B'));CO=X(:,1:no); //Controllable part
[uo,Y]=unobs(Sl('A'),Sl('C'));UO=Y(:,1:uo); //Unobservable part
[Xp,dimc,dimu,dim]=spantwo(CO,UO); //Kalman decomposition
Slcan=ss2ss(Sl,inv(Xp));
```
SEE ALSO: spanplus [535,](#page-534-0) spaninter [534](#page-533-0)

AUTHOR : F. D.

```
2.8.61 spchol sparse cholesky factorization
```
#### **CALLING SEQUENCE :**

 $[R, P] = spchol(X)$ 

#### **PARAMETERS :**

- X : symmetric positive definite real sparse matrix
- P : permutation matrix
- R : cholesky factor

#### **DESCRIPTION :**

 $[R, P] = \text{spchol}(X)$  produces a lower triangular matrix R such that  $P^*R^*R' * P' = X$ . **EXAMPLE :**

 $X = \lceil$ 3., 0., 0., 2., 0., 0., 2., 0., 2., 0., 0. ; 0., 5., 4., 0., 0., 0., 0., 0., 0., 0., 0. ; 0., 4., 5., 0., 0., 0., 0., 0., 0., 0., 0. ; 2., 0., 0., 3., 0., 0., 2., 0., 2., 0., 0. ; 0., 0., 0., 0. , 5., 0., 0., 0., 0., 0., 4. ; 0., 0., 0., 0., 0., 4., 0., 3., 0., 3., 0. ; 2., 0., 0., 2., 0., 0., 3., 0., 2., 0., 0. ; 0., 0., 0., 0., 0., 3., 0., 4., 0., 3., 0. ; 2., 0., 0., 2., 0., 0., 2., 0., 3., 0., 0. ; 0., 0., 0., 0., 0., 3., 0., 3., 0., 4., 0. ;

```
sva Scilab Function and Scilab Function and Scilab Function and Scilab Function and Scilab Function
```

```
0., 0., 0., 0., 4., 0., 0., 0., 0., 0., 5.];
X = sparse(X); [R, P] = spchol(X);max(P*R*R'*P'-X)214,521,520,503
2.8.62 spec eigenvalues
CALLING SEQUENCE :
evals=spec(A)
PARAMETERS :
A : real or complex square matrix
evals : real or complex vector
DESCRIPTION :
  evals=spec(A) returns in vector evals the eigenvalues of A.
Eigenvectors are obtained by bdiag.
EXAMPLE :
A=diag([1,2,3]);X=rand(3,3);A=inv(X)*A*X;
spec(A)
//
x = poly(0, 'x');pol=det(x*eye()-A)
roots(pol)
//
[Ab,X,bs] = bdiag(A);Ab
clean(inv(X)*A*X)
65,507,514,533,502,505
```

```
2.8.63 sqroot W*W' hermitian factorization
```
## **CALLING SEQUENCE :**

sqroot(X)

## **PARAMETERS :**

X : symmetric non negative definite real or complex matrix

## **DESCRIPTION :**

 $W = sqroot(X)$  returns W such that  $X = W * W'$  (uses SVD).

## **EXAMPLE :**

```
X=rand(5,2)*rand(2,5);X=X*X';
W=sqroot(X)
norm(W*W'-X,1)//
X = rand(5, 2) + %i * rand(5, 2); X = X * X';
W=sqroot(X)
norm(W*W'-X,1)
```
SEE ALSO: chol [503,](#page-502-0) svd [538](#page-537-0)

## <span id="page-537-1"></span>**2.8.64 sva singular value approximation**

#### **CALLING SEQUENCE :**

 $[U,s,V]=sva(A,k)$  $[U,s,V]=sva(A,tol)$ 

### **PARAMETERS :**

A : real or complex matrix k : integer tol : nonnegative real number

#### **DESCRIPTION :**

Singular value approximation.

 $[U, S, V] = sva(A, k)$  with k an integer  $>=1$ , returns U, S and V such that  $B=U*S*V'$  is the best L2 approximation of A with rank $(B)=k$ .

 $[U, S, V] = sva(A, tol)$  with tol a real number, returns U, S and V such that  $B=U^*S^*V'$  such that  $L2$ -norm of  $A-B$  is at most  $\text{tol}$ .

#### **EXAMPLE :**

```
A = rand(5, 4) * rand(4, 5);[U,s,V]=sva(A,2);\texttt{B=U*s*V'} ;
svd(A)
svd(B)
clean(svd(A-B))
```
SEE ALSO: svd [538](#page-537-0)

<span id="page-537-0"></span>**2.8.65 svd singular value decomposition**

#### **CALLING SEQUENCE :**

 $s=svd(X)$  $[U, S, V] = svd(X)$  $[U, S, V] = svd(X, 0)$  $[U, S, V, rk] = svd(X[, tol])$ 

#### **PARAMETERS :**

X : a real or complex matrix

- s : real vector (singular values)
- S : real diagonal matrix (singular values)

U,V : orthogonal or unitary square matrices (singular vectors).

tol : real number

#### **DESCRIPTION :**

 $[U, S, V] = svd(X)$  produces a diagonal matrix S, of the same dimension as X and with nonnegative diagonal elements in decreasing order, and unitary matrices U and V so that  $X = U^*S^*V'$ .

 $[U, S, V] = \text{svd}(X, 0)$  produces the "economy size" decomposition. If X is m-by-n with  $m > n$ , then only the first n columns of U are computed and S is n-by-n.

 $s = svd(X)$  by itself, returns a vector s containing the singular values.

 $[U, S, V, rk]$  = svd(X, tol) gives in addition rk, the numerical rank of X i.e. the number of singular values larger than tol.

The default value of  $tol$  is the same as in rank.

## **EXAMPLE :**

```
X = rand(4,2)*rand(2,4)svd(X)
sqrt(spec(X*X'))
530,528,505,531,538,537
```
<span id="page-538-0"></span>**2.8.66 sylv Sylvester equation.**

#### **CALLING SEQUENCE :**

sylv(A,B,C,flag)

#### **PARAMETERS :**

A,B,C : three real matrices of appropriate dimensions. flag character string ('c' or 'd')

#### **DESCRIPTION :**

 $X = sylv(A, B, C, 'c')$  computes X, solution of the "continuous time" Sylvester equation

#### $A*X+X*B=C$

 $X=sylv(A,B,C,'d')$  computes X, solution of the "discrete time" Sylvester equation

 $A*X*B-X=C$ 

#### **EXAMPLE :**

```
A = rand(4,4); C = rand(4,3); B = rand(3,3);X = sylv(A,B,C,'c');
norm(A*X+X*B-C)
X=sylv(A,B,C,'d')norm(A*X*B-X-C)
```
SEE ALSO: lyap [522](#page-521-1)

## **2.8.67 trace trace**

#### **CALLING SEQUENCE :**

trace(X)

#### **PARAMETERS :**

X : real or complex square matrix, polynomial or rational matrix.

#### **DESCRIPTION :**

 $trace(X)$  is the trace of the matrix X. Same as  $sum(diag(X))$ . **EXAMPLE :**

```
A=rand(3,3);
trace(A)-sum(spec(A))
```
SEE ALSO : det [507](#page-506-1)

# **2.9 Metanet**
# <span id="page-540-1"></span>**2.9.1 add edge adds an edge or an arc between two nodes**

## **CALLING SEQUENCE :**

 $g1 = add\_edge(i,j,g)$ 

## **PARAMETERS :**

i : integer, number of start node

- j : integer, number of end node
- g : graph list

g1 : graph list of the new graph with the added edge

## **DESCRIPTION :**

add\_edge returns the graph g1 with a new edge from node number i to node number j. If the graph is directed, the edge is an arc. The number of edges plus 1 is taken as the name of the new edge.

# **EXAMPLE :**

```
ta=[1 1 2 2 2 3 4 5 5 7 8 8 9 10 10 10 11 12 13 13 13 14 15 16 16 17 17];
he=[2 10 3 5 7 4 2 4 6 8 6 9 7 7 11 15 12 13 9 10 14 11 16 1 17 14 15];
g=make_graph('foo',1,17,ta,he);
g('node_x')=[283 163 63 57 164 164 273 271 339 384 504 513 439 623 631 757
642];
g('node_y')=[59 133 223 318 227 319 221 324 432 141 209 319 428 443 187 151
301];
show_graph(g);
g=add\_edge(1, 7, g);g('edge\_color')=[ones(ta) 11];show_graph(g);
541,551,552
```
<span id="page-540-0"></span>**2.9.2 add node adds a disconnected node to a graph**

### **CALLING SEQUENCE :**

 $g1 = add_model(g,[xy,name])$ 

#### **PARAMETERS :**

g : graph list xy : optional row vector of coordinates of new node name : optional name of the added node g1 : graph list of the new graph with the added node

## **DESCRIPTION :**

add node adds a disconnected node to graph g and returns the new graph g1.

The coordinates of the new node can be given as a row vector of coordinates in xy. If the nodes of graph g have no coordinates (elements node  $x$  and node  $y$  are []), to give  $xy$  has no effect. If the nodes of graph q have coordinates and  $xy$  is not given, the new node has  $(0,0)$  as coordinates.

If name is given, it is the name of the new node, otherwise the number of nodes plus 1 is taken as the name of the new node.

## **EXAMPLE :**

Scilab Group 541

ta=[1 1 2 2 2 3 4 5 5 7 8 8 9 10 10 10 11 12 13 13 13 14 15 16 16 17 17]; he=[2 10 3 5 7 4 2 4 6 8 6 9 7 7 11 15 12 13 9 10 14 11 16 1 17 14 15]; g=make\_graph('foo',1,17,ta,he); g('node\_x')=[283 163 63 57 164 164 273 271 339 384 504 513 439 623 631 757 642]; g('node\_y')=[59 133 223 318 227 319 221 324 432 141 209 319 428 443 187 151 301]; show\_graph(g); n=g('node\_number'); g1=add\_node(g,[270 140]);  $gl('node\_color')=[ones(1,n) 11];$ show  $graph(q1);$ 

SEE ALSO: add\_edge [541,](#page-540-1) delete\_arcs [551,](#page-550-0) delete\_nodes [552](#page-551-0)

<span id="page-541-0"></span>**2.9.3 adj lists computes adjacency lists**

## **CALLING SEQUENCE :**

 $[lp,la,ls] = adj\_lists(g)$ [lp,la,ls] = adj\_lists(directed,n,tail,head)

## **PARAMETERS :**

g : graph list

directed : integer, 0 (undirected graph) or 1 (directed graph)

- n : integer, the number of nodes of the graph
- tail : the row vector of the numbers of the tail nodes of the graph (its size is the number of edges of the graph)
- head : the row vector of the numbers of the head nodes of the graph (its size is the number of edges of the graph)
- lp : row vector, pointer array of the adjacency lists description of the graph (its size is the number of nodes of the graph  $+1$ )
- la : row vector, arc array of the adjacency lists description of the graph (its size is the number of edges of the graph)
- ls : row vector, node array of the adjacency lists description of the graph (its size is the number of edges of the graph)

## **DESCRIPTION :**

adj lists computes the row vectors of the adjacency lists description of the graph g. It is also possible to give adj lists the description of the graph given by the number of nodes n and the row vectors tail and head.

## **EXAMPLE :**

 $ta=[2 3 3 5 3 4 4 5 8];$ he=[1 2 4 2 6 6 7 7 4]; g=make\_graph('foo',1,8,ta,he); g('node\_x')=[129 200 283 281 128 366 122 333]; g('node\_y')=[61 125 129 189 173 135 236 249]; show\_graph(g); [lp,la,ls]=adj\_lists(g) [lp,la,ls]=adj\_lists(1,g('node\_number'),ta,he)

SEE ALSO: chain\_struct [546,](#page-545-0) graph\_2\_mat [558](#page-557-0)

## <span id="page-542-1"></span>**2.9.4 arc graph graph with nodes corresponding to arcs**

## **CALLING SEQUENCE :**

 $g1 = arc_{graph}(g)$ 

### **PARAMETERS :**

g : graph list of the old graph

g1 : graph list of the new graph

## **DESCRIPTION :**

arc graph returns the directed graph g1 with the nodes corresponding to the arcs of the directed graph g. g1 is defined in the following way:

- its nodes correspond to the arcs of g - 2 nodes of the new graph are adjacent if and only if the corresponding arcs of the graph g are consecutive.

The coordinates of the nodes of g1 are given by the middle points of the corresponding edges of g.

If such an arc graph does not exist, an empty vector is returned.

## **EXAMPLE :**

```
ta=[1 1 2 4 4 5 6 7 2 3 5 1];
he=[2 6 3 6 7 8 8 8 4 7 3 5];
g=make_graph('foo',1,8,ta,he);
g('node_x')=[281 284 360 185 405 182 118 45];
g('node_y')=[262 179 130 154 368 248 64 309];
show_graph(g);
gl=arc\_graph(g);show_graph(g1,'new');
```
SEE ALSO: line\_graph [564](#page-563-0)

## <span id="page-542-0"></span>**2.9.5 arc number number of arcs of a graph**

#### **CALLING SEQUENCE :**

 $ma = arc number(q)$ 

### **PARAMETERS :**

g : graph list ma : integer, number of arcs

#### **DESCRIPTION :**

arc number returns the number ma of arcs of the graph. If the graph is directed, it is the number of edges. If the graph is undirected, it is twice the number of edges.

SEE ALSO : edge\_number [553,](#page-552-0) node\_number [579](#page-578-0)

# **2.9.6 articul finds one or more articulation points**

## **CALLING SEQUENCE :**

nart =  $articul([i], g)$ 

## **PARAMETERS :**

g : graph list i : integer nart : integer row vector

# **DESCRIPTION :**

articul finds one or more articulation points (if they exist) of the graph g. nart is the row vector of numbers of articulation nodes: deleting one of these nodes increases the number of connected components of the graph. i is the optional node number from which the algorithm starts. The default is 1. Note that the result depends strongly on this starting node.

# **EXAMPLE :**

```
ta=[2 1 3 2 2 4 4 5 6 7 8 8 9 10 10 10 10 11 12 13 14 15 16 17 17];
he=[1 10 2 5 7 3 2 4 5 8 6 9 7 7 11 13 15 12 13 14 11 16 17 14 15];
g=make_graph('foo',1,17,ta,he);
g('node_x')=[283 163 63 57 164 164 273 271 339 384 504 513 439 623 631 757
642];
g('node_y')=[59 133 223 318 227 319 221 324 432 141 209 319 428 443 187 151
301];
g('node_diam')=[1:(g('node_number'))]+20;
show\_graph(g);nart = articul(g)show_nodes(nart);
```
# **2.9.7 bandwr bandwidth reduction for a sparse matrix**

#### **CALLING SEQUENCE :**

[iperm, mrepi, prof, ierr] = bandwr(sp, [iopt]) [iperm,mrepi,prof,ierr] = bandwr(lp,ls,n,[iopt])

#### **PARAMETERS :**

sp : sparse matrix lp : integer row vector ls : integer row vector n : integer iopt : integer iperm : integer row vector mrepi : integer row vector prof : integer row vector ierr : integer

## **DESCRIPTION :**

bandwr solves the problem of bandwidth reduction for a sparse matrix: the matrix is supposed to be upper triangular with a full diagonal (it is easy to complete a non symmetric matrix, and then discards the added terms).

In the first calling sequence, sp denotes a sparse matrix; the optional argument  $i$  opt is 0 or 1: 1 if reducing the profile of the matrix is more important than reducing the bandwidth and 0 if bandwidth reduction is most important.

The second calling sequence corresponds to the description of a graph: 1p is a row vector, pointer array of the adjacency lists description of a graph (its size is the number of nodes of the graph  $+ 1$ ); ls is a row vector, node array of the adjacency lists description (its size is the number of edges of the graph i.e. the number of non-zero terms of the corresponding sparse matrix). n is the number of nodes (dimension of sp).

iperm is the permutation vector for reordering the rows and columns which reduces the bandwidth and/or profile (new numbering of the nodes of the graph); mrepi is the inverse permutation (mrepi(iperm) is the identity). prof is the array giving the profile of the sparse matrix after the bandwidth reduction if iopt is 1. If iopt is 0 this array is zero except for the first term giving the bandwidth. The simple command  $\max(\text{prof}(2:\xi)-\text{prof}(1:(\xi-1)))$  returns the bandwidth of the matrix. ierr is an integer indicating an error if its value is not zero.

## **EXAMPLE :**

ta=[2 1 3 2 2 4 4 5 6 7 8 8 9 10 10 10 10 11 12 13 13 14 15 16 16 17 17]; he=[1 10 2 5 7 3 2 4 5 8 6 9 7 7 11 13 15 12 13 9 14 11 16 1 17 14 15]; g=make\_graph('foo',0,17,ta,he); g('node\_x')=[283 163 63 57 164 164 273 271 339 384 504 513 439 623 631 757 642]; g('node\_y')=[59 133 223 318 227 319 221 324 432 141 209 319 428 443 187 151 301];  $\hspace{0.1em}$  /  $\hspace{0.1em}$  THE  $\hspace{0.1em}$  GRAPH  $show\_graph(g);$ a=graph\_2\_mat(g,'node-node');  $ww=tril(a)'+eye()$ ; ww1=full(ww); xset('window',0) hist3d((ww1+tril(ww1',-1)+tril(ww1,-1)'),52,85); // BANDWIDTH REDUCTION FOR THE MATRIX [iperm,mrepi,prof,ierr]=bandwr(ww); max(prof(2:\$)-prof(1:(\$-1))) // GRAPH WITH THE NEW NUMBERING g2=g;g2('node\_name')=string(iperm); show\_graph(g2,'new') // NEW MATRIX n=g('node\_number'); yy=ww1(mrepi,mrepi); xset('window',1) hist3d((yy+tril(yy',-1)+tril(yy,-1)'),52,85); // STARTING WITH THE SAME MATRIX  $[ij,v,mn]$ =spget(ww);  $g1 = make\_graph('foo', 0, n, ij(:,1)', i(j(:,2)'));$  $gl('node_x')=g('node_x');gl('node_y')=g('node_y');$ // GRAPH //show\_graph(g1,'rep');  $[p, la, ls] = adj\_lists(1, n, gl('tail'), gl('head'));$ [iperm,mrepi,prof,ierr]=bandwr(lp,ls,n,0); g2=g;g2('node\_name')=string(iperm); show\_graph(g2,'new');

**2.9.8 best match best matching of a graph**

# **CALLING SEQUENCE :**

 $[card,match] = best_matrix(g)$ 

# **PARAMETERS :**

g : graph list card : integer match : integer row vector

# **DESCRIPTION :**

best match finds an optimal matching for the graph g. The output are card and the vector match. card is the cardinality of an optimal matching. match(i) is the node adjacent to node i in the optimal matching or  $0$  if  $\angle$  is unmatched.

# **EXAMPLE :**

```
ta=[27 27 3 12 11 12 27 26 26 25 25 24 23 23 21 22 21 20 19 18 18];
ta=[ta 16 15 15 14 12 9 10 6 9 17 8 17 10 20 11 23 23 12 18 28];
he=[ 1 2 2 4 5 11 13 1 25 22 24 22 22 19 13 13 14 16 16 9 16];
he=[he 10 10 11 12 2 6 5 5 7 8 7 9 6 11 4 18 13 3 28 17];
n=28;
g=make_graph('foo',0,n,ta,he);
xx=[46 120 207 286 366 453 543 544 473 387 300 206 136 250 346 408];
g('node_x')=[xx 527 443 306 326 196 139 264 55 58 46 118 513];
yy=[36 34 37 40 38 40 35 102 102 98 93 96 167 172 101 179];
g('node_y')=[yy 198 252 183 148 172 256 259 258 167 109 104 253];
show_graph(g);
[card,match] = best_matrix(c);
sp=sparse([ta' he'],[1:size(ta,2)]',[n,n]);
sp1=sparse([[1:n]' match'],ones(1,size(match,2))',[n,n]);
[ij,v,mn]=spget(sp.*sp1);
show_arcs(v');
//
// WITH A LARGER GRAPH
g=load_graph(SCI+'/demos/metanet/mesh1000');
g('directed')=0;
ta=g('tail');he=g('head');n=node_number(g);
show_graph(g,'new',[3000,1000]);
[card,match] = best_matrix(g);sp=sparse([ta' he'],[1:size(ta,2)]',[n,n]);
sp1=sparse([[1:n]' match'],ones(1,size(match,2))',[n,n]);
[ij,v,mn]=spget(sp.*sp1);
show_arcs(v');
```
SEE ALSO: perfect match [581](#page-580-0)

# <span id="page-545-0"></span>**2.9.9** chain\_struct \_\_\_\_\_\_\_\_\_\_\_\_\_\_\_\_ chained structure from adjacency lists of a graph

## **CALLING SEQUENCE :**

[fe,che,fn,chn] = chain\_struct(g) [fe,che,fn,chn] = chain\_struct(lp,la,ls)

## **PARAMETERS :**

g : graph list

- lp : row vector, pointer array of the adjacency lists description of the graph (its size is the number of nodes of the graph  $+1$ )
- la : row vector, arc array of the adjacency lists description of the graph (its size is the number of edges of the graph)
- ls : row vector, node array of the adjacency lists description of the graph (its size is the number of edges of the graph)
- fe : row vector of the numbers of the first edges starting from nodes (its size is the number of nodes of the graph)
- che : row vector of the numbers of the chained edges (its size is the number of edges of the graph)
- fn : row vector of the numbers of the first nodes reached by the edges of fe (its size is the number of nodes of the graph)
- chn : row vector of the nodes reached by the edges of che

#### **DESCRIPTION :**

chain struct computes the row vectors of the edge chained structure description of the graph g. It is also possible to give directly chain struct the adjacency lists of the graph. This is more efficient if the adjacency lists are already available since chain struct uses them to make computations.

The vectors fe, che, fn and chn describe the chained structure in the following way:

 $f \in (i)$ ) is the number of the first edge starting from node i

che( $f(e(i))$ ) is the number of the second edge starting from node i, che( $f(e(i))$ ) is the number of the third edge starting from node i and so on until the value is 0

 $fn(i)$  is the number of the first node reached from node i

 $ch(i)$  is the number of the node reached by edge che(i).

## **EXAMPLE :**

```
ta=[1 1 2 3 5 4 6 7 7 3 3 8 8 5];
he=[2 3 5 4 6 6 7 4 3 2 8 1 7 4];
g=make_graph('foo',1,8,ta,he);
g('node_x')=[116 231 192 323 354 454 305 155];
g('node_y')=[118 116 212 219 117 185 334 316];
show_graph(g);
[fe, che, fn, chn] = chain_struct(g)
```
SEE ALSO: adj\_lists [542,](#page-541-0) graph\_2\_mat [558](#page-557-0)

<span id="page-546-0"></span>**2.9.10 check graph checks a Scilab graph list**

#### **CALLING SEQUENCE :**

check\_graph(g)

#### **PARAMETERS :**

g : graph list to check

#### **DESCRIPTION :**

check graph checks its argument g to see if it is a graph list. The checking is not only syntactic (number of elements of the list, compatible sizes of the vectors), but also semantic in the sense that check graph checks that node number, tail and head elements of the list can really represent a graph.

Moreover, the names of the node must be different. In fact, this do not give errors in Scilab, but strange behaviour can appear when using the Metanet window. So, this is not checked by check graph because it is time consuming. It is only checked when loading, saving or showing a graph.

SEE ALSO: graph-list [555](#page-554-0)

# **2.9.11 circuit finds a circuit or the rank function in a directed graph**

## **CALLING SEQUENCE :**

 $[p,r] = circuit(g)$ 

## **PARAMETERS :**

- g : graph list
- p : row vector of integer numbers of the arcs of the circuit if it exists
- r : row vector of rank function if there is no circuit

#### **DESCRIPTION :**

circuit tries to find a circuit for the directed graph g. It returns the circuit p as a row vector of the corresponding arc numbers if it exists and it returns the empty vector [] otherwise. If the graph has no circuit, the rank function is returned in  $r$ , otherwise its value is the empty vector  $[$ ].

## **EXAMPLE :**

```
// graph with circuit
ta=[1 1 2 3 5 4 6 7 7 3 3 8 8 5];
he=[2 3 5 4 6 6 7 4 3 2 8 1 7 4];
g=make_graph('foo',1,8,ta,he);
g('node_x')=[116 231 192 323 354 454 305 155];
g('node_y')=[ 118 116 212 219 117 185 334 316];
show_graph(g);
p=circuit(g)
show_arcs(p)
// graph without circuit
g=make_graph('foo',1,4,[1 2 2 3],[2 3 4 4]);
[p,r]=circuit(g)
```
## <span id="page-547-0"></span>**2.9.12 con nodes set of nodes of a connected component**

#### **CALLING SEQUENCE :**

 $ns = con\_nodes(i,g)$ 

### **PARAMETERS :**

- i : integer, number of the connected component
- g : graph list
- ns : row vector, node numbers of the connected component

#### **DESCRIPTION :**

con nodes returns the row vector ns of the numbers of the nodes which belong to the connected component number i. If i is not the number of a connected component, the empty vector [] is returned.

## **EXAMPLE :**

```
ta=[1 1 2 2 2 3 4 4 5 7 7 9 10 12 12 13 13 14 15];
he=[2 6 3 4 5 1 3 5 1 8 9 8 11 10 11 11 15 13 14];
g=make_graph('foo',1,15,ta,he);
g('node_x')=[197 191 106 194 296 305 305 418 422 432 552 550 549 416 548];
g('node_y')=[76 181 276 278 276 83 174 281 177 86 175 90 290 397 399];
```

```
show_graph(g);
con_nodes(2,g)
x_message('Displaying the nodes of component #2');
n=g('node_number');
nodecolor=0*ones(1,n);
nodecolor(1,con_nodes(2,g))=11*ones(con_nodes(2,g));
g('node_color')=nodecolor;
nodediam=20.*ones(1,n);
nodediam(1,con_nodes(2,g))=30*ones(con_nodes(2,g));
g('node_diam')=nodediam;
show_graph(g);
SEE ALSO : connex 549, is_connex 563, strong_connex 590, strong_con_nodes
589
```
<span id="page-548-0"></span>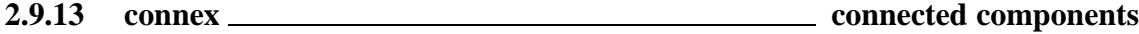

## **CALLING SEQUENCE :**

 $[nc, ncomp] = connex(q)$ 

## **PARAMETERS :**

g : graph list nc : integer, number of connected components ncomp : row vector of connected components

#### **DESCRIPTION :**

connex returns the number nc of connected components of graph g and a row vector ncomp giving the number of the connected component for each node. For instance, if i is a node number, ncomp[i] is the number of the connected component to which node number i belongs.

## **EXAMPLE :**

```
ta=[1 1 2 2 2 3 4 4 5 6 7 7 7 8 9 10 12 12 13 13 14 15];
he=[2 6 3 4 5 1 3 5 1 7 5 8 9 5 8 11 10 11 11 15 13 14];
g=make_graph('foo',1,15,ta,he);
g('node_x')=[197 191 106 194 296 305 305 418 422 432 552 550 549 416 548];
g('node_y')=[76 181 276 278 276 83 174 281 177 86 175 90 290 397 399];
show_graph(g);
[nc,ncomp]=connex(g)
g('node_color')=10+ncomp;
q('node-diam')=10+10*ncomp;x_message('Displaying the connected components of this graph');
show_graph(g);
```

```
548,563,590, strong_con_nodes
589
```
# **2.9.14 contract edge contracts edges between two nodes**

## **CALLING SEQUENCE :**

 $gl =$  contract\_edge(i,j,g)

## **PARAMETERS :**

- i : integer, number of start or end node of edge
- j : integer, number of end or start node of edge
- g : graph list
- g1 : graph list of the new graph

## **DESCRIPTION :**

contract edge returns the graph  $q1$ , the edges between the nodes number i and j being deleted, the nodes being reduced to one node with the same name as node i and located at the middle point between the 2 previous nodes.

# **EXAMPLE :**

ta=[1 1 2 2 2 3 4 5 5 7 8 8 9 10 10 10 10 10 11 12 13 13 13 14 15 16 16 17 17]; he=[2 10 3 5 7 4 2 4 6 8 6 9 7 7 11 13 13 15 12 13 9 10 14 11 16 1 17 14 15]; g=make\_graph('foo',1,17,ta,he); g('node\_x')=[283 163 63 57 164 164 273 271 339 384 504 513 439 623 631 757 642]; g('node\_y')=[59 133 223 318 227 319 221 324 432 141 209 319 428 443 187 151 301]; show\_graph(g); g1=contract\_edge(10,13,g); show qraph(q1,'new');

SEE ALSO : add\_edge [541,](#page-540-1) add\_node [541,](#page-540-0) delete\_arcs [551,](#page-550-0) delete\_nodes [552](#page-551-0)

# **2.9.15** convex hull **convex hull convex** hull of a set of points in the plane

## **CALLING SEQUENCE :**

 $[nhull,ind] = convex hull(xy)$ 

### **PARAMETERS :**

 $xy : 2x$  n real matrix nhull : integer ind : integer row vector

## **DESCRIPTION :**

convex hull finds the convex hull of a given set of n points in the plane. xy is the 2 x n matrix of the  $(x,y)$  coordinates of the given points. convex hull returns in nhull the number of the points of the boundary of the convex hull and in ind the row vector (of size nhull) giving the indices in xy of the points of the boundary. The order in ind corresponds to consecutive points on the boundary.

## **EXAMPLE :**

ta=[27 27 3 12 11 12 27 26 26 25 25 24 23 23 21 22 21 20 19 18 18]; ta=[ta 16 15 15 14 12 9 10 6 9 17 8 17 10 20 11 23 23 12 18 28]; he=[ 1 2 2 4 5 11 13 1 25 22 24 22 22 19 13 13 14 16 16 9 16]; he=[he 10 10 11 12 2 6 5 5 7 8 7 9 6 11 4 18 13 3 28 17]; g=make\_graph('foo',0,28,ta,he); xx=[46 120 207 286 366 453 543 544 473 387 300 206 136 250 346 408];  $g('node x')=[xx 527 443 306 326 196 139 264 55 58 46 118 513];$ yy=[36 34 37 40 38 40 35 102 102 98 93 96 167 172 101 179];

```
g('node_y')=[yy 198 252 183 148 172 256 259 258 167 109 104 253];
show\_graph(g);xy=[g('node_x');g('node_y')];[nhull,ind] = convex_hull(xy)show_nodes(ind);
```
# **2.9.16 cycle basis basis of cycle of a simple undirected graph**

**CALLING SEQUENCE :**

spc = cycle\_basis(g)

## **PARAMETERS :**

g : graph list spc : sparse matrix

### **DESCRIPTION :**

First a spanning tree is found by using min weight tree and then used to find all fundamental cycles with respect to this tree. They are returned as a set of cycles, each cycle being represented by a set of edges. These cycles are returned in a sparse matrix spc: each line of this matrix corresponds to a cycle.

The graph g is supposed to be a simple undirected and connected graph (cycle basis does not check that the graph is simple, use graph simp before calling it if necessary).

## **EXAMPLE :**

```
ta=[1 1 2 2 2 3 4 5 5 7 8 8 9 10 10 10 10 10 11 12 13 13 13 14 15 16 16 17
17];
he=[2 10 3 5 7 4 2 4 6 8 6 9 7 7 11 13 13 15 12 13 9 10 14 11 16 1 17 14
15];
gt=make_graph('foo',1,17,ta,he);
gt('node_x')=[283 163 63 57 164 164 273 271 339 384 504 513 439 623 631 757
642];
gt('node_y')=[59 133 223 318 227 319 221 324 432 141 209 319 428 443 187
151 301];
gt('edge\_color') = modulo([1:(edge\_number(gt))], 15)+1;
gt('node\_diam') = [1:(gt('node_number'))]+20;show_graph(gt);
g=graph_simp(gt);
q('edge color')=modulo([1:(edge number(q))],15)+1;g('node_diam')=gt('node_diam');
g('default_edge_hi_width')=12;
show_graph(g);
spc=cycle_basis(g);
for kk=1:(size(spc,1)),
  aaa=spc(kk,:);aaa=full(aaa);aaa(aaa==0)=[];
  show_arcs(aaa);
end;
```
SEE ALSO: min\_weight\_tree [577,](#page-576-0) graph\_simp [561](#page-560-0)

## <span id="page-550-0"></span>**2.9.17 delete arcs deletes all the arcs or edges between a set of nodes**

#### **CALLING SEQUENCE :**

 $g1 =$  delete\_arcs(ij,g)

# **PARAMETERS :**

- ij : matrix of integers (number of nodes)
- g : graph list
- g1 : graph list of the new graph without the arcs or edges defined by ij

## **DESCRIPTION :**

If g is a directed graph, delete arcs returns the graph g1 with the arcs defined by matrix ij being deleted. ij must be a n x 2 matrix of node numbers: the n arcs to be deleted are defined by couples of  $nodes (ij(i,1), ij(i,2)).$ 

If g is an undirected graph, the edges corresponding to matrix  $\exists$  j are deleted.

## **EXAMPLE :**

ta=[1 1 2 2 2 3 4 5 5 7 8 8 9 10 10 10 10 10 11 12 13 13 13 14 15 16 16 17 17]; he=[2 10 3 5 7 4 2 4 6 8 6 9 7 7 11 13 13 15 12 13 9 10 14 11 16 1 17 14 15]; g=make\_graph('foo',1,17,ta,he); g('node\_x')=[283 163 63 57 164 164 273 271 339 384 504 513 439 623 631 757 642]; g('node\_y')=[59 133 223 318 227 319 221 324 432 141 209 319 428 443 187 151 301];  $show\_graph(g);$ ij=[13 10;8 6;5 4;4 2]; gt=delete\_arcs(ij,g); show\_graph(gt,'new');  $g('directed')=0;$ gt=delete\_arcs(ij,g); show\_graph(gt,'new'); SEE ALSO: add\_edge [541,](#page-540-0) add\_node 541, delete\_nodes [552](#page-551-0)

## <span id="page-551-0"></span>**2.9.18 delete nodes deletes nodes**

## **CALLING SEQUENCE :**

```
q1 = delete nodes(v,q)
```
## **PARAMETERS :**

- v : vector of integers, numbers of nodes to be deleted
- g : graph list
- g1 : graph list of the new graph with deleted nodes

## **DESCRIPTION :**

delete nodes returns the graph  $g1$ , with the nodes given by the vector  $v$  being deleted.

## **EXAMPLE :**

ta=[1 1 2 2 2 3 4 5 5 7 8 8 9 10 10 10 10 10 11 12 13 13 13 14 15 16 16 17 17]; he=[2 10 3 5 7 4 2 4 6 8 6 9 7 7 11 13 13 15 12 13 9 10 14 11 16 1 17 14 15]; g=make\_graph('foo',1,17,ta,he);

```
g('node_x')=[283 163 63 57 164 164 273 271 339 384 504 513 439 623 631 757
642];
g('node_y')=[59 133 223 318 227 319 221 324 432 141 209 319 428 443 187 151
301];
show_graph(g);
v=[10 13 4];
gt=delete_nodes(v,g);
show_graph(gt,'new');
SEE ALSO: add edge 541, add node 541, delete arcs 551
```

```
2.9.19 edge number number of edges of a graph
```
#### **CALLING SEQUENCE :**

ma = edge\_number(g)

## **PARAMETERS :**

```
g : graph list
m : integer, number of edges
```
#### **DESCRIPTION :**

edge number returns the number m of edges of the graph. If the graph is directed, it is the number of arcs. If the graph is undirected, it is half the number of edges. It is always equal to the dimension of g('tail') and g('head').

SEE ALSO: arc\_number [543,](#page-542-0) node\_number [579](#page-578-0)

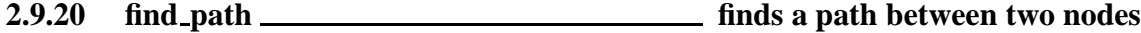

### **CALLING SEQUENCE :**

 $p = find\_path(i,j,g)$ 

### **PARAMETERS :**

- i : integer, number of start node
- j : integer, number of end node
- g : graph list
- p : row vector of integer numbers of the arcs of the path if it exists

#### **DESCRIPTION :**

find path returns a path p from node number i to node number j if one exists, and the empty vector [] otherwise.

## **EXAMPLE :**

```
ta=[1 1 2 2 2 3 4 5 5 7 8 8 9 10 10 10 11 12 13 13 13 14 15 16 16 17 17];
he=[2 10 3 5 7 4 2 4 6 8 6 9 7 7 11 15 12 13 9 10 14 11 16 1 17 14 15];
g=make_graph('foo',1,17,ta,he);
g('node_x')=[283 163 63 57 164 164 273 271 339 384 504 513 439 623 631 757
642];
g('node_y')=[59 133 223 318 227 319 221 324 432 141 209 319 428 443 187 151
301];
show_graph(g);
p = find<math>path(1,14,g);edgecolor=1*ones(ta); edgecolor(p)=11*ones(p); q('edge color')=edgecolor;
show_graph(g); show_arcs(p);
```
**2.9.21 gen net generation of a network**

#### **CALLING SEQUENCE :**

```
g = gen{\text{net}}(\text{name}, \text{directed}, v)g = gen{\text{net}}()
```
## **PARAMETERS :**

name : string, the name of the graph

directed : integer, 0 (undirected graph) or 1 (directed graph)

v : row vector with 12 values for defining the network

g : graph list

#### **DESCRIPTION :**

gen net generates a network g. The arguments are the name of the graph, a flag equal to 0 (undirected graph) or to 1 (directed graph) and a vector describing the network (see below).

If no argument are given, a dialog box for the definition of all the arguments is opened.

v must be a row vector with 12 values. The meaning of the values are:

Seed for random: used for initialization of random generation

Number of nodes

Number of sources

Number of sinks

Minimum cost

Maximum cost

Input supply

Output supply

Minimum capacity

Maximum capacity

Percentage of edges with costs: between 0 and 100

Percentage of edges with capacities: between 0 and 100

The cost of edges without cost are put to minimum cost. The maximum capacity of edges without capacity are put to maximum upply

The result is a network g built on a planar connected graph, by using a triangulation method. Moreover, computations are made in order to have a coherent network. Values of costs and maximum capacities are put on the edges. Minimum capacities are reduced to 0.

#### **EXAMPLE :**

```
v=[1,10,2,1,0,10,100,100,0,100,50,50];
g=gen_net('foo',1,v);
show_graph(g)
// generating using dialogs
g=gen_net();
show_graph(g)
```
 $SEF ALSO:$  mesh2d  $569$ 

## **2.9.22** girth **girth girth girth girth** of a directed graph

#### **CALLING SEQUENCE :**

 $d = girth(g)$ 

## **PARAMETERS :**

g : graph list d : integer

**DESCRIPTION :**

girth computes the length (number of arcs) of the shortest cycle in an unweighted directed graph g. **EXAMPLE :**

```
ta=[1 6 2 4 7 5 6 8 4 3 5 1];
he=[2 1 3 6 4 8 8 7 2 7 3 5];
g=make_graph('foo',1,8,ta,he);
g('node_x')=[285 284 335 160 405 189 118 45];
g('node_y')=[266 179 83 176 368 252 64 309];
show_graph(g);
d=girth(g)
```
<span id="page-554-1"></span>**2.9.23 glist graph list creation**

## **CALLING SEQUENCE :**

 $g = glist(a1, \ldots, a34)$ 

#### **DESCRIPTION :**

glist(a1,....a34) is a shortcut to to tlist(['graph','name','directed','node number','tail','hea 'node name','node type','node x','node y','node color',.. 'node diam','node border','node 'edge\_name','edge\_color','edge\_width','edge\_hi\_width',.. 'edge\_font\_size','edge\_length',' 'edge\_min\_cap','edge\_max\_cap','edge\_q\_weight','edge\_q\_orig',.. 'edge\_weight','default\_node 'default edge width','default edge hi width',.. 'default font size','node label','edge lab ... ,a34) It is a low level function to create graph lists, mainly used by programmers. No checking is done. For standard creation of graph lists, use make graph.

SEE ALSO: check\_graph [547,](#page-546-0) graph-list [555,](#page-554-0) make\_graph [566](#page-565-0)

<span id="page-554-0"></span>**2.9.24 graph-list description of graph list**

#### **DESCRIPTION :**

A graph in Scilab is represented by a Scilab typed list. We call it a graph list.

You will find below the complete description of the list. Each element is described by one or more lines. The first line gives the name of the element and its definition. Additional informations, such as the default for elements that can have one, are given in the other lines. Indeed, only the 5 first elements must have a value in the list, all the others can be given the empty vector [] as a value, and then the default is used when it is needed by functions or by the Metanet window. For instance, you can define a graph list by

g=make\_graph('min',1,1,[1],[1]);

which is the simplest graph you can create in Metanet (it is directed, has one node and one loop arc on this node).

The name of the element in the list is very important because it is used to access the elements of the list. For instance, if  $g$  is a graph list, to get the name of the graph, you only have to do:

g('name')

and if you want to change the name of the graph to 'toto', you have to do:

```
g('name')='toto';
```
Moreover, you can get the number of edges and the number of arcs of the graph by using edge number (q) and  $\arctan(\frac{g}{g})$  (these names do not correspond to elements of the list). For compatibility, node number (g) can also be used instead of g('node number').

A graph list can be syntactically correct but not represent a good graph. You can use the function check graph to check it. Moreover it is a good idea to give nodes different names. In fact, this does not give errors in Scilab, but strange behaviour can appear when using the Metanet window. This is not checked by check graph because it is time consuming. It is only checked when loading, saving or showing a graph.

The elements of a graph list are given below:

name: - the name of the graph - it is a string with a maximum of 80 characters directed: - flag giving the type of the graph - it is equal to 1 (graph directed) or equal to 0 (graph undirected) node number: - number of nodes tail: - row vector of the tail node numbers head: - row vector of the head node numbers node name: - row vector of node names - the names of the nodes must be different - default is the node numbers as node names node type: - row vector of the node types - the type is an integer from 0 to 2, default is 0 (plain node):  $- 0$  = plain node  $- 1 = \sin k$  node  $-2$  = source node node x: - row vector of the x coordinate of the nodes - default is computed  $node_y$ : - row vector of the y coordinate of the nodes - default is computed node color: - row vector of the node colors - the color is an integer from 0 to 16, default is 0 (default foreground):  $- 0 =$  default foreground  $- 1$  = navyblue  $-2$  = blue  $-$  3 = skyblue  $- 4$  = aquamarine  $- 5$  = forestgreen

- $6$  = green
- $7 =$  lightcyan
- $-8 = cyan$
- $-9$  = orange
- $-10 = red$
- $-11$  = magenta
- $-12$  = violet
- $-13$  = yellow
- $-14 = \text{gold}$

 $-15 = \text{beige}$  $- 16 =$  background node diam: - row vector of the size of the node diameters in pixels - a node is drawn as a circle - default is the value of element default node diam node border: - row vector of the size of the node borders in pixels - a node is drawn as a circle - default is the value of element default node border node font size: - row vector of the size of the font used to draw the name of the node - you can choose 8, 10, 12, 14, 18 or 24 - default is the value of element default font size node demand: - row vector of the node demands - default is 0 edge name: - row vector of the edge names - it is better that the names of the edges are different, but this is not an error - default is the edge numbers as edge names edge color: - row vector of the edge colors - the color is an integer from 0 to 16 (see node color) - default is 0 (default foreground) edge width: - row vector of the size of the edge widths in pixels - default is the value of element default edge width edge hi width: - row vector of the size of the highlighted edge widths in pixels - default is the value of element default edge hi width edge font size: - row vector of the size of the fonts used to draw the name of the edge - you can choose 8, 10, 12, 14, 18 or 24 - default is the value of element default font size edge length: - row vector of the edge lengths - default is 0 edge cost: - row vector of the edge costs - default is 0 edge min cap: - row vector of the edge minimum capacities - default is 0 edge max cap: - row vector of the edge maximum capacities - default is 0 edge q weight: - row vector of the edge quadratic weights - default is 0 edge q orig: - row vector of the edge quadratic origins - default is 0 edge weight: - row vector of the edge weights - default is 0 default node diam: - default size of the node diameters of the graph - default is 20 pixels default node border: - default size of the node borders of the graph - default is 2 pixels default edge width: - default size of the edge widths of the graph - default is 1 pixel default edge hi width: - default size of the highlighted edge widths of the graph - default is 3 pixels default font size: - default size of the font used to draw the names of nodes and edges - default is 12 node label: - row vector of node labels edge label: - row vector of edge labels

## **EXAMPLE :**

g=load\_graph(SCI+'/demos/metanet/mesh100');

```
g('node\_color')=int(rand(1:g('node_number'))*16);g('edge\_color')=int(rand(1:edge\_number(g))*16);show_graph(g)
```
SEE ALSO: arc\_number [543,](#page-542-0) check\_graph [547,](#page-546-0) edge\_number [553,](#page-552-0) glist [555,](#page-554-1) make\_graph [566,](#page-565-0) node\_number [579](#page-578-0)

# <span id="page-557-0"></span>**2.9.25 graph 2 mat node-arc or node-node incidence matrix of a graph**

#### **CALLING SEQUENCE :**

 $a =$  qraph 2 mat(q,mat)

## **PARAMETERS :**

g : graph list

mat : optional string, 'node-arc' or 'node-node' matrix a : sparse node-arc or node-node incidence matrix

#### **DESCRIPTION :**

graph 2 mat computes the node-arc or the node-node incidence matrix corresponding to the graph g.

If the optional argument mat is omitted or is the string 'node-arc', the node-arc matrix is computed. If mat is the string 'node-node', the node-node matrix is computed.

If n is the number of nodes of the graph and m is the number of edges of the graph, the node-arc matrix is a Scilab sparse matrix of size  $(n,m)$ .

It is defined as follows. If the graph is directed:

 $a(i, j) = +1$  if node i is the tail of arc j  $a(i, j) = -1$  if node i is the head of arc j If the graph is undirected:

 $a(i, j) = 1$  if node i is the tail or the head of arc j If n is the number of nodes of the graph, the node-node matrix is a Scilab sparse matrix of size (n,n).

It is defined as follows:

 $a(i, j) = 1$  if there is an arc from node i to node j

#### **EXAMPLE :**

g=load\_graph(SCI+'/demos/metanet/colored'); a=graph\_2\_mat(g) a=graph\_2\_mat(g,'node-node')

SEE ALSO: mat\_2\_graph [566](#page-565-1)

## <span id="page-557-1"></span>**2.9.26 graph center center of a graph**

#### **CALLING SEQUENCE :**

 $[no, rad] = graph_center(g)$ 

#### **PARAMETERS :**

g : graph list no : integer rad : integer

# **DESCRIPTION :**

graph center computes the center of the graph g i.e. the node for which the largest of the shortest paths to all the other nodes is minimum. The lengths of the arcs are supposed to be integer (and the default value is 1). The output is the value rad of the length of the radius and no which is the node number of the center of the graph.

# **EXAMPLE :**

ta=[1 1 2 2 2 3 4 5 5 7 8 8 9 10 10 10 10 11 12 13 13 14 15 16 16 17 17]; he=[2 10 3 5 7 4 2 4 6 8 6 9 7 7 11 13 15 12 13 9 14 11 16 1 17 14 15]; g=make\_graph('foo',0,17,ta,he); g('node\_x')=[283 163 63 57 164 164 273 271 339 384 504 513 439 623 631 757 642]; g('node\_y')=[59 133 223 318 227 319 221 324 432 141 209 319 428 443 187 151 301];  $g('node\_diam') = [1:(g('node\_number'))]+20;$ show\_graph(g);  $[no,rad] = graph_center(g)$ show\_nodes(no);

SEE ALSO: graph\_diameter [560](#page-559-0)

```
2.9.27 graph complement complement of a graph
```
## **CALLING SEQUENCE :**

g1 = graph\_complement(g,[gmax])

## **PARAMETERS :**

g : graph list gmax : graph list g1 : graph list of the new graph

## **DESCRIPTION :**

graph complement returns the undirected graph g1 which is the complement of the graph g with respect to the corresponding complete graph. When gmax is given, the complement is made with respect to gmax. g and gmax are supposed to be simple graphs (use graph simp before calling graph complement if necessary) and to have the same number of nodes.

# **EXAMPLE :**

```
ta=[1 1 2 2 2 3 4 5 5 7 8 8 9 10 10 10 10 11 12 13 13 13 14 15 17 17 16 16];
he=[2 10 3 5 7 4 2 4 6 8 6 9 7 7 11 13 15 12 13 9 10 14 11 16 14 15 1 17];
g=make_graph('foo',1,17,ta,he);
g('node_x')=[283 163 63 57 164 164 273 271 339 384 504 513 439 623 631 757
642];
g('node_y')=[59 133 223 318 227 319 221 324 432 141 209 319 428 443 187 151
301];
q('edge color') = modulo([1:(edge_number(g))], 15) +1;
g('node\_diam') = [1:(g('node\_number'))]+20;show_graph(g);
g1=graph_complement(g);
show_graph(g1,'new');
g=graph_complement(g1);
show_graph(g);
561,561
```
## <span id="page-559-0"></span>**2.9.28 graph diameter diameter of a graph**

#### **CALLING SEQUENCE :**

 $[d,p] = graph\_diameter(g)$ 

## **PARAMETERS :**

- g : graph list
- d : integer
- p : integer row vector

## **DESCRIPTION :**

graph diameter computes the diameter of the graph q i.e. the largest shortest path between two nodes. The length of the arcs are supposed to be integer (and the default value is 1). The output is the value d of the length of the diameter and  $p$  is the corresponding path.

## **EXAMPLE :**

ta=[1 1 2 2 2 3 4 5 5 7 8 8 9 10 10 10 10 11 12 13 13 14 15 16 16 17 17]; he=[2 10 3 5 7 4 2 4 6 8 6 9 7 7 11 13 15 12 13 9 14 11 16 1 17 14 15]; g=make\_graph('foo',0,17,ta,he); g('node\_x')=[283 163 63 57 164 164 273 271 339 384 504 513 439 623 631 757 642]; g('node\_y')=[59 133 223 318 227 319 221 324 432 141 209 319 428 443 187 151 301];  $g('node\_diam') = [1:(g('node\_number'))]+20;$ show  $graph(q)$ ;  $[d,p] = graph diameter(q)$ show\_arcs(p);

SEE ALSO: graph\_center [558](#page-557-1)

## **2.9.29 graph power kth power of a directed 1-graph**

#### **CALLING SEQUENCE :**

 $g1 = graph-power(g, k)$ 

## **PARAMETERS :**

g : graph list of the graph

- k : integer
- g1 : graph list of the new graph

## **DESCRIPTION :**

graph power computes the directed graph g1 which is the kth power of directed 1-graph g. There is an arc between two nodes in  $q1$  if there exists a path between these nodes of length at most k in q. graph power(g,1) is graph g.

If such a graph does not exist, an empty vector is returned.

# **EXAMPLE :**

ta=[1 1 2 4 4 5 6 7 2 3 5 1]; he=[2 6 3 6 7 8 8 8 4 7 3 5]; g=make\_graph('foo',1,8,ta,he); g('node\_x')=[285 284 335 160 405 189 118 45]; g('node\_y')=[266 179 83 176 368 252 64 309]; show\_graph(g); g1=graph\_power(g,2); show qraph(q1,'new');

# <span id="page-560-0"></span>**2.9.30 graph simp converts a graph to a simple undirected graph**

## **CALLING SEQUENCE :**

 $g1 = graph\_simp(g)$ 

## **PARAMETERS :**

g : graph list of the old graph g1 : graph list of the new graph

# **DESCRIPTION :**

graph simp returns the simple undirected graph g1 corresponding to multigraph g. It deletes loops in g, replaces directed edges with undirected edges and replaces multiple edges with single edges. **EXAMPLE :**

ta=[1 1 1 2 2 2 3 4 4 4 5 5 6 7 7 8 8 9 9 10 10 10 10 10 11 12 12 13 13 13 14 15 16 16 17 17]; he=[1 2 10 3 5 7 4 2 9 9 4 6 6 8 2 6 9 7 4 7 11 13 13 15 12 11 13 9 10 14 11 16 1 17 14 15]; g=make\_graph('foo',1,17,ta,he); g('node\_x')=[283 163 63 98 164 162 273 235 267 384 504 493 409 573 601 627 642]; g('node\_y')=[ 59 133 223 311 227 299 221 288 384 141 209 299 398 383 187 121 301]; show\_graph(g);  $g1=graph\_simp(g);$ show\_graph(g1,'new');

<span id="page-560-1"></span>**2.9.31 graph sum sum of two graphs**

## **CALLING SEQUENCE :**

 $g2 = graph_sum(g,g1)$ 

#### **PARAMETERS :**

g : graph list

g1 : graph list

g2 : graph list of the new graph

#### **DESCRIPTION :**

graph sum creates a graph g2 with an adjacency matrix equal to the sum of the adjacency matrices of the two graphs g and g1. g and g1 are supposed to be simple graphs (use graph simp before calling graph complement if necessary) and to have the same number of nodes.

## **EXAMPLE :**

ta=[1 1 2 2 2 3 4 5 5 7 8 8 9 10 10 10 10 11 12 13 13 13 14 15 16 16 17 17]; he=[2 10 3 5 7 4 2 4 6 8 6 9 7 7 11 13 15 12 13 9 10 14 11 16 1 17 14 15]; g=make\_graph('foo',1,17,ta,he); g('node\_x')=[283 163 63 57 164 164 273 271 339 384 504 513 439 623 631 757 642]; g('node\_y')=[59 133 223 318 227 319 221 324 432 141 209 319 428 443 187 151 301];

```
g('edge\_color') = modulo([1:(edge\_number(g))], 15)+1;g('edge\_width') = ones(1,(edge\_number(g)));
g('node\_diam') = [1:(g('node\_number'))]+20;g('node_name')=['A' 'B' 'C' 'D' 'E' 'F' 'G' 'H' 'I' 'J' 'K' 'L' 'M' 'N' 'O'
'P' 'Q'];
show_graph(g);
ta=[2 3 4 5 11 12 1];
he=[10 5 6 7 15 17 7];
g1=make_graph('foo',1,17,ta,he);
g1('node_x')=[283 163 63 57 164 164 273 271 339 384 504 513 439 623 631 757
642];
g1('node_y')=[59 133 223 318 227 319 221 324 432 141 209 319 428 443 187
151 301];
g1('edge_color')=modulo([1:(edge_number(g1))],15)+1;
g1('edge_width')=10*ones(1,(edge_number(g1)));
g1('node_diam')=[1:(g1('node_number'))]+20;
g1('node_name')=['A' 'B' 'C' 'D' 'E' 'F' 'G' 'H' 'I' 'J' 'K' 'L' 'M' 'N'
'O' 'P' 'Q'];
show_graph(g1,'new');
g2 = graph_sum(g,g1);show_graph(g2,'new');
559,562
```
<span id="page-561-0"></span>**2.9.32** graph union **<u>union contained in the set of two graphs</u>** 

### **CALLING SEQUENCE :**

 $g2 = graph\_union(g,g1)$ 

#### **PARAMETERS :**

g : graph list g1 : graph list g2 : graph list of the new graph

#### **DESCRIPTION :**

graph union creates a new graph g2. The node set of g2 is the union (in the usual sense) of the node sets of g and g1. g2 has an edge for each edge of g and an edge for each edge of g1. The edges of g and g1 having the same endpoints are kept and in this case g2 has multiple edges.

## **EXAMPLE :**

```
ta=[1 1 2 2 2 3 4 5 5 7 8 8 9 10 10 10 10 10 11 12 13 13 13 14 15 16 16 17
17];
he=[2 10 3 5 7 4 2 4 6 8 6 9 7 7 11 13 13 15 12 13 9 10 14 11 16 1 17 14
15];
g=make_graph('foo',1,17,ta,he);
g('node_x')=[283 163 63 57 164 164 273 271 339 384 504 513 439 623 631 757
642];
g('node_y')=[59 133 223 318 227 319 221 324 432 141 209 319 428 443 187 151
301];
g('edge\_color') = modulo([1:(edge\_number(g))], 15)+1;g('node\_diam') = [1:(g('node\_number'))]+20;g('node_name')=['A' 'B' 'C' 'D' 'E' 'F' 'G' 'H' 'I' 'J' 'K' 'L' 'M' 'N' 'O'
'P' 'Q'];
```
Scilab Group 562

```
show_graph(g);
l=netwindows(); nw=l(2);v=[7 8 9 10 11 12 13];
show_nodes(v);
g1=subgraph(v,'nodes',g);
show_graph(g1,'new');
v=[1 2 5 6 7 8 9 10];
netwindow(nw);
show nodes(v);
g2=subgraph(v,'nodes',g);
show_graph(g2,'new');
g=graph_union(g1,g2);
show_graph(g,'new');
```
SEE ALSO: supernode [592,](#page-591-0) subgraph [590](#page-589-1)

# **2.9.33 hamilton hamiltonian circuit of a graph**

## **CALLING SEQUENCE :**

 $circ = hamilton(g)$ 

### **PARAMETERS :**

g : graph list cir : integer row vector

## **DESCRIPTION :**

hamilton finds an hamiltonian circuit (if it exists) of the directed graph g.

#### **EXAMPLE :**

```
ta=[2 1 3 2 2 4 4 5 6 7 8 8 9 10 10 10 10 11 12 13 13 14 15 16 16 17 17];
he=[1 10 2 5 7 3 2 4 5 8 6 9 7 7 11 13 15 12 13 9 14 11 16 1 17 14 15];
g=make_graph('foo',1, 17,ta,he);
g('node_x')=[283 163 63 57 164 164 273 271 339 384 504 513 439 623 631 757
642];
g('node_y')=[59 133 223 318 227 319 221 324 432 141 209 319 428 443 187 151
301];
g('node\_diam') = [1:(g('node\_number'))]+20;show graph(q);
cir=hamilton(g)
show arcs(cir);
```
## <span id="page-562-0"></span>**2.9.34 is connex connectivity test**

## **CALLING SEQUENCE :**

 $res = is_{connex(g)}$ 

### **PARAMETERS :**

g : graph list res : integer, result of the test

## **DESCRIPTION :**

is connex returns 1 if the graph g is connected and 0 otherwise. **EXAMPLE :**

g=make\_graph('foo',1,3,[1,2,3,1],[2,3,1,3]); is  $connex(q)$ g=make\_graph('foo',1,4,[1,2,3,1],[2,3,1,3]); is\_connex(g)

SEE ALSO: con\_nodes [548,](#page-547-0) strong\_connex [590](#page-589-0)

**2.9.35 knapsack solves a 0-1 multiple knapsack problem**

#### **CALLING SEQUENCE :**

[earn,ind] = knapsack(profit,weight,capa,[bck])

## **PARAMETERS :**

profit : integer row vector weight : integer row vector capa : integer row vector bck : integer earn : integer ind : integer row vector

#### **DESCRIPTION :**

knapsack solve a 0-1 multiple knapsack problem with n (n  $>= 2$ ) items and m knapsacks (m  $>= 1$ ). profit is the vector of the (integer) profits of the n items and weight is the vector of the corresponding (integer) weights. capa is the vector of the (integer) capacities of the m knapsacks. bck is an optional integer: the maximum number of backtrackings to be performed, if heuristic solution is required. If the exact solution is required bck can be omitted or can have a negative value. earn is the value of the criterium for the "optimal" solution and ind is a vector giving the optimal location: ind(i) gives the number of the knapsack where item i is inserted and this value is 0 if the item i is not in the optimal solution.

We recall that the problem to be solved is the following:  $p(i)$  and w denote respectively the profit and the weight of the item i  $1=1,...,n$ ;  $c(j)$  denotes the capacity of the knapsack  $j =1,...,m$ ;  $q(j,i)$ denotes the quantity of item  $\pm$  in knapsack  $\pm$  (in fact 0 or 1).

We want to maximize the global profit E: E=p(1)\*[x(1,1)+...+x(m,1)]+...+p(n)\*[x(1,n)+...+x(m,n)] under the constraints:  $[w(1)*x(j,1)+...+w(n)*x(j,m)] \leq c(j)$ ;  $j=1,...,m$   $[x(1,i)+...+x(m,i)]$  $\langle 1 : i = 1, \ldots, n \times (j, i) = 0 \text{ or } 1 \text{ p}(\cdot), \text{ w}(\cdot), c(\cdot)$  are positive integers.

```
EXAMPLE :
```

```
weight=ones(1,15).*.[1:4];
profit=ones(1,60);
capa=[15 45 30 60];
[earn,ind]=knapsack(profit,weight,capa)
```
SEE ALSO: qassign [584](#page-583-0)

# <span id="page-563-0"></span>**2.9.36 line graph graph with nodes corresponding to edges**

#### **CALLING SEQUENCE :**

g1 = line\_graph(g)

## **PARAMETERS :**

g : graph list of the old graph

g1 : graph list of the new graph

## **DESCRIPTION :**

line graph returns the graph g1 with the nodes corresponding to the edges of the graph g. g1 is defined in the following way: - its nodes correspond to the edges of g - 2 nodes of the new graph are adjacent if and only if the corresponding edges of the graph g are adjacent.

The coordinates of the nodes of  $q1$  are given by the middle points of the corresponding edges of q.

# **EXAMPLE :**

```
ta=[1 1 2 4 4 5 6 7 2 3 5 1];
he=[2 6 3 6 7 8 8 8 4 7 3 5];
g=make_graph('foo',0,8,ta,he);
g('node_x')=[281 284 360 185 405 182 118 45];
g('node_y')=[262 179 130 154 368 248 64 309];
show_graph(g);
g1=line_graph(g);
show_graph(g1,'new');
```
SEE ALSO: arc\_graph [543](#page-542-1)

# **2.9.37 load graph loads a graph**

# **CALLING SEQUENCE :**

 $q =$  load  $q$ raph(name)

## **PARAMETERS :**

name : string, the path of the graph to load g : graph list

## **DESCRIPTION :**

name is the name of a graph file which contains the ASCII description of a graph. Such a file must have the "graph" extension. name can be the name or the pathname of the file; if the "graph" extension is missing in name, it is assumed. load graph returns the corresponding graph list.

# **EXAMPLE :**

```
g=load_graph(SCI+'/demos/metanet/mesh100.graph');
show_graph(g);
g=load_graph(SCI+'/demos/metanet/colored');
show_graph(g,'new');
```
SEE ALSO: save\_graph [585](#page-584-0)

## <span id="page-565-0"></span>**2.9.38 make graph makes a graph list**

## **CALLING SEQUENCE :**

g = make\_graph(name,directed,n,tail,head)

### **PARAMETERS :**

name : string, the name of the graph

directed : integer, 0 (undirected graph) or 1 (directed graph)

- n : integer, the number of nodes of the graph
- tail : row vector of the numbers of the tail nodes of the graph (its size is the number of edges of the graph)
- head : row vector of the numbers of the head nodes of the graph (its size is the number of edges of the graph)

g : graph list

#### **DESCRIPTION :**

make graph makes a graph list according to its arguments which are respectively the name of the graph, a flag for directed or undirected, the number of nodes and the row vectors tail and head. These are the minimal data needed for a graph.

If n is a positive number, graph g has n nodes; this number must be greater than or equal to  $\max(\text{max}(\text{tail})$ ,  $\max(\text{head})$ If it is greater than this number,graph g has isolated nodes. The nodes names are taken as the nodes numbers.

If n is equal to 0, graph  $g$  has no isolated node and the number of nodes is computed from tail and head. The nodes names are taken from the numbers in tail and head.

## **EXAMPLE :**

```
// creating a directed graph with 3 nodes and 4 arcs.
g=make_graph('foo',1,3,[1,2,3,1],[2,3,1,3]);
// creating a directed graph with 13 nodes and 14 arcs.
ta=[1 1 2 7 8 9 10 10 10 10 11 12 13 13];
he=[2 10 7 8 9 7 7 11 13 13 12 13 9 10];
g=make_graph('foo',1,13,ta,he);
g('node_x')=[120 98 87 188 439 698 226 127 342 467 711 779 477];
g('node_y')=[ 21 184 308 426 435 428 129 360 435 55 109 320 321];
show_graph(g)
// creating same graph without isolated node and 14 arcs.
g=make_graph('foo',1,0,ta,he);
g('node_x')=[120 98 226 127 342 467 711 779 477];
g('node_y')=[ 21 184 129 360 435 55 109 320 321];
show_graph(g,'new')
```
SEE ALSO: graph-list [555](#page-554-0)

## <span id="page-565-1"></span>**2.9.39 mat 2 graph graph from node-arc or node-node incidence matrix**

## **CALLING SEQUENCE :**

 $g = mat_2_{graph(a,directed, [mat])$ 

#### **PARAMETERS :**

a : sparse node-arc or node-node incidence matrix

directed : integer, 0 (undirected graph) or 1 (directed graph) mat : optional string, 'node-arc' or 'node-node' matrix g : graph list

## **DESCRIPTION :**

mat 2 graph computes the graph g corresponding to the node-arc or the node-node incidence matrix a. Note that a checking is made to insure that a is a sparse node-arc or node-node incidence matrix of a directed (directed = 1) or undirected (directed = 0) graph. If the optional argument mat is omitted or is the string 'node-arc', a must be a node-arc matrix. If mat is the string 'node-node', a must be a node-node matrix.

## **EXAMPLE :**

```
g=load_graph(SCI+'/demos/metanet/colored');
show graph(q);
a=qraph 2 mat(q);
g1 = mat_2graph(a,1);gl('node_x')=g('node_x'); gl('node_y')=g('node_y');show_graph(g1,'new');
a=graph_2_mat(g,'node-node');
g1=mat_2_graph(a,1,'node-node');
g1('node_x')=g('node_x'); g1('node_y')=g('node_y');
show_graph(g1,'new');
```
SEE ALSO: adj\_lists [542,](#page-541-0) chain\_struct [546,](#page-545-0) graph\_2\_mat [558](#page-557-0)

# **2.9.40 max cap path maximum capacity path**

#### **CALLING SEQUENCE :**

 $[p, cap] = max-cap_path(i,j,g)$ 

#### **PARAMETERS :**

- i,j : integers, node numbers
- g : graph list
- p : row vector of integer numbers of the arcs of the path if it exists
- cap : value of the capacity of the path

#### **DESCRIPTION :**

max cap path returns the path with maximum capacity from node i to node j for the graph g if it exists and returns the empty vector [] otherwise.

The capacities of the edges are given by the element edge max cap of the graph list. If its value is not given (empty vector []), max cap path returns the empty vector []. The capacities must be strictly positive, i.e negative capacities are considered as equal to 0 (no capacity at all).

## **EXAMPLE :**

```
ta=[1 1 2 2 2 3 4 5 5 7 8 8 9 10 10 10 11 12 13 13 13 14 15 16 16 17 17];
he=[2 10 3 5 7 4 2 4 6 8 6 9 7 7 11 15 12 13 9 10 14 11 16 1 17 14 15];
g=make_graph('foo',1,17,ta,he);
g('node_x')=[283 163 63 57 164 164 273 271 339 384 504 513 439 623 631 757
642];
g('node_y')=[59 133 223 318 227 319 221 324 432 141 209 319 428 443 187 151
301];
show graph(q);
ma=edge_number(g);
```

```
g('edge_max-cap')=int(rand(1,ma)*16)+5;[p, cap] = max_cap_path(1,14,g);edgecolor=1*ones(1,ma); edgecolor(p)=11*ones(p); g('edge_color')=edgecolor;
x_message(['The maximum capacity is: '+string(cap);
           'Showing the corresponding path']);
show_graph(g); show_arcs(p);
```
# **2.9.41 max clique maximum clique of a graph**

## **CALLING SEQUENCE :**

 $[size, nodes] = max_clique(g,[ind])$ 

### **PARAMETERS :**

g : graph list ind : integer (optional) size : integer nodes : integer row vector

#### **DESCRIPTION :**

 $max$  clique computes the maximum clique of the graph g i.e. the complete subgraph of maximum size. ind is a parameter for the choice of the method: if ind is 0 the method is a partial enumerative algorithm and if ind is 1 the algorithm is based on quadratic zero-one programming. The default is 0. The output size is the number of the nodes of the clique found by the algorithm and nodes is the vector of the corresponding nodes.

## **EXAMPLE :**

```
ta=[1 2 3 4 5 6 6 7 8 9 10 16 16 10 11 11 12 12 11 14 15 15 13 7 13 13];
he=[2 3 4 5 6 7 8 8 9 10 16 2 3 11 12 13 1 14 14 15 5 9 12 4 14 15];
g=make_graph('foo',0,16,ta,he);
g('node_x')=[106 199 369 467 470 403 399 347 308 269 184 108 199 268 345
272];
g('node_y')=[341 420 422 321 180 212 286 246 193 244 243 209 59 134 51
348];
g('node\_diam') = [1:(g('node\_number'))]+20;show\_graph(g);[ns, no] = max_clique(g);show_nodes(no);
g1=graph_complement(g);
[ns, no] = max_clique(g1);show nodes(no);
```
# **2.9.42 max flow maximum flow between two nodes**

#### **CALLING SEQUENCE :**

 $[v,phi,flag] = max_flow(i,j,g)$ 

#### **PARAMETERS :**

i : integer, number of start node

j : integer, number of end node

g : graph list

v : value of the maximum flow it is exists

phi : row vector of the value of the flow on the arcs

flag : feasible problem flag  $(0 \text{ or } 1)$ 

## **DESCRIPTION :**

 $max_f$  flow returns the value of maximum flow v from node number i to node number j if it exists, and the value of the flow on each arc as a row vector phi. All the computations are made with integer numbers. The graph must be directed. If the problem is not feasible, flag is equal to 0, otherwise it is equal to 1.

The bounds of the flow are given by the elements edge min cap and edge max cap of the graph list. The value of the maximum capacity must be greater than or equal to the value of the minimum capacity. If the value of edge min cap or edge max cap is not given (empty row vector []), it is assumed to be equal to 0 on each edge.

# **EXAMPLE :**

```
ta=[1 1 2 2 3 3 4 4 5 5 5 5 6 6 6 7 7 15 15 15 15 15 15];
ta=[ta, 15 8 9 10 11 12 13 14];
he=[10 13 9 14 8 11 9 11 8 10 12 13 8 9 12 8 11 1 2 3 4];
he=[he, 5 6 7 16 16 16 16 16 16 16];
n=16;
g=make_graph('foo',1,n,ta,he);
g('node_x')=[42 615 231 505 145 312 403 233 506 34 400 312 142 614 260 257];
g('node_y')=[143 145 154 154 147 152 157 270 273 279 269 273 273 274 50 376];
ma = edge number(q);g('edge_max_cap')=ones(1,ma);
g('edge_min_cap')=zeros(1,ma);
source=15; sink=16;
nodetype=0*ones(1,n); nodetype(source)=2; nodetype(sink)=1;g('node_type')=nodetype;
nodecolor=0*ones(1,n); nodecolor(source)=11; nodecolor(sink)=11;
g('node_color')=nodecolor;
show_graph(g);
[v,phi,ierr]=max_flow(source,sink,g);
ii=find(phi<>0); edgecolor=phi; edgecolor(ii)=11*ones(ii);
g('edge_color')=edgecolor;
edgefontsize=8*ones(1,ma); edgefontsize(ii)=18*ones(ii);
g('edge_font_size')=edgefontsize;
g('edge_label')=string(phi);
show_graph(g);
```
# <span id="page-568-0"></span>**2.9.43** mesh2d \_\_\_\_\_\_\_\_\_\_\_\_\_\_\_\_\_\_\_\_\_\_\_\_\_\_\_\_\_\_\_\_triangulation of n points in the plane

## **CALLING SEQUENCE :**

 $[nutr,A] = mesh2d(x,y,[front])$ 

## **PARAMETERS :**

x : real row array y : real row array front : integer row array nutr : integer matrix A : sparse 0-1 matrix

## **DESCRIPTION :**

The arrays  $x$  and  $y$  are the coordinates of n points in the plane. mesh2d returns a matrix nutr(3,nbt) of the numbers of the nodes of the nbt triangles of the triangulation of the points. It returns also a sparse matrix A representing the connections between the nodes  $(A(i, j)=1$  if  $(i, j)$  is a side of one of the triangles or  $i = j$ ). In the case of 3 parameters front is the array defining the boundary: it is the array of the indices of the points located on the boundary . The boundary is defined such that the normal to the boundary is oriented towards outside. The boundary is given by its connected components: a component is the part (i1,i2) such that front(i1)=front(i2) (the external boundary is defined in the counterclockwise way, see the examples below). The error cases are the following:  $err = 0$  if no errors were encountered; err = 3 all nodes are collinear.

If the boundary is given, the other error cases are:  $err = 2$  some points are identical;  $err = 5$  wrong boundary array; err = 6 crossed boundary; err = 7 wrong orientation of the boundary; err = 10 an interior point is on the boundary; err = 8 size limitation; err = 9 crossed boundary; err = 12 some points are identical or size limitation.

## **EXAMPLE :**

```
// FIRST CASE
theta=0.025*[1:40]*2.*%pi;
x=1+cos(theta);
y=1.*sin(theta);theta=0.05*[1:20]*2.*%pi;
x1=1.3+0.4*cos(heta);
y1=1.+0.4*sin(theta);
theta=0.1*[1:10]*2.*%pi;
x2=0.5+0.2*cos(theta);
y2=1.+0.2*sin(theta);
x=[x x1 x2];
y=[y y1 y2];
//
nu = mesh2d(x,y);nbt=size(nu,2);
jj=[nu(1,:)'nu(2,:)'nu(2,:)'nu(3,:)'inv(3,:)'nu(1,:)'];
as=sparse(jj,ones(size(jj,1),1));
ast=tril(as+abs(as'-as));
[jj,v,mn]=spget(ast);
n = size(x, 2);g=make\_graph('foo', 0, n, jj(:,1)',jj(:,2)');
g('node_x')=300*x;g('node_y')=300*y;g('default_node_diam')=10;
show_graph(g)
// SECOND CASE !!! NEEDS x,y FROM FIRST CASE
x3=2.*rand(1:200);y3=2.*rand(1:200);
wai=((x3-1).*(x3-1)+(y3-1).*(y3-1));
i = find(wai \ge .94);
x3(ii)=[ j; y3(ii)=[ j;
wai=((x3-0.5).*(x3-0.5)+(y3-1).*(y3-1));
i = find(wai \leq 0.055);
x3(ii)=[ ; y3(ii)=[ ;
wai=((x3-1.3)*(x3-1.3)+(y3-1).*(y3-1));i = find(wai \leq 0.21);
x3(ii)=[ ; y3(ii)=[ ;
xnew=[x x3];ynew=[y y3];fr1=[[1:40] 1];fr2=[[41:60] 41];fr2=fr2(5:-1:1);
```

```
fr3=[[61:70] 61];fr3=fr3($:-1:1);
front=[fr1 fr2 fr3];
//
nu=mesh2d(xnew,ynew,front);
nbt=size(nu,2);
jj=[nu(1,:)'nu(2,:)'nu(2,:)'nu(3,:)'nu(3,:)'nu(1,:)'nu(1,:)'];as=sparse(jj,ones(size(jj,1),1));
ast=tril(as+abs(as'-as));
[jj,v,mn]=spget(ast);
n=size(xnew,2);
g=make_graph('foo',0,n,jj(:,1)',jj(:,2)');
g('node_x')=300*xnew;
g('node_y')=300*ynew;g('default_node_diam')=10;
show qraph(q)// REGULAR CASE !!! NEEDS PREVIOUS CASES FOR x,y,front
xx=0.1*[1:20];
yy=xx.*.ones(1,20);
zz = ones(1,20).*.xx;x3=yy;y3=zz;wai=((x3-1). *(x3-1)+(y3-1). *(y3-1);
i = find(wai \ge .94);
x3(ii)=[ ; y3(ii)=[ ;
wai=((x3-0.5).*(x3-0.5)+(y3-1).*(y3-1));
i = find(wai \leq 0.055);
x3(ii)=[ ; y3(ii)=[ ;
wai=((x3-1.3)*(x3-1.3)+(y3-1).*(y3-1));i = find(wai \leq 0.21);
x3(ii)=[ ; y3(ii)=[ ;
xnew=[x x3];ynew=[y y3];nu=mesh2d(xnew,ynew,front);
nbt=size(nu,2);
jj=[nu(1,:)'nu(2,:)'nu(2,:)'nu(3,:)'inv(3,:)'nu(1,:)'];
as=sparse(jj,ones(size(jj,1),1));
ast=tril(as+abs(as'-as));
[jj,v,mn]=spget(ast);
n=size(xnew,2);
g=make_graph('foo',0,n,jj(:,1)',jj(:,2)');
g('node_x')=300*xnew;g('node_y')=300*ynew;g('default_node_diam')=3;
show_graph(g)
```
# **2.9.44** metanet **contract <b>opens** a Metanet window

## **CALLING SEQUENCE :**

window = metanet([path,winsize])

#### **PARAMETERS :**

path : string, directory where graph files are searched winsize : row vector defining the size of Metanet window window : integer, window number

# **DESCRIPTION :**

This function is used to open a Metanet window from Scilab.

path is an optional argument; it is the directory where graph files are searched. If this path is the pathname of a graph, this graph is displayed in the Metanet window and the directory of this pathname becomes the default directory. By default, path is the working directory.

winsize is an optional argument; it is a row vector [width height] giving the size in pixels of Metanet window. The default is [1000 1000].

Usually, show graph is used and metanet is seldom used.

Each time metanet is executed, a new window is created and its number is incremented by 1.

SEE ALSO: netclose [578,](#page-577-1) netwindow 578, netwindows [579,](#page-578-2) show\_graph [587](#page-586-0)

# **2.9.45 metanet sync asynchronous or synchronous mode in Metanet**

## **CALLING SEQUENCE :**

res = metanet\_sync([flag])

## **PARAMETERS :**

res : integer flag : integer

## **DESCRIPTION :**

By default Metanet windows work with Scilab in asynchronous mode, ie Scilab proceeds without waiting for graphics commands sent to Metanet window to terminate: these commands are show graph, show arcs and show nodes. This mode is the most efficient. But when running a lots of such graphical commands, problems can arise.

```
metanet_sync(0) changes to asynchronous mode (default).
metanet_sync(1) changes to synchronous mode.
metanet_sync() returns the current mode (0 = asynchronous, 1 = synchronous).
```
# <span id="page-571-0"></span>**2.9.46 min lcost cflow minimum linear cost constrained flow**

#### **CALLING SEQUENCE :**

 $[c,phi, v, flag] = min$  lcost cflow(i,j,cv,q)

## **PARAMETERS :**

- i : integer, source node number
- j : integer, sink node number
- cv : scalar, value of constrained flow
- g : graph list
- c : value of cost
- phi : row vector of the values of flow on the arcs
- v : value of flow from source to sink
- flag: feasible constrained flow flag  $(0 \text{ or } 1)$

### **DESCRIPTION :**

min lcost cflow computes the minimum cost flow in the network g, with the value of the flow from source node  $\pm$  to sink node  $\pm$  constrained to be equal to cv.

min lcost cflow returns the total cost of the flows on the arcs c, the row vector of the flows on the arcs phi and the value of the flow v on the virtual arc from sink to source. If v is less than  $c$ v, a message is issued, but the computation is done: in this case flag is equal to 0, otherwise it is equal to 1.

The bounds of the flows are given by the elements edge min cap and edge max cap of the graph list. The value of the minimum capacity must be equal to zero, and the value of the maximum capacity must be non negative and must be integer numbers. If the value of edge min cap or edge max cap is not given (empty row vector []), it is assumed to be equal to 0 on each edge.

The costs on the edges are given by the element edge cost of the graph list. The costs must be non negative. If the value of edge  $\cos t$  is not given (empty row vector []), it is assumed to be equal to 0 on each edge.

The demands, element node demand of the graph list, must be equal to zero.

This function uses the algorithm of Busacker and Goven.

## **EXAMPLE :**

```
ta=[1 1 2 2 2 3 4 4 5 6 6 6 7 7 7 8 9 10 12 12 13 13 13 14 15 14 9 11 10];
he=[2 6 3 4 5 1 3 5 1 7 10 11 5 8 9 5 8 11 10 11 9 11 15 13 14 4 6 9 1];
q=make qraph('foo', 1, 15, ta, he);
g('node_x')=[194 191 106 194 296 305 305 418 422 432 552 550 549 416 548];
g('node_y')=[56 181 276 278 276 103 174 281 177 86 175 90 290 397 399];
show_graph(g);
g1=g; ma=arc_number(g1); n=g1('node_number');
g1('edge_min_cap')=0*ones(1,ma);
rand('uniform');
g1('edge_max_cap')=round(20*rand(1,ma))+ones(1,ma);
gl('edge-cost')=10*rand(1,ma)+ones(1,ma);source=15; sink=1; cv=5;
[c,phi,v]=min_lcost_cflow(source,sink,cv,g1);
x_message(['The cost is: '+string(c);
           'Showing the flow on the arcs']);
nodetype=0*ones(1,n); nodetype(source)=2; nodetype(sink)=1;
g1('node_type')=nodetype;
ii=find(phi<>0); edgecolor=phi; edgecolor(ii)=11*ones(ii);
g1('edge_color')=edgecolor;
edqefontsize=8*ones(1,ma); edqefontsize(ii)=18*ones(ii);nodecolor=0*ones(1,n); nodecolor(source)=11; nodecolor(sink)=11;
g1('node_color')=nodecolor;
g1('edge_font_size')=edgefontsize;
g1('edge_label')=string(phi);
show_graph(g1);
```
SEE ALSO: min\_lcost\_flow1 [573,](#page-572-0) min\_lcost\_flow2 [574,](#page-573-0) min\_qcost\_flow [576](#page-575-0)

## <span id="page-572-0"></span>**2.9.47 min lcost flow1 minimum linear cost flow**

## **CALLING SEQUENCE :**

 $[c,phi,flag] = min\_lcost_flow1(g)$ 

## **PARAMETERS :**

g : graph list c : value of cost phi : row vector of the value of flow on the arcs flag : feasible problem flag  $(0 \text{ or } 1)$ 

#### **DESCRIPTION :**

min lcost flow1 computes the minimum linear cost flow in the network g. It returns the total cost of the flows on the arcs c and the row vector of the flows on the arcs phi. If the problem is not feasible (impossible to find a compatible flow for instance),  $f \text{lag}$  is equal to 0, otherwise it is equal to 1.

The bounds of the flow are given by the elements edge  $\min \text{cap}$  and edge  $\max \text{cap}$  of the graph list. The value of the minimum capacity and of the maximum capacity must be non negative and must be integer numbers. The value of the maximum capacity must be greater than or equal to the value of the minimum capacity. If the value of edge min cap or edge max cap is not given (empty row vector [], it is assumed to be equal to 0 on each edge.

The costs on the edges are given by the element edge cost of the graph list. The costs must be non negative. If the value of edge cost is not given (empty row vector []), it is assumed to be equal to 0 on each edge.

The demands, element node demand of the graph list, must be equal to zero.

This function uses the out-of-kilter algorithm.

# **EXAMPLE :**

```
ta=[1 1 2 2 2 3 4 4 5 6 6 6 7 7 7 8 9 10 12 12 13 13 13 14 15 14 9 11 10
1 8];
he=[2 6 3 4 5 1 3 5 1 7 10 11 5 8 9 5 8 11 10 11 9 11 15 13 14 4 6 9 1 12
14];
g=make_graph('foo',1,15,ta,he);
g('node_x')=[194 191 106 194 296 305 305 418 422 432 552 550 549 416 548];
g('node_y')=[56 221 316 318 316 143 214 321 217 126 215 80 330 437 439];
show_graph(g);
q1=q; ma=arc number(q1);
rand('uniform');
while %T then
  g1('edge_min_cap')=round(20*rand(1,ma));
  g1('edge_max_cap')=round(20*rand(1,ma))+g1('edge_min_cap')+33*ones(1,ma);
  gl('edge\_cost')=round(10*rand(1,ma))+ones(1,ma);[c,phi,flag]=min_lcost_flow1(g1);
  if flag==1 then break; end;
end;
x_message(['The cost is: '+string(c);
           'Showing the flow on the arcs ']);
ii=find(phi<>0); edgecolor=phi; edgecolor(ii)=11*ones(ii);
g1('edge_color')=edgecolor;
edgefontsize=8*ones(1,ma); edgefontsize(ii)=18*ones(ii);
g1('edge_font_size')=edgefontsize;
g1('edge_label')=string(phi);
show_graph(g1);
```
SEE ALSO: min\_lcost\_cflow [572,](#page-571-0) min\_lcost\_flow2 [574,](#page-573-0) min\_qcost\_flow [576](#page-575-0)

## <span id="page-573-0"></span>**2.9.48 min lcost flow2 minimum linear cost flow**

## **CALLING SEQUENCE :**

[c,phi,flag] = min\_lcost\_flow2(g)

## **PARAMETERS :**

g : graph list c : value of cost phi : row vector of the value of flow on the arcs

flag : feasible problem flag  $(0 \text{ or } 1)$ 

#### **DESCRIPTION :**

min lcost flow2 computes the minimum linear cost flow in the network g. It returns the total cost of the flows on the arcs  $\sigma$  and the row vector of the flows on the arcs  $\phi$ hi. If the problem is not feasible (impossible to find a compatible flow for instance), flag is equal to 0, otherwise it is equal to 1.

The bounds of the flow are given by the elements edge min cap and edge max cap of the graph list. The value of the minimum capacity must be equal to zero. The values of the maximum capacity must be non negative and must be integer numbers. If the value of edge min cap or edge max cap is not given (empty row vector []), it is assumed to be equal to 0 on each edge.

The costs on the edges are given by the element edge  $\cos t$  of the graph list. The costs must be non negative and must be integer numbers. If the value of edge cost is not given (empty row vector []), it is assumed to be equal to 0 on each edge.

The demand on the nodes are given by the element node demand of the graph list. The demands must be integer numbers. Note that the sum of the demands must be equal to zero for the problem to be feasible. If the value of node demand is not given (empty row vector []), it is assumed to be equal to 0 on each node.

This functions uses a relaxation algorithm due to D. Bertsekas.

## **EXAMPLE :**

```
ta=[1 1 2 2 2 3 4 4 5 6 6 6 7 7 7 8 9 10 12 12 13 13 13 14 15 14 9 11 10
1 8];
he=[2 6 3 4 5 1 3 5 1 7 10 11 5 8 9 5 8 11 10 11 9 11 15 13 14 4 6 9 1 12
14];
g=make_graph('foo',1,15,ta,he);
g('node_x')=[194 191 106 194 296 305 305 418 422 432 552 550 549 416 548];
g('node_y')=[56 221 316 318 316 143 214 321 217 126 215 80 330 437 439];
show_graph(g);
g1=g; ma=arc_number(g1); n=g1('node_number');
g1('edge_min_cap')=0.*ones(1,ma);
x message(['Random generation of data';
          'The first(s) generated problem(s) may be unfeasible']);
while %T then
 rand('uniform');
 g1('edge_max_cap')=round(20*rand(1,ma))+20*ones(1,ma);g1('edge_cost')=round(10*rand(1,ma)+ones(1,ma));
 rand('normal');
 dd=20. * rand(1, n) - 10 * ones(1, n);
 dd=round(dd-sum(dd)/n*ones(1,n));
 dd(n)=dd(n)-sum(dd);g1('node_demand')=dd;
 [c,phi,flag]=min_lcost_flow2(g1);
 if flag==1 then break; end;
end;
x_message(['The cost is: '+string(c);
          'Showing the flow on the arcs and the demand on the nodes']);
ii=find(phi<>0); edgecolor=phi; edgecolor(ii)=11*ones(ii);
g1('edge_color')=edgecolor;
edgefontsize=8*ones(1,ma); edgefontsize(ii)=18*ones(ii);
g1('edge_font_size')=edgefontsize;
g1('edge_label')=string(phi);
g1('node_label')=string(g1('node_demand'));
show_graph(g1);
572,573,576
Scilab Group September 1995 575
```
# <span id="page-575-0"></span>**2.9.49 min qcost flow minimum quadratic cost flow**

## **CALLING SEQUENCE :**

 $[c,phi,flag] = min_qcost_flow(eps,g)$ 

## **PARAMETERS :**

eps : scalar, precision g : graph list c : value of cost phi : row vector of the value of flow on the arcs flag : feasible problem flag  $(0 \text{ or } 1)$ 

## **DESCRIPTION :**

min qcost flow computes the minimum quadratic cost flow in the network g. It returns the total cost of the flows on the arcs c and the row vector of the flows on the arcs phi. eps is the precision of the iterative algorithm. If the problem is not feasible (impossible to find a compatible flow for instance), flag is equal to 0, otherwise it is equal to 1.

The bounds of the flow are given by the elements edge min cap and edge max cap of the graph list. The value of the maximum capacity must be greater than or equal to the value of the minimum capacity. If the value of edge min cap or edge max cap is not given (empty row vector []), it is assumed to be equal to 0 on each edge.

The costs on the edges are given by the elements edge  $q$  orig and edge  $q$  weight of the graph list. The cost on arc u is given by:

 $(1/2)$ \*edge\_q\_weight[u](phi[u]-edge\_q\_orig[u])^2 The costs must be non negative. If the value of edge q orig or edge q weight is not given (empty row vector []), it is assumed to be equal to 0 on each edge.

This function uses an algorithm due to M. Minoux.

## **EXAMPLE :**

```
ta=[1 1 2 2 2 3 4 4 5 6 6 6 7 7 7 8 9 10 12 12 13 13 13 14 15 14 9 11 10
1 8];
he=[2 6 3 4 5 1 3 5 1 7 10 11 5 8 9 5 8 11 10 11 9 11 15 13 14 4 6 9 1 12
14];
g=make_graph('foo',1,15,ta,he);
g('node_x')=[194 191 106 194 296 305 305 418 422 432 552 550 549 416 548];
g('node_y')=[56 221 316 318 316 143 214 321 217 126 215 80 330 437 439];
show graph(q);
g1=g; ma=arc_number(g1);
rand('uniform');
while %T then
  g1('edge_min_cap')=round(5*rand(1,ma));
  g1('edge_max_cap')=round(20*rand(1,ma))+30*ones(1,ma);g1('edge_q_orig')=0*ones(1,ma);
  g1('edge_q_weight')=ones(1,ma);
  [c,phi,flag]=min_qcost_flow(0.001,g1);
 if flag==1 then break; end;
end;
x_message(['The cost is: '+string(c);
          'Showing the flow on the arcs']);
ii=find(phi<>0); edgecolor=phi; edgecolor(ii)=11*ones(ii);
g1('edge_color')=edgecolor;
edgefontsize=8*ones(1,ma); edgefontsize(ii)=18*ones(ii);
g1('edge_font_size')=edgefontsize;
```
```
g1('edge_label')=string(phi);
show_graph(g1);
```
SEE ALSO : min\_lcost\_cflow [572,](#page-571-0) min\_lcost\_flow1 [573,](#page-572-0) min\_lcost\_flow2 [574](#page-573-0)

## **2.9.50 min weight tree minimum weight spanning tree**

## **CALLING SEQUENCE :**

t = min\_weight\_tree([i],g)

#### **PARAMETERS :**

i : integer, node number of the root of the tree

g : graph list

t : row vector of integer numbers of the arcs of the tree if it exists

#### **DESCRIPTION :**

min weight tree tries to find a minimum weight spanning tree for the graph g. The optional argument i is the number of the root node of the tree; its default value is node number 1. This node is meaningless for an undirected graph.

The weights are given by the element edge weight of the graph list. If its value is not given (empty vector []), it is assumed to be equal to 0 on each edge. Weigths can be positive, equal to 0 or negative. To compute a spanning tree without dealing with weights, give to weights a value of 0 on each edge or the empty vector  $[$  ].

 $min-weight{\text{tree}}$  returns the tree t as a row vector of the arc numbers (directed graph) or edge numbers (undirected graph) if it exists or the empty vector [] otherwise. If the tree exists, the dimension of t is the number of nodes less 1. If  $t(i)$  is the root of the tree: - for  $j < i$ ,  $t(j)$  is the number of the arc in the tree after node  $t(j)$  - for  $j > i$ ,  $t(j)$  is the number of the arc in the tree before node  $t(j)$ **EXAMPLE :**

```
ta=[1 1 2 2 2 3 4 5 5 7 8 8 9 10 10 10 11 12 13 13 13 14 15 16 16 17 17];
he=[2 10 3 5 7 4 2 4 6 8 6 9 7 7 11 15 12 13 9 10 14 11 16 1 17 14 15];
g=make_graph('foo',1,17,ta,he);
g('node_x')=[283 163 63 57 164 164 273 271 339 384 504 513 439 623 631 757
642];
g('node_y')=[59 133 223 318 227 319 221 324 432 141 209 319 428 443 187 151
301];
show\_graph(g);t = min\_weight\_tree(1,g);g1=g; ma=arc_number(g1); n=g1('node_number');
nodetype=0*ones(1,n); nodetype(1)=2; g1('node_type')=nodetype;
edgecolor=1*ones(1,ma); edgecolor(t)=11*ones(t); g1('edge_color')=edgecolor;
edgewidth=1*ones(1,ma); edgewidth(t)=4*ones(t); g1('edge_width')=edgewidth;
x_message('Minimum weight tree from node 1');
show_graph(g1);
```
## <span id="page-576-0"></span>**2.9.51 neighbors nodes connected to a node**

#### **CALLING SEQUENCE :**

```
a = neighbors(i,g)
```
## **PARAMETERS :**

- i : integer
- g : graph list

a : vector of integers

## **DESCRIPTION :**

neighbors returns the numbers of the nodes connected with node i for graph g (directed or not).

## **EXAMPLE :**

```
ta=[1 6 2 4 7 5 6 8 4 3 5 1];
he=[2 1 3 6 4 8 8 7 2 7 3 5];
g=make_graph('foo',1,8,ta,he);
g('node_x')=[285 284 335 160 405 189 118 45];
g('node_y')=[266 179 83 176 368 252 64 309];
show graph(q);
a=neighbors(6,g)
show_nodes(a);
584,591
```
"Scilab function"

## <span id="page-577-1"></span>**2.9.52 netclose closes a Metanet window**

## **CALLING SEQUENCE :**

netclose(window)

## **PARAMETERS :**

window : integer, window number

## **DESCRIPTION :**

Each Metanet window has a window number returned by the metanet and show graph functions. This function is used to close the Metanet window with number window.

SEE ALSO : metanet [571,](#page-570-0) netwindow [578,](#page-577-0) netwindows [579,](#page-578-0) show\_graph [587](#page-586-0)

## <span id="page-577-0"></span>**2.9.53 netwindow chooses a Metanet window**

## **CALLING SEQUENCE :**

netwindow(window)

## **PARAMETERS :**

window : integer, window number

## **DESCRIPTION :**

This function is used to change the Metanet window. Each Metanet window has a window number returned by the metanet and show graph functions. To use the Metanet window associated to window number window, use netwindow(window). The numbers of existing windows are given by the function netwindows.

SEE ALSO: metanet [571,](#page-570-0) netclose [578,](#page-577-1) netwindows [579,](#page-578-0) show\_graph [587](#page-586-0)

## <span id="page-578-0"></span>**2.9.54 netwindows gets the numbers of Metanet windows**

## **CALLING SEQUENCE :**

 $l = netwindows()$ 

## **PARAMETERS :**

l : list

## **DESCRIPTION :**

This function returns a list l. Its first element is the row vector of all the Metanet windows and the second element is the number of the current Metanet window. This number is equal to 0 if no current Metanet window exists.

SEE ALSO: metanet [571,](#page-570-0) netclose [578,](#page-577-0) netwindow 578, show\_graph [587](#page-586-0)

**2.9.55 node number number of nodes of a graph**

## **CALLING SEQUENCE :**

n = node\_number(g)

## **PARAMETERS :**

g : graph list

n : integer, number of nodes

## **DESCRIPTION :**

node number returns the number n of nodes of the graph.

SEE ALSO : arc\_number [543,](#page-542-0) edge\_number [553](#page-552-0)

<span id="page-578-1"></span>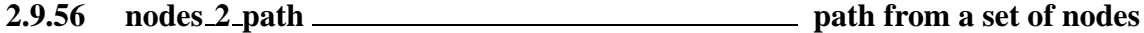

## **CALLING SEQUENCE :**

 $p = nodes_2_path(ns,g)$ 

#### **PARAMETERS :**

- ns : row vector of integer numbers of the set of nodes
- g : graph list
- p : row vector of integer numbers of the arcs of the path if it exists

## **DESCRIPTION :**

nodes 2 path returns the path p corresponding to the node sequence ns given by its node numbers if it exists ; it returns the empty vector [] otherwise.

## **EXAMPLE :**

ta=[1 1 2 2 2 3 4 5 5 7 8 8 9 10 10 10 11 12 13 13 13 14 15 16 16 17 17]; he=[2 10 3 5 7 4 2 4 6 8 6 9 7 7 11 15 12 13 9 10 14 11 16 1 17 14 15]; g=make\_graph('foo',1,17,ta,he); g('node\_x')=[283 163 63 57 164 164 273 271 339 384 504 513 439 623 631 757 642]; g('node\_y')=[59 133 223 318 227 319 221 324 432 141 209 319 428 443 187 151 301]; show\_graph $(g)$ ; ns=[1 10 15 16 17 14 11 12 13 9 7 8 6]; q1=q; nodecolor=1\*ones(q('node x')); nodecolor(ns)=11\*ones(ns); g1('node\_color')=nodecolor; show\_graph(g1); show\_nodes(ns); p=nodes\_2\_path(ns,g); g1=g; edgecolor=1\*ones(ta); edgecolor(p)=11\*ones(p); g1('edge\_color')=edgecolor; show  $graph(q1);$  show  $arcs(p);$ show\_nodes(ns,'sup');

SEE ALSO: path\_2\_nodes [580](#page-579-0)

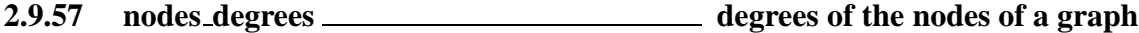

## **CALLING SEQUENCE :**

 $[outdegree, indegree] = graphdegree(g)$ 

#### **PARAMETERS :**

g : graph list outdegree : row vector of the out degrees of the nodes indegree : row vector of the in degrees of the nodes

## **DESCRIPTION :**

nodes degrees returns the 2 row vectors of the out and in degrees of the nodes of the graph g. **EXAMPLE :**

ta=[1 1 2 2 2 3 4 5 5 7 8 8 9 10 10 10 11 12 13 13 13 14 15 16 16 17 17]; he=[2 10 3 5 7 4 2 4 6 8 6 9 7 7 11 15 12 13 9 10 14 11 16 1 17 14 15]; g=make\_graph('foo',1,17,ta,he); g('node\_x')=[283 163 63 57 164 164 273 271 339 384 504 513 439 623 631 757 642]; g('node\_y')=[59 133 223 318 227 319 221 324 432 141 209 319 428 443 187 151 301]; show\_graph(g); [outdegree,indegree]=nodes\_degrees(g)

SEE ALSO: adj\_lists [542](#page-541-0)

## <span id="page-579-0"></span>**2.9.58 path 2 nodes set of nodes from a path**

## **CALLING SEQUENCE :**

 $ns = path_2 nodes(p,g)$ 

## **PARAMETERS :**

p : row vector of integer numbers of the arcs of the path

g : graph list

ns : row vector of integer numbers of the set of nodes

## **DESCRIPTION :**

path 2 nodes returns the set of nodes ns corresponding to the path p given by its arc numbers ; if p is not a path, the empty vector [] is returned.

## **EXAMPLE :**

ta=[1 1 2 2 2 3 4 5 5 7 8 8 9 10 10 10 11 12 13 13 13 14 15 16 16 17 17]; he=[2 10 3 5 7 4 2 4 6 8 6 9 7 7 11 15 12 13 9 10 14 11 16 1 17 14 15]; g=make\_graph('foo',1,17,ta,he); g('node\_x')=[283 163 63 57 164 164 273 271 339 384 504 513 439 623 631 757 642]; g('node\_y')=[59 133 223 318 227 319 221 324 432 141 209 319 428 443 187 151 301]; show  $graph(q)$ ; p=[2 16 23 25 26 22 17 18 19 13 10 11]; g1=g; edgecolor=1\*ones(ta); edgecolor(p)=11\*ones(p); g1('edge\_color')=edgecolor; show\_graph(g1); show\_arcs(p); ns=path\_2\_nodes(p,g);  $q1=q$ ; nodecolor= $1*$ ones(q1('node number')); nodecolor(ns)= $11*$ ones(ns); g1('node\_color')=nodecolor; show\_graph(g1);show\_nodes(ns); show\_arcs(p,'sup');

SEE ALSO: nodes\_2\_path [579](#page-578-1)

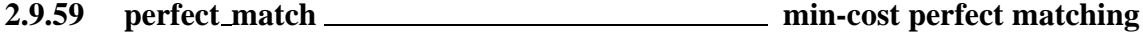

## **CALLING SEQUENCE :**

[cst,nmatch] = perfect\_match(g,arcost)

## **PARAMETERS :**

g : graph list arcost : integer row vector cst : integer nmatch : integer row vector

#### **DESCRIPTION :**

perfect match finds a perfect min-cost matching for the graph g. g must be an undirected graph with an even number of nodes. arcost is the vector of the (integer) costs of the arcs (the dimension of arcost is twice the number of edges of the graph). The output is the vector nmatch of the perfect matching and the corresponding cost cst.

## **EXAMPLE :**

ta=[27 27 3 12 11 12 27 26 26 25 25 24 23 23 21 22 21 20 19 18 18]; ta=[ta 16 15 15 14 12 9 10 6 9 17 8 17 10 20 11 23 23 12 18 28]; he=[ 1 2 2 4 5 11 13 1 25 22 24 22 22 19 13 13 14 16 16 9 16]; he=[he 10 10 11 12 2 6 5 5 7 8 7 9 6 11 4 18 13 3 28 17];

n=28;

g=make\_graph('foo',0,n,ta,he); xx=[46 120 207 286 366 453 543 544 473 387 300 206 136 250 346 408]; g('node\_x')=[xx 527 443 306 326 196 139 264 55 58 46 118 513]; yy=[36 34 37 40 38 40 35 102 102 98 93 96 167 172 101 179]; g('node\_y')=[yy 198 252 183 148 172 256 259 258 167 109 104 253]; show\_graph(g);m2=2\*size(ta,2); arcost=round(100.\*rand(1,m2));  $[cst,mmatch] = perfect_matrix(cst,arcost);$  $sp=sparse([ta' he'],[1:size(ta,2)]',[n,n])$ ; sp1=sparse([[1:n]' nmatch'],ones(1,size(nmatch,2))',[n,n]); [ij,v,mn]=spget(sp.\*sp1); show\_arcs(v');

SEE ALSO: best\_match [545](#page-544-0)

## **2.9.60 pipe network solves the pipe network problem**

## **CALLING SEQUENCE :**

 $[x, pi] = pipetext{work(g)}$ 

#### **PARAMETERS :**

g : graph list

x : row vector of the value of the flow on the arcs

pi : row vector of the value of the potential on the nodes

#### **DESCRIPTION :**

pipe network returns the value of the flows and of the potentials for the pipe network problem: flow problem with two Kirchhoff laws. The graph must be directed. The problem must be feasible (the sum of the node demands must be equal to 0). The resistances on the arcs must be strictly positive and are given as the values of the element 'edge weigth' of the graph list.

The problem is solved by using sparse matrices LU factorization.

## **EXAMPLE :**

```
ta=[1 1 2 2 3 3 4 4 5 5 5 5 6 6 6 7 7 15 15 15 15 15 15];
ta=[ta, 15 8 9 10 11 12 13 14];
he=[10 13 9 14 8 11 9 11 8 10 12 13 8 9 12 8 11 1 2 3 4];
he=[he, 5 6 7 16 16 16 16 16 16 16];
n=16;
g=make_graph('foo',1,n,ta,he);
g('node_x')=[42 615 231 505 145 312 403 233 506 34 400 312 142 614 260 257];
g('node_y')=[143 145 154 154 147 152 157 270 273 279 269 273 273 274 50 376];
show\_graph(g);g('node_demand')=[0 0 0 0 0 0 0 0 0 0 0 0 0 0 -100 100];
w = [1 3 2 6 4 7 8 1 2 2 2 4 7 8 9 2 3 5 7 3 2 5 8 2 5 8];
q('edge weight')=[w, 6 4 3 5 6];[x, pi] = pipe</u>-\n  (x, pi)
```
## **2.9.61 plot graph general plot of a graph**

**CALLING SEQUENCE :**

plot\_graph(g,[rep,rep1])

## **PARAMETERS :**

```
g : graph list
```
rep : row vector of 13 values for the parameters of the plot rep1 : row vector of 4 values defining the plotting rectangle

## **DESCRIPTION :**

plot graph plots graph g in a Scilab graphical window. The optional arguments rep and rep1 define the parameters of the plot. If there are not given, a dialog box for the definition of these parameters is opened.

rep must be a row vector with 13 integer numbers which must be 1 or 2. The meaning of the values of rep are:

Frame definition:  $1 =$  Automatic  $2 =$  Given (see below) Plotting arrows:  $1 = yes$ ,  $2 = no$ Plotting sink and source nodes:  $1 = yes$ ,  $2 = no$ Plotting node names:  $1 = yes$ ,  $2 = no$ Plotting node labels:  $1 = yes$ ,  $2 = no$ Plotting arc names :  $1 = yes$ ,  $2 = no$ Plotting arc labels:  $1 = yes$ ,  $2 = no$ Plotting node demand:  $1 = yes$ ,  $2 = no$ Plotting edge length:  $1 = yes$ ,  $2 = no$ Plotting edge cost:  $1 = yes$ ,  $2 = no$ Plotting edge min cap:  $1 = yes$ ,  $2 = no$ Plotting edge max cap:  $1 = yes$ ,  $2 = no$ Plotting edge weight:  $1 = yes$ ,  $2 = no$ 

If  $rep(1)$  is 2, the frame definition must be given by rep1. Otherwise, rep1can be omitted. rep1 must be a row vector  $[oxx, oxy, w, h]$  giving respectively the coordinates of the upper-left point, the width and the height of the plotting rectangle.

## **EXAMPLE :**

```
// simple graph with different choices for the plot
ta=[2 2 1 1 2 4 3 3 4];
he=[2 2 3 2 3 2 1 2 1];
g=make_graph('foo',1,4,ta,he);
q('node type')=[1 1 1 2];q('node name')=string([1:4]);
g('node_x')=[73 737 381 391]; g('node_y')=[283 337 458 142];
q('node color') = [3 3 3 11];g('node_diam')=[30 30 30 60];
g('edge_color')=[10 0 2 6 11 11 0 0 11];
rep=[2 2 1 1 2 2 2 2 2 2 2 2 2];
rep1=[100 -400 650 300];
xbasc(); plot_graph(g,rep,rep1);
rep=[2 1 1 1 2 2 2 2 2 2 2 2 2];
x_message('plot the graph with different parameters');
xbasc(); plot_graph(g,rep,rep1);
// plotting using dialogs
xbasc(); plot_graph(g);
xset("thickness",4);
xbasc();
plot_graph(g);
xset('default');
587
```
## <span id="page-583-0"></span>**2.9.62 predecessors tail nodes of incoming arcs of a node**

## **CALLING SEQUENCE :**

a = predecessors(i,g)

## **PARAMETERS :**

- i : integer
- g : graph list
- a : row vector of integers

## **DESCRIPTION :**

predecessors returns the row vector of the numbers of the tail nodes of the incoming arcs to node i for a directed graph g .

## **EXAMPLE :**

```
ta=[1 6 2 4 7 5 6 8 4 3 5 1];
he=[2 1 3 6 4 8 8 7 2 7 3 5];
g=make_graph('foo',1,8,ta,he);
g('node_x')=[285 284 335 160 405 189 118 45];
g('node_y')=[266 179 83 176 368 252 64 309];
show_graph(g);
a=predecessors(8,g)
show_nodes(a);
```
SEE ALSO: neighbors [577,](#page-576-0) successors [591](#page-590-0)

## **2.9.63 qassign solves a quadratic assignment problem**

## **CALLING SEQUENCE :**

 $[crit, order] = q \text{assign}(c, f, d)$ 

## **PARAMETERS :**

c : real matrix f : real matrix d : real matrix crit : real scalar order : integer row vector

## **DESCRIPTION :**

```
qassign solves the quadratic assignment problem i.e. minimize the global criterium: crit = e(1) + ... + e(n)where e(i) = c(i,1(i)) + fd(i) where fd(i) = f(i,1)*d(1(i),1(1)) + ... + f(i,n)*d(1(i),1(n))c, f and d are n x n real arrays; their diagonal entries are zero.
```

```
EXAMPLE :
```

```
n=15;
d=100*rand(15,15);
d=d-diag(diag(d));
c = zeros(n,n); f = c;f(2:n,1) = ones(1:n-1)';
[crit,order]=qassign(c,f,d)
```
SEE ALSO: knapsack [564](#page-563-0)

## **2.9.64 salesman solves the travelling salesman problem**

## **CALLING SEQUENCE :**

cir = salesman(g,[nstac])

## **PARAMETERS :**

g : graph list nstac : integer cir : integer row vector

## **DESCRIPTION :**

salesman solves the travelling salesman problem. g is a directed graph; nstac is an optional integer which is a given bound for the allowed memory size for solving this problem. Its value is  $100*n*n$  by default where n is the number of nodes.

## **EXAMPLE :**

```
ta=[2 1 3 2 2 4 4 5 6 7 8 8 9 10 10 10 10 11 12 13 13 14 15 16 16 17 17];
he=[1 10 2 5 7 3 2 4 5 8 6 9 7 7 11 13 15 12 13 9 14 11 16 1 17 14 15];
g=make_graph('foo',0,17,ta,he);
g('node_x')=[283 163 63 57 164 164 273 271 339 384 504 513 439 623 631 757
642];
g('node_y')=[59 133 223 318 227 319 221 324 432 141 209 319 428 443 187 151
301];
g('node_diam')=[1:(g('node_number'))]+20;
show_graph(g);
g1=make_graph('foo1',1,17,[ta he],[he ta]);
m=arc_number(g1);
q1('edge length')=5+round(30*rand(1,m));
circ = salesman(g1);i = find(cir > edge_number(g));if(ii <> []) then \text{cir}(ii) = \text{cir}(ii) - \text{edge\_number}(g); end;
show_arcs(cir);
```
## **2.9.65 save graph saves a graph**

## **CALLING SEQUENCE :**

save\_graph(g,path)

#### **PARAMETERS :**

g : graph list name : string, the path of the graph to save

#### **DESCRIPTION :**

save graph saves the graph q in a graph file, path is the name of the graph file where the graph will be saved. path can be the name or the pathname of the file; if the "graph" extension is missing in path, it is assumed. If path is the name of a directory, the name of the graph is used as the name of the file.

## **EXAMPLE :**

```
g=load_graph(SCI+'/demos/metanet/mesh100');
show_graph(g);
unix('rm mymesh100.graph')
save_graph(g,'mymesh100.graph');
g=load_graph('mymesh100');
show_graph(g,'new');
```
SEE ALSO: load\_graph [565](#page-564-0)

## **2.9.66 shortest path shortest path**

## **CALLING SEQUENCE :**

 $[p, lp] = shortest_path(i, j, g, [typ])$ 

## **PARAMETERS :**

i : integer, number of start node

j : integer, number of end node

g : graph list

typ : string, type of shortest path

p : row vector of integer numbers of the arcs of the shortest path if it exists

lp : length of shortest path

#### **DESCRIPTION :**

shortest path returns the shortest path p from node i to node j if it exists, and the empty vector [] otherwise. The optional argument typ is a string which defines the type of shortest path, 'arc' for the shortest path with respect to the number of arcs and 'length' for the shortest path with respect to the length of the edges edge length.

For the shortest path with respect to the length of the edges, the lengths are given by the element edge length of the graph list. If its value is not given (empty vector []), it is assumed to be equal to 0 on each edge. Lengths can be positive, equal to 0 or negative.

When a shortest path exists, 1p is the length of this path.

## **EXAMPLE :**

```
ta=[1 1 2 2 2 3 4 4 5 6 6 6 7 7 7 8 9 10 12 12 13 13 13 14 15 14 9 11 10];
he=[2 6 3 4 5 1 3 5 1 7 10 11 5 8 9 5 8 11 10 11 9 11 15 13 14 4 6 9 1];
g=make_graph('foo',1,15,ta,he);
g('node_x')=[194 191 106 194 296 305 305 418 422 432 552 550 549 416 548];
g('node_y')=[56 181 276 278 276 103 174 281 177 86 175 90 290 397 399];
show_graph(g);
g1=g;ma=prod(size(g1('head')));
rand('uniform');
g1('edge_length')=int(20*rand(1,ma));
[p, lp]=shortest path(13,1,q1,'length');
p
x message(['Showing the arcs of the shortest path ';
           'Choose ""Display arc names"" in the Graph menu to see arc names']);
g1('edge_name')=string(g1('edge_length'));
edgecolor=ones(1:ma);edgecolor(p)=11*ones(p);
g1('edge_color')=edgecolor;
edgefontsize=12*ones(1,ma);edgefontsize(p)=18*ones(p);g1('edge_font_size')=edgefontsize;
show_graph(g1);
553,579
```
## <span id="page-586-1"></span>**2.9.67 show arcs highlights a set of arcs**

## **CALLING SEQUENCE :**

show\_arcs(p,[sup])

## **PARAMETERS :**

p : row vector of arc numbers (directed graph) or edge numbers (undirected graph) sup : string, superposition flag

## **DESCRIPTION :**

show arcs highlights the set of arcs or edges p of the displayed graph in the current Metanet window. If the optional argument sup is equal to the string 'sup', the highlighting is superposed on the previous one.

By default, this function works in asynchronous mode (see metanet sync).

## **EXAMPLE :**

```
ta=[1 1 2 2 2 3 4 5 5 7 8 8 9 10 10 10 11 12 13 13 13 14 15 16 16 17 17];
he=[2 10 3 5 7 4 2 4 6 8 6 9 7 7 11 15 12 13 9 10 14 11 16 1 17 14 15];
g=make_graph('foo',1,17,ta,he);
g('node_x')=[283 163 63 57 164 164 273 271 339 384 504 513 439 623 631 757
642];
g('node_y')=[59 133 223 318 227 319 221 324 432 141 209 319 428 443 187 151
301];
show graph(q);
t=min_weight_tree(1,g); g1=g; ma=edge_number(g1);
edgecolor=1*ones(1,ma); g1('edge_color')=edgecolor;
edgewidth=1*ones(1,ma); edgewidth(t)=4*ones(t); g1('edge_width')=edgewidth;
for i=8:12,
 edgecolor(t)=i*ones(t); g1('edge_color')=edgecolor;
 unix('sleep 2'); show_graph(g1);
 show arcs(t);
end;
```
SEE ALSO: metanet\_sync [572,](#page-571-1) show\_nodes [588](#page-587-0)

## <span id="page-586-0"></span>**2.9.68** show\_graph **displays a graph displays a graph**

## **CALLING SEQUENCE :**

nw = show\_graph(g,[smode,scale]) nw = show\_graph(g,'new',[scale,winsize])

#### **PARAMETERS :**

g : graph list smode : string, mode value winsize : row vector defining the size of Metanet window scale : real value, scale factor nw : integer

## **DESCRIPTION :**

show graph displays the graph g in the current Metanet window. If there is no current Metanet window, a Metanet window is created. The return value nw is the number of the Metanet window where the graph is displayed.

If the optional argument smode is equal to the string 'rep' or is not given and if there is already a graph displayed in the current Metanet window, the new graph is displayed instead.

If the optional argument smode is equal to the string 'new', a new Metanet window is created. In this case, if the optional argument winsize is given as a row vector [width height], it is the size in pixels of Metanet window. The default is [1000 1000].

The optional argument scale is the value of the scale factor when drawing the graph. The default value is 1.

The labels of the nodes and edges, if they exist, are displayed.

By default, this function works in asynchronous mode (see metanet sync).

## **EXAMPLE :**

ta=[1 1 2 2 2 3 4 5 5 7 8 8 9 10 10 10 11 12 13 13 13 14 15 16 16 17 17]; he=[2 10 3 5 7 4 2 4 6 8 6 9 7 7 11 15 12 13 9 10 14 11 16 1 17 14 15]; g=make\_graph('foo',1,17,ta,he); g('node\_x')=[283 163 63 57 164 164 273 271 339 384 504 513 439 623 631 757 642]; g('node\_y')=[59 133 223 318 227 319 221 324 432 141 209 319 428 443 187 151 301];  $show\_graph(g,2);$ show  $graph(q,0.5)$ ;  $show\_graph(g,1);$ 

SEE ALSO: metanet\_sync [572](#page-571-1)

## <span id="page-587-0"></span>**2.9.69 show nodes highlights a set of nodes**

## **CALLING SEQUENCE :**

show\_nodes(nodes,[sup])

## **PARAMETERS :**

nodes : row vector of node numbers sup : string, superposition flag

#### **DESCRIPTION :**

show nodes highlights the set of nodes nodes of the displayed graph in the current Metanet window. If the optional argument sup is equal to the string 'sup', the highlighting is superposed on the previous one.

By default, this function works in asynchronous mode (see metanet sync).

## **EXAMPLE :**

```
ta=[1 1 2 2 2 3 4 5 5 7 8 8 9 10 10 10 11 12 13 13 13 14 15 16 16 17 17];
he=[2 10 3 5 7 4 2 4 6 8 6 9 7 7 11 15 12 13 9 10 14 11 16 1 17 14 15];
g=make_graph('foo',1,17,ta,he);
g('node_x')=[283 163 63 57 164 164 273 271 339 384 504 513 439 623 631 757
642];
g('node_y')=[59 133 223 318 227 319 221 324 432 141 209 319 428 443 187 151
301];
show_graph(g);
for i=2:3:g('node_number'), show_nodes([i]); end;
for i=1:3:g('node_number'), show_nodes([i],'sup'); end;
572,587
```
## **2.9.70 split edge splits an edge by inserting a node**

## **CALLING SEQUENCE :**

 $g1 = split\_edge(i,j,g,name)$ 

## **PARAMETERS :**

i : integer, number of start node of edge

- j : integer, number of end node of edge
- g : graph list

name : optional name of the added node

g1 : graph list of the new graph

## **DESCRIPTION :**

split edge returns the graph g1, the edge from node number i to node number j being splitted: a new node is created and located at the middle point between the 2 previous nodes. This new node is linked with the 2 nodes i and j. If name is given, it is the name of the new node, otherwise the number of nodes plus 1 is taken as the name of the new node.

## **EXAMPLE :**

ta=[1 1 2 2 2 3 4 5 5 7 8 8 9 10 10 10 10 10 11 12 13 13 13 14 15 16 16 17 17]; he=[2 10 3 5 7 4 2 4 6 8 6 9 7 7 11 13 13 15 12 13 9 10 14 11 16 1 17 14 15]; g=make\_graph('foo',1,17,ta,he); g('node\_x')=[283 163 63 57 164 164 273 271 339 384 504 513 439 623 631 757 642]; g('node\_y')=[59 133 223 318 227 319 221 324 432 141 209 319 428 443 187 151 301]; show\_graph(g); gt=split\_edge(1,2,g); show\_graph(gt,'new');

SEE ALSO : add\_edge [541,](#page-540-0) add\_node [541,](#page-540-1) delete\_arcs [551,](#page-550-0) delete\_nodes [552](#page-551-0)

## <span id="page-588-0"></span>**2.9.71 strong con nodes set of nodes of a strong connected component**

## **CALLING SEQUENCE :**

 $ns = stronq con nodes(i,q)$ 

#### **PARAMETERS :**

- i : integer, number of the strong connected component
- g : graph list
- ns : row vector, node numbers of the strong connected component

#### **DESCRIPTION :**

strong con nodes returns the row vector ns of the numbers of the nodes which belong to the strong connected component number i.

## **EXAMPLE :**

```
ta=[1 1 2 2 2 3 4 4 5 6 6 6 7 7 7 8 9 10 12 12 13 13 13 14 15];
he=[2 6 3 4 5 1 3 5 1 7 10 11 5 8 9 5 8 11 10 11 9 11 15 13 14];
g=make_graph('foo',1,15,ta,he);
g('node_x')=[197 191 106 194 296 305 305 418 422 432 552 550 549 416 548];
g('node_y')=[76 181 276 278 276 83 174 281 177 86 175 90 290 397 399];
show_graph(g);
ncomp=strong_con_nodes(3,g);
n=g('node_number');
nodecolor=0*ones(1,n); nodecolor(ncomp)=11*ones(ncomp);
g('node_color')=nodecolor;
nodediam=20*ones(1,n); nodediam(ncomp)=40*ones(ncomp);
g('node_diam')=nodediam;
x_message('Set of nodes of the strong connected component #3');
show\_graph(g);
```
SEE ALSO: connex [549,](#page-548-0) con\_nodes [548,](#page-547-0) strong\_connex [590](#page-589-0)

## <span id="page-589-0"></span>**2.9.72 strong connex strong connected components**

## **CALLING SEQUENCE :**

[nc,ncomp] = strong\_connex(g)

#### **PARAMETERS :**

g : graph list nc : integer, number of strong connected components ncomp : row vector of strong connected components

#### **DESCRIPTION :**

strong connex returns the number nc of strong connected components for the graph g and a row vector ncomp giving the number of the strong connected component for each node. For instance, if i is a node number, ncomp[i] is the number of the strong connected component to which node i belongs.

## **EXAMPLE :**

ta=[1 1 2 2 2 3 4 4 5 6 6 6 7 7 7 8 9 10 12 12 13 13 13 14 15]; he=[2 6 3 4 5 1 3 5 1 7 10 11 5 8 9 5 8 11 10 11 9 11 15 13 14]; g=make\_graph('foo',1,15,ta,he); g('node\_x')=[197 191 106 194 296 305 305 418 422 432 552 550 549 416 548]; g('node\_y')=[76 181 276 278 276 83 174 281 177 86 175 90 290 397 399]; show  $graph(q)$ ;  $[nc,ncomp]$ =strong connex(q); g1=g; g1('node\_color')=8+ncomp; g1('node\_diam')=10+5\*ncomp; x\_message('Connected components of the graph'); show\_graph(g1);

SEE ALSO: connex [549,](#page-548-0) con\_nodes [548,](#page-547-0) strong\_con\_nodes [589](#page-588-0)

## **2.9.73** subgraph **subgraph subgraph subgraph** of a graph

## **CALLING SEQUENCE :**

 $gl = subgraph(v,ind,g)$ 

## **PARAMETERS :**

v : row vector, numbers of nodes or edges ind : string, 'nodes' or 'edges' g : graph list

g1 : graph list of the new graph

## **DESCRIPTION :**

subgraph returns the graph g1, built with the numbers given by the the row vector v. If ind is the string 'nodes', g1 is built with the node numbers given by  $v$  and the connected edges of these nodes in g. If ind is the string 'edges', g1 is built with the edge numbers given by v and the tail-head nodes of these edges in g.

All the characteristics of the old nodes and edges of  $\alpha$  are preserved.

## **EXAMPLE :**

```
ta=[1 1 2 2 2 3 4 5 5 7 8 8 9 10 10 10 10 10 11 12 13 13 13 14 15 16 16 17
17];
he=[2 10 3 5 7 4 2 4 6 8 6 9 7 7 11 13 13 15 12 13 9 10 14 11 16 1 17 14
15];
g=make_graph('foo',1,17,ta,he);
g('node_x')=[283 163 63 57 164 164 273 271 339 384 504 513 439 623 631 757
642];
g('node_y')=[59 133 223 318 227 319 221 324 432 141 209 319 428 443 187 151
301];
g('edge\_color') = modulo([1:(edge\_number(g))], 15)+1;g('node_diam')=[1:(g('node_number'))]+20;
show_graph(g);
v=[2 3 4 5 17 13 10];
show_nodes(v);
g1=subgraph(v,'nodes',g);
show_graph(g1);
v=[10 13 12 16 20 19];
show_graph(g);
show arcs(v);
g1=subgraph(v,'edges',g);
show graph(q1);
```
SEE ALSO : add\_edge [541,](#page-540-0) add\_node [541,](#page-540-1) delete\_arcs [551,](#page-550-0) delete\_nodes [552,](#page-551-0) supernode [592](#page-591-0)

## <span id="page-590-0"></span>**2.9.74 successors head nodes of outgoing arcs of a node**

## **CALLING SEQUENCE :**

 $a = successors(i,q)$ 

## **PARAMETERS :**

- i : integer
- g : graph list
- a : row vector of integers

## **DESCRIPTION :**

successors returns the row vector of the numbers of the head nodes of the outgoing arcs from node i for a directed graph g .

## **EXAMPLE :**

```
ta=[1 6 2 4 7 5 6 8 4 3 5 1];
he=[2 1 3 6 4 8 8 7 2 7 3 5];
g=make_graph('foo',1,8,ta,he);
g('node_x')=[285 284 335 160 405 189 118 45];
g('node_y')=[266 179 83 176 368 252 64 309];
show_graph(g);
a=successors(6,g)
show_nodes(a);
577,584
```
<span id="page-591-0"></span>**2.9.75 supernode replaces a group of nodes with a single node**

## **CALLING SEQUENCE :**

 $g1 = supernode(v,g)$ 

## **PARAMETERS :**

v : row vector, nodes numbers

g : graph list

g1 : graph list of the new graph

## **DESCRIPTION :**

supernode returns the graph g1 with the nodes with numbers given by the vector v being contracted in a single node. The number of the supernode is the lowest number in v. The characteristics of the old nodes and edges are preserved. The supernode is located at the mean center of v. Its diameter and border are twice the previous of the replaced node.

The demand of the new node, if it exists, is the sum of the demands of the shrunken nodes.

## **EXAMPLE :**

```
ta=[1 1 2 2 2 3 4 5 5 7 8 8 9 10 10 10 10 10 11 12 13 13 13 14 15 16 16 17
17];
he=[2 10 3 5 7 4 2 4 6 8 6 9 7 7 11 13 13 15 12 13 9 10 14 11 16 1 17 14
15];
g=make_graph('foo',1,17,ta,he);
g('node_x')=[283 163 63 57 164 164 273 271 339 384 504 513 439 623 631 757
642];
g('node_y')=[59 133 223 318 227 319 221 324 432 141 209 319 428 443 187 151
301];
g('edge\_color') = modulo([1:(edge\_number(g))],15)+1;g('node\_diam') = [1:(g('node\_number'))]+20;show_graph(g);
v=[7 10 13 9];
show_nodes(v);
g1=supernode(v,g);
show qraph(q1,'new');
```
SEE ALSO : add\_edge [541,](#page-540-0) add\_node [541,](#page-540-1) delete\_arcs [551,](#page-550-0) delete\_nodes [552](#page-551-0)

## **2.9.76 trans closure transitive closure**

## **CALLING SEQUENCE :**

g1 = trans\_closure(g)

## **PARAMETERS :**

g : graph list g1 : graph list

## **DESCRIPTION :**

trans closure returns as a new graph list g1 the transitive closure of the graph g. This graph must be directed and connected. If  $\langle$  name $\rangle$  if the name of graph g,  $\langle$  name $\rangle$  trans closure is the name of the transitive closure.

## **EXAMPLE :**

```
ta=[2 3 3 5 3 4 4 5 8];
he=[1 2 4 2 6 6 7 7 4];
g=make_graph('foo',1,8,ta,he);
g('node_x')=[129 200 283 281 128 366 122 333];
g('node_y')=[61 125 129 189 173 135 236 249];
show_graph(g);
g1=trans_closure(g);
vv=1*ones(ta); aa=sparse([ta' he'],vv');
ta1=g1('tail'); he1=g1('head');
ww=1*ones(ta1); bb=sparse([ta1' he1'],ww');
dif=bb-aa; lim=size(tal); edgecolor=0*ones(tal);
for i=1:lim(2)if diff(tal(i),hel(i)) == 1 then edgecolor(i)=11; end;
end;
g1('edge_color')=edgecolor;
x_message('Transitive closure of the graph');
show_graph(g1);
```
# **2.10 Scicos**

## <span id="page-594-1"></span>**2.10.1 Scicos editor**

**2.10.1.1 scicos Block diagram editor and GUI for the hybrid simulator scicosim**

## **CALLING SEQUENCE :**

```
sys=scicos()
sys=scicos(sys,[menus])
sys=scicos(file,[menus])
```
## **PARAMETERS :**

sys : a Scicos data structure

- file : a character string. The path of a file containing the image of a Scicos data structure. These files may have .cos or .cosf extensions.
- menus : a vector of character strings. It allows to select some of the Scicos menus. If menus==[] Scicos draws the diagram and the contents of each super blocks in separate windows without menu bar. This option is useful to print diagrams.

## **DESCRIPTION :**

Scicos is a visual editor for constructing models of hybrid dynamical systems. Invoking Scicos with no argument opens up an empty Scicos window. Models can then be assembled, loaded, saved, compiled, simulated, using GUI of Scicos. The input and ouput arguments are only useful for debugging purposes. Scicos serves as an interface to the various block diagram compilers and the hybrid simulator scicosim.

SEE ALSO: scicosim [626,](#page-625-0) scicos main [620,](#page-619-0) scicos menus [595](#page-594-0)

## <span id="page-594-0"></span>**2.10.1.2 scicos menus Scicos menus description**

## **DESCRIPTION :**

Here is a list of operations available in Scicos:

Main menus :

Edit : Opens the diagram/palette edition menu.

Simulate : Opens the compilation/execution menu.

Diagram : Opens the diagram/file management menu.

Block : Opens the block management menu.

Misc : Opens miscellaneous menu items.

Diagram/palette edition menu. : This menu allows to edit diagram and palettes

- Palettes : opens up a selection dialog where user may select a desired palette among all defined palettes. Context : opens up a dialog where user may enter and modify Scilab instructions to be executed when diagram is loaded (Edit../Load menu) or evaluated (Simulate../Eval menu) (of course instructions are also evaluated when dialog returns).These instructions may be used to define Scilab variables whose names are used in the block parameters definition expressions.
- Move : To move a block in main Scicos window, select first the Move menu item, then click on the selected block, drag the mouse to the desired block position and click again to fix the position.
- Copy : To copy a block in main Scicos window, select first the Copy menu item, then click left on the to-be-copied block (in Scicos window or in a palette) , and finally click where you want the copy to be placed in Scicos window. This menu item remains active until user choose an other one
- Copy Region: To copy a region in main Scicos window, select first the Copy menu item, then click right on a corner of the desired region (in Scicos window or in a palette) , drag to select the desired region, click to fix the selected region and finally click where you want the copy to be placed in Scicos window. If source diagram is a big region, selection may take a while.

Scilab Group 595

- Replace : To replace a block in the active editor Scicos window select first the Replace menu item, then select the replacement block (in Scicos window or in a palette) , and finally click on the to-bereplaced block. It is not possible to replace a connected block with another block with different port locations.
- Align : To obtain nice diagrams, you can align ports of different blocks, vertically and horizontally. select first the Align menu item, then on the first port and finally on the second port. The block corresponding to the second port is moved. Connected blocks cannot be aligned.
- AddNew :To add a newly defined block to the current palette or diagram select first this menu item, a dialog box will pop up asking for the name of the GUI function associated with the block. If this function is not already loaded it is searched in the current directory. The user may then click at the desired position of the block in the palette or diagram .
- Link : This menu item is defined only in diagram edition mode. To connect an output port to an input port, select first the Link menu item, then on the intermediate points, if necessary, and finally on the input port. Scicos tries to draw horizontal and vertical lines to form links.

To split a link, select first the Link menu item, then on the link where the split should be placed, and finally on an input port. Only one link can go from and to a port. Link color can be changed directly by clicking on the link.

This menu item remains active until user choose an other one

- Delete : To delete a block or a link, select first the Delete menu item, then click left on the selected object. If you delete a block all links connected to it are deleted as well. This menu item remains active until user choose an other one.
- Delete Region :To delete a region in main Scicos window select first the Delete Region menu item, then click right on a corner of the desired region (in Scicos window or in a palette), drag to select de desired region, click to fix the selected region. If source diagram is a big region, selection may take a while.
- Flip : To reverse the positions of the (regular) inputs and outputs of a block placed on its sides, click on the Flip menu item first and then on the selected block. This does not affect the order, nor the position of the input and output event ports which are numbered from left to right. A connected block cannot be flipped.
- Undo : Click on the Undo menu item to undo the last edit operation.

Simulation menu :

- Setup : In the main Scicos window, clicking on the Setup menu item invokes a dialog box that allows you to change integration parameters: absolute and relative error tolerances for the ode solver, the time tolerance (the smallest time interval for which the ode solver is used to update continuous states), and the maximum time increase realized by a single call to the ode solver.
- Compile : This menu item need never be used since compilation is performed automatically, if necessary, before the beginning of every simulation (Run menu item).

Normally, a new compilation is not needed if only system parameters and internal states are modified. In some cases however modifications are not correctly updated and a manual compilation may be needed before a Restart or a Continue. Click on this menu item to compile the block diagram. Please report if you encounter such a case.

- Eval : blocks dialogs answers can be defined using Scilab expressions. These expressions are evaluated immediately and they are also stored as character strings. Click on the Eval menu item to have them re-evaluated according to the new values of underlying Scilab variables defined by context for example.
- Run : To start the simulation. If the system has already been simulated, a dialog box appears where you can choose to Continue, Restart or End the simulation. You may interrupt the simulation by clicking on the "stop" button, change any of the block parameters and continue or restart the simulation with the new values.

Diagram menu :

- Replot : Scicos window stores the complete history of the editing session. Click on the Replot menu item to erase the history and replot the diagram or palette. Replot diagram before printing or exporting Scicos diagrams.
- New : Clicking on the New menu item creates an empty diagram in the main Scicos window. If the previous

content of the window is not saved, it will be lost.

Purge : Suppress deleted blocks out of Scicos data structure. This menu changes block indexing and implies compilation of the diagram before compilation.

Rename : Click on this menu item to change the diagram or palette's name. A dialog window will pop up. Make block : Click on this menu item to save the Super Block as a new Scicos block. A Scilab function

- is generated and saved in  $\langle$  window name $\rangle$ .sci file in the desired directory.  $\langle$  window name $\rangle$  is the name of the Super Block appearing on top of the window. A dialog allows choosing the directory. This block may be added to a palette using Edit/AddNew menu item.
- Save: Saves the block diagram in the current binary file selected by a previous call to SaveAs or Load menu item. If no current binary file, diagram is saved in the current directory as  $\lt$ window name $>$ .cos.
- Save As : Saves the block diagram in a binary file. A file selection dialog will pop up.
- FSave : Save the diagram in a formatted ascii file. A dialog box allows choosing the file name which must have a .cosf extension.

Formatted save is slower than regular save but has the advantage that the generated file is system independent (usefull for exchanging data on different computers.

- Load : Loads an ascii or binary file containing a saved block diagram. A file selection dialog will pop up.
- Save as Palette : select the Save as Palette menu item to save the block diagram as a palette in a binary file. A dialog box allows choosing the file which must have a .cos extension. The palette takes the name of the file (without the extension).

.scilab user file is updated.

- FSave as Palette : select the FSave as Palette menu item to save the block diagram as a palette in an ascii formatted file. A dialog box allows choosing the file which must have a .cosf extension. The palette takes the name of the file (without the extension).
- Load as Palette :select the Load menu item to load an ascii or binary file containing a saved block diagram as a palette. A dialog box allows user choosing the file.
- Exit: Click on the Exit menu item to close current diagram. If current diagram is not a Super block Exit menu item leave Scicos and return to Scilab session. Save your diagram or palette before leaving.
- Object menu :
- Set :To change the parameters of a regular block or link, to open a super block, select first this menu item, click next on the desired object. A dialog or edition window appear that allows you to modify object
- Resize : To change the size of a block , select first this menu item, click next on the desired block. A dialog appears that allows you to change the width and/or height of the block shape.
- Icon : To change the icon of a block drawn by standard draw, select first this menu item, click next on the desired block. A dialog appears that allows you to enter Scilab instructions used to draw the icon. These instructions may refer to orig and sz variables and more generaly to the block data structure named o in this context (see scicos block). If Icon description selects colors for drawing, it is necessary to get it through scs color function to have Color menu item work properly.
- Color : To change the background of a block drawn by standard draw, or color of a link select first this menu item, click next on the selected object. A color palette appears where user may select the block background color.
- Label : To change or define the blocks label, select first this menu item, click next on the desired block. A dialog appears that allows you to enter the desired label. Labels may be used within blocks computational functions as an identification (see getlabel function).

Miscellaneous menu :

- Window : Clicking on the Window menu item invokes a dialog box that allows you to change the editor window dimensions.
- Shift :To shift the diagram to left, right, up or down, select this menu item, then click on the point you want to appear in the middle of the graphics window.

Zoom in : When you select this menu item the diagram is zoomed in by a factor of 10%

Zoom out : When you select this menu item the diagram is zoomed out by a factor of 10%

Options : Select this menu item to set display options.

Scilab Group 597

- Help : To get help on an object or menu menu items, select first Help menu item and then on the selected object or menu item.
- Calc: : When you click on this menu item you switch Scilab to the pause mode (see the help on pause). In the Scilab main window and you may enter Scilab instructions to compute whatever you want. to go back to Scicos you need to enter ""return"" or "[...]=return(...)" Scilab instruction. ' If you use "[...]=return(...)" Scilab instruction take care not to modify Scicos variables such as "scs m","scs gc", "menus","datam",... ' If you have modified Scicos graphic window you may restore it using the Scicos "Replot" menu.

SEE ALSO: scicos [595](#page-594-1)

## **2.10.2 Blocks**

**2.10.2.1 ABSBLK f Scicos abs block**

#### **DIALOGUE PARAMETERS :**

None.

#### **DESCRIPTION :**

This block realizes element-wise vector absolute value operation. This block has a single input and a single output port. Port dimension is determined by the context.

**2.10.2.2** AFFICH **f Scielar Scielars** Scies numerical display

## **DIALOGUE PARAMETERS :**

font : integer, the selected font number (see xset)

fontsize : integer, the selected font size (set xset)

color : integer, the selected color for the text (see xset)

Total numer of digits : an integer greater than 3, the maximum number of digits used to represent the number (sign, integer part and rational part)

rational part number of digits : an integer greater than or equal 0, the number of digits used to represent the rational part

## **DESCRIPTION :**

This block displays the value of its unique input inside the block (in the diagram) during simulation. The block must be located in the main Scicos window.

Warning: each time the block is moved user must click on it to set its parameters. The display position is then automatically updated.

SEE ALSO: SCOPE f [615](#page-614-0)

**2.10.2.3** ANDLOG **f Scielar AND block** Scies logical AND block

#### **DIALOGUE PARAMETERS :**

None.

#### **DESCRIPTION :**

This block, with two event inputs and a regular output, outputs +1 or -1 on its regular ouput depending on input events.

+1 : When events are synchronously present on both event input ports

-1 : When only one event is present.

SEE ALSO: IFTHEL f [608](#page-607-0)

Scilab Group 398 anvier 1996 598

#### <span id="page-598-0"></span>**DESCRIPTION :**

This block realizes the visualization of the evolution of the two regular input signals by drawing the second input as a function of the first at instants of events on the event input port.

## **DIALOGUE PARAMETERS :**

Curve colors : an integer. It is the color number  $(>=0)$  or marker type  $(<0)$  used to draw the evolution of the input port signal. See xset() for color (dash type) definitions.

Line or mark size : an integer.

Output window number : The number of graphic window used for the display. It is often good to use high values to avoid conflict with palettes and Super Block windows. If you have more than one scope, make sure they don't have the same window numbers (unless superposition of the curves is desired).

Output window position : a 2 vector specifying the coordinates of the upper left corner of the graphic window. Answer [] for default window position.

Output window  $size: a 2 vector specifying the width and height of the graphic window. Answer [$ for default window dimensions.

Xmin, Xmax : Minimum and maximum values of the first input; used to set up the X-axis of the plot in the graphics window.

Ymin, Ymax : Minimum and maximum values of the second input; used to set up the Y-axis of the plot in the graphics window.

Buffer size : an integer. In order to minimize the number of graphics outputs, data may buffered.

## **REMARKS :**

Output window number, Output window size, Output window position are only taken into account at the initialisation time of the simulation.

SEE ALSO: SCOPE f [615,](#page-614-0) EVENTSCOPE f [605,](#page-604-0) SCOPXY f [615](#page-614-1)

## **2.10.2.5** BIGSOM **f SCICO** *f* **SCICO** *s* **SCICO** *s* **SCICO** *s* **SCICO** *s* **SCICO** *s SCICO s sCICO s sCICO s sCICO sCICO sCICO sCICO sCICO sCICO sCICO*

## **DIALOGUE PARAMETERS :**

Input signs: a vector sgn of weights (generaly  $+1$  or  $-1$ ). The number of input signs fix the number of input ports.

#### **DESCRIPTION :**

This block realize weighted sum of the input vectors. The output is vector kth component is the sum of the kth components of each input ports weighted by  $\text{sgn}(k)$ .

SEE ALSO : GAIN\_f [606,](#page-605-0) SOM\_f [616](#page-615-0)

**2.10.2.6 CLINDUMMY f Scicos dummy continuous system with state**

#### **DESCRIPTION :**

This block should be placed in any block diagram that contains a zero-crossing block but no continuous system with state. The reason for that is that it is the ode solver that find zero crossing surfaces.

SEE ALSO: ZCROSS f [619](#page-618-0)

Scilab Group 1996 599

<span id="page-599-3"></span><span id="page-599-2"></span>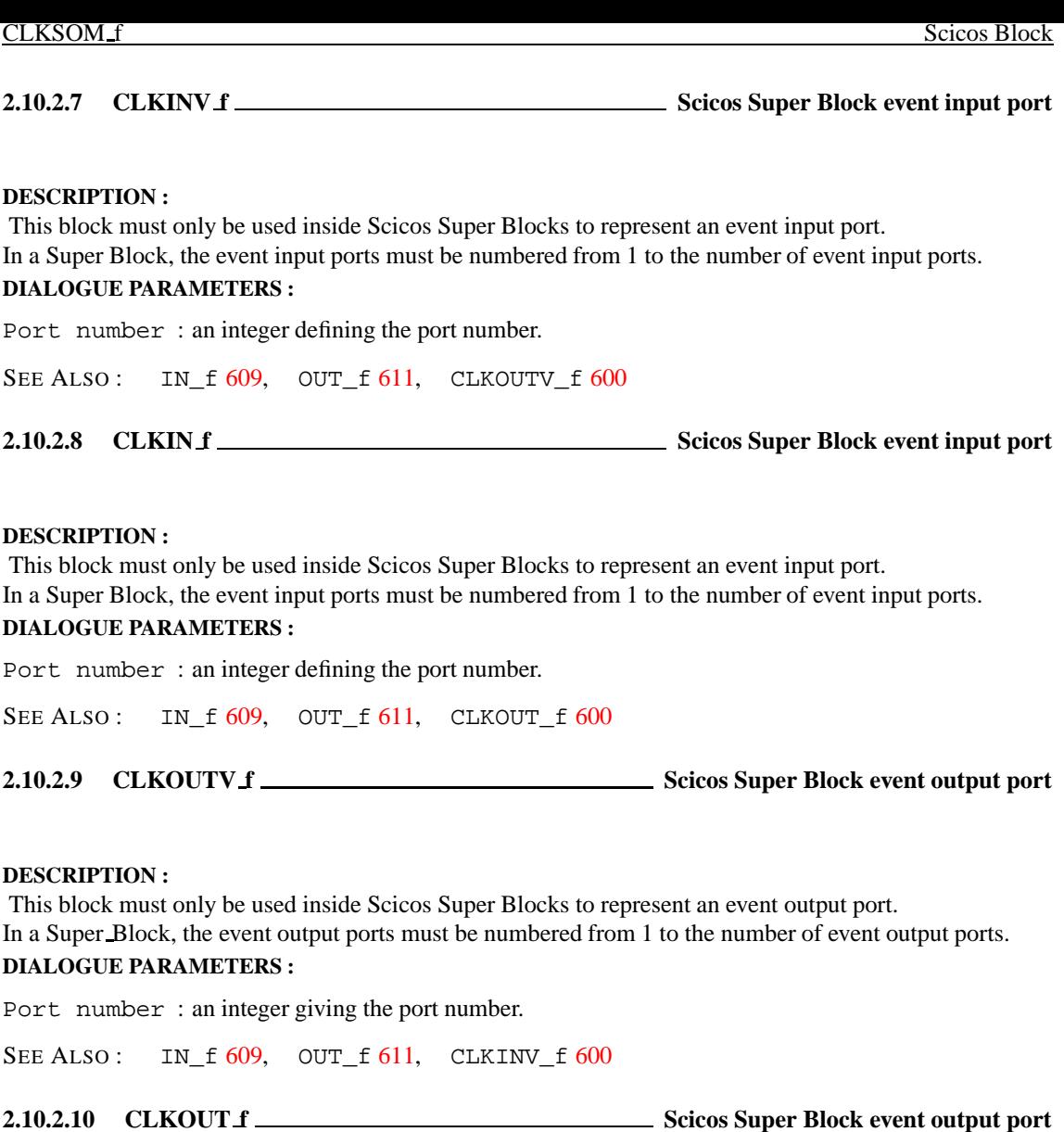

#### <span id="page-599-1"></span><span id="page-599-0"></span>**DESCRIPTION :**

This block must only be used inside Scicos Super Blocks to represent an event output port. In a Super Block, the event output ports must be numbered from 1 to the number of event output ports.

## **DIALOGUE PARAMETERS :**

Port number : an integer giving the port number.

SEE ALSO: IN\_f [609,](#page-608-0) OUT\_f [611,](#page-610-0) CLKIN\_f [600](#page-599-3)

**2.10.2.11 CLKSOMV f Scicos event addition block**

## **DIALOGUE PARAMETERS :**

None.

## **DESCRIPTION :**

This block is an event addition block with up to three inputs. The output reproduces the events on all the input ports. Strictly speaking, CLKSOMV is not a Scicos block because it is discarded at the compilation phase. The inputs and output of CLKSOMV are synchronized.

Scilab Group 1996 **Scilab Group** 1996 **Figure 1996** 600

## **2.10.2.12** CLKSOM **f** *Science EXISOM Science event addition block*

## **DIALOGUE PARAMETERS :**

None.

## **DESCRIPTION :**

This block is an event addition block with up to three inputs. The output reproduces the events on all the input ports. Strictly speaking, CLKSOM is not a Scicos block because it is discarded at the compilation phase. The inputs and output of CLKSOM are synchronized.

**2.10.2.13 CLKSPLIT f Scicos event split block**

## **DIALOGUE PARAMETERS :**

None.

## **DESCRIPTION :**

This block is an event split block with an input and two outputs. The outputs reproduces the event the input port on each output ports. Strictly speaking, CLKSPLIT is not a Scicos block because it is discarded at the compilation phase. This block is automatically created when creating a new link issued from a link.

The inputs and output of CLKSPLIT are synchronized.

<span id="page-600-1"></span>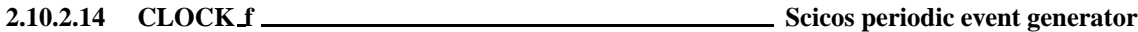

## **DESCRIPTION :**

This block is a Super Block constructed by feeding back the output of an event delay block into its input event port. The unique output of this block generates a regular train of events.

## **DIALOGUE PARAMETERS :**

Period : scalar. One over the frequency of the clock. Period is the time that separates two output events. Init time : scalar. Starting date. if negative the clock never starts.

SEE ALSO: EVTDLY\_f [605](#page-604-1)

<span id="page-600-0"></span>**2.10.2.15** CLR **f Sciere SCICIS SCICIS SCICIS SCICIS EXECUTE:** SCICIS **EXECUTE:** SCICIS **EXECUTE:** SCICIS

## **DIALOGUE PARAMETERS :**

Numerator : a polynomial in s. Denominator : a polynomial in s.

## **DESCRIPTION :**

This block realizes a SISO linear system represented by its rational transfer function Numerator/Denominator. The rational function must be proper.

SEE ALSO: CLSS f [602,](#page-601-0) INTEGRAL f [608](#page-607-1)

Scilab Group 1996 **Scilab Group** 1996 **Figure 1996** 601

<span id="page-601-0"></span>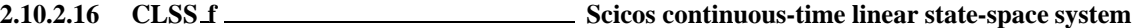

#### **DESCRIPTION :**

This block realizes a continuous-time linear state-space system.

xdot=A\*x+B\*u  $y = C^*x+D^*u$ 

The system is defined by the (A,B,C,D) matrices and the initial state x0. The dimensions must be compatible.

## **DIALOGUE PARAMETERS :**

A : square matrix. The A matrix B : the B matrix, [ ] if system has no input C : the C matrix , [] if system has no output D : the D matrix, [] if system has no D term. x0 : vector. The initial state of the system.

SEE ALSO : CLR\_f [601,](#page-600-0) INTEGRAL\_f [608](#page-607-1)

**2.10.2.17** CONST **f** *CONST <b>f* **Sciel Sciel Sciel Sciel Sciel Sciel Sciel Sciel Sciel Sciel Sciel Sciel Sciel Sciel Sciel CONST Sciel Sciel Sciel Sciel Sciel Sciel Sciel Sc** 

## **DIALOGUE PARAMETERS :**

constants : a real vector. The vector size gives the size of the output port. The value constants(i) is assigned to the ith component of the output.

## **DESCRIPTION :**

This block is a constant value(s) generator.

**2.10.2.18** COSBLK **f Scielar COSBLK f Scielar COSBLK f Scielar COSBLK f Scielar COSBLK f Scielar COSBLK f Scielar COSBLK f Scielar COSBLK f Scielar COSBLK f scielar COSBLK f scielar C** 

#### **DIALOGUE PARAMETERS :**

None.

#### **DESCRIPTION :**

This block realizes vector cosine operation.  $y(i) = cos(u(i))$ . The port input and output port sizes are equal and determined by the context.

SEE ALSO : SINBLK\_f [616,](#page-615-1) GENSIN\_f [607](#page-606-0)

**2.10.2.19** CURV **f** *CURV* **f Scicos** block, tabulated function of time

## **DIALOGUE PARAMETERS :**

Tabulated function is entered using a graphics curve editor (see edit curv in Scilab documentation)

## **DESCRIPTION :**

This block defines a tabulated function of time. Between mesh points block performs a linear interpolation. Outside tabulation block outputs last tabulated value.

User may define the tabulation of the function using a curve editor.

Scilab Group 1997 **Scilab Group** 1997 **Figure 1997** 602

<span id="page-602-1"></span>**2.10.2.20** DELAYV **f Scielary Scielary Scielary Scielary Scielary Scielary Scielary DELAYV f Scielary Scielary Scielary Scielary DELAYV f** 

## **DIALOGUE PARAMETERS :**

Number inputs : size of the delayed vector (-1 not allowed) Register initial state : register initial state vector. Dimension must be greater than or equal to 2

Max delay : Maximum delay that can be produced by this block

## **DESCRIPTION :**

This block implements a time varying discretized delay. The value of the delay is given by the second input port. The delayed signal enters the first input port and leaves the unique output prot.

The first event output port must be connected to unique input event port if auto clocking is desired. But the input event port can also be driven by outside clock. In that case, the max delay is size of initial condition times the period of the incoming clock.

The second output event port generates an event if the second input goes above the maximum delay specified. This signal can be ignored. In that case the output will be delayed by max delay.

SEE ALSO : DELAY\_f [603,](#page-602-0) EVTDLY\_f [605,](#page-604-1) REGISTER\_f [613](#page-612-0)

<span id="page-602-0"></span>**2.10.2.21 DELAY f Scicos delay block**

#### **DIALOGUE PARAMETERS :**

Discretization time step : positive scalar, delay discretization time step Register initial state : register initial state vector. Dimension must be greater than or equal to 2

## **DESCRIPTION :**

This block implements as a discretized delay. It is in fact a Scicos super block formed by a shift register and a clock.

value of the delay is given by the discretization time step multiplied by the number of states of the register minus one

SEE ALSO: DELAYV\_f [603,](#page-602-1) EVTDLY\_f [605,](#page-604-1) REGISTER\_f [613](#page-612-0)

**2.10.2.22 DEMUX f Scicos demultiplexer block**

#### **DIALOGUE PARAMETERS :**

number of output ports : positive integer less than or equal to 8.

## **DESCRIPTION :**

Given a vector valued input this block splits inputs over vector valued outputs. So  $u=[y1;yz...;yn]$ , where  $y_i$  are numbered from top to bottom. Input and Output port sizes are determined by the context.

SEE ALSO : MUX f [610](#page-609-0)

Scilab Group 1997 **Scilab Group** 1997 **Figure 1997** 603

<span id="page-603-2"></span>**2.10.2.23 DLRADAPT f Scicos discrete-time linear adaptive system**

## **DIALOGUE PARAMETERS :**

Vector of p mesh points : a vector which defines u2 mesh points. Numerator roots : a matrix, each line gives the roots of the numerator at the corresponding mesh point.

Denominator roots : a matrix, each line gives the roots of the denominator at the corresponding mesh point.

gain : a vector, each vector entry gives the transfer gain at the corresponding mesh point.

past inputs : a vector of initial value of past degree(Numerator) inputs

past outputs : a vector of initial value of past degree(Denominator) outputs

## **DESCRIPTION :**

This block realizes a SISO linear system represented by its rational transfer function whose numerator and denominator roots are tabulated functions of the second block input. The rational function must be proper.

Roots are interpolated linearly between mesh points.

SEE ALSO: DLSS f [604,](#page-603-0) DLR f [604](#page-603-1)

<span id="page-603-1"></span>**2.10.2.24** DLR **f Science 1 Science Science is steamler in the system (transfer function)** 

## **DIALOGUE PARAMETERS :**

Numerator : a polynomial in z. Denominator : a polynomial in z.

#### **DESCRIPTION :**

This block realizes a SISO linear system represented by its rational transfer function (in the symbolic variable z). The rational function must be proper.

SEE ALSO: DLSS f [604,](#page-603-0) DLRADAPT f [604](#page-603-2)

<span id="page-603-0"></span>**2.10.2.25 DLSS f Scicos discrete-time linear state-space system**

## **DESCRIPTION :**

This block realizes a discrete-time linear state-space system. The system is defined by the (A,B,C,D) matrices and the initial state x0. The dimensions must be compatible. At the arrival of an input event on the unique input event port, the state is updated.

#### **DIALOGUE PARAMETERS :**

A : square matrix. The A matrix B : the B matrix C : the C matrix x0 : vector. The initial state of the system.

SEE ALSO : DLR\_f [604,](#page-603-1) INTEGRAL\_f [608,](#page-607-1) CLSS\_f [602,](#page-601-0) DLSS\_f [604](#page-603-0)

Scilab Group 1996 **Scilab Group** 1996 **Figure 1996** 604

#### <span id="page-604-0"></span>**2.10.2.26 EVENTSCOPE f Scicos event visualization block**

## **DESCRIPTION :**

This block realizes the visualization of the input event signals.

## **DIALOGUE PARAMETERS :**

- Number of event inputs : an integer giving the number of event input ports colors : a vector of integers. The i-th element is the color number ( $> = 0$ ) or dash type ( $< 0$ ) used to draw the evolution of the i-th input port signal. See xset for color (dash type) definitions.
- Output window number : The number of graphic window used for the display. It is often good to use high values to avoid conflict with palettes and Super Block windows. If you have more than one scope, make sure they don't have the same window numbers (unless superposition of the curves is desired). Output window position : a 2 vector specifying the coordinates of the upper left corner of the graphic window. Answer [] for default window position.
- Output window  $size: a 2 vector specifying the width and height of the graphic window. Answer [$ for default window dimensions.
- Refresh period : Maximum value on the X-axis (time). The plot is redrawn when time reaches a multiple of this value.

## **REMARKS :**

Output window number, Output window size, Output window position are only taken into account at the initialisation time of the simulation.

SEE ALSO: SCOPXY f [615,](#page-614-0) SCOPE f 615, ANIMXY f [599](#page-598-0)

<span id="page-604-1"></span>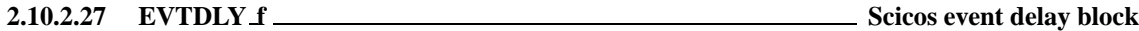

## **DESCRIPTION :**

One event is generated Delay after an event enters the unique input event port. Block may also generate an initial output event.

## **DIALOGUE PARAMETERS :**

Delay : scalar. Time delay between input and output event. Auto-exec : scalar. If Auto-exec>=0 block initially generates an output event at date Auto-exec.

SEE ALSO: CLOCK f [601](#page-600-1)

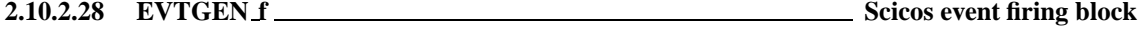

#### **DESCRIPTION :**

One event is generated on the unique output event port if Event time is larger than equal to zero, if not, no event is generated.

## **DIALOGUE PARAMETERS :**

Event time : scalar. date of the initial event

SEE ALSO: CLOCK f [601,](#page-600-1) EVTDLY f [605](#page-604-1)

Scilab Group 1997 **Scilab Group** 1997 **Figure 1997** 605

## **2.10.2.29** EXPBLK **f Science 3.2010** Science 3.2.10.2.29 Science 3.2.10.2.29 Science 3.2.10.2.29 Science 3.2.10.2.29

GENERIC\_f Science Science Science Science Science Science Science Science Science Science Science Science Science

### **DIALOGUE PARAMETERS :**

a : real positive scalar

#### **DESCRIPTION :**

This block realizes  $y(i)=a^{\dagger}u(i)$ . The input and output port sizes are determined by the compiler.

**2.10.2.30** GAINBLK **f** Scies gain block

## **DIALOGUE PARAMETERS :**

Gain : a real matrix.

## **DESCRIPTION :**

This block is a gain block. The output is the Gain times the regular input (vector). The dimensions of Gain determines the input (number of columns) and output (number of rows) port sizes.

<span id="page-605-0"></span>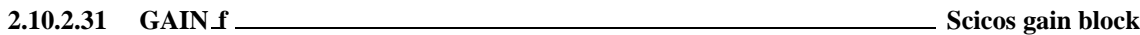

## **DIALOGUE PARAMETERS :**

Gain : a real matrix.

## **DESCRIPTION :**

This block is a gain block. The output is the Gain times the regular input (vector). The dimensions of Gain determines the input (number of columns) and output (number of rows) port sizes.

This block is obsolete. Use GAINBLK f block instead of it

<span id="page-605-1"></span>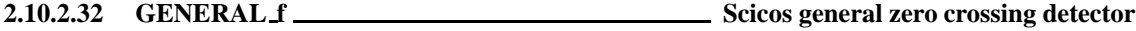

#### **DESCRIPTION :**

Depending on the sign (just before the crossing) of the inputs and the input numbers of the inputs that have crossed zero, an event is programmed (or not) with a given delay, for each output. The number of combinations grows so fast that this becomes unusable for blocks having more than 2 or 3 inputs. For the moment this block is not documented.

## **DIALOGUE PARAMETERS :**

Size of regular input : integer.

Number of output events : integer.

the routing matrix : matrix. number of rows is the number of output events. The columns correspond to each possible combination of signs and zero crossings of the inputs. The entries of the matrix give the delay for generating the output event  $(< 0$  no event is generated).

SEE ALSO: NEGTOPOS\_f [611,](#page-610-2) POSTONEG\_f 611, ZCROSS\_f [619](#page-618-0)

Scilab Group 1996 **Scilab Group** 1996 **Figure 1996** 606

## **DESCRIPTION :**

This block can realize any type of block. The computational function must already be defined in Scilab, Fortran or C code.

## **DIALOGUE PARAMETERS :**

simulation function : a character string, the name of the computational function

function type : a non negative integer, the type of the computational function

input port sizes : a vector of integers, size of regular input ports.

output port sizes : a vector of integers, size of regular output ports.

- input event port sizes : a vector of ones, size of event input ports. The size of the vector gives the number of event input ports.
- output event port sizes : a vector of ones, size of event output ports. The size of the vector gives the number of of event output ports.

Initial continuous state : a column vector.

Initial discrete state : a column vector.

System type : a string: c,d, z or l (CBB, DBB, zero crossing or synchro).

- Real parameter vector : column vector. Any parameters used in the block can be defined here as a column vector.
- Integer parameter vector : column vector. Any integer parameters used in the block can be defined here as a column vector.
- initial firing : vector. Size of this vector corresponds to the number of event outputs. The value of the i-th entry specifies the time of the preprogrammed event firing on the i-th output event port. If less than zero, no event is preprogrammed.

direct feedthrough : character "y" or "n", specifies if block has a direct input to output feedthrough. Time dependance : character "y" or "n", specifies if block output depends explicitly on time.

SEE ALSO: scifunc block [619](#page-618-1)

<span id="page-606-0"></span>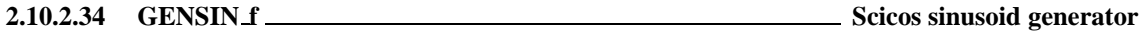

## **DESCRIPTION :**

This block is a sine wave generator:  $M^*sin(F^*t+P)$ **DIALOGUE PARAMETERS :**

Magnitude : a scalar. The magnitude M. Frequency : a scalar. The frequency F. Phase : a scalar. The phase P.

SEE ALSO: GENSOR f [607,](#page-606-1) RAND f [612,](#page-611-0) SAWTOOTH f [614](#page-613-0)

<span id="page-606-1"></span>**2.10.2.35** GENSQR **f SEXPLE 10.2.35** Scicos square wave generator

## **DESCRIPTION :**

This block is a square wave generator: output takes values  $-M$  and M. Every time an event is received on the input event port, the output switches from  $-M$  to M, or M to  $-M$ .

## **DIALOGUE PARAMETERS :**

Amplitude : a scalar M.

SEE ALSO : GENSIN\_f [607,](#page-606-0) SAWTOOTH\_f [614,](#page-613-0) RAND\_f [612](#page-611-0)

Scilab Group 1996 **Janvier 1996** 607

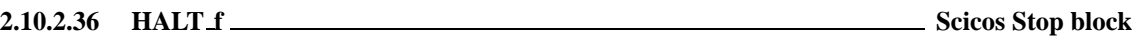

#### **DIALOGUE PARAMETERS :**

State on halt : scalar. A value to be placed in the state of the block. For debugging purposes this allows to distinguish between different halts.

## **DESCRIPTION :**

This block has a unique input event port. Upon the arrival of an event, the simulation is stopped and the main Scicos window is activated. Simulation can be restarted or continued (Run button).

<span id="page-607-0"></span>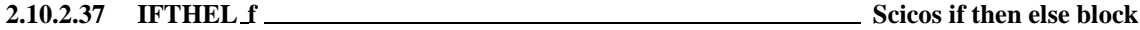

#### **DIALOGUE PARAMETERS :**

None.

## **DESCRIPTION :**

One event is generated on one of the output event ports when an input event arrives. Depending on the sign of the regular input, the event is generated on the first or second output.

This is a synchro block, i.e., input and output event are synchronized.

<span id="page-607-1"></span>**2.10.2.38** INTEGRAL **f** *f n scicos simple integrator* 

#### **DESCRIPTION :**

This block is an integrator. The output is the integral of the input.

#### **DIALOGUE PARAMETERS :**

Initial state : a scalar. The initial condition of the integrator.

SEE ALSO: CLSS f [602,](#page-601-0) CLR f [601](#page-600-0)

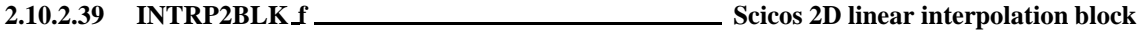

#### **DIALOGUE PARAMETERS :**

X coord. : an n-vector (strictly increasing)

- Y coord. : an m-vector (strictly increasing)
- Z values : an mxn matrix

## **DESCRIPTION :**

The output of this block is a function of the inputs obtained by bilinear interpolation. This block has two scalar inputs and a single scalar output. The  $X(i)$  and  $Y(i)$  give respectively the X coordinate and the Y coordinate of the i-th data point to be interpolated and  $Z(Y(i),X(i))$  its value.

**2.10.2.40 INTRPLBLK f Scicos linear interpolation block**

## **DIALOGUE PARAMETERS :**

X coord. : a vector (strictly increasing)

Y coord. : a vector (same size as X coord)

#### **DESCRIPTION :**

The output of this block is a function of the input obtained by linear interpolation. This block has a single scalar input and a single scalar output port. The X coord. and Y coord. give respectively the X coordinate and the Y coordinate of the data points to be interpolated. X coord must be strictly increasing.

Scilab Group 1997 **Janvier 1997** 608

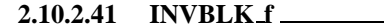

**2.10.10.10.2.41 INVBLGS** *Cicos inversion block* 

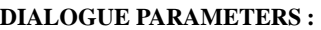

None.

## **DESCRIPTION :**

This block computes  $y(i)=1/u(i)$ . The input (output) size is determined by the context

<span id="page-608-0"></span>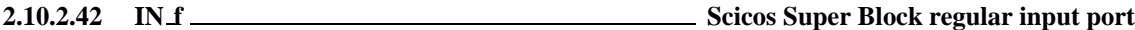

#### **DESCRIPTION :**

This block must only be used inside Scicos Super Blocks to represent a regular input port. The input size is determined by the context.

In a Super Block, regular input ports must be numbered from 1 to the number of regular input ports.

## **DIALOGUE PARAMETERS :**

Port number : an integer giving the port number.

SEE ALSO: CLKIN\_f [600,](#page-599-3) OUT\_f [611,](#page-610-0) CLKOUT\_f [600](#page-599-1)

**2.10.2.43** LOGBLK **f Scielar COGBLK f Scielar COGBLK f Scielar COGBLK f Scielar COGBLK f Scielar COGBLK f Scielar COGBLK f Scielar COGBLK f s s s s s c s s s c s s c**

## **DIALOGUE PARAMETERS :**

a : real scalar greater than 1

#### **DESCRIPTION :**

This block realizes  $y(i)=log(u(i))/log(a)$ . The input and output port sizes are determined by the context.

**2.10.2.44** LOOKUP **f Sciell** LOOKUP *f* **Sciell** LOOKUP *f set <b>s Sciell <i>set <b>o set <b>o set <b>o set <b>o <i>set <b>o set <b>o set <b>o set <b>o <i>set <b>o set <b>o set <b>o set* 

**DESCRIPTION :**

This block realizes a non-linear function defined using a graphical editor.

<span id="page-608-1"></span>**2.10.2.45 MAX f Scicos max block**

## **DIALOGUE PARAMETERS :**

None.

## **DESCRIPTION :**

The block outputs the maximum of the input vector:  $y = max(u1, \ldots, un)$ . The input vector size is determined by the compiler according to the connected blocks port sizes.

SEE ALSO: MIN f [610](#page-609-1)

Scilab Group 1996 **Scilab Group** 1996 **Figure 1996** 609

## <span id="page-609-3"></span>**2.10.2.46** MCLOCK **f Scielar Scielars** Scies 2 frequency event clock

## **DESCRIPTION :**

This block is a Super Block constructed by feeding back the outputs of an MFCLCK block into its input event port. The two outputs of this block generate regular train of events, the frequency of the first input being equal to that of the second output divided by an integer n. The two outputs are synchronized (this is impossible for standard blocks; this is a Super Block).

## **DIALOGUE PARAMETERS :**

Basic period : scalar. equals 1/f, f being the highest frequency. n : an intger  $>1$ . the frequency of the first output event is f/n.

SEE ALSO : MFCLCK\_f [610,](#page-609-2) CLOCK\_f [601](#page-600-1)

<span id="page-609-2"></span>**2.10.2.47** MFCLCK **f Scicos basic block** for frequency division of event clock

#### **DESCRIPTION :**

This block is used in the Super Block MCLOCK. The input event is directed once every n times to output 1 and the rest of the time to output 2. There is a delay of "Basic period" in the transmission of the event. If this period  $>0$  then the second output is initially fired. It is not if this period=0. In the latter case, the input is driven by an event clock and in the former case, feedback can be used.

## **DIALOGUE PARAMETERS :**

Basic period : positive scalar. n : an integer greater than 1.

SEE ALSO : MCLOCK f [610,](#page-609-3) CLOCK f [601](#page-600-1)

<span id="page-609-1"></span>**2.10.2.48 MIN f Scicos min block**

## **DIALOGUE PARAMETERS :**

None.

## **DESCRIPTION :**

The block outputs the minimum of the input vector:  $y = min(u1, \ldots, un)$ . The input vector size is determined by the compiler according to the connected blocks port sizes.

SEE ALSO : MAX f [609](#page-608-1)

<span id="page-609-0"></span>**2.10.2.49** MUX **f Scielar and <b>Scielar Scielar Scielar Scielar Scielar Scielar Scielar Scielar Scielar Scielar Scielar Scielar Scielar Scielar Scielar Scielar Scielar Scielar Scielar Scielar Scielar Scielar Scielar Scie** 

#### **DIALOGUE PARAMETERS :**

number of output ports : integer greater than or equal to 1 and less than 8

#### **DESCRIPTION :**

Given n vector valued inputs this block merges inputs in an single output vector. So  $y = [u1;u2...:iu1]$ , where ui are numbered from top to bottom. Input and Output port sizes are determined by the context. SEE ALSO : MUX f [610](#page-609-0)

Scilab Group 1996 **Scilab Group** 1996 **Figure 1996** 610

<span id="page-610-1"></span>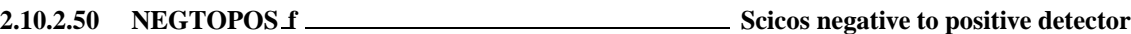

## **DESCRIPTION :**

An output event is generated when the unique input crosses zero with a positive slope.

SEE ALSO : POSTONEG\_f [611,](#page-610-2) ZCROSS\_f [619,](#page-618-0) GENERAL\_f [606](#page-605-1)

<span id="page-610-0"></span>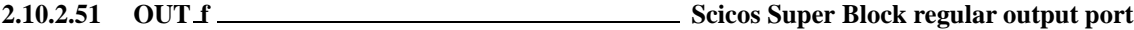

## **DIALOGUE PARAMETERS :**

Port number : an integer giving the port number.

## **DESCRIPTION :**

This block must only be used inside Scicos Super Blocks to represent a regular output port.

In a Super Block, regular output ports must be numbered from 1 to the number of regular output ports. size of the output is determined by the compiler according to the connected blocks port sizes.

SEE ALSO: CLKIN\_f [600,](#page-599-3) IN\_f [609,](#page-608-0) CLKOUT\_f [600](#page-599-1)

<span id="page-610-2"></span>**2.10.2.52** POSTONEG **f Science 1** Scies positive to negative detector

## **DESCRIPTION :**

An output event is generated when the unique input crosses zero with a negative slope.

SEE ALSO: NEGTOPOS\_f [611,](#page-610-1) ZCROSS\_f [619,](#page-618-0) GENERAL\_f [606](#page-605-1)

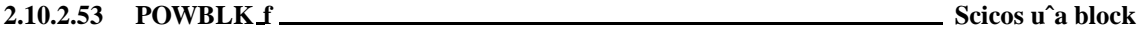

## **DIALOGUE PARAMETERS :**

a : real scalar

#### **DESCRIPTION :**

This block realizes  $y(i) = u(i)$   $\hat{a}$ . The input and output port sizes are determined by the compiler according to the connected blocks port sizes.

**2.10.2.54** PROD **f Science EXECUTE:** Science element wise product block

## **DESCRIPTION :**

The output is the element wize product of the inputs.

Scilab Group 1997 **Scilab Group** 1997 **Figure 1997** 611

**2.10.2.55 QUANT f Scicos Quantization block**

## **DIALOGUE PARAMETERS :**

Step : scalar, Quantization step Quantization method : scalar with possible values 1,2,3 or 4 : Round method : Truncation method : Floor method : Ceil method

## **DESCRIPTION :**

This block outputs the quantization of the input according to a choice of methods for Round method  $y(i)=Step*(int(u(i)/Step+0.5)-0.5)$  if  $u(i) < 0$ .  $y(i)=Step*(int(u(i)/Step-0.5)+0.5)$ . if  $u(i)=0$ . For truncation method  $y(i)=Step*(int(u(i)/Step+0.5))$  if  $u(i) < 0$ .  $y(i)=Step*(int(u(i)/Step-0.5))$  if  $u(i)=0$ . For floor method  $y(i)=Step*(int(u(i)/Step+0.5))$ . For ceil method  $y(i)=Step*(int(u(i)/Step-0.5))$ .

<span id="page-611-0"></span>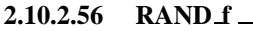

**2.10.2.56 RAND f Scicos random wave generator**

## **DESCRIPTION :**

This block is a random wave generator: each output component takes piecewise constant random values. Every time an event is received on the input event port, the outputs take new independent random values. output port size is given by the size of A and B vectors

## **DIALOGUE PARAMETERS :**

flag : 0 or 1. 0 for uniform distribution on  $[A, A+B]$  and 1 for normal distribution  $N(A, B*B)$ .

A : scalar

B : scalar

SEE ALSO : GENSIN\_f [607,](#page-606-0) SAWTOOTH\_f [614,](#page-613-0) GENSQR\_f [607](#page-606-1)

**2.10.2.57 READC f Scicos "read from C binary file" block**

## **DIALOGUE PARAMETERS :**

Time record Selection : an empty matrix or a positive integer. If an integer i is given the ith element of the read record is assumed to be the date of the output event. If empty no output event exists.

Output record selection : a vector of positive integer.  $[k1, \ldots, kn]$ , The kith element of the read record gives the value of ith output.

Input file name : a character string defining the path of the file

Input Format : a character string defining the format to use

Scilab Group **Janvier 1999** 612
- "l", "s", "ul", "us", "d", "f", "c", "uc" : for reading respectively long, ashort, unsigned long, unsigned short, double, float, char and unsigned char. If required by the swap mode, the bytes which are read are automatically swapped if necessary (by checking little-endian status) in order to produce machine independent binary files ( in little-endian mode).
- "ull","uls","ubl","ubs", : can be used for reading respectively unsigned little-endian long or short and unsigned big-endian long or short.
- "dx", "fx", "lx", "sx" : with x=b or x=l can be used for reading double, float, long or short as big or little endian.
- Record size : The file is supposed to be formed by a sequence of data with same format. these data are organized in a sequence of record each of them containing Record size data.
- Buffer size: To improve efficiency it is possible to buffer the input data. read on the file is only done after each Buffer size call to the block.

Initial record index : a scalar. This fixes the first record of the file to use.

Swap mode : With Swap mode=1 the file is supposed to be coded in "little endian IEEE format" and data are swaped if necessary to match the IEEE format of the processor. If Swap mode=0 then automatic bytes swap is disabled.

#### **DESCRIPTION :**

This block allows user to read datas in a C file. Output record selection and Time record Selection allows the user to select data among file records.

Each call to the block advance one record in the file.

SEE ALSO : RFILE\_f [613,](#page-612-0) mget [242](#page-241-0)

**2.10.2.58 REGISTER f Scicos shift register block**

#### **DESCRIPTION :**

This block realizes a shift register. At every input event, the register is shifted one step.

## **DIALOGUE PARAMETERS :**

Initial condition : a column vector. It contains the initial state of the register.

SEE ALSO: DELAY  $f$  [603,](#page-602-1) DELAYV  $f$  603, EVTDLY  $f$  [605](#page-604-0)

**2.10.2.59** RELAY **f Suite 2.10.2.59** Scies relay block

#### **DIALOGUE PARAMETERS :**

number of inputs : a scalar. Number of regular and event inputs. initial connected input : an integer. It must be between 1 and the number of inputs.

#### **DESCRIPTION :**

This block routes one of the regular inputs to the unique regular output. the choice of which input is to be routed is done, initially by the "initial connected input" parameter. Then, every time an input event arrives on the i-th input event port, the i-th regular input port is routed to the regular output.

<span id="page-612-0"></span>**2.10.2.60 RFILE f Scicos "read from file" block**

#### **DIALOGUE PARAMETERS :**

Time record Selection : an empty matrix or a positive integer. If an integer i is given the ith element of the read record is assumed to be the date of the output event. If empty no output event exists.

Scilab Group 1996 **Scilab Group** 1996 **Figure 1996** 613

Output record selection : a vector of positive integer.  $[k1, \ldots, kn]$ , The kith element of the read record gives the value of ith output.

Input file name : a character string defining the path of the file

- Input Format : a character string defining the Fortran format to use or nothing for an unformatted (binary) write. If given, the format must began by a left parenthesis and end by a right parenthesis. example: (e10.3).
- Buffer size: To improve efficiency it is possible to buffer the input data. read on the file is only done after each Buffer size call to the block.

size of output : a scalar. This fixes the number of "value" read.

#### **DESCRIPTION :**

This block allows user to read datas in a file, in formatted or binary mode. Output record selection and Time record Selection allows the user to select data among file records.

Each call to the block advance one record in the file.

SEE ALSO: WFILE f [618](#page-617-0)

**2.10.2.61 SAMPLEHOLD f Scicos Sample and hold block**

#### **DIALOGUE PARAMETERS :**

None.

#### **DESCRIPTION :**

Each time an input event is received block copy its input on the output and hold it until input event. For periodic Sample and hold, event input must be generated by a Clock.

SEE ALSO: DELAY f [603,](#page-602-0) CLOCK f [601](#page-600-0)

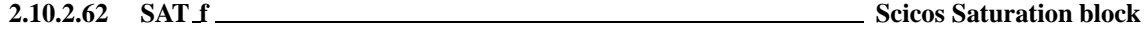

#### **DESCRIPTION :**

This block realizes the non-linear function: saturation.

## **DIALOGUE PARAMETERS :**

- Min : a scalar. Lower saturation bound
- Max : a scalar. Upper saturation bound
- Slope : a scalar. The slope of the line going through the origin and describing the behaviour of the function around zero.

SEE ALSO: LOOKUP f [609](#page-608-0)

**2.10.2.63 SAWTOOTH f Scicos sawtooth wave generator**

#### **DESCRIPTION :**

This block is a sawtooth wave generator: output is  $(t-t)$  from ti to  $t(i+1)$  where t i and  $t(i+1)$  denote the times of two successive input events.

#### **DIALOGUE PARAMETERS :**

None.

SEE ALSO : GENSIN\_f [607,](#page-606-1) GENSQR\_f 607, RAND\_f [612](#page-611-0)

Scilab Group 1996 **Scilab Group** 1996 **Figure 1996** 614

#### <span id="page-614-1"></span>**DESCRIPTION :**

This block realizes the visualization of the evolution of the signals on the standard input port(s) at instants of events on the event input port.

#### **DIALOGUE PARAMETERS :**

- Curve colors : a vector of integers. The i-th element is the color number  $(>0)$  or dash type  $(<0)$  used to draw the evolution of the i-th input port signal. See  $p$ lot 2d for color (dash type) definitions.
- Output window number : The number of graphic window used for the display. It is often good to use high values to avoid conflict with palettes and Super Block windows. If you have more than one scope, make sure they don't have the same window numbers (unless superposition of the curves is desired).
- Output window position : a 2 vector specifying the coordinates of the upper left corner of the graphic window. Answer [] for default window position.
- Output window size : a 2 vector specifying the width and height of the graphic window. Answer [] for default window dimensions.
- Ymin, Ymax : Minimum and maximum values of the input; used to set up the Y-axis of the plot in the graphics window.
- Refresh period : Maximum value on the X-axis (time). The plot is redrawn when time reaches a multiple of this value.
- Buffer size : To improve efficiency it is possible to buffer the input data. The drawing is only done after each Buffer size call to the block.
- Accept herited events : if 0 SCOPE\_f draws a new point only when an event occurs on its event input port. if 1 SCOPE f draws a new point when an event occurs on its event input port and when it's regular input changes due to an event on an other upstrem block (herited events).

#### **REMARKS :**

Output window number, Output window size, Output window position are only taken into account at the initialisation time of the simulation.

SEE ALSO: SCOPXY f [615,](#page-614-0) EVENTSCOPE f [605,](#page-604-1) ANIMXY f [599](#page-598-0)

<span id="page-614-0"></span>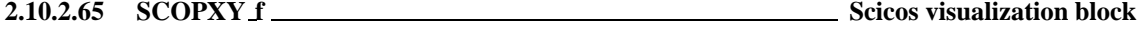

#### **DESCRIPTION :**

This block realizes the visualization of the evolution of the two regular input signals by drawing the second input as a function of the first at instants of events on the event input port.

#### **DIALOGUE PARAMETERS :**

Curve colors: an integer. It is the color number  $(0)$  or dash type  $( $0$ ) used to draw the evolution of$ the input port signal. See plot2d for color (dash type) definitions.

Line or mark size : an integer.

- Output window number : The number of graphic window used for the display. It is often good to use high values to avoid conflict with palettes and Super Block windows. If you have more than one scope, make sure they don't have the same window numbers (unless superposition of the curves is desired).
- Output window position : a 2 vector specifying the coordinates of the upper left corner of the graphic window. Answer [] for default window position.
- Output window  $size: a 2 vector specifying the width and height of the graphic window. Answer [$ for default window dimensions.
- Xmin, Xmax : Minimum and maximum values of the first input; used to set up the X-axis of the plot in the graphics window.

Scilab Group 1996 **Scilab Group** 1996 **615** 

- Ymin, Ymax : Minimum and maximum values of the second input; used to set up the Y-axis of the plot in the graphics window.
- Buffer size : To improve efficiency it is possible to buffer the input data. The drawing is only done after each Buffer size call to the block.

#### **REMARKS :**

Output window number, Output window size, Output window position are only taken into account at the initialisation time of the simulation.

SEE ALSO: SCOPE f [615,](#page-614-1) EVENTSCOPE f [605,](#page-604-1) ANIMXY f [599](#page-598-0)

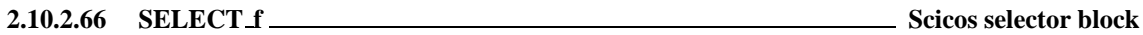

#### **DIALOGUE PARAMETERS :**

number of inputs : a scalar. Number of regular and event inputs. initial connected input : an integer. It must be between 1 and the number of inputs.

#### **DESCRIPTION :**

This block routes one of the regular inputs to the unique regular output. the choice of which input is to be routed is done, initially by the "initial connected input" parameter. Then, every time the block is activated through its i-th input activation port, the i-th regular input value port is put to the regular output.

<span id="page-615-0"></span>**2.10.2.67 SINBLK f Scicos sine block**

#### **DIALOGUE PARAMETERS :**

None.

#### **DESCRIPTION :**

This block realizes vector sine operation.  $y(i)$ =sin(u(i)). The input and output port sizes are equal and determined by the context.

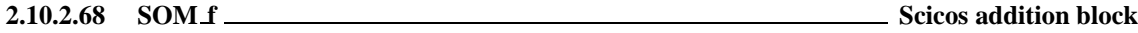

#### **DIALOGUE PARAMETERS :**

Input signs: a  $(1x3)$  vector of  $+1$  and  $-1$ . If  $-1$ , the corresponding input is multiplied by  $-1$  before addition.

#### **DESCRIPTION :**

This block is a sum. The output is the element-wise sum of the inputs.

Input ports are located at up, left or right and down position. You must specify 3 gain numbers but if only two links are connected only the first values are used, ports are numbered anti-clock wise.

SEE ALSO: GAIN f [606](#page-605-0)

**2.10.2.69 SPLIT f Scicos regular split block**

#### **DIALOGUE PARAMETERS :**

None.

#### **DESCRIPTION :**

This block is a regular split block with an input and two outputs. The outputs reproduces the input port on each output ports. Strictly speaking, SPLIT is not a Scicos block because it is discarded at the compilation phase. This block is automatically created when creating a new link issued from a link.

Port sizes are determined by the context.

Scilab Group 1996 **Scilab Group** 1996 **616** 

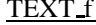

Scicos Block

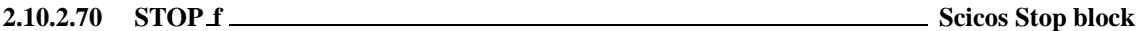

**2.10.2.72 TANBLK f Scicos tan block**

### **DIALOGUE PARAMETERS :**

State on halt : scalar. A value to be placed in the state of the block. For debugging purposes this allows to distinguish between different halts.

#### **DESCRIPTION :**

This block has a unique input event port. Upon the arrival of an event, the simulation is stopped and the main Scicos window is activated. Simulation can be restarted or continued (Run button).

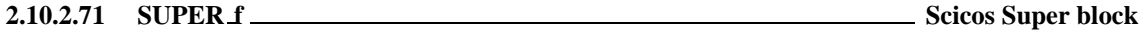

#### **DESCRIPTION :**

This block opens up a new Scicos window for editing a new block diagram. This diagram describes the internal functions of the super block.

Super block inputs and outputs (regular or event) are designated by special (input or output) blocks.

Regular input blocks must be numbered from 1 to the number of regular input ports. Regular input ports of the super block are numbered from the top of the block shape to the bottom.

Regular output portss must be numbered from 1 to the number of regular output ports. Regular output ports of the super block are numbered from the top of the block shape to the bottom.

Event input blocks must be numbered from 1 to the number of event input ports. Event input ports of the super block are numbered from the left of the block shape to the right.

Event output ports must be numbered from 1 to the number of event output ports. Event output ports of the super block are numbered from the left of the block shape to the right.

SEE ALSO : CLKIN\_f [600,](#page-599-1) OUT\_f [611,](#page-610-0) CLKOUT\_f 600, IN\_f [609](#page-608-1)

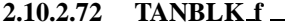

#### **DIALOGUE PARAMETERS :**

None.

#### **DESCRIPTION :**

This block realizes vector tangent operation. input (output) port size is determined by the compiler. SEE ALSO: SINBLK f [616](#page-615-0)

**2.10.2.73 TCLSS <b>f Science State-space system** Science System Science System Science System Science System

#### **DESCRIPTION :**

This block realizes a continuous-time linear state-space system with the possibility of jumps in the state. The number of inputs to this block is two. The first input is the regular input of the linear system, the second carries the new value of the state which is copied into the state when an event arrives at the unique event input port of this block. That means the state of the system jumps to the value present on the second input (of size equal to that of the state). The system is defined by the  $(A,B,C,D)$  matrices and the initial state  $x0$ . The dimensions must be compatible. The sizes of inputs and outputs are adjusted automatically.

#### **DIALOGUE PARAMETERS :**

A : square matrix. The A matrix  $B$   $\cdot$  the B matrix

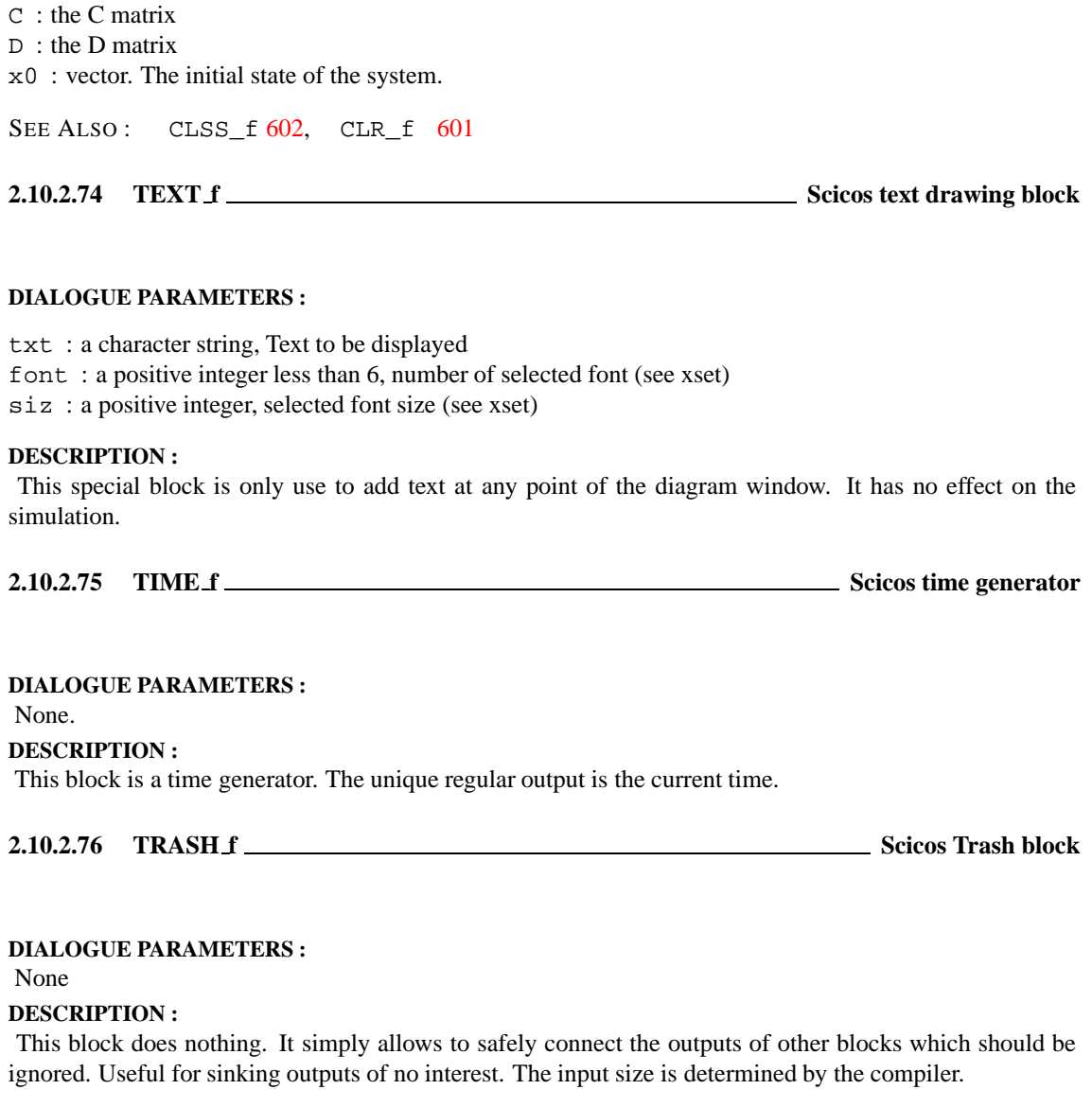

<span id="page-617-0"></span>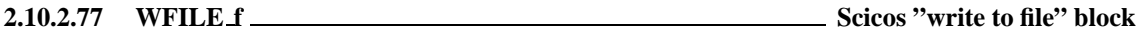

#### **DIALOGUE PARAMETERS :**

input size : a scalar. This fixes the input size

Output file name : a character string defining the path of the file

- Output Format : a character string defining the Fortran format to use or nothing for an unformatted (binary) write. If given, the format must began by a left parenthesis and end by a right parenthesis. example: (e10.3).
- Buffer size : To improve efficiency it is possible to buffer the input data. write on the file is only done after each Buffer size calls to the block.

#### **DESCRIPTION :**

This block allows user to save data in a file, in formatted and binary mode. Each call to the block corresponds to a record in the file. Each record has the following form:  $[t, V1, \ldots, Vn]$  where  $t$  is the value of time when block is called and Vi is the ith input value

SEE ALSO: RFILE\_f [613](#page-612-0)

Scilab Group 1999 **Janvier 1999** 618

#### **2.10.2.78 WRITEC f Scicos "write to C binary file" block**

#### **DIALOGUE PARAMETERS :**

Input size : a scalar, the size of the input

Output file name : a character string defining the path of the file

Output Format : a character string defining the format to use

"l", "s", "ul", "us", "d", "f", "c", "uc" : for reading respectively long, ashort, unsigned long, unsigned short, double, float, char and unsigned char. If required by the swap mode, the bytes which are read are automatically swapped if necessary (by checking little-endian status) in order to produce machine independent binary files ( in little-endian mode).

- "ull","uls","ubl","ubs", : can be used for reading respectively unsigned little-endian long or short and unsigned big-endian long or short.
- "dx", "fx", "lx", "sx" : with x=b or x=l can be used for reading double, float, long or short as big or little endian.
- Buffer size : To improve efficiency it is possible to buffer the input data. read on the file is only done after each Buffer size call to the block.
- Swap mode : With Swap mode=1 the file is supposed to be coded in "little endian IEEE format" and data are swaped if necessary to match the IEEE format of the processor. If Swap mode=0 then automatic bytes swap is disabled.

#### **DESCRIPTION :**

This block allows user to write datas in a C binary file.

SEE ALSO : READC\_f [612,](#page-611-1) mput [246](#page-245-0)

**2.10.2.79 ZCROSS f Science 2.10.2.79 ZCROSS** *f* **Science 2.10.2.79 Science 2.10.2.79 ZCROSS** *f* **Science 3.5 Science 2.10.2.79 Science 2.10.2.79 ZCROSS** *f* 

#### **DESCRIPTION :**

An output event is generated when all inputs (if more than one) cross zero simultaneously.

#### **DIALOGUE PARAMETERS :**

Number of inputs : a positive integer.

SEE ALSO : POSTONEG f [611,](#page-610-1) GENERAL f [606](#page-605-1)

**2.10.2.80 scifunc block Scicos block defined interactively**

#### **DESCRIPTION :**

This block can realize any type of Scicos block. The function of the block is defined interactively using dialogue boxes and in Scilab language. During simulation, these instructions are interpreted by Scilab; the simulation of diagrams that include these types of blocks is slower. For more information see Scicos reference manual.

#### **DIALOGUE PARAMETERS :**

number of inputs : a scalar. Number of regular input ports number of outputs : a scalar. Number of regular output ports number of input events : a scalar. Number of input event ports number of output events : a scalar. Number of output event ports Initial continuous state : a column vector. Initial discrete state : a column vector. System type : a string: c or d (CBB or DBB, other types are not supported).

Scilab Group 1996 **Scilab Group** 1996 **Figure 1996** 619

- System parameter : column vector. Any parameters used in the block can be defined here a column vector.
- initial firing : vector. Size of this vector corresponds to the number of event outputs. The value of the i-th entry specifies the time of the preprogrammed event firing on the i-th output event port. If less than zero, no event is preprogrammed.
- Instructions : other dialogues are opened consecutively where used may input Scilab code associated with the computations needed (block initialization, outputs, continuous and discrete state, output events date, block ending),

SEE ALSO : GENERIC f [607](#page-606-2)

## **2.10.3 Data Structures**

<span id="page-619-0"></span>**2.10.3.1 scicos main Scicos editor main data structure**

#### **DEFINITION :**

scs\_m=list(params,o\_1,....,o\_n)

#### **PARAMETERS :**

params : Scilab list, params=list(wpar,title,tol,tf,context,void,options,void,void,doc)) wpar : viewing parameters: [w, h, Xshift, Yshift]

- w: real scalar, Scicos editor window width
- h : real scalar,Scicos editor window height
- Xshift : real scalar, diagram drawing x offset within Scicos editor window
- Yshift : real scalar, diagram drawing y offset within Scicos editor window
- title : character string, diagram title and default name of save file name
- tol : 1 x 4 vector [atol, rtol, ttol, maxt], where atol, rtol are respectively absolute and relative tolerances for the ode solver, ttol is the minimal distance between to different events time and maxt is maximum integration time interval for a single call to the ode solver.
- tf : real scalar, final time for simulation.
- context : vector of character strings, Scilab instructions used to define Scilab variables used in block definitions as symbolic parameters.
- void : unused fields
- options : list(With3D,Color3D)
- With3D : boolean, true for 3D shape blocks
- Color 3D: vector with three entries  $[R, G, B]$ . defines the color of 3D shape
- doc : user defined diagram documentation structure, default value is list()
- o *i* : block or link or deleted object data structure.

See scicos block and scicos link).

Deleted object data structure is marked list('Deleted'). scs\_m: main Scicos structure

#### **DESCRIPTION :**

Scicos editor uses and modifies the Scicos editor main data structure to keep all information relative to the edited diagram. Scicos compiler uses it as a input.

SEE ALSO: scicos [595,](#page-594-0) scicos\_block [621,](#page-620-0) scicos\_link [622](#page-621-0)

#### <span id="page-620-0"></span>**2.10.3.2** scicos block **Superior Science in the Science of Science Science Science structure**

#### **DEFINITION :**

blk=list('Block',graphics,model,void,gui)

#### **PARAMETERS :**

"Block" : keyword used to define list as a Scicos block representation

- graphics : Scilab list, graphic properties data structure
- model : Scilab list, system properties data structure.
- void : unused, reserved for future use.
- gui : character string, the name of the graphic user interface function (generally written in Scilab) associated with the block.
- blk : Scilab list, Scicos block data structure

#### **DESCRIPTION :**

Scicos editor creates and uses for each block a data structure containing all information relative to the graphic interface and simulation part of the block. Each of them are stored in the Scicos editor main data structure. Index of these in Scicos editor main data structure is given by the creation order.

For Super blocks model(8) contains a data structure similar to the scicos main data structure.

SEE ALSO: scicos graphics  $621$ , scicos model  $622$ 

<span id="page-620-1"></span>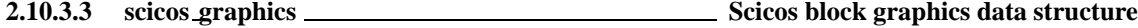

#### **DEFINITION :**

graphics=list(orig,sz,flip,exprs,pin,pout,pein,peout,gr\_i)

#### **PARAMETERS :**

orig :  $2 \times 1$  vector, the coordinate of down-left point of the block shape.

 $sz : vector [w,h],$  where w is the width and h the height of the block shape.

- flip : boolean, the block orientation. if true the input ports are on the left of the box and output ports are on the right. if false the input ports are on the right of the box and output ports are on the left.
- exprs : column vector of strings, contains expressions answered by the user at block set time.
- pin : column vector of integers. If  $pin(k) \leq 0$  then kth input port is connected to the  $pin(k) \leq 0$ block, else the port is unconnected. If no input port exist  $\text{pin} = [$ ].
- pout : column vector of integers. If pout  $(k)$  <>0 then kth output port is connected to the pout  $(k)$  <>0 block, else the port is unconnected. If no output port exist  $p_{\text{out}} = [$ ].
- pein: column vector of ones. If  $\text{pein}(k) \leq 0$  then kth event input port is connected to the  $\text{pein}(k) \leq 0$ block, else the port is unconnected. If no event input port exist  $p \in i = 1$ .
- peout : column vector of integers. If  $\text{peout}(k) \leq 0$  then kth event output port is connected to the  $\text{epout}(k) \leq 0$  block, else the port is unconnected. If no event output port exist peout == [].
- gr<sub>-1</sub> : column vector of strings, contains Scilab instructions used to customize the block graphical aspect. This field may be set with "Icon" sub menu.

graphics : Scilab list, Scicos block graphics data structure.

#### **DESCRIPTION :**

Scicos block graphics data structure contains all information relative to graphical display of the block and to user dialogue. Fields may be fixed by block definition or set as a result of user dialogue or connections. SEE ALSO: scicos [595,](#page-594-0) scicos model [622,](#page-621-1) scicos main [620](#page-619-0)

<span id="page-621-1"></span>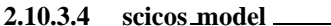

#### **DEFINITION :**

```
model=list(sim,in,out,evtin,evtout,state,dstate,..
     rpar,ipar,blocktype,firing,dep_ut,label,import,ID)
```
#### **PARAMETERS :**

- sim : list(fun,typ) or fun. In the latest case typ is supposed to be 0.
- fun : character string, the name of the block simulation function (a linked C or Fortran procedure or a Scilab function).
- typ : integer, calling sequence type of simulation function (see documentation for more precision).
- in : column vector of integers, input port sizes indexed from top to bottom of the block. If no input port exist  $i$ n== $[$ ].
- out : column vector of integers, output port sizes indexed from top to bottom of the block. If no output port exist in==[].
- evtin : column vector of ones, the size of evtin gives the number of event input ports. If no event input port exists evtin must be equal to [].
- evtout : column vector of ones, the size of evtout gives the number of event output ports. If no event output port exists evtout must be equal to [].
- state : column vector, the initial continuous state of the block. Must be [] if no continuous state.

dstate : column vector, the initial discrete state of the block. Must be [] if no discrete state.

rpar : column vector, the vector of floating point block parameters. Must be [] if no floating point parameters.

ipar : column vector, the vector of integer block parameters. Must be [] if no integer parameters. blocktype : a character with possible values:

- : 'c' block output depend continuously of the time.
- : 'd' block output changes only on input events.
- : 'z' zero crossing block
- : 'l' logical block
- firing : a vector whose size is equal to the size of evtout > It contains output initial event dates (Events generated before any input event arises). Negative values stands for no initial event on the corresponding port.
- dep ut : 1x 2 vector of boolean [dep u, dep t], dep u must be true if output depends continuously of the input, dep  $t$  must be true if output depends continuously of the time.
- label : a character string, used as a label

import : Unused.

ID : a character string, used as an identifier.

model : Scilab list, Scicos block model data structure.

#### **DESCRIPTION :**

Scicos block model data structure contains all information relative to the simulation functionality of the block. Fields may be fixed by block definition or set.

If block is a super block, the fields state,dstate,ipar,blocktype,firing, dep ut, are unused.

The rpar field contains a data structure similar to the scicos main data structure.

SEE ALSO: scicos [595,](#page-594-0) scicos\_model [622,](#page-621-1) scicos\_main [620](#page-619-0)

<span id="page-621-0"></span>**2.10.3.5** scicos link **Scielars** Scielars **Scielars** Scielars Scielars Scielars Scielars Scielars Scielars Scielars Scielars Scielars Scielars Scielars Scielars Scielars Scielars Scielars Scielars Scielars Scielars Sciela

#### **DEFINITION :**

lnk=list('Link',xx,yy,'drawlink',id,[0,0],ct,from,to)

#### **PARAMETERS :**

"Link" : keyword used to define list as a Scicos link representation

- xx : vector of x coordinates of the link path.
- yy : vector of y coordinates of the link path.
- id : Character string, the link id
- $ct$ : 2 x 1 vector,  $[color,type]$  where color defines the color used for the link drawing and typ defines its type (0 for regular link ,1 for event link).
- from :  $2 \times 1$  vector, [block, port] where block is the index of the block at the origin of the link and port is the index of the port.
- to :  $2 \times 1$  vector, [block, port] where block is the index of the block at the end of the link and port is the index of the port.

## **DESCRIPTION :**

Scicos editor creates and uses for each link a data structure containing all information relative to the graphic interface and interconnection information. Each of them are stored in the Scicos editor main data structure. Index of these in Scicos editor main data structure is given by the creation order.

SEE ALSO: scicos [595,](#page-594-0) scicos main [620,](#page-619-0) scicos graphics [621,](#page-620-1) scicos model [622](#page-621-1)

<span id="page-622-0"></span>**2.10.3.6** scicos cpr **Science COV** Science Compiled diagram data structure

#### **DEFINITION :**

cpr=list(state,sim,cor,corinv)

#### **PARAMETERS :**

state : Scilab tlist contains initial state. state('x') : continuous state vector. state('z') : discrete state vector. state('tevts') : vector of event dates state('evtspt') : vector of event pointers state('pointi') : pointer to next event state('npoint') : not used yet state('outtb') : vector of inputs/outputs initial values. sim : Scilab tlist. Usually generated by Scicos Compile menu. Some useful entries are: sim('rpar') : vector of blocks' floating point parameters sim('rpptr') : (nblk+1) x 1 vector of integers,  $sim('rpar') (rpptr(i):(rpptr(i+1)-1))$  is the vector of floating point parameters of the ith block. sim('ipar') : vector of blocks' integer parameters sim('ipptr') : (nblk+1) x 1 vector of integers,  $sim('ipar')$  (ipptr(i):(ipptr(i+1)-1)) is the vector of integer parameters of the ith block. sim('funs') : vector of strings containing the names of each block simulation function sim('xptr') : (nblk+1) x 1 vector of integers, state('x')(xptr(i):(xptr(i+1)-1)) is the continuous state vector of the ith block. sim('zptr') : (nblk+1) x 1 vector of integers, state('z')(zptr(i):(zptr(i+1)-1)) is the discrete state vector of the ith block. sim('inpptr') : (nblk+1) x 1 vector of integers, inpptr(i+1)-inpptr(i) gives the number of input ports. inpptr(i)th points to the beginning of ith block inputs within the indirection table inplnk.

standard draw

sim('inplnk') : nblink x 1 vector of integers,

```
inplnk (inpptr(i)-1+j) is the index of the link connected to the jth input port of the ith
block. where j goes from 1 to inpptr(i+1)-inpptr(i)).
```
sim('outptr') : (nblk+1) x 1 vector of integers,

 $output(i+1)$ -outptr $(i)$  gives the number of output ports. outptr $(i)$ th points to the beginning of ith block outputs within the indirection table outlnk.

sim('outlnk') : nblink x 1 vector of integers,

outlnk (outptr(i)-1+j) is the index of the link connected to the jth output port of the ith block. where  $j$  goes from 1 to outptr(i+1)-outptr(i)).

sim('lnkptr') : (nblink+1) x 1 vector of integers,

kth entry points to the beginning of region within out the dedicated to link indexed k.

sim('funs') : vector of strings containing the names of each block simulation function

```
sim('funtyp') : vector of block block types.
```
cor : is a list with same recursive structure as scs m each leaf contains the index of associated block in cpr data structure.

corinv : corinv(i) is the path of i th block defined in  $cpr$  data structure in the scs m data structure.

## **DESCRIPTION :**

Scicos compiled diagram data structure contains all information needed to simulate the system (see scicosim).

SEE ALSO: scicos [595,](#page-594-0) scicos model [622,](#page-621-1) scicos main [620,](#page-619-0) scicosim [626](#page-625-0)

## **2.10.4 Useful Functions**

**2.10.4.1 standard define Scicos block initial definition function**

## **CALLING SEQUENCE :**

o=standard\_define(sz,model,dlg,gr\_i)

## **PARAMETERS :**

o : Scicos block data structure (see scicos block) sz : 2 vector, giving the initial block width and height model : initial model data structure definition (see scicos model) dlg : vector of character strings,initial parameters expressions gr<sub>i</sub> : vector of character strings, initial icon definition instructions

## **DESCRIPTION :**

This function creates the initial block data structure given the initial size sz, this initial model definition model, the initial parameters expressions dlg and initial icon definition instructions gr i

SEE ALSO: scicos\_model [622](#page-621-1)

**2.10.4.2** standard draw **Subset of the Science of Science Science Science Science Science of the Science of the Science of the Science of the Science of the Science of the Science of the Science of the Science of the Scie** 

## **CALLING SEQUENCE :**

standard\_draw(o)

#### **PARAMETERS :**

o : Scicos block data structure (see scicos block)

Scicos function 624

## **DESCRIPTION :**

standard draw is the Scilab function used to display standard blocks in interfacing functions. It draws a block with a rectangular shape with any number of regular or event input respectively on the left and right faces of the block (if not flipped), event input or output respectively on the top and bottom faces of the block. Number of ports, size, origin, orientation, background color, icon of the block are taken from the block data structure o.

SEE ALSO: scicos\_block [621](#page-620-0)

**2.10.4.3 standard input get Scicos block input port positions**

#### **CALLING SEQUENCE :**

[x,y,typ]=standard\_input(o)

#### **PARAMETERS :**

o : Scicos block data structure (see scicos block)

x : vector of x coordinates of the block regular and event input ports

y : vector of y coordinates of the block regular and event output ports

typ : vector of input ports types (+1 : regular port; -1:event port)

#### **DESCRIPTION :**

standard input is the Scilab function used to get standard blocks input port position and types in interfacing functions.

Port positions are computed, each time they are required, as a function of block dimensions.

SEE ALSO: scicos block [621](#page-620-0)

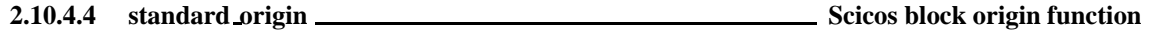

#### **CALLING SEQUENCE :**

[x,y]=standard\_draw(o)

#### **PARAMETERS :**

- o : Scicos block data structure (see scicos block)
- x : x coordinate of the block origin (bottom left corner)
- y : y coordinate of the block origin (bottom left corner)

#### **DESCRIPTION :**

standard origin is the Scilab function used to get standard blocks position in interfacing functions. SEE ALSO: scicos block [621](#page-620-0)

**2.10.4.5 standard output get Scicos block output port positions**

#### **CALLING SEQUENCE :**

[x,y,typ]=standard\_output(o)

#### **PARAMETERS :**

o : Scicos block data structure (see scicos block)

Scicos function 625

curblock

x : vector of x coordinates of the block regular and event output ports

y : vector of y coordinates of the block regular and event output ports

typ : vector of output ports types (+1 : regular port; -1:event port)

#### **DESCRIPTION :**

standard output is the Scilab function used to get standard blocks output port position and types in interfacing functions.

Port positions are computed, each time they are required, as a function of block dimensions.

SEE ALSO: scicos block [621](#page-620-0)

<span id="page-625-0"></span>**2.10.4.6** scicosim **Science Science Science Science Science Science Science Science Science Science Science Science Science Science Science Science Science Science Science Science Science Science Science Science Science S** 

#### **CALLING SEQUENCE :**

```
[state,t]=scicosim(state,0,tf,sim,'start' [,tol])
[state,t]=scicosim(state,tcur,tf,sim,'run' [,tol])
[state,t]=scicosim(state,tcur,tf,sim,'finish' [,tol])
```
#### **PARAMETERS :**

- state : Scilab tlist contains scicosim initial state. Usually generated by Scicos Compile or Run menus (see scicos cpr for more details).
- tcur : initial simulation time
- tf : final simulation time (Unused with options 'start' and 'finish'
- sim : Scilab tlist. Usually generated by Scicos Compile menu (see scicos cpr for more details).
- tol : 4 vector [atol,rtol,ttol,deltat] where atol,rtol are respectively the absolute and relative tolerances for ode solver (see ode), ttol is the precision on event dates. deltat is maximum integration interval for each call to ode solver.
- t : final reached time

#### **DESCRIPTION :**

Simulator for Scicos compiled diagram. Usually scicosim is called by scicos to perform simulation of a diagram.

But scicosim may also be called outside Scicos. Typical usage in such a case may be:

- 1 Use Scicos to define a block diagram, compile it.
- 2 Save the compiled diagram using Save, SaveAs Scicos menus .
- 3 In Scilab, load saved file using load function. You get variables scicos ver, scs m, cpr

scs m is the diagram Scicos main data structure.

cpr is the data structure list(state,sim,cor,corinv) if the diagram had been compiled before saved, else cpr=list()

- 4 Extract state, sim out of cpr
- 5 Execute [state,t]=scicosim(state,0,tf,sim,'start' [,tolerances]) for initialisation.
- 6 Execute [state,t]=scicosim(state,0,tf,sim,'run' [,tolerances]) for simulation from 0 to tf. Many successives such calls may be performed changing initial and final time.
- 7 Execute [state,t]=scicosim(state,0,tf,sim,'finish' [,tolerances]) at the very end of the simulation to close files,...

For advanced user it is possible to "manually" change some parameters or state values

SEE ALSO: scicos [595,](#page-594-0) scicos\_cpr [623](#page-622-0)

Scicos function Scilab Group 626

<span id="page-626-2"></span>**2.10.4.7 curblock get current block index in a Scicos simulation function**

## **CALLING SEQUENCE :**

k=curblock()

## **PARAMETERS :**

k : integer, index of the block corresponding to the Scilab simulation function where this function is called.

## **DESCRIPTION :**

During simulation it may be interesting to get the index of the current block to trace execution, to get its label, to animate the block icon according to simulation...

For block with a computational function written in Scilab, Scilab primitive function curblock() allows to get the index of the current block in the compiled data structure.

To obtain path to the block in the Scicos main structure user may uses the corinv table (see scicos cpr). For block with a computational function written in C user may uses the C function  $k = C2F$  (getcurblock)(). Where C2F is the C compilation macro defined in <SCIDIR>/routines/machine.h For block with a computational function written in Fortran user may uses the integer function  $k = getcurblock()$ .

SEE ALSO: getblocklabel [627,](#page-626-1) getscicosvars 627, setscicosvars [628,](#page-627-0) scicos\_cpr [623,](#page-622-0) scicos\_main [620](#page-619-0)

<span id="page-626-0"></span>**2.10.4.8 getblocklabel get label of a Scicos block at running time**

## **CALLING SEQUENCE :**

```
label=getblocklabel()
label=getblocklabel(k)
```
## **PARAMETERS :**

 $k$ : integer, index of the block. if  $k$  is omitted kis supposed to be equal to curblock(). label : a character string, The label of kth block (see Label button in Block menu.

## **DESCRIPTION :**

For display or debug purpose it may be usefull to give label to particular blocks of a diagram. This may be done using Scicos editor (Label button in Block menu). During simulation, value of these labels may be obtained in any Scilab block with getblocklabel Scilab primitive function.

For C or fortran computational functions, user may use  $C2F$ (getlabel) to get a block label. See routines/scicos/import.c file for more details

Block indexes are those relative to the compile structurecpr.

SEE ALSO: curblock [627,](#page-626-1) getscicosvars 627, setscicosvars [628](#page-627-0)

<span id="page-626-1"></span>**2.10.4.9 getscicosvars get Scicos data structure while running**

## **CALLING SEQUENCE :**

v=getscicosvars(name)

## **PARAMETERS :**

name : a character string, the name of the required structure v : vector of the structure value

Scilab Group 1996 **Scilab Group** 1996 **627** 

#### **DESCRIPTION :**

This function may be used in a Scilab block to get value of some particular global data while running. It allows to write diagram monitoring blocks.

for example the instruction disp(getscicosvars('x')) displays the entire continuous state of the diagram.

```
x=getscicosvars('x');
xptr=getscicosvars('xptr');
disp(x(xptr(k):xptr(k+1)-1))
```
displays the continuous state of the k block

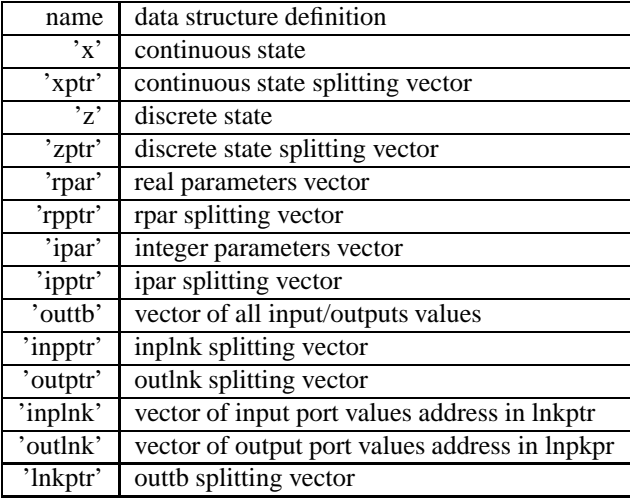

See scicos cpr for more detail on these data structures.

For C or fortran computational function the C procedure C2F (getscicosvars) may used. See routines/scicos/impor file for more details.

SEE ALSO: setscicosvars [628,](#page-627-0) scicosim [626,](#page-625-0) curblock [627,](#page-626-2) scicos cpr [623,](#page-622-0) getblocklabel [627](#page-626-0)

<span id="page-627-0"></span>**2.10.4.10 setscicosvars set Scicos data structure while running**

#### **CALLING SEQUENCE :**

setscicosvars(name,v)

#### **PARAMETERS :**

name : a character string, the name of the required structure v : vector of the new structure value

#### **DESCRIPTION :**

This function may be used in a Scilab block to set value of some particular global data while running. It allows to write diagram supervisor blocks. for example the instructions

```
x=getscicosvars('x');
xptr=getscicosvars('xptr');
x(xptr(k):xptr(k+1)-1)=xksetscicosvars('x',x)
```
Changes the continuous state of the k block to xk.

Scilab Group 1996 **Scilab Group** 1996 **628** 

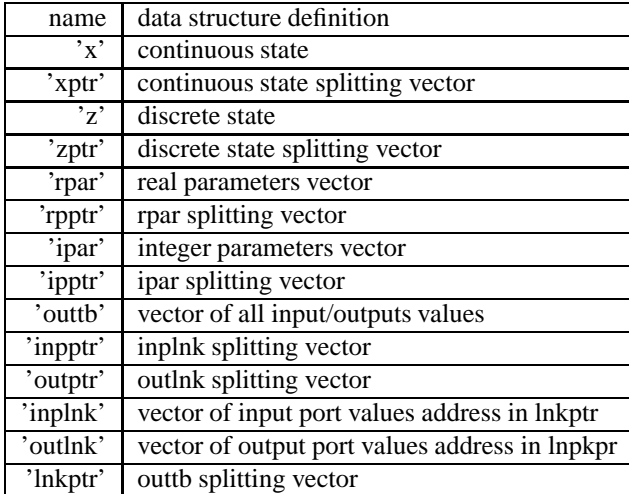

See scicos cpr for more detail on these data structures.

For C or fortran computational function the C procedure C2F (setscicosvars) may used. See routines/scicos/impor file for more details.

Warning: The use of this function requires a deep knowledge on how scicosim works, it must be used very carefully. Unpredicted parameters, state, link values changes may produce erroneous simulations.

SEE ALSO: getscicosvars [627,](#page-626-2) scicosim [626,](#page-625-0) curblock 627, scicos\_cpr [623,](#page-622-0) getblocklabel [627](#page-626-0)

# **2.11 Sound**

#### <span id="page-630-0"></span>**2.11.1 analyze frequency plot of a sound signal**

#### **CALLING SEQUENCE :**

analyze (w [,fmin,fmax,rate,points])

#### **PARAMETERS :**

fmin,fmax,rate,points : scalars. default values fmin=100,fmax=1500,rate=22050,points=8192;

#### **DESCRIPTION :**

Make a frequency plot of the signal w with sampling rate rate. The data must be at least points long. The maximal frequency plotted will be fmax, the minimal fmin.

#### **EXAMPLE :**

```
// At first we create 0.5 seconds of sound parameters.
t = soundsec(0.5);// Then we generate the sound.
s=sin(440*t)+sin(220*t)/2+sin(880*t)/2;
[nr,nc]=size(t);s(nc/2:nc)=sin(330*t(nc/2:nc));analyze(s);
```
<span id="page-630-1"></span>**2.11.2** auread **locate and <b>locate all all 2.11.2** aussound file

#### **CALLING SEQUENCE :**

```
y=auread(aufile)
y=auread(aufile,ext)
[y,Fs,bits]=auread(aufile)
[y,Fs,bits]=auread(aufile,ext)
```
#### **PARAMETERS :**

aufile : string (The .au extension is appended if no extension is given)

Fs

: integer, frequency sampling in Hz.

ext: string ('size' or 'snd') or integer (to read n samples) or 1 x 2 integer vector [n1,n2] (to read from n1 to n2).

#### **DESCRIPTION :**

Utility function to read .au sound file. auread(aufile) loads a sound file specified by the string aufile, returning the sampled data in y. Amplitude values are in the range  $[-1, +1]$ .

Supports multi-channel data in the following formats: 8-bit mu-law, 8-, 16-, and 32-bit linear, and floating point.

[y,Fs,bits]=auread(aufile) returns the sample rate (Fs) in Hertz and the number of bits per sample used to encode the data in the file.

auread(aufile,n) returns the first n samples from each channel.

auread(aufile,[n1,n2]) returns samples n1 to n2.

auread(aufile,'size') returns the size of the audio data contained in the file in place of the actual audio data, returning the vector as [samples channels].

auread(aufile,'snd') returns information about the sample and data as a tlist.

SEE ALSO: savewave [634,](#page-633-0) analyze [631,](#page-630-0) mapsound [633](#page-632-0)

#### **2.11.3 auwrite writes .au sound file**

#### **CALLING SEQUENCE :**

auwrite(y,aufile) auwrite(y,Fs,aufile) auwrite(y,Fs,bits,aufile) auwrite(y,Fs,bits,method,aufile)

#### **PARAMETERS :**

y : real vector or matrix with entries in [-1,1]. aufile : string (The .au extension is appended if no extension is given) Fs : integer, frequency sampling in Hz. bits : integer, number of bits in the encoding. method : string , 'mu' (default) or 'linear', encoding method.

#### **DESCRIPTION :**

Utility function to save .au sound file. auwrite(y, aufile) writes a sound file specified by the string aufile. The data should be arranged with one channel per column. Amplitude values outside the range [-1,+1] are ignored. Supports multi-channel data for 8-bit mu-law, and 8- and 16-bit linear formats.

 $a$ uwrite(y, Fs,  $a$ ufile) specifies in Fs the sample rate of the data in Hertz.

 $a$ uwrite(y,Fs,bits, $a$ ufile) selects the number of bits in the encoder. Allowable settings are bits=8 and bits=16.

 $a$ uwrite(y,Fs,bits,method,aufile) allows selection of the encoding method, which can be either 'mu' or 'linear'. Note that mu-law files must be 8-bit. By default, method='mu'.

SEE ALSO : auread [631,](#page-630-0) wavread [635,](#page-634-0) savewave [634,](#page-633-0) analyze 631, mapsound [633](#page-632-0)

<span id="page-631-0"></span>**2.11.4 lin2mu linear signal to mu-law encoding**

#### **CALLING SEQUENCE :**

 $mu=lim2mu(y)$ 

#### **PARAMETERS :**

y : real vector mu : real vector

#### **DESCRIPTION :**

Utility fct: converts linear signal to mu-law encoding.  $mu = \lim_{x \to \infty} (y)$  converts linear audio signal amplitudes in the range  $-1 \le y \le 1$  to mu-law in the range  $0 \le$  mu  $\le$  255.

SEE ALSO: mu2lin [633](#page-632-1)

<span id="page-631-1"></span>**2.11.5 loadwave load a sound** <<**wav**>> **file into scilab**

#### **CALLING SEQUENCE :**

x=loadwave('file-name'); [x,y]=loadwave('file-name');

#### **PARAMETERS :**

x : vector y : vector

#### **DESCRIPTION :**

Reads a .wav sound file into Scilab. If y is given, it is filled with information about the sample. (See the message sent by loadwave).

SEE ALSO: savewave [634,](#page-633-0) analyze [631,](#page-630-0) mapsound [633](#page-632-0)

## <span id="page-632-0"></span>**2.11.6** mapsound **Plots** a sound map

#### **CALLING SEQUENCE :**

mapsound (w,dt,fmin,fmax,simpl,rate)

#### **PARAMETERS :**

dt,fmin,fmax,simpl,rate: : scalars. default values dt=0.1,fmin=100,fmax=1500,simpl=1,rate=22050;

#### **DESCRIPTION :**

Plots a sound map for a sound. It does FFT at time increments dt. rate is the sampling rate. simpl points are collected for speed reasons. fmin and fmax are used for graphic boundaries.

## **EXAMPLE :**

```
// At first we create 0.5 seconds of sound parameters.
t = soundsec(0.5);
// Then we generate the sound.
s=sin(440*t)+sin(220*t)/2+sin(880*t)/2;
[nr,nc]=size(t);s(nc/2:nc)=sin(330*t(nc/2:nc));
mapsound(s);
```
## <span id="page-632-1"></span>**2.11.7 mu2lin mu-law encoding to linear signal**

#### **CALLING SEQUENCE :**

 $mu=lim2mu(y)$ 

#### **PARAMETERS :**

y : real vector mu : real vector

#### **DESCRIPTION :**

Utility fct:  $y=mu2\text{lin}$  (mu) converts mu-law encoded 8-bit audio signals, stored in the range  $0 \le m$  $\epsilon$  = 255, to linear signal amplitude in the range -s  $\epsilon$  y  $\epsilon$  s where s = 32124/32768  $\epsilon$  = .9803. The input mu is often obtained using mget(...,'uc') to read byte-encoded audio files. Translation of C program by Craig Reese: IDA/Supercomputing Research Center Joe Campbell: Department of Defense

SEE ALSO: mu2lin [633](#page-632-1)

#### <span id="page-633-1"></span>**2.11.8** playsnd **sound player facility**

#### **CALLING SEQUENCE :**

[]=playsnd(y,fs,bits)

#### **PARAMETERS :**

y : real vector fs : real number, sampling frequency bits : real number, number of bits (usually 8 or 16)

## **DESCRIPTION :**

Redirects a linear signal to /dev/audio/. SEE ALSO: lin2mu [632](#page-631-0)

<span id="page-633-0"></span>**2.11.9 savewave save data into a sound** <<**wav**>> **file.**

#### **CALLING SEQUENCE :**

savewave('file-name',x [, rate ]);

#### **PARAMETERS :**

x : vector rate : a scalar. 22050 is the default value.

#### **DESCRIPTION :**

save x into a wav sound file. you can transform other sound files into wav file with the sox program. **EXAMPLE :**

```
// At first we create 0.5 seconds of sound parameters.
t = soundsec(0.5);
// Then we generate the sound.
s=sin(440*t)+sin(220*t)/2+sin(880*t)/2;
[nr,nc]=size(t);s(nc/2:nc)=sin(330*t(nc/2:nc));savewave(TMPDIR+'/foo.wav',s);
```
SEE ALSO: loadwave [632,](#page-631-1) analyze [631,](#page-630-0) mapsound [633](#page-632-0)

## **2.11.10** sound **sound sound sound sound player** facility

#### **CALLING SEQUENCE :**

sound(y)  $sound(y, fs)$ sound(y,fs,bits)

#### **PARAMETERS :**

y : real vector fs : real number, sampling frequency

bits : real number, number of bits (usually 8 or 16)

#### **DESCRIPTION :**

sound  $(y, fs)$  sends the signal in vector y (with sample frequency fs) out to the speaker. Values in y are assumed to be in the range  $-1.0 \le y \le 1.0$ . Values outside that range are ugnored. Stereo sounds are played, on platforms that support it, when y is an N-by-2 matrix. sound (y) plays the sound at the default sample rate of 8192 Hz. sound(y, fs, nbits) plays the sound using nbits bits/sample if possible. Most platforms support bits=8 or 16.

SEE ALSO: playsnd [634](#page-633-1)

<span id="page-634-0"></span>**2.11.11 wavread load .wav sound file**

#### **CALLING SEQUENCE :**

y=wavread(wavfile) y=wavread(wavfile,ext) [y,Fs,bits]=wavread(wavfile) [y,Fs,bits]=wavread(wavfile,ext)

#### **PARAMETERS :**

wavfile : string (The .wav extension is appended if no extension is given)

Fs : integer, frequency sampling in Hz.

ext : string ('size') or integer (to read n samples) or  $1 \times 2$  integer vector  $[n1,n2]$  (to read from n1 to n2).

#### **DESCRIPTION :**

Utility function to read . wav sound file. wavread (wavfile) loads a sound file specified by the string wavfile, returning the sampled data in y. Amplitude values are in the range [-1,+1]. Supports multi-channel data in the following formats: 8-bit mu-law, 8-, 16-, and 32-bit linear, and floating point.

[y,Fs,bits]=wavread(wavfile) returns the sample rate (Fs) in Hertz and the number of bits per sample used to encode the data in the file.

wavread(wavfile,n) returns the first n samples from each channel.

wavread(wavfile,[n1,n2]) returns samples n1 to n2.

read(wavfile,'size') returns the size of the audio data contained in the file in place of the actual audio data, returning the vector as [samples channels].

SEE ALSO: auread [631,](#page-630-0) savewave [634,](#page-633-0) analyze 631, mapsound [633](#page-632-0)

**2.11.12 wavwrite writes .wav sound file**

#### **CALLING SEQUENCE :**

wavwrite(y,wavfile) wavwrite(y,Fs,wavfile) wavwrite(y,Fs,bits,wavfile)

#### **PARAMETERS :**

y : real vector or matrix with entries in [-1,1]. wavfile : string (The .wav extension is appended if no extension is given) Fs : integer, frequency sampling in Hz. bits : integer, number of bits in the encoding. method : string, 'mu' (default) or 'linear', encoding method.

## **DESCRIPTION :**

Utility function to save .wav sound file. wavwrite(y,wavfile) writes a sound file specified by the string wavfile. The data should be arranged with one channel per column. Amplitude values outside the range [-1,+1] are ignored. Supports multi-channel data for 8-bit mu-law, and 8- and 16-bit linear formats.

wavwrite( $y$ , Fs, wavfile) specifies in Fs the sample rate of the data in Hertz.

wavwrite( $y$ , Fs, bits, wavfile) selects the number of bits in the encoder. Allowable settings are bits=8 and bits=16.

SEE ALSO : auread [631,](#page-630-1) wavread [635,](#page-634-0) savewave [634,](#page-633-0) analyze [631,](#page-630-0) mapsound [633](#page-632-0)

# **2.12 Cumulative Distribution Functions, Inverses, Random variables**

#### **2.12.1 cdfbet cumulative distribution function Beta distribution**

#### **CALLING SEQUENCE :**

 $[P,Q]=cdfbet('PQ", X, Y, A, B)$  $[X,Y]=cdfbet('XY",A,B,P,Q)$  $[A]=cdfbet('A'',B,P,Q,X,Y)$  $[B]=cdfbet('B'',P,Q,X,Y,A)$ 

#### **PARAMETERS :**

 $P$ , Q, X, Y, A, B : five real vectors of the same size.

- $P$ , Q (Q=1-P) : The integral from 0 to X of the beta distribution (Input range: [0, 1].)
- $O:1-P$
- $X, Y \quad (Y=1-X)$ : Upper limit of integration of beta density (Input range: [0,1], Search range: [0,1]) A,B : The two parameters of the beta density (input range: (0, +infinity), Search range: [1D-300,1D300] )

#### **DESCRIPTION :**

Calculates any one parameter of the beta distribution given values for the others (The beta density is proportional to  $t^*(A-1)$  \*  $(1-t)^*(B-1)$ .

Cumulative distribution function (P) is calculated directly by code associated with the following reference. DiDinato, A. R. and Morris, A. H. Algorithm 708: Significant Digit Computation of the Incomplete Beta Function Ratios. ACM Trans. Math. Softw. 18 (1993), 360-373.

Computation of other parameters involve a seach for a value that produces the desired value of P. The search relies on the monotinicity of P with the other parameter.

From DCDFLIB: Library of Fortran Routines for Cumulative Distribution Functions, Inverses, and Other Parameters (February, 1994) Barry W. Brown, James Lovato and Kathy Russell. The University of Texas.

## **2.12.2 cdfbin cumulative distribution function Binomial distribution**

#### **CALLING SEQUENCE :**

```
[P,Q]=cdfbin("PQ",S,Xn,Pr,Ompr)
[S]=cdfbin("S",Xn,Pr,Ompr,P,Q)
[Xn]=cdfbin("Xn",Pr,Ompr,P,Q,S)
[Pr,Ompr]=cdfbin("PrOmpr",P,Q,S,Xn)
```
#### **PARAMETERS :**

P,Q,S,Xn,Pr,Ompr : six real vectors of the same size.

- $P$ , Q (Q=1-P) : The cumulation from 0 to S of the binomial distribution. (Probability of S or fewer successes in XN trials each with probability of success PR.) Input range: [0,1].
- S : The number of successes observed. Input range: [0, XN] Search range: [0, XN]
- Xn : The number of binomial trials. Input range: (0, +infinity). Search range: [1E-300, 1E300]
- $Pr$ , Ompr (Ompr=1-Pr): The probability of success in each binomial trial. Input range: [0,1]. Search range: [0,1]

#### **DESCRIPTION :**

Calculates any one parameter of the binomial distribution given values for the others.

Formula 26.5.24 of Abramowitz and Stegun, Handbook of Mathematical Functions (1966) is used to reduce the binomial distribution to the cumulative incomplete beta distribution.

Computation of other parameters involve a seach for a value that produces the desired value of P. The search relies on the monotinicity of P with the other parameter.

From DCDFLIB: Library of Fortran Routines for Cumulative Distribution Functions, Inverses, and Other Parameters (February, 1994) Barry W. Brown, James Lovato and Kathy Russell. The University of Texas.

## **2.12.3 cdfchi cumulative distribution function chi-square distribution**

## **CALLING SEQUENCE :**

[P,Q]=cdfchi("PQ",X,Df)  $[X]=cdfchi('X",Df,P,Q);$ [Df]=cdfchi("Df",P,Q,X)

## **PARAMETERS :**

P,Q,Xn,Df : four real vectors of the same size.

- $P$ , Q (Q=1-P) : The integral from 0 to X of the chi-square distribution. Input range: [0, 1].
- X : Upper limit of integration of the non-central chi-square distribution. Input range: [0, +infinity). Search range: [0,1E300]
- Df : Degrees of freedom of the chi-square distribution. Input range: (0, +infinity). Search range: [ 1E-300, 1E300]

## **DESCRIPTION :**

Calculates any one parameter of the chi-square distribution given values for the others.

Formula 26.4.19 of Abramowitz and Stegun, Handbook of Mathematical Functions (1966) is used to reduce the chisqure distribution to the incomplete distribution.

Computation of other parameters involve a seach for a value that produces the desired value of P. The search relies on the monotinicity of P with the other parameter.

From DCDFLIB: Library of Fortran Routines for Cumulative Distribution Functions, Inverses, and Other Parameters (February, 1994) Barry W. Brown, James Lovato and Kathy Russell. The University of Texas.

## **2.12.4 cdfchn cumulative distribution function non-central chi-square distribution**

## **CALLING SEQUENCE :**

[P,Q]=cdfchn("PQ",X,Df,Pnonc)  $[X]=cdfchn('X",Df,Phone,P,Q);$ [Df]=cdfchn("Df",Pnonc,P,Q,X) [Pnonc]=cdfchn("Pnonc",P,Q,X,Df)

## **PARAMETERS :**

 $P$ , Q, X, Df, Pnonc: five real vectors of the same size.

- $P$ , Q (Q=1-P) : The integral from 0 to X of the non-central chi-square distribution. Input range: [0, 1-1E-16).
- X : Upper limit of integration of the non-central chi-square distribution. Input range: [0, +infinity). Search range: [0,1E300]
- Df : Degrees of freedom of the non-central chi-square distribution. Input range: (0, +infinity). Search range: [ 1E-300, 1E300]
- Pnonc : Non-centrality parameter of the non-central chi-square distribution. Input range: [0, +infinity). Search range: [0,1E4]

## **DESCRIPTION :**

Calculates any one parameter of the non-central chi-square distribution given values for the others.

Formula 26.4.25 of Abramowitz and Stegun, Handbook of Mathematical Functions (1966) is used to compute the cumulative distribution function.

Computation of other parameters involve a seach for a value that produces the desired value of P. The search relies on the monotinicity of P with the other parameter.

The computation time required for this routine is proportional to the noncentrality parameter (PNONC). Very large values of this parameter can consume immense computer resources. This is why the search range is bounded by 10,000.

From DCDFLIB: Library of Fortran Routines for Cumulative Distribution Functions, Inverses, and Other Parameters (February, 1994) Barry W. Brown, James Lovato and Kathy Russell. The University of Texas.

**2.12.5 cdff cumulative distribution function F distribution**

#### **CALLING SEQUENCE :**

```
[P,Q]=cdff("PQ",F,Dfn,Dfd)
[F]=cdff('F",Dfn,Dfd,P,Q);[Dfn]=cdff('Dfn'',Dfd,P,Q,F);[Dfd]=cdff("Dfd",P,Q,F,Dfn)
```
#### **PARAMETERS :**

P,Q,F,Dfn,Dfd : five real vectors of the same size.

- $P, Q$  ( $Q=1-P$ ) : The integral from 0 to F of the f-density. Input range: [0,1].
- F : Upper limit of integration of the f-density. Input range: [0, +infinity). Search range: [0,1E300]
- Dfn: Degrees of freedom of the numerator sum of squares. Input range:  $(0, +\infty)$ . Search range: [1] 1E-300, 1E300]
- Dfd : Degrees of freedom of the denominator sum of squares. Input range: (0, +infinity). Search range: [ 1E-300, 1E300]

#### **DESCRIPTION :**

Calculates any one parameter of the F distribution given values for the others.

Formula 26.6.2 of Abramowitz and Stegun, Handbook of Mathematical Functions (1966) is used to reduce the computation of the cumulative distribution function for the F variate to that of an incomplete beta.

Computation of other parameters involve a seach for a value that produces the desired value of P. The search relies on the monotinicity of P with the other parameter.

The value of the cumulative F distribution is not necessarily monotone in either degrees of freedom. There thus may be two values that provide a given CDF value. This routine assumes monotonicity and will find an arbitrary one of the two values.

From DCDFLIB: Library of Fortran Routines for Cumulative Distribution Functions, Inverses, and Other Parameters (February, 1994) Barry W. Brown, James Lovato and Kathy Russell. The University of Texas.

## **2.12.6 cdffnc cumulative distribution function non-central f-distribution**

#### **CALLING SEQUENCE :**

```
[P,Q]=cdffnc("PQ",F,Dfn,Dfd,Pnonc)
[F]=cdffnc("F",Dfn,Dfd,Pnonc,P,Q);
[Dfn]=cdffnc('Dfn',Dfd,Pnonc,P,Q,F);[Dfd]=cdffnc("Dfd",Pnonc,P,Q,F,Dfn)
[Pnonc]=cdffnc("Pnonc",P,Q,F,Dfn,Dfd);
```
#### **PARAMETERS :**

P,Q,F,Dfn,Dfd,Pnonc : six real vectors of the same size.

- $P$ , Q (Q=1-P) The integral from 0 to F of the non-central f-density. Input range: [0,1-1E-16).
- F : Upper limit of integration of the non-central f-density. Input range: [0, +infinity). Search range: [0,1E300]

- Dfn: Degrees of freedom of the numerator sum of squares. Input range: (0, +infinity). Search range: [1] 1E-300, 1E300]
- $Dfd$ : Degrees of freedom of the denominator sum of squares. Must be in range:  $(0, +\infty)$ . Input range: (0, +infinity). Search range: [ 1E-300, 1E300]

Pnonc : The non-centrality parameter Input range: [0,infinity) Search range: [0,1E4]

#### **DESCRIPTION :**

Calculates any one parameter of the Non-central F distribution given values for the others.

Formula 26.6.20 of Abramowitz and Stegun, Handbook of Mathematical Functions (1966) is used to compute the cumulative distribution function.

Computation of other parameters involve a seach for a value that produces the desired value of P. The search relies on the monotinicity of P with the other parameter.

The computation time required for this routine is proportional to the noncentrality parameter (PNONC). Very large values of this parameter can consume immense computer resources. This is why the search range is bounded by 10,000.

The value of the cumulative noncentral F distribution is not necessarily monotone in either degrees of freedom. There thus may be two values that provide a given CDF value. This routine assumes monotonicity and will find an arbitrary one of the two values.

From DCDFLIB: Library of Fortran Routines for Cumulative Distribution Functions, Inverses, and Other Parameters (February, 1994) Barry W. Brown, James Lovato and Kathy Russell. The University of Texas.

## **2.12.7 cdfgam cumulative distribution function gamma distribution**

#### **CALLING SEQUENCE :**

[P,Q]=cdfgam("PQ",X,Shape,Scale) [X]=cdfgam("X",Shape,Scale,P,Q) [Shape]=cdfgam("Shape",Scale,P,Q,X) [Scale]=cdfgam("Scale",P,Q,X,Shape)

#### **PARAMETERS :**

P,Q,X,Shape,Scale : five real vectors of the same size.

- $P, Q \quad (Q=1-P)$  The integral from 0 to X of the gamma density. Input range: [0,1].
- X : The upper limit of integration of the gamma density. Input range: [0, +infinity). Search range: [0,1E300]
- Shape : The shape parameter of the gamma density. Input range: (0, +infinity). Search range: [1E-300,1E300]
- Scale : The scale parameter of the gamma density. Input range: (0, +infinity). Search range: (1E-300,1E300]

#### **DESCRIPTION :**

Calculates any one parameter of the gamma distribution given values for the others.

Cumulative distribution function (P) is calculated directly by the code associated with:

DiDinato, A. R. and Morris, A. H. Computation of the incomplete gamma function ratios and their inverse. ACM Trans. Math. Softw. 12 (1986), 377-393.

Computation of other parameters involve a seach for a value that produces the desired value of P. The search relies on the monotinicity of P with the other parameter.

The gamma density is proportional to  $T^{**}$  (SHAPE - 1) \* EXP(- SCALE \* T)

From DCDFLIB: Library of Fortran Routines for Cumulative Distribution Functions, Inverses, and Other Parameters (February, 1994) Barry W. Brown, James Lovato and Kathy Russell. The University of Texas.

Scilab Group Dec 1997 **Dec 1997** 641

## **2.12.8 cdfnbn cumulative distribution function negative binomial distribution**

## **CALLING SEQUENCE :**

```
[P,Q]=cdfnbn("PQ",S,Xn,Pr,Ompr)
[S]=cdfnbn("S",Xn,Pr,Ompr,P,Q)
[Xn]=cdfnbn("Xn",Pr,Ompr,P,Q,S)
[Pr,Ompr]=cdfnbn("PrOmpr",P,Q,S,Xn)
```
## **PARAMETERS :**

P,Q,S,Xn,Pr,Ompr : six real vectors of the same size.

- $P$ , Q (Q=1-P) : The cumulation from 0 to S of the negative binomial distribution. Input range: [0,1].
- S : The upper limit of cumulation of the binomial distribution. There are F or fewer failures before the XNth success. Input range: [0, +infinity). Search range: [0, 1E300]
- Xn : The number of successes. Input range: [0, +infinity). Search range: [0, 1E300]
- Pr : The probability of success in each binomial trial. Input range: [0,1]. Search range: [0,1].

Ompr : 1-PR Input range: [0,1]. Search range:  $[0,1]$  PR + OMPR = 1.0

## **DESCRIPTION :**

Calculates any one parameter of the negative binomial distribution given values for the others.

The cumulative negative binomial distribution returns the probability that there will be F or fewer failures before the XNth success in binomial trials each of which has probability of success PR.

The individual term of the negative binomial is the probability of S failures before XN successes and is Choose( S, XN+S-1 ) \*  $PR^{\uparrow}(XN)$  \* (1-PR) $^{\uparrow}S$ 

Formula 26.5.26 of Abramowitz and Stegun, Handbook of Mathematical Functions (1966) is used to reduce calculation of the cumulative distribution function to that of an incomplete beta.

Computation of other parameters involve a seach for a value that produces the desired value of P. The search relies on the monotinicity of P with the other parameter.

From DCDFLIB: Library of Fortran Routines for Cumulative Distribution Functions, Inverses, and Other Parameters (February, 1994) Barry W. Brown, James Lovato and Kathy Russell. The University of Texas.

## **2.12.9 cdfnor cumulative distribution function normal distribution**

## **CALLING SEQUENCE :**

[P,Q]=cdfnor("PQ",X,Mean,Std)  $[X]=cd$ fnor("X", Mean, Std, P, Q) [Mean]=cdfnor("Mean",Std,P,Q,X) [Std]=cdfnor("Std",P,Q,X,Mean)

## **PARAMETERS :**

P,Q,X,Mean,Std : six real vectors of the same size.

 $P, Q \quad (Q=1-P)$ : The integral from -infinity to X of the normal density. Input range: (0,1].

X :Upper limit of integration of the normal-density. Input range: ( -infinity, +infinity)

Mean : The mean of the normal density. Input range: (-infinity, +infinity)

Sd : Standard Deviation of the normal density. Input range: (0, +infinity).

## **DESCRIPTION :**

Calculates any one parameter of the normal distribution given values for the others.

A slightly modified version of ANORM from Cody, W.D. (1993). "ALGORITHM 715: SPECFUN - A Portabel FORTRAN Package of Special Function Routines and Test Drivers" acm Transactions on Mathematical Software. 19, 22-32. is used to calulate the cumulative standard normal distribution.

The rational functions from pages 90-95 of Kennedy and Gentle, Statistical Computing, Marcel Dekker, NY, 1980 are used as starting values to Newton's Iterations which compute the inverse standard normal. Therefore no searches are necessary for any parameter.

For  $X < -15$ , the asymptotic expansion for the normal is used as the starting value in finding the inverse standard normal. This is formula 26.2.12 of Abramowitz and Stegun.

The normal density is proportional to  $exp(-0.5 * ((X - MEAN)/SD) * 2)$ 

From DCDFLIB: Library of Fortran Routines for Cumulative Distribution Functions, Inverses, and Other Parameters (February, 1994) Barry W. Brown, James Lovato and Kathy Russell. The University of Texas.

## **2.12.10 cdfpoi cumulative distribution function poisson distribution**

#### **CALLING SEQUENCE :**

[P,Q]=cdfpoi("PQ",S,Xlam) [S]=cdfpoi("S",Xlam,P,Q)  $[Xlam] = cdfpoi('Xlam', P, Q, S);$ 

#### **PARAMETERS :**

P,Q,S,Xlam : four real vectors of the same size.

 $P, Q \ (Q=1-P)$ : The cumulation from 0 to S of the poisson density. Input range: [0,1]. S :Upper limit of cumulation of the Poisson. Input range: [0, +infinity). Search range: [0,1E300] Xlam : Mean of the Poisson distribution. Input range: [0, +infinity). Search range: [0,1E300]

#### **DESCRIPTION :**

Calculates any one parameter of the Poisson distribution given values for the others.

Formula 26.4.21 of Abramowitz and Stegun, Handbook of Mathematical Functions (1966) is used to reduce the computation of the cumulative distribution function to that of computing a chi-square, hence an incomplete gamma function.

Cumulative distribution function (P) is calculated directly. Computation of other parameters involve a seach for a value that produces the desired value of P. The search relies on the monotinicity of P with the other parameter.

From DCDFLIB: Library of Fortran Routines for Cumulative Distribution Functions, Inverses, and Other Parameters (February, 1994) Barry W. Brown, James Lovato and Kathy Russell. The University of Texas.

#### **2.12.11 cdft cumulative distribution function Student's T distribution**

#### **CALLING SEQUENCE :**

 $[P,Q]=cdft('PQ",T,Df)$  $[T]=cdft('T",Df,P,Q)$  $[Df]=cdft('Df'',P,Q,T)$ 

#### **PARAMETERS :**

P,Q,T,Df : six real vectors of the same size.

- $P$ , Q (Q=1-P) : The integral from -infinity to t of the t-density. Input range: (0,1].
- T : Upper limit of integration of the t-density. Input range: ( -infinity, +infinity). Search range: [ -1E150, 1E150 ]
- DF: Degrees of freedom of the t-distribution. Input range: (0 , +infinity). Search range: [1e-300, 1E10]

#### **DESCRIPTION :**

Calculates any one parameter of the T distribution given values for the others.

Formula 26.5.27 of Abramowitz and Stegun, Handbook of Mathematical Functions (1966) is used to reduce the computation of the cumulative distribution function to that of an incomplete beta.

Computation of other parameters involve a seach for a value that produces the desired value of P. The search relies on the monotinicity of P with the other parameter.

## **2.12.12 grand Random number generator**

## **CALLING SEQUENCE :**

```
Y=grand(m,n,'option' [,arg1,..,argn])
Y=grand(x,'option' [,arg1,....,argn])
Y=grand('option')
Y=grand('option' [,arg1,....,argn])
```
## **PARAMETERS :**

- grand ('advnst', K) : Advances the state of the current generator by  $2^{\alpha}K$  values and resets the initial seed to that value.
- $Y=grad(m,n,'bet',A,B)$ ,  $Y=grad(x,'bet',A,B)$  : Returns random deviates from the beta distribution with parameters A and B. The density of the beta is  $x^*(a-1) * (1-x)^*(b-1)$  $/ B(a, b)$  for  $0 < x < 1$  Method: R. C. H. Cheng Generating Beta Variables with Nonintegral Shape Parameters Communications of the ACM, 21:317-322 (1978) (Algorithms BB and BC)
- $Y=grad(m,n,'bin',N,P)$ ,  $Y=grad(x,'bin',N,P)$ : Generates random deviates from a binomial distribution whose number of trials is N and whose probability of an event in each trial is P. N is the number of trials in the binomial distribution from which a random deviate is to be generated. P is the probability of an event in each trial of the binomial distribution from which a random deviate is to be generated.  $(0.0 \le P \le 1.0)$

Method: This is algorithm BTPE from: Kachitvichyanukul, V. and Schmeiser, B. W. Binomial Random Variate Generation. Communications of the ACM, 31, 2 (February, 1988) 216.

- $Y=grad(m,n,'chi',Df)$ ,  $Y=grad(x,'chi',Df)$  : Generates random deviates from the distribution of a chisquare with DF degrees of freedom random variable. Uses relation between chisquare and gamma.
- $Y=grad(m,n,'def')$ ,  $Y=grad(x,'def')$  : Returns random floating point numbers from a uniform distribution over 0 - 1 (endpoints of this interval are not returned) using the current generator
- $Y=grad(m,n,'exp',Av)$ ,  $Y=grad(x,'exp',Av)$  : Generates random deviates from an exponential distribution with mean AV. For details see: Ahrens, J.H. and Dieter, U. Computer Methods for Sampling From the Exponential and Normal Distributions. Comm. ACM, 15,10 (Oct. 1972), 873 - 882.
- $Y=grad(m,n,'f',Dfn,Dfd)$ ,  $Y=grad(x,'f',Dfn,Dfd)$ : Generates random deviates from the F (variance ratio) distribution with DFN degrees of freedom in the numerator and DFD degrees of freedom in the denominator. Method: Directly generates ratio of chisquare variates
- $Y=qrand(m,n,'qam',Shape,Scale)$ ,  $Y=qrand(x,'qam',Shape,Scale)$ : Generates random deviates from the gamma distribution whose density is (Scale\*\*Shape)/Gamma(Shape)\* X\*\*(Shape-1) \* Exp(-Scale\*X) For details see:
- (Case  $R > = 1.0$ ) : Ahrens, J.H. and Dieter, U. Generating Gamma Variates by a Modified Rejection Technique. Comm. ACM, 25,1 (Jan. 1982), 47 - 54. Algorithm GD

 $(Case \ 0.0 < R < 1.0)$ : Ahrens, J.H. and Dieter, U. Computer Methods for Sampling from Gamma, Beta, Poisson and Binomial Distributions. Computing, 12 (1974), 223-246/ Adapted algorithm GS.

G=grand ('getcgn') : Returns in G the number of the current random number generator (1..32)

Sd=qrand('qetsd') : Returns the value of two integer seeds of the current generator Sd=[sd1,sd2] grand('initgn',I) : Reinitializes the state of the current generator

 $I = -1$  : sets the state to its initial seed

- $I = 0$ : sets the state to its last (previous) seed
- $I = 1$ : sets the state to a new seed 2^w values from its last seed
- $Y=grad(m,n,'lgi')$ ,  $Y=grad(x,'lgi')$  : Returns random integers following a uniform distribution over (1, 2147483562) using the current generator.
- Y=grand(M,'mn',Mean,Cov) :Generate M Multivariate Normal random deviates Mean must be a Nx1 matrix and Cov a NxN positive definite matrix Y is a NxM matrix

- Y=grand(n, 'markov', P,  $x0$ ) Generates n successive states of a Markov chain described by the transition matrix P. Initial state is given by  $x0$ . If  $x0$  is a matrix of size m=size(x0,'\*') then Y is a matrix of size  $m*n$ .  $Y(i,:)$  is the sample path obtained from initial state  $x0(i)$ .
- $Y=grad(M, 'mul', N, P)$  Generate M observations from the Multinomial distribution. N is the number of categories, P is the vector of probabilities. P(i) is the probability that an event will be classified into category i. Thus,  $P(i)$  must be [0,1]. P is of size N-1, (the probability of category N is 1-sum(P).  $Y(:,i)$  is an observation from multinomial distribution. All  $Y(:,i)$  will be nonnegative and their sum will be N. Y is of size NxM

Algorithm from page 559 of Devroye, Luc. Non-Uniform Random Variate Generation. Springer-Verlag, New York, 1986.

 $Y=grad(m,n,'nbn',N,P)$ ,  $Y=grad(x,'nbn',N,P)$  : Generates random deviates from a negative binomial distribution. N is the required number of events  $(N > 0)$ . P is The probability of an event during a Bernoulli trial  $(0.0 < P < 1.0)$ .

Method: Algorithm from page 480 of Devroye, Luc. Non-Uniform Random Variate Generation. Springer-Verlag, New York, 1986.

- Y=grand(m,n,'nch',Df,Xnon), Y=grand(x,'nch',Df,Xnon) : Generates random deviates from the distribution of a noncentral chisquare with DF degrees of freedom and noncentrality parameter XNONC. DF is he degrees of freedom of the chisquare (Must be  $\geq$  = 1.0) XNON the Noncentrality parameter of the chisquare (Must be  $> = 0.0$ ) Uses fact that noncentral chisquare is the sum of a chisquare deviate with DF-1 degrees of freedom plus the square of a normal deviate with mean XNONand standard deviation 1.
- Y=grand(m,n,'nf',Dfn,Dfd,Xnon), Y=grand(x,'nf',Dfn,Dfd,Xnon) : Generates random deviates from the noncentral F (variance ratio) distribution with DFN degrees of freedom in the numerator, and DFD degrees of freedom in the denominator, and noncentrality parameter XNONC. DFN is the numerator degrees of freedom (Must be  $\ge$  = 1.0) DFD is the Denominator degrees of freedom (Must be positive) XNON is the Noncentrality parameter (Must be nonnegative) Method: Directly generates ratio of noncentral numerator chisquare variate to central denominator chisquare variate.
- Y=grand(m,n,'nor',Av,Sd), Y=grand(x,'nor',Av,Sd) : Generates random deviates from a normal distribution with mean, AV, and standard deviation, SD. AV is the mean of the normal distribution. SD is the standard deviation of the normal distribution. For details see: Ahrens, J.H. and Dieter, U. Extensions of Forsythe's Method for Random Sampling from the Normal Distribution. Math. Comput., 27,124 (Oct. 1973), 927 - 937.
- Sd=grand('phr2sd','string') : Uses a phrase (character string) to generate two seeds for the RGN random number generator. Sd is an integer vector of size 2 Sd=[Sd1,Sd2]
- $Y=grad(m,n,'poi',mu)$ ,  $Y=grad(x,'poi',mu)$ : Generates random deviates from a Poisson distribution with mean MU. MU is the mean of the Poisson distribution from which random deviates are to be generated ( $MU$   $>=$  0.0). For details see: Ahrens, J.H. and Dieter, U. Computer Generation of Poisson Deviates From Modified Normal Distributions. ACM Trans. Math. Software, 8, 2 (June 1982),163-179
- Mat=grand(M,'prm',vect) : Generate M random permutation of column vector vect. Mat is of size (size(vect)xM)
- grand('setall',ISEED1,ISEED2) : Sets the initial seed of generator 1 to ISEED1 and ISEED2. The initial seeds of the other generators are set accordingly, and all generators states are set to these seeds.
- grand('setcgn',G) : Sets the current generator to G. All references to a generator are to the current generator.
- grand('setsd',ISEED1,ISEED2) : Resets the initial seed and state of generator g to ISEED1 and ISEED2. The seeds and states of the other generators remain unchanged.
- Y=grand(m,n,'uin',Low,High), Y=grand(x,'uin',Low,High) : Generates integers uniformly distributed between LOW and HIGH. Low is the low bound (inclusive) on integer value to be generated. High is the high bound (inclusive) on integer value to be generated. If (HIGH-LOW) <sup>&</sup>gt; 2,147,483,561 prints error message

 $Y=grad(m,n,'unf',Low,High)$ ,  $Y=grad(x,'unf',Low,High)$ : Generates reals uniformly

distributed between LOW and HIGH. Low is the low bound (exclusive) on real value to be generated High is the high bound (exclusive) on real value to be generated

### **DESCRIPTION :**

Interface fo Library of Fortran Routines for Random Number Generation (Barry W. Brown and James Lovato, Department of Biomathematics, The University of Texas, Houston)

This set of programs contains 32 virtual random number generators. Each generator can provide 1,048,576 blocks of numbers, and each block is of length 1,073,741,824. Any generator can be set to the beginning or end of the current block or to its starting value. The methods are from the paper cited immediately below, and most of the code is a transliteration from the Pascal of the paper into Fortran.

P. L'Ecuyer and S. Cote. Implementing a Random Number Package with Splitting Facilities. ACM Transactions on Mathematical Software 17:1, pp 98-111.

Most users won't need the sophisticated capabilities of this package, and will desire a single generator. This single generator (which will have a non-repeating length of  $2.3 \text{ X } 10^{\circ}18$  numbers) is the default. In order to accommodate this use, the concept of the current generator is added to those of the cited paper; references to a generator are always to the current generator. The current generator is initially generator number 1; it can be changed by 'setcgn', and the ordinal number of the current generator can be obtained from 'getcgn'.

The user of the default can set the initial values of the two integer seeds with 'setall'. If the user does not set the seeds, the random number generation will use the default values, 1234567890 and 123456789. The values of the current seeds can be achieved by a call to 'getsd'. Random number may be obtained as integers ranging from 1 to a large integer by reference to option 'lgi' or as a floating point number between 0 and 1 by a reference to option 'def'. These are the only routines needed by a user desiring a single stream of random numbers.

#### **CONCEPTS :**

A stream of pseudo-random numbers is a sequence, each member of which can be obtained either as an integer in the range 1..2,147,483,563 or as a floating point number in the range [0..1]. The user is in charge of which representation is desired.

The method contains an algorithm for generating a stream with a very long period, 2.3 X 10<sup> $\gamma$ </sup>18. This stream in partitioned into G (=32) virtual generators. Each virtual generator contains  $2^{\circ}20$  (=1,048,576) blocks of non-overlapping random numbers. Each block is  $2^{\textdegree}30$  (=1,073,741,824) in length.

The state of a generator is determined by two integers called seeds. The seeds can be initialized by the user; the initial values of the first must lie between 1 and 2,147,483,562, that of the second between 1 and 2,147,483,398. Each time a number is generated, the values of the seeds change. Three values of seeds are remembered by the generators at all times: the value with which the generator was initialized, the value at the beginning of the current block, and the value at the beginning of the next block. The seeds of any generator can be set to any of these three values at any time.

Of the 32 virtual generators, exactly one will be the current generator, i.e., that one will be used to generate values for 'lgi' and 'def'. Initially, the current generator is set to number one. The current generator may be changed by calling 'setcgn', and the number of the current generator can be obtained using 'getcgn'.

#### **TEST EXAMPLE :**

An example of the need for these capabilities is as follows. Two statistical techniques are being compared on data of different sizes. The first technique uses bootstrapping and is thought to be as accurate using less data than the second method which employs only brute force.

For the first method, a data set of size uniformly distributed between 25 and 50 will be generated. Then the data set of the specified size will be generated and alalyzed. The second method will choose a data set size between 100 and 200, generate the data and alalyze it. This process will be repeated 1000 times.

For variance reduction, we want the random numbers used in the two methods to be the same for each of the 1000 comparisons. But method two will use more random numbers than method one and without this package, synchronization might be difficult.

With the package, it is a snap. Use generator 1 to obtain the sample size for method one and generator 2 to obtain the data. Then reset the state to the beginning of the current block and do the same for the second method. This assures that the initial data for method two is that used by method one. When both have concluded, advance the block for both generators.

## **INTERFACE :**

A random number is obtained either as a random integer between 1 and 2,147,483,562 by using option 'lgi' (large integer) or as a random floating point number between 0 and 1 by using option 'def'.

The seed of the first generator can be set by using option 'setall'; the values of the seeds of the other 31 generators are calculated from this value.

The number of the current generator can be set by using option 'setcgn' The number of the current generator can be obtained by using option 'getcgn'.

# **2.13 TCL/Tk interface**
# <span id="page-648-1"></span>**2.13.1 ScilabEval tcl instruction : Evaluate a string with scilab interpreter**

**CALLING SEQUENCE :** ScilabEval str

#### **PARAMETERS :**

o str : tcl string character Contains the string to evaluate with the current scilab interpreter.

#### **DESCRIPTION :**

This function must be called in a tcl/tk script executed from scilab. It allows to associate scilab actions to tcl/tk widgets (graphic objects). The string str is put in the scilab interpreter buffer which then evaluates it. This has in general no border effect in the tcl/tk interpreter.

#### **EXAMPLE (TCL/TK SCRIPT) :**

```
//Create a Tcl script using ScilabEval
tcl_script=['toplevel .w1'
'button .w1.b -text ""Click here to see a new Scilab Graphic Window""\'
' -command {ScilabEval ""xselect()""}'
'pack .w1.b ']
mputl(tcl_script,TMPDIR+'/test.tcl')
// Execute the tcl script
TK_EvalFile(TMPDIR+'/test.tcl')
SEE ALSO : TK_EvalFile 649, TK_EvalStr 650, TK_GetVar 651, TK_Setvar ??
```
AUTHOR : Bertrand Guiheneuf

# <span id="page-648-0"></span>**2.13.2 TK EvalFile Reads and evaluate a tcl/tk file**

#### **CALLING SEQUENCE :**

TK EvalFile(filename)

#### **PARAMETERS :**

filename : string character Contains the name of the file to read and evaluate.

#### **DESCRIPTION :**

With this routine, one can read and evaluate the content of a file containing tcl/tk scripts. This allows to create powerful tk interfaces.

The filename might be relative or absolute.

#### **ADVANTAGES AND DRAWBACKS OF THIS FUNCTIONALITY :**

This routines allows to use directly tcl/tk scripts. This thus allows, for instance to use Interface Builders such as SpecTcl to design the interface. The interfaces built directly with tcl/tk scripts are much faster than th ones built with the Scilab Graphic Object library provided with tksci (see uicontrol for example). Indeed, those Objects are warpings around tk graphic widgets. Nevertheless, this way of creating graphic user interface sould only be used when one aims at adressing directly specific tk/tcl features. There are two main reasons for this. First of all, there is no simple way to manipulate scilab objects from within a tcl/tk script. Thus, the interface designer has to write two sets of callbacks routines. One to describe the changes occuring in the interface when the user acts on the widgets. The second set of call routines will perform the (pure) scilab reactions to the user actions.

Here is an example: Suppose you design a scrollbar corresponding to a spline tension value. You want the spline to be displayed in a graphic windows and updated each time the user moves the scrollbar. At the same time, you want the value of this tension parameter to be displayed within the Interface. You will have

Fractales Group 649 and the Contractor of the Contractor of the Contractor of the Group 649 and the Group 649

to write a first tcl/tk (callback) function which will be automatically called by the tk scrollbar ('-command' option). This callback function will update the displayed value of the parameter in the interface and will then call the scilab routine ('ScilabEval' command) to update the graph.

#### **REMARKS ON THE TCL/TK SCRIPT STYLE :**

Because Scilab manages the tcl/tk events, it creates the root window ".", this window should not be destroyed nor directly used by your tcl/tk scripts. You should thus always create your own toplevel windows. Moreover, since this module was written at a time when namespaces didn't exist, some variables defined by scilab tcl/tk scripts could bother your code.

AUTHOR : Bertrand Guiheneuf

#### **EXAMPLE :**

TK\_EvalFile(SCI+'/demos/tk/puzzle')

#### **SEE ALSO :**

ScilabEval, TK EvalStr, TK GetVar, TK Setvar

#### <span id="page-649-0"></span>**2.13.3 TK EvalStr Evaluate a string whithin the tcl/tk interpreter**

#### **CALLING SEQUENCE :**

TK EvalStr(str)

#### **PARAMETERS :**

str : string or vector of strings, contains the tcl/tk instructions

#### **DESCRIPTION :**

This routine allows to evaluate tcl/tk instructions with the tcl/tk interpreter launched with scilab.

When tcl/tk support is enabled in scilab, you can evaluate tcl/tk expression from scilab interpreter. In fact, scilab launches a slave tcl/tk interpreter. The scilab instruction TK EvalStr() can be used to evaluate expression without having to write a tcl/tk in a separated file (this is done using TK EvalFile).

AUTHOR : Bertrand Guiheneuf

#### **EXAMPLE :**

```
//with one call
TK_EvalStr(['toplevel .foo1'
    'label .foo1.l -text ""TK married Scilab !!!""'
    'pack .foo1.l'
    'button .foo1.b -text close -command {destroy .foo1}'
    'pack .foo1.b'])
//step by step (debugging)
TK_EvalStr('toplevel .foo2');
// creates a toplevel TK window.
TK_EvalStr('label .foo2.l -text ""TK married Scilab !!!""');
// create a static label
TK_EvalStr('pack .foo2.l');
// pack the label widget. It appears on the screen.
text='button .foo2.b -text close -command {destroy .foo2}';
TK_EvalStr(text);
TK_EvalStr('pack .foo2.b');
SEE ALSO : ScilabEval 649, TK_EvalFile 649, TK_GetVar 651, TK_Setvar ??
Fractales Group 650 and the contract of the 1998 650 and the contract of the contract of the contract of the contract of the contract of the contract of the contract of the contract of the contract of the contract of the c
```
#### close Scilab Function Scilab Function

# <span id="page-650-0"></span>**2.13.4 TK\_GetVar Get a tcl/tk variable value**

# **CALLING SEQUENCE :**

value=TK SetVar(varname)

# **PARAMETERS :**

- o varname : string character Contains the name of the tcl/tk variable.
- o value : string character Contains the value of the tcl/tk variable 'varname'.

# **DESCRIPTION :**

When tcl/tk support is enabled in scilab, this routine can be used to retreive the value of a tcl/tk variable.

# **EXAMPLE :**

```
TK_EvalStr('toplevel .tst1');
// creates a toplevel TK window.
TK_EvalStr('entry .tst1.e -textvariable tvar');
// create an editable entry
TK_EvalStr('set tvar foobar');
// set the entry value
TK_EvalStr('pack .tst1.e');
// pack the entry widget. It appears on the screen.
text=TK_GetVar('tvar')
// retrieve the variable value
// change the entry text and repeat the last command ...
649,650,651
                                              AUTHOR : Bertrand Guiheneuf
```
# <span id="page-650-1"></span>**2.13.5 TK** SetVar **Set a set a tcl/tk variable value**

### **CALLING SEQUENCE :**

TK SetVar(varname, value)

### **PARAMETERS :**

varname : string character Contains the name of the tcl/tk variable to set. value : string character Contains the value to set up in the tcl/tk variable

### **DESCRIPTION :**

This routine allows to set a variable within the tcl/tk interpreter. When tcl/tk support is enabled in scilab, this routine can be used to set up the value of a tcl/tk variable. This can be useful to change some value in the tcl/tk without having to build a tcl/tk instruction (and use TK EvalStr). **EXAMPLE :**

```
TK EvalStr('toplevel .tst2');
// creates a toplevel TK window.
TK_EvalStr('label .tst2.l -textvariable tvar');
// create a static label
TK_EvalStr('pack .tst2.l');
// pack the label widget. It appears on the screen.
TK_SetVar('tvar','This text has been set directly within scilab');
```
AUTHOR : Bertrand Guiheneuf

**SEE ALSO :** ScilabEval, TK EvalFile, TK EvalStr, TK GetVar

Fractales Group 651 and the contract of the contract of the contract of the contract of the contract of the contract of the contract of the contract of the contract of the contract of the contract of the contract of the co

figure Scilab Function Scilab Function

# <span id="page-651-1"></span>**2.13.6** close <u>contained a figure</u> close a figure

# **CALLING SEQUENCE :**

close(h)

# **PARAMETERS :**

o h : integer Handle of the window to close

# **DESCRIPTION :**

This routine close a tksci figure (toplevel window). If a handle is given, the figure corresponding to this handle is closed. Otherwise, the current (active) figure is closed.

# **EXAMPLE :**

```
h=figure();
// creates figure number 1.
uicontrol( h, 'style','text', ...
 'string','scilab is great', ...
 'position',[50 70 100 100], ...
 'fontsize',15);
// put a clever text in figure 1
figure();
// create figure 2
uicontrol( 'style','text', ...
'string','Really great', 'position',[50 70 100 100], 'fontsize',15);
// put a text in figure 2
close();
// close the current graphic window (ie fig. 2)
close(h);
// close figure 1
652,654
```
AUTHOR : Bertrand Guiheneuf

# <span id="page-651-0"></span>**2.13.7 figure create a figure**

**CALLING SEQUENCE :** hn=figure(h, [prop1, value1 ...]) **PARAMETERS :**

- o h : integer Handle of the window to create. If not specified, the first free handle is used
- o prop $\{1, 2...\}$ : character string name of a property to set
- o val $\{1, 2...\}$ : scilab object value to give to the corresponding property
- o hn : handle of the newly created window

# **DESCRIPTION :**

This routine creates a tksci figure (toplevel window). If a handle is given, the figure corresponding to this handle is created . Otherwise, the window is created with the first free handle, that is the lowest integer not already used by a window. The property named 'position' allows to control the geometrical aspect of the control. It is a  $\lceil 1,4 \rceil$  real vector x y w h where the letters stand for the x location of the left bottom corner, the y location of the left bottom corner, the width and the height of the uicontrol.

One can also set this property by giving a string where the fields are separated by a '|', ie " $x|y|w|h$ ".

# **EXAMPLE :**

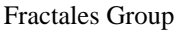

04 June 1998 652

```
h=figure(3);
// creates figure number 1.
uicontrol( h, 'style','text', ...
 'string','This is a figure', ...
 'position',[50 70 100 100], ...
'fontsize',15);
// put a text in figure 3
figure();
// create figure 1
uicontrol( 'style','text', ...
 'string','Another figure', ...
 'position',[50 70 100 100], ...
'fontsize',15);
// put a text in figure 1
close();
// close the current graphic window (ie fig. 1)
close(h);
// close figure 3
652,654
```
AUTHOR : Bertrand Guiheneuf

# **2.13.8 findobj find an object with specified property**

#### **CALLING SEQUENCE :**

h=findobj(prop,value)

#### **PARAMETERS :**

- o prop : string character Name of the property to test.
- o value : string character specify the value the tested propoerty should be equal to. o h : handle of the found object.

#### **DESCRIPTION :**

This routine is currentlyt used to find objects knowing their 'tag' property. It returns handle of the first found object which property 'prop' is equal to 'value'. If such an object does not exist, the function returns a void matrix.

#### **EXAMPLE :**

```
h=figure();
// creates figure number 1.
uicontrol( h, 'style','text', ...
 'string','This is a figure', ...
 'position',[50 70 100 100], ...
 'fontsize',15, ...
 'tag','Alabel');
// put a text in figure 1
lab=findobj('tag','Alabel');
// find the object which 'tag' value is 'Alabel'
disp('the handle of the label is '+string(lab));
close();
```
SEE ALSO: uicontrol [655,](#page-654-1) uimenu [657,](#page-656-0) set 655, get [654](#page-653-1)

AUTHOR : Bertrand Guiheneuf

```
Fractales Group 653
```
# <span id="page-653-0"></span>**2.13.9 gcf gets the current active tksci figure**

#### **CALLING SEQUENCE :**

h=gcf()

# **PARAMETERS :**

o h : handle of the current figure.

#### **DESCRIPTION :**

The current figure is the last created (and still existent) figure.

# **EXAMPLE :**

```
figure(5);
figure();
figure();
gcf()
// returns 2
close(gcf());
// close figure 2
gcf()
// returns 1
close(1);
gcf()
// returns 5
close(5);
```
SEE ALSO: figure [652,](#page-651-0) close [652](#page-651-1)

AUTHOR : Bertrand Guiheneuf

<span id="page-653-1"></span>**2.13.10 get Retrieve a property value from an User Interface object.**

#### **CALLING SEQUENCE :**

val=get(h,prop) **PARAMETERS :**

- o h : integer the handle of the object to retrieve a property
- o Bprop : character string name of the property
- o val : scilab object value of the property

#### **DESCRIPTION :**

This routine can be used to retrieve a specified property from a GUI object. Property name are character strings like 'style', 'position' .... This routine returns the value associated to the specified property. Obviously, the type of the returned object depends on the property one aims at querying. For example, the 'style' property which represents the kind of Object the UI control is (ie button, label, list, ..... ) will be represented as a string. On the contrary, the 'position' property, which represents the geometrical aspect of the UI control, will be coded as a [1,4] vector.

#### **EXAMPLE :**

```
h=uicontrol('string', 'Button');
// Opens a window with a button.
p=get(h,'position');
// get the geometric qspect of the button
disp('Button width: ' + string(p(3)));
```
Fractales Group 654 and the contract of the 1998 654 and the contract of the contract of the contract of the contract of the contract of the contract of the contract of the contract of the contract of the contract of the c

uicontrol Scilab Function and Scilab Function and Scilab Function and Scilab Function

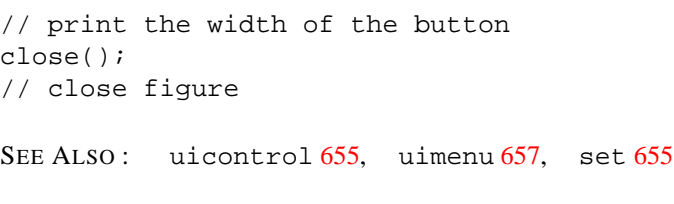

AUTHOR : Bertrand Guiheneuf

<span id="page-654-1"></span>**2.13.11 set set a property value of a User Interface object.**

#### **CALLING SEQUENCE :**

get(h,prop,val)

#### **PARAMETERS :**

- o h : integer the handle of the object which to set a property up
- o prop : character string name of the property
- o val : scilab object value to give to the property

#### **DESCRIPTION :**

This routine can be used to set a GUI object specified property. Property name are character strings like 'style', 'position' .... The type of the value field depends on the property one aims at setting. For example, the 'style' property which represents the kind of Object the UI control is (ie button, label, list, ..... ) will be represented as a string. On the contrary, the 'position' property, which represents the geometrical aspect of the UI control, will be coded as a [1,4] vector.

# **EXAMPLE :**

h=uicontrol('string', 'Button'); // Opens a window with a button. set(h,'position',[ 50 50 100 100]); // set the geometric aspect of the button close(); // close figure

SEE ALSO: uicontrol [655,](#page-654-0) uimenu [657,](#page-656-0) qet [654](#page-653-1)

AUTHOR : Bertrand Guiheneuf

# <span id="page-654-0"></span>**2.13.12 uicontrol create a Graphic User Interface object**

#### **CALLING SEQUENCE :**

h=uicontrol([prop1,val1] [,prop2, val2] ...) h=uicontrol(f,[prop1, val1] [,prop2, val2] ...)

#### **PARAMETERS :**

- o f : integer handle of the figure which will contain the control
- o prop $\{1, 2...\}$ : character string name of a property to set
- o val $\{1, 2...\}$ : scilab object value to give to the corresponding property
- o h : handle of the created object

Fractales Group 655

# **DESCRIPTION :**

this routine creates an object in a figure. If the handle of the figure is given (as the first parameter), the uicontrol is created in this figure. If no handle is given, the uicontrol is created in the current figure ( which may be obtained with a call to gcf(). If there is no current figure, then one is created before the creation of the uicontrol. Then when the control is created, the properties given as parameters are set with the coresponding values. It is equivalent to create the uicontrol, and then set its properties with the set() command. Nevertheless, it generally more efficient to set the properties in the call to uicontrol(). This is particularly true coincerning the 'style' field. Indeed, the default value for this property is 'pushbutton'. So if you do not set it at creation time, a button will be created, and will be transformed to another uicontrol when you call the get(h,'style', ... ) instruction. Scilab and all the graphic objects communicate through the property mechanism. Thus, to create adapted uicontrol, one has to know the use of the property fields. Those are descibed under:

#### **PROPERTIES :**

- BackgroundColor [1,3] real vector or string Background color of the uicontrol. A color is specified as Red, Green and Blue values. Those values are real in  $[0,1]$ . The color can be given as a real vector, ie [R,G,B] or a string where each value is separated by a  $\vert$ , ie "R $\vert G \vert B$ "
- callback string String evaluated by the scilab interpreter when an usicontrol is activated. (for example when you click on a button).
- fontangle string : {'normal'} | italic | oblique For a control containing some text, this property sets the slant of the font.
- fontsize real For a control containing some text, this property sets the size of the font in FontUnits.
- fontunits string :  $\{points\}$  pixels anormalized For a control containing some text, this property sets the units with which the fontsize is specified.
- fontweight string : light  $\{\text{normal}\}\$  demi  $\text{bold}$  for a control containing some text, this property sets the weight of the used font
- ListboxTop integer For a ListBox, this property tells which item of the list appears on the first line of the visible area of the list.
- Max scalar Specifies the largest value the 'value' property can be set to. It has however differnet meaning on each uicontrol:
- o Check Boxes : Max is the value the 'value' property take when control is checked
- o Silders : Maximinum value of the slider
- $\circ$  List boxes : if (Max-Min) > 1 the list allows multiple selection, Otherwise not.
- Min scalar Specifies the lowest value the 'value' property can be set to. It has however differnet meaning on each uicontrol:
- o Check Boxes : Min is the value the 'value' property take when control is unchecked
- o Silders : Mininum value of the slider
- o List boxes : if (Max-Min)>1 the list allows multiple selection, Otherwise not.
- Parent integer Handle of the control parent. Changing this property allows to move a control from a figure to another.
- Position [1,4] real vector or string This property is used to set or get the geometrical configuration of a control. It is a real; vector :  $x \vee y$  wh where the letters stand for the x location of the left bottom corner, the y location of the left bottom corner, the width and the height of the uicontrol. The unit is determined by the 'Unit' property. One can also set this property by giving a string where the fields are separated by a '|', ie " $x|y|w|h$ ".
- SliderStep [1,2] real vector or string small big This property represents the step a slider is moved when the user click on the arrow (small step) or on the slide bar (big step).
- String string Generally, this property represents the text appearing in a uicontrol. Its exact meaning sometimes depends on the uicontrol style:
- o List Boxes, Popup Menu the value can be a vector of string or a string where the items are separated by  $a'$ '.
- Style string : {pushbutton} | radiobutton | checkbox | edit | text | slider | frame | listbox | popupmenu Style of the uicontrol. Here is a short description of each one:
- o pushbutton A rectangular button generally used to run a callback.
- o radiobutton A button whith to states : on or off.

Fractales Group 656 and the US and the 1998 contract of the 1998 contract of the 1998 contract of the 1998 contract of the 1998 contract of the 1998 contract of the 1998 contract of the 1998 contract of the 1998 contract o

- o checkbox a small uicontrol that have to state : on or off
- o edit an editable string control
- o text a text control (generally static).
- o slider a scale control, that is a scrollbar use to set values between in range with the mouse.
- o frame a control representing a zone used to group of related controls.
- o listbox a control representing a list of item that can be scrolled. The item can be selected with the mouse.
- o popupmenu a button which make a menu appear when clicked.
- Tag string this property is generally used to identify the control. It allows to give it a "name". Mainly used in conjontion with findobj().
- Units string : {points}  $|$  pixels  $|$  normalized Set the units used to specify the 'position' property.

Userdata scilab object this can be used to associate any scilab object to an uicontrol.

- Value Value of the uicontrol. The eact meaning depends on the style of the uicontrol.
- o Check boxes, Radio buttons value is set to Max (see above) when on and Min when off.
- o List Boxes, Popu Menu value is a vector of indexes corresponding to the index of the selected entry in the list. 1 is the first item of the list.
- o Sliders value indicated by the slider bar.

#### **EXAMPLE :**

```
f = f \text{ique}();
// create a figure
h=uicontrol(f,'style','listbox', ...
 'position', [10 10 150 160]);
// create a listbox
set(h, 'string', "item 1|item 2|item3");
// fill the list
set(h, 'value', [1 3]);
// select item 1 and 3 in the list
close();
// close the figure
f = figure();
// create a figure
h=uicontrol(f,'style','listbox', ...
 'position', [10 10 150 160]);
// create a listbox
set(h, 'string', "item 1|item 2|item3");
// fill the list
set(h, 'value', [1 3]);
// select (highlight) the item 1 and 3 in the list
close();
//close the figure
652,655,654,657
                                                   AUTHOR : Bertrand Guiheneuf
```
# <span id="page-656-0"></span>**2.13.13 uimenu Create a menu or a submenu in a figure**

**CALLING SEQUENCE :** h=uimenu(parent,prop1, val1, prop2, val2 ...) **PARAMETERS :**

o parent : integer Handle of menu's parent

o propi : string character name of a property to set up

Fractales Group 657 and 1998 657

- o vali : scilab object value to affect to the corresponding property
- o h : integer handle of the corresponding menu

# **DESCRIPTION :**

This allows to create menus in a figure. If 'parent' is a figure, then the menu item will be added to the menu bar of the figure. If 'parent' is a menu item , then the new item will be added to the parent item, allowing to create cascaded submenu. The 'callback' property allows to set up the scilab instruction to call when the item is selected by the user. The 'label' property allows to set up the text appearing for the item.

# **EXAMPLE :**

```
f=figure('position', [10 10 300 200]);
// create a figure
m=uimenu(f,'label', 'windows');
// create an item on the menu bar
m1=uimenu(m,'label', 'operations');
m2=uimenu(m,'label', 'quit scilab', 'callback', "exit");
//create two items in the menu "windows"
m11=uimenu(m1,'label', 'new window', 'callback',"xselect()");
m12=uimenu(m1,'label', 'clear window', 'callback',"xbasc()");
// create a submenu to the item "operations"
close(f);
// close the figure
652,655,654
```
AUTHOR : Bertrand Guiheneuf

# **2.14 Language and data translation tools**

#### fun2string Scilab Function Scilab Function

#### **2.14.1 ascii string ascii conversions**

#### **CALLING SEQUENCE :**

a=ascii(txt) txt=ascii(a)

#### **PARAMETERS :**

txt : character string or matrix of strings. a : vector of integer ascii codes

# **DESCRIPTION :**

This function convert Scilab string to a vector of ascii code or vector of ascii code to Scilab strings. If txt is a matrix of string, ascii(txt) is equivalent to ascii(strcat(txt))

SEE ALSO: code2str [280,](#page-279-0) str2code [282](#page-281-0)

**2.14.2 excel2sci reads ascii Excel files**

#### **CALLING SEQUENCE :**

M=excel2sci(fname [,sep])

#### **PARAMETERS :**

fname : character string. The file path sep : character string. Excel separator used, default value is "," M : matrix of strings

#### **DESCRIPTION :**

Given an ascii file created by Excel using "Text and comma" format exel2sci(fname) returns the corresponding Scilab matrix of strings. Use  $ex$  exel2sci (fname, sep) for an other choice of separator. Note: You may eval all or part ot M using function evstr.

SEE ALSO: read [254,](#page-253-0) evstr [35](#page-34-0)

# **2.14.3 formatman formats all help files in a directory in ascii, text or html**

#### **CALLING SEQUENCE :**

formatman(path [,to])

#### **PARAMETERS :**

path : character string, giving the path of the directory to : character string with possible values "ascii", "tex","html"

#### **DESCRIPTION :**

This function, not yet fully checked, formats all help files (\*.man) of a given directory written in a subset of TROFF (text formatting language) to ascii tex or html

Known TROFF directives are .TH, .SH, .TP, .RS, .RE, .LP, .IG, .nf, .fi, .TS, .TE, .ft, .IP Font handling like

 $\forall$  FV,  $\forall$  FR, , , , ]

are ignored

ascii mode generates a .cat file for each .man file and a whatis file tex mode generates a .tex file for each .man file and a whatis.tex file html mode generates a .html file for each .man file and a index.html file

SEE ALSO: help [298,](#page-297-0) man [305](#page-304-0)

# **2.14.4 fun2string generates ascii definition of a scilab function**

#### **CALLING SEQUENCE :**

txt=fun2string(fun,name)

#### **PARAMETERS :**

fun : a function type variable

name : a character string, the generated function name

txt : a column vector of strings, the text giving the scilab instructions

#### **DESCRIPTION :**

Given a loaded Scilab function pseudo-code fun2string allow to re-generate the the code. Note that as comments are not retained in loaded functions the comments cannot be regenerated. The generated code is indented and beautified.

The mechanism is similar, but simpler than the mfile2sci one. It may be adapted for syntax translations.

### **EXAMPLE :**

```
txt=fun2string(asinh,'foo');
write(<math>\text{io}(2)</math>,txt, '(a)')
```
SEE ALSO: getf [272,](#page-271-0) edit [267,](#page-266-0) macrovar [274](#page-273-0)

# <span id="page-660-0"></span>**2.14.5 mfile2sci Matlab M file to scilab translation function**

# **CALLING SEQUENCE :**

mfile2sci(M\_file\_path [,result\_path [,Imode [,Recmode]]])

### **PARAMETERS :**

 $M_f$  file path : a character string which gives the path of Matlab M file to translate

result path : a character string which gives the directory where the result has to be written. Default value is current directory.

Imode : Boolean flag, If true mfile2sci ask user for variable type and sizes when he cannot infer them. Default value : %f

Recmode : Boolean flag, used by translatepaths function. Must be %f to translate a single mfile.

#### **DESCRIPTION :**

mfile2sci, is Matlab M-file to Scilab function traduction tools. It tries whenever possible to replace call to Matlab functions by the equivalent scilab primitives and functions.

To translate a Matlab M-file just enter the scilab instruction: mfile2sci(file)

where file is a character string giving the path name of the M-file mfile2sci will generate three files in the same directory

<function name>.sci : the scilab equivalent of the m file

<function name>.cat : the scilab help file associated to the function

sci\_<function\_name>.sci : the scilab function required to translate the calls to this Matlab M\_file in other Matlab M\_files. This function may be improved "by hand". This function only useful for translation not for use of translated functions.

Some functions like eye, ones, size, sum,... behave differently according to the dimension of their arguments. When mfile2sci cannot infer dimensions it replaces these function call by a call to an emulation function named mtlb <function name>. For efficiency these functions may be replaced by the proper scilab equivalent instructions.

Some other functions like plot, has no straightforward translation in scilab. They are also replaced by an emulation function named mtlb <function name>.

When translation may be incorrect or may be improved mfile2sci adds a comment which began by "/!'"

#### **REMARKS :**

This function is a still under developpement and is delivered as beta test.

Some Matlab4 basic functions are not yet translated. It is quite simple to add it. See <SCIDIR>/macros/m2sci/README for more details.

#### **KNOWN BUGS :**

- 1- : eval function instructions passed as strings are not translated.
- 2- : most of plot function are not yet translated
- 3- : if, for, endded by the end of file produce an error, add the closing end's
- 4- : Loop variable of for clause is available afterwards if loops terminates normally in matlab; it is cleared in Scilab generated code.
- 5- : inequality comparison which implies complex numbers produce a run time error such as "undefined variable : %s 2 s". User can define these operation with Matlab meaning with the following function definition:

deff('r=%s\_1 \_s(a,b)','r=real(a)<rd>(real(b)')

deff('r=%s 2\_s(a,b)','r=real(a)>real(b)')

deff('r=%s 3 s(a,b)','r=real(a)<=real(b)')

deff('r=%s\_4\_s(a,b)','r=real(a)>=real(b)')

 $6-$ : When i is a vector, Matlab allows insertions like  $a(i)=v$  for any v. In scilab v must have the same shape as a(i). This produces run time errors "submatrix incorrectly defined". Rewrite them as a(i)=v.' .

#### **EXAMPLE :**

```
//create a simple m_file
write(TMPDIR+'/rot90.m', ['function B = rot90(A,k)']'[m,n] = size(A);'
 'if nargin == 1'
     k = 1;''else'
     k = rem(k, 4);'if k < 0'k = k + 4;'' end'
 'end'
 'if k == 1'
     A = A.''.'B = A(n:-1:1,:);''elseif k == 2'
     B = A(m:-1:1, n:-1:1);''elseif k == 3'
     B = A(m:-1:1,:);'B = B.''.''else'
 ' B = A;'
 'end');
// translate it dor scilab
```

```
mfile2sci(TMPDIR+'/rot90.m',TMPDIR)
// show the new code
write(%io(2),read(TMPDIR+'/rot90.sci',-1,1,'(a)'))
// get it into scilab
getf(TMPDIR+'/rot90.sci')
//execute it
m = rand(4, 2);rot90(m, 1)
```
SEE ALSO: translatepaths [665](#page-664-0)

AUTHOR : Serge Steer, INRIA

# <span id="page-662-1"></span>**2.14.6 mtlb load load variables from file with matlab4 format.**

#### **CALLING SEQUENCE :**

mtlb\_load fname mtlb\_load xxx.yyy mtlb\_load fname -ascii

#### **PARAMETERS :**

fname : a file name xxx.yyy : a file name with extension

#### **DESCRIPTION :**

mtlb load load variables on file with matlab4 formats.

mtlb load fname loads in scilab all variables stored in file binary fname.mat .

mtlb load fname -ascii loads in scilab variable stored in ascii file fname, which must contain a rectangular array of numeric data, arranged in m lines with n values in each line. The result is an m-by-n matrix named fname .

mtlb load xxx. yyy reads the ascii file xxx. yyy, which must contain a rectangular array of numeric data, arranged in m lines with n values in each line. The result is an m-by-n matrix named xxx.

"stdio" value for fname doesnt redirect load from standard input.

SEE ALSO: mtlb\_save [663,](#page-662-0) save [258,](#page-257-0) load [239](#page-238-0)

<span id="page-662-0"></span>**2.14.7 mtlb save save variables on file with matlab4 format.**

#### **CALLING SEQUENCE :**

mtlb\_save fname mtlb\_save fname X mtlb\_save fname X Y Z mtlb\_save fname X Y Z -ascii mtlb\_save fname X Y Z -ascii -double mtlb\_save fname X Y Z -ascii -double -tabs

#### **PARAMETERS :**

fname : a file name XYZ : variable names

# **DESCRIPTION :**

mtlb save save variables on file with matlab4 formats.

mtlb save fname saves all the current scilab variables which have corresponding matlab type to the binary "MAT-file" named fname.mat. The data may be retrieved with mtlb load. mtlb save fname X saves only variable X.

mtlb save fname X Y Z saves variables X, Y, and Z. mtlb save fname X Y Z -ascii uses 8-digit ASCII form instead of binary. mtlb save fname X Y Z -ascii -double uses 16-digit ASCII form. mtlb save fname X Y Z -ascii -double -tabs delimits with tabs. "stdio" value for fname doesnt redirect save to standard output.

SEE ALSO:  $mtlb$  load  $663$ , save  $258$ , load  $239$ 

# <span id="page-663-0"></span>**2.14.8 pol2tex convert polynomial to TeX format**

# **CALLING SEQUENCE :**

 $[y] = pol2tex(x)$ 

#### **PARAMETERS :**

x : polynomial y : list

#### **DESCRIPTION :**

Latex source code for the polynomial x. (For use with texprint) **EXAMPLE :**

 $s = poly(0,'s')$ ;  $p = s^3 + 2*s - 5;$ pol2tex(p)

SEE ALSO: texprint [665](#page-664-1)

# **2.14.9 sci2for scilab function to Fortran routine conversion**

#### **CALLING SEQUENCE :**

txt=sci2for(fun,nam,vtps [,lvtps])

#### **PARAMETERS :**

fun : Scilab function nam : character string, the name of generated subroutine vtps : list lvtps : list txt : string, text of the subroutine Fortran code

#### **DESCRIPTION :**

The elements of the list vtps give the type and dimensions of the input variables of the calling sequence and lvtps optionally gives the type and dimensions of the output variables. This last parameter is usefull if type and/or dimension inference cannot be able to determine the desired values.

These lists are structured as described below:

vtps(i)=list(typ,row\_dim,col\_dim)

where :

typ : is a character string giving the type of the variable :

"0" : constant,integer vector or matrix

"1" : constant,double precision vector or matrix

"10" : character string

row dim : character string (row dimension)

col dim : character string (column dimension)

txt : Fortran code

Generated code may use routines of scilab libraries and some others whose source code may be found in <SCIDIR>/util/sci2for.f

#### **REMARKS :**

This function is just a try. Only simple function may be translated. Many function calls have not yet Fortran equivalent, to add the translation of a new function call you may define a scilab function. whose name is f\_<name of function>. see <SCIDIR>/macros/sci2for/f \*.sci files for examples. The following keywords :

work,iwork,ierr

```
iw* iiw*
ilbN (N integer)
```
may not appear in the function code.

SEE ALSO: function [268](#page-267-0)

# <span id="page-664-1"></span>**2.14.10 texprint TeX output of Scilab object**

#### **CALLING SEQUENCE :**

 $[text] = texprint(a)$ 

#### **PARAMETERS :**

a : Scilab object text : list

#### **DESCRIPTION :**

returns the Tex source code of the Scilab variable a. a is a matrix (constant, polynomial, rational) or a linear system (syslin list).

#### **EXAMPLE :**

 $s = poly(0,'s')$ ; texprint([1/s,sˆ2])

SEE ALSO: pol2tex [664,](#page-663-0) pol2str [494](#page-493-0)

# <span id="page-664-0"></span>**2.14.11 translatepaths translate a set of Matlab M file directories to scilab**

#### **CALLING SEQUENCE :**

translatepaths(dirs\_path ,res\_path)

#### **PARAMETERS :**

dir path : a character string vector which gives the paths of Matlab M file directories to translate res path : a character string which gives the path of the directory where the scilab functions are written to.

#### **DESCRIPTION :**

translatepaths, translate all Matlab M-file contained in a set of directories to Scilab functions. Each function is translated by mfile2sci.

Trace of translation informations are stored in a file named  $"log"$  in the res path directory

SEE ALSO: mfile2sci [661](#page-660-0)

AUTHOR : Serge Steer, INRIA

# **2.15 Interprocess communication toolbox**

"Scilab description"

# **2.15.1 AdCommunications advanced communication toolbox for parallel programming**

**DESCRIPTION :**

This the beta version of the Advanced Communications Toolbox (ACT). This toolbox is based on existing libraries, such as PVM - Parallel Vitual Machine PBLAS - Message Passing Library dedicated to Matrix ScaLapack - Parallel linear algebra Library

ACT manage remote executions of softwares and allow efficient exchanges of messages between those softwares. It offers the possibility to exploit numerous machines on a network, as a virtual computer, by creating a distributed group of independent softwares.

SEE ALSO: Example [668](#page-667-0)

<span id="page-667-0"></span>**2.15.2 Example just to test the environment**

#### **DESCRIPTION :**

We are the knights who say ni!

# <span id="page-667-1"></span>**2.15.3 pvm communications with other applications using Parallel Virutal Machine**

#### **DESCRIPTION :**

PVM is a software system that enables a collection of heterogeneous computers to be used as a coherent and flexible concurrent computational resource.

The individual computers may be shared- or local-memory multiprocessors, vector supercomputers, specialized graphics engines, or scalar workstations, that may be interconnected by a variety of networks, such as ethernet, FDDI.

Daemon programs (pvmd3) provide communication and process control between computers (see PVM manpage and manual for more details).

Most important functions of the PVM communication library are included in Scilab.

#### **WARNING :**

PVM must be installed in your envriromnent before using it in Scilab. PVM scilab have been developped using the version 3.3.7 of the PVM library.

#### **AUTHORS :**

PVM have been developped by A. L. Beguelin, J. J. Dongarra, G. A. Geist, W. C. Jiang, R. J. Manchek, B. K. Moore, V. S. Sunderam (see http://www.netlib.org/pvm3)

SEE ALSO : pvm\_barrier **??**, pvm\_mytid [676,](#page-675-0) pvm\_bcast [669,](#page-668-0) pvm\_parent **??**, pvm\_config [670,](#page-669-0) pvm\_delhosts [671,](#page-670-0) pvm\_recv [677,](#page-676-0) pvm\_exit [672,](#page-671-0) pvm\_send [679,](#page-678-0) pvm\_getinst [673,](#page-672-0) pvm\_spawn [681,](#page-680-0) pvm\_gettid **??**, pvm\_spawn\_independent [681,](#page-680-1) pvm\_gsize [674,](#page-673-0) pvm\_tasks **??**, pvm\_joingroup [675,](#page-674-0) pvm\_tidtohost [683](#page-682-0) pvm kill, pvm lvgroup, pvm start, pvm halt

#### <span id="page-668-1"></span>**2.15.4 pvm addhosts add hosts to the virtual machine.**

#### **CALLING SEQUENCE :**

[infos] = pvm addhosts(hosts)

#### **PARAMETERS :**

hosts : row of strings, naming the hosts to be added. infos : row of integer, corresponding to the status for each host.

#### **DESCRIPTION :**

pvm addhosts adds the computers named in hosts to the configuration of computers making up the virtual machine. The names should have the same syntax as lines of a pvmd hostfile (see man page for pvmd3): A hostname followed by options of the form xx=y.

The array infos can be checked to determine the status for each host. Values less than zero indicate an error, while positive values are TIDs of the new hosts.

The status of hosts can be requested by the application using pvm config. If a host fails it will be automatically deleted from the configuration. Using pvm addhosts a replacement host can be added by the application, however it is the responsibility of the application developer to make his application tolerant of host failure. Another use of this feature would be to add more hosts as they become available, for example on a weekend, or if the application dynamically determines it could use more computational power.

**EXAMPLE :**

info = pvm\_addhosts(["isostar","loop"])

SEE ALSO: pvm\_delhosts [671,](#page-670-0) pvm\_config [670](#page-669-0)

#### <span id="page-668-0"></span>**2.15.5 pvm bcast broacasts a message to all members of a group**

#### **CALLING SEQUENCE :**

[info] = pvm\_bcast(group, buff, msgtag)

#### **PARAMETERS :**

group : string, string group name of an existing group. buff : data to be send. msgtag : integer, message tag supplied by the user. info : integer,

#### **DESCRIPTION :**

pvm bcast broadcasts a message to all the members of group. In PVM 3.2 and later the broadcast message is not sent back to the sender. Any PVM task can call pvm bcast(), it need not be a member of the group. The content of the message can be distinguished by msgtag. If pvm bcast is successful, info will be 0. If some error occurs then info will be  $< 0$ .

pvm bcast is asynchronous. Computation on the sending processor resumes as soon as the message is safely on its way to the receiving processors. This is in contrast to synchronous communication, during which computation on the sending processor halts until a matching receive is executed by all the receiving processors.

pvm bcast first determines the tids of the group members by checking a group data base. A multicast is performed to these tids. If the group is changed during a broadcast the change will not be reflected in the broadcast. Multicasting is not supported by most multiprocessor vendors. Typically their native calls only support broadcasting to all the user's processes on a multiprocessor. Because of this omission, pvm bcast may not be an efficient communication method on some multiprocessors.

# **EXAMPLE :**

info = pvm\_bcast( "worker",[12+%i,4,5;3,4+%i,5],10)

SEE ALSO: pvm\_joingroup [675](#page-674-0)

# **2.15.6 pvm bufinfo Returns information about a message buffer.**

#### **CALLING SEQUENCE :**

 $[bytes, msgtag, tid, info] = pvm \text{ butinfo}(bufid)$ 

#### **PARAMETERS :**

bufid : integer, specifying a particular message buffer identifier. bytes : integer, size of the message in bytes (non very useful inside scilab). msgtag : integer, label of the message. Useful when the message was received with a wildcard msgtag. tid : integer, task ID of the source of the message. info : integer, status code returned by the routine. Values less than

**DESCRIPTION :**

pvm bufinfo returns information about the requested message buffer. Typically it is used to determine facts about the last received message such as its size or source. pvm bufinfo is especially useful when an application is able to receive any incoming message, and the action taken depends on the source tid and the msgtag associated with the message that comes in first. If pvm bufinfo is successful, info will be 0. If some error occurs then info will be  $< 0$ .

#### **EXAMPLE :**

[bytes, msgtag, tid, info] = pvm\_info(bufid)

SEE ALSO : pvm\_recv [677](#page-676-0)

zero indicate an error.

#### <span id="page-669-0"></span>**2.15.7 pvm config sends a message**

#### **CALLING SEQUENCE :**

```
res = pvm_config()
```
#### **PARAMETERS :**

res, list of 7 elements such that:

res(1): integer returning the number of hosts (pvmds) in the virtual machine.

- res(2): integer returning the number of different data formats being used.
- res(3): integer returning pvmd task ID for host.
- res(4): character string returning name of host.
- res(5): character string returning architecture name of host

res(6): integer returning relative speed of host. Default value is 1000.

res(7): integer status code returned by the routine.

#### **DESCRIPTION :**

pvm config returns information about the present virtual machine. The information returned is similar to that available from the console command conf.

The pym config function returns information about the entire virtual machine in one call.

If pvm config is successful, info will be 0. If some error occurs then info will be  $\leq 0$ .

### **EXAMPLE :**

res = pvm\_config()

SEE ALSO: pvm\_tasks ??

# <span id="page-670-0"></span>**2.15.8 pvm delhosts deletes hosts from the virtual machine.**

#### **CALLING SEQUENCE :**

infos = pvm\_delhosts(hosts)

#### **PARAMETERS :**

hosts : row of strings, containing the names of the machines to be deleted. infos : row of integers, contains the status code returned by the routine for the individual hosts.

#### **DESCRIPTION :**

pvm delhosts deletes the computers of hosts from the existing configuration of computers making up the virtual machine. All PVM processes and the pvmd running on these computers are killed as the computer is deleted. The array infos can be checked to determine the status of each host. Values less than zero indicate an error, while zero values indicate a success.

If a host fails, the PVM system will continue to function and will automatically delete this host from the virtual machine. It is the responsibility of the application developer to make his application tolerant of host failure.

# **EXAMPLE :**

info = pvm\_delhosts(["isostar","loop"])

SEE ALSO: pvm\_addhosts [669](#page-668-1)

## **2.15.9 pvm error Prints message describing an error returned by a PVM call.**

#### **CALLING SEQUENCE :**

 $[errmsq] = \text{pvm error}(\text{err})$ 

#### **PARAMETERS :**

err : integer, error code returned by a pvm function. errmsg : string, the error message corresponding to the error code err.

#### **DESCRIPTION :**

pvm error returns the error message corresponding to an PVM error code returned by a PVM call. **EXAMPLE :**

 $[a]$  = pvm error(0)

# <span id="page-671-0"></span>**2.15.10 pvm exit tells the local pvmd that this process is leaving PVM.**

#### **CALLING SEQUENCE :**

 $[info] = pvm\_exit()$ 

#### **PARAMETERS :**

info : integer

#### **DESCRIPTION :**

pvm exit tells the local pvmd that this process is leaving PVM. This routine does not kill the process, which can continue to perform tasks just like any other serial process.

pvm exit should be called by all PVM processes before they stop or exit for good. It must be called by processes that were not started with pvm spawn.

# **EXAMPLE :**

pvm\_exit()

SEE ALSO : pvm [668](#page-667-1)

# **2.15.11 pvm sci2f77 Convert a F77 complex into a complex scalar**

#### **CALLING SEQUENCE :**

 $[res] = \text{pvm} f772\text{sci}(\text{var})$ 

#### **PARAMETERS :**

var : local scilab variable. On return, the variable will be overwritten with the result of conversion operation.

res : if the parameter var is not a variable, the result of the conversion is returned in res.

### **DESCRIPTION :**

pvm f772sci converts all the complex of a scilab variable represented in teh F77 way into in a scilab representation. May be useful if an application is receiving data from a non scilab application (directly from a C or F77 program for example).

Note that the parameter is passed by adress. It means that if the parameter is a variable, this variable will be overwritten with the result of conversion operation. On the other case, if the parameter is not a variable, the result will be returned in res.

For example:

```
-->a = [1+8i, 2+2*8i, 3+3*8i]a =1. + i 2. + 2. i 3. + 3. i!
-->pvm f772sci(a)
-->a
a =1. + 2.i 3. + i 2. + 3.i!
-->b = pvm_f772sci([1+%i, 2+2*%i,3+3*%i])
b =1. + 2. i \t 3. + i \t 2. + 3. i!
```
SEE ALSO: pvm\_sci2f77 [679](#page-678-1)

# <span id="page-672-1"></span>**2.15.12 pvm get timer Gets the system's notion of the current time.**

#### **CALLING SEQUENCE :**

 $[time] = pvm\_get_time($ 

#### **PARAMETERS :**

time : scalar

# **DESCRIPTION :**

pvm get timer returns the time elapsed since the last call of pvm get timer or the last call of pvm set timer. The time is expressed in elapsed microseconds. The resolution of the system clock is hardware dependent; the time may be updated continuously or in clock ticks. timer will be  $> 0$ . If some error occurs then timer will be -1.

#### **EXAMPLE :**

```
B = rand(100, 100);A = rand(100, 100);pvm_set_timer();C=A*B;t=pvm_get_timer()
```
SEE ALSO: pvm\_set\_timer [680](#page-679-0)

# <span id="page-672-0"></span>**2.15.13 pvm getinst returns the instance number in a group of a PVM process.**

#### **CALLING SEQUENCE :**

[inum] = pvm\_getinst(group, tid)

#### **PARAMETERS :**

group : string, string group name of an existing group. tid : integer, task identifier of a PVM process. inum : integer, instance number returned by the routine.

#### **DESCRIPTION :**

pvm getinst takes a group name group and a PVM task identifier tid and returns the unique instance number that corresponds to the input. It can be called by any task whether in the group or not. If pvm getinst is successful, inum will be  $>= 0$ . If some error occurs then inum will be  $< 0$ .

## **EXAMPLE :**

inum = pvm\_getinst( "worker", pvm\_mytid() )

SEE ALSO : pvm\_joingroup [675,](#page-674-0) pvm\_gettid **??**

# <span id="page-673-0"></span>**2.15.14 pvm gsize returns the number of members presently in the named group.**

# **CALLING SEQUENCE :**

[nb] = pvm\_gsize(group)

### **PARAMETERS :**

group : string, string group name of an existing group. nb : integer, returning the number of members presently in the group.

# **DESCRIPTION :**

pvm gsize returns the size of the group named group. If there is an error nb will be negative.

Since groups can change dynamically in PVM 3.0, this routine can only guarantee to return the instantaneous size of a given group.

# **EXAMPLE :**

```
nb_worker = pvm_gsize( "worker" )
```
SEE ALSO: pvm\_joingroup [675](#page-674-0)

<span id="page-673-1"></span>**2.15.15 pvm halt stops the PVM daemon**

#### **CALLING SEQUENCE :**

 $[info] = pvm\_halt()$ 

#### **PARAMETERS :**

info : integer, status code returned by the routine. Values less than zero indicate an error.

#### **DESCRIPTION :**

pvm halt kills all PVM tasks, all the remote daemons, and the local daemon. If the master pvmd is killed manually it should be sent a SIGTERM signal to allow it to kill the remote pvmds and clean up various files.

The pvmd can be killed in a manner that leaves the file /tmp/pvmd.uid behind on one or more hosts. Uid is the numeric user ID (from /etc/passwd) of the user. This will prevent PVM from restarting on that host. Deletion of this file will fix this problem:

rm '( grep \$user /etc/passwd || ypmatch \$user passwd ) | awk -F: '{print "/tmp/pvmd."\$3; exit}'' For example:

```
-->pvm_halt()
ans =
   0.
-->pvm_halt()
ans =
 - 14.
 Error -14 means: pvm halt(): Can't contact local daemon
682,669,670
```
# <span id="page-674-0"></span>**2.15.16 pvm joingroup enrolls the calling process in a named group.**

# **CALLING SEQUENCE :**

```
[inum] = pvm_joingroup(group)
```
# **PARAMETERS :**

group : string, string group name of an existing group. inum : integer, instance number returned by the routine.

### **DESCRIPTION :**

pvm joingroup enrolls the calling task in the group named group and returns the instance number inum of this task in this group. If there is an error inum will be negative.

Instance numbers start at 0 and count up. When using groups a (group, inum) pair uniquely identifies a PVM process. This is consistent with the PVM 2.4 naming schemes. If a task leaves a group by calling pvm lvgroup and later rejoins the same group, the task is not guaranteed to get the same instance number. PVM attempts to reuse old instance numbers, so when a task joins a group it will get the lowest available instance number. A task can be a member of multiple groups simultaneously.

# **EXAMPLE :**

inum = pvm\_joingroup( "worker" )

SEE ALSO: pvm\_lvgroup [676](#page-675-1)

**2.15.17 pvm kill Terminates a specified PVM process.**

### **CALLING SEQUENCE :**

 $[infos] = \text{pvm}$  kill(tids)

# **PARAMETERS :**

tids : row of integer, task identifier of the PVM process to be killed (not yourself). infos : row of integer, status code returned by the routine. Values less than zero indicate an error.

### **DESCRIPTION :**

pvm kill sends a terminate (SIGTERM) signal to the PVM process identified by tids. In the case of multiprocessors the terminate signal is replaced with a host dependent method for killing a process. If pvm kill is successful,

The array infos can be checked to determine the status for each process. Values less than zero indicate an error, while zero values indicate a success.

pvm kill is not designed to kill the calling process. To kill yourself in C call pvm exit() followed by quit().

# **EXAMPLE :**

info = pvm\_kill(262153)

SEE ALSO: pvm\_exit [672](#page-671-0)

# <span id="page-675-1"></span>**2.15.18 pvm lvgroup Unenrolls the calling process from a named group.**

### **CALLING SEQUENCE :**

[info] = pvm\_lvgroup(group)

#### **PARAMETERS :**

group : string, group name of an existing group. info : integer, status code returned by the routine.

#### **DESCRIPTION :**

pvm lvgroup unenrolls the calling process from the group named group. If there is an error info will be negative.

If a process leaves a group by calling either pvm lvgroup or pvm exit, and later rejoins the same group, the process may be assigned a new instance number. Old instance numbers are reassigned to processes calling pvm joingroup.

#### **EXAMPLE :**

info = pvm\_lvgroup( "worker" )

SEE ALSO: pvm\_joingroup [675](#page-674-0)

<span id="page-675-0"></span>**2.15.19 pvm mytid returns the tid** of the calling process.

### **CALLING SEQUENCE :**

 $[tid] = pvm_mpytid()$ 

### **PARAMETERS :**

tid : integer, the task identifier of the calling PVM process. Values less than zero indicate an error.

### **DESCRIPTION :**

pvm mytid enrolls this process into PVM on its first call. It also generates a unique tid if this process was not created by pvm spawn. pvm mytid returns the tid of the calling process and can be called multiple times in an application.

Any PVM system call (not just pvm mytid) will enroll a task in PVM if the task is not enrolled before the call.

The tid is a 32 bit positive integer created by the local pvmd. The 32 bits are divided into fields that encode various information about this process such as its location in the virtual machine (i.e. local pvmd address), the CPU number in the case where the process is on a multiprocessor, and a process ID field. This information is used by PVM and is not expected to be used by applications. Applications should not attempt to predict or interpret the tid with the exception of calling tidtohost()

If PVM has not been started before an application calls pvm mytid the returned tid will be  $< 0$ .

# **EXAMPLE :**

tid = pvm\_mytid()

SEE ALSO : pvm\_tidtohost [683,](#page-682-0) pvm\_parent **??**

# **2.15.20 pvm probe Check if message has arrived.**

#### **CALLING SEQUENCE :**

 $[buffid] = pvm\ probe(tid, msgtaq)$ 

#### **PARAMETERS :**

tid : integer, task identifier of sending process supplied by the user.

- msgtag : integer, message tag supplied by the user. msgtag should be  $>=$  $\Omega$ .
- buffid : integer, returning the value of the new active receive buffer identifier. Values less than zero indicate an error.

#### **DESCRIPTION :**

pvm probe checks to see if a message with label msgtag has arrived from tid. If a matching message has arrived pvm probe returns a buffer identifier in bufid. This bufid can be used in a pvm bufinfo call to determine infor- mation about the message such as its source and length.

If the requested message has not arrived, then pvm probe returns with a 0 in bufid. If some error occurs bufid will be  $< 0$ .

A -1 in msgtag or tid matches anything. This allows the user the following options. If tid  $= -1$  and msgtag is defined by the user, then pvm probe will accept a message from any process which has a matching msgtag. If msgtag = -1 and tid is defined by the user, then pvm probe will accept any message that is sent from process tid. If tid  $= -1$  and msgtag  $= -1$ , then pvm probe will accept any message from any process.

pvm probe can be called multiple times to check if a given message has arrived yet. After the message has arrived, pvm recv must be called before the message can be unpacked into the user's memory using the unpack routines.

#### **EXAMPLE :**

 $arrived = pvm\_probe( tid, msgtag );$ if (arrived  $>= 0$ ) then [bytes, msqtaq, tid, info] = pvm info(arrived); end

SEE ALSO : pvm\_recv [677,](#page-676-0) pvm\_info **??**

<span id="page-676-0"></span>**2.15.21 pvm recv receive a message.**

#### **CALLING SEQUENCE :**

[buff, info, msgtid, tag] = pvm\_recv(tid, msgtag)

#### **PARAMETERS :**

tid : integer, task identifier of sending process supplied by the user.

msgtag : integer, message tag supplied by the user. msgtag should be  $>=$ 0.

buff : scilab variable, where the received message will be stored.

info : integer, status code returned by the routine. Values less than zero indicate an error.

msgtid : integer, returning the source of the message. Useful when the message was received with a wildcard tid.

tag : integer, returning the message label. Useful when the message was received with a wildcard msgtag.

# **DESCRIPTION :**

pvm recv blocks the process until a message with label msgtag has arrived from tid. pvm recv then places the message in buff.

A -1 in msgtag or tid matches anything. This allows the user the following options. If tid  $=$  -1 and msgtag is defined by the user, then pvm recv will accept a message from any process which has a matching msgtag. If msgtag  $= -1$  and tid is defined by the user, then pvm recv will accept any message that is sent from process tid. If tid  $= -1$  and msgtag  $= -1$ , then pvm recv will accept any message from any process.

When wildcard are used, the application is able to receive any incoming message. If the action taken depends on the source tid and the msgtag associated with the message that comes in first, the information given by msgtid and tag can be very usefull.

The PVM model guarantees the following about message order. If task 1 sends message A to task 2, then task 1 sends message B to task 2, message A will arrive at task 2 before message B. Moreover, if both messages arrive before task 2 does a receive, then a wildcard receive will always return message A.

info will be the status code returned by the routine. If some error occurs then info will be  $< 0$ .

pvm recv is blocking which means the routine waits until a message matching the user specified tid and msgtag values arrives at the local pvmd. If the message has already arrived then pvm recv returns immediately with the message.

Once pvm recv returns, the data in the message can be unpacked into the user's memory using the unpack routines.

# **EXAMPLE :**

[b, info, msqtid, taq] = pvm recv(pvm parent(),100) g = pvm\_recv(pvm\_parent(),200)

SEE ALSO: pvm\_send [679,](#page-678-0) pvm\_bcast [669](#page-668-0)

# **2.15.22 pvm reduce Performs a reduce operation over members of the specified group.**

#### **CALLING SEQUENCE :**

[buff, info] = pvm\_reduce(func, buff, msgtag, group, rootginst)

#### **PARAMETERS :**

func : string, defines the operation performed on the global data. Should be : Max, Min, Sum or Pro.

buff : scalar, local scilab variable. On return, the data array on the root will be overwritten with the result of the reduce operation over the group.

msgtag : integer, message tag supplied by the user. msgtag should be  $>= 0$ . It allows the user's program to distinguish between different kinds of messages.

group : string, group name of an existing group.

rootginst : integer, instance number of group member who gets the result. info : integer, status code returned by the routine. Values less than zero indicate an error.

#### **DESCRIPTION :**

pvm reduce performs global operations such as max, min, sum or product over all the tasks in a group. All group members call pvm reduce with their local data, and the result of the reduction operation appears on the user specified root task root. The root task is identified by its instance number in the group.

Max and Min are implemented for scalar datatypes (double, complex). For complex values the minimum [maximum] is that complex pair with the minimum [maximum] modulus. Sum and Product are implemented for scalar datatypes.

Note: pvm reduce does not block. If a task calls pvm reduce and then leaves the group before the root has called pvm\_reduce an error may occur.

## **EXAMPLE :**

```
A = rand(5,5);[buff, info] = pvm reduce('Max", A, msgtaq, "Works", 0)
```
SEE ALSO : pvm\_bcast [669,](#page-668-0) pvm\_barrier **??**, pvm\_psend **??**, pvm\_getinst [673,](#page-672-0) pvm\_gsize [674,](#page-673-0) **??** pvm joingroup, pvm lvgroup

# <span id="page-678-1"></span>**2.15.23 pvm sci2f77 Convert complex scalar into F77**

#### **CALLING SEQUENCE :**

 $[res] = \text{pvm\_sci2f77}(var)$ 

#### **PARAMETERS :**

var : local scilab variable. On return, the variable will be overwritten with the result of conversion operation.

res : if the parameter var is not a variable, the result of the conversion is returned in res.

#### **DESCRIPTION :**

pvm sci2f77 converts all the complex of a scilab variable (array, list...) in the F77 representation. MAy be useful if an application is sendind data to a non scilab application (direcvtly to a C or F77 program for example).

Note that the parameter is passed by adress. It means that if the parameter is a variable, this variable will be overwritten with the result of conversion operation. On the other case, if the parameter is not a variable, the result will be returned in res.

For example:

```
-->a = [1+8i, 2+2*8i, 3+3*8i]a =1. + i 2. + 2. i 3. + 3. i!
--<sub>pvm</sub>sci2f77(a)-->a
a =! 1. + 2.i 1. + 3.i 2. + 3.i !
-->b = pvm_sci2f77([1+%i, 2+2*%i,3+3*%i])
b =! 1. + 2.i 1. + 3.i 2. + 3.i !
SEE ALSO : pvm_f772sci ??
```
# <span id="page-678-0"></span>**2.15.24 pvm send immediately sends (or multicast) data.**

**CALLING SEQUENCE :**

 $[info] = pvm\_send(tids,buff,msgtag)$ 

#### **PARAMETERS :**

tids : row of integers, contains the task IDs of the tasks to be sent to. buff : scilab variable.

msgtag : integer, message tag supplied by the user. msgtag should be  $>=$ 0. It allows the user's program to distinguish between different kinds of messages .

info : integer, status code returned by the routine. Values less than zero indicate an error.

#### **DESCRIPTION :**

pvm send sends (or multicasts) a message to the PVM process identified in the tids array. Note that the message is not sent to the caller even if listed in the array of tids. msgtag is used to label the content of the message. If pvm send is successful, info will be 0. If some error occurs then info will be  $< 0$ .

The pvm\_send routine is asynchronous. Computation on the sending processor resumes as soon as the message is safely on its way to the receiving processor. This is in contrast to synchronous communication, during which computation on the sending processor halts until the matching receive is executed by the receiving processor.

If a multicast is performed, pvm send first determines which other pvmds contain the specified tasks. Then passes the message to these pvmds which in turn distribute the message to their local tasks without further network traffic.

The PVM model guarantees the following about message order. If task 1 sends message A to task 2, then task 1 sends message B to task 2, message A will arrive at task 2 before message B. Moreover, if both messages arrive before task 2 does a receive, then a wildcard receive will always return message A.

Terminating a PVM task immediately after sending a message or messages from it may result in those messages being lost. To be sure, always call pvm exit() before stopping.

#### **EXAMPLE :**

```
A = rand(5,5)*(1+§i);deff('[x]=f(y)','x = 1/y')
info = pvm\_send([262150, 262152], A(1:2:5,:), 100)pvm_send(262146,f,200)
```
SEE ALSO: pvm\_recv [677,](#page-676-0) pvm\_bcast [669](#page-668-0)

# <span id="page-679-0"></span>**2.15.25 pvm set timer Sets the system's notion of the current time.**

#### **CALLING SEQUENCE :**

 $[info] = pvm_set_time()$ 

#### **PARAMETERS :**

info : scalar

#### **DESCRIPTION :**

pvm set timer initialized the timer. info will be 0. If some error occurs then info will be -1. **EXAMPLE :**

pvm\_set\_timer()

SEE ALSO: pvm\_get\_timer [673](#page-672-1)

Scilab // Group 680

# <span id="page-680-0"></span>**2.15.26 pvm spawn Starts new Scilab processes.**

#### **CALLING SEQUENCE :**

[tids, numt] = pvm\_spawn(task, ntask, [nw], [where])

# **PARAMETERS :**

task : string, which is the file name of the scilab script (see exec) to be started. The Scilab script must already reside on the host on which it is to be started. The name must an absolute path.

ntask : integer, specifying the number of copies of the scilab script to start.

- win : string (optional). If win is equal to "nw" the Scilab process will be spawned in background with out any window coming up.
- where : string (optional), can be a host name such as "tequila.ens-lyon.fr" or a PVM architecture class such as "SUN4".
- numt : integer, the actual number of tasks started. Values less than zero indicate a system error. tids : row of integers, array of the tids of the PVM processes started by this pvm spawn call.

#### **DESCRIPTION :**

pvm spawn starts ntask copies of the scilab script task. On systems that support environment, spawn passes selected variables from parent environment to children tasks. If set, the envar PVM EXPORT is passed. If PVM EXPORT contains other names (separated by ':') they will be passed too. This is useful for e.g.:

```
setenv DISPLAY myworkstation:0.0
setenv MYSTERYVAR 13
setenv PVM_EXPORT DISPLAY:MYSTERYVAR
```
The hosts on which the PVM processes are started are determined by the where arguments. On return the array tids contains the PVM task identifiers for each process started.

If pvm spawn starts one or more tasks, numt will be the actual number of tasks started. If a system error occurs then numt will be < 0. If numt is less than ntask then some executables have failed to start and the user should check the last ntask - numt locations in the tids array which will contain error codes (see below for meaning). The first numt tids in the array are always valid.

When the argument where is omitted a heuristic (round-robin assignment) is used to distribute the ntask processes across the virtual machine.

In the special case where a multiprocessor is specified by where, pvm spawn will start all ntask copies on this single machine using the vendor's underlying routines.

#### **EXAMPLE :**

```
// create an exec file (script)
write(TMPDIR+'/foo.sce',['a=1';'plot2d()'])
// start a new Scilab on the same host to execute the script
[tids, numt] = pvm_spawn(TMPDIR+'/foo.sce',1)
pvm_kill(tids) //terminate the new scilab
```
SEE ALSO: pvm [668,](#page-667-1) pvm\_spawn\_independent [681](#page-680-1)

# <span id="page-680-1"></span>**2.15.27 pvm spawn independent Starts new PVM processes.**

#### **CALLING SEQUENCE :**

Scilab // Group **January 1998** 681

```
[tids, numt] = pvm_spawn_independent(task, ntask, [where])
```
#### **PARAMETERS :**

task: string, which is the executable file name of the PVM process to be started. The executable must already reside on the host on which it is to be started. The name may be a file in the PVM search path or an absolute path. The default PVM search path is \$HOME/pvm3/bin/\$PVM ARCH/ .

ntask: integer, specifying the number of copies of the executable file to start.

- where: string (optional), can be a host name such as "tequila.ens-lyon.fr" or a PVM architecture class such as "SUN4".
- numt: integer, the actual number of tasks started. Values less than zero indicate a system error. tids: row of integers, array of the tids of the PVM processes started by this pvm spawn independent call.

#### **DESCRIPTION :**

pvm spawn independent starts ntask copies of the executable named task. On systems that support environment, spawn passes selected variables from parent environment to children tasks. If set, the envar PVM EXPORT is passed. If PVM EXPORT contains other names (separated by ':') they will be passed too. This is useful for e.g.:

```
setenv DISPLAY myworkstation:0.0
setenv MYSTERYVAR 13
setenv PVM_EXPORT DISPLAY:MYSTERYVAR
```
The hosts on which the PVM processes are started are determined by the where arguments. On return the array tids contains the PVM task identifiers for each process started.

If pvm spawn independent starts one or more tasks, numt will be the actual number of tasks started. If a system error occurs then numt will be  $< 0$ . If numt is less than ntask then some executables have failed to start and the user should check the last ntask - numt locations in the tids array which will contain error codes (see below for meaning). The first numt tids in the array are always valid.

When the argument where is omitted a heuristic (round-robin assignment) is used to distribute the ntask processes across the virtual machine.

In the special case where a multiprocessor is specified by where, pvm spawn independent will start all ntask copies on this single machine using the vendor's underlying routines.

#### **EXAMPLE :**

[tids, numt] = pym\_spawn\_independent("a.out",2)

<span id="page-681-0"></span>SEE ALSO : pvm [668,](#page-667-1) pvm\_spawn [681](#page-680-0)

**2.15.28** pvm\_start **Start Start** the PVM daemon

#### **CALLING SEQUENCE :**

[info] = pvm\_start(["hostfile"])

#### **PARAMETERS :**

hostfile : name of the hostfile describing the configuration for each host of the virtual machine. info : integer, status code returned by the routine. Values less than zero indicate an error.

#### **DESCRIPTION :**

pvm start starts the Pvmd3 which is a daemon process which coordinates unix hosts in a virtual machine. One pvmd3 must run on each host in the group. They provide the communication and process control functions needed by the user's PVM processes. The local and remote pvmds can also be started from the PVM console program pvm.

The optional parameter is the name of a host file. See pvmd3 for more details on the host file format. If no argument is given to pvm start, but the variable PVM ROOT is set, scilab will try to load the file \$HOME/.pvmd.conf. If this file does not exist, or the variable PVM ROOT is not set, scilab will try to load the default file \$SCI/.pvmd.conf. In all other cases, scilab will supposed that PVM and scilab are in standard place on your net.

Note that, to be able to start a PVM daemon, scilex must know the place to find both scilex and pvmd. Normally, scilex will start a new PVM daemon by using rsh. See the help on pvmd3 and pvm for more detail on how to start/stop pvm.

For example:

```
pvm_start()
 ans =
    0.
-->pvm_start()
 ans =
```
- 28.

Error -28 means: pvm start pvmd(): Duplicate host

SEE ALSO : pvmd3 [683,](#page-682-1) pvm\_halt [674,](#page-673-1) pvm\_addhosts [669,](#page-668-1) pvm\_config [670](#page-669-0)

# <span id="page-682-0"></span>**2.15.29 pvm tidtohost returns the host of the specified PVM process.**

#### **CALLING SEQUENCE :**

[dtid] = pvm\_tidtohost(tid)

#### **PARAMETERS :**

tid : integer, task identifier of the PVM process in question. dtid : integer, the tid of the host's pvmd3 or a negative value if an error.

#### **DESCRIPTION :**

pvm tidtohost returns the host id on which the process identified by tid is located.

#### **EXAMPLE :**

dtid = pvm\_tidtohost(pvm\_mytid())

SEE ALSO : pvm\_config [670,](#page-669-0) pvm\_tasks **??**

### <span id="page-682-1"></span>**2.15.30 pvmd3 PVM daemon**

#### **SYNOPSIS :**

pvmd3 [ -options ] [ hostfile ] &

#### **DESCRIPTION :**

pvmd3 is a daemon process which coordinates hosts in a virtual machine. One pvmd must run on each host in the group. They provide the communication and process control functions needed by the user's PVM processes. The daemon can be started manually with a host file argument that will automatically start the remote pvmds. The local and remote pvmds can also be started from the PVM console program pvm.

The name of the daemon executable is pvmd3. It is usually started by a shell script, \$PVM ROOT/lib/pvmd.

Scilab // Group 683

Local daemon may also be started by the scilab instruction pvm start() and remote daemons may also be started by the scilab function pvm addhosts

#### **OPTIONS :**

The following options may be specified on the command line when starting the master pvmd or PVM console:

- dmask Set pvmd debug mask. Used to debug the pvmd or libpvm (not intended to be used to debug application programs). Mask is a hexadecimal number which is the sum of the following bits: Bit Information
- 1 Packet routing
- 2 Message routing and entry points
- 4 Task management
- 8 Slave pvmd startup
- 10 Host table updates
- 20 Select loop (below packet layer)
- 40 IP network
- 80 Multiprocessor port debugging
- 100 Resource manager interface
- 200 Application (messages with no destination, etc.)
- -nname Specify an alternate hostname for the master pvmd to use. Useful when gethostname() returns a name not assigned to any network interface.

The following options are used by the master pvmd when starting slaves and are only of interest to someone writing a hoster. Don't just go using them, now.

- -s Start pvmd in slave mode. Hostfile cannot be used, five additional parameters must be supplied: master pvmd index, master IP, master MTU, slave pvmd index, and slave IP.
- -S Same as -s, but slave pvmd doesn't wait for its stdin to be closed after printing its parameters. Used for manual startup.
- -f Slave doesn't fork after configuration (useful if the slave is to be controlled or monitored by some process).

Lines beginning with a splat ( # ), optionally preceded by whitespace, are ignored. A simple host file might look like:

# my first host file thud fred wilma barney betty

This specifies the names of five hosts to be configured in the virtual machine.

The master pvmd for a group is started by hand on the localhost, and it starts slaves on each of the remaining hosts using the rsh or rexec command. The master host may appear on any line of the hostfile, but must have an entry.

The simple format above works fine if you have the same login name on all five machines and the name of the master host in your .rhosts files on the other four.

There are several host file options available:

lo=NAME Specifies an alternate login name (NAME) to use.

- so=pw This is necessary when the remote host cannot trust the master. Causes the master pvmd to prompt for a password for the remote host in the tty of the pvmd (note you can't start the master using the console or background it when using this option) you will see: Password (honk.cs.utk.edu:manchek): you should type your password for the remote host. The startup will then continue as normal.
- dx=FILE Specifies the path of the pvmd executable. FILE may be a simple filename, an absolute pathname, or a path relative to the user's home directory on the remote host. This is mainly useful to aid in debugging new versions of PVM, but may have other uses.

Scilab // Group 684
- ep=PATH Specifies a path for the pvmd to search for executable program components when spawning a new process. The path may have multiple elements, separated by colons ( : ).
- wd=PATH Specifies a working directory in which all spawned tasks on this host will execute.
- sp=VALUE Specifies the relative computational speed of this host compared to other hosts in the configuration. VALUE is an integer in the range [1 - 1000000]
- bx=PATH Specifies the debugger program path. Note: the environment variable PVM DEBUGGER can also be set.
- so=ms Rarely used. Causes the master pvmd to request user to manually perform the startup of a pvmd on a slave host when rsh and rexec network services are disabled but IP connectivity exists. See section "MANUAL STARTUP".

A dollar sign ( \$ ) in an option introduces a variable name, for example \$PVM ARCH. Names are expanded from environment variables by each pvmd.

Each of the flags above has a default value. These are:

- lo The loginname on the master host.
- so Nothing
- dx \$PVM ROOT/lib/pvmd (or environment variable PVM DPATH)
- ep pvm3/bin/\$PVM ARCH:\$PVM ROOT/bin/\$PVM ARCH
- wd \$HOME
- sp 1000
- bx \$PVM ROOT/lib/debugger

You can change these by adding a line with a star ( \* ) in the first field followed by the options, for example:

\* lo=afriend so=pw This sets new default values for 'lo' and 'so' for the remainder of the host file, or until the next '\*' line. Options set on the last '\*' line also apply to hosts added dynamically using pvm addhosts().

Host options can be set without starting the hosts automatically. Information on host file lines beginning with '&' is stored, but the hosts are not started until added using pvm addhosts(). Example hostfile:

```
# hostfile for testing on various platforms fonebone
refuge
# installed in /usr/local/here
```

```
sigi.cs
```
dx=/usr/local/pvm3/lib/pvmd # borrowed accts, "guest", don't trust fonebone

\* lo=guest so=pw sn666.jrandom.com cubie.misc.edu # really painful one, must start it b hand and share a homedir & igor.firewall.com lo=guest2 so=ms ep=bob/pvm3/bin/\$PVM ARCH

#### **MANUAL STARTUP :**

When adding a host with this option set you will see on the tty of the pymd:

```
*** Manual startup ***
```
Login to "honk" and type:

```
$PVM_ROOT/lib/pvmd -S -d0 -nhonk 1 80a9ca95:0cb6 4096 2 80a95c43:0000 Type
response:
```
after typing the given command on host honk, you should see a line like:

```
ddpro<2312> arch<ALPHA> ip<80a95c43:0a8e> mtu<4096>
```
type this line on the tty of the master pvmd. You should then see:

Scilab // Group 685

<span id="page-685-1"></span>Thanks

and the two pvmds should be able to communicate.

Note you can't start the master using the console or background it when using this option.

#### **STOPPING PVMD3 :**

The preferred method of stopping all the pvmds is to give the halt command in the PVM console. This kills all pvm tasks, all the remote daemons, the local daemon, and finally the console itself. If the master pvmd is killed manually it should be sent a SIGTERM signal to allow it to kill the remote pvmds and clean up various files.

The pvmd can be killed in a manner that leaves the file /tmp/pvmd.uid behind on one or more hosts. Uid is the numeric user ID (from /etc/passwd) of the user. This will prevent PVM from restarting on that host. Deletion of this file will fix this problem:

```
rm '( grep $user /etc/passwd || ypmatch $user passwd ) | \\
awk -F: '{print "/tmp/pvmd."$3; exit}''
```
#### **2.15.31 Communications communications with other applications using GeCi**

#### **DESCRIPTION :**

This the beta version of the Communications Toolbox.

GeCi manages communications between Scilab and other applications (included Scilab itself) by using GeCi.

GeCI is an interactive communication manager created in order to manage remote executions of softwares and allow exchanges of messages between those softwares. It offers the possibility to exploit numerous machines on a network, as a virtual computer, by creating a distributed group of independent softwares.

In order to communicate, the other applications must have been prepared for, by including a communication library in them. The way to do this is described in the Communication Toolbox documentation.

SEE ALSO: CreateLink [686,](#page-685-0) DestroyLink [687,](#page-686-1) ExecAppli 687, GetMsq [688,](#page-687-0) SendMsq [688,](#page-687-1) WaitMsg [689](#page-688-0)

#### <span id="page-685-0"></span>**2.15.32 CreateLink creates a link between two applications**

#### **CALLING SEQUENCE :**

CreateLink(appli1,appli2)

#### **PARAMETERS :**

appli1, name of an application : string appli2 : string, name of an application

#### **DESCRIPTION :**

CreateLink creates a link from appli1 to appli2. Note that this link is directed. This link being created, appli1 can send messages to appli2 and appli2 can receive messages from appli1.

If the name of appli1 or appli2 is "SELF", it corresponds to the name of the application where we execute CreateLink.

If the name of appli1 or appli2 is "XGeCI", it corresponds to the name of the first Scilab application started.

SEE ALSO: DestroyLink [687,](#page-686-0) GetMsg [688,](#page-687-0) SendMsg [688](#page-687-1)

Scilab Group 686 and Scilab Group 686 and Scilab Group 686 and Scilab Group 686 and Scilab Group 686 and Scilab

## <span id="page-686-3"></span><span id="page-686-0"></span>**2.15.33 DestroyLink destroys the link between two applications**

#### **CALLING SEQUENCE :**

DestroyLink(appli1,appli2)

#### **PARAMETERS :**

appli1, name of an application : string appli2 : string, name of an application

#### **DESCRIPTION :**

DestroyLink destroys the link from appli1 to appli2.

If the name of appli1 or appli2 is "SELF", it corresponds to the name of the application where we execute DestroyLink.

If the name of appli1 or appli2 is "XGeCI", it corresponds to the name of the first Scilab application started.

SEE ALSO: CreateLink [686](#page-685-0)

<span id="page-686-1"></span>**2.15.34** ExecAppli **executes** an application

#### **CALLING SEQUENCE :**

ExecAppli(command,h,appli)

#### **PARAMETERS :**

command : string, command of the application h : string, host name appli : string, name of the application

#### **DESCRIPTION :**

ExecAppli executes the application described by command on the host h and gives it the name appli. Arguments of the application can be also given in the string command.

After executing ExecAppli, it is necessary to create links with CreateLink to be able to send messages between applications.

#### **EXAMPLE :**

h=unix\_g("hostname") ExecAppli(SCI+"/bin/scilex",h,"Scilab2") CreateLink("SELF","Scilab2") ExecAppli(SCI+"/bin/scilex -ns",h,"Scilab3") DestroyLink("SELF","Scilab2")

SEE ALSO: CreateLink [686,](#page-685-0) ExecScilab [687,](#page-686-2) ExeclScilab [688](#page-687-2)

### <span id="page-686-2"></span>**2.15.35 ExecScilab executes another local Scilab**

#### **CALLING SEQUENCE :**

ExecScilab(appli)

#### **PARAMETERS :**

<span id="page-687-3"></span>appli : string, name of new Scilab

#### **DESCRIPTION :**

ExecScilab executes a new Scilab application on the same host.

After executing ExecScilab, it is necessary to create links with CreateLink to be able to send messages to new Scilab.

Use ExecAppli to execute a new Scilab application on a remote host.

SEE ALSO: CreateLink [686,](#page-685-0) ExecAppli [687,](#page-686-1) ExeclScilab [688](#page-687-2)

## <span id="page-687-2"></span>**2.15.36 ExeclScilab executes another linked local Scilab**

#### **CALLING SEQUENCE :**

ExeclScilab(appli)

#### **PARAMETERS :**

appli : string, name of new Scilab

#### **DESCRIPTION :**

ExecScilab executes a new Scilab application on the same host and creates links between them. Use ExecAppli to execute a new Scilab application on a remote host.

SEE ALSO: CreateLink [686,](#page-685-0) ExecAppli [687,](#page-686-1) ExecScilab [687](#page-686-2)

<span id="page-687-0"></span>**2.15.37 GetMsg gets a pending message**

#### **CALLING SEQUENCE :**

 $[type, msg, appli] = GetMsg()$ 

#### **PARAMETERS :**

type : string msg : string appli : string, name of an application

#### **DESCRIPTION :**

GetMsg gets, in an asynchronous way, a message sent by another application. The type of the message is string and the message itself is msg. The name of the application which has sent the message is appli,

SEE ALSO: SendMsg [688,](#page-687-1) WaitMsg [689](#page-688-0)

#### <span id="page-687-1"></span>**2.15.38** SendMsg **SendMsg SendMsg sends a message**

#### **CALLING SEQUENCE :**

SendMsg(type,msg)

#### **PARAMETERS :**

type : string msg : string

#### **DESCRIPTION :**

SendMsg sends a message to ALL applications linked to this application. SEE ALSO: CreateLink [686,](#page-685-0) SendMsg [688,](#page-687-1) WaitMsg [689](#page-688-0)

Scilab Group 688 and the March 1997 and the March 1997 and the Second 688 and the Second 688 and the Second 688 and the Second 688 and the Second 688 and the Second 688 and the Second 688 and the Second 688 and the Second

<span id="page-688-1"></span><span id="page-688-0"></span>**2.15.39 WaitMsg waits for a message**

#### **CALLING SEQUENCE :**

[type,msg] = WaitMsg(appli)

#### **PARAMETERS :**

appli : string, name of an application type : string msg : string

#### **DESCRIPTION :**

WaitMsg waits for a message sent by another application. As long as any message has not been sent, WaitMsg waits. This is a way to send and get messages in a synchronous way. The type of the message is string and the message itself is msg.

By default the name of the first application (the one executed by GeCi) is "XGeCI".

SEE ALSO: GetMsg [688,](#page-687-0) SendMsg [688](#page-687-1)

# **Index**

Symbols %asn, [445](#page-444-0) %helps, [296](#page-295-0) %k, [445](#page-444-0) %sn, [446](#page-445-0) A abcd, [318](#page-317-0) abinv, [318](#page-317-0) abort, [26](#page-25-0) abs, [162](#page-161-0) ABSBLK f, [598](#page-597-0) acos, [162](#page-161-0) acosh, [162](#page-161-0) acoshm, [163](#page-162-0) acosm, [163](#page-162-0) AdCommunications, [668](#page-667-0) add edge, [541](#page-540-0) add node, [541](#page-540-0) addcolor, [85](#page-84-0) addf, [164](#page-163-0) addinter, [265](#page-264-0) addmenu, [287](#page-286-0) adj2sp, [164](#page-163-0) adj lists, [542](#page-541-0) aff2ab, [501](#page-500-0) AFFICH f, [598](#page-597-0) alufunctions, [85](#page-84-0) amell, [165](#page-164-0) analpf, [446](#page-445-0) analyze, [631](#page-630-0) and, [165](#page-164-0) ANDLOG\_f, [598](#page-597-0) ANIMXY f, [599](#page-598-0) ans, [26](#page-25-0) apropos, [26](#page-25-0) arc graph, [543](#page-542-0) arc number, [543](#page-542-0) argn, [265](#page-264-0) arhnk, [321](#page-320-0) arl2, [321](#page-320-0) arma, [393](#page-392-0) arma2p, [393](#page-392-0) armac, [394](#page-393-0) armax, [395](#page-394-0) armax1, [396](#page-395-0)

arsimul, [396](#page-395-0) artest, [400](#page-399-0) articul, [544](#page-543-0) ascii, [660](#page-659-0) asin, [166](#page-165-0) asinh, [166](#page-165-0) asinhm, [167](#page-166-0) asinm, [167](#page-166-0) atan, [167](#page-166-0) atanh, [168](#page-167-0) atanhm, [169](#page-168-0) atanm, [169](#page-168-0) augment, [373](#page-372-0) auread, [631](#page-630-0) auwrite, [632](#page-631-0)

#### B

backslash, [26](#page-25-0) balanc, [502](#page-501-0) balreal, [322](#page-321-0) bandwr, [544](#page-543-0) bdiag, [502](#page-501-0) besseli, [169](#page-168-0) besselj, [170](#page-169-0) besselk, [170](#page-169-0) bessely, [171](#page-170-0) best match, [545](#page-544-0) bezout, [484](#page-483-0) bifish, [400](#page-399-0) BIGSOM f, [599](#page-598-0) bilin, [323](#page-322-0) binomial, [171](#page-170-0) black, [85](#page-84-0) bloc2exp, [172](#page-171-0) bloc2ss, [173](#page-172-0) bode, [86](#page-85-0) bool2s, [27](#page-26-0) boolean, [27](#page-26-0) boucle, [401](#page-400-0) brackets, [28](#page-27-0) break, [28](#page-27-0) bstap, [374](#page-373-0) buttmag, [447](#page-446-0) bvode, [411](#page-410-0)

#### $\mathcal{C}$

c link, [297](#page-296-0) cainv, [323](#page-322-0) calerf, [175](#page-174-0) calfrq, [324](#page-323-0) call, [28](#page-27-0) canon, [325](#page-324-0) casc, [447](#page-446-0) case, [30](#page-29-0) ccontrg, [374](#page-373-0) cdfbet, [638](#page-637-0) cdfbin, [638](#page-637-0) cdfchi, [639](#page-638-0) cdfchn, [639](#page-638-0) cdff, [640](#page-639-0) cdffnc, [640](#page-639-0) cdfgam, [641](#page-640-0) cdfnbn, [642](#page-641-0) cdfnor, [642](#page-641-0) cdfpoi, [643](#page-642-0) cdft, [643](#page-642-0) ceil, [176](#page-175-0) cepstrum, [448](#page-447-0) chain struct, [546](#page-545-0) chaintest, [401](#page-400-0) champ, [87](#page-86-0) champ1, [88](#page-87-0) chart, [88](#page-87-0) chdir, [297](#page-296-0) cheb1mag, [448](#page-447-0) cheb2mag, [449](#page-448-0) check graph, [547](#page-546-0) chepol, [449](#page-448-0) chfact, [503](#page-502-0) chol, [503](#page-502-0) chsolve, [504](#page-503-0) circuit, [548](#page-547-0) classmarkov, [504](#page-503-0) clean, [484](#page-483-0) clear, [30](#page-29-0) clearfun, [265](#page-264-0) clearglobal, [31](#page-30-0) CLINDUMMY f, [599](#page-598-0) CLKIN f, [600](#page-599-0) CLKINV\_f, [600](#page-599-0) CLKOUT f, [600](#page-599-0) CLKOUTV f, [600](#page-599-0) CLKSOM\_f, [601](#page-600-0) CLKSOMV f, [600](#page-599-0) CLKSPLIT f, [601](#page-600-0) CLOCK f, [601](#page-600-0) close, [652](#page-651-0) CLR f, [601](#page-600-0) cls2dls, [326](#page-325-0) CLSS f, [602](#page-601-0) cmb lin, [176](#page-175-0)

cmndred, [485](#page-484-0) code2str, [280](#page-279-0) coeff, [485](#page-484-0) coff, [505](#page-504-0) coffg, [485](#page-484-0) colcomp, [505](#page-504-0) colcompr, [486](#page-485-0) colinout, [375](#page-374-0) colnew, [414](#page-413-0) colon, [31](#page-30-0) colormap, [89](#page-88-0) colregul, [326](#page-325-0) comma, [32](#page-31-0) comments, [32](#page-31-0) Communications, [686](#page-685-1) comp, [266](#page-265-0) companion, [506](#page-505-0) con nodes, [548](#page-547-0) cond, [506](#page-505-0) conj, [176](#page-175-0) connex, [549](#page-548-0) CONST f, [602](#page-601-0) cont\_frm, [327](#page-326-0) cont mat, [327](#page-326-0) contour, [90](#page-89-0) contour2d, [91](#page-90-0) contour2di, [92](#page-91-0) contourf, [93](#page-92-0) contr, [328](#page-327-0) contract edge, [549](#page-548-0) contrss, [328](#page-327-0) convex hull, [550](#page-549-0) convol, [450](#page-449-0) convstr, [280](#page-279-0) copfac, [375](#page-374-0) corr, [450](#page-449-0) cos, [177](#page-176-0) COSBLK f, [602](#page-601-0) cosh, [177](#page-176-0) coshm, [178](#page-177-0) cosm, [178](#page-177-0) cotg, [178](#page-177-0) coth, [179](#page-178-0) cothm, [179](#page-178-0) CreateLink, [686](#page-685-1) csim, [329](#page-328-0) cspect, [452](#page-451-0) ctr gram, [330](#page-329-0) cumprod, [179](#page-178-0) cumsum, [180](#page-179-0) curblock, [627](#page-626-0) CURV<sub>\_f</sub>, [602](#page-601-0) cycle basis, [551](#page-550-0)

Scilab Group 691 March 1997 691

czt, [453](#page-452-0)

#### D

dasrt, [414](#page-413-0) dassl, [416](#page-415-0) datafit, [417](#page-416-0) date, [314](#page-313-0) dbphi, [330](#page-329-0) dcf, [375](#page-374-0) ddp, [331](#page-330-0) debug, [32](#page-31-0) dec2hex, [298](#page-297-0) deff, [266](#page-265-0) degree, [486](#page-485-0) DELAY f, [603](#page-602-0) DELAYV f, [603](#page-602-0) delbpt, [267](#page-266-0) delete arcs, [551](#page-550-0) delete nodes, [552](#page-551-0) delip, [180](#page-179-0) delmenu, [288](#page-287-0) demos, [298](#page-297-0) DEMUX f, [603](#page-602-0) denom, [486](#page-485-0) derivat, [487](#page-486-0) derivative-, [419](#page-418-0) des2ss, [376](#page-375-0) des2tf, [332](#page-331-0) DestroyLink, [687](#page-686-3) det, [507](#page-506-0) determ, [487](#page-486-0) detr, [487](#page-486-0) dft, [454](#page-453-0) dhnorm, [376](#page-375-0) diag, [181](#page-180-0) diary, [233](#page-232-0) diophant, [488](#page-487-0) disp, [233](#page-232-0) dispbpt, [267](#page-266-0) dispfile, [233](#page-232-0) dlgamma, [182](#page-181-0) DLR f, [604](#page-603-0) DLRADAPT f, [604](#page-603-0) DLSS f, [604](#page-603-0) dot, [32](#page-31-0) double, [182](#page-181-0) dragrect, [94](#page-93-0) drawaxis, [94](#page-93-0) driver, [95](#page-94-0) dscr, [333](#page-332-0) dsimul, [333](#page-332-0) dt ility, [334](#page-333-0) dtsi, [377](#page-376-0)

#### E

edge number, [553](#page-552-0) edit, [267](#page-266-0)

WaitMsg Scilab function and the set of the set of the set of the Scilab function of the Scilab function

edit curv, [96](#page-95-0) eigenmarkov, [507](#page-506-0) ell1mag, [455](#page-454-0) else, [33](#page-32-0) elseif, [33](#page-32-0) empty, [33](#page-32-0) emptystr, [280](#page-279-0) end, [34](#page-33-0) endfunction, [268](#page-267-0) eqfir, [455](#page-454-0) eqiir, [456](#page-455-0) equal, [34](#page-33-0) equil, [334](#page-333-0) equil1, [335](#page-334-0) ereduc, [508](#page-507-0) erf, [182](#page-181-0) erfc, [183](#page-182-0) erfcx, [183](#page-182-0) errbar, [96](#page-95-0) errcatch, [34](#page-33-0) errclear, [35](#page-34-0) error, [35](#page-34-0) eval, [184](#page-183-0) eval3d, [97](#page-96-0) eval3dp, [98](#page-97-0) evans, [98](#page-97-0) EVENTSCOPE f, [605](#page-604-0) evstr, [35](#page-34-0) EVTDLY f, [605](#page-604-0) EVTGEN<sub>f</sub>, [605](#page-604-0) Example, [668](#page-667-0) excel2sci, [660](#page-659-0) exec, [36](#page-35-0) ExecAppli, [687](#page-686-3) ExeclScilab, [688](#page-687-3) ExecScilab, [687](#page-686-3) execstr, [37](#page-36-0) exists, [37](#page-36-0) exit, [38](#page-37-0) exp, [508](#page-507-0) EXPBLK f, [606](#page-605-0) expm, [509](#page-508-0) external, [38](#page-37-0) extraction, [39](#page-38-0) eye, [184](#page-183-0) F

fac3d, [99](#page-98-0) factors, [488](#page-487-0) faurre, [456](#page-455-0) fchamp, [99](#page-98-0) fcontour, [100](#page-99-0) fcontour2d, [100](#page-99-0) fec, [101](#page-100-0) feedback, [335](#page-334-0)

feval, [41](#page-40-0) ffilt, [457](#page-456-0) fft, [457](#page-456-0) fgrayplot, [102](#page-101-0) figure, [652](#page-651-0) file, [234](#page-233-0) fileinfo, [235](#page-234-0) filter, [458](#page-457-0) find, [41](#page-40-0) find freq, [458](#page-457-0) find path, [553](#page-552-0) findm, [459](#page-458-0) findobj, [653](#page-652-0) fit dat, [419](#page-418-0) fix, [184](#page-183-0) floor, [185](#page-184-0) flts, [336](#page-335-0) for, [42](#page-41-0) format, [42](#page-41-0) formatman, [660](#page-659-0) fort, [43](#page-42-0) fourplan, [377](#page-376-0) fplot2d, [102](#page-101-0) fplot3d, [103](#page-102-0) fplot3d1, [103](#page-102-0) fprintf, [235](#page-234-0) fprintfMat, [236](#page-235-0) frep2tf, [338](#page-337-0) freq, [339](#page-338-0) freson, [339](#page-338-0) frexp, [185](#page-184-0) frfit, [459](#page-458-0) frmag, [460](#page-459-0) fscanf, [237](#page-236-0) fscanfMat, [237](#page-236-0) fsfirlin, [460](#page-459-0) fsolve, [420](#page-419-0) fspecg, [377](#page-376-0) fstabst, [378](#page-377-0) fstair, [509](#page-508-0) full, [186](#page-185-0) fullrf, [510](#page-509-0) fullrfk, [510](#page-509-0) fun2string, [661](#page-660-0) funcprot, [268](#page-267-0) function, [268](#page-267-0) functions, [269](#page-268-0) funptr, [45](#page-44-0) fusee, [402](#page-401-0)

#### G

G make, [296](#page-295-0) g margin, [340](#page-339-0) GAIN f, [606](#page-605-0) GAINBLK f, [606](#page-605-0)

Scilab Group 693

gainplot, [104](#page-103-0) gamitg, [378](#page-377-0) gamma, [186](#page-185-0) gammaln, [186](#page-185-0) gcare, [379](#page-378-0) gcd, [489](#page-488-0) gcf, [654](#page-653-0) gen net, [554](#page-553-0) GENERAL f, [606](#page-605-0) GENERIC f, [607](#page-606-0) genfac3d, [105](#page-104-0) genlib, [270](#page-269-0) genmarkov, [511](#page-510-0) GENSIN\_f, [607](#page-606-0) GENSQR f, [607](#page-606-0) geom3d, [105](#page-104-0) get, [654](#page-653-0) get function path, [271](#page-270-0) getblocklabel, [627](#page-626-0) getcolor, [106](#page-105-0) getcwd, [67](#page-66-0) getd, [271](#page-270-0) getdate, [314](#page-313-0) getenv, [45](#page-44-0) getf, [272](#page-271-0) getfield, [45](#page-44-0) getfont, [106](#page-105-0) getio, [238](#page-237-0) getlinestyle, [106](#page-105-0) getmark, [107](#page-106-0) GetMsg, [688](#page-687-3) getpid, [46](#page-45-0) getscicosvars, [627](#page-626-0) getsymbol, [107](#page-106-0) getvalue, [288](#page-287-0) getversion, [46](#page-45-0) gfare, [379](#page-378-0) gfrancis, [340](#page-339-0) girth, [555](#page-554-0) givens, [511](#page-510-0) glever, [512](#page-511-0) glist, [555](#page-554-0) global, [46](#page-45-0) gpeche, [402](#page-401-0) gr menu, [107](#page-106-0) graduate, [108](#page-107-0) grand, [644](#page-643-0) graph-list, [555](#page-554-0) graph 2 mat, [558](#page-557-0) graph center, [558](#page-557-0) graph complement, [559](#page-558-0) graph diameter, [560](#page-559-0) graph power, [560](#page-559-0) graph simp, [561](#page-560-0) graph sum, [561](#page-560-0)

graph union, [562](#page-561-0) Graphics, [80](#page-79-0) graycolormap, [108](#page-107-0) grayplot, [109](#page-108-0) graypolarplot, [109](#page-108-0) grep, [281](#page-280-0) group, [461](#page-460-0) gschur, [513](#page-512-0) gsort, [187](#page-186-0) gspec, [514](#page-513-0) gstacksize, [47](#page-46-0) gtild, [380](#page-379-0)

#### H

h2norm, [381](#page-380-0) h cl, [381](#page-380-0) h inf, [381](#page-380-0) h inf st, [382](#page-381-0) h norm, [382](#page-381-0) halt, [289](#page-288-0) HALT f, [608](#page-607-0) hamilton, [563](#page-562-0) hank, [461](#page-460-0) hankelsv, [383](#page-382-0) hat, [47](#page-46-0) havewindow, [289](#page-288-0) help, [298](#page-297-0) hermit, [489](#page-488-0) hess, [514](#page-513-0) hex2dec, [299](#page-298-0) hilb, [462](#page-461-0) hist3d, [110](#page-109-0) histplot, [110](#page-109-0) horner, [490](#page-489-0) host, [48](#page-47-0) hotcolormap, [111](#page-110-0) householder, [515](#page-514-0) hrmt, [490](#page-489-0) htrianr, [491](#page-490-0) hypermat, [48](#page-47-0) hypermatrices, [49](#page-48-0)

#### I

iconvert, [49](#page-48-0) ieee, [50](#page-49-0) if, [50](#page-49-0) IFTHEL f, [608](#page-607-0) iir, [463](#page-462-0) iirgroup, [463](#page-462-0) iirlp, [464](#page-463-0) ilib build, [299](#page-298-0) ilib compile, [300](#page-299-0) ilib for link, [301](#page-300-0) ilib gen gateway, [302](#page-301-0) ilib gen loader, [302](#page-301-0)

ilib gen Make, [302](#page-301-0) im inv, [515](#page-514-0) imag, [188](#page-187-0) impl, [421](#page-420-0) imrep2ss, [341](#page-340-0) IN f, [609](#page-608-0) input, [238](#page-237-0) insertion, [51](#page-50-0) int, [188](#page-187-0) int16, [188](#page-187-0) int2d, [422](#page-421-0) int32, [188](#page-187-0) int3d, [423](#page-422-0) int8, [188](#page-187-0) intc, [425](#page-424-0) intdec, [464](#page-463-0) INTEGRAL f, [608](#page-607-0) integrate, [189](#page-188-0) interp, [189](#page-188-0) interpln, [190](#page-189-0) intersci, [303](#page-302-0) intersect, [190](#page-189-0) intg, [425](#page-424-0) intl, [426](#page-425-0) intppty, [53](#page-52-0) INTRP2BLK f, [608](#page-607-0) INTRPLBLK f, [608](#page-607-0) intsplin, [191](#page-190-0) inttrap, [192](#page-191-0) inttype, [54](#page-53-0) inv, [516](#page-515-0) inv coeff, [54](#page-53-0) INVBLK f, [609](#page-608-0) invr, [491](#page-490-0) invsyslin, [342](#page-341-0) is connex, [563](#page-562-0) isdef, [192](#page-191-0) iserror, [55](#page-54-0) isglobal, [55](#page-54-0) isinf, [193](#page-192-0) isnan, [193](#page-192-0) isoview, [111](#page-110-0) isreal, [193](#page-192-0)

## J

jmat, [464](#page-463-0)

## K

kalm, [465](#page-464-0) karmarkar, [426](#page-425-0) kernel, [516](#page-515-0) keyboard, [290](#page-289-0) knapsack, [564](#page-563-0) kpure, [342](#page-341-0) krac2, [343](#page-342-0)

kron, [194](#page-193-0) kroneck, [517](#page-516-0)

#### L

lasterror, [55](#page-54-0) lattn, [465](#page-464-0) lattp, [466](#page-465-0) lcf, [383](#page-382-0) lcm, [492](#page-491-0) lcmdiag, [492](#page-491-0) ldiv, [493](#page-492-0) ldivf, [194](#page-193-0) leastsq, [427](#page-426-0) left, [56](#page-55-0) legends, [112](#page-111-0) length, [281](#page-280-0) leqr, [383](#page-382-0) less, [56](#page-55-0) lev, [466](#page-465-0) levin, [466](#page-465-0) lex sort, [194](#page-193-0) lft, [384](#page-383-0) lgfft, [468](#page-467-0) lib, [272](#page-271-0) lin, [343](#page-342-0) lin2mu, [632](#page-631-0) lindquist, [469](#page-468-0) line graph, [564](#page-563-0) lines, [238](#page-237-0) linf, [385](#page-384-0) linfn, [385](#page-384-0) link, [303](#page-302-0) linpro, [429](#page-428-0) linsolve, [518](#page-517-0) linspace, [195](#page-194-0) list, [57](#page-56-0) lmisolver, [430](#page-429-0) lmitool, [431](#page-430-0) load, [239](#page-238-0) load graph, [565](#page-564-0) loadwave, [632](#page-631-0) locate, [112](#page-111-0) log, [195](#page-194-0) log10, [196](#page-195-0) log2, [196](#page-195-0) LOGBLK f, [609](#page-608-0) logm, [196](#page-195-0) logspace, [197](#page-196-0) LOOKUP f, [609](#page-608-0) lotest, [403](#page-402-0) lqe, [344](#page-343-0) lqg, [344](#page-343-0) lqg2stan, [345](#page-344-0) lqg ltr, [386](#page-385-0) lqr, [345](#page-344-0)

WaitMsg Scilab function and the set of the set of the set of the Scilab function of the Scilab function

lsslist, [57](#page-56-0) lstcat, [57](#page-56-0) ltitr, [347](#page-346-0) lu, [519](#page-518-0) ludel, [519](#page-518-0) lufact, [520](#page-519-0) luget, [520](#page-519-0) lusolve, [521](#page-520-0) lyap, [522](#page-521-0)

#### M

m circle, [113](#page-112-0) macglov, [387](#page-386-0) macr2lst, [273](#page-272-0) macro, [273](#page-272-0) macrovar, [274](#page-273-0) make graph, [566](#page-565-0) man, [305](#page-304-0) manedit, [239](#page-238-0) mapsound, [633](#page-632-0) markp2ss, [347](#page-346-0) mat 2 graph, [566](#page-565-0) Matplot, [82](#page-81-0) Matplot1, [83](#page-82-0) matrices, [58](#page-57-0) matrix, [58](#page-57-0) max, [197](#page-196-0) max cap path, [567](#page-566-0) max clique, [568](#page-567-0) MAX<sub>\_f</sub>, [609](#page-608-0) max flow, [568](#page-567-0) maxi, [198](#page-197-0) mclearerr, [240](#page-239-0) MCLOCK f, [610](#page-609-0) mclose, [240](#page-239-0) mean, [198](#page-197-0) median, [199](#page-198-0) meof, [241](#page-240-0) mese, [469](#page-468-0) mesh2d, [569](#page-568-0) metanet, [571](#page-570-0) metanet sync, [572](#page-571-0) MFCLCK f, [610](#page-609-0) mfft, [470](#page-469-0) mfile2sci, [661](#page-660-0) mfprintf, [245](#page-244-0) mfscanf, [241,](#page-240-0) [248](#page-247-0) mget, [242](#page-241-0) mgeti, [242](#page-241-0) mgetl, [243](#page-242-0) mgetstr, [244](#page-243-0) milk drop, [114](#page-113-0) min, [199](#page-198-0) MIN f, [610](#page-609-0) min lcost cflow, [572](#page-571-0)

min lcost flow1, [573](#page-572-0) min lcost flow2, [574](#page-573-0) min qcost flow, [576](#page-575-0) min weight tree, [577](#page-576-0) mine, [404](#page-403-0) mini, [200](#page-199-0) minreal, [348](#page-347-0) minss, [348](#page-347-0) minus, [201](#page-200-0) mlist, [59](#page-58-0) mode, [59](#page-58-0) modulo, [201](#page-200-0) mopen, [244](#page-243-0) mprintf, [245](#page-244-0) mps2linpro, [202](#page-201-0) mput, [246](#page-245-0) mputl, [247](#page-246-0) mputstr, [247](#page-246-0) mrfit, [470](#page-469-0) mscanf, [241,](#page-240-0) [248](#page-247-0) mseek, [248](#page-247-0) msprintf, [245](#page-244-0) msscanf, [241,](#page-240-0) [248](#page-247-0) mtell, [249](#page-248-0) mtlb load, [663](#page-662-0) mtlb mode, [60](#page-59-0) mtlb save, [663](#page-662-0) mtlb sparse, [202](#page-201-0) mu2lin, [633](#page-632-0) mulf, [203](#page-202-0) MUX f, [610](#page-609-0)

#### N

names, [61](#page-60-0) narsimul, [397](#page-396-0) NEGTOPOS f, [611](#page-610-0) nehari, [387](#page-386-0) neighbors, [577](#page-576-0) netclose, [578](#page-577-0) netwindow, [578](#page-577-0) netwindows, [579](#page-578-0) newest, [250](#page-249-0) newfun, [274](#page-273-0) nf3d, [114](#page-113-0) nlev, [522](#page-521-0) nnz, [203](#page-202-0) node number, [579](#page-578-0) nodes 2 path, [579](#page-578-0) nodes degrees, [580](#page-579-0) noisegen, [397](#page-396-0) norm, [203](#page-202-0) not, [204](#page-203-0) null, [61](#page-60-0) numer, [493](#page-492-0) nyquist, [115](#page-114-0)

## O

obs gram, [349](#page-348-0) obscont, [349](#page-348-0) obscont1, [405](#page-404-0) observer, [350](#page-349-0) obsv mat, [351](#page-350-0) obsvss, [352](#page-351-0) ode, [431](#page-430-0) ode discrete, [434](#page-433-0) ode root, [435](#page-434-0) odedc, [436](#page-435-0) odedi, [397](#page-396-0) odeoptions, [437](#page-436-0) oldload, [250](#page-249-0) oldsave, [251](#page-250-0) ones, [204](#page-203-0) optim, [438](#page-437-0) or, [205](#page-204-0) orth, [523](#page-522-0) OUT f, [611](#page-610-0) overloading, [61](#page-60-0)

### P

p margin, [352](#page-351-0) param3d, [115](#page-114-0) param3d1, [116](#page-115-0) paramfplot2d, [117](#page-116-0) parents, [63](#page-62-0) parrot, [387](#page-386-0) part, [282](#page-281-0) path<sub>-2</sub>\_nodes, [580](#page-579-0) pause, [64](#page-63-0) pbig, [523](#page-522-0) pdiv, [493](#page-492-0) pen2ea, [205](#page-204-0) pencan, [524](#page-523-0) penlaur, [524](#page-523-0) percent, [64](#page-63-0) perfect match, [581](#page-580-0) pertrans, [206](#page-205-0) pfss, [353](#page-352-0) phasemag, [353](#page-352-0) phc, [471](#page-470-0) pinv, [525](#page-524-0) pipe network, [582](#page-581-0) playsnd, [634](#page-633-0) plot, [118](#page-117-0) plot2d, [118](#page-117-0) plot2d1, [121](#page-120-0) plot2d2, [122](#page-121-0) plot2d3, [122](#page-121-0) plot2d4, [123](#page-122-0) plot3d, [123](#page-122-0) plot3d1, [125](#page-124-0) plot3d2, [126](#page-125-0)

plot3d3, [127](#page-126-0) plot\_graph, [582](#page-581-0) plotframe, [127](#page-126-0) plotprofile, [274](#page-273-0) plus, [64](#page-63-0) plzr, [128](#page-127-0) pmodulo, [201](#page-200-0) pol2des, [494](#page-493-0) pol2str, [494](#page-493-0) pol2tex, [664](#page-663-0) polar, [525](#page-524-0) polarplot, [128](#page-127-0) polfact, [495](#page-494-0) poly, [65](#page-64-0) portr3d, [405](#page-404-0) portrait, [406](#page-405-0) POSTONEG f, [611](#page-610-0) POWBLK\_f, [611](#page-610-0) power, [66](#page-65-0) ppol, [354](#page-353-0) prbs a, [398](#page-397-0) predecessors, [584](#page-583-0) predef, [66](#page-65-0) print, [251](#page-250-0) printf, [252](#page-251-0) printf conversion, [252](#page-251-0) printing, [129](#page-128-0) prod, [206](#page-205-0) PROD<sub>f</sub>, [611](#page-610-0) profile, [275](#page-274-0) proj, [526](#page-525-0) projsl, [354](#page-353-0) projspec, [526](#page-525-0) psmall, [527](#page-526-0) pspect, [472](#page-471-0) pvm, [668](#page-667-0) pvm addhosts, [669](#page-668-0) pvm bcast, [669](#page-668-0) pvm bufinfo, [670](#page-669-0) pvm config, [670](#page-669-0) pvm delhosts, [671](#page-670-0) pvm error, [671](#page-670-0) pvm exit, [672](#page-671-0) pvm get timer, [673](#page-672-0) pvm getinst, [673](#page-672-0) pvm gsize, [674](#page-673-0) pvm halt, [674](#page-673-0) pvm joingroup, [675](#page-674-0) pvm kill, [675](#page-674-0) pvm lvgroup, [676](#page-675-0) pvm mytid, [676](#page-675-0) pvm probe, [677](#page-676-0) pvm recv, [677](#page-676-0) pvm reduce, [678](#page-677-0) pvm sci2f77, [672,](#page-671-0) [679](#page-678-0)

pvm send, [679](#page-678-0) pvm set timer, [680](#page-679-0) pvm spawn, [681](#page-680-0) pvm spawn independent, [681](#page-680-0) pvm start, [682](#page-681-0) pvm tidtohost, [683](#page-682-0) pvmd3, [683](#page-682-0) pwd, [67](#page-66-0)

### Q

qassign, [584](#page-583-0) qr, [528](#page-527-0) QUANT f, [612](#page-611-0) quapro, [440](#page-439-0) quaskro, [528](#page-527-0) quit, [67](#page-66-0) quote, [67](#page-66-0)

#### R

rand, [207](#page-206-0) RAND f, [612](#page-611-0) randpencil, [529](#page-528-0) range, [530](#page-529-0) rank, [530](#page-529-0) rat, [207](#page-206-0) rational, [68](#page-67-0) rcond, [531](#page-530-0) rdivf, [208](#page-207-0) read, [254](#page-253-0) read4b, [255](#page-254-0) readb, [255](#page-254-0) readc<sub>, [256](#page-255-0)</sub> READC f, [612](#page-611-0) readmps, [256](#page-255-0) real, [208](#page-207-0) recur, [406](#page-405-0) REGISTER f, [613](#page-612-0) reglin, [398](#page-397-0) RELAY f, [613](#page-612-0) remez, [473](#page-472-0) remezb, [473](#page-472-0) repfreq, [355](#page-354-0) replot, [130](#page-129-0) residu, [495](#page-494-0) resume, [68](#page-67-0) return, [68](#page-67-0) RFILE f, [613](#page-612-0) ric desc, [388](#page-387-0) ricc, [356](#page-355-0) riccati, [389](#page-388-0) rlist, [69](#page-68-0) roots, [496](#page-495-0) rotate, [131](#page-130-0) round, [209](#page-208-0) routh  $t$ , [496](#page-495-0)

rowcomp, [531](#page-530-0) rowcompr, [496](#page-495-0) rowinout, [389](#page-388-0) rowregul, [357](#page-356-0) rowshuff, [532](#page-531-0) rpem, [474](#page-473-0) rref, [532](#page-531-0) rtitr, [358](#page-357-0)

#### S

salesman, [585](#page-584-0) SAMPLEHOLD<sub>f</sub>, [614](#page-613-0) SAT f, [614](#page-613-0) save, [258](#page-257-0) save graph, [585](#page-584-0) savewave, [634](#page-633-0) SAWTOOTH<sub>f</sub>, [614](#page-613-0) scaling, [131](#page-130-0) scanf, [259](#page-258-0) scanf\_conversion, [259](#page-258-0) schur, [533](#page-532-0) sci2exp, [307](#page-306-0) sci2for, [664](#page-663-0) sci2map, [308](#page-307-0) sciargs, [69](#page-68-0) scicos, [595](#page-594-0) scicos block, [621](#page-620-0) scicos cpr, [623](#page-622-0) scicos graphics, [621](#page-620-0) scicos link, [622](#page-621-0) scicos main, [620](#page-619-0) scicos menus, [595](#page-594-0) scicos model, [622](#page-621-0) scicosim, [626](#page-625-0) scifunc block, [619](#page-618-0) scilab, [308](#page-307-0) ScilabEval, [649](#page-648-0) scilink, [309](#page-308-0) SCOPE f, [615](#page-614-0) SCOPXY f, [615](#page-614-0) sd2sci, [131](#page-130-0) secto3d, [132](#page-131-0) select, [69](#page-68-0) SELECT<sub>f</sub>, [616](#page-615-0) semi, [70](#page-69-0) semicolumn, [70](#page-69-0) semidef, [441](#page-440-0) SendMsg, [688](#page-687-3) sensi, [390](#page-389-0) set, [655](#page-654-0) setbpt, [276](#page-275-0) setfield, [70](#page-69-0) setmenu, [290](#page-289-0) setscicosvars, [628](#page-627-0) sfact, [497](#page-496-0)

WaitMsg Scilab function and the set of the set of the set of the Scilab function of the Scilab function of the Scilab function of the Scilab function of the Scilab function of the Scilab function of the Scilab function of

Sfgrayplot, [84](#page-83-0) Sgrayplot, [84](#page-83-0) sgrid, [132](#page-131-0) shortest path, [586](#page-585-0) show arcs, [587](#page-586-0) show\_graph, [587](#page-586-0) show\_nodes, [588](#page-587-0) showprofile, [276](#page-275-0) sign, [209](#page-208-0) signm, [209](#page-208-0) simp, [497](#page-496-0) simp\_mode, [498](#page-497-0) sin, [210](#page-209-0) SINBLK f, [616](#page-615-0) sinc, [476](#page-475-0) sincd, [476](#page-475-0) sinh, [210](#page-209-0) sinhm, [210](#page-209-0) sinm, [211](#page-210-0) size, [211](#page-210-0) slash, [71](#page-70-0) sm2des, [360](#page-359-0) sm2ss, [360](#page-359-0) smooth, [212](#page-211-0) solve, [212](#page-211-0) SOM f, [616](#page-615-0) sort, [213](#page-212-0) sound, [634](#page-633-0) sp2adj, [213](#page-212-0) spaninter, [534](#page-533-0) spanplus, [535](#page-534-0) spantwo, [535](#page-534-0) sparse, [214](#page-213-0) spchol, [536](#page-535-0) spcompack, [215](#page-214-0) spec, [537](#page-536-0) specfact, [360](#page-359-0) speye, [216](#page-215-0) spget, [216](#page-215-0) splin, [217](#page-216-0) split edge, [589](#page-588-0) SPLIT f, [616](#page-615-0) spones, [218](#page-217-0) sprand, [218](#page-217-0) sprintf, [260](#page-259-0) spzeros, [218](#page-217-0) sqroot, [537](#page-536-0) sqrt, [219](#page-218-0) sqrtm, [219](#page-218-0) square, [133](#page-132-0) squarewave, [220](#page-219-0) srfaur, [476](#page-475-0) srkf, [477](#page-476-0) ss2des, [361](#page-360-0) ss2ss, [362](#page-361-0)

Scilab Group 698 March 1997 698

ss2tf, [363](#page-362-0) sscanf, [260](#page-259-0) sskf, [477](#page-476-0) ssprint, [220](#page-219-0) ssrand, [220](#page-219-0) st deviation, [221](#page-220-0) st\_ility, [364](#page-363-0) stabil, [364](#page-363-0) stacksize, [71](#page-70-0) standard define, [624](#page-623-0) standard draw, [624](#page-623-0) standard input, [625](#page-624-0) standard origin, [625](#page-624-0) standard output, [625](#page-624-0) star, [72](#page-71-0) startup, [261](#page-260-0) STOP f, [617](#page-616-0) str2code, [282](#page-281-0) strcat, [283](#page-282-0) strindex, [283](#page-282-0) string, [284](#page-283-0) strings, [284](#page-283-0) stripblanks, [284](#page-283-0) strong con nodes, [589](#page-588-0) strong connex, [590](#page-589-0) strsubst, [285](#page-284-0) subf, [222](#page-221-0) subgraph, [590](#page-589-0) subplot, [133](#page-132-0) successors, [591](#page-590-0) sum, [222](#page-221-0) SUPER f, [617](#page-616-0) supernode, [592](#page-591-0) sva, [538](#page-537-0) svd, [538](#page-537-0) svplot, [365](#page-364-0) sylm, [499](#page-498-0) sylv, [539](#page-538-0) symbols, [72](#page-71-0) sysconv, [223](#page-222-0) sysdiag, [224](#page-223-0) sysfact-, [366](#page-365-0) syslin, [224](#page-223-0) syssize, [367](#page-366-0) system, [478](#page-477-0) systems, [407](#page-406-0) systmat, [499](#page-498-0) T

tan, [225](#page-224-0) TANBLK\_f, [617](#page-616-0) tangent, [408](#page-407-0) tanh, [226](#page-225-0) tanhm, [226](#page-225-0) tanm, [227](#page-226-0)

WaitMsg Scilab function and the set of the set of the set of the Scilab function of the Scilab function

TCLSS f, [617](#page-616-0) tdinit, [409](#page-408-0) testmatrix, [73](#page-72-0) texprint, [665](#page-664-0) TEXT f, [618](#page-617-0) tf2des, [390](#page-389-0) tf2ss, [367](#page-366-0) then, [73](#page-72-0) tilda, [73](#page-72-0) TIME f, [618](#page-617-0) time id, [367](#page-366-0) timer, [315](#page-314-0) titlepage, [134](#page-133-0) TK EvalFile, [649](#page-648-0) TK EvalStr, [650](#page-649-0) TK GetVar, [651](#page-650-0) TK SetVar, [651](#page-650-0) tlist, [73](#page-72-0) toeplitz, [227](#page-226-0) trace, [539](#page-538-0) trans, [478](#page-477-0) trans closure, [592](#page-591-0) translatepaths, [665](#page-664-0) TRASH f, [618](#page-617-0) trfmod, [228](#page-227-0) trianfml, [228](#page-227-0) tril, [228](#page-227-0) trisolve, [229](#page-228-0) triu, [229](#page-228-0) trzeros, [368](#page-367-0) type, [74](#page-73-0) typename, [75](#page-74-0) typeof, [229](#page-228-0) U ui observer, [369](#page-368-0) uicontrol, [655](#page-654-0) uimenu, [657](#page-656-0) uint16, [188](#page-187-0) uint32, [188](#page-187-0) uint8, [188](#page-187-0) ulink, [309](#page-308-0) union, [230](#page-229-0) unique, [230](#page-229-0) unix, [310](#page-309-0) unix g, [310](#page-309-0) unix s, [311](#page-310-0) unix w, [311](#page-310-0)

unix x, [312](#page-311-0) unobs, [370](#page-369-0) unsetmenu, [290](#page-289-0) user, [75](#page-74-0)

#### V

varargin, [277](#page-276-0)

Scilab Group 699 March 1997 699

varargout, [277](#page-276-0) varn, [75](#page-74-0)

#### W

WaitMsg, [689](#page-688-1) warning, [261](#page-260-0) wavread, [635](#page-634-0) wavwrite, [635](#page-634-0) WFILE f, [618](#page-617-0) wfir, [479](#page-478-0) what, [76](#page-75-0) where, [76](#page-75-0) whereami, [76](#page-75-0) whereis, [77](#page-76-0) while, [77](#page-76-0) who, [77](#page-76-0) whos, [78](#page-77-0) wiener, [479](#page-478-0) wigner, [480](#page-479-0) window, [480](#page-479-0) winsid, [134](#page-133-0) writb, [261](#page-260-0) write, [262](#page-261-0) write4b, [262](#page-261-0) WRITEC\_f, [619](#page-618-0)

## X

x choices, [291](#page-290-0) x choose, [291](#page-290-0) x dialog, [292](#page-291-0) x matrix, [292](#page-291-0) x mdialog, [293](#page-292-0) x message, [293](#page-292-0) x message modeless, [294](#page-293-0) xarc, [134](#page-133-0) xarcs, [135](#page-134-0) xarrows, [135](#page-134-0) xaxis, [136](#page-135-0) xbasc, [137](#page-136-0) xbasimp, [137](#page-136-0) xbasr, [138](#page-137-0) xchange, [138](#page-137-0) xclea, [138](#page-137-0) xclear, [139](#page-138-0) xclick, [139](#page-138-0) xclip, [140](#page-139-0) xdel, [140](#page-139-0) xend, [141](#page-140-0) xfarc, [141](#page-140-0) xfarcs, [142](#page-141-0) xfpoly, [142](#page-141-0) xfpolys, [143](#page-142-0) xfrect, [143](#page-142-0) xget, [144](#page-143-0) xgetech, [145](#page-144-0)

Scilab Group March 1997 March 1997

xgetfile, [263](#page-262-0) xgetmouse, [145](#page-144-0) xgraduate, [146](#page-145-0) xgrid, [147](#page-146-0) xinfo, [147](#page-146-0) xinit, [147](#page-146-0) xlfont, [148](#page-147-0) xload, [148](#page-147-0) xname, [149](#page-148-0) xnumb, [149](#page-148-0) xpause, [149](#page-148-0) xpoly, [150](#page-149-0) xpolys, [150](#page-149-0) xrect, [151](#page-150-0) xrects, [151](#page-150-0) xrpoly, [152](#page-151-0) xs2fig, [152](#page-151-0) xsave, [152](#page-151-0) xsegs, [153](#page-152-0) xselect, [153](#page-152-0) xset, [154](#page-153-0) xsetech, [155](#page-154-0) xsetm, [157](#page-156-0) xstring, [157](#page-156-0) xstringb, [158](#page-157-0) xstringl, [158](#page-157-0) xtape, [159](#page-158-0) xtitle, [159](#page-158-0)

## Y

yulewalk, [480](#page-479-0)

### Z

ZCROSS f, [619](#page-618-0) zeropen, [371](#page-370-0) zeros, [231](#page-230-0) zgrid, [160](#page-159-0) zpbutt, [481](#page-480-0) zpch1, [481](#page-480-0) zpch2, [482](#page-481-0) zpell, [482](#page-481-0)